<u>ሞ</u> m en

**SEPTEMBER 1986 USA \$4.00 CANADA \$4.50** A CWC/I PUBLICATION

ALSO INSIDE: The Art of Programming Dave's MS-DOS Column Publlc Works Feedback Loop

## **BEST BUYS FOR THE 1000**

the #1 magazine for Tandy users

Your Complete Guide to: Multifunction Board<mark>s</mark> Memory Boards Internal Modems **Hard Drives** Speed-up Boards **8087 Kits And Much More!** 

**How to Convert Your Model 100 Into a Modem!** 

**Seripsit Pro: Tandy Finally Does It Right** 

**UNITED BOTTOM** 

188

## **This is all it takes to getIBM, Apple,Tandy, Macintosh and Compaq talking to each other.**

## And it's simple and inexpensive.

Now a powerful GridNet<sup>™</sup> Local Computer Communications Network is as close as your nearest electrical outlet.

Thanks to GridComms Communicators, virtually any office can create its own high speed, error-free GridNet<sup>TM</sup>... instantly' There's no need to purchase special system software. And there's none of the expense

and inconvenience of installing additional wiring. Because a  $GridNet^{TM}$  utilizes your existing electrical grid as a highly-effective data transmission medium.

And a GridNet<sup>™</sup> will support IBM PC, XT, AT, and all IBM compatibles, Apple and Macintosh, Hewlett-Packard, Tandy, AT&T, Epson, NEC. ..all the most popular micros and peripherals, in the

same network. Freely sharing data, with complete connectivity and effective compatibility.

The cost? As much as 60% below that of specially-wired systems

Find out just how easy it is to increase your office's productivity. See your local dealer, or contact "The Great Communicator" for more information.

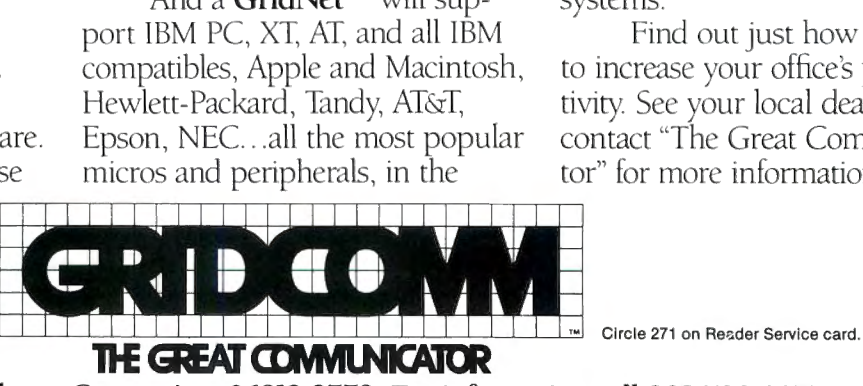

P.O. Box 2779, Danbury, Connecticut 06813-2779. For information call 203-790-9077 Compaq/Compaq Computer Corp.-Hewlett-Packard/Hewlett-Packard Co.-Epson/Epson America Inc --AT&T/American Telephone and Telegraph Co.-NEC/NEC Home Electronics (U.S.A.) Inc<br>Compaq/Compaq Computer Corp.-Hewlett-Packard/Hewlet

## **Did you know? Only one spelling checker:**

- works with both Scripsit and Superscripsit.
- integrates with all other popular word processing programs as well.
- requires *no special document placement!* Even runs on a single drive system.
- displays its dictionary so that you can find the correct spelling of words.
- offers integrated Hyphenation Option and Grammar & Style checker.

## **Electric Webster**  SPELLING CHECKER **\*\* AUTO-HYPHENATION \*\* GRAMMAR CHECKER**

Displays Correct Spellings: If you don't<br>
know the correct spelling of a word,<br>  $\begin{array}{ccc}\n & \text{``Good'':} & \text{Factor} & \text{``Good'':} & \text{Base of Use "Exception'':}\n\end{array}$ the dictionary.

Verifies Corrections: If you think you know the correct spelling of a word, EW will check it for you before making the corrections.

Hyphenates Automatically: (Optional). Inserts discretionary hyphens throughout text.

Grammar & Style Checker dentifies 22 types of com Makes suggested corre stroke of a key, Runs wi

50,000 Word Dictionary: Uses only 21/2 bytes per word; add as many words as you wish.

Fast Correcting: In as onds, Electric Webste o your Word Pro with your text full<sup>1</sup> your screen.

Integrates: with WordStar, Deskmate, Spellbinder, Volkswriter, Open Access, Allwrite, Newscript, Lazy Writer, Sup erscripsit, Scripsit, Electric Pencil, "The most helpful program I've found Copy Art, Powerscript, Zorlof, and is Electric Webster. After looking at LeScript (specify). Begins proofing at thine proofreading programs, I've set-LeScript (specify). Begins proofing at nine proofreading programs, I've set-<br>the stroke of a key; returns you to tled on Webster..." *Creative Comput*word processing automatically. *ing 11/83* 

When ordering, stipulate word proces-<br>This dictionary is not published by the original publishers of Webster's sing program and operating system. *Dictionary* or their successors

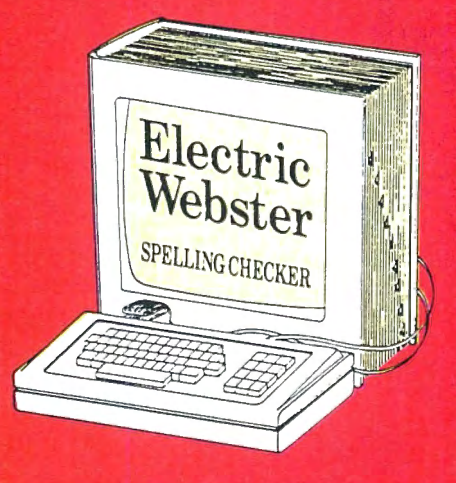

## **ACCLAIMED:**

"Electric Webster is the best. Just read any review in any magazine and I don't believe that you will find even one disagreement to that statement." CIN-TUG, Cincinnati's Users Group Mag.  $4/83$ 

know the correct spelling of a word,<br>EW will look it up for you, and display **of spelling checkers** Frrom Handling "Excellent", *Info* Error Handling "Excellent". *Info*<br>- 80 Microcomputing, 9/82 World 8/82 *World, 8/82* 

> "Electric Webster, a fantastic spelling and grammar checker " 80 Micro 4/85

## **Now see** for yourself!

**Try Before You Buy:** 

For the second straight year, 80 Micro readers have voted Electric Webster the #1 Spelling checker. Find out for yourself how accurate. fast and easy proof-reading can be. For only the \$5 cost of postage, materials and handling, we will send you a special Electric Webster demonstration disk that works just like Webster, but proofs only half the alphabet. With it, you'll get a coupon worth \$5 towards the purchase of Electric Webster.

## LOW PRICES:

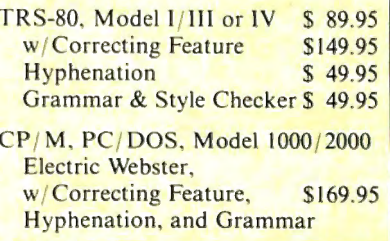

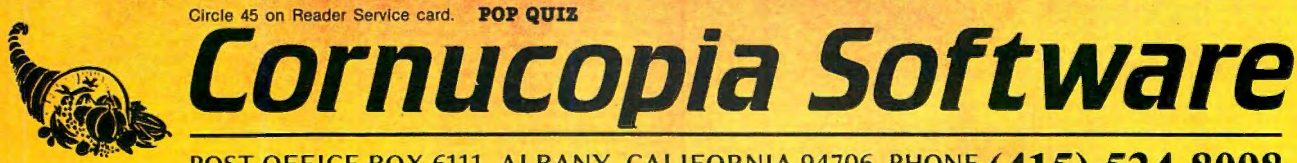

POST OFFICE BOX 6111, ALBANY, CALIFORNIA 94706, PHONE (415) 524-8098

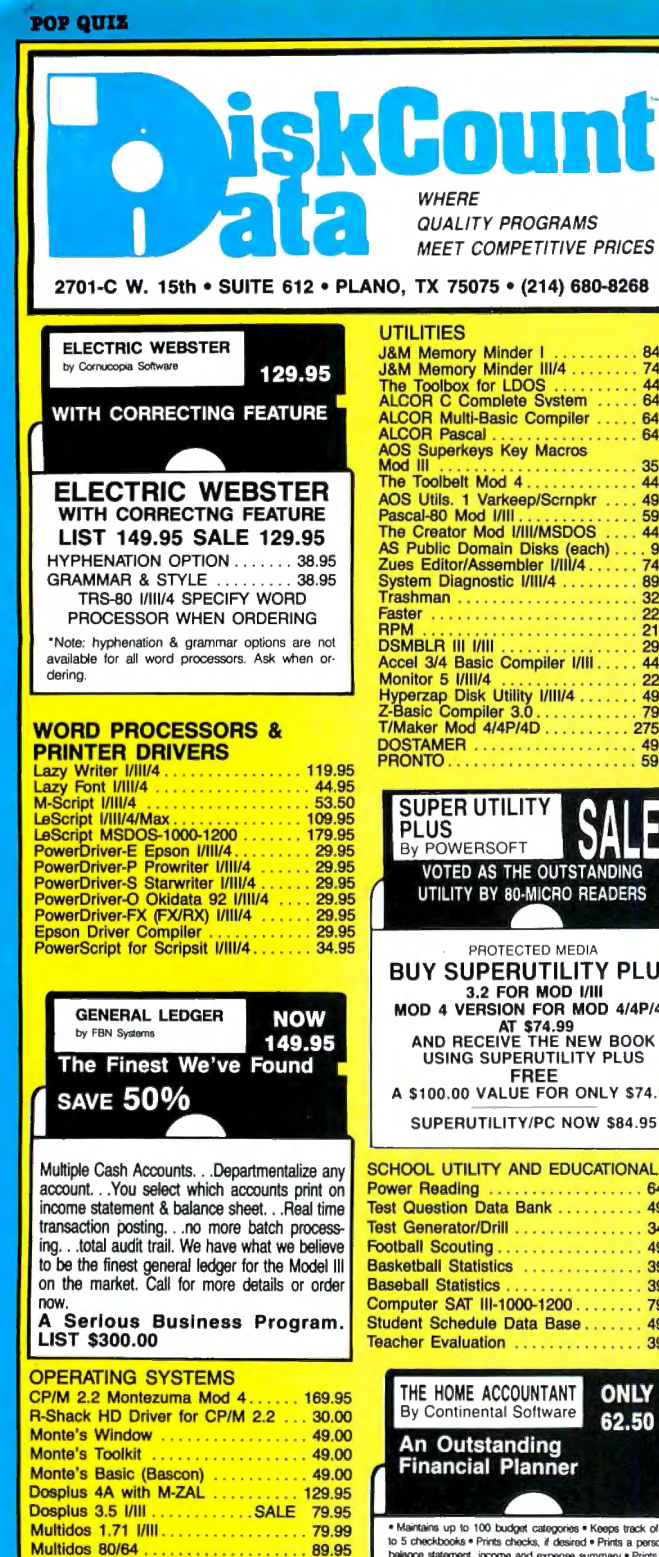

MOD 4 BY JACK<br>A complete re-write of the Mod 4 manual in English! . . Only \$9.95

**ONLY** 

**POWERMAIL PLUS** By PowerSoft

89.95 Separates any category for you in any manner you<br>wish. This new version can span drives and may<br>use multiple floppies. The program will sort on any<br>eight levels if you wish. Separates your flags and<br>puts them into another in each record. Then the word " Notes" is printed<br>with several lines of blank space for making those<br>notes in the field. MOD I/III or 4/P/D

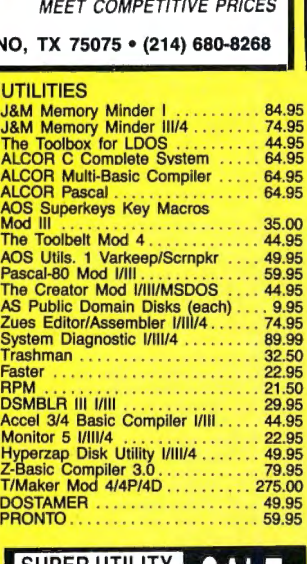

VOTED AS THE OUTSTANDING UTILITY BY 80-MICRO READERS BUY SUPERUTILITY PLUS MOD 4 VERSION FOR MOD 4/4P/4D AT \$74.99<br>AND RECEIVE THE NEW BOOK

A \$100.00 VALUE FOR ONLY \$74.99

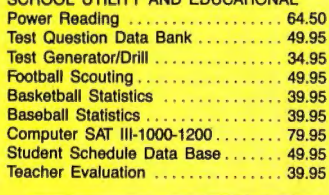

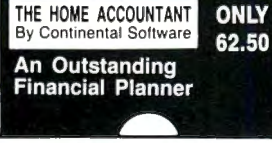

• Mantains up to 100 budget categories • Keeps track of up<br>to 5 checkbooks • Prints checks, if desired • Prints a personal<br>balance statement, income and expense summary • Prints net<br>worth statement • Provides tast bank rec

MOD Ill

## GRAPHICS AND GAMES

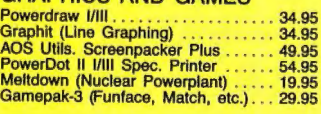

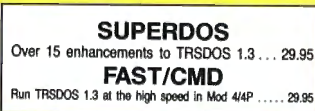

## •FREE• FREE SPECIALS •FREE•

Order over \$100.00 and select one of the following ABSOLUTELY FREE. Order over \$200.00 and you may select any two items: SOFTWARE: Varkeep/Screenpacker Plus • Master Directory Mod Ill • Superkeys Mod Ill • Meltdown I/Ill • BOOKS: TRS-80 For Kids From 8 to 80 Vol. 1 or II • Electronically Speaking • Computer Communication Techniques • The Rest of BO • Using the Z-80 in the TRS-80 • TRS-80 Data Files • Inside Your Computer • GREEN SCREEN • Mod I, III/4/4D or P

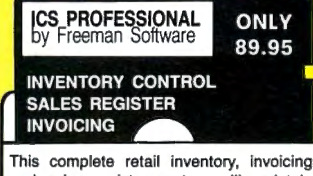

and sales register system will maintain over 2,500 items on MOD Ill floppies with built-in accounting tor sales tax, sales type and 9 different sales people. Print sales registers, invoices and many different in-<br>ventory reports on 80 or 132 col. printer. Tracks backorders and will also re-order on predetermined quantities. Also main-<br>tains cost of entire inventory. A GREAT tains cost of entire inventory. A GREAT VALUEI MOD I/Ill or PC/1000

## TRSDOS-MSDOS-CPM

**HUGE SALE ON CONVERSION UTILITIES** CONVERSION UTILITIES CONVERT BASIC TO PC .. 29.95 SUPERCROSS/XT ....... 90.00<br>SUPERCROSS/XT ....... 90.00

SUPERCROSS/XT<br>W/CONVBASIC . . . . . . . 99.95 HYPERCROSS/XT 2.0 .... 99.95 THESE UTILITIES ARE A MUST FOR CONVERTING TRSDOS TYPE PRO· GRAMS TO YOUR MSDOS OR CPM COM· PUTER. ALL MENU DRIVEN, THEY DO<br>THE COMPLETE CONVERSION ON YOUR TRS-80. MOD 1 NEEDS DOUBLE DEN-SITY. Specify MOD IDD, MOD Ill, MOD 4

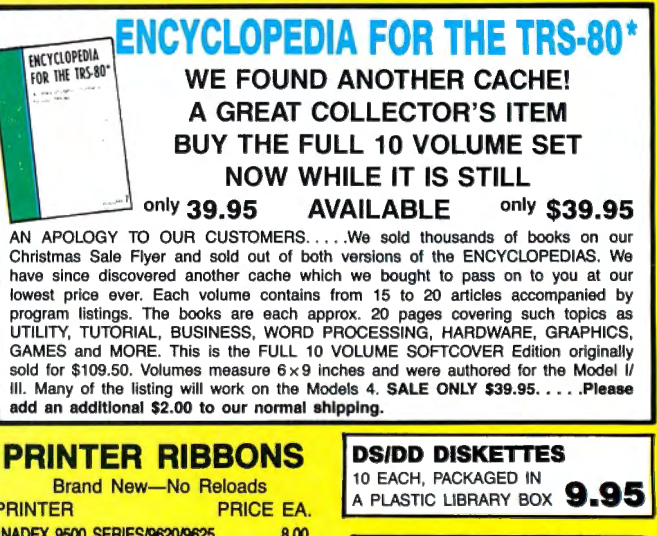

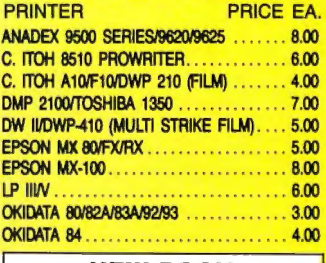

## NEW BOOK The Programmers Handbook of

Computer Printer Commands<br>This outstanding new issue offers you all control codes of<br>the most popular 170 printers. Complete tables for Dalsy<br>Wheel & dot matrix printers indexed alphabetically by mfgr.<br>the los includes nam Information source.<br>270 PP, Spiral Bound....................... 37.95

### **NOW INFOSCAN** by The Small Systems Center 44.95 Retail . . . . . . . . 49.95 Special....... 44.95

Intoonan is an information utility that is useful to expand<br>in comparison and the probability that is useful comparison of the<br>matrice any type of useful information in any formation consider and<br>information of the status

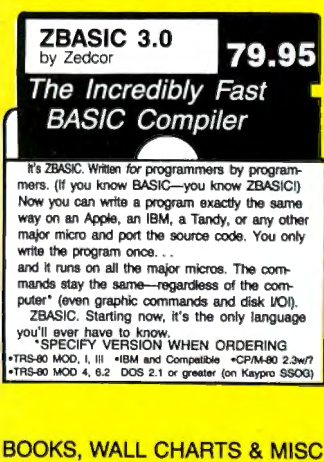

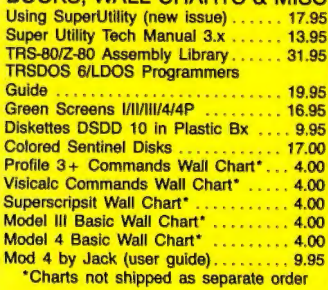

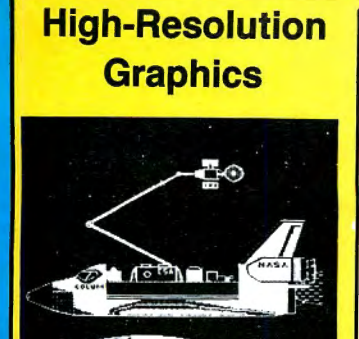

### **HI RESOLUTION GRAPHICS**

THE GRAPHICS SOLUTION by Micro<br>Labs **\$189.95** Run the best Hi-Res board on your Mod III or 4/4P. Far superior<br>to Radio Shack's board, this gem will open up a new world

39 other Hi-Ries demos & applications and a detailed user<br>manual. All major operating systems are supported and the ission is simple with a clip on internal board. Hi-Hes, text &<br>Low-Res graphics can all be displayed simultaneously. This<br>board is the finest Hi-Res modification on the market and<br>additional Hi-Res soliware is available. C % MOD III, MOD 4, 4P OF 4D WHEN DOBTING.<br>\$299.95 REDUCED TO \$199.95 SALE<br>\$189.95

## HI-RES SOFTWARE

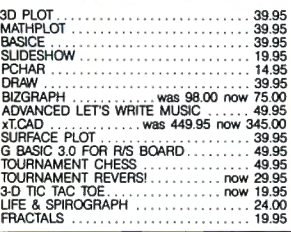

## **Back By Popular Demand** The Programmer's Guide To LDOS/TRSDOS6

Five star rated by 80 MICRO, The Programmera Gulde Is a must have book to understand the internal workings of the DOS. 200 Pages- $-8\frac{1}{2} \times 11$ , by Roy Soltoff one of the authors of LOOS/ TRSDOS 6. **Sale 19.95** 

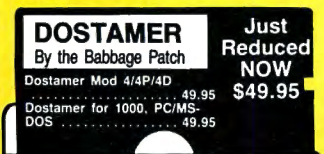

You have heard of DOS manager type pro-grams in the Ms.DOS world. Now the Mod has one too. Rated  $4\frac{1}{2}$  stars by  $80$  MI-*CRO*, it has 10 full user menu screens to<br>customize your DOS. Help menus are in-<br>cluded and now, for a first, you can comment all your directory entries. Tag/Untag<br>all files for mass copy/kill etc. Over 200 user<br>defined keys. We highly recommend this<br>outstanding software package.

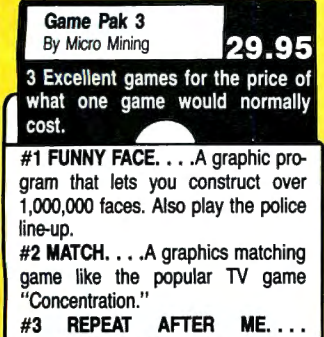

Emulate the popular game "Simon."

## OUR GREAT BOOKSALE CONTINUES AD (JUNE '86) EOR BOOK DESCRIPTIONS, SEE

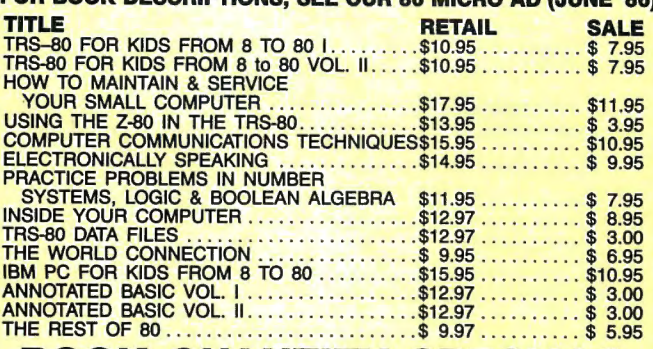

## BOOK QUANTITY SPECIALS

This special only applies to the titles featured above. Please add an additional \$2.00 to our normal shipping. BUY ANY FIVE BOOKS FOR \$30.00 BUY ANY TEN BOOKS FOR \$50.00 Quantities limited and subject to prior sale

## TWO NEW RELEASES

MASK MAKER Screen design and development system by Strachan Holdings LTD.

POWER READING 41% star rated by 80 MICRO More than Speed Reading by LSR Associates  $\star \star \star$ 

A great program for teachers, students and any-<br>one else who would like to greatly increase their<br>reading speed and comprehension. This program<br>automatically adjusts to individual abilities and<br>it's better than taking outs courses. Power reading monitors your reading<br>as you progress and will adjust speed. It prints<br>reports to the screen or printer. Successfully<br>tested on grades 7-Adult. This program is<br>shipped with a general reading coursewa Ill version runs in the 4/4P/4D.

Power Reading specify Mod III or MS-DOS ................... 64.50 Additional couurseware diskette

•••••••••••••••••••••.•• • 16.50 Mask Maker Mod 4 ... ONLY 39.95

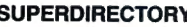

SUPERDIRECTORY<br>
SUPERDIRECTORY<br>
Index all of your disk files<br>
with SUPERDIRECTORY. This unique<br>
program will read all of your disk files,<br>
generate a master library sorted by file<br>
name or extension along with the ap-<br>
pro

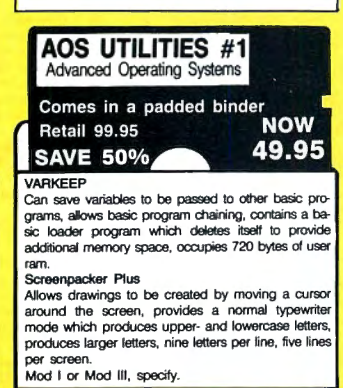

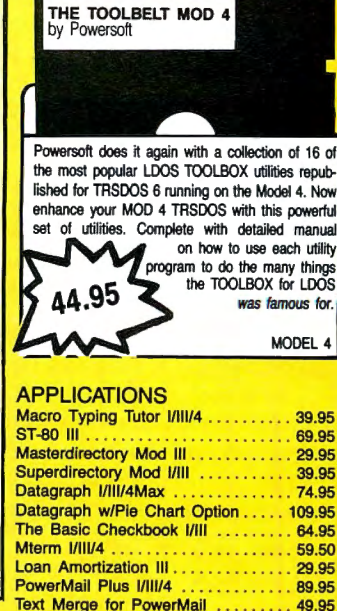

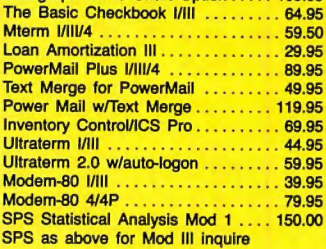

 $T = 0.780$ 

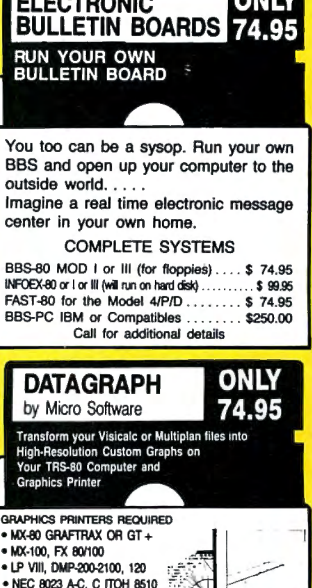

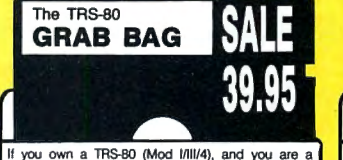

Now design your own graphic or data input<br>screens in the native Mod 4/4P/4D mode. If you

are writing programs in either BASIC or Assembler, let Mask Maker save you hours of develop-<br>ment time. You can design any custom screen to<br>your specifications and layout for merging into<br>your programs. Mask Maker will aut

program design. Mask Maker runs under TRS-DOS 62. It is a valuable programmers tool priced veiy reasonably, Mask Maker received a 4 star review in 80 MICRO, June 1986. The manual has

been totally rewritten since the review

If you own a TRS-B0 (Mod I/III/4), and you are a<br>chance taker, or a gambler and LOVE surprises, our<br>GRAB BAG may just be for you. Send us just 39.95,<br>along with our standard \$3.00 shipping, and we will<br>comb the far reaches It may be computer books, disk programs, tape<br>programs, other goodies or assortments of all. Pro-<br>grams will be guaranteed to run and replaced if they don't. Some items may be old, some current.. that's the surprise. atus of the surphist.<br>Refunds or exchanges are not allowed but we know

that you won't be disappointed.

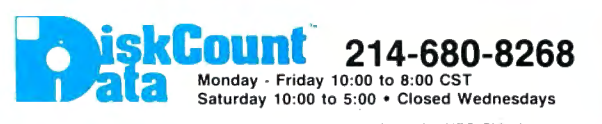

- NEC 6023 APC, C 110H &<br>• IDS 480/580, 480, 80/132<br>• OKIDATA 82/83, 92/93, 84 · GEMINI 10/15

PIE CHART OPTION \$34.95 MOD I, III, 4 (SPECIF) PLEASE SPECIFY PRINTER

Send Cash, Check or Money Order. Please add \$3.00 for UPS Shipping or \$5.00 For US Postage & Insurance. COD's send an addltional \$3.00 COD fee. All COD's will require cash or certified upon delivery. Foreign orders are welcome. All shipping charges assumed by purchaser. When ordering by mail, please specify computer and model number. Phone Your Order In Today Or Mail To: DISKCOUNT DATA, 2701.C WEST 15th, SUITE 612, PLANO, TX 75075 cord, and **VISA** Cheerfully Accepted

## **PowerSoft NewsFlash #11 interact Maloney**

Thank you for reading PowerSoft's Newsflash. We have been supporting the TRS-80™ for almost 7 years! Below is a list of products that you should know about if you use the TRS-80 computer. If you do not have our Software Catalog, call or write for one. It's free. For fastest service on a catalog request, do not use the Reader's Service Card, but call or write instead. All products in stock for shipment within 24-48 working hours.

 $\sqrt{2}$  Super Utility+ (or Super Utility 4/4P) - This is the one! There is no other. This utility has been written up in every major magazine over the past years as the very best set of tools you can purchase for your TRS-80. It recovers crashed disks or files, removes passwords, modifies files or memory, reformats a disk without erasing the data, backs up "funny" disks, allows transferring of files from all kinds of other TRS-80 operating systems and much more! Approximately 70 functions in all! Only \$79.95.

 $\sqrt{2}$  Model 4 ToolBelt -This set is known as the "Super Utility" for hard drive users. Written by the same author, it allows easy recovery and access to your data, as well as many other Super Utility type functions. Not protected. If you use LDOS, get The LDOS ToolBox. Only \$49.95.

√ PowerScript 4.2.2 - A major enhancement to SCRIPSIT™ for Models 4, Ill, or I. Allows complete control of your printer, as well as adding many new features to what you already know about SCRIPSIT™. Only \$39.95.

 $\sqrt{BACK/REST}$  - Our *super fast* "image transfer system" for backing up your Model 4, Ill, or I hard drive. Tells you how many disks you will need ahead of time, and prompts you all the way on what to do. Allows complete restoration of logical drive, or file by file basis. 5 star review! Only \$99.95.

 $\sqrt{\frac{1}{2}}$  Supreme Rigid Drivers - If you have a hard drive from Tandy, Percom, Bi-Tech, or Hard Drive Specialists, our drivers will make your hard drive run faster, more reliable, and allow more flexibility in setting up your drive. Smaller files sizes may be possible, as well as faster access time and dividing the drive into LOOS and TRSDOS 6, if desired. Only \$99.

 $\sqrt{}$  PowerMAIL Plus - The very best mailing system for the TRS-80 computer! PowerMail is written in machine language for FAST operation and sorts, which it will do up to 12 levels! Works on floppy or hard drives, and will handle a maximum of 92,000,000 names (1,150 on a 40 trk-DD diskette). Reviewed in May '84 80-MICRO (4 stars). Limited time offer order now and receive Text-Merge free of charge! Only \$99.95 for both!

 $\sqrt{}$  Programmer's Guide to TRSDOS 6! - It's back by popular demand and in-stock for immediate shipment! This book was discontinued by the publisher, but due to the response received, it has been made available once more! This is a new edition that has been updated to include the latest versions. Brought back at \$24.95, but we offer it at only \$19.95!

√ The response to our new TRSCROSS™ TRS-80 to PC conversion utility has been outstanding! TRSCROSS is explained in detail on Page 21 of this issue, but for those that have used a TRS-80 and now have a PC or compatible, do not miss looking into this program! It allows you to read and convert your douple density TRS-80 diskettes right in your PC! only \$89.95

U.S. please add \$3 shipping for UPS ground (\$5 for 2 day/Blue). Canada add \$4 airmail - other foreign add \$12. Texas residents must add proper sales tax. Visa/Mastercard gladly accepted. Overnight shipping available. You may also order on our XTRA-80 Sig on CompuServe. Type GO PCS56.

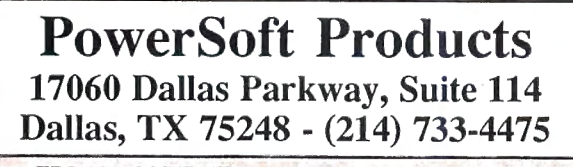

TRS-80 & SCRIPSIT are trademarks of Tandy Corp.

PUBLISHER Peter Hutchinson

EXECUTIVE EDITOR

Michael E. Nadeau

MANAGING EDITOR Marilyn G. McMaster REVIEW EDITOR Ryan Davis·Wright COPY EDITORS David E. Essex Anne Freed TECHNICAL WRITERS Bradford N. Dixon Dave Rowell TECHNICAL EDITORS Mare·Anne Jarvela Beverly Woodbury LOAD 80 TECHNICAL EDITOR Keith Johnson EDITORIAL ADMINISTRATION Whitney Karr ASSOCIATE EDITORS Hardin Brothers David Engelhardt John B. Harrell I1I Terry Kepner Thomas L. Quindry

> ADVERTISING SALES DIRECTOR OF SALES William J. Smith

ACCOUNT MANAGERS Gary Ciocci Michael Wozmak l ·800441-4403 WEST COAST OFFICE 1060 Marsh Road Menlo Park, CA 94025 415-328-3470 SALES MANAGER Peter KJ Montross ADVERTISING COORDINATOR Judy Walker

ADVERTISING SECRETARY Georgianna Forest MARKETING/PROMOTION DIRECTOR Jane Butterfield

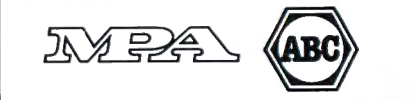

Article submissions from our readers are welcomed and encouraged. Inquires should be addressed to: Submissions Editor, 80 Pine Street, Paterborough, NH 03458. Include an SASE for a copy of "How to Write for *80 Micro."* Payment for *SCSE for a copy of "How to Write for 80 Micro* ·rRS-SO, Scrlpslt, and TRSDOS are trademarks of Radio Shack. a division of Tandy Corp .

80 Micro (ISSN-0744-7868) Is published monthly by CW Communications/Peterborough Inc., 80 Pine St., Peterborough,<br>NH, 03458. Phone: 603-924-9471. Second class postage paid<br>at Peterborough, NH, and additional malling offices. (Canadian second class mail registration number 9563.) Subscrip-<br>tion rates in U.S. are \$24.97 for one year, \$38 for two years,<br>and \$53 for three years. In Canada and Mexico \$27.97—one<br>year only, U.S. funds drawn on a U.S. bank trlbuted by International Clrculatton Distributors. Foreign subscriptions (surface mall), \$44.97-one year only, U.S. funds drawn on a U.S. bank. Foreign subscriptions (air mall) please inquire. In South Africa contact *80 Micro* P.O. Box<br>782815, Sandton, South Africa 2146. All subscription correspondence should be addressed to 80 Micro, Subscription Department, P.O. Box 981, Farmingdale, NY 11737. Please in-<br>clude your address label with any correspondence. **Postmaste**r: Send address changes to *80 Micro*, Subscription<br>Services, P.O. Box 981, Farmingdale, NY 11737. Send Cana-<br>dian changes of address to *80 Micro,* P.O. Box 1051, Fort<br>Erie, Ontario L2A 5N8, Canada. Return postage

Entire contents ©copyright 1986 by CW Communications/ Peterborough Inc. No part of this publication may be re-printed, or reproduced by any means, without prior written permission from the publisher. All programs are published for personal use only. All rights reserved .

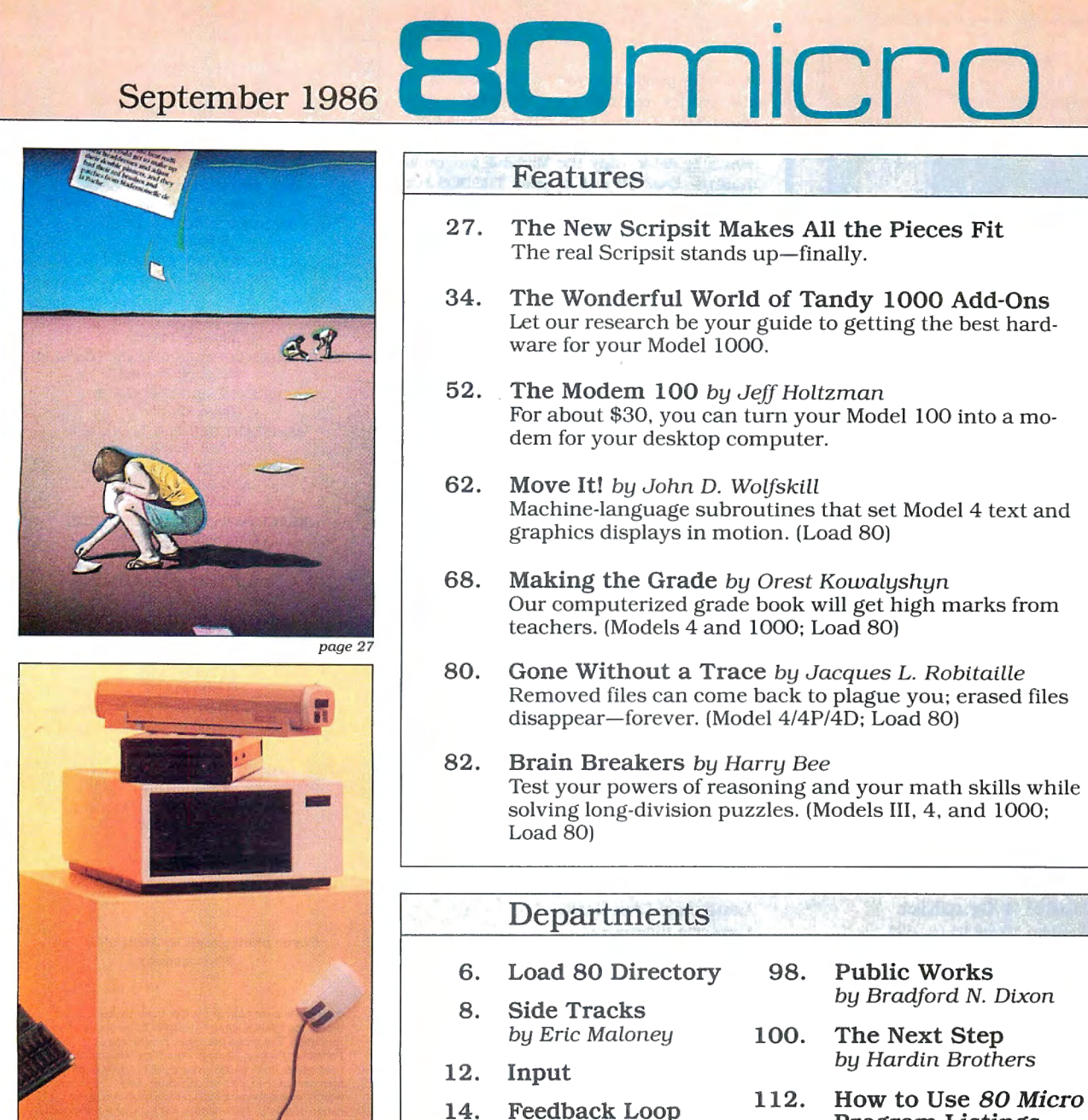

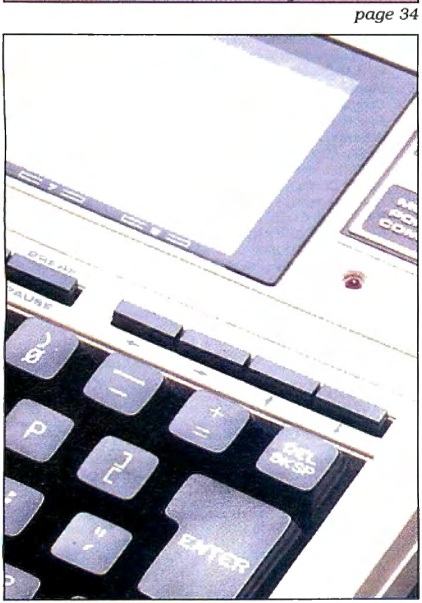

## **Features**

- **27. The New Scripsit Makes All the Pieces Fit**  The real Scripsit stands up—finally.
- **34. The Wonderful World of Tandy 1000 Add-Ons**  Let our research be your guide to getting the best hardware for your Model 1000.
- **52.** The Modem 100 by Jeff Holtzman For about \$30, you can turn your Model 100 into a modem for your desktop computer.
- **62.** Move It! by John D. Wolfskill Machine-language subroutines that set Model 4 text and graphics displays in motion. (Load 80)
- **68. Making the Grade** by Orest Kowalyshyn Our computerized grade book will get high marks from teachers. (Models 4 and 1000; Load 80)
- 80. Gone Without a Trace by Jacques L. Robitaille Removed files can come back to plague you; erased files disappear-forever. (Model 4/4P/4D; Load 80)
- **82. Brain Breakers** by Harry Bee Test your powers of reasoning and your math skills while solving long-division puzzles. (Models III, 4, and 1000; Load 80)

## **Departments**

by Dave Rowell

by Bruce Tonkin

- **6. Load 80 Directory 98. Public Works**  8. Side Tracks by Bradford N. Dixon<br>by Eric Maloney **100. The Next Step** 100. The Next Step **12. Input** by Hardin Brothers **14. Feedback Loop 112. How to Use 80 Micro Program Listings 19. Pulse Train** *by Beverly Woodbury*<br>*by Bradford N. Dixon* **114 Persons Charlocate** by Bradford N. Dixon **114. Express Checkouts**  22. Reader Forum Software Spare Parts, **27. Reviews**  C Language Routines And Utilities edited by Ryan Davis-Wright Scripsit Pro Window Weaver **116.**  Lap Coder The Visible Computer: 8088 **Debug**  LX200 Trackball L-PC Lite-Pen **122. HOT Coco Section**  Quick Menu Eco-C Check PPoint<br>Name and Address System Doctor ASCII Name and Address System Color Monitor **86. Dave's MS-DOS**
- **142.** New Products compiled by **90.** The Art **190.** Ryan Davis-Wright<br> **90.** The Art **Of Programming** 152. Fine Lines
	- **Of Programming 152. Fine Lines**<br>*by Bruce Tonkin by Harry Bee*

page 52

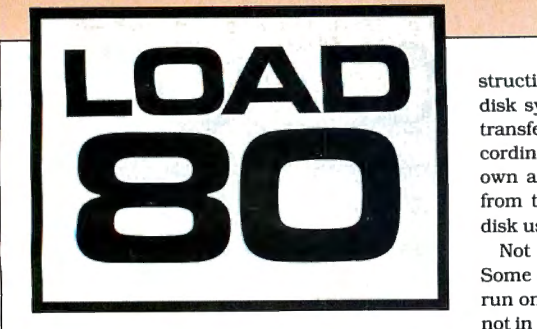

oad 80 gathers together selected programs from this issue of 80 Micro and puts them on a magnetic medium for your convenience. It is available on tape or disk. and runs on the Models I, III. and 4.

Load 80 programs are ready to run, and can save you hours of time typing in and debugging listings. Load 80 also gives you access to Assembly-language programs if you don't have an editor/assembler. And. it helps you build a substantial software library.

Using Load 80 is simple. If you own a tape system. load the Load 80 tape as per the in· structions provided. If you own a Model I or III disk system, you boot the Load 80 disk and transfer the files to a TRSDOS system disk according to simple on-screen directions. If you own a Model 4, copy the Model 4 programs from the Load 80 disk to your TRSDOS 6.x disk using the COPY command.

 Some Model III programs. for instance, will Not all programs will run on your system. run on the Model 4 in the Model Ill mode. but not in the Model 4 mode. You should check the system requirements box that accompanies the article to find out what system configuration individual programs require.

If you have any questions about the pro· grams, call Keith Johnson at 603-924-9471. Yearly subscriptions to Load 80 are \$199.97 for disk. or \$99.97 for cassette. Individual loaders are available on disk for \$21.47 or on cassette for \$11.47. including postage. To place a subscription order, or to ask questions about your subscription, please call us toll free at 1-800-343-0728 between 9 a.m. and 5 p.m. Or. you can write to Load 80, 80 Pine St.. Peter· borough, NH 03458.

## **Directory**

## **Laptop Communications**

Article: The Modem 100 (p. 52). System: Model 100, SK RAM. Turn your Model 100 into a modem. Language: Basic. Cassette filespec: B. Disk filespec: MODEM/BA.

## **Model 4 Graphics**

Article: Move It! (p. 62). System: Model 4. 64K RAM; EDAS editor assembler (optional). Add graphics commands to Basic. Language: Basic. Cassette filespecs: C, D. Disk filespecs: FRAMER/BAS. DEMO/BAS, FRAMER/SRC.

## **Student Management**

Article: Making the Grade (p. 68). System: Model 4, 64K RAM. Create an electronic gradebook organizer. Language: Basic. Cassette filespec: E.

Disk filespec: MARK4/BAS.

## **File Eraser**

Article: Gone Without a Trace (p. 80). System: Model 4/4P/4D. 64K RAM; Assembly Language Development System (ALDS) edi· tor assembler (optional).

Make sure that "deleted" files are gone for good. Language: Basic.

Cassette filespec: F. Disk filespecs: ERASE/BAS. ERASE/SRC.

## **Math Puzzle**

Article: Brain Breakers (p. 82). System: Model 4, Models I/III with changes; 32K RAM. Test your skill at long division. Language: Disk Basic. Cassette filespec: G. Disk filespec: LONGDIV/BAS.

### **Video Switches**

Article: The Next Step (p. 100). System: Model 4/4P/4D, 64K RAM; EDAS editor/assembler (optional). Inside the Model 4's video screen. Language: Basic. Cassette filespecs: H. VCTRL, FCTRL. Disk filespecs: LISTING l/ASM, LISTING2/ASM. INSTALL/ASM, LISTING4/BAS, VCTRL/FLT, FCTRL/FLT.

## **Checksum**

Article: How to Use *80* Micro Program Listings (p. 112). System: Models I, III. and 4; 32K RAM. Use our checksum program to check the accuracy of the Basic listings you type in. Language: Disk Basic.

Cassette filespec: I. Disk filespec: CHECKSUM/BAS.

BAS.BA =Baste SRC.ASM =source code FLT= object code

ART DIRECTOR Anne Fleming PRODUCTION MANAGER Lynn Lagasse AD/GRAPHICS PRODUCTION Deborah Brumfield

GRAPHIC SERVICES MANAGER Dennis Christensen MANUFACTURING MANAGER Susan Gross TYPESETTING SUPERVISOR Linda P. Canale

PRESIDENT **James S. Povec**  VICE PRESIDENT OF PLANNING AND CIRCULATION William P. Howard VICE PRESIDENT/FINANCE Roger Murphy ASSISTANT GENERAL MANAGER Matt Smith DIRECTOR OF CREDIT SALES AND COLLECTION William M. Boyer EXECUTIVE CREATIVE DIRECTOR Christine Destrempes

> CIRCULATION MANAGER Frank Smith DIRECT MARKETING MANAGER Bonnie Welsh SINGLE COPY SALES MANAGER Linda Ruth 1-800-343-0728 AUDITS AND STATISTICS MANAGER Susan Hanshaw

SPECIAL PRODUCTS DIRECTOR JeffDeTray SPECIAL PRODUCTS MANAGER Craig Pierce

> FOUNDER Wayne Green

### Cover photograph by White-Packert **Photography**

**80 Micro Is a member of the CW Communications/Inc. group, the world 's largest publisher of computer-related in· formation. The group publlshes over 50 computer pub11catrans In more than 20 ma/or countries. Nine million people read one or more of the group's publlcatlons each month.**  Members of the CWCI group contribute to the Computer-<br>world News Service, a daily on-line service offering the lat-<br>rest on domestic and international computer news. Members<br>of the group include: ARGENTINA'S Computerworld/ BRAZIL'S DataNews and PC Mundo; CHINA'S China Compu-<br>terworld and China Computerworld Monthly; DENMARK'S<br>Computerworld/Danmark. PC World. and Run (Commodore): FINLAND'S Mikro; FRANCE'S Le Monde Informatique, Goiden<br>(Apple), OPC (IBM), Theoreme, and Distributique; GERMANY'S<br>Computerwoche, Informeti, PC Welt, Computer Business, and<br>Run; HUNGARY'S Computerworld informatike; TRLY'S Japan; MEXICO'S Computerworld/Mexico; THE NETHER-<br>LAND'S Computerworld Netherlands and PC World; NOR-<br>WAY'S Computerworld Norge and PC Mikrodata; SPAIN'S<br>Computerworld Espana, PC World, and Commodore World;<br>SWEDEN'S Comput UNITED KINGDOM'S Computer News, PC Business World,<br>and Computer Business; VENEZUELA'S Computerworld Ven-<br>ezuela; THE U.S. Amiga World, Computerworld, inCider,<br>infoWorld, MacWorld, Micro Marketworld, PC World, Run, 80<br>Micro

**Problems with Subscriptions: Send a description at the problem and your current and/or most recent address to:** *BO*  ~~;~, ~~.bscriptlon **Department, P.O. Box 981, Farmingdale,** 

**Problems with Load 80 Circulation: Address correspondence to Load 80, 80 Pine St., Peterborough, NH 03458.**  iem and your current address to: *80 Micro* , Rt. 101 & Elm<br>Street, Peterborough, NH 03458, ATTN.: Rita B. Rivard, Cus-Change of Address: "Send old label or copy of old address and<br>and new address to: 80 Micro, P.O. Box 981, Farmingdale, NY<br>11373. Piesas give eight weeks advance notice.<br>Microfilm: This publication is available in microform

~~~:~~ P1~~t~~~~=~~r~~8~~~~i"6~~ ~:&t~9~B~r, *BO* 

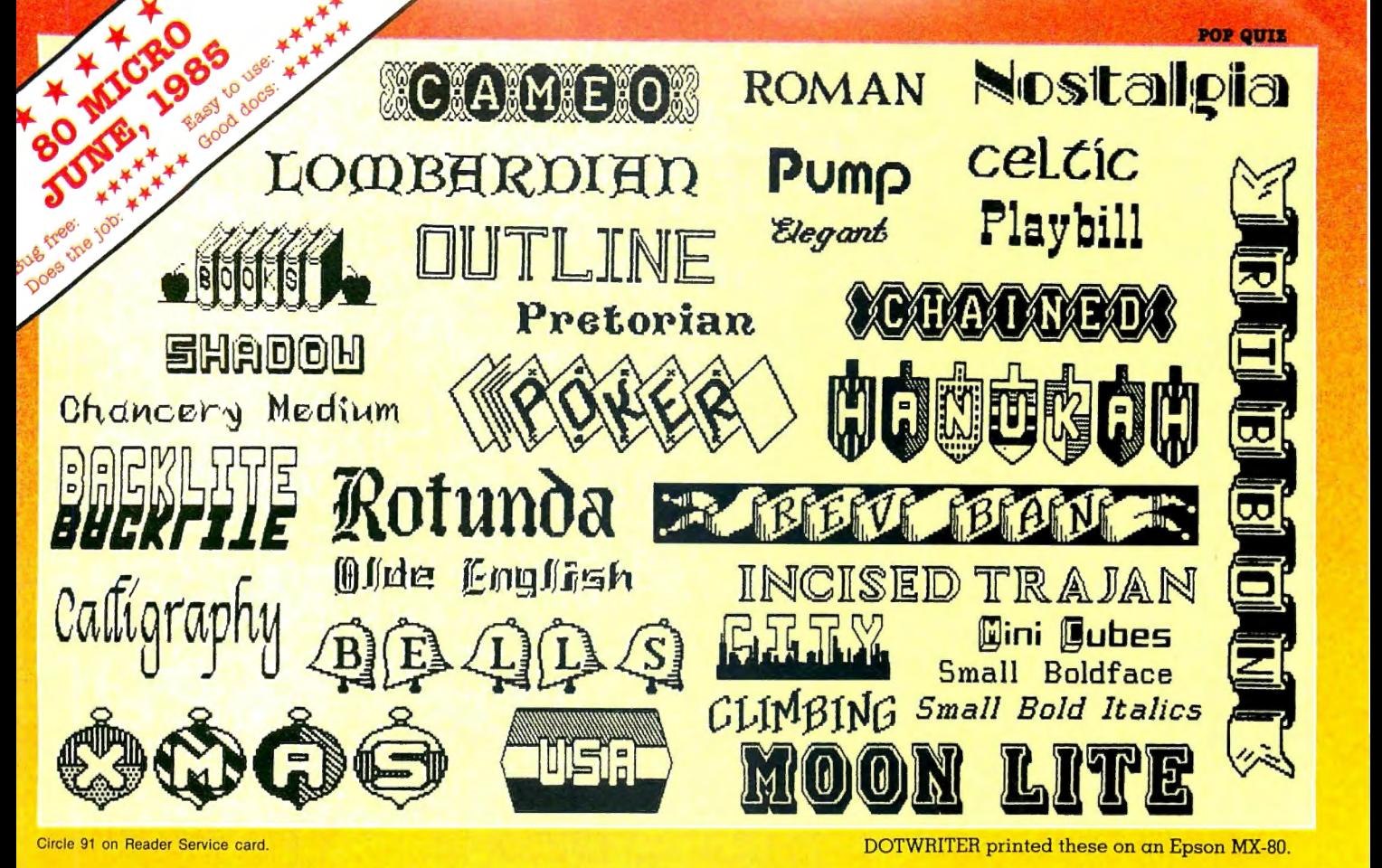

## **See What You Can Do With** IDO) WWER WU SIRL

DOTWRITER lets you create spec-tacular. eye-catching signs. invitations. letterheads. large sideways banners. catalogs. or even books. It is just what you need to turn your dotmatrix printer into a versatile typesetting machine. And it is available for your TRS-80 Model 4/4P (yes. in native mode), as well as for the Models I and III.

## WHAT IS DOTWRITER?

D OTWRITER uses the "bit-image" graphics of your printer to produce the kinds of stunning results shown inside the box. It is a full-function text printing program, so you can inter-mix different character sets, do centering, paragraphs, pagination, magnification. draw horizontal and vertical lines, reversals (black on white), and even print right-justified proportional text.

DOTWRITER includes the printing program, complete documentation, and fourteen useful typefaces (60 to 90 characters per typeface). We will include the 170-page Letterset Reference summary at half-price (\$10.00) with your order.

To use DOTWRITER. just write your text with any popular TRS-80 Word Processor (such as ALLWRITE or

SuperScripsit), add the necessary formatting commands,

I <mark>If your VisiCalc spreadsheets are too</mark><br>I wide for your printer, our "LONG-

VIEW" option may be just what you need. It is an add-on that turns spreadsheets sideways so that DOTWRITER can print them down the page instead of across. LONGVIEW comes with

EQUIPMENT REQUIREMENTS DOTWRITER needs a TRS-80 I. III. 4 or 4P with 2 disk drives and 48K of memory. Separate versions of DOTWRITER support EPSON MX-80 with Graf-trax, MX- 100 with Graftrax-Plus, a nd FX, JX. RX; C. ITOH 8510/1550; MICROLINE 84-2/92/93; RADIO SHACK DMP 110-2100/CGP-220; GEMINI 10X/15X

SIDEWAYS SPREADSHEETS **f** your VisiCalc spreadsheets are too

and DOTWRITER will do the rest.

available separately. Each has 3-12 36 more letter-s e t disks are complete typefaces. The disks costs less than \$25 each and you may purchase them at any time.

three additional fonts .

and other STAR printers.

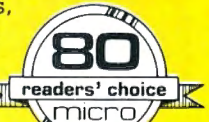

We printed our samples on an Epson; sizes may vary on other printers. Many of the fonts shown above are available at extra cost.

Send for free print samples! We've only shown you a few of the 240 DOTWRITER fonts. For the best in TRS-80 graphics printing, we suggest you order DOTWRITER today. toll-free.

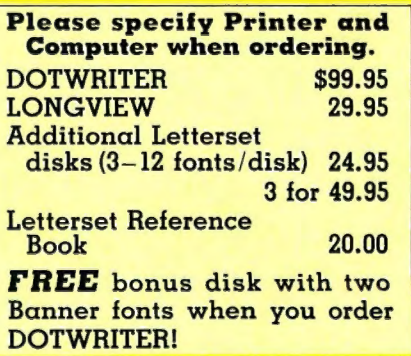

ORDER NOW, TOLL-FREE (800) 824-7888. oper. 422

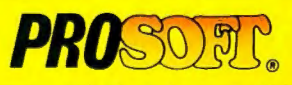

Dept. C, Box 560, No. Hollywood, CA 91603 (818) 764-3131 Information and Same-Day Processing

TERMS: VISA, MC, checks, COD. Please add \$3.00<br>shipping in U.S. or Canada. Sales tax in<br>CA. Most orders filled within one day.

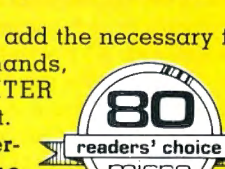

## **All About You**

t's time for my occasional state-of-thereader editorial, in which I tell you something about yourself and give you some of my thoughts on the direction of • 80 Micro.

We do a sometimes-overwhelming amount of reader research through our Reader Service card and mail and phone surveys. The statistics I'm going to give here are from a questionnaire we sent to 1,000 readers last May. We received a robust 50 percent response, yet another indication of the great interest 80 Micro readers have in the magazine and the topics we cover.

As usual, 80 Micro readers proved to be a diverse bunch. For starters, six TRS-80 and Tandy computers penetrated 10 percent or more of our audience. Every computer Tandy has ever sold (with the exception of the Model 10, which doesn't really count) got a vote. At the top were the Model 4 at 45 percent and the Model III at 35 percent, followed by the Color Computer (25 percent), Model I (21 percent). Model 1000 (15 percent), and Model 100/200 (12 percent). Table l shows the complete list.

(The high CoCo figure, by the way, is because we're fulfilling the subscriptions of Hot CoCo magazine's former subscribers; the normal figure is between 7 and 9 percent.)

The most revealing answers were to a question on how much interest readers had in articles on various systems. Some 32 percent expressed great interest in Model 1000 articles. That's over twice the figure for Model 1000 ownership. The message seems to be that many readers are considering buying a 1000 or use an MS-DOS machine at work.

Meanwhile, only 15 percent were very interested in articles about the Model I. This confirms my suspicion that many Model I's are now second systems, dedicated to a single task. passed along to another member of the family, or permanently retired.

We also did some cross-tabulations on system ownership. Forty-three percent of the Model I owners also have a Model 4. The figure for Model Ill owners is 37 percent. Some 25 percent of the CoCo owners have bought a Model 1000. Nearly every Model 100/200 owner has another computer. In general, multiple ownership is the rule; the average 80 Micro reader has 1.8 Tandy or TRS-80 computers.

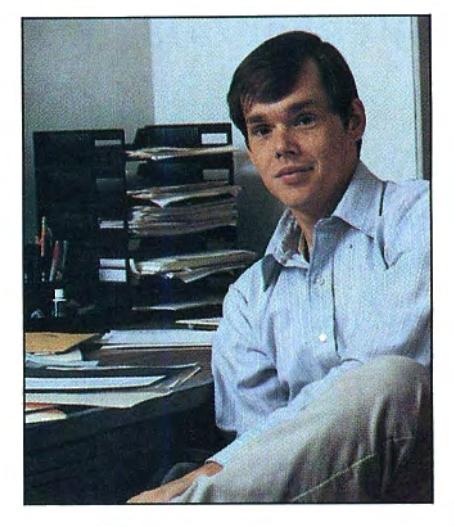

## **The Eclectic User**

Our surveys over the years have shown that the 80 Micro reader is distinguished by his eclecticism. The May results did nothing to dispel that notion; the respondents expressed a high degree of interest in a variety of topics.

Leading the pack as usual were articles on Basic programming, with 69 percent of the respondents indicating a high degree of interest. Software reviews were second with 60 percent and Assemblylanguage tutorials third with 45 percent. Education articles and hardware projects pulled 39 percent each.

Despite the general feeling that the personal-computer market is no longer the domain of serious computerists, 70 percent of our readers want programming utilities. In fact, the number is up by 2 percent from a similar 1984 survey. The interest in science-related programs has increased from 44 percent to 54 percent. Education programs also gained a bit, going from 44 to 45 percent.

On the other hand, interest in business programs dropped from 58 percent to 52 percent, while games continue to trail the pack at 29 percent.

The biggest surprise: Over 60 percent expressed a desire for personal-finance programs. This is one areawe haven'tfully explored, but we will in the near future.

Owners of different computers rank their software interests in slightly different order, as Table 2 shows. Of course, everyone lists utilities as number 1. But why do Model 1000 owners rank business at only number 5? Apparently, 80 Micro readers have bought their 1000s primarily for home use.

Finally, thenumberofreaderswho don't program in Basic has increased over the years. Four years ago the figure was 6 percent; now it's 12 percent. Still, that leaves 88 percent who do program. The average reader considers himself as having intermediate skills. although 1 in 5 rates himself a beginner and 1 in 5 an expert.

## **What's It All Mean?**

These surveys always make me nervous. How on earth can we possibly give coverage to all those different systems?

For the last several years, we've tried to increase the number of Model 4 articles, maintain our Model III coverage, and reduce the amount of material devoted to older and less popular systems. The rise to prominence of the Model 1000, along with the rapid decline in Model 4 sales, complicates the picture. We want to give new MS-DOS users the information they need, but we also wish to serve the large and loyal base of TRS-80 owners.

So here's our tentative battle plan for 1987.

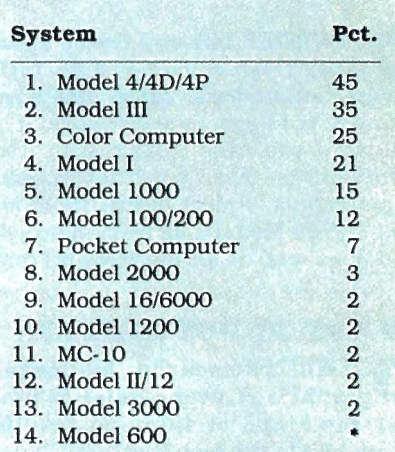

Table 1. System ownership. The percentage of respondents who own each system. For the Model 4, we counted each 4, 4P, or 4D owner as one, regardless of whether he owned more than one type of Model 4. Ownership among the three broke down as fallows: Model 4, 32.7 percent; Model 4P, 15.7 percent; Model 4D, 1.6 percent. The figure for the Model 600 was less than 1 percent.

# Wour family<br>will love your new secretary

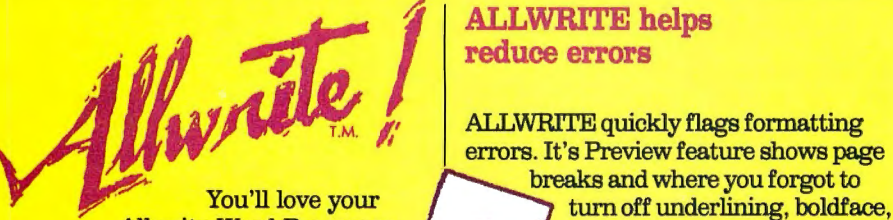

Allwrite Word Processor<br>from Prosoft. It's like having a personal secretary at home and in your growing business, and it saves time, too.

- Reads 10 printed pages from a disk in SIX SECONDS.
- Does a global search-and-replace in under FOUR SECONDS.

Allwrite makes it easy for you to produce top-quality, professional letters and reports. Teachers can use it to generate multiple choice exams and answer keys. (Ask us for free instructions when ordering.) Your kids will write better term papers and reports because Allwrite easily handles footnotes, table of contents, and indexes. That's why your whole family will love Allwrite!

## It's the premier word processor for the TRS-80

"Allwrite is a professional system that sets a new standard in word processing. It's powerful and easy to learn and use. . .4-1/2 star rating."-80 Micro, November, 1984.

Buy."—Consumer Guide, 1986 Computer Buying Guide. "With its speed, power, and comprehensive features, Allwrite makes an impressive argument for keeping your TRS-80 instead of buying into the 16 bit marketplace . . . check-rated Best

## ALLWRITE helps reduce errors

 $\triangleright$  $\cup$ .

**ALLWRITE** quickly flags formatting errors. It's Preview feature shows page

Q etc. It gives you more time to improve the quality of what you want to say.

## Superb State-of-the-Art<br>File Handling

- No upper limit on document sizechain chapters and disks together.
- Switch between chained files in six seconds, safely!
- Include stock paragraphs when printing.
- Never lose a file! Skips bad sectors, reads the rest, shows you where lost text belongs.

## Easy to learn, reduces typing time

- Store up to 22<br>phrases/commands
- Cue Card templates<br>● Cue Card templates<br>fits on keyboard.
- Natural English<br>commands: "CE" for "Center", "Search" for "Search".
- •
- 50 on-line HELP screens.<br>• Includes beginner's tutorials, hundreds of examples.
- •
- Comprehensive Index (over 1,000 references).
- Works with all major OOS's on Models I, III, 4, 4P, and 4D.

## Unmatched customer support

Perhaps the best reason for using Allwrite is the friendly, expert support available from Prosoft. We've supported the TRS-80 since 1980 and have worked with computers since 1962.

## Order Now, 'IOLL FREE 1-800-824-7888

OPERAroR 422 For technical information and fastest shipping, call: (818) 764-3131

## **\$199.95**

Circle 30 on Reader Service card.

P.O. Box 560<br>N. Hollywood, CA 91603<br>How to Order:

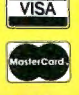

I I I I I I I I I

TIM **WE** 

制

 $\frac{\lambda t_{\rm M}}{H_{\rm H,2}}$ 

> Please specify computer (TRS-80 Model I, III, or 4, 48K, at least two disk drives), and your printer(s). Price includes normal shipping in U.S. and Canada. The sooner you or· der, the sooner you will begin to benefit from the ALI.WRITE! Word Processor.

Terms: VISA, MasterCard, checks C.O.D. Please add sales tax in California.

## SIDE TRACKS

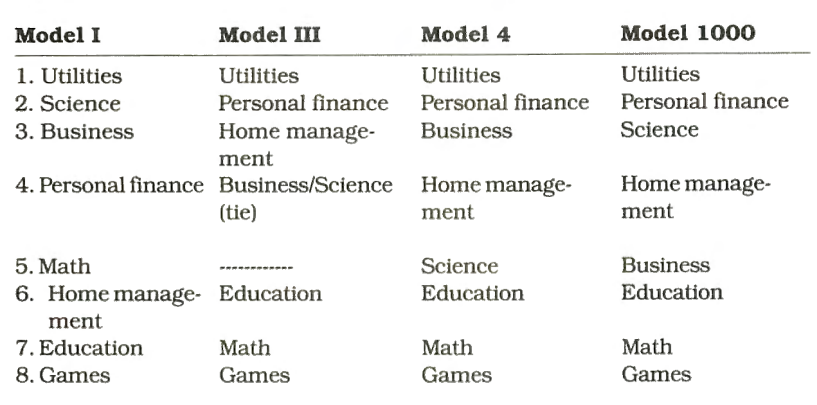

Table 2. Interest in types of programs by system ownership.

First, Model 4 owners should rest assured that we have no intention of a bandoning the TRSDOS market. We will continue to give them our usual mix of utilities, tutorials, and reviews.

We will, however, be stepping up our coverage of the Model 1000. MS-DOS users will find many more articles written specifically for their systems, including Assembly-language utilities, Basic applications programs, and GW-Basic programming tutorials.

In addition, we'll be running more articles that apply to more than one system. Bruce Tonkin's The Art of Programming is an example of a monthly column that users of all Tandy computers can enjoy.

Also, we'll continue to convert programs whenever feasible from one system to another.

But in the magazine business, nothing is ever cast in stone, and we try to remain as flexible as possible. We hope you'll continue to give us your com-

### ments and suggestions.

## New Features

If you're interested in public-domain software, you'll want to read our new column Public Works, which premiers this issue on p. 98. Each month our editors will become downloading fools as we track down the best in public-domain software for TRSDOS and MS-DOS computers. We'll tell you what's good and where you can get it, as well as give you tips on how to use your on-line time more effectively.

Next month, we're launching a new Reader Reviews box in which we give you a chance to voice your opinions on recently purchased hardware and software. If you want to participate. send us a letter listing the products you use. along with a quality rating of 1 to 5 (1 is poor, 2 is fair, 3 is good. 4 is excellent, and 5 means superior). Don't forget to tell us what computer you're using. We'd also be happy to hear your comments. good and bad.

Each month we'll tally up the responses and publish the average ratings. This will give you a sense of how other readers feel about products you might be considering buying.

### Circle 152 on Reader Service card. POP QUIZ

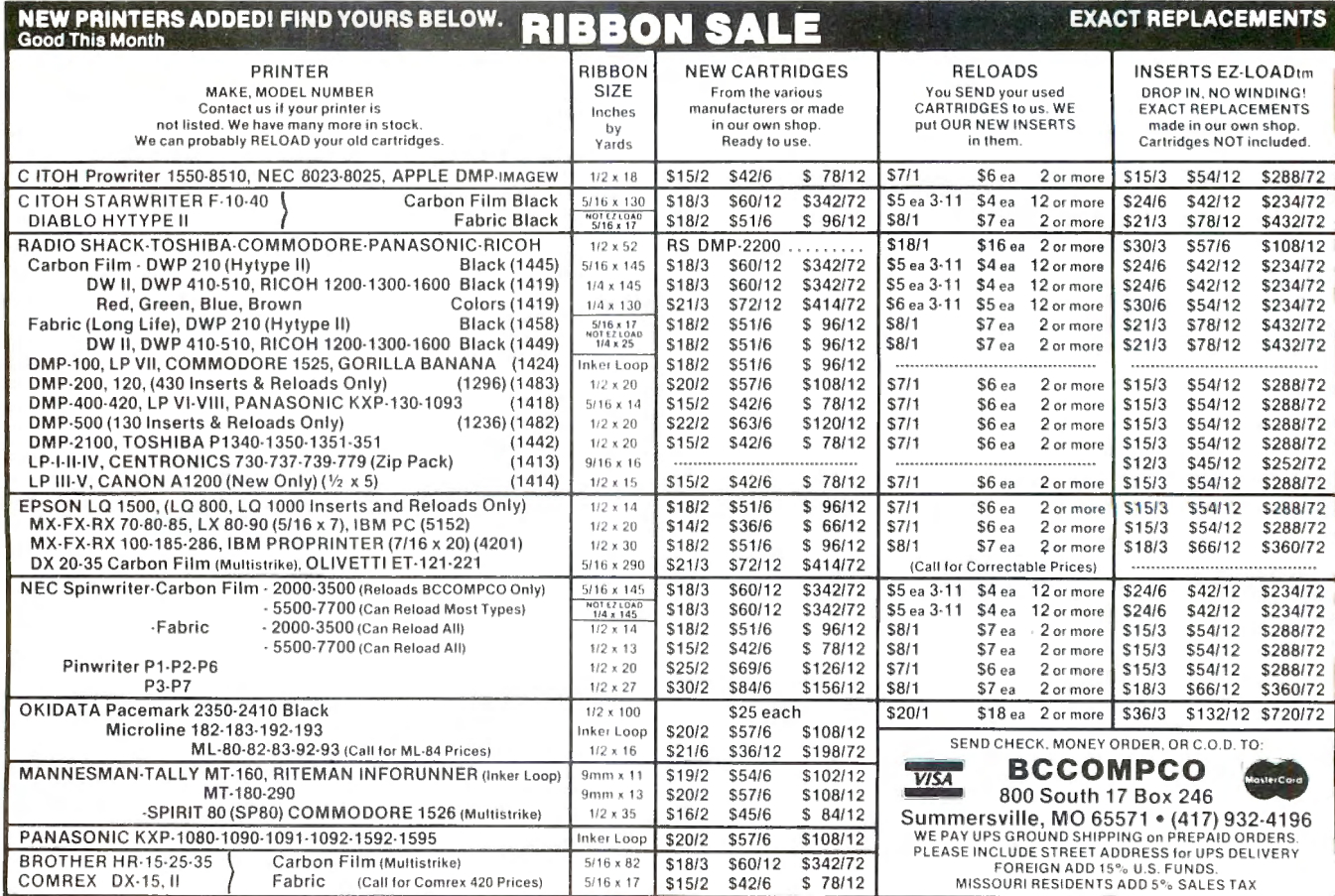

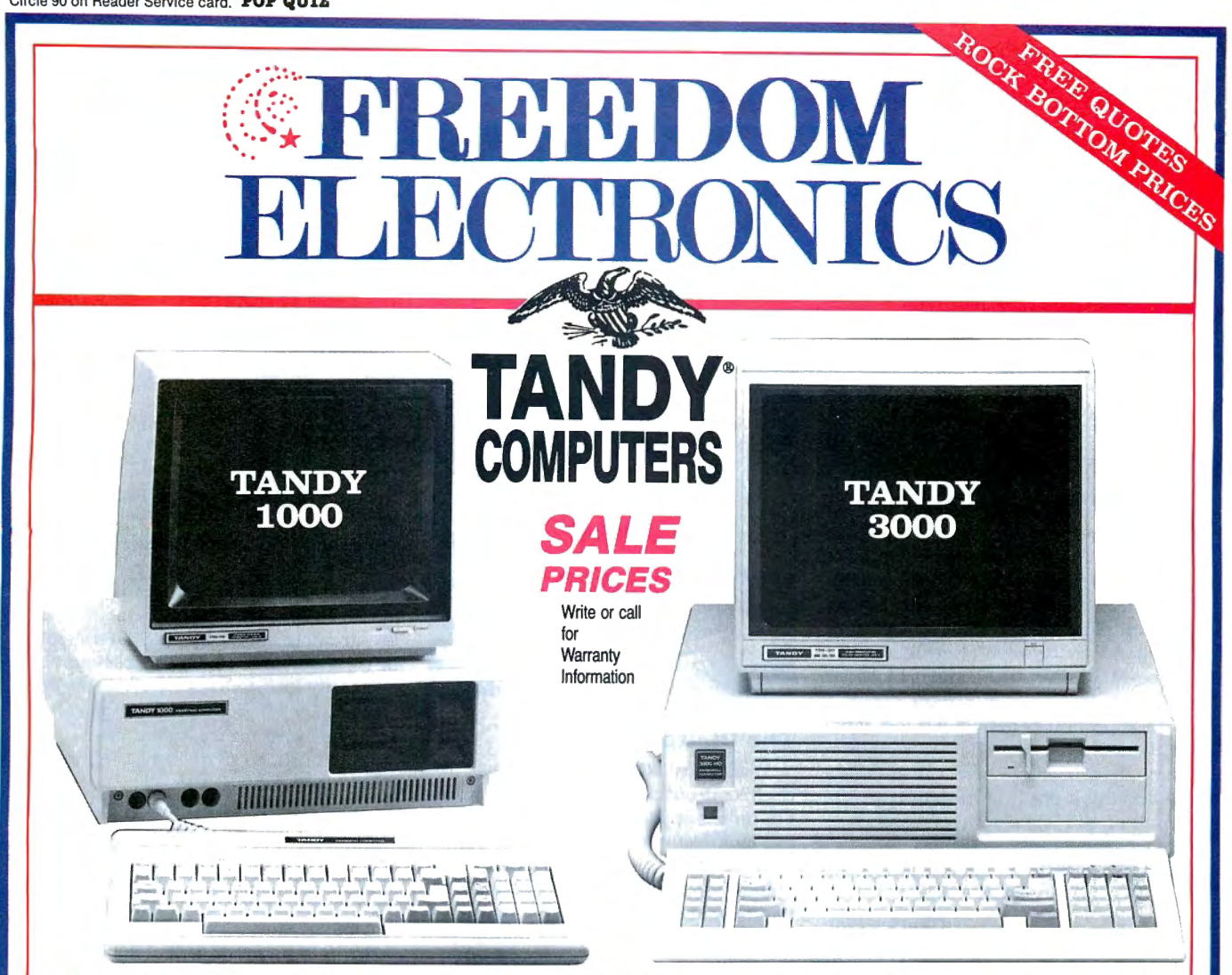

## **MODEMS•PRINTERS •SOFTWARE•DISK DRIVE 100% RADIO SHACK<sup>®</sup> PRODUCTS AND COMPONENTS TOLL FREE MON-FRI TOLL FREE 800-222-9485 CENTRAL TIME 800-222-9485**

The cost of owning a computer is coming down, but they are still out of reach for a lot of people. We offer the possibility of purchasing computers, printers, software and all the extras at well below the suggested retail prices.

If you need a better way to keep track of a home budget plan or a business inventory, why not make the investment at rock bottom prices. You get the support of the biggest name in small computers, nationwide warranty, and service work. In many cases, we will ship the same day, and **to make sure you are 100%** satisfied, we offer a 30 day buy back policy.<sup>\*\*</sup>

During our years of business experience we have learned the meaning of money, resources, and personnel management. We offer a way to increase your effectiveness in these areas at a tremendous savings to you. The next move is up to you. Just give us a call on our toll free hot line for the latest quotes on Tandy/Radio

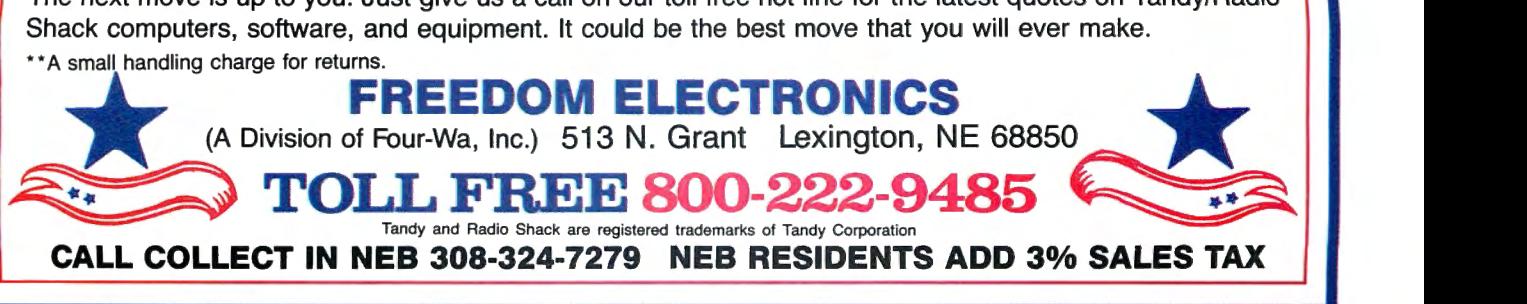

## **C Workshop Illuminated**

I appreciate John Harrell's review of C: A Programming Workshop (July 1986, p. 30). However, some of the details are incorrect.

It's inaccurate to say the Programming Workshop "forces you to write programs that don't look like native C code." The workshop supports the extern declaration, which lets you declare objects and functions at the beginning of a program, then use them before defining them. This is typical of many singlepass compilers (see The C Programming Language, by Brian W. Kernighan and Dennis M. Ritchie, p. 30) and is included in our tutorial.

An important benefit is our test module, which tells you whether your program exercise gives correct results. It's like having a grading assistant in the computer who checks the substance of your program after it compiles.

Finally, our correct toll-free number is 800-227-2400, extension 955.

> Charles Pine President, Wordcraft Oakland, CA

## **Constructive Criticism**

We appreciate Harry Bee's review of our product, the AFM: Automatic File Manager data base (June 1986, p. 33). He obviously tested the program to its fullest potential, uncovering its true flexibility. We can't argue with his knocking the documentation and are considering hiring a new author to rewrite it. Bee's tremendous liking for the program, despite its poor documentation, told us we should try to fix it.

AFM incorporates a number of options suggested by 230 beta users; the resulting commands aren't uniform in operation, but they all work. We are unaware of problems with the  $\star$ SCAN command as noted by Bee. The command was designed only to retrieve data that was entered without a key tab name. Once displayed, the data can be ignored, printed out. deleted, or edited to add a key tab name. Perhaps Bee was referring to the  $<$ Y $>$ es option, which is inoperative in this mode (as stated on p. 33 of the manual).

> Dennis *A.* Brent President, PowerSoft Dallas, TX

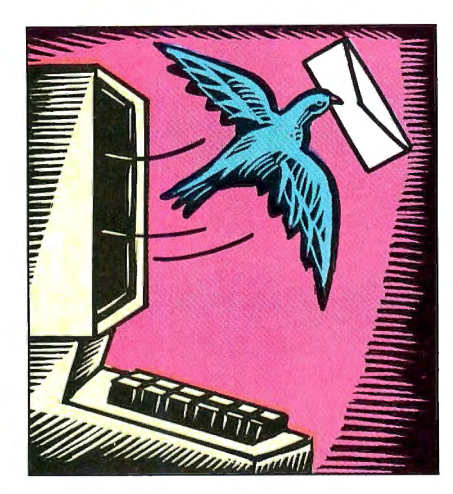

## **The Digital Teacher**

While most 80 Micro readers may use their computers for business or programming applications, a large percentage look to the magazine for advice on educational and self-improvement programs. What they need is guidance on finding and evaluating such programs.

With its infinite patience and ability to personalize instruction, the computer is the perfect tool for self-improvement. Available programs can teach speed reading, organizing thoughts. math skills, typing, and other skills to help people function more effectively in everyday life. I'm certain your readers would like to see more coverage of this type of software.

### Mal Greenberg

President, LSR Learning Associates Inc. Farmingdale, *NY* 

## **As SuperScripsit Turns**

Some misinformation about Radio Shack's SuperScripsit word processor for the Model 4 has appeared in recent issues.

Joe Snyder complained that the program doesn't support headers when he uses the Block Print command (Reader Forum, January 1986, p. 28). and Jeanette Bieber-Moses and R.E. Whittaker

80 Micro's BBS is open 24 hours a day. It offers programs you can download, special-interest groups, and a classified section. You can reach the board at 603-924-6985; UART settings are 300/1,200 baud, 8-bit words, 1 stop bit, no parity.

(Reader Forum, May 1986, p.25) claimed to have a solution. While headers with block prints worked as described in version 1.0, the same isn't true for versions 1.1 and 1.1.3.

In the June Feedback Loop (p. 20). Pat Koch complained about SuperScripsit crashing and hanging up the computer with nothing but an arrow in the upperleft corner of the screen. Terry Kepner's reply didn't do justice to the magnitude of her problem. Anyone who has done serious writing (documents more than 20 pages long) knows that SuperScripsit is extremely buggy. Radio Shack should be ashamed to put it on the market. You can easily lose hours or even days worth of work by not making backups. Here are some hints for frustrated users:

•Make backups frequently, alternating them between two disks.

•Don't use the Compress utility if you plan to do further editing; it somehow screws up pointers.

•Be careful editing a long document. Performing many insertions, deletions, and block moves seems to confuse the program's pointers. I find that doing a block adjustment on each paragraph after it's been edited, followed by control-W, helps a great deal.

•You can often retrieve a crashed document that has already been written to disk by calling the List file (H,PRT) at TRSDOS Ready, which lists a copy of the file to the printer in hexadecimal format. You'll find the lost text on the right side of the listing in a somewhat disorganized but readable form.

SuperScripsit is one of the best-designed word processors I've seen. It is powerful and easy to use, and offers "what you see is what you get" technology that is much more user friendly than that of other word processors for Radio Shack computers. Unfortunately. the Model 4 implementation stinks. I can"t recommend it to anyone who isn't willing to spend a lot of time playing with the computer instead of being productive in their writing.

> Sterling Bjorndahl Claremont, CA

Send your correspondence to Input. 80 Micro, 80 Pine St., Peterborough, NH 03458. We reserve the right to edit  $\frac{L}{L}$  Dallas, TX  $\frac{L}{L}$  and  $\frac{L}{L}$  and  $\frac{L}{L}$  and  $\frac{L}{L}$  and  $\frac{L}{L}$  and  $\frac{L}{L}$  and  $\frac{L}{L}$  and  $\frac{L}{L}$  and  $\frac{L}{L}$  and  $\frac{L}{L}$  and  $\frac{L}{L}$  and  $\frac{L}{L}$  and  $\frac{L}{L}$  and  $\frac{L}{L}$  and  $\frac{$ 

# supel<sub>specials</sub>

## **The ALPHA SPEECH SYNTHESIZER**

Outstanding performance and value for only: **Outstanding performance and value for only:**<br>This is your chance to experience the power and pleasure that speech<br>adds to your.TRS-80. If you could read the thousands of testimonials we<br>have received you would be convince adds to your.TRS-80. If you could read the thousands of testimonials we have received you would be convinced. Instead, our unconditional 15-day money back guarantee fully protects you.<br>
When purchased with text

Watch your friends faces when your TRS-80 starts talking. The speech software.

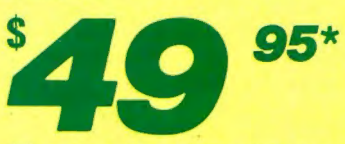

## **Read** Micro rev Easy to use?  $600d$  docs? Bug free? Bug free:<br>Does the job?

## **TJlLKER 4.0**

Unlimited vocabulary Text-to-Speech Software. Powerful, yet easy to use; even non-programmers can enjoy it. Talker 4.0 features:

- Automatic video and/or keyboard echo (if you want it).
- Pitch control Voice-speed control Spelling mode
- Says numbers (up to 999 trillion) Simple BASIC<br>Commands Much more! Conly \$39.95 commands • Much more!
	-

Small Print: Hardware Power supply, speaker and manual included. Model I unit plugs into keyboard or expansion interface 40 pin bus. Model III,4,4P unit plugs into 50 pin I/O bus. Model 4P needs short 50 pin extension cable \$14.95. Use our "Y cable" (see next page) if your bus is already used. Software Works with all DOSes (not CPM), is 6.2K long, and relocates itself to the top of available memory. Manual available for \$5.

## **Dr. SIGMUND**

Artificial Intelligence at work! If you want to show off your computer, run "Dr. SIGMUND" and see their expressions as your TRS-80 has an intelligent conversation with you. Even you will be impressed!

## **PERSONALITY TEST**

By Dr. James E. Hord, Jr. for your ultimate entertainment. This elaborate personality test will amaze you, and puzzle your friends. Besides talking to you, it will print a painfully accurate report.

## **TALKING WORD PROCESSOR**

By George McCoy of Rehab Research. The Alpha Speech Synthesizer was chosen for this functional word processor with full speech capability. A perfect example of computer speech.

**III** Be impressed!<br> **III** Each of these three programs require 48K and are available on disk only. The Alpha<br>
Speech synthesizer is required for speech. Each program is only.........\$29.95<br> **SPECIAL: ALL THREE FOR ONLY \$5** Speech synthesizer is required for speech. Each program is only ........... \$29.95

## **SPECIAL: ALL THREE FOR ONLY \$59.95**

## **NEWCLOCK**

## **Model I \$39.95 Model 111,4 \$59.95**

The right time at the right price! Keep the time and date with quartz accuracy, even when your computer is off. The backup lithium battery (included) will last for over 2 years. Software on tape or disk, please specify. Use "TIMESET" once to set the clock. Use "SETCLK" to set your computer's internal clock(at power up) or use "TSTRING" so thatthe

Connection: Model I: plugs into the keyboard or expansion interface. Model III, 4,4P: plugs into the 50-pin I/O bus. 4P needs short 50-pin extension cable \$14.95 Compatible with all operating systems.

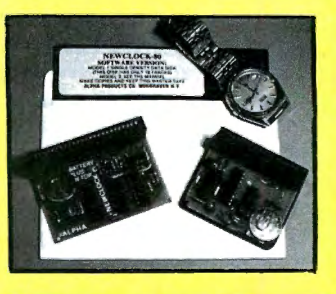

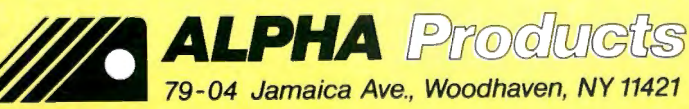

Circle 17 on Reader Service card. *800·221·0916*  Orders Only. NY& info call (718) 296-5916 **Hours: 9-5 Eastern Time** 

Add \$3. 00 per order for shipping. **We accept Visa, MC, checks, M.O.**<br>C.O.D. add \$3.00 extra.<br>N.Y. residents add sales tax. <u>— *WSA*</u> **N.Y. residents add sales tax.**  $\frac{100}{3}$ <br>Shipping to Canada is \$5.00 **Coversees, FPO, APO add 10%** 

Send your questions or problems dealing with any area of Tandy/Radio Shack microcomputing to Feedback ough, NH 03458.

## **SuperScripsit Blues**

**Q:**  What are the patches to eliminate the delta from Model III SuperScripsit (James Stevens, Fennville, MI) 1.0.3 and from Model 4 SuperScripsit?

**A:** For Model III version 1.0.3, use:

PATCH SCRIPSIT/CMD (ADD = 56AC, FIND =  $20.CHG = 18$ 

PATCH SCRIPSIT/CMD (ADD= 68BE,FIND =  $20,CHG = 18$ 

PATCH SCR 34/CTL (ADD=9Al9, FIND=20,  $CHG = 18$ 

For version 1.0.3 with LOOS, use:

PATCH SCRIPSIT/CMD (D04,C0 = 20) PATCH SCRIPSIT/CMD (D17,1E = 20) PATCH SCR  $34$ /CTL (DO2.FA = 18)

For Model 4 version 1.01, use:

PATCH SCRIPSIT/CTL (D11,F0 = 18:F11,  $FO = 28$ 

PATCH SCRIPSIT/CTL (D14,28 = 18:F14,  $28 = 20$ 

PATCH SCR35/CTL (001,30= 18:F01,30=20)

**Q:** I am sometimes unable to retrieve a SuperScripsit (1981 version) file on my Model III. I get an "attempt to read past end of file" message and the file remains locked up. The problem seems to happen when someone forgets to quit the file when they're finished.

Is there an easy way to get at the file? (Lynn G. Brown, Niantic, CT)

**A:** Several people wrote us with the same problem. It often happens after a disk error (which frequently goes unreported) in writing to the indexing portion of the file, relative sectors 1-7. If an incorrect value is written here, Super-Scripsit might not find what it is searching for where it is told to look.

Dirty disk-drive heads could be the culprit. Clean your drives and make sure they are properly aligned. If the disk error still occurs, try Ken Pavlicek's recovery program ("Full Recovery," June 1985, p. 57).

**Q:** The "no more space left on this diskette" business In SuperScripsit that Pat Koch described in June (p. 20) is driving me nuts, too. My SuperScripslt files and program are all on a hard disk, and the maddening phrase pops up when there are thousands of free K left and the files

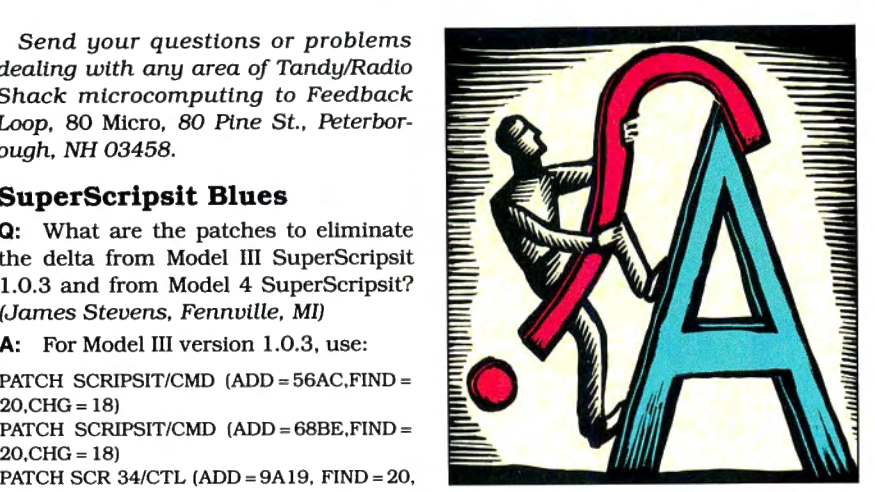

are no bigger than 65K to 72K.

Is there a way to get inside Super-Scripsit and disable the program that kicks off the error message? (Charles W. Barnes, Flagstaff, AZ)

**A:** Disabling the error message won't help: the problem arises because SuperScripslt and TRSDOS have different ways of arranging their files and indexes on disk.

SuperScripslt limits the size of its files and uses relative sectors 1-7 for its index. It can hold up to 255 4-byte index clusters, each with room for up to four sectors of information. This setup gives you a maximum of 1,020 sectors of text, plus up to 16 additional sectors for header and footer Information. We know of no way to get around this problem. Can any of our readers help?

## **Monitor Connection**

**Q:** Irecently purchased an amber monitor, Intending to use It externally with either my Model 4 or my 4P. How do I set it up? (Harry Akins, Parsons, KS)

**A:** The word from Radio Shack's technical department is that it can be done, but not very easily. They suggest making sure you know what you're doing before attempting the work.

Be aware that the computers' separate video and synchronization signals might differ from those expected by the amber monitor. Also, the power supply might not be enough to drive two monitors; the Radio Shack techies thought there might be enough juice In the system, however.

It would be better to take the job to someone who knows both the Model 4 and stand-alone monitors. ~~~~~~~~~~~~~~~~~~~~~~~~~~~~~~~~~~~~~~~~~~~~~~~~~~--'§

## **Double Trouble**

**Q:** I'm having trouble converting my Model III to double-sided drives. Everything works great on LOOS, but no one can tell me how to configure TRSDOS to run double-sided drives. I'm running two TPI 52S drives as drives zero and 1. (D. Scott Joy, Pottsville, PA)

**A:** As best we can determine, there are no patches to TRSDOS 1.3 that will recognize double-sided drives.

## **Attention Cursor Sufferers**

**Q:** I am a migraine victim and hypersensitive to flashing or blinking lights, which frequently trigger severe headaches. Because ofthis, I have been trying to find out how to disable the blinking cursor on a Tandy 1000, with no success so far. (C.H. Fridley, Brigham, UT)

**A:** There is no permanent way we know of, but here is a Debug script for CURSOFF.COM, which makes the cursor invisible. Since it isn't permanent, you must run It after any program that turns the cursor back on.

> DEBUG A MOV AH,l MOVCX,2000 INT 10 MOV AH,4C INT21 CONTROL/C RCX B N CURSOFF.COM w g

## **Upgrading the 1000**

**Q:** I've installed a 256K Memory Ex pansion Board (catalog number 25 1004) In my Tandy 1000. In addition, I've installed 16 chips in the blank IC sockets on this board to bring the mem ory up to 384K. What Is the best way to bring the memory up to the full 640K?

Also, I am considering installing a hard disk. What brand do you recom mend? (J.E. Chambers, Evanston, IL)

**A:** Many good memory boards are ad vertised in 80 Micro. Get one without direct memory access, since you already have it in your expansion board.

As for the hard drive, make sure you have BIOS version 1.01 if you install a non-Tandy hard drive, and that the drive has been modified to work on the 1000.

## **The Amazing A-BUS What will you do with it?**

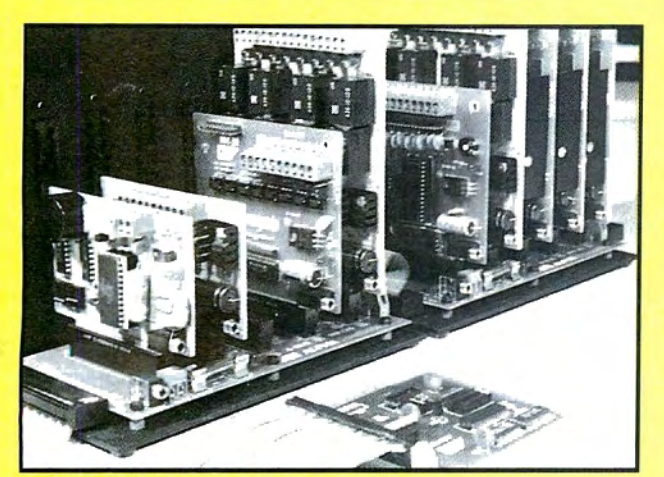

An A-BUS system with two motherboards.  $\frac{1}{2}$ 

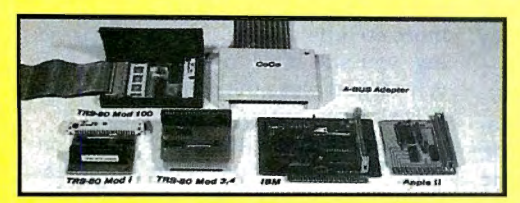

## A-BUS Adapters +

IBM PC, XT, AT and compatibles. Uses one short slot. Tandy 1000, 1200, 2000, 3000. Apple II, II+, IIe. Uses any slot. TRS-80 Models 100, 200. Plugs into 40 pin socket. (Adapter has another socket). TRS-80 Mod3,4,4D. Fits SO pin l/Obus. TRS-80 Model 4P. Includes extra cable. TRS-80 Model I. Plugs into 40 pin I/O bus. AR-131...\$39 Color Computers (Tandy). AR-133...\$69 AR-133...\$69 AR-134...\$49 AR-135 ... \$69 AR-132...\$49 AR-137...\$62 AR-138...\$49

## A-BUS Motherboard MB-120: \$99

Will accomodate five A-BUS cards. A sixth connector allows a second motherboard to be added to the first (with connecting cable CA-161...\$12). Up to five motherboards can be joined this way to a single adapter. The motherboard is mounted on a sturdy aluminum frame with card guides.

• A three foot cable connects the A-BUS Adapter<br>Card to the first motherboard. **CA-163...\$29** Card to the first motherboard. • If you use only one or two cards, the motherboard is not required. One card will plug directly into the CA-163 cable. Cable for two cards: CA-162... \$39

## Relay Card RE-140: \$129

8 industrial relays on board. Contacts are rated at 3 amps. You can control up to 64 cards (512 relays) using several motherboards. Jumpers are used to simply select the card address. The card is easily controlled in BASIC with "OUT' or "POKE". For example, OUT 1,0 turns all the relays off on card  $#1$ . Eight LED's show which relays are on.

## Digital Input Card IN-141: \$49

It's safe and easy to connect and read switches, keypads, thermostats, alarm loops, etc. The eight inputs can monitor the presence of voltage or switch position. Simple INP or PEEK commands read the status (On or Off) of the inputs. Each input is optically isolated for convenience and safety.

## Analog Input Card AD-142:\$119

With this 8 bit, 8 channel A/D converter, your computer can read voltages, temperatures, pressures, light levels, etc. Take over 100 readings per second in BASIC (several thousand with machine language). It's simple to use, for example: OUT 1,3 selects channel #3, then A=INP(1) reads the voltage on that channel. Input range: 0 to 5.1V. Resolution: 20mV. Conversion time 120us.

- •SHEILA wanted to set up a variety of experiments in her lab. With an A-BUS, the computer can watch the mice instead of Sheila.
- •HARRY has a model railroad layout that he wished to automate. Now his home computer controls the engines, gates, signals, etc. through the A-BUS.
- BOB tests electrical fixtures as they leave the assembly line. He develops test equipment quickly with inexpensive, off-the-shelf, and easy to use A-BUS cards. Before they chose the A-BUS, they asked:
- -What if I change computers? Incredibly, this is as simple as replacing the inexpensive adapter card. The A-BUS cards work with hundreds of different computers.
- -What about my limited budget? Good news! The A-BUS is the most economical system for any computer, any where. Also, you pay only for the functions you need.
- I'm not an engineer. Can I use the A-BUS? If you can wire a switch, you can use the A-BUS. Simple OUT and INP commands control everything. (Apple and Coco use POKE and PEEK). You'll like the detailed user's manuals.
- What would I need? Select the A-BUS cards, and slip them into a motherboard. Plug the adapter into your computer and connect them with a cable.
- Can I get the user's manuals? Yes, the complete set for all the A-BUS cards is available for only \$10. Also, you are welcome to call our tech line about your application.

## 12 Bit A/D Converter AN-146:\$109 This high performance analog to digital converter features accuracy to 0.025%, 130ms conversion

time, sign and over range indication. The basic input<br>range is —5 to +5 volts, with 1.2mV resolution, but the gain of the on-board amplifier can be set to measure microvolts. Ideal for a strain gauge, thermo couple, pH meter, etc.

## Motor Controller ST-143:\$69

Stepper Motors are the ultimate in motion control. The special package (below) includes everything you need to get familiar with stepper motors: Each controller card drives two stepper motors (12V, bidirectional, 4 phase).

Motor: 48 steps/revolution, 300 steps/second, 1/4" shaft: MO-103...\$15. Power supply: PS-126...\$10 Special Package: the controller card, *two* stepper motors, and power supply:

Clock with Alarm CL-144:\$89<br>It's the most powerful clock/calendar available. The features: • 5 second/month accuracy. • Keeps time, date, and alarm for 5 years (even with computer off). • Can time events down to 1/100 second.<br>• Periodic "chime". • Full time and date alarm. - • Four alarm outputs: Computer, LED, Buzzer, and Reed Relay. • Easy to use,: for example H=INP(1)

reads the hours, Y=INP(6) reads the year, etc.

## Latest Developments

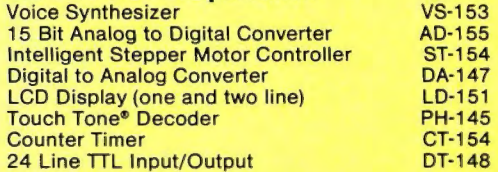

Order line 800 221-0916 Except in NY COULEZ 1-05 10<br>Info and NY orders: (718) 296-5916<br>Technical info: (203) 656-1806 All lines open weekdays 9 to 5 NY time

Circle 17 on Reader Service card.

Add \$3.00 per order for shipping.<br>We accept Vise, MC, checks, M.O.<br>C.O.D. add \$3.00 extra.<br>NY residents add sales tax. Shipping to Canada is \$5.00<br>Overseas, FPO, APO add 10%

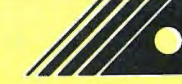

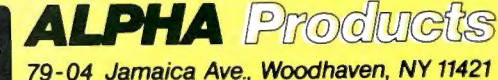

anahn) !!  $\mathbf{e}$ 

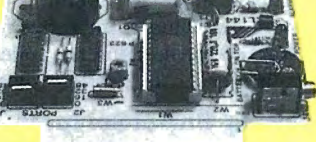

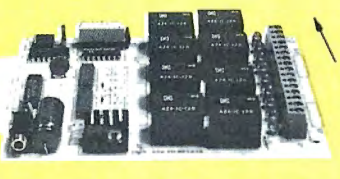

**Geergers** 

## **Trading Chips**

**Q:** In other computer magazines, I've seen software advertised that lets IBM PCs (and other 8088 computers) emulate 8080 processors and run CP/M software. Some of these packages contain software only, while others include a NEC V20 chip that allows the CP/M emulation to run at 4 megahertz (MHz). instead of the 1 MHz of the softwareonly packages.

If I installed a V20 chip in my Tandy 1200, could I run TRSDOS 6.2 and other Model 4 software? (Robert *P.* Johnson, Seattle, WA)

**A:** No. TRSDOS uses a Z80 chip, which is more advanced than the 8080 and has additional instructions.

## **Line-Feed Gremlin**

**Q:** I use MicroPro's WordStar on my Tandy 1000 with an Epson RX-80 printer. I have been unable to perform a carriage return without a line feed, which prevents me from using the bold, double-strike, underscore, and strikeout features unless I use back-spacing. I've used the MS-DOS commands LF,MODE LFOFF to turn off the auto-line feed, and the DIP switch is off.

WordStar was installed on my system with the correct printer codes. I have also used it with my printer on an IBM PC without the carriage-return/line-feed problem. Any suggestions? (Steven Beck, Sebastopol, CA)

**A:** Other readers have written saying they have encountered the same problem with the Epson LX-80 and Gemini lOX printers. With Epson printers and clones (including the Gemini), you must disable line 14 at the printer end of the cable. Line 14 is Epson's AUTOLF signal; in Tandy computers, line 14 is grounded. Use a small piece of tape to cover the pin before testing to see that you've found the right line to be cut. (See Dave's MS-DOS Column, September 1985, p. 82, for further details on carrying out the modification.)

## **Profile in Focus**

**Q:** In Radio Shack's Profile 4 Plus, is there a way to print address labels without blank lines in the middle on two- or three-line addresses if the fields are set for up to four-line addresses?

Also. according to the manual, the screen indicator & with a field length of five should give an automatic update of the year and month. It only gives the day and month-not much use. Is there any way to make it do what it should? (Jim Foxvog, Comer, GA)

**A:** According to Tandy techies, Profile 4 Plus will print the blank lines once a field has been set. The program does have a blank-line suppressor, but it won't function for labels.

Use the screen indicator @ to make Profile print the update year and month. The instruction manual incorrectly says to use the&.

## **Readers Respond**

## **Mr. Speaker**

In the May 1986 Feedback Loop (p. 16), we mistakenly told Gene Fowkes that a speaker is installed in all Model 4's. In fact, cassette Model 4's do not have speakers-only the disk models do. a fact pointed out to us by readers Chris Rogers of Palm Harbor, FL, and Ronald Hooker of Big Bend, WI.

Cassette models that have been upgraded to disk have sound software on DOS but still require installation of the speaker and a small sound board, according to Chris. You can buy the sound board (catalog number 26-1069, part number AX-9365 for the board, AW-3162 for the cable) from Radio Shack National Parts Division, 900 E. Northside Drive, Fort Worth, TX 76102; the phone number for orders is 817-870-5662. You can also order both the sound board and speaker from Radio Shack Computer Centers.

Ron wire-wrapped a small board following the sound-option schematic in the Model 4 Technical Reference Manual, substituting an 8-ohm speaker for the transducer in the circuit, and then adjusting the value of the series resistor between the speaker and the collector of the transistor for the desired volume.

## **Patching SuperScripsit**

In the March 1986 Feedback Loop (p. 14), Marjorie Wootton asked how to disable SuperScripsit's blinking cursor. David Goben of Story City, IA, sent us patches that do the job in several SuperScripsit versions.

In version 1.02, use:

PATCH SCRIPSIT/CMD (ADD= 69AO.FIND = 200418,CHG = 28FBOO) PATCH SCRIPSIT/CMD (ADD = 69A3, FIND = BA20F7,CHG =000000)

In version 1.03, apply the patches above, but change the ADDs to 6EA1 and 6EA4, respectively. In version 1.02 with LDOS. use:

PATCH SCRIPSIT/CMD (D 18,04 = 28 FB 00 00 0000)

In version 1.03 with LDOS, use:

PATCH SCRIPSIT/CMD (D1D, 19 = 28 FB 00 00 0000)

Finally. in Model 4 version 1.1, use the following patch:

PATCH SCRIPSIT/CTL (D27, lB = 28 FB 00 00 00 OO:F27.1B =20 04 18 BA 20 F7)

## **Advice for Pat Koch**

In the June 1986 Feedback Loop (p. 20), Pat Koch reported having trouble accessing files and typing long documents . in SuperScripsit.

Robert M. Washburn III of Whittier, CA, thinks Pat's "record number out of range" problem stems from resetting the machine while the file is open. Without an end-of-file marker, the computer is free to look beyond where you tell it to look. To correct the error, write a couple of lines under another name and append them to the damaged file using the "strip" parameter (pp. 1-17 in the TRS-DOS 6 manual).

Robert recommends copying the System/JCL and MEMDISK/DCT controls to the SuperScripsit operating disk and using MEMDISK in high memory as drive 2. You should intermittently compress the file to a data disk in drive 1 to allow more records in each file. For proofreading. you still have to copy the file onto drive 2 and place the dictionary in drive 1. Disk input/output is much faster.

Robert H. Kluckhohn, Jr., of Vancouver, VA, suggests using the Compress Document utility at the end of each work session, and more often during heavyduty use. He also recommends reading TRS-80 Word Processing with SuperScrtpsit by David A. Kater and Byte Books.

Charles Barnes of Flagstaff, AZ, says Pat can avoid the typing-speed problem by enabling the Model 4 type-ahead feature with SYSTEM (TYPE= YES). Also, SETKI (WAIT =  $10, RATE = 1$ ) will give her an "extremely nimble" keyboard, according to Charles.

## **MicroChess Moves**

R.P. Salnsbury of Landford, England, writes that using James A. Carrier's method for transferring MicroChess from tape to disk (May 1986, p. 18) is complicated by the fact that Radio Shack released two versions of the program.

The first version was recorded in a special format to facilitate copy protection and to work on a 4K machine. It begins with a short loader program that in turn loads the game into low RAM (overwriting TRSDOSJ and then reads the instruction page directly onto the screen. The normal transfer techniques don't work with this version.

Radio Shack introduced a second MicroChess version for the Model III using a common recording format. The tape transfers easily to DOS because it sits above 6000 hexadecimal (hex), and is compatible with both cassette and disk Model Ills, according to R.P. He had trouble loading an old tape into his Model III, but Tandy replaced the tape with a new version that can easily be put

## **FEEDBACK LOOP**

on disk, and which works with TRSDOS 1.3 and LDOS.

Pat Anderson of Fall City, IA, says the real question is whether the program will run in the disk environment after being moved. Tape programs that load into memory at starting addresses lower than 5200 hex conflict with TRSDOS 1.3; MicroChess loads at 6COO hex.

If the load address of a program moved from tape to disk conflicts with TRS-DOS-as does Radio Shack's Gammon Gambler, which loads at 4300 hex-you can still fix the problem with Power-Soft's Super Utility Plus (17060 Dallas Parkway, Suite 114, Dallas, TX 75248, 214-733-4475).

Pat suggests moving the tape program to disk with the TRSDOS Tape utility. Choose the Offset File option from the Super Utility Plus file utilities. At the prompt for the new load address, answer with any address over 5200 hex, and answer yes to the "Add appendage?" prompt. The program loads itself safely above TRSDOS, relocates, and begins execution at its normal address. It overwrites TRSDOS, so you mustreboot when your program ends, according to Pat.

David Trapasso offered a fine tape utility in his article, "Tape It Easy" (January 1984, p. 112). He also explained start, end, and transfer addresses. The utility is available through 80 Micro's Load 80 service (p. 6).

## **Missing MEMDISK**

Dave Krebs of Amherst, OH, writes that while installing MEMDISK, he noticed his Model 4 produced an error message similar to the one C.W. Preble described in May (p. 17): "Verify error in bank 1 at location X'8000." MEMDISK was in bank 2.

Dave fixed the problem by buying a 150-ns 4164 chip from Radio Shack (part number 276-2506) for \$3.95. He found the faulty RAM by substitution and installing MEMDISK as he moved the new chip down the row from the top.

## **The Mating Game**

In the June Feedback Loop (p. 20), Leon Field asked for a way to make the Epson printer compatible with the Model 4P.

Chris Clinton of Rolla, MO, reports that the printer driver in the Model III ROM image (MODELAJIIIJ for the Model 4P differs from Its counterpart in the Model III ROM. The differences can cause problems when the Epson is in a graphics mode. The solution: POKE 16891,2.

## **False Stop**

In the May Feedback Loop (p. 16). Salathiel Pineda asked why Microsoft's Fortran compiler aborts after compilation when used In a compile-link-and-go JCL file on his Model 4.

John McLeod had the same problem and was able to get background information from the Radio Shack support line in Fort Worth. Upon exiting to TRS-DOS, the Fortran compiler invokes an @EXIT supervisory call (SVC), which checks the value in the HL register pair. If the value is zero, normal termination occurs. If not, the compiler returns an abort code to the JCL stream and the ·JCL stream aborts.

John says he used Debug and a copy of the F80/CMD file to solve the problem. He discovered the HL register pair was set and never cleared before executing the @EXIT SVC. He used the Patch command to install the following:

PATCH F80/CMD (X'5CBD' = 21 00 00 3E 16EF)

## **2000 Reading List**

In the April Feedback Loop (p. 14), Russ Kingman asked for an easy-to-understand instruction book for the Tandy 2000.

Charles B. Lowry. Sr.. of Toledo, OH, recommends Learning Basic for the Tandy 1000/2000 by David A. Lien (Radio Shack catalog number 25-1500, \$19.95), while Hartley Grim of Rockville Center, NY, suggests Mastering the Tandy 2000 by Dan Keen and Dave Dischert (Tab Books Inc., Blue Ridge Summit, PA 17214)

## **Seeking Help**

 $\blacktriangleright$ Brad Timerson (Newark Central School District, Senior High School. 625 Peirson Ave., Newark, NY 14513) wants advice on hooking up a TRS-80 Model I and a Heathkit Weather Station to display and record weather data at prescribed time intervals.

Richard A. Stanford (104 E. Kenilworth Drive, Greenville, SC 29615) is having trouble with the boot disk for his Model 4 MicroMERLIN Xcalibur MS-DOS board. He'd like to hear from other Model 4 Xcalibur users.

 $\blacktriangleright$  Model III owner G. Kerr (81 Gaskill St., Canowindra 2804, NSW, Australia) wants information on a F.A.X. decoder program that would enable him to get weather maps for his hot-air balloon center.

Arthur Meacham (First Southern Methodist Church. 6011 Fairfield Ave., Shreveport. LA 71106) would like a copy of Jerry O'Dell's TRS-80 As a Controller, which was published by Wayne Green Books and is now out of print.

Edward Lange (67 Dundalk Ave., Baltimore, MD 21222) is looking for advice on using SuperZap to modify Model I Meteor Mission 2 on NEWDOS/80 version 2.0. He wants to display initials along with the high-score message.

Rodney Martinez (1016 Pauline St.,

New Orleans, LA 70117) recently acquired a used Model I. He needs an expansion interface, cassette-based compiler. printer, modem. and disk drives to round out his system.

 $\blacktriangleright$  Pat Anderson (5420-324th Pl. S.E.. Fall City, WA 98024) wonders how to go about transferring Zaxxon and Meteor Mission from tape to disk *(both* games load in two parts). Pat says the TRSDOS Tape utility will move only the first part, and that the computer reboots If you start the utility at the silent spot on the tape. The addresses for the first part are  $START = 3COOH$ ,  $END = 41E4H$  and TRANSFER= 7F9CH. Address 3COO hex is the start of video memory, and the transfer address is outside the start and end addresses.

R. Verbruggen (Kievitlaan 12, B-2228 Ranst, Belgium) seeks instructions on converting Model III VisiCalc from QWERTY to AZERTY keyboard format, and would like to do the opposite with SuperScripsit 01.01.00BN.

Gary W. Shanafelt (2128), S. 18th St., Abilene, TX 79605) wants to buy or trade the disk version of Volcano Hunter, a Model I/III game sold a couple of years ago by Lap Video Entertainment.

 $\blacktriangleright$  W.J. Russell (41 Russell Terrace, Woodville Park, South Australia 5011) is looking for the 2.3 version of Super, a data-base manager made by the Institute for Scientific Analysis in Media. PA. He owns the Models 100. III, and 4; the latter two have double-sided drives.

Keith LeMay (3305 Little Walnut Road, Silver City, NM 88061) wants to add the Postrite form-letter module to Postman 2.9, which he runs on a Model I. The program was made by Alger Software and distributed by Soft Sector Marketing.

.,... Fred Pieters (Kleine Heide 22, 9830 St.-Martens-Latem, Belgium) needs a Model III/4 disk and cable to run a Microtronics RM1000 radio modem (for the Model I) on his Model 4.

Fred Newsom (79-19 263rd St., Floral Park, NY 11004) and Dale Snell (701 Coleman Hall, Lubbock, TX 79406) want to know if anyone still supports the CHROMAtrs add-on box for color and sound effects on the Models I and III. The product was advertised in the April 1983 80 Micro (p. 384) by the now-defunct South Shore Computer Concepts Inc. Fred also wants advice on the fair market price for a used CHROMAtrs, which he plans to run on his Model 4.

Randy Landgraf (2720 NW Hill Road North, McMinnville, OR 97128) seeks a copy of Asylum II to run on his Model 4. He has been unable to locate the manufacturer, Med Systems Software, at their last known address in Chapel Hill, NC.■

## Circle 85 on Reader Service card. POP QUIZ<br>CON ATOPC 4 users. **CONVERT** MOD I/III BASIC PROGRAMS and FILES For Use On The IBM PC, TANDY 1000, 1200HD, 2000

Here's time and money saving news for thousands of TRS-80 Mod I and Mod III owners who would love to move up to state-of-the-art hardware! EMSI's conversion package contains utilities to solve both problems facing those who want to upgrade:

## PROBLEM 1-HOW DO I GET FROM HERE (Mod I/III) TO THERE (PC)? Do I need to retype everything, buy modems, RS232's, cables, and communications software?

ANSWER: None of the above! Use the HYPERCROSS utility included with our package! HYPERCROSS makes the entire disk transfer process very simple—and fast. All the work is done right on your Mod I/III. HYPERCROSS lets you format a diskette readable by all PC's in one drive and copy files directly to it from a Mod I/III diskette. After the transfer, take the PC diskette out of your Mod I/III and put it in your PC. Simple as that! (Mod l's need a doubler.)

## PROBLEM 2-ONCE I'M THERE, HOW DO I CONVERT MY MOD I/III PROGRAM TO RUN ON A PC?

ANSWER: Use our CNV3TOPC utility to do 95% or more of the conversion for you. It automatically inserts all required spaces between keywords, replaces PRINT@'s (even those with variables) to LOCATE's, adjusts TAB addresses, corrects the exponentiation symbol, replaces the  $\%$  symbol in USING statements with a backslash, removes down arrows, optionally removes REM's and flags and lists unresolved line numbers. It even allows for Mod I/III screen PEEKs and POKEs.

And, our thirty page user guide is packed with examples and hints showing how to make any manual program changes required after using CNV3TOPC.

". . . *It's the best such program I've seen, well worth it's higher price over similar programs.* . . *The conversion program performedflawlessly."*  Mr. Gary Shade, 80 MICRO, May 1985 (4% stars).

*" Truly, a Superior Quality Software Package. Count me among your list of satisfied customers. "* 

Waltham, MA

*I* would gladly recommend the package to anyone making the change "The fine points of conversion you cover in the manual  $\frac{1}{2}$  are excellent."

*"What a time saver. Thanks for a great product." "An excellent product. Thank y Denver. CO Mapa, CA* 

*"Excellent! The manual alone... is worth the price."* "*Works like a charm! Congratulations.* Westport. CT and *MD* Westport, CT

*to an IBM type machine." are excellent.* Wauwatosa. WI Salem, OR Wauwatosa, WI<br>ver. Thanks for a great product."<br>excellent product. Thank you for the service."<br>"An excellent product. Thank you for the service." Denver, CO Mapa, CA Mapa, CA Mapa, CA Mapa, CA Mapa, CA Mapa, CA Puede de l'annumer de l'annumer de l'annumer de l'annumer de l'annumer de l'annumer de l'annumer de l'annumer de l'annumer de l'annumer de l'annumer de l'ann

## CONV3TOPC V2.0 \$139.95 (Package includes: HYPERCROSS and CNV3TOPC)

AVAILABLE WORLDWIDE through Radio Shack's Express Order Software (Cat.No. 90-0345)

Visit a R/S Computer Center and review the CONV310PC DEMO. It provides complete package details and will answer all your questions. If your store doesn't have the DEMO yet, ask them to order it thru ICST-FC $#$  = FCO-925.

## OTHER EMSI SOFTWARE THE NORTON UTILITIES LIST \$99.95, OUR PRICE \$59.95

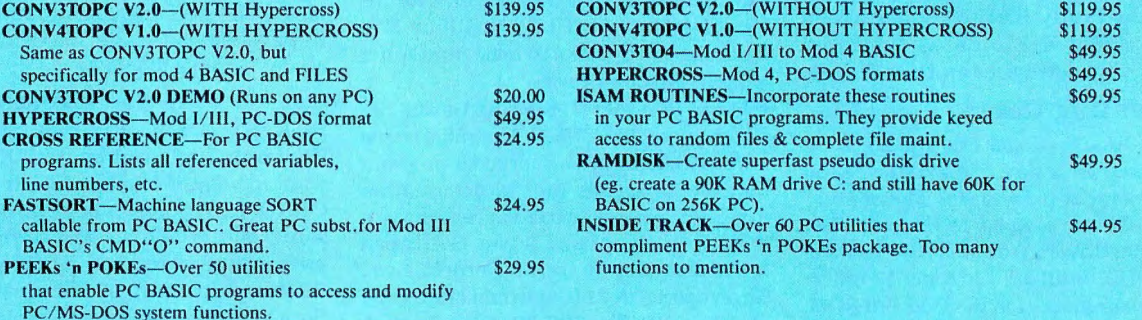

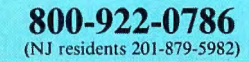

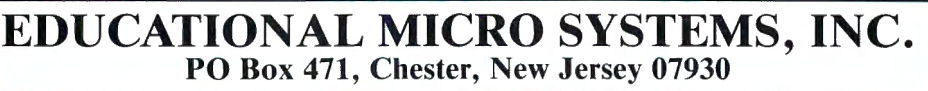

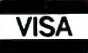

VISA EMSI direct order terms: VISA, Mastercard, MO, check or COD. Add \$3.00 shipping/handling. Add \$1.90 for COD. Foreign or first class, add first class postage (package wt.  $2\frac{1}{4}$  lbs.). NJ residents add 6% sales tax.

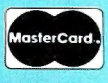

## **Tandy Unveils A Slimmer, Sleeker Laptop**

## **Tandyland**

**Tandy's big news in June**  was the introduction of its littlest computer, the Tandy 102-a thinner, lighter successor to the Model 100 laptop, which it replaces at Radio Shack Computer Centers. Functionally, the Tandy 102 is identical to the Model 100. It contains the same programs in its firmware and it is equally compatible with peripherals and third-party, plug-in ROMs.

One difference is a realignment of the function and arrow keys above the keyboard. Also, Tandy moved the system bus to

stead of placing it in a covered slot on the bottom as it did with the Model 100. The Tandy 102 is also a pound lighter and a half-inch thinner than its predecessor (see Photos 1 and 2).

The new laptop retails for \$499; its minimum memory configuration is 24K. (If you're lucky, you might still be able to purchase a 24K Model 100 at its \$299 sale price.)

According to Tandy, the introduction of the new laptop reflects its commitment to provide the best-quality product at a competitive price. Though the move was expected as far back as last fall, sources at Fort Worth say manufacturing considerations made it more cost-effective to introduce the product in June.

Ed Juge, Tandy's director of marketing information, says the introduction is not a signal that Tandy is about to move into the MS-DOS laptop market. Though the company is watching that market closely, he says, it has no plans for involvement this year.

## **Tandy's joint retail venture with**

Great Britain's Applied Computer Techniques (ACT) met an early demise in January. The two companies officially dissolved the arrangement penned in January 1985 that was to establish a major European retail chain called AT

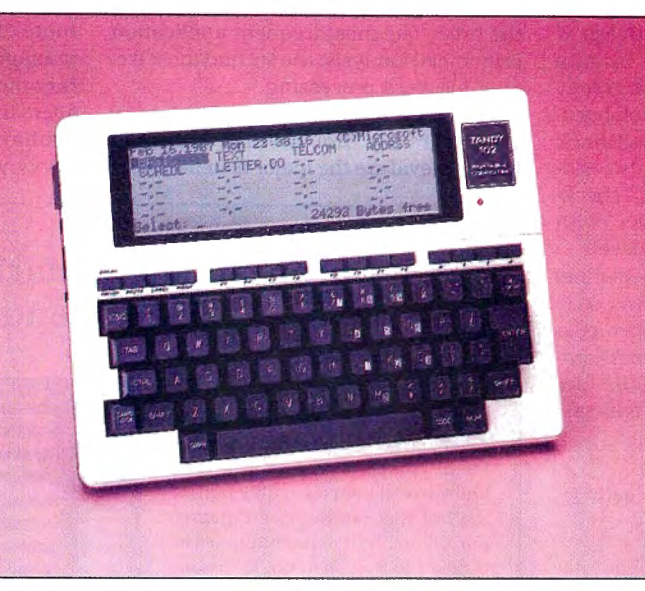

moved the system bus to *Photo 1. Tandy's new laptop computer, the Tandy 102.*<br>the rear of the machine, in-

turer of the Apricot F-1, an entry-level MS-DOS system marketed in Europe.

Initially, the deal called for 70 AT Computerworld stores and 430 Tandy outlets to stock both ACT and Tandy computer products. By January 1986, however, only 29 shops were open. Weakness in the European microcomputer market (see the sidebar) might have been one reason for the venture's failure.

With the dissolution of the partnership, Tandy retains control of the companyowned stores, while ACT keeps the franchises. Of the 16 AT Computerworld outlets Tandy controlled in the venture, eight have already closed, two will become Tandy consumer-electronics stores, and six have uncertain futures. Tandy hopes

to recoup its investment by concentrating sales efforts on corporate customers and value-added resellers (VARs). ACT will attempt to recover its \$1.2 million loss by focusing primarily on its retail business.

**After an extensive**  search for sponsors, Tandy and the CompuServe Information Service have chosen the Golden Triangle Corp. of Fort Worth to manage the Tandy special-interest groups (SIGs) on Compu-Serve. The appointment is expected to bring stability to the Tandy SIGs, which are some of the most active on the system.

Telecommunications enthusiasts who haven't explored the CompuServe SIGs ought to take advantage of this support network. You're likely to find help and advice that is unobtainable anywhere else, including at the place where you bought your computer. The TandyNet SIGs sponsored by Golden Triangle include the TRS-80 professional group (TRS80PRO), a Tandy laptop group (MlOOSIG), the Tandy Color Computer forum (COCO), and an OS-9 forum (OS9).

Once you log onto CompuServe, you can receive more information about TandyNet SIGs by typing GO TANDY-NET at any system prompt (!). If you don't have a CompuServe account, you can find out what the SIGs are all about

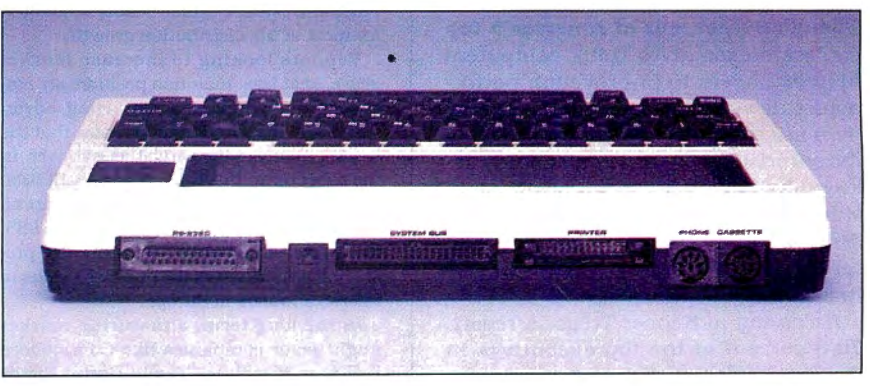

Computerworld. A'CT is the manufac- Photo 2. The new location of the system bus on the Tandy 102.

## **PULSE TRAIN**

by writing to Golden Triangle Corp., P.O. Box 79074, Fort Worth, TX 76179.

**If you've noticed more spit and pol**ish in the appearance of the sales and management people at your local Radio Shack Computer Center (RSCC), there's a reason for it. **In** May, the company initiated a corporate dress code, mandated and drafted by Tandy's chairman, John Roach.

An article printed by the Dallas Times Herald in May quoted a Fort Worth RSCC manager as saying Roach was "totally disgusted" by the "slicked-back greasy hair, pimply faces, and thick, black homrimmed glasses" of some Radio Shack salespeople he encountered. He also criticized the characteristic attire of "checkered pants" and "corduroy jackets" with hundreds of pens stuffed in the pockets.

To rectify the sorry state of personnel appearance, Roach drafted a dress code that he hopes will promote a crisper look. Following are the dress requirements outlined in a memo from Ron Stegall, Tandy's vice president of business products:

•Dark or medium-colored suit (no sports coat) for men.

- •Dark or medium-colored business outfit for women.
- •Traditional business tie for men.
- •White long-sleeve dress shirt for men.

•Color-coordinated, hard-sole dress shoes, always shined.

•Neatly trimmed and professional-appearing hairstyle.

•No facial hair without a valid medical reason.

Roach expects the company's new dress code to improve Tandy's image with the public and help the sales staff compete against IBM's salespeople, known for their traditional, conservative dress. The mandate, however, might grate on the nerves of RSCC personnel, who claim patrons are more concerned with service than they are with the staff's appearance. Nevertheless, a rule is a rule. As Ron Stegall said in the Dallas Times Herald article, "A beard or a mustache has never sold a computer."

## **MicroTrends**

### **Though 64 percent of America's top**

corporate executives think computers help managers to improve job performance, fewer than half of those executives use computers themselves. That's the surprising conclusion of a study released by Kepner-Tregoe, a business-research firm based in Princeton, NJ. The firm surveyed 821 chief executive officers and chief operating officers in Fortune 500 companies.

According to Kepner-Tregoe's report, 70.6 percent of the top executives in America's largest corporations do not have a computer terminal in their offices. Of those who do, only 27 percent have the terminal within arm's reach. Though 52.2 percent of the executives said they never use a personal computer, 70 percent said they occasionally review printouts.

Just how close to the top does the PC influence get? Apparently, not very close. Only 21 percent of the members of America's top management teams use microcomputers 50 percent or more of the time. The most frequent application is financial analysis; the second most frequent is word processing.

The executives and managers who use computers say time savings and rapid data retrieval are the major benefits of the technology. Nevertheless, when asked "What is the biggest threat posed by the computer for your business organization?", 12 percent of the executives cited excess or unnecessary data. Only 13 percent felt that computers pose no threat to their businesses.

As the report shows, personal computers have a long way to go before they are accepted in the boardrooms of America's Fortune 500 corporations. One route to the top might be through middle management, where computer use has become commonplace. As middle managers move up the corporate ladder, they probably will bring their computer savvy with them. $\blacksquare$ 

## **European Micro Market Mirrors U.S. Trends**

That the European microcomputer market shadows the U.S. market in growth is well known. Less known, or at least less publicized, is the fact that the European market mirrors the U.S. market in times of trouble. as well. In 1985, for example, the European microcomputer market grew 56 percent-a disappointing contrast to the robust 74 percent growth it recorded in 1984. The bottom line for some countries ure indicates. Markets in the Unit-

ed Kingdom and West Germany, for instance, grew only 31.6 percent and 43.6 percent, respectively.

Despite the depresstng statistics for Europe as a whole, markets in a few of the smaller countries are still booming. The microcomputer markets in Spain, Denmark, and Switzerland, for example, grew over 80 percent in 1985 (see the Figure).

A key (growth) indicator in the European microcomputer market, especially in depressed years, Is the number of new additions to manufacturers' distribution chains. Few tndependent dealerships were opened in 1985, and a significant number of stores were closed. Stores added to already established dealer chains accounted for most of the distribution growth.

Vendors looking to Increase market share, or at least maintatn position, are employing more traditional marketing, advertising, and distribution tactics now that the buying mania of the early 1980s is over. In the short term, this is likely to benefit IBM. whose dealer network and reputation are already well established in Europe. In 1985, IBM captured 33 percent of the market, preserving its position as the number 1 seller of microcomputers In Europe.

In the long term. a maturing market might favor companies like Commodore Business Machines, Tandy Corp., Victor

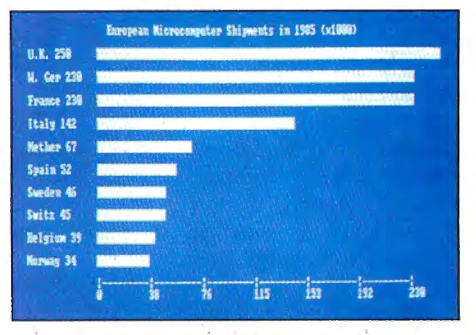

was even worse than the overall fig-<br>
Figure. 1985 micro shipments in Europe.

Technologies, Zenith Data Systems, and Tandon Corp., which are building reputations on the strength of their IBM-compatible machines offered in the \$1,000 \$2,000 range. One clone maker that has already emerged as a force for IBM to reckon with Is Olivetti. In 1985, Olivetti took **11**  percent of the market-primarily on sales of its IBM-compatible M-24 computermaking it the number 2 seller of microcomputers. Ties with AT&T are also helping Olivetti develop inroads in the business community, many analysts believe.

Apple Computer retained its third-place position in the European market last year, mostly because of its reputation tn education, with a 9.3 percent market share. The company has not developed a strong business following, however, and Its Macintosh product competed poorly tn 1985 against cheaper, more powerful MS-DOS clones. Finishing behind Apple with a 4.6 percent market share was Commodore, a surprise contender with strong sales of its PC-10 IBM compatible.

All the players, large and small, in the European microcomputer business will have to contend with a sluggish market through 1986. With growth in microcomputer sales not expected to exceed 35.1 percent. markettng and distribution strategies will prove more important to all manufacturers. $\blacksquare$ 

 $\bf C$  R

The SECOND Generation of Disk/File Transfer Utilities

## is here from PowerSoft !

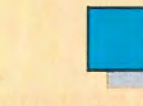

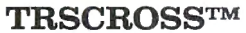

Copyright 1986 by Breeze/QSD, Inc. All rights reserved

- 1 -Copy from TRS-80™ diskette
- 2 Copy to TRS-80™ diskette
- 3 Format TRS-80™ diskette
- 4 Purge TRS-80™ diskette
- 5 -Display directory (PC or TRS-80™)
- 6 Exit

Shown above is the Main Menu displayed when running TRSCROSS on your PC or compatible.

TRSCROSS runs on your PC, yet reads your TRS-80 diskettes! Copy files in either direction! • Written completely in-house by our programmers and 100% supported by PowerSoft •

TRSCROSS Is as easy to use as It looks to be! The program s very straightforward, well thought out, and simple to operate. TRSCROSS has several "help" features built into the program to keep operation as easy as possible. Just pop in your TRS-80 disk to your PC and copy the files right to your PC data disk or hard disk. *It couldn't*  be *any faster or easier!* Packed in the PowerSoft binder is a typeset instruction manual with Index. All steps are detailed. Advanced features, for those that desire to use them, include executing menu options right from DOS or from a .BAT file or macro. This can really speed up transfers when similar operations are performed frequently.

TRSCROSS allows you to "TAG" all files to be moved in ONE pass! Wildcards are supported to increase ease in copying only selected files.

*Other features include con BASIC programs* or *small S scripsifM "files on-the-fly"/*  about having to save your p<br>or files in ASCII first, or ru:<br>separate conversion program transferring! TRSCROSS re okenized BASIC Superscrip program or Superscripsit fil e directly off your TRS-80 disk and performs the conversion all in *ONE pass* while being transferre d directly o your PC or compatible com-<br>buter!. (Does not cover PEEKs, POKEs, graphics, or machine language calls or subroutines.) *Other features include converting* about having to save your programs m before psit file *uper* Forget or files in ASCII first, or running a ads your to your PC or compatible com-

TRSCROSS will even FORMAT a TRS-80 disk right on your PC!

(Handy for those who use both ma-<br>chines!) Former TRS-80 users who<br>no longer have their TRS-80, but still have diskettes with val uable data. . .this is exactly what you've data. . .this is exactly what you've been waiting for! Similar in concept the PC rather than the TRS-80. to our SuperCROSS, but runs on no longer have their TRS-80, but

*TRSCROSS will READ FROM and COPY TO the following TRS-80 double-density formats: TRSDOS 1.211.3, TRSDOS 6.2\*, LDOS 5.1.4\*, DOSPLUS 3.5, NEWDOS/80\*\*,* & *MultiDOS\*.* 

DOS formats listed above flagged<br>with \* signify that earlier versions of these DOS's are readable as well, but one or more sectors may be skipped<br>due to a format problem in that version of the DOS. One or more sectors<br>may also be skipped on some<br>NewDOS/80 formats. (Disks that<br>were formatted with SUPER UTIL-TIY + or SU4/4P do not, and have never had this problem.) TRSDOS 6.02.01, or higher should not have this problem. Disks formatted in any 80 mixed density (Model I "boot" disks) are not supported.

TRSCROSS requires: PC or compatible computer, 128K and a normal 360KB (40 track drive) PC drive. Double-sided operation is fully supported, but NOT 80 track. If you have more than one disk drive, fixed drive, or RAM disk, operation will be much memory card because of the required DMA chip that resides there. TANDY 3000 is supported as long as you have a360KB drive to use for transferring,

time due to a difference in disk con-<br>troller and floppy drives. TANDY 1200 is OK. Large Superscripsit™ files (as well as other "special" data files like PROFILE +  $\vec{r}$ ) would need to be converted to ASCII on a TRS-80 first before they would be of any use on a PC or compatible.

Software trom **Software from the Software from the Software Software from the Software from the Software Software Software Software Software Software Software Software Software Software Software Software Software Software Software Softw** 

If*you plan to retire your TRS-80, TRSCROSS* is *for you/ TRSCROSS will allow access to your TRS-80 diskettes for years after your TRS-80*  is *gone!* 

**TRSCROSS** is now shipping! Place your order TODAY! only \$89.95 Avallable oaq bom PuwerSoft Plus \$3 s/h (U.S.) or \$5/Canadian or \$12/Foreign Airmail Texas Residents must add appropriate sales tax.

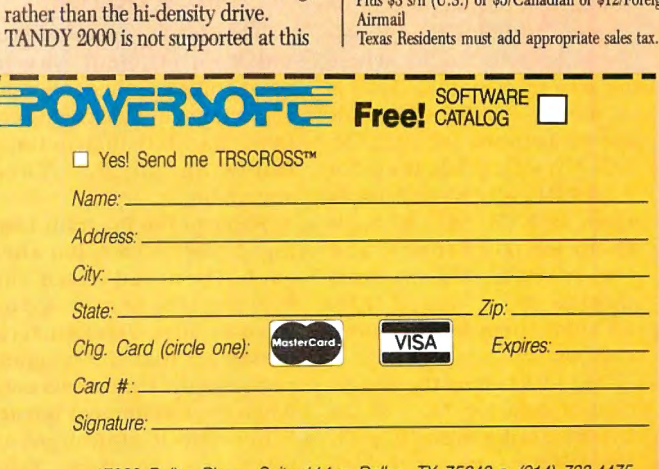

17060 Dallas Pkwy., Suite 114 • Dallas. TX 75248 • (214) 7334475

All products shipped from stock within 24 working hours.

## **READER FORUM**

Got a hot tip you'd like to share with our readers? Send it to Reader Forum, c/o 80 Micro, 80 Pine St.. Peterborough, NH 03458. We pay \$10 for each tip we use. Sorry, but we cannot return or acknowledge Reader Forum submissions.

## **Keyboard PEEK**

PEEKing the Model 4 keyboard can aid in converting Model I/III programs to that computer. The Device (B) command from TRSDOS Ready can help.

You can access information from your keyboard and display drivers by getting their driver addresses. First, review pp. 1-79 through 1-82 in the Model 4 Disk System Owner's Manual to make sure you know how to use the Device command. You want to get the values for \*Kl and \*DO, the keyboard-input and display-video-output devices, respectively.

By adding the appropriate values to \*KI and \*DO, you can find important locations.

 $***KI** + 12$  begins the last key entered.

\*Kl+ 16 begins thescratchpad keyboard image.

\*Kl+ 16 holds the bit patterns for @ABCDEFG, where bit zero represents @, bit 1 is A, and so on.  $*KI + 17$  holds the bit patterns for HIJKLM-NO, \*Kl+ 18 holds them for PQRSTUVW, \*Kl+ 19 holds them for XYZ,  $*KI + 20$  holds them for 01234567" and  $(space)!#$ \$%&',  $*$ KI + 21 holds them for  $89:: +, -./-$ , and  $*KI +$ 22 holds them for the enter, clear, arrow, and space keys.

\*Kl+ 24 begins the imagecontrol data for \*KI+ 16. In bytewise order from \*Kl+ 24, the ASCII values for the following keys are stored: enter, shift-enter, clear, shift-clear, break, shift-break, and all arrow and shifted arrow keys. You can reassign these keys to whatever values you wish or even disable a key by POKEing a zero value Into it. For instance, POKE KI + 28,0, where KI is the \*KI address, disables the break key.

\*Kl+40 begins 6 consecutive bytes that hold the function-key values, in the order of Fl, shift-Fl, F2, shift-F2, F3, and shift-F3. You can alter these easily. as well.

\*DO+ 12 is the scroll-protection value plus other videocontrol bits. Bits zero to 2 hold a value of zero to 7. indicating the number of Jines to protect. Be sure to maintain the other bits set that might be in this location. To protect four lines, you could use:

POKE VIDDRV + 12.(PEEK

(VIDDRV + 12) AND &HF8) OR 4 where VIDDRV is the \*DO address.

\*DO+ 13 holds the loworder value of the cursor position.  $*DO + 14$  holds the high-order value. To find the current cursor position, use:  $CI$ RPOS = PEEK(DSPDRV + 13) + PEEK(DSPDRV + 14)\*256-63488 where DSPDRV is the \*DO address. This would be the same as POS(O) + ROW(0)\*80.

 $*$ DO + 15 is the character currently under the cursor.

•DO+ 16 is the cursor character.

In all current Model 4 versions of TRSDOS, the internal flags table begins at address X'006A'. Some useful relative locations that you can derive from this follow.

FLAG + 10 holds the keyboard flags. Bit zero indicates

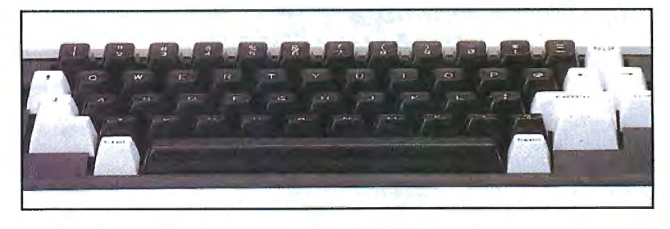

## **More GOTOs**

The GOTO command provides an efficient way to mechanize a sequence of case statements in Basic using colon-separated instructions following an If. ..Then statement.

Refer to the Program Listing. I inserted a colon after each Then and listed the statements to be executed on separate lines. This format reminds me that the program performs the statements only when the If statement is true. When the If statement is false. the sequence "falls through" to the next statement with a line number.

Thistechnique does doubletest the input for A\$, but the coding is readable once you become comfortable with the colon-separated statements.

> Palmer O. Hanson Jr. Largo, FL

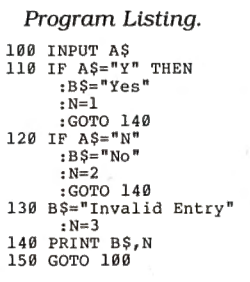

that the break key is pressed. Bit 1 indicates that shift- $@$  is pressed, bit 2 that the enter key is pressed, and bit 5 that the caps key is locked in. To check the break, enter, and shift-@ keys, POKE a zero into the appropriate location before testing.

FLAG+ 18 contains system flags. Bit 3, if set to 1, indicates that the clock is running at 4 megahertz (MHz). If reset, the clock is running at 2 MHz.

FLAG+ 19 holds the computer model number-useful to those using TRSDOS 6.x or LOOS 6.2 on various computers. A 2 is for the Model II. 4 for the Model 4, 5 for the Model 4P, and 12 for the Model 12.

 $FLAG + 21$ , bit 6, if set, indicates a solid cursor. Otherwise, it is blinking.

> David Goben Story City, IA

## **Backspacing Blues**

I have often cursed myself while programming for backspacing in Basie's edit mode. Backspacing overlays the original line. but you can see what's underneath. All you do is enter the edit mode and use the space bar, rather than the Lor X keys. Hold it down, and the code appears character by character. Then it will step the cursor to the left, and finally it will print the overlay characters.

A printer can do this faster. Mine prints the operational code and then a number of hourglass symbols corresponding to the number of backspaces. After that, it prints the overlay.

> Henry H. Herrdegen Windsor, Ontario

Cantage

State

side of developed

Etgr<sup>Cat</sup>e

I suppose the contract of the state of the contract of the contract of the contract of the contract of the contract of the contract of the contract of the contract of the contract of the contract of the contract of the con

American enclosed

**Rip** 

## **Advanced Word Processing Made Easy!**

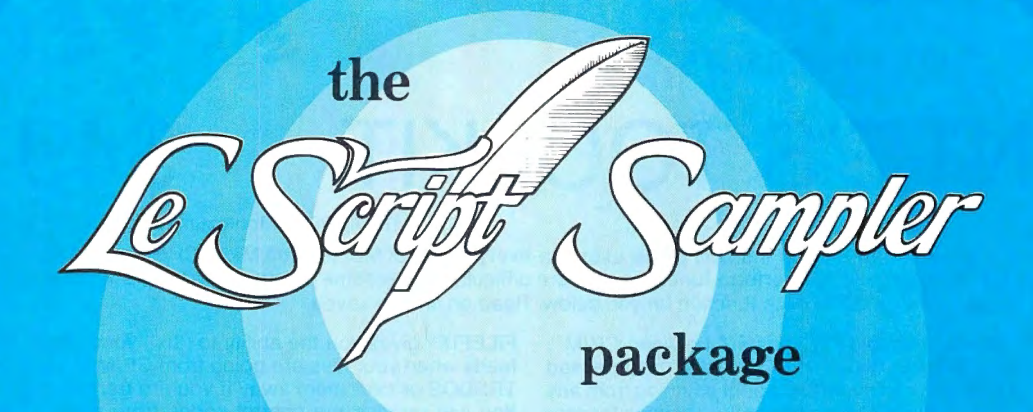

**NOW** experience the beauty and ultimate performance of LeScript's full printing capabilities at just a fraction of the cost of the complete LeScript Word; Processing System. If you have sent for your free LeScript Trial-Size Disk, then you already know how easy it is to create professional looking documents and merge names and addresses into Form Letters using LeScript. You already know about LeScript's Dual So Editing, 50-User Programmable Macro Keys, and on-line T Screens. You also know that LeScript has on-screen display of Unde face, integrates with a Spelling Checker, and has a Directory function more powerful than your DOS.

**NOW** see how superb LeScript will make your documents look printed out on your own printer. The proportional spacing, the boldface, the underlining, the italics, the different font sizes will absolutely dazzle you!

PLUS, to add to the great value of this incredible offer, the LeScript Sampler package includes the complete 100-page LeScript Instruction Manual, handsomely bound in an attractive cloth-covered 3-ring binder and slip case.

 $\mathbf{AND}$  we will even let you apply the full purchase price of the LeScript Sampler toward the future purchase of the complete LeScript Word Processing System.

## **NTEE** Manufacturer of the state of the state of the state of the state of the state of the state of the state of the state of the state of the state of the state of the state of the state of the state of the state of the **30-DAY MONEY-BACK GUARANTEE**

Available for:

IBM-PC/XT/AT/jr and compatibles,<br>
TANDY 1000/1200/2000/3000,<br>
TRS-80 Model 1, 2, 3, 4, 4P, 12, 16,<br>
TRS-80 Model 4/4P CP/M.<br>
valiable through<br>
r at your local<br>
Computer Center<br>
e by calling (305)<br>
the set of collar the se TREVENT 1000/1200/2000/3000, TRS-80 Model 1, 2, 3, 4, 4P, 12, 16, TRS-80 Model 1, 2, 3, 4, 4P, 12, 16, TRS-80 Model 4/4P CP/M.<br>
valiable through rat your local computer Center of the strategy of the strategy of the strate TRS-80 Model 4/4P CP/M.

**LeScript is available through Express Order at your local Radio Shack Computer Center** 

The complete LeScript Word Processing System is<br>available for \$129.95 for TRS-80 1/3/4 versions,<br>all other versions are \$199.95. A Free LeScript Demo Disk is available by calling (305) 259-9397. Demo disk does not allow printing or save-to-disk. The LeScript Sampler does not allow save-to-disk. Demo Disk carries a \$2.00 shipping and handling charge

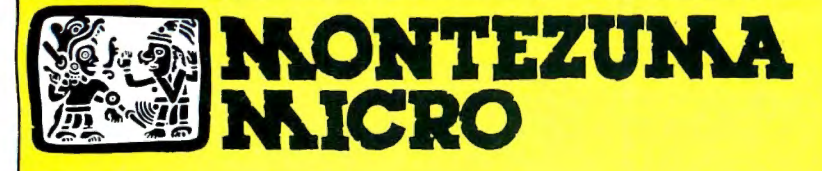

PRESENTS

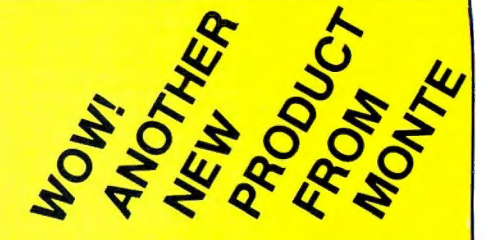

## MONTE'S TOOLKIT

REQUIRES: Montezuma Micro CP/M® 2.2 version 2.21+

Monte's Toolkit is a collection of utilities that will prove useful to every owner of Montezuma Micro CP/M (you all are owners, aren't you?). It's a disk full of programs that perform functions that are difficult, cumbersome or expensive to do any other way. Monte has tried, in his own way, to briefly explain each function for you below. Read on and be saved.

DOUBLECROSS<sup>®</sup> allows unlimited file transfers between CP/M<sup>\*</sup> IBM-DOS and Model 3/4 LDOS<sup>®</sup> /TRSDOS<sup>®</sup> with unsurpassed ease and speed. In fact, you can move just about anything from any disk to any other disk but you might have to make changes for program operation. Lotus 123<sup>\*</sup> just flat won't run on your Model 3 and doubt that you could ever modify Scripsit<sup>\*</sup> enough to run on the IBM. Simple menus guide you through the operation with minimal keystrokes. Just tag the files you want in the directory display and go. You won't get doublecrossed with DBLCROSS.

**FREEFORM<sup>®</sup> formats and backs up Model 3/4 LDOS/TRSDOS and**  $BM MS$  & PC- DOS (versions 1.x, 2.x and 3.x), both single side and double side plus there is a special " clone" copy when you just don't know or care what you have. Just insert a disk and copy away. All you have to know about the disk is how to get it into the drive. The Analysis feature lets you look at and print the actual structure of a disk - even the ones with "funny" formats.

WSPR lets you print to almost any printer using almost any control code. It's nearly magic and does a whole lot more than I can talk about here including letting you print anything your printer can print.

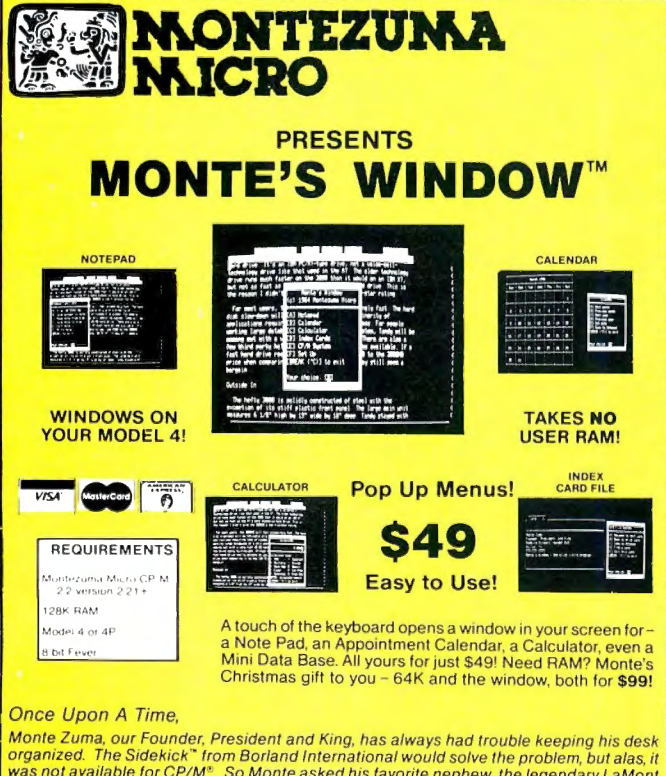

Monte Zuma, our Founder, President and King, has always had trouble keeping his desk<br>rganized. The Sidekick" from Borland International would solve the problem, but alas, it<br>ras not available for CP/M®. So Monte asked his could be simpler? Put an end to the fumbling and pawing around the pile of papers on your desk. You will find Monte's Window" indispensable. When you are finished, break back by your application program and it resumes without error. Monte's Window" is truly a<br>reakthrough. See tor yourself – Look through Monte's Window" on your Model 4. How<br>id you ever get along without it? See the page opposite

FILEFIX<sup>®</sup> gives you the ability to "fix" your "files" by adding lineeeds when your files are going from CP/M or IBM-DOS to LDOS/ TRSDOS or take them away if you are transferring the other way. You can remove the control codes from a WordStar\* document thereby converting it to a non-document file. The fix will also fix up Scripsit files so they can be used by CP/M and IBM-DOS based wordprocessors (you know - the real ones). All this is accomplished with the use of simple menus and boy, it is fast.

SYS2M requires 128K and our CP/M. The CCP and the BDOS are moved to drive M and the BIOS is modified to allow a Warm Boot from Drive M. So what you say. Well, you still have to have a disk in drive A but it no longer has to have the CP/M system resident. It can be anything. This little jewel copies frequently used programs to drive M and searches there first for all program requests resulting in much faster program loading. Slick isn't it?

AUTO is a little goodie that lets you issue multiple commands from the command line. Eliminates the pain of Submit. As in all the other parts of MONTE'S TOOLBOX, complete and comprehensive instructions are included and it's available right now.

## ONTEZUMA **ICRO** PRESENTS

## MONfE'S BASIC

Your TRSDOS BASIC (01.01.00) will work the same, for the most part, under CP/M as it does under TRSDOS. However, for the most part isn't good enough. But, with some changes provided by our BASCON<sup>®</sup> program, you can be 100% compatible with the standard BASIC used with CP/M. True, you lose some of the TRSDOS BASIC features while gaining new features such as FILES, NULL, RESET, etc. BAS-CON alters your TRSOOS BASIC, which was included with your Model 4 when you bought it, so that it will function under CP/M. You must have the unaltered original TRSDOS BASIC as above in order to convert with **BASCON**. The program operation is fully automatic and quick. The resulting BASIC runs any CP/M 2.2 BASIC program that previously required MBASIC'. Programs written for TRSDOS BASIC may require modification to run correctly under the converted BASIC. Fully compatible with MBASIC. We even provide for additional documentation that is eyed by page number to your TRSDOS BASIC man-<br>ual. MONTE'S BASIC is available right now.

• Copyright 1985 by Montezuma Micro. All Rights Reserved.

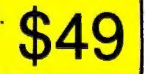

## **Can we talk? CP/M vs TRSDOS**

By moving to CP/M on your Model 4 you achieve two things. First you open the door to a wealth of existing software. More 8-bit software runs under CP/M than any other operating system. This includes virtually all of the "big name" programs which have set the standards by which all others are measured. Programs like WordStar, dBASE II, and Turbo Pascal are available for CP/M, but not TRSDOS. Public domain software, almost unknown under TRSDOS, fills hundreds of megabytes of disk space. Valuable public domain programs like the Small C Compiler are just a toll-free phone call away. Most importantly, hundreds of applications programs are available from a multitude of vendors. Many include the source code. Wouldn't you like to be able to choose from scores of Accounts Receivable or General Ledger programs, instead of the meager selection you now have? Circle our special Reader Service number 600 on the Reader Service Card to receive our comprehensive free listing of suppliers of application programs that run under CP/M.

## What about the future?

When the time comes to move up to another computer it will almost certainly use MS-DOS. That's when CP/M users get a pleasant surprise. Since MS-DOS was a derivative of CP/M it operates in almost the same manner. Even better, most of the same software packages are available in 16-bit form and they operate in virtually the same way that they did under CP/M.

### Is it easy to use?

Montezuma Micro's CP/M has been carefully crafted to present a maximum of features while taking a minimum of memory. It supports all of the standard features of the Model 4/4P/4D computers, as well as most of the optional ones. Our CP/M has been consistently been awarded the highest ratings in industry magazines. It is version 2.2, the most popular and reliable of all the versions of CP/M produced. Our CP/M has been made as easy to use as possible. All customer-selected features are chosen from simple menus in our CONFIG utility. This includes the ability to configure a disk drive to run like that of scores of other CP/M computers for maximum ease of software portability. Using the unique DBLCROSS program in our Monte's Toolkit utility package you can move files back and forth between CP/M, TRSDOS (1.3 and 6.x), and MS-DOS.

## Why use Montezuma CP/M?

We have already told you why our CP/M is the best for the Radio Shack Model 4 computer. The only question left to answer is "Why buy CP/M at all?" Radio Shack has  $abandoned$  TRSDOS  $-$  all of their new machines use MS-DOS. Most of the software producers have followed, leaving no new software development and saddling the TRSDOS user with whatever software "leftovers" he can find. Which DOS do you want to head into the future with: the one originally written for the Model I or the one that served as the basis for MS-DOS? Make the right choice right now for just \$169.

## If I need support?

We don't forget you after the sale. If you have a problem you will find our phones are answered by people, not answering machines or hold buttons. Our philosophy is very simple - we want you to be happy and satisfied with your purchase. If you have a problem then we have a problem, and we'll do whatever we can to resolve it.

## Cost to update?

Our owners are protected against instant obsolescence by our lifetime upgrade policy. At any time you can return your original CP/M disk to be upgraded to the latest version free of charge, except for a small shipping and handling fee. Periodically we publish NEW STUFF, a newsletter for registered users of Montezuma Micro CP/M. This publication carries news about new products, tips for getting more out of CP/M, and other valuable information for our users. It is sent free of charge to registered owners.

## Can I use a hard disk drive?

CP/M hard disk drivers are available for Radio Shack, Aerocomp, and most other popular brands of hard disk drives. These drivers allow the hard drive to be partitioned into one to four logical drives of varying sizes.

These drives may all be used by CP/M, or may be divided between CP/M and TRSDOS. A head-parking utility is included on the driver disk to minimize the risk of damage when the hard disk drive is not in use. Also included at no charge is a utility which will copy, compress, list, print, and delete files with ease. There isn't much you can say about a driver. It either works or it doesn't. Ours works supremely and it only costs \$30.

### Hard disk backup?

Unlike the high-priced, underpowered backup utilities available for backup of TRSDOS hard drives, our CP/M HARDBACK utility makes the backup of a hard disk to floppies quick and painless. Only HARD-BACK gives you the choice of backing up the entire drive or only those files which it knows have been changed since the last backup. Daily backup is no longer a chore, since only new data must be copied. With HARDBACK you can quickly restore an entire drive, or only a single file if necessary. Only HARD-BACK will perform a complete check of the hard disk drive and lock out tracks which have become flawed to prevent the use of those tracks for later data storage. Add this supreme program to your hard disk for just \$49. Isn't your time and data worth it?

### Specs?

Size of Transient Program Area (TPA): 56,070 bytes in a 64k system. 55,046 bytes in a 63k system (with optional hard disk driver). CP/M IOBYTE: Fully implemented. Device Drivers: Disk (35, 40, 77, & 80 track, single/double density single/double sided, 3, 5, or 8 inch. (More than 85 disk formats supported) Maximum Disk Capacity: 40T SS = 220k, 40T DS = 440k, *BOT* DS = 880k RS-232: All word lengths, parity, & baud rates. Parallel Printer: With or without linefeed and/or formfeed. Video: 24 by 80 with reverse video. Keyboard: Full ASCII with 9 function keys. RAM Disk: 64k, automatic on 128k systems. Hard Disk: Optional drivers available at extra cost for most popular models. Standard CP/M programs included: ASM, DDT, DUMP, ED, LOAD, MOVCPM, PIP, STAT, SUBMIT, SYSGEN, and XSUB.

## Order Information

Give us a call now with your order and we will ship immediately. Prices include delivery to your door in the lower 48 States including APO/ FPO. All others please add an amount commensurate to shipping requested. Any excess will be refunded. Credit cards will not be charged before we ship your order. The suitability of software selected is the responsibility of the purchaser as there are NO REFUNDS ON SOFTWARE. Defective software will be replaced upon it's return, postpaid.

> The toll-free lines are for orders only. Specifications/prices are subject to change without notice.

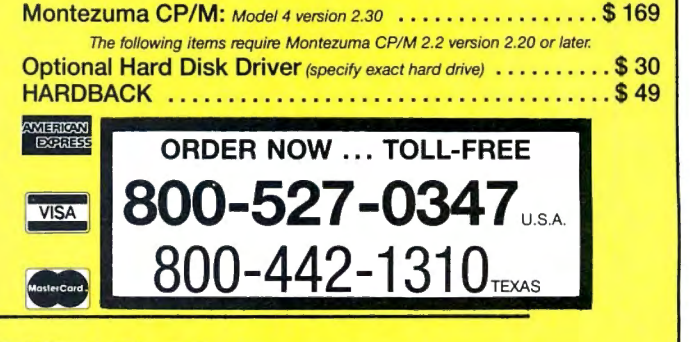

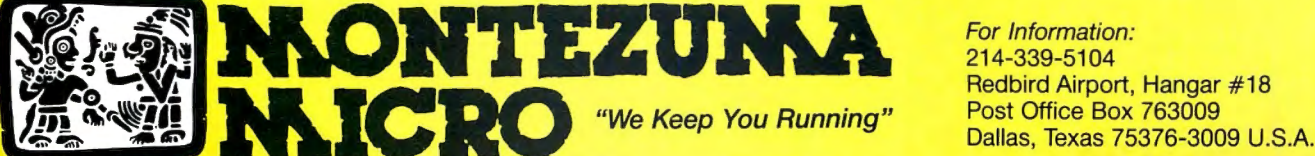

Redbird Airport, Hangar #18

## **Create a Powerhouse** with your Tandy 1000/1200 or Color Computer.

When you're ready to expand, look to the champion.<br>PBJ boards have been setting industry records for years. Designed to enhance and increase your computer's capabilities, without putting the crunch on your wallet.

Add some extra punch to your Tandy with any of these PBJ expansion boards:

## XRAM: Satisfies Memory Hungry Applications

Our expanded memory board solves that only too familiar problem, "out of memory." XRAM breaks the 640K barrier imposed by DOS and adds up to 2 megabytes of memory to your system. Designed around the Intel/Lotus/Microsoft expanded memory specification, XRAM feels right at home with programs like Framework™ II, and 1-2-3® Release 2, symphony® Release 1.1, Microsoft® Windows, and many others. In addition to the expanded memory DOS Driver, we also include a full diag-<br>nostic package and a versatile Ramdisk program. (List \$299.95 w/256K)

## MFB-1 ooo: Solves Basic Needs

our multifunction board contains the three most needed functions on a single expansion card.The MFB-1000 contains up to 512K of Ram, aserial port for your modem, printer or mouse, and a battery

Radio Shack and Tandy are registered trademarks of Tandy Corporation.<br>Microsoft and Windows are registered trademarks of Microsoft Corporation.<br>1-2-3 and Symphony are registered trademarks of Lotus Development Corp.<br>05-9 i

backed real time clock/calendar for your convenience. Provided With the board is aclock driver and a Ramdisk program. (List \$299.95 w/128K)

## Wordpak-RS: A Real Screen for the CoCo

The newest version of the popular Wordpak, our 80<br>column video cartridge,goes hand-in-hand with the latest release of OS-9® for the Color Computer. The.<br>board is fully supported by software packages from both Radio Shack and third party vendors-a must for any serious application on the Color Computer. (list \$99.95J

## Bonus SOftware coupans\*

 With the purchase of XRAM or MFB-1000, we will include discount coupons worth hundreds of dollars. These coupons may be applied towards the purchase of some of the more popular soft ware packages.

PBJ Boards are available at dealers nationwide and at your local Radio Shack store.

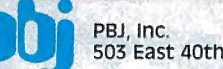

PBJ, Inc.<br>503 East 40th Street, Paterson, NJ 07504, 201-523-8663

Heavyweight perfOrmance *at* a knockout prfce.

## **The New Scripsit Makes All the Pieces Fit**

Model 4 (128K) and requires **Scripsit Pro** runs on the ter, Fort Worth, TX  $76113$ .<br>Catalog number 26-1601.

quate text formatting, and

lack of printer support eliminated it from consideration by serious writers. SuperScripsit corrected many of these problems but was still Inadequate for serious work. Its lack of footnoting, inability to chain files, and failure to merge with ASCII files from other programs hampered its performance.

Scripsit Pro, on the other hand, looks and feels like Tandy consulted professional writers in its design and implementation. In addition to correcting the aforementioned SuperScripsit problems, Scripsit Pro includes a 6K help file, a spelling checker, and the ability to load a second document In a window for comparison (and you can copy data from that file into the first).

Unfortunately, there were some tradeoffs for these Improvements. The most important one is that you must have a Model 4 with 128K of memory. Scripsit Pro aborts loading as soon as it discovers you have only a 64K machine.

## **Starting Statistics**

Like SuperScripsit, Scripsit Pro begins every document with an opening menu that lists the document's name, author, operator, a comment line, printer type, the number of lines printed per page, the character pitch used, the frrst page numbers for headers and footers, and the widow line on/off status. (This last item prevents the last line of a paragraph prevents the last line of a paragraph

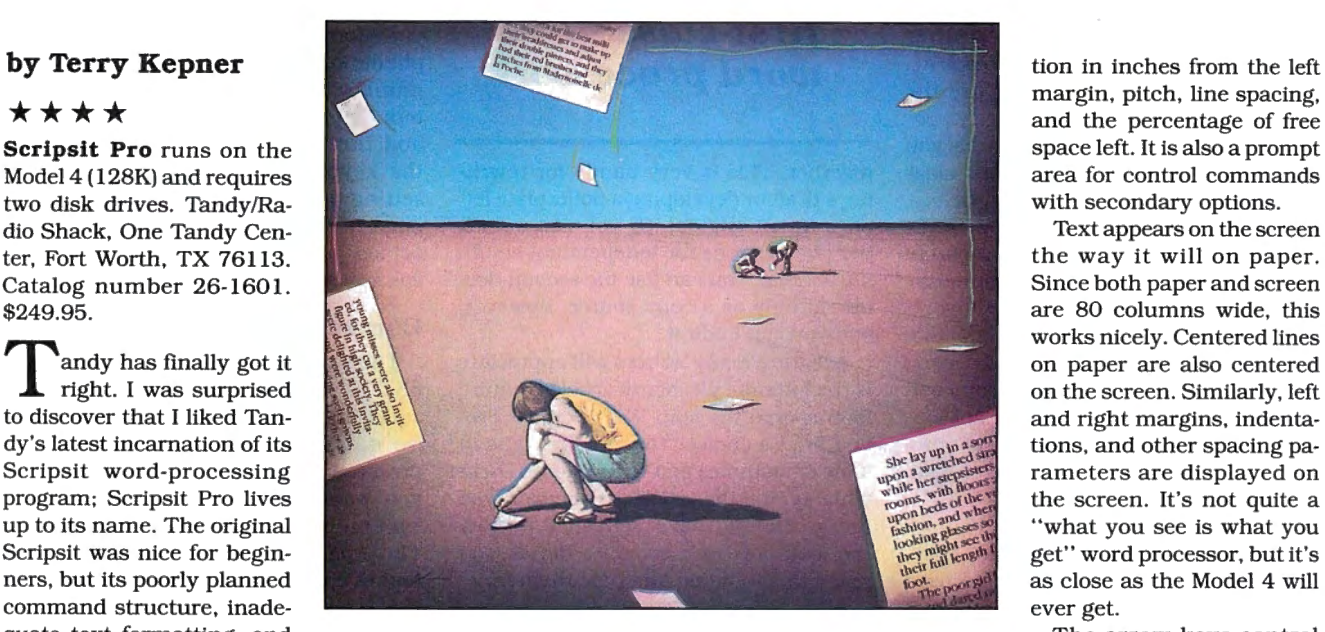

from being the first line of the next page; instead it moves the paragraph's last two lines to the next page.)

When you're finished with this menu, Scripsit Pro loads the entire document into memory. You have room for either 32,768 characters or 256 pages in your document. Exceeding the limits gives you an error message that tells you to save the document as a chained file and to proceed to the next file.

When you enter the text buffer, only 22 lines of text are displayed; the bottom two are reserved for the tab and the status lines. The tab line is a line of dashes interspaced with numbers marking every 10th column position. Left and right parentheses indicate left and right margins, respectively. Plus signs indicate tabs. The status line gives the document name, the page and line numbers of the current cursor location, the cursor posi-

## **The Star Ratings**

80 Micro's star ratings reflect our reviewer's impression of a product. The stars mean:

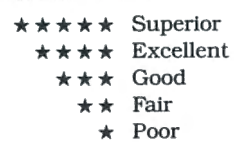

margin, pitch, line spacing,<br>and the percentage of free area for control commands<br>with secondary options.

are 80 columns wide, this<br>works nicely. Centered lines rameters are displayed on as close as the Model 4 will

The arrow keys control

cursor movement, with the lateral movement by the character, word, paragraph, page, or video page. The shifted arrow keys move the cursor to the beginning and end of the document and the left and right margins. You can also move to a specific line or page number.

If you have old files that you want to use with Scripsit Pro, you must frrst save them in ASCII. You can then open a new file in Scripsit Pro and import the old file into the program.

## **The Heart of the Matter**

Like Scripsit, Scripsit Pro leaves you in over-type mode unless you specify otherwise. To change it, just press the Fl key. This doesn't toggle an insert mode as you might expect. Instead, it inserts a line of 80 blank spaces. Should you reach the end of a video line before reaching the end of the spaces, it inserts another line of blanks. When you are finished inserting, pressing the break key closes the gap.

I tried to force Scripsit Pro to miss characters during this insert-new-linewhile-typing procedure (the bane of Scripsit) by filling memory and then inserting several lines of type at the beginning. Not once did it miss a character. Character deleting is equally simple: Press the F2 key. Pressing F3 and then the appropriate key deletes a word, line, sentence, paragraph, or page. All other

control commands are two- and threekeystroke combinations.

Scripsit Pro uses several methods of invoking different commands. For example, to move the cursor to the previous paragraph you press the up-arrow (or the left-arrow) key and the G key simultaneously. To move it to the next paragraph, simultaneously press the down-arrow (or right-arrow) key and the G key. Most of Scripsit Pro's other commands (such as invoking a block action or centering a paragraph) use the control key.

Scripsit Pro has all the commands you would expect to find in any first-class word processor. You can copy. delete, move, print, and file blocks of text; freeze them so that operations such as search/ replace functions, margin adjustments, line-spacing changes, and so forth won't affect them; read text files from disk into your current document or load a second file into the screen window and copy text from it to your original file (but not vice versa); define and total a column of numbers; and perform a global search-andreplace operation.

Scripsit Pro gives you some advanced commands for manipulating the document. You can view the disk directory, copy the current document to another name on the disk, rename the current file, and erase the current file. You can also toggle the display of tabs, paragraph markers, and printer codes and change all or part of the document's line spacing.

The word processor has a variety of save commands. You can cancel all changes made since the last save, save the file and return to the main menu, save the file and return to DOS, and save the file and go to either the previous document in the chain series or the next file in the series. But I didn't like Scripsit Pro's requirement that you must save a document to disk before exiting it.

Scripsit Pro has 10 user-defined keys that can store up to 127 keystrokes each. You can chain these keys one after the other.

A caveat in regard to block copies and moves: Scripsit Pro creates a special disk-control file when you copy a block into the copy buffer. This file contains the material copied. When you retrieve material from the copy buffer, for a move or copy operation, it is being read from disk. In other words, if you are tight on disk space, you could get an "out of disk space" error message.

The windowing feature is interesting. When invoked, it divides the screen in half. Your original document is in the top half and the other document is in the lower half. If you're editing a document, you can load a previous version and lock the versions into step so that they scroll

## *Scripsit Pro has all the*  **commands** *you expect to find in any first-class word processor.*

together. This is very handy for rewriting a draft or developing a boilerplate letter from an original. Or you can unlock the two versions for independent scrolling actions. You can use the second document only as a copy source, however, and you can't edit it.

A feature many writers will appreciate is the footnote file. Many articles require footnotes in the text. With Scripsit Pro, you have a choice: You can first type in a file of footnotes and then refer to them while typing the article, or you can type the article and have Scripsit Pro write the footnotes to a separate file as you reach their citation and type them in.

With the program's window feature, you could have a footnote library and copy the appropriate one from the library to your document's footnote file. However, the footnotes must be in sequential order (removing a reference to a footnote without removing the footnote will throw the sequence out of order when printing), individual footnotes cannot exceed two pages in length, and the line count in the status line will be incorrect (the program doesn't look at the footnote file to see how many lines the footnotes use on each page).

## **Printer Power**

How well a word processor formats text is as important as how it edits it. Scripsit Pro lets you boldface, underline, strike-through, double-underline, and use superscripts and subscripts on printers with those options. In addition, you can insert text while printing, insert the current date, force top of form, and pause during printing (to give you a chance to swap disks while printing documents longer than a disk). Scripsit Pro provides 19 user-definable printer keys so you can access any printer features not normally supported by the program.

Scripsit Pro includes 23 different printer drivers: Courier, Elite, Qume, DMP120, DMP430, DW2B, DMP200, DMP500, DWP210, LP4, DMP400, DMP-105, DMP2100, DWP410, LP8, DMPl 10, DMP420, DMP130, DW2, DWP510, DMP-2200, DMP220, and a plain-vanilla driver

called Printer. Amazingly, the docw ·.entation includes instructions on how to write your own driver (including specifications for some of the subroutines used), and you can access the drivers themselves as text files with Scripsit Pre.

Outside of the physical suppor, features, Scripsit Pro lets you use multi-line page headers and footers on all or just even- or odd-numbered pages; it .: 0vides form-letter document merging 199phenation, insertion of the current pa ge number in text, printing special characters (left and right braces and brac $\lambda$ .<sup>\*</sup>s and the tilde, for example) input from the keyboard, pausing between pages, setting the page length and the starting page number, selecting the number of copies printed, and setting the printer column in which to begin printing.

## **Corrections**

The spelling checker supplied has a 53,000-word vocabulary, and you can add 1,300 words of your own to customize it. Using it is sinfully simple: st press control-S while in the document you want checked. If the spelling a.sk isn't on line, you're prompted to load it. The program scans your documents and makes a list of unknown words (and provides a count of the total numbe. of words in your file); it then reloads your document and shows you these words in the context of your document. You can skip the word, correct it, or add it to your dictionary. When you complete the operation, you're already back in your original file ready to save the corrected version to disk.

## **Conclusion**

Scripsit Pro's documentation was written by David Lien's company, Compusoft. It is superlative. Everything is clearly explained and thoroughly indexed. This is the best manual I have ever seen from Tandy.

The manual is divided into four major sections. The first is for people who merely want an electronic letter writer. The second builds on that, teaching basic word-processing techniques. The third is for the advanced student, while the last is for the professional who wants to squeeze every last feature out of his printer.

After years of dealing with the inadequacies of Scripsit and SuperScripsit, Tandy has finally put it all together. Scripsit Pro isn't perfect, but then I've never seen a program that was. However, it is far superior to its two predecessors. If you use Allwrite, Lazy Writer, or LeScript, I don't suggest switching. But if you have Scripsit or a comparable program and want to upgrade, take a good hard look at Scripsit Pro before buying anything else. $\blacksquare$ 

# **POWER TOOLS**

## **C Compiler**

Alcor C is a full implementation of the C language. It includes a standard function library and a 450 page manual. The manual contains a 130 page tutorial so you won't have to buy any other books to learn the language. You also get our programmable full screen editor. It's everything you need to become a productive C programmer.

## **Features Include**

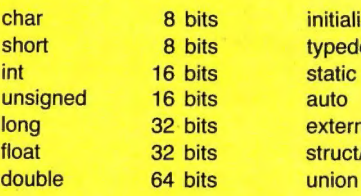

*initializers* typedef<br>static extern struct/bit fields "a serious, comprehensive implementation" "superlative work, I recommend it highly"

**Creative Computing Nov. 85** 

"the most comprehensive manual"

"the professionalism presented is very apparent"

"we would not hesitate to use it in a large programming effort"

## **Computer Language Feb. 85**

Execution speed on the Model 3 for 10 iterations of the prime number program published in Byte, Jan 83, page 284.

LC Compiler 105 secs.<br>Alcor C 78 secs.

78 secs.

## **Multi-Basic Compiler**

Alcor Multi-Basic is a powerful and versatile BASIC compiler. While remaining compatible with both MS-BASIC'" and CBASIC'" programs, it extends the BASIC language to include features normally found only in Pascal or C. Now you can take advantage of features like multi-line functions, recursion, and dynamic memory allocation without having to switch to another language. Multi-Basic has the features you need to improve the way you program. You can get rid of line numbers and actually write programs that other people can read. Multi-Basic is the most portable version of Basic you can buy. You can write a program on the TRS-80 Model 4 and then move it with no changes to the Tandy 1000. Multi-Basic also includes our programmable full screen editor.

"the most comprehensive BASIC" "the manual is thorough and well organized" "the compiler is fast and efficient" "did exceptionally well on the benchmarks"

## **Computer Language May 85**

"a superior compiler" "Anybody who wants to compile existing programs or write BASIC programs in a Pascallike fashion should consider Multi-Basic a must purchase"

## **80 Micro Nov\_ 85**

Execution speed on the Model 3 for 10 iterations of the prime number program published in Byte, Jan 83, page 286.

BASIC Interpreter 4570 secs.<br>Multi-Basic 69 secs. **Multi-Basic** 

## **New Low Price: Only \$69.95 Choice Your**

Alcor C Compiler \$69.95

In Texas add \$4.28 sales tax Add shipping

(\$5 USA/\$25 Foreign) Total  $\frac{1}{2}$ 

Check One:

Model I TRSDOS [7] Model III TRSDOS  $\Box$  Works with LDOS, NEWDOS, DOSplus, Multi-DOS

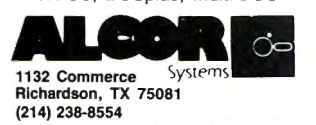

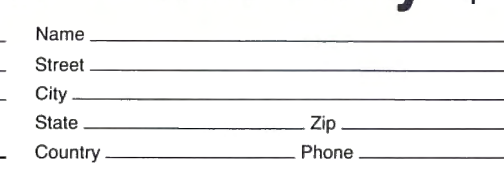

## Method of Payment

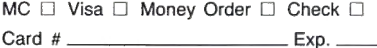

**Multi-Basic is a trademark of Alcor Systems.**  TRS-80 is a registered trademark of Tandy Corp. MS-Basic/MSDOS are trademarks of Microsoft CBASIC/CP/M are trademarks of Digital Research LC is a trademark of Misosys

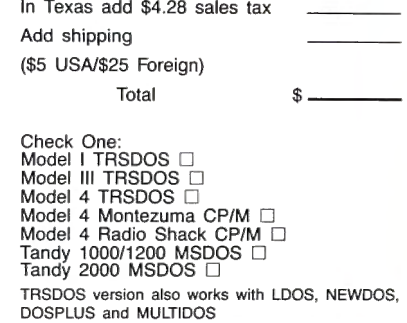

Alcor Multi-Basic \$69.95

## **Combination Windows**

## **by Bobby Ballard**

**★★★**<br>**Window Weaver** runs on the Models 1000/1200/3000 (256K) and requires one disk drive. Integrated Micro Technology, P.O. Box 698, Station J, Calgary, Alberta T2A 4X8, 403-293-5972. \$49.99.

 $\int$  indows here, windows there. Windows are everywhere, except possibly in the programs that you are writing. Wouldn't it be nice to just call a function and have a window magically appear?

Window Weaver is a fast machinelanguage utility for creating and manipulating text windows. It's easy to call from a number of languages and has good Basic support. Window Weaver works with IBM's BaslcA 2.x Interpreter, MicroSoft's Basic Compiler l.x, OW-Basic and Quick Basic, and Summit Software's Better Basic.

## **Clear Windows**

I put the Window Weaver through Its paces with Tandy's GW-Baslc and it's a real charmer. It's fast and easy to use. Your first step when writing an interpreted program is to load Window Weaver into a segment of RAM. The minimum amount of RAM allowed Is 256K, and I suspect that you need more for a Tandy 1000. (I used a 1000 with 640K on board.)

The 33-page manual contains a chart with load addresses for various system configurations to help you determine the load address to use on your system. The syntax for loading Window Weaver Into GW-Baslc uses the BLOAD command, which follows a DEF SEG for setting the memory segment for loading the utility. The following code loads Window Weaver into a 256K configuration:

- 10 DEF SEG = &H38AO
- 20 WN% =O:BLOAD "WW.BIN",WN%

Once you have Window Weaver installed, the only thing left is to learn the parameters required to make the call. To use it, you Invoke Basie's Call command followed by nine variables telling Window Weaver where to put the window, the window type, and action to take on any active window. The variables passed to Window Weaver must always be integers and must always fall within the allowable range for each function.

The following command will call Window Weaver into action from GW-Basic:

30 CALL WN%(ULR%, ULC%. LRR%. LRC%, S%, N%, A%, SN%)

where you have previously defined the variables to allowable values. The first parameter is used for GW-Baslc as the offset address to use in the call. Other languages might not need this value.

The next four parameters tell Window Weaver where to place the new window. ULR% Is for the upper-left row while ULC% Is for the upper-left column, and so on. LRR% and LRC% must both be higher than ULR% and ULC%.

The next function, S%, controls the actual function you wish to Invoke. There are 13 functions, including clearing, scrolling up and down, scrolling left and right, and various save functions. The N% parameter tells Window Weaver the number of lines to scroll when used with one of the scroll functions under S% .

This is followed by the A% parameter, which is the attribute of the lines cleared If S % Is a clear-type function. The attribute represents the 16 screen colors. The final parameter in the series, the screen number SN%, Is used to keep track of the different windows.

If you use a Basic compiler like Quick Basic, then changing your code Is easy. Just change all the Call statements to Call Absolute statements. Then you link the Window Weaver just as you would any other external file.

## **Documentation**

The Window Weaver comes on an unprotected disk that you can easily back up or Install on a hard disk. The disk contains several programs and files, including sample programs that have already been compiled using Window Weaver, a version specifically for Better Basic users, and the object files to use in linking Window Weaver with compiler object codes. There are also sample BasicA program listings to load and run with your interpreter. These files work well with GW-Basic.

The spiral-bound, typeset manual provides Basic program listings, installation instructions for floppies and hard drives, complete operation Instructions, anda collection of useful appendices, one of which covers Quick Basic Interfacing in detail.

## **Conclusion**

If you'd like to add windows to your programs, take a look at Window Weaver. GW-Baslc and Turbo Pascal both support windows, but they are slow and don't pop onto the screen like Window Weaver. It takes some time to get used to its syntax, but it's a breeze once you get the hang of it. This package has a lot going for it: It's not copy protected, has no royalty restrictions, is priced fairly at \$49.99, Is easy to learn and use, and interfaces easily with many languages.<sup>••</sup>

## **No More Mousing Around**

## **by Mare-Anne Jarvela**

 $\star \star \star \star$ <br>The LX200 Trackball works with the Models 1000/1200/2000/3000. It comes with a power supply, cable, and disk. Disc Instruments, 102 E. Baker St., Costa Mesa, CA 92626, 714-979-5300. \$139.

 $\star \star \star$ <br>**The L-PC Lite-Pen** works with the Models 1000/1200/3000. Lite-Pen Company, P.O. Box 45255, Los Angeles; CA 90045, 213-305-7616. Color monitor pen \$179.95 (color plus mono pen \$199.95).

sing a mouse as an input device is a pretty good idea, but who has enough desk space for the little critter? My desk Is crowded enough without having to plot out an area just for a rodent. But there are alternatives, such as a trackball or a light pen, which serve the same purpose but don't take up as much desk space.

## **On Track**

A trackball Is an upside-down mouse; it has the rolling ball on the top, not on the bottom. With the LX200, you use the palm of your hand to roll the ball around, instead of moving a mouse all over your desk. You need only a small space next to the computer for the trackball. It hooks up easily to the serial port on the Model 1000 with a gender-changer cable.

The LX200 Trackball emulates the Microsoft mouse. This means that most software that supports the Microsoft mouse will run with the trackball. One exception is MS Windows from Microsoft, but Disc Instruments is working on a fix for this.

The two buttons on the Microsoft Mouse have been replaced by three on the trackball. The left button is the enter key, the middle is the escape key, and the right button functions as a "drag" initiator. The drag function works the same as when you hold a button down on the mouse and roll it around. On the trackball you press first the right button and then either of the other two buttons to get into drag mode. To release the trackball back to the click mode, press any of the three buttons.

I tried the trackball with PC Paintbrush, a standard PC paint program. I replaced the Mouse.COM file that came with the program with the trackball's Mouse.COM driver. I found it much easier to control the cursor with the trackball than with the mouse. The buttons are easy to get used to and simple to operate. The drag

option, for instance, lets you draw without pressing a button, and you can move the cursor quickly and accurately.

## **Light Me Up**

While the Model 1000 has a light-pen port, It isn't much good if no one sells a light pen. Tandy doesn't sell one and there wasn't one for the 1000 until the Lite-Pen appeared. The L-PC Lite-Pen hooks up nicely to the lOOO's light-pen connector. If you have a computer without the light-pen connector (the Model 1200 or 3000), the Lite-Pen company supplies the two cables needed.

To use the pen, you touch its tip to the screen and then press on the screen until the tip retracts into the pen. The pen is made of stainless steel and measures 7 *Y,*  inches long by *Y,* inch in diameter.

The software includes the Lite-Pen driver, a mouse emulator, and several sample programs. The checkout option lets you calibrate the pen for correct readings, and the samples let you see the different areas for which you can use the pen. The music program shows how you enter notes with the Lite-Pen. The game option includes two solitaire card games, revers!, and backgammon. L-PC Sketch is a Lite-Pen-controlled drawing program. The menu also includes a text-editing program, a computer-education program, a keyboard tutor, an order-entry program, and a map program that lets you take a closer look at a particular area of the world.

The manual also has a section on how to write your own Basic programs for the Lite-Pen.

The Lite-Pen Company supplies a list of software that includes light-pen drivers: PC Draw by Micrografx, Sargon III by Hayden, MS Windows by Microsoft, IMSI Designer by IMSI, Spoc by Cypress Software, and Prodesign II by American Small Business Computers Inc.

I used the pen with PC Paintbrush using the mouse-emulator option and with DR Halo II 2.03 using the light-pen driver included with the Lite-Pen software. The pen is easy to use but my hand got tired after a while. I'm not sure if it was tired from the weight of the pen (1.5 ounces) or the way you have to push the tip against the screen.

## **Conclusion**

Some industries predicted a couple of years ago that computer mice would gain universal acceptance. It hasn't worked out that way, however. These two devices correct some of the deficiencies of using a mouse, such as wasted desk space and lack of control over input. While the ultimate input device still isn't with us, the light pen and the trackball are viable alternatives.  $\blacksquare$ 

## **Comparing Notes On C Compilers**

## **by Gary A. Shade**

## \*\*\*\*

**Let's C** runs on the Models 1000/1200/ 2000/3000 (256K) and requires one disk drive. Mark Williams Company, 1430 W. Wrightwood Ave., Chicago, IL 60614, 800-692-1700. Express Order Software number 90-0419. \$75.

 $\star \star \star$ <br> **Eco-C** runs on the Models 1000/1200/ 3000 (256K) and requires one disk drive. Ecosoft Inc., 6413 N. College, Indianapolis, IN 46220. 317-255-6476. \$59.95

here are so many low-cost C compilers available today that it is difficult to ascertain which would be best for a beginner. Benchmarks that test a compiler's speed can be useful in evaluating them, but to paraphrase a famous quote, "There are lies, damned lies, and benchmarks." It is better to use benchmarks only as one of several factors in deciding which compiler to buy.

These two compilers, Let's C and Eco-C, both have many different features. Each can be installed on and run from a hard-disk system, and neither is copy protected. While they both provide efficient and fast code, it's in the extras that you will find their differences.

## **Benchmarks**

I adapted the benchmarks (see the Table) from a pair of articles in *Byte* magazine: "Benchmarking Unix Systems," by David F. Hinnant (August 1984), and "Comparing C Compilers for CP/M-86," by Jerry Houston, Jim Broderick, and Les Kent (August 1985). In all, I used four benchmarks in comparing the two compilers.

Each benchmark was compiled, linked, and executed five times. I then averaged these times for execution and compilation speed.

While the compilation times for the MarkWilliams compiler are significantly

longer than for Eco-C, the executable code produced by Let's C is nearly half that produced by Eco-C. The Sieve of Eratosthenes benchmark has become a *de facto* standard in benchmarking systems, CPUs, and compilers. Let's C executed the Sieve benchmark in an average 8.2 seconds compared with 13.28 seconds for Eco-C.

The loop benchmark performed 10,000 iterations of a do-nothing loop. The timings slightly favored the Mark Williams compiler by .36 seconds, but Eco-C produced less machine code and compiled significantly faster.

The Fibonacci benchmark is a good test for compiler efficiency and recursive operations. It calculates the 24th value in the Fibonacci sequence (where each successive number is the sum of the two most recent numbers). Here, Eco-C came out on top with an execution time of 48.6 seconds compared to 59.38 seconds for Let's C. The code produced by Eco-C was also significantly shorter than that produced by Let's C.

The floating benchmark executes 140,000 floating-point operations. As there wasn't an 8087 math coprocessor present, the results indicate how well the floating-point software executes for each compiler.

As can be seen, Let's C executes the floating-point benchmark some 3.5 times faster than does the code produced by Eco-C. Although Eco-C produces a smaller object module and compiles faster, the difference in execution speed is considerable.

One noteworthy compiler difference is that Eco-C automatically checks for the presence of an 8087 math coprocessor. If one is present, Eco-C uses it in processing the floating-point calculation. Since the compiler must sense the presence (or absence) of the 8087, Eco-C pays a penalty in execution speed when the chip isn't present.

In contrast, Let's C doesn't generate code in support of the 8087 math processor, while The C Programming System, from which it was adapted, does support it. This is a serious omission for a product of this caliber.

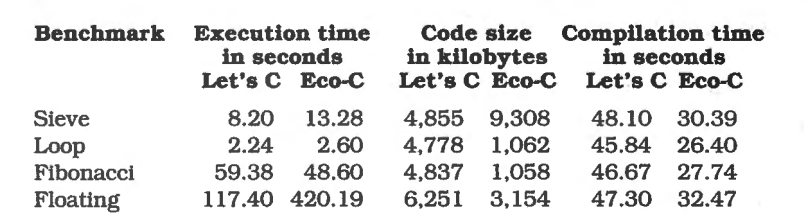

Table. Comparative benchmark results for Let's C and Eco-C. Times are av*eraged over five executions* or *compilations.* 

S A V E 4 8 % R I G H T N O W

*·1 have found something in almost every issue that has been worth the price of the subscription.* I *am amazed at the broad spectrum of the technical*  articles you publish, with ample material for both *novice and advanced programmer.''* 

Roger L. Holstege . .. MD

And with 6 to 12 new programs for your Tandy computer in every issue, you too will find something each month that's worth the low cost of your subscription! Just type them in, and they're yours. Spread· sheets, word processors, all kinds of home, business and personal applications, plus helpful utilities that make all your programs eas· ier to write, debug and use.

## **VALUABLE HARDWARE PROJECTS**

Want more value? How about *80* 

*Micro's* money saving hardware projects you build yourself. .. or our frequent patches and enhancements that make commercial software programs even better.

## PROGRAMMING TECHNIQUES & TUTORIALS

You'll add to the value of your computer and get more out of every hour you spend computing with expert guidance from *80 Micra's* programming techniques that help you streamline and improve programs. In addition, *80 Micra's*  step-by-step tutorials keep you ahead of today's fast-moving technologies like nothing else.

## HARDWARE & SoFrWARE REVIEWS

Avoid even one chanceyi hardware purchase, and you've saved enough to repay years of *80 Micro* subscriptions! You'll save yourself a bunch of time and hassle, too, with *80 Micro* checking out new software for you. Zero in on programs and products you want and skip the clunkers.

Tor even quicker service,  $\bullet$  CALL TOLL FREE 1-800-258-5473 (in NH, dial 1-924-9471) and charge it to your credit card!

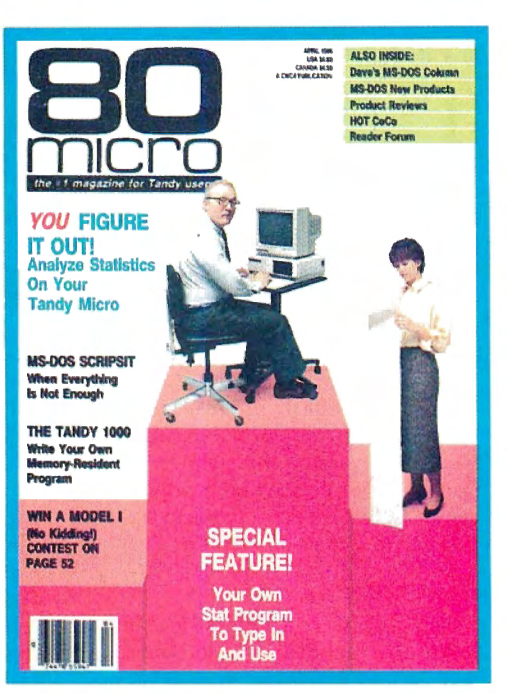

## **THE MOST WIDELY** READ MAGAZINE IN ITS FIELD

*80 Micro* is the most widely read magazine serving Tandy users today, with the largest editorial staff in its field. It's the oldest and most authoritative, too, so you know you can trust the help and advice you find in every issue.

## START SAVING Now WITH 48% OFF THE COVER PRICE!

Yes it's true. You don't even have to wait for your first issue to start saving with *80 Micro*! Just use the coupon below or return the postpaid card opposite and you'll start receiving 80 Micro every month at a full 48% off the Newsstand Rate. If you're ever dissatisfied, for any reason, you'll be reimbursed for *all un-deliveredissues. Guaranteed!* So do it now. And get *80*  Micra's value working for you, *every* month from now on! • TAS·BO is a trademark of Radio Shack. a division of Tandy Corp.

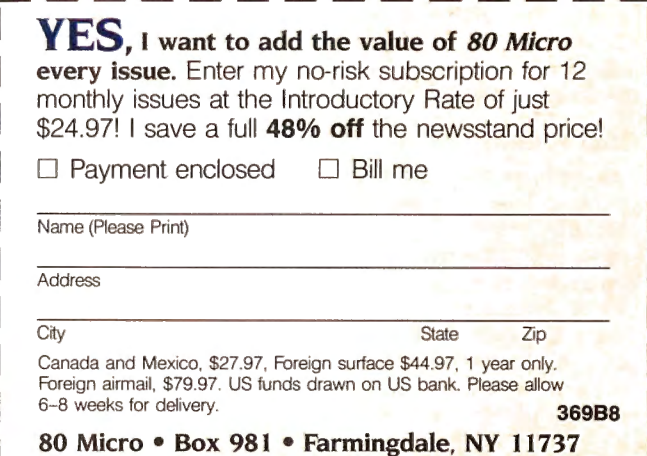

## **Supplies**

Like allC compilers, Let'sCincludesseveral utilities derived from Unix: wc counts the number of lines, words, and characters in a file; egrep searches for a character string within a file; and cmp does a byte-by-byte comparison of two files.

The handiest utility shipped with Let's C is MicroEMACS, a fuli-screen editor, which is a terrific bonus. You can use the program to write programs or compose **letters** 

Mark Williams supplies an assembler and linker with its compiler. Eco-C also contains its own assembler but requires Microsoft's macroassembler MASM when interfacing Assembly-language routines to C.

Eco-C uses Link.EXE, the MS-DOS linker that links the compiler's object code and produces executable machine code. Let's C contains its own linker (Id), which can't link MS-DOS-format modules. Unfortunately, Let's C doesn't gerterate object modules compatible with the MS-DOS linker. (The more advanced C Programming System compiler does support both Mark Williams- and MS-DOS-format object files.) This could be a problem if you have efficient Assemblylanguage routines that you want to use within your C programs. Here, Eco-Chas an advantage over the Let's C package.

## **Memories and Libraries**

Both compilers support only the small memory model: All code must reside within 64K and data is likewise restricted to 64K. Eco-C, however, provides a method for working around this limitation by including a function (farcall) in its library.

While both compilers have function libraries. Eco-C has the better set. Eco-C includes MS-DOS routines and BIOS routines specific to the IBM PC/XT in addition to the standard Unix-like 1/0 library. The Eco-C package also contains many standard functions for memory management that let you work around the 64K limit of the small memory model.

Let's C also has a Unix-like standard 1/0 library and includes many MS-DOS-type extensions (i.e., date and time functions), although they are fewer in number than those supplied with Eco-C.

## **Options**

Ecosoft sells the C source code for its library for \$10 and the ISAM (indexed sequential-access method) file handler in object form for \$15. Ecosoft also has two books on C published by Que Corp.. Jack Purdum is the president of Ecosoft and the author of the C Programming Guide (\$19.95) and coauthor of the C Programmer's Library (\$21.95, \$124.95 with disk), which details the ISAM file handler.

Mark Williams has an optional software package called CSD, a source-level debugger worth every penny of the \$75 price tag. The package allows the programmer to debug a C-language program at the source level rather than at the machine level.

A programmer can trace any C-language statement or qualify an expression and halt execution on any statement. This is an affordable productivity tool for the home-computer user. But there is one catch: CSD works only with programs compiled by Let's C and the C Programming System.

## **Conclusion**

Eco-C's documentation is very disappointing when compared to the documentation in the Let's C package. Eco-C's documentation consists of a 92-page stapled manual with no index, making it difficult to find a function description within the manual. Neither set of documentation can be considered a tutorial on the C language.

The Mark Williams Let's C documentation is first class and contains a 270 page manual describing the compiler, assembler. and linker. The manual contains a good description of each function and includes an index. The manual also contains another 61 pages describing MicroEMACS plus another separate index for the screen editor.

Benchmarks are not the sole criteria by which to choose your compiler. What the Mark Williams compiler lacks in MS-DOS-specific library functions. it makes up for in other ways. such as the auxiliary programs supplied, the ability to upgrade to the larger C Programming System, its ease of use and documentation, and the availability of a source-level debugger. Let's C comes out on top of the Ecosoft compiler by a wide margin. And the execution times in the benchmark tests I performed were also generally faster than those of Eco-C.

The strong points in favor of Eco-C are its ability to produce 8087 code if the chip is present in the system and to sense for one at run time, the availability of the library source code, the optional ISAM object code and book (The C Programmer's Library). and generally smaller executable file sizes and faster compilation times.

Evaluate your needs before deciding on any C compiler. Consider the type of programming you're going to do. Ifyou never plan to write large, involved programs, Eco-C might be what you are looking for. However, if in the future you plan to write sophisticated programs that require more than the 64K limit. consider purchasing Let'sC. which can be upgraded to the more advanced C Programming System.■

## **Addressing Issues**

## **by Wynne Keller**

**★★**<br>**The Name and Address System** runs on the Models 1000/1200/3000 (256K) and requires one disk drive. Indian Ridge Enterprises Inc., 508 Second St., Dept. 80, Oakland, CA 94607, 415-268 1435. \$29.95.

 $\sum_{just}$  name-and-address filing system is<br>the flexibility. In my opinion, it is a pear the flexibility. In my opinion, it is a poor trade-off. Not only is your name-and-address filing cast into a mold that might not fit your needs, but it is unusable for any other purpose. While the Name and Address System (NAD) is inexpensive, it has serious shortcomings. The savings in initial price might be a poor investment for the long haul.

NAD comes with a paperback-bookstyle manual, printed on a dot-matrix printer and reduced to 6- by 8-inch page size. The print quality is marginally acceptable. The contents are reasonably good, but an index would be helpful. There appears to be text missing between pp. 65 and 66.

The disk is not copy protected. Support is available only on a fee basis: \$5 for five minutes; \$1 per minute thereafter. You are encouraged to back up your program disk. If you fail to do so and damage the disk. you won't be able to obtain a replacement disk from the company. You must buy the program again.

An important consideration for any filing job is capacity. Inexplicably, NAD's manual does not deal with this topic at all. You are left to guess whether your intended mailing list will fit on a disk. Since NAD does not span disks, this is an important omission. In testing the program using an 80-character reference field, I found that about 1,400 names and addresses will fit on one floppy disk.

NAD has a serious weakness in file layout: There is only one name field, which means both last and first names must go in the same field. It is therefore impossible to obtain normal last-name, firstname sorted order unless you type the names in last name first. The drawback to this is the appearance of the labels, which will also print last name first-a generally unacceptable format.

## **Adding and Editing**

As you enter the program, you must type the date, since NAD doesn't use the system date. All program choices are selected by number from a menu. Each time you enter a choice, you must spec-Continued on *p.* 113

## WONDERFUL WORLD OF NNY N-IINS

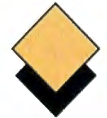

**Not all MS-DOS hardware add-ons** 

**are Tandy 1000 compatible.** 

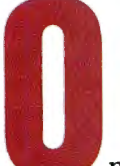

## **We tell you what works and what doesn't work.**

ne of the rewards of owning a Tandy 1000 is that you can choose from the stacks of software written for the IBM PC. Unfortunately, 1000 compatibility stops at software. Buy an IBM memory multifunction board that will fit in the 1000 (shorter than  $10\frac{1}{2}$  inches) or one of those on-salecheap PC hard drives and you're out of luck. The 1000 has just enough hardware quirks to keep them from working.

It's not just that some types of hardware don't work in the 1000-serial ports, modems, and clocks usually work fine-it's that you have only three short slots to work with. Fortunately, enough manufacturers have smelled the market for 1000-specific hardware that you now have real choices in upgrading your 1000. A whole range of 1000-compatible memory and multifunction boards designed to make good use of those three slots is available. Many hard-drive suppliers have also noticed Tandy's booming clone sales and have converted their products to the 1000.

*80 Micro* has reviewed much and tested most of the hardware available for the 1000. (Refer to the Product Index elsewhere in this article for a list of what we've covered here.) We have the information you need to upgrade your micro effectively and cheaply, not only with multifunction boards and hard drives, but modems, mice, speedup boards, light pens, and more. Whether you're shooting for a power machine with megabytes (MB) of RAM, multiple input/output (I/O) ports, and a hard drive, or just shopping for a little extra memory and a modem, you're in the right place.
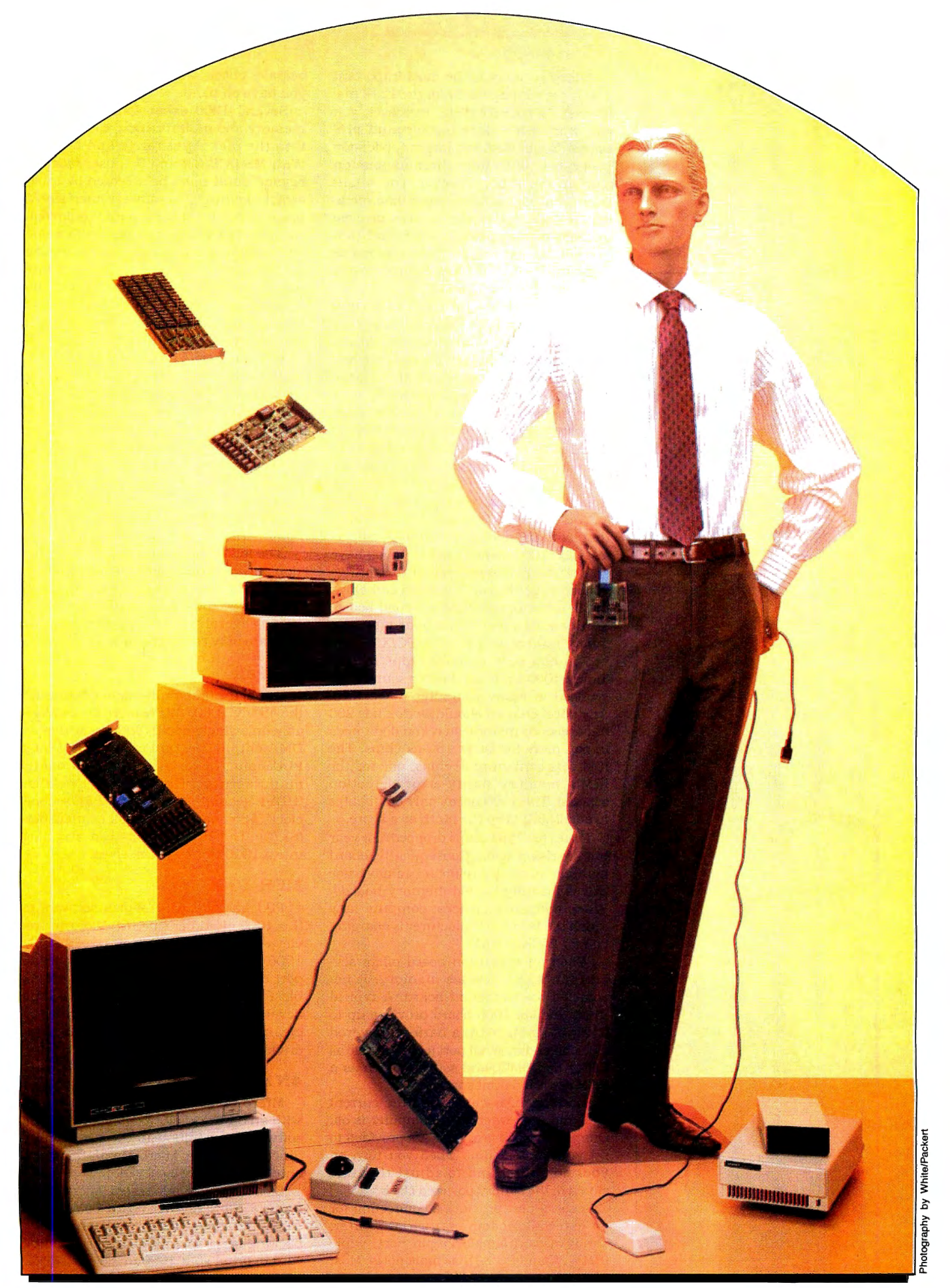

## **Multifunction Boards**

by Dave Rowell

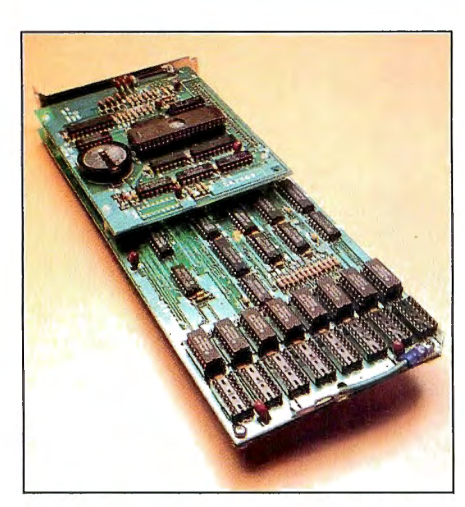

Tandy's Memory PLUS.

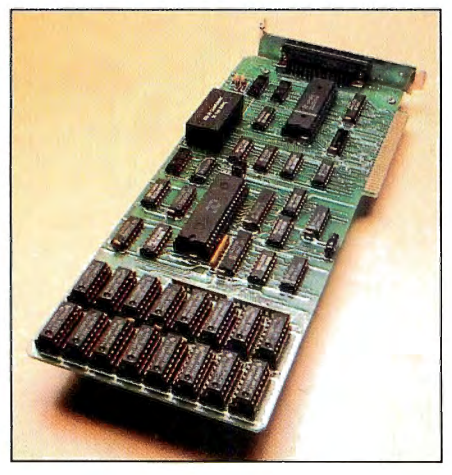

ATD's Zuckerboard MFB.

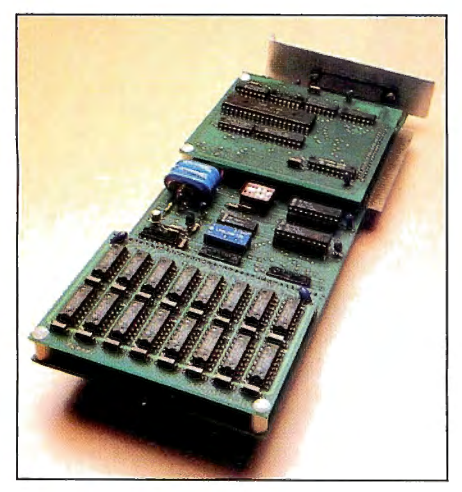

Matthew's Master/Card. 36 • 80 Micro, September 1986

Added memory is the most important 1000 upgrade (especially for the 128K machines). As your RAM size increases, you can work with more background programs, bigger files, and larger application programs. With only three expansion slots in the 1000, however, you might need a board that offers more than memory: a clock, serial port, mouse, or even another printer port. Chances are that you'll find what you need at a reasonable price among the 1000-compatible boards described in Tables 1 and 2.

Memory boards for the 128K 1000 must provide a DMA (direct memory access) chip. DMA, standard with IBMs and their clones, speeds up disk access and some other processes that move large blocks of memory. More importantly, it increases IBM compatibility because some software copy-protection schemes require DMA, as do certain hardware add-ons like hard drives. Bringing your 128K Tandy to 256K also increases Basie's program area from 21K to the maximum 60K.

You can use some expansion boards that have an optional (or no) DMA chip as a second 1000 memory board. If you have an old Tandy memory board that brings you up to 256K, you'll have to add chips to 384K before installing a second board. You can also use these boards in the Tandy 1200 or an IBM PC or PC/XT.

You can buy memory chips for the Tandy 1000 from third-party sources advertised in many computer magazines. Any 256K chip set should work if it is 200 nanoseconds (ns) or faster. You don't need to pay more for faster 150-ns chips. The IBM sets contain nine chips, one for the IBM's memory parity-error detection scheme. The 1000 needs only eight chips to add 256K; keep the ninth as a spare.

Prices for 256K chips dropped last year but are rising again. Consequently. board manufacturers are reluctant to advertise prices for fully loaded memory boards. When comparing prices. compute how much the board manufacturer is charging you for 256K of RAM.

When an expansion board offers several functions besides memory, it becomes a multifunction board. A typical multifunction 1000 board provides up to 512K of RAM, DMA, a battery-powered clock/calendar, serial port (configurable as COM1 or COM2), and software such as a RAM drive and print spooler.

Clock/calendar chips store the current date and time when your computer is off. One or two clock programs are provided to set your system time when you turn on your computer and to adjust the time stored in the battery-powered clock.

A serial port provides a connection for an external modem or a serial printer. Tandy uses a female 25-pin port, while IBM's PC and PC/XT has male ports. Most 1000 boards come with female ports. To

be safe, check what kind of serial cable you have on hand.

Several 1000 expansion boards (both memory and multifunction) can take you into the megabyte range and beyond. With MS-DOS 2.x and 3.x. user memory beyond 640K must be accessed by bankswitching through a software interface. At present, the use of banked RAM is limited. All boards with more than 640K come with a RAM-disk program that can use the RAM above 640K. RAM disks mimic floppy drives but store files in RAM instead of on a disk. A RAM disk is faster . than a floppy drive but evaporates when you turn your computer off.

Most megabyte boards also offer an expanded memory manager (EMM) driver that follows the latest Lotus/Intel/Microsoft expanded memory specification (LIM EMS 3.2B) for bank-switching above 640K. Recent versions of large spreadsheet programs like Lotus 1-2-3 can use expanded memory. More software will be using LIM EMS or a superset of this standard sponsored by AST, Quadram, and Ashton-Tate (AQA/EMS).

The following summaries of multifunction and memory boards supply information or comments not found in the Tables. We've tried most in our 1000s but have listed several we haven't used because they are only recently available.

## **TanPak**

One of the first multifunction boards for the Tandy 1000, this bruiser fits comfortably on a single board (\$80 less without a DMA chip). The TanPak accepts Tandy PLUS plug-ins or attachments from its manufacturer, Hard Drive Specialist (HDS): second serial port (\$85). second clock (\$85), or a serial/clock combination (\$170). The HDS plug-ins can also plug into a 1000 slot by themselves.

## **MFB-1000**

PBJ has added RAM-disk software to this 1000 old-timer since 80 Micro first reviewed it. The MFB-1000 is one of the only 1000 expansion boards with a male serialport connector, so it requires an IBM cable. PBJ packed a lot on a small board and developed a reputation for good service by clearing up early problems with harddrive compatibility.

## **4Nl, All-N-1**

Micro Mainframe's 4Nl now comes with an on:board clock/calendar chip and software, in addition to the usual multifunction goodies. Micro Mainframe guarantees its RAM chips for life.

80 Micro has not tested Micro Mainframe's All-N-1. This board comes with 512K and gives you the option of piggybacking Micro Mainframe's new memory card to bring your 1000 to 2.6MB of RAM, using only one slot. The card uses an EMS MISOSYS. We have professional software **products for your Tandy Computer** 

## **Now toll·free telephone ordering available. BOO·MISOSYS**

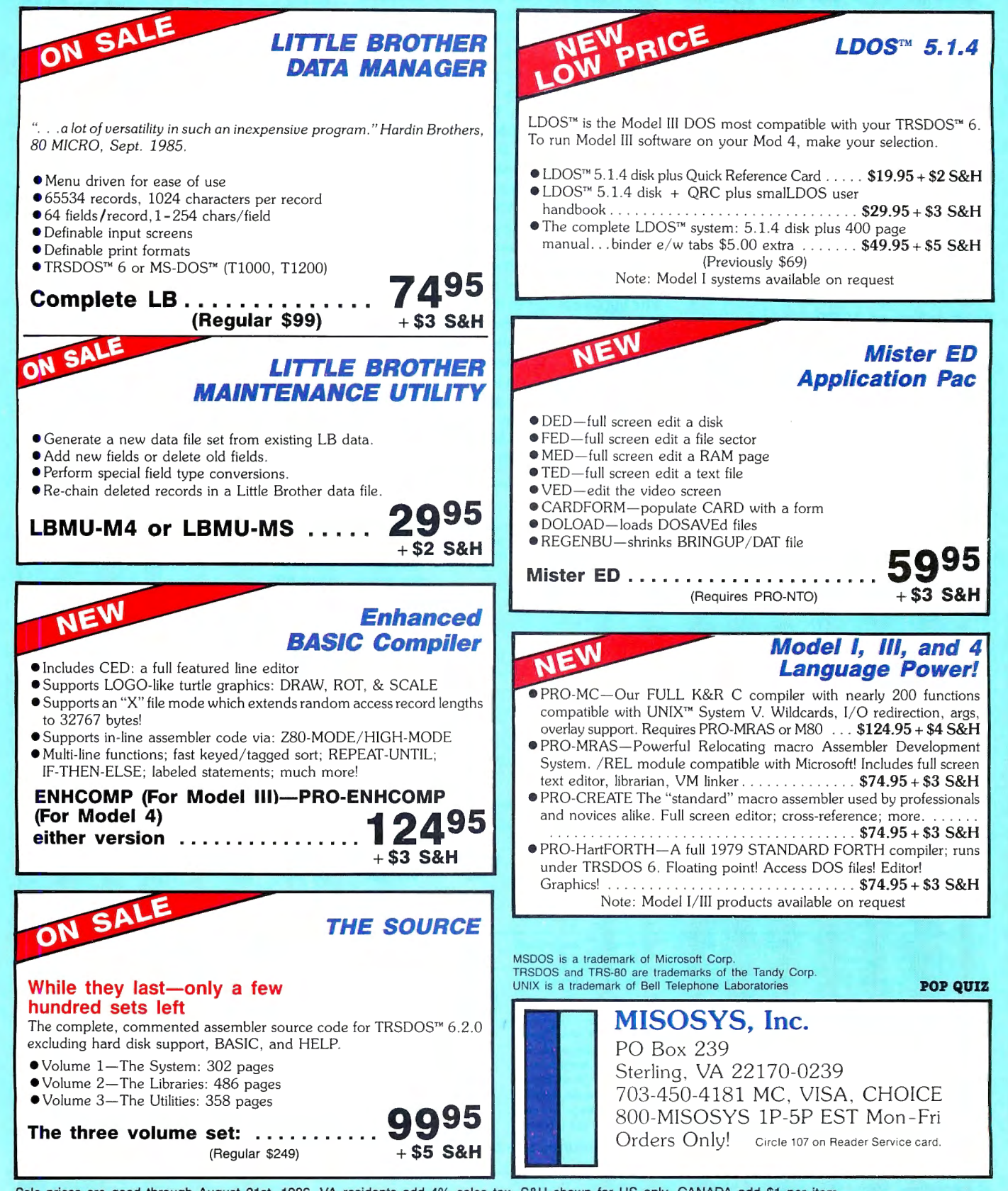

Sale prices are good through August 31st, 1986. VA residents add 4% sales tax. S&H shown for US only. CANADA add \$1 per item.<br>Foreign multiply S&H times 3. Please specify your computer type and DOS used. Call or write fo

driver to access memory over 640K. Micro Mainframe also offers a Small Computer System Interface (SCSI) card and an eightcomputer network card that fit onto the All-N-1. The SCSI interface can be used with several laser printers, hard drives, and networks.

Micro Mainframe also offers a standalone plug-in version of the 2MB card.

#### **Memory PLUS**

This is the board that Tandy puts in the lOOOHD. You can use it to bring your 128K 1000 to 384K or 640K, but the Memory PLUS is not as flexible or inexpensive as others. It's a memory board that accepts one plug-on option, either a serial port or a clock/mouse board, but not both. PLUS options come with new support brackets to make the appropriate port available at the rear of your 1000. This is the only board we've seen backed with RFI (radio-frequency interference) shielding.

### **Zuckerboard MFB**

ATD's 512K MFB is a low-price Zuckerboard with all options included and a serial port. Like the original, the configuration jumpers are labeled so you don't have to read the instructions to set them; the serial-port jumpers are marked COM1 and COM2. The instructions are good-short and to the point. The board is 1000 specific with a Tandy-style-card support bracket and nonremovable DMA chip. 80 Micro tested (but did not review) the board, and it performed satisfactorily.

## **Master/Card (MEgaboard)**

The Master/Card (formerly Matthew Electronic's MEgaboard) was the first 1000 board to go beyond 640K. It can add 512K or lMB to 128K and 384K systems (DMA is a removable plug-on sandwich). Automation Facilities Corp. now markets Matthew's products. The board has two sandwiches, one for DMA and the other for the second 512K of RAM, but fits easily between other expansion boards.

The Master/Card has its own system of bank-switching (not EMS) and comes with a RAM disk to use memory beyond 640K. A section of the manual details use of the bank-switching software for programmers. An EMS driver is being developed. The big advantage of the Master/Card and its bank-switching software is that the contents of the RAM disk survive a reboot.

While 80 Micro has not reviewed this board, we have given it several months of hard use and it has survived. Matthew Electronics has plans for more memory expansion (up to 32MB) in conjunction with its expansion chassis for the 1000.

## **Full House**

SJS says that the Full House will bring your 1000 to its full memory (640K) and 1/0 capabilities for only \$315. SJS sells the only 1000 multifunction board that gives you two serial ports and two more printer ports. Full House is two boards: the 1/0 board with ports (\$170) and the memory board (\$165 with 512K). You can instail them separately or assembled (\$315), taking only one slot. We haven't tested the product yet.

### **Multiboard**

Another promising multifunction board we haven't tested yet, PCA Technology's Multiboard adds 2MB to your system, mediated with an LIM-standard EMS driver. It also includes a DMA, clock/ calendar, RAM disk, printer spooler, and serial port. One easy-to-use setup program allocates RAM for a RAM disk, print spooler, and EMS. Setup values are then stored on the board using the battery.

## **PG Design Electronic's 2.5MBMFB**

Not yet available from this manufacturer of Model 100 upgrades, this 2.5MB multifunction board sounds good on paper: LIM/ EMS support, DMA, serial port, clock/calendar, RAM disk, and print spooler.■

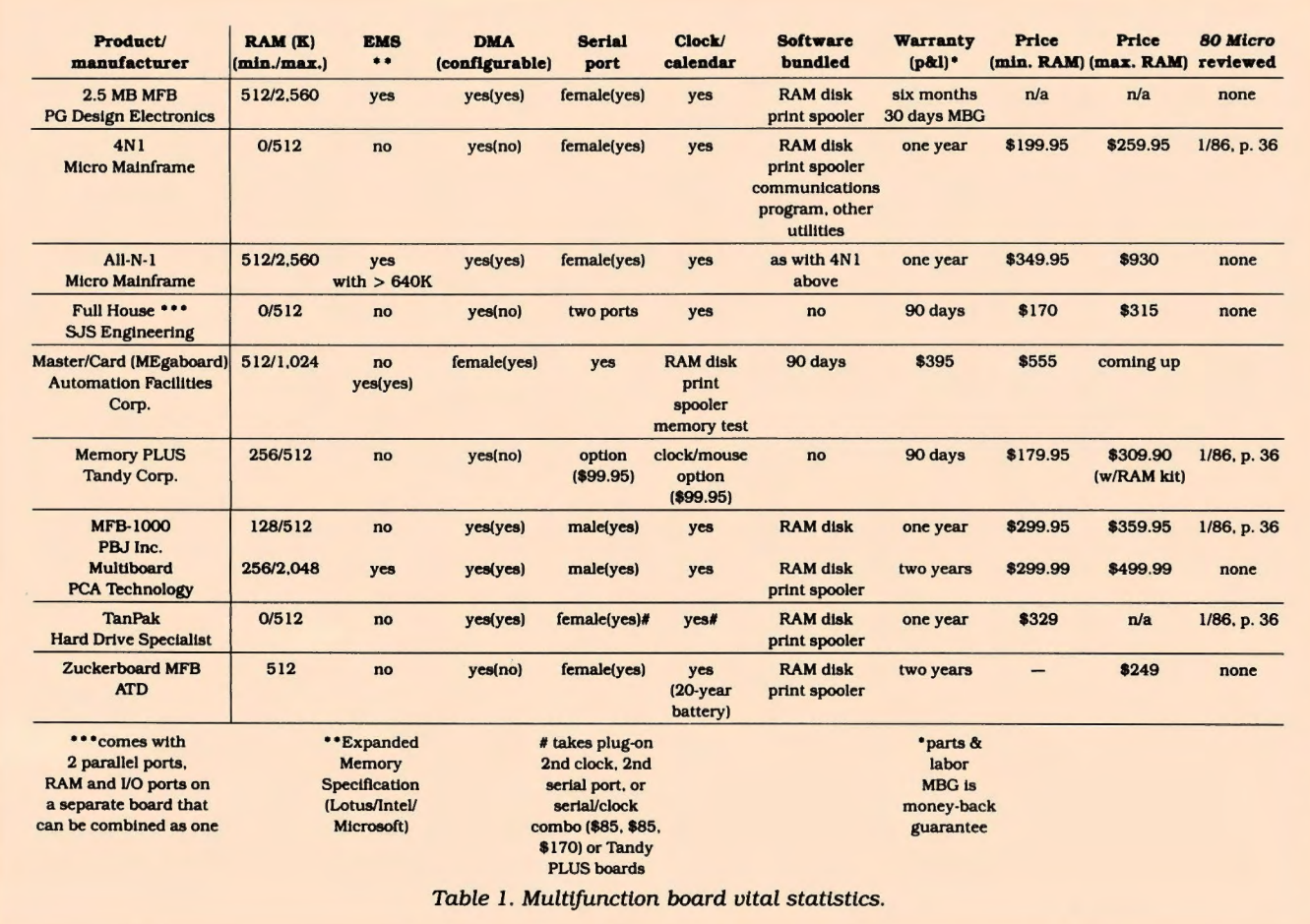

## **Memory Boards**

by Dave Rowell

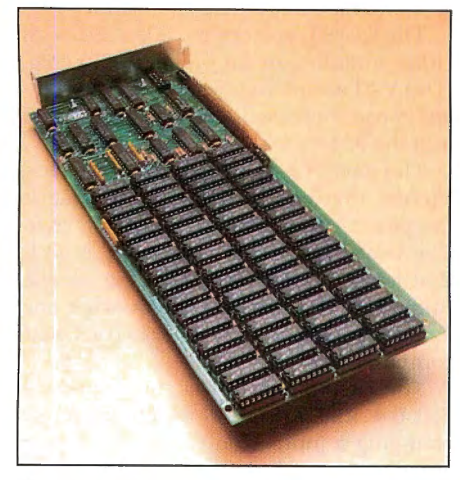

PBJ's XRAM memory board.

## **XRAM**

XRAM, PBJ's multimegabyte memory board, can be used in any PC clone because it doesn't have a DMA chip (although our test board has a 1000-type support bracket). It uses LIM EMS 3.2 to bank-switch up to 2MB above 640K. XRAM holds all of the 2MB on a single board but has no extras. There is a piggyback plug that can hold a second 2MB XRAM or some other function card in the future. The XRAM system is designed to work with up to three more sibling boards (8MB total) in two slots.

PBJ provides an extensive diagnostic program that not only does several types of expanded memory tests but also views expanded memory and performs EMS functions-sort of a Debug for expanded memory. We tested the RAM disk (2MB) with the Doran test of drive performance and it ran 25 percent slower than a PC/XT hard drive, but much faster than a floppy.

## **Zuckerboard Expansion Memory**

One of the cheapest ways to add RAM to your Tandy 1000, ATD's Zuckerboard comes with OMA but no serial port. A clock/calendar chip and RAM-disk and print-spooler software are options. The Zuckerboard comes with simple instructions and is easily installed. The one jumper can go either on the 384K pins or the 640K pins, both clearly labeled. If the two-year warranty Isn't long enough, you can purchase a five-year warranty.

### **Maxit**

The 8088 microprocessor can address lMB of memory. MS-DOS reserves addresses between 640K and lMB for itself but doesn't actually use much of that address space. Maxit, from McGraw-Hill CCIG Software, steals those unused addresses for some of its own 256K of RAM. Maxit software can either load your memory-resident programs in the stolen area above 640K, or use its RAM following the LIM expanded memory specification. The card works in the 1000, but its support bracket has to be trimmed or removed.

## **Turner Hall Card**

The Turner Hall Card supplies 256K of RAM, a clock/calendar, a RAM-disk program, and a print spooler. Because it is very short and has no serial port, the plugin card needs no support bracket. If you have the older Tandy memory board that brings you to 384K, the Turner Hall Card will top you off at 640K with a clock and RAM disk for \$99.95. It has no DMA, and it works only if you already have 384K.

## **Memory Only**

HDS's Memory Only board is just that: nothing but 512K with a DMA chip. It includes no software, but the price is right. Memory Only accepts Tandy PLUS and HDS plug-ins (see TanPak above). 80 Micro has not yet used this board.

## **Micro Mainframe MS5 l 50 2MB Memory Board**

This is a stand-alone version of Micro Mainframe's All-N-1 2MB add-on card. It comes with the EMS driver, RAM disk, print spooler, and a memory test that maps around any bad memory. If some RAM is bad, you can still use the board. We haven't tested this product. $\blacksquare$ 

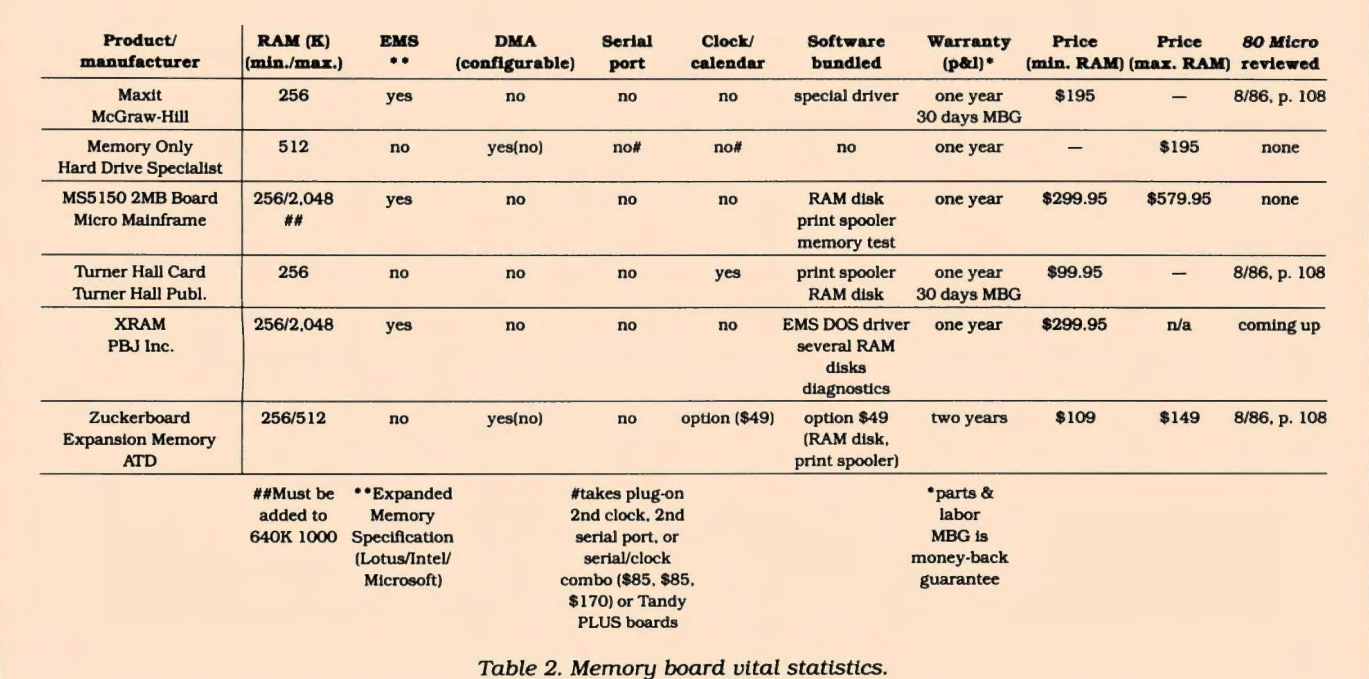

## **8087 Support**

by Ryan Davis-Wright

The early models of the 1000 didn't have a socket for the 8087 math-coprocessor chip, but the lOOOA does. Several manufacturers have worked out hardware solutions that allow you to install an 8087 in your older-model 1000.

An 8087 chip can speeds up many math-intensive operations. such as spreadsheets, statistical work, and CAD programs. Just plugging in an 8087. however, doesn't automatically speed up all your programs. To benefit. programs must be written specifically to use the 8087's math Instructions.

The 8087, designed to work in tandem with the 8088, specializes in floatingpoint math operations on 80-bit numbers (compared to the 8088's 32-bit integers). Depending on the operation, the 8087 can compute results from 10 to 100 times faster.

You can also wrtte programs to take advantage of the 8087's capabilities, which you must access through Assembly language. Many C compilers have 8087 support, as do Turbo Pascal, True Basic, BetterBasic, and Modula-2.

While you can't ordinarily access the 8087 chip through Microsoft Basic, MicroWay sells an 87Basic package that patches itself to the Microsoft Quick Basic compiler. After you run a program through the compiler, it can take advantage of math properties of the 8087 chip.<sup>11</sup>

# **Speedup Boards**

by Ryan Davis-Wright

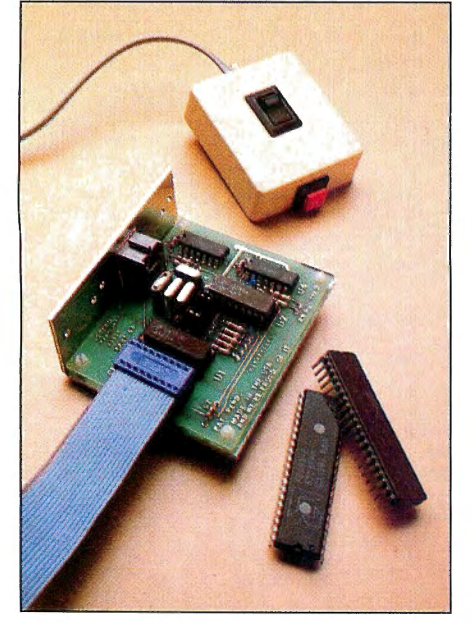

MicroSpeed Inc. 's Fast88. 40 • 80 Micro, September 1986

Everybody wants his computer to work faster, whether for calculating spreadsheets, finding a file, or compiling programs. Many users become impatient if the computer pauses for even a few seconds to process something.

When it comes to adding speedup boards, Tandy 1000 users are limited, since most of the products on the market haven't been tested on the 1000. Speedup boards usually replace the central processing unit (CPU) with a faster chip (either an 8088-2 or an NEC V20) and step up the clock speed via the lOOO's 8248 chip. If you Inquire about a board, ask if it has been specifically tested with the 1000.

If you own a lOOOA, the model with the 8087 socket In It. you have another problem. When Tandy upgraded from the 1000 to the lOOOA, it replaced the socketed 8248 clock chip with on-board VLSI (very large-scale Integrated) circuits, making the boards that access the 8248 chip unusable with the lOOOA.

I looked at the SURPRISE! board from Maynard Electronics, OverThruster from Nucleus Corp., Fast88 from MicroSpeed Inc., and the SpeedPac 286 from Victor Technologies. First the bad news: Only the Fast88 worked on my 1000. None of the others would even boot up. After installing OverThruster and SURPRISE!, all I could get out of the computer was harsh feedback noise. And Victor's SpeedPac 286 nearly fried my computer, since the manual failed to note that proper placement of the 8088 CPU is crucial to the board's working correctly. (The lOOO's 8088 is socketed exactly opposite from the IBM PC's.)

Another board that doesn't quite work with the 1000 is the TinyTurbo (using an 80826 processor) from Orchid Technology. The board gives a 2.8 Norton rating, but the software caching, which would normally boost the rating to over 6.0, doesn't work at all.

### **A Frisky 1000**

MicroSpeed has done limited testing of

the Fast88 in the Model 1000 and reports no compatibility problems. The lOOOA is, as mentioned above, another story.

The Fast88 replaces the 8088 CPU with either a 8088-2 or an optional V20 chip. (The V20 seems to offer a more substantial speed increase.) It also plugs a cable into the 8248 socket.

The Fast $88$  is a little board  $(3\%$  inches square) that can be installed up against the power-supply wall in your computer. The board has a wire extending from it that leads to a little box kept outside the computer. The box has two buttons: one for speed on/off and the other to reset your computer.

The Fast88 can run at three speeds-6.1, 6.4, and 7.4 MHz-which are set by changing a jumper on the board. If your computer can't handle the higher speeds at bootup, you can run it at low speed during the boot sequence and then shift into turbo once you're at DOS. You might also have problems accessing floppy-disk drives at the higher speeds. Lower the speed until you reach a point where you can crank it up. I tried it at 7.4 MHz with a 20MB hard disk and had no trouble booting up and running programs.

The Fast88 manual is superb. It does a terrific job of pointing out all the possible problems with such a product and includes an extensive index.

Peter Norton's SYSINFO program, which rates how fast computers run, gives the standard IBM PC (and Tandy 1000) a 1.0 rating. With the V20 chip installed and the speed off, the rating is 1.7. With the speed at 7.4 MHz, the rating is 2.8. Programs definitely ran faster and the 1000 had a friskier feel.

Other manufacturers are developing speed-up boards for the 1000. PC Technologies is working on its 286 Express board (which uses an 8-MHz 80286 AT processor) and Dynatec Systems is adapting its 10-MHz 8088 speed demon, Supercharger. Both might be on the market by the time you read this. $\blacksquare$ 

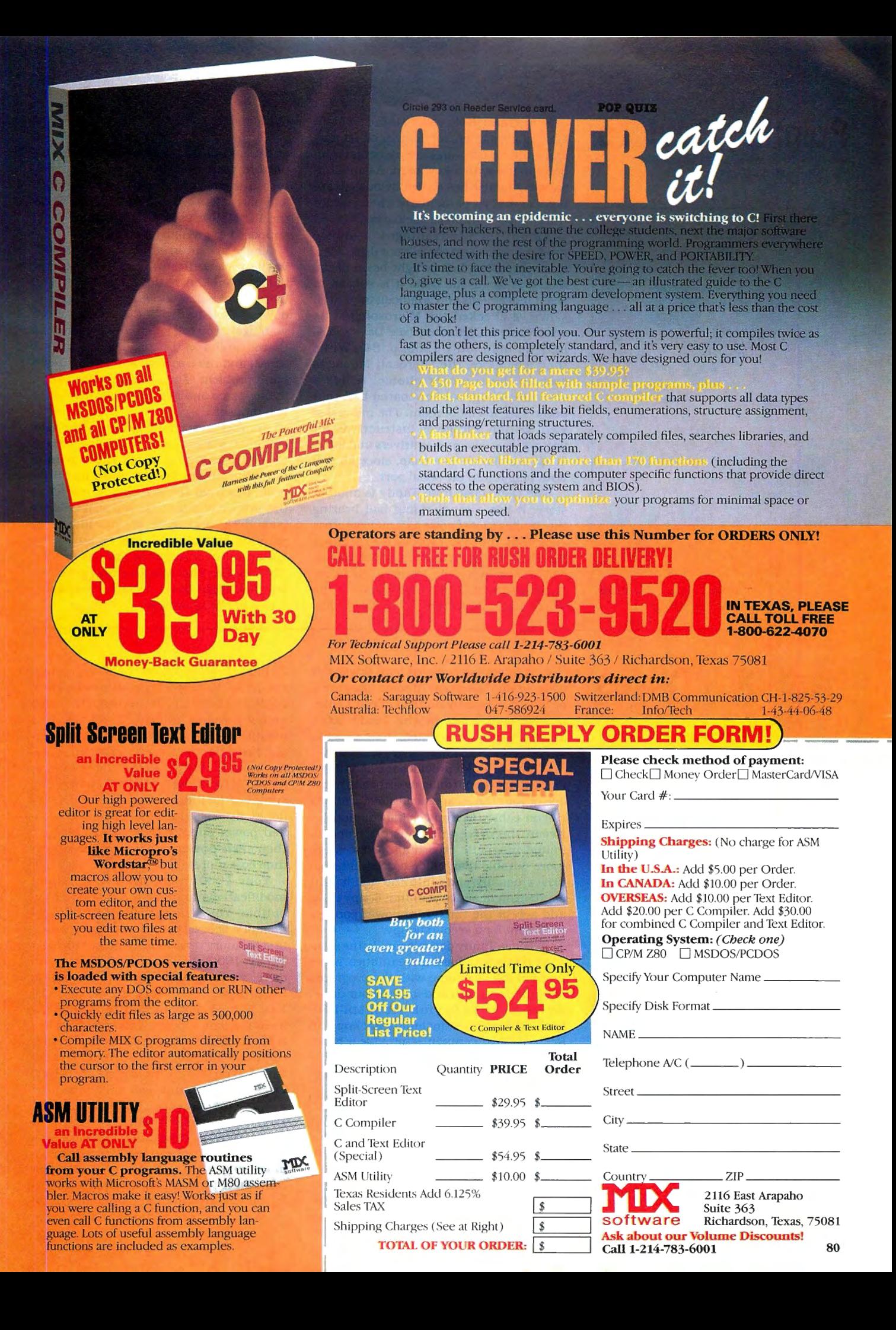

# **Pointing Devices**

by Ryan Davis-Wright

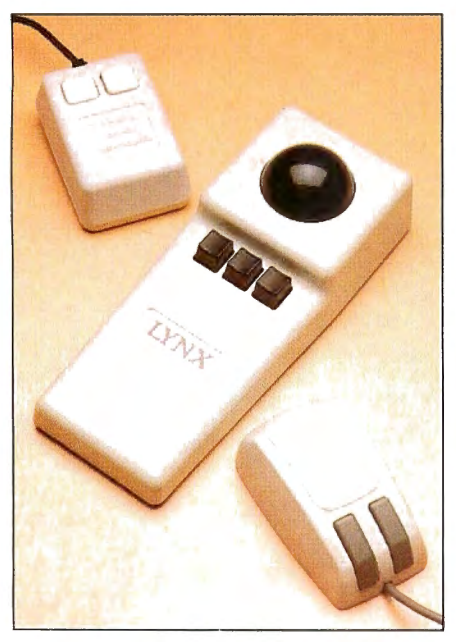

The Tandy Digimouse, Lynx Trackball, and Microsoft Mouse (left to right).

## **Hard-Disk Drives**

by Dave Rowell

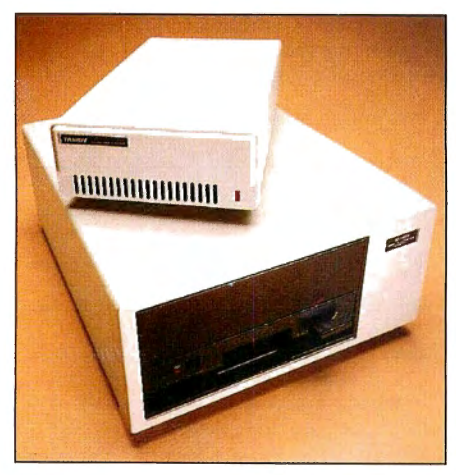

The Tandy 10MB external hard drive (top) and Disk Cartridge System. 42 • 80 Micro, September 1986

Sometimes the keyboard is not enough. Moving around on screen can be tedious and graphics programs are particulary difficult to use with a keyboard. As an alternative, a mouse has some obvious advantages over keys. particularly when you are working with graphics packages.

Among its disadvantages, a mouse needs room to roam across your desk. Also, since the rolling ball or light beam of the mouse is facing the desk, it is subject to slight movements and is difficult to control.

We've checked the Microsoft Mouse and Tandy's Digimouse (see Dave's MS-DOS Column, July 1986, p. 84). While they look alike, the Microsoft Mouse is clearly the superior choice. It has a smooth-rolling, rubber-coated ball that doesn't need a lot of room. The manual is well written and gives instructions for writing your own mouse drivers and interfaces. Installation is a snap, since all you do is plug it into the serial port.

The Digimouse from Tandy is another story. It has a rough-riding ball bearing that makes a lot of noise as it moves across your desk. It needs a special board: either the clock/mouse board or a clock/mouse add-on option for the Memory PLUS expansion board. This might well be the worst piece of hardware that Tandy has marketed for the Model 1000.

The other mice mentioned in the index at the end of this article should be compatible with the 1000, but we haven't tested them yet. The Logitech and the Maynard Mouse use a rolling ball, while the PC Mouse uses a light beam that is supposed to give steadier tracking.

There are alternatives to the mouse. We've reviewed the Lynx Trackball and the Lite-Pen Plus in this issue (p. 30). The Lynx Trackball is a mouse turned upsidedown. Instead of rolling a mouse across your desk, you roll your hand over the ball that is on the on the top. The idea makes sense, and the trackball solves the jitteryhand problem. The Lynx Trackball stays in one place and is a welcome alternative to a mouse.

Another new input device is the Lite-Pen Plus. Instead of rolling things around on your desk, you touch the screen to move the cursor. The pen picks up the coordinates from the screen and interprets the proper commands. It doesn't clutter your desk, and there are advantages to painting and moving directly on screen. For an artist, it might be the best device. The Lite-Pen Plus was a handy performer. but you might have problems interfacing it to other programs. $\blacksquare$ 

Low prices have moved hard drives out of the luxury category. To some, they are a necessity. A healthy number of companies provide hard drives for the Tandy 1000, many of which we've tested. Here are some things you should know before shopping.

A hard-drive kit provides the hard drive itself, a short controller board that takes one of your three expansion slots. and two ribbon cables to transfer information between the drive and controller board. Plated magnetic recording surfaces are more durable than oxide coated. Internal drives usually slide into the half-height compartment above your first floppy drive and accept the three-wire power connector meant for a second floppy.

Because Tandy doesn't supply the standard 1000s with hard-drive utilities, some (but not all) kits come with the programs needed to partition and format your drive. Fewer give you the full set of MS-DOS hard-drive utilities, including Backup and Restore. Most companies provide a headparking utility that moves the read/write heads to a safe area on the platters in preparation for moving your computer. The latest 1000 MS-DOS (2.11.22) comes with a parking utility (SHIPTRAK.COM). but you should use the utility designed for your drive. You might end up trying to park the heads where they shouldn't go.

Off-the-shelf PC drives are not 1000 compatible. Since Tandy switched the hard-drive interrupt-request line from 5 to

2, hard-drive suppliers must reprogram the EPROM-based 1/0 routines on their controller boards. All the suppliers listed below provide half-height drives with modified controller boards. When ordering. however, make certain that you specify Tandy 1000. All the drives we've looked at have low to moderate power consumption (in the same range as the lOOO's floppy drive), suitable for the 1000's limited power supply. External drives have their own power supply and case (and thus cost more).

Your 1000 might need some minor modifications to make it hard-drive compatible. You will need the OMA (direct memory access) chip that comes with a first memory upgrade. If you own an older Tandy 1000 and buy a non-Tandy hard drive, you might also need to upgrade to BIOS (basic input/output system) ROM 1.01. (Check for your ROM version in the message that appears when you boot up.) A Radio Shack computer-repair center can make the chip replacement for about \$40. If you have an old PBJ MFB-1000 multifunction board, you might also need a different OMA chip. (PBJ will make the switch for free or very inexpensively.)

If you buy a drive 20MB or larger, you should also purchase PC-DOS 3.1. In addition to general improvements (e.g., you can run a program in another subdirectory if you give the full path name). it divides a 20MB drive into 2K clusters (the minimum space allotted for files). DOS 2.x, designed for the IBM PC/XT's lOMB drive, formats a 20MB drive into wasteful *BK* clusters.

## **HDS Internal lOMB**

Hard Drive Specialist (HDS) developed the first third-party hard drive for the Tandy 1000. The lOMB internal kit we tested came with a Western Digital controller board and Tandon  $5\frac{1}{4}$ -inch drive; it now comes with a plated, power-efficient Tandon 3%-inch drive (10 watts [W] on power up but only 6W while running). HDS supplies a complete set of MS-DOS hard-drive utilities: the same Tandy disk that comes with hard-drive kits from Fort Worth.

The HDS lOMB drive performed 10 percent faster than a standard PC/XT drive on the Doran test (running Norton Utilities' Disktest program with the /D option), testing 48.56K of disk per second (KB/s) compared to the standard PC/XT value of 44 KB/s. (See Dave's MS-DOS Column, Febuary 1986, p. 84.) The only problem noted was the controller-board startup routine's refusal to boot copy-protected disks (SubLOGIC's Jet) from drive A. You can run Jet from the DOS prompt.

## **J&M Systems lOMB Internal**

The J&M drive kit consists of a Microcomputer Memories Inc. (MMI) 31/<sub>2</sub>-inch drive rated at 12W average power consumption. The unusual Konan controller board shows no circuit traces and uses many contact-soldered chips. With no support bracket, it screws to the lOOO's back plate via a small metal tab. J&M supplies an extension to the lOOO's three-line power cord. Besides being necessary to reach the drive's power plug, the extra length helps with testing the drive outside your 1000 before installation. In addition, you get a chip containing the original PC controller ROM with Instructions to make the drive work in a standard PC clone.

The Tandy-specific instructions for physical installation are adequate (better than most). J&M doesn't supply you with any software, so you'll need PC-DOS 2.x or greater or the Tandy hard-drive utilities. J&M's controller ROM has a fairly sophisticated program that formats (low level) and partitions the MMI drive, but you still need a high-level format program (e.g., MS-DOS HFORMAT). The built-in format program lets you set the interleave and several partitions if you need them.

J&M states that you need a version of PC-DOS, which is true if you follow their formatting instructions. MS-DOS 2.11 won't boot from the hard drive or read the last .6MB of disk space. J&M suggests formatting 18 sectors per cylinder, giving a total disk capacity of 10.7MB. We found that using the standard (PC/XT)  $17$  sectors per cylinder reduced disk size to 10. lMB. but also allowed the use of the

lOOO's MS-DOS 2.11 as an operating system. The Tandy SHIPTRAK head-parking program also works with the J&M drive. The lOOO's HSECT low-level format program does not work.

·-•-:" • *r* - "'' • •• - • -· • >- .. · .

Using MS-DOS 2.11 instead of PC-DOS 2.1 also gave the drive much faster sequential-access times. The Doran test ran at 60.14 KB/s compared to 44 KB/s for a standard PC/XT drive. The Core test gave run-of-the-mill readings of 16.5 milliseconds (ms) for average track-to-track time, and 101 ms for average random-access time. These readings essentially agree with MMI's ratings of 18 ms track-to-track and 75 ms average access time. The fast sequential access probably results from the drive's ability to use a low interleave (3) and the controller board mechanisms.The MMI drive is louder than most, but bearable.

## **Tandy lOMB External**

Tandy provides a lOMB external hard drive you can install yourself. (They recommend that a Tandy repair center install their internal lOMB drive.) The unit we tested contained a 5%-inch Tandon 252 drive controlled by a Xebec expansion board. As an external drive, it has its own power supply. Tandy provides a the full set of MS-DOS hard-drive utilities and detailed installation instructions.

## **Qubie PC20-1000 20MB Internal**

The Qubie 20MB drive should provide you with plenty of storage space. The Tandon 622, 3Y,-inch plated drive uses 14W. You must clip one-half inch off the Basic Time controller board's support bracket to make it fit in the 1000. Qubie gives you bundled software (the DOS shell program ldir and text-retrieving Zyindex). but an incomplete set of hard-drive utilities. The physical installation instructions are frustrating to boot, but Qubie's technical service department is helpful.

The drive comes formatted, and Qubie provides a low-level formatting utility (QUBIEFMT.COM). but you'll need FDISK to partition and a high-level format program. You can use MS-DOS 2.11.22 if you have the Tandy hard-drive utilities, but PC-DOS 3.1 is your best bet for getting the most efficient use of a 20MB hard drive. Qubie does provide other utilities and a park program (QPARK.COM).

Qubie's 20-megger performs well with a Doran time of 53.15 KB/s when formatted with the Qubie-recommended interleave of 3. The Core test produced times of 17 ms track to track and 92 ms average random-access time. Qubie rates their drive at 80 ms average access time.

### **Statewide 20MB Internal**

You can have two internal floppy drives and a Statewide 20MB hard drive, because the Statewide occupies the empty space

between the lOOO's drive cage and the expansion board area. The Statewide kit supplies the same Tandon  $3\frac{1}{2}$ -inch plated drive as Qubie (14W power consumption), but with a customized Western Digital controller board. The DOS shell program LeMenu comes with the drive kit, along with enough programs to get you set up.

The instructions described installation in an IBM only, but we managed. Statewide should have 1000-specific instructions shortly. The drive comes formatted, and if you have trouble now or in the future, Statewide insists it be reformatted at the factory. Setup is simple; you run a batch file that transfers your DOS system files to the hard drive. Another batch file can set up LeMenu as an operating-system shell program. You get a head-parking program, but no Backup and Restore.

The Statewide is fast for an XT-type drive. producing a Doran test rating of 59.7 KB/s. The Core test produced readings of 17 ms track to track and 100 ms average random-access time. Statewide rates their 20MB drive at 65 ms average access time.

## **Bernoulli Box**

Tandy sells the Disk Cartridge System (DCS), a version of Iomega's Bernoulli Box, for its MS-DOS computers. Bernoulli technology achieves hard-drive access speed and recording densities from a flexible-surfaced disk without risk of head crashes. One light, damage-resistant cartridge (about \$80) holds 10MB of data. If all your data doesn't have to be on one disk, you have unlimited storage capacity at hard-drive speeds. You can't boot from a Bernoulli disk, however.

The lOMB DCS comes with an interface expansion card, one lOMB cartridge, and the Iomega equivalent of hard-drive utilities, including format, backup, and restore programs. A copy program let's you back up one Bernoulli cartridge to another (twodrive model) in less than five minutes. With the Doran test, Tandy's DCS ran faster than any hard drive I've tested: 63.4 KB/s. It does make a constant ticking noise after 10 seconds of inactivity-the result of a random head-seeking pattern that distributes wear evenly over the cartridge. You can flick the lock lever open to stop it.

### **Other Options**

As hard-drive prices drop, a number of hard-disk cards, which put a 31/2-inch hard disk on a board that fits into one of the slots in the computer, have come on the market. Express Systems, which makes a 20MB hard-card for the IBM PCs. is now working on a 1000-specific hard-card. It should be available by the time you read this.

Other hard drives advertised for the Tandy 1000 that we haven't tested are listed in the Product Index at the end of the article. $\blacksquare$ 

## **Disk Drives**

I -- --- --- - - ---- ·-

by Ryan Davis-Wright

I

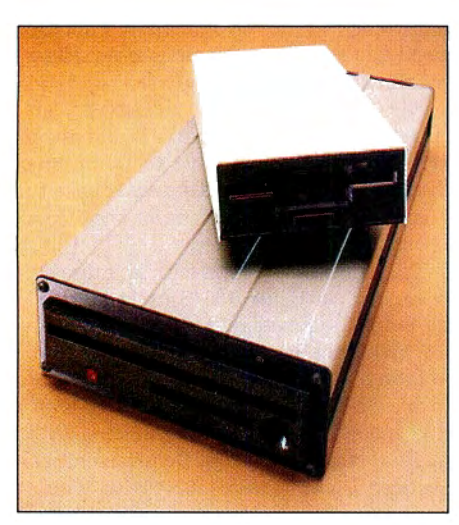

The Manzana MDP3T  $3\frac{1}{2}$ -inch drive (top) and Pacific Micro Systems' Pelican 51/4inch drive.

The Tandy 1000 is more than two disk drives, 640K, and a color monitor. The market for MS-DOS computers is rife with add-ons. Depending on how you use your computer, you can upgrade to some interesting configurations for a relatively small investment.

Two good upgrades are Manzana Microsystems' MDP3T, a 3½-inch, 720K disk drive, and Pacific Micro Systems' Pelican, a 5Y.-inch, 2.78-megabyte (MB) drive. Both are powerful peripherals that expand your computer's capabilities.

#### **Small Wonder**

------ --- -

The Manzana MDP3T (\$550) is a doublesided disk drive like the one in IBM's PC Convertible and other MS-DOS laptop computers. Though you will probably want to use this drive (which needs an outside power source) beside your machine, Manzana does sell an internal version, the MDI3 (\$355), that you can install as drive B.

Perhaps because it's new for the 1000, installation of the MDP3T is a bit tricky. The preliminary manual gives wrong instructions about cable placement and jumper settings on the MUX adapter card that must be installed. Contrary to instructions, I had to twist the disk-drive cable and reset a jumper because of an inner port conflict that kept hanging up the machine. Manzana has noted the problems and says it will correct them in a new manual.

Once set up, Manzana's  $3\frac{1}{2}$ -inch wonder has a lot going for it. It doubles the disk space of the 1000 (720K versus 360K). it's quiet, and the box doesn't take up much room. I had no difficulty moving files between the  $3\frac{1}{2}$ -inch drive and the 1000's standard  $5\frac{1}{4}$ -inch drives. If you own an MS-DOS portable computer, it lets you move files between your desktop system and the portable, as well. You can read and write to a variety of computers, including Data General DG One, Toshiba Tl 100, IBM PC Convertible, GRID Compass, Atari 520 ST, Tandy 600, and Hewlett-Packard HP 110 and 150. The drive can also read and write to single-sided disks.

The 3<sup>1</sup>/<sub>2</sub>-incher is only marginally faster than a regular floppy drive, but its other capabilities far outstrip those of a regular  $5\frac{1}{4}$ -inch drive. While  $3\frac{1}{2}$ -inch disk prices are high compared to other formats, you will probably see some price erosion as the format becomes more widespread.

## **A Giant Pelican**

Pacific Micro Systems' 2.78MB Pelican disk drive (\$695) isn't petite like Manzana's MDP3T. Measuring 13 inches long,  $6\frac{1}{2}$ inches high, and  $2\frac{1}{2}$  inches wide, it takes up quite a bit ofroom on your desk. And weighing in at a hefty  $7\frac{1}{2}$  pounds, it's not a component you're going to move around.

The Pelican uses special Verbatim floppy disks, but it really operates more like a hard drive. It has fast access and can store a huge amount of data. Since you can change disks at will (just like a regular floppy drive), you have unlimited storage-sort of like a poor man's Bernoulli Box. The disks are available from Pacific Micro Systems in packages of five (13.9MB). Each package sells for \$65.

Setting up the Pelican is easy, thanks to its well-written manual. The drive plugs into a card that you install in the back of the 1000; your machine must have at least 512K RAM and a DMA chip. While the unit is sturdy, the Verbatim disks seem more fragile than regular disks. They do, however, come with a lifetime guarantee. Nevertheless, with so much data crammed onto them, you should exercise the utmost care.

The software utilities supplied include a format command, a cache program, and a verify-disk utility. (Check disks carefully and map out bad sectors.) You can do onedisk copies with the Pelican and transfer data between it and other drives. You can also read from (but not write to) regular floppy disks.

The Pelican software has a dangerous command called Lock, which you can use to speed up the cache operation. However, before removing the disk, be sure to unlock it. If you don't, any new disk you put in will be trashed. Use the Lock and Unlock commands at your own risk.

The Pelican is an interesting solution to the mass-storage problem. With it, you don't have to worry about filling up your hard disk. As a backup, it's ideal, since only four 2. 78MB disks are required to back up a full 10MB hard disk. $\blacksquare$ 

## **Trackstar Apple Emulator Board**

by Bradford N. Dixon

I was always warned about trying to mix apples and oranges; everyone said it just couldn't be done. But it turns out that you can mix Apples and Tandys. With the addition of Diamond Computer System's Trackstar Apple Emulator Board (\$375), my Tandy 1000 mixesjust fine with Apple software.

## **Simple as Apple Pie**

The Trackstar system consists of two

printed-circuit boards and the necessary cables for connecting them to your Tandy lOOO's disk drives and your monitor. A 10-inch board fits into one of the Tandy lOOO's three expansion slots and houses the emulator's 6502 chip. The smaller second controller interfaces with the lOOO's disk controller and connects directly to the unit's floppy disks. While the installation instructions are clear, they are misleading in one area that could give you

problems if you're not accustomed to taking your machine apart.

The first step in installing the system is to add two capacitored jumpers to the lOOO's disk drives. The Trackstar manual says to remove a few bolts on the sides of the drives, remove the drives, and add the jumpers. Unfortunately, that won't do it. I had to completely remove the drive mount box to get the drives out and install the jumpers on the drives, making the machine look pretty empty all the while. Perhaps this is why Tandy usually sells the Trackstar system installed to schools looking to take advantage of the emulator. Nonetheless, once the drives are back in the computer, installing a new disk-drive controller board and the main Trackstar board was as easy as adding a new memory board to the unit.

If you're a die-hard Tandy user, the first time you boot an Apple program on the Tandy 1000 you'll probably look over your shoulder to see ifanyone is watching. I can hardly believe that I can make my 1000 drives read Apple disks and then actually run the programs. The drives even have that funny purring sound emitted by Apple drives.

Compatibility testing conducted by Dr. Chris Templar at Johnson Bible College in Knoxville, TN, revealed that only 10 disks of 360 would not run using the Tandy 1000 and the Trackstar board with either the internal drives or an external Apple drive. Problems with the disks that did not work were generally attributed to copyprotection schemes. Popular programs from Grolier, MECC, Milton Bradley, The Leaming Company, and many others were tested. Programs I tested, which all ran with no problems (including joystick control), include Kidwriter from Spinnaker, Edu-Calc and Note Card Maker from Grolier, Snake Byte from Sirius Software, and Sea Dragon from Adventure International. Also, Diamond offers a set of patches that allows you to run Appleworks, the successful Integrated program.

After using the Trackstar system and looking at the compatibility testing done on it, I can't help but be impressed. The emulator doesn't detract from using the 1000 as an MS-DOS machine, since the emulation software can even be configured to run in the background {with enough memory), ready to be called by pressing the alternate and escape keys from a DOS prompt.

One unfortunate circumstance is that Tandy doesn't sell the Trackstar through their EOH (Express Order Hardware) service. It is available only to educational institutions through Tandy. You can, however, obtain the board directly from the manufacturer, though you'll have to install it yourself. This one fault aside, I touted to be and more. $\blacksquare$ 

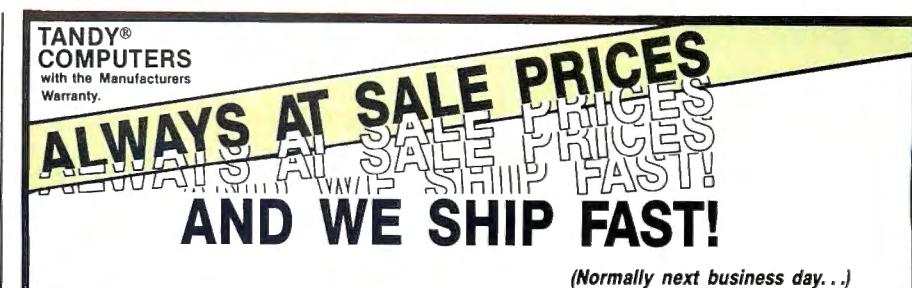

## Do You Want A Real Warranty...

or will you settle for a vague promise?

Since 1977, we have operated a Radio Shack Authorized Sales Center (ASC), in the city of Grapevine, Texas. This will be significant for you only if (a) you want a warranty which you can exercise easily. if necessary and (bl the reassurance of our long term stability and business ethics.

When you buy a Tandy/Radio Shack product from us the Tandy/Radio Shack Warranty will accompany it and the warranty and service will be available to you, anywhere in the U.S.

We will not install any foreign parts which might, and probably will, have an adverse affect upon your warranty. We will assist you in obtaining local support, should you experience difficulty. and will make an offer to buyour-product-back• (hardware) if it dissatisfies you. within 30 days.

"We ship fast," has always been our motto and if anyone is offering you a lower price, we suggest you ask about the foreign parts {and warranty) before closing the deal. We will "NOT meet-or-beat" a lower price so you can be sure you have our best quote the first time, and our toll-free phone lines (outside Texas) make the quote easy for you to get. from 9 a.m.-5 p.m. central time. Monday thru Friday. (\*For a small handling charge)

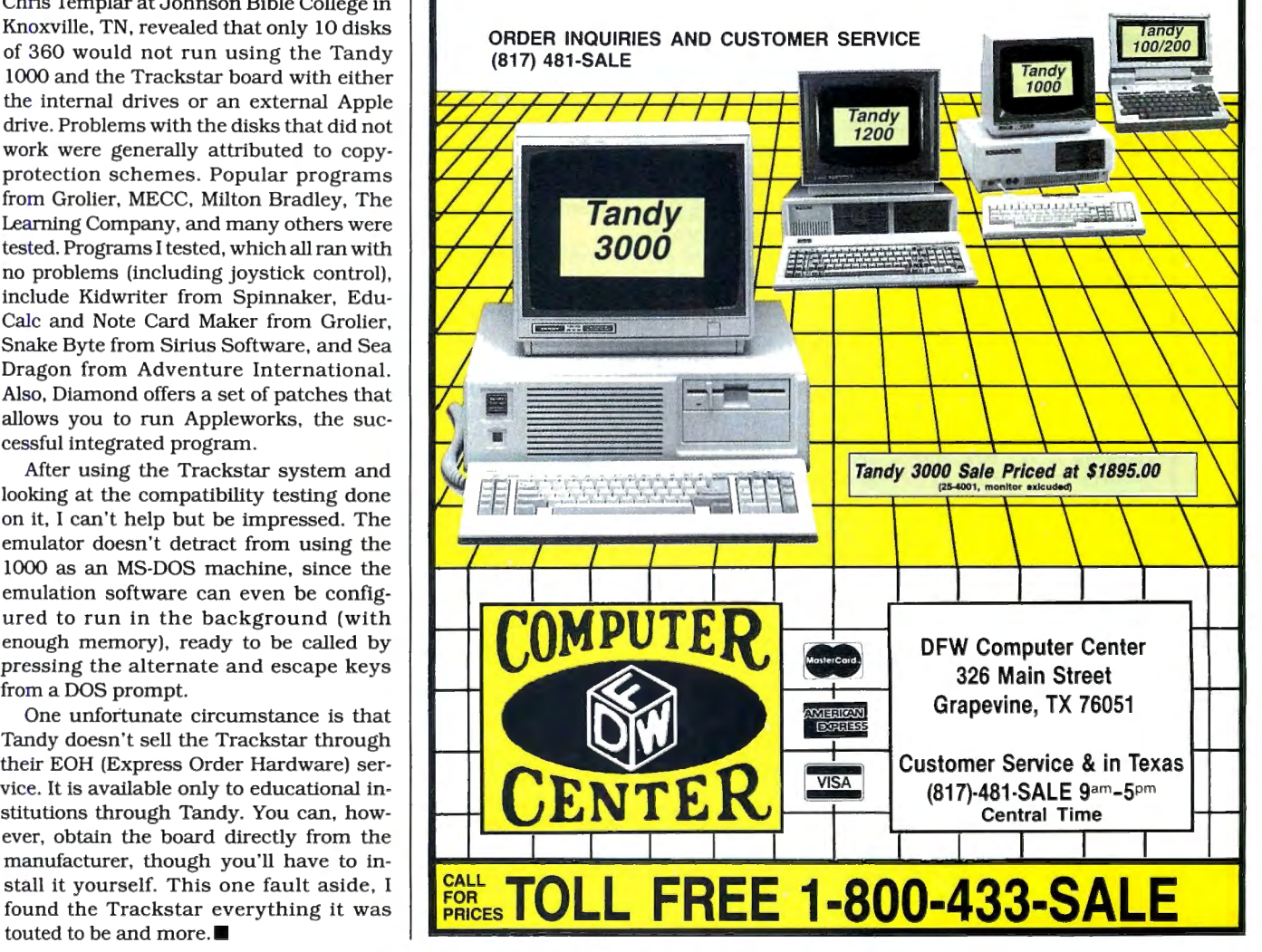

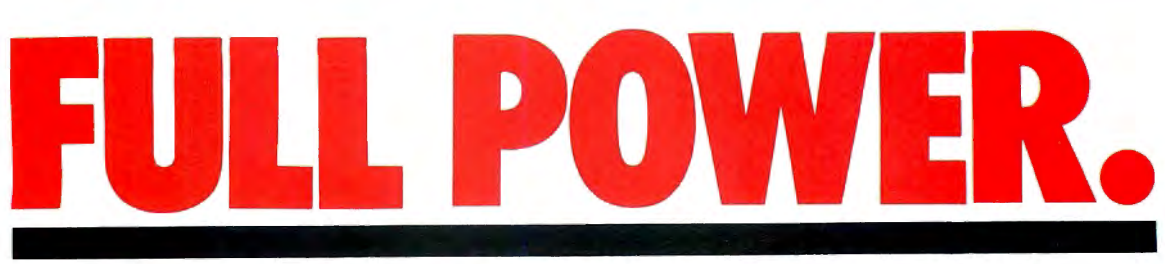

## **PCA offers maximum IBM compatability for your TANDY 1000.**

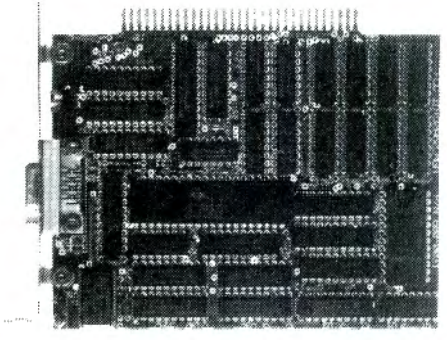

## **Monographics Adapter**

The basic Tandy 1000 BIOS and MSDOS do not support TTL monochrome boards. The monochrome graphics referred to in their documentation is simply a black and white version of their color graphics.

The advantages of a monochrome board over the color graphics display is that the characters are much sharper, the display rates are faster, and the monochrome board does not directly to the screen. Also, some word processing programs will ter trom the jumpy display when used with programs which write display underlining as underlining on the screen when used with a monochrome board.

The addition of monochrome graphics makes your Tandy 1000 much more versatile. Programs such as CAO systems, paint programs, etc. can show more detail. Graphics based systems such as Microsoft Windows and GEM show much clearer pictures. It will be possible to use Lotus 1-2-3 Version, 2A with the PCA Multiboard and have a 2MB spreadsheet with 38 rows and 90 columns!

- •Compatible with software written for the IBM Monochrome Display Adapter.
- Compatible with software written for the Hurcules Graphics Card.
- Uses the same style standard character set used by the IBM Monochrome Display Adapter.
- Supports 720h x 348v monochrome graphics resolution making the PCA Plus fully compatible with Hercules graphics
- software.
- Flicker free display/
- 64K RAM on board will support two separate pages of graphics or text. •Co-exists with an IBM compatible color graphics adapter (or
- IBM Enhanced Graphics Adapter) residing in another slot.
- Up to 100% video speed increase
- •One Year Warranty.

### **FREE TTL MONITOR**

with purchase of PCA Monographics Adaptor for the Tandy m 1000 or any IBM compatible.<br>with Free

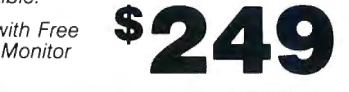

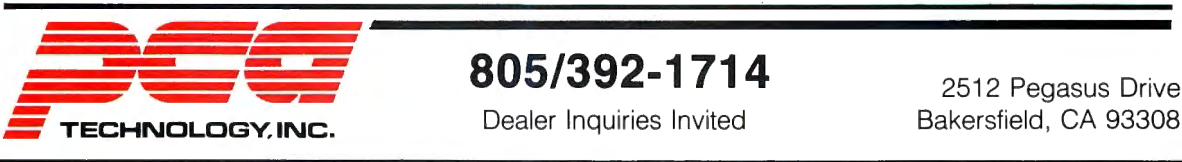

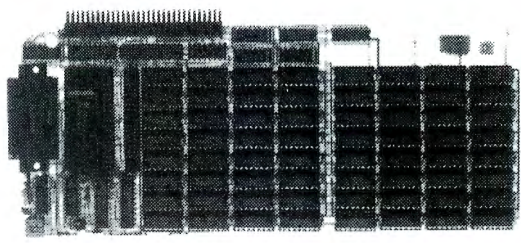

## **Multiboard · Free 256K RAM**

The PCA Multiboard includes everything you'll ever need on one 10" card; serial port, clock/calendar, RAM Disk, Print Spooler, and room for up to 2MB of Lotus/Intel compatible RAM.

The Multiboard is also very easy to use, thanks to the PCA Technology Smart Setup program. By using Setup, you can change or disable the serial port, set or disable the clock, and allocate any amount of memory you wish without opening the case on your computer, and without having to set any switches.

suf-<br>
using this technique the Multiboard will always return to the same The Multiboard keeps the information you decide on in a memory area that always stays on, even without any power. By setup after turning the computer off.

- Memory chip type : 41256, 256K DRAM<br>• Chip speed : 150ns
- Chip speed<br>• Number of chips
	-
- Number of chips : 64 (8 per bank of 256K) : Standard IBM compatible, COM1, COM2, or OFF
- 
- Clock/Calendar : Set bt setup, system set automatic (can
	- be disabled)

**Multiboard** with FREE 256K RAM

**Fully populated 2MB** 

## **Combine these two boards and take the Tandy 1000 to the max!**

PCA Multi Board with **FREE** EMS 256 RAM in stalled, serial port and clock. **PLUS** the PCA Monographic adapter and **FREE** TTL monitor. \*Special package price

RAM \$40 per bank installed

# **Cauzin Softstrip System**

by Bradford N. Dixon

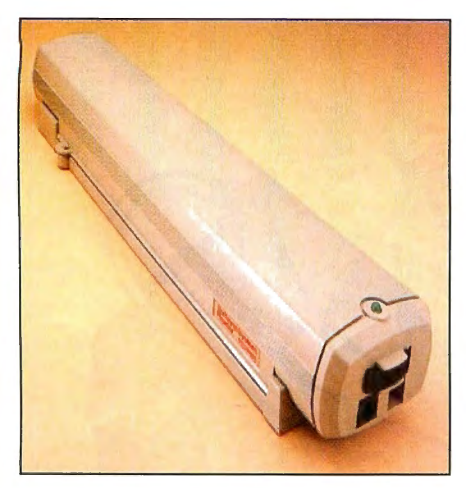

The Cauztn Softstrtp System data reader.

Data-entry systems sometimes evolve in unexpected ways. as evidenced by the recent introduction of the Cauzin Softstrip System from Cauzin Systems Inc. The Softstrip System is a printed-data coding system, with which Cauzin hopes to find a niche in the personal-computer market. Whether or not it's successful, some observers think the Softstrip System heralds a new generation of data-input technology.

·- - . ~- --- - - -

The Softstrip System is capable of storing 5,500 bytes of information on a single 7- by %-inch strip of printed code. The system comes with a Softstrip Reader, power supply, RS-232 interface cable, communications software that accepts information from the reader. a user guide, and a library booklet with short programs printed in the Softstrip format.

#### **An Easy Read**

Setting up the Softstrip System on the Tandy 1000 is easy. To get started, connect the interface cable to the RS-232 port at the back of the computer and plug the reader's power supply into a wall outlet. Make a backup of the communications software that comes with the reader, run it, and type CAUZCOMM at the DOS prompt.

When I loaded the communications program, an instruction box appeared telling me to press alternate-R to activate communications with the reader. After the instruction box, however, I received another message that said, "I can't figure

out what machine you have," and advised contacting my Cauzin dealer. Apparently, the few hardware differences between the Tandy 1000 and the IBM PC confused the software. Despite the message, the communications program loaded successfully and I was able to proceed.

Once you have correctly aligned the Softstrip data under the reader, you press *the* R key. A read head inside the plastic housing of the reader moves down the data strip, reads the encoded information, and sends it to the computer. The information is written to disk when the read head reaches the end of the Softstrip. I read and ran several Basic programs using data strips from the Softstrip library, which comes with the system. I also read and displayed several Softstrips from Cauzin advertisements in Byte and PC Magazine.

## **A Soft Future?**

As yet, the Softstrip format and reader have not made significant inroads into the world of microcomputer data entry and storage. The greatest source of Softstrip programs and data files is Cauzin's advertisements. The company hopes the system will catch on as a new means of transferring information from machine to machine and between media. The microcomputer industry, however, is usually reluctant to take on new, untried, and perhaps unneeded technologies. Cauzin Systems can expect a long battle. $\blacksquare$ 

## **Internal Modems**

by Bradford N. Dixon

The incompatibility between the fullsized IBM PC expansion cards and the Tandy lOOO's smaller slots has troubled some Model 1000 users. Fortunately, this incompatibility doesn't apply to internal modem cards.

The cards examined here represent but a sample of modems that will run on the 1000. While some cards mentioned require minor adjustments to fit inside the Model 1000, they still work well.

Options and prices vary widely. Before buying a modem card, you should decide what you want your modem to do and evaluate your needs against the features (and prices) of other internal modems.

## **PCMODEM Half-Card**

The Ven-Tel Inc. PCMODEM Half-Card is a Hayes-compatible internal modem that runs at 300 or 1,200 baud on the Tandy 1000. Since it is Hayes compatible, most terminal programs and bulletinboard system (BBS) software can use the half card with no modification. We used the Ven-Tel Half-Card with Perfect Link and SideKick terminal programs. as well as The Bread Board System electronic BBS software.

Installing the modem is as easy as inserting any expansion card, with one exception. You must clip the bottom of the mount holding the card to the Tandy 1000 chassis so the card will go completely into the expansion slot. This is not an unusual problem when dealing with cards designed for the IBM PC.

In addition to the hardware and a short telephone cable, the Ven-Tel modem package includes the Crosstalk XVI telecommunications program, so you can go on line as soon as the board is installed.

## **Tandy 1,200-Baud Internal Modem**

Tandy's entry into the internal modemcard arena is a Hayes-compatible board. While it has problems, they are more annoyances than hard bugs.

When you install the card you'll have difficulty inserting the phone plugs for two reasons. First, the jacks are critically close to the slot openings. making insertion clumsy. You must loosen the card support screw and adjust the placement of the board before you plug in the phone cord. The other problem is that the jacks fit very tightly compared to those of other modems.

The Tandy 1,200-baud modem has one other quirk that might bother Tandy 1000 power users. The Tandy modem does not work with the SideKick dialer, although it

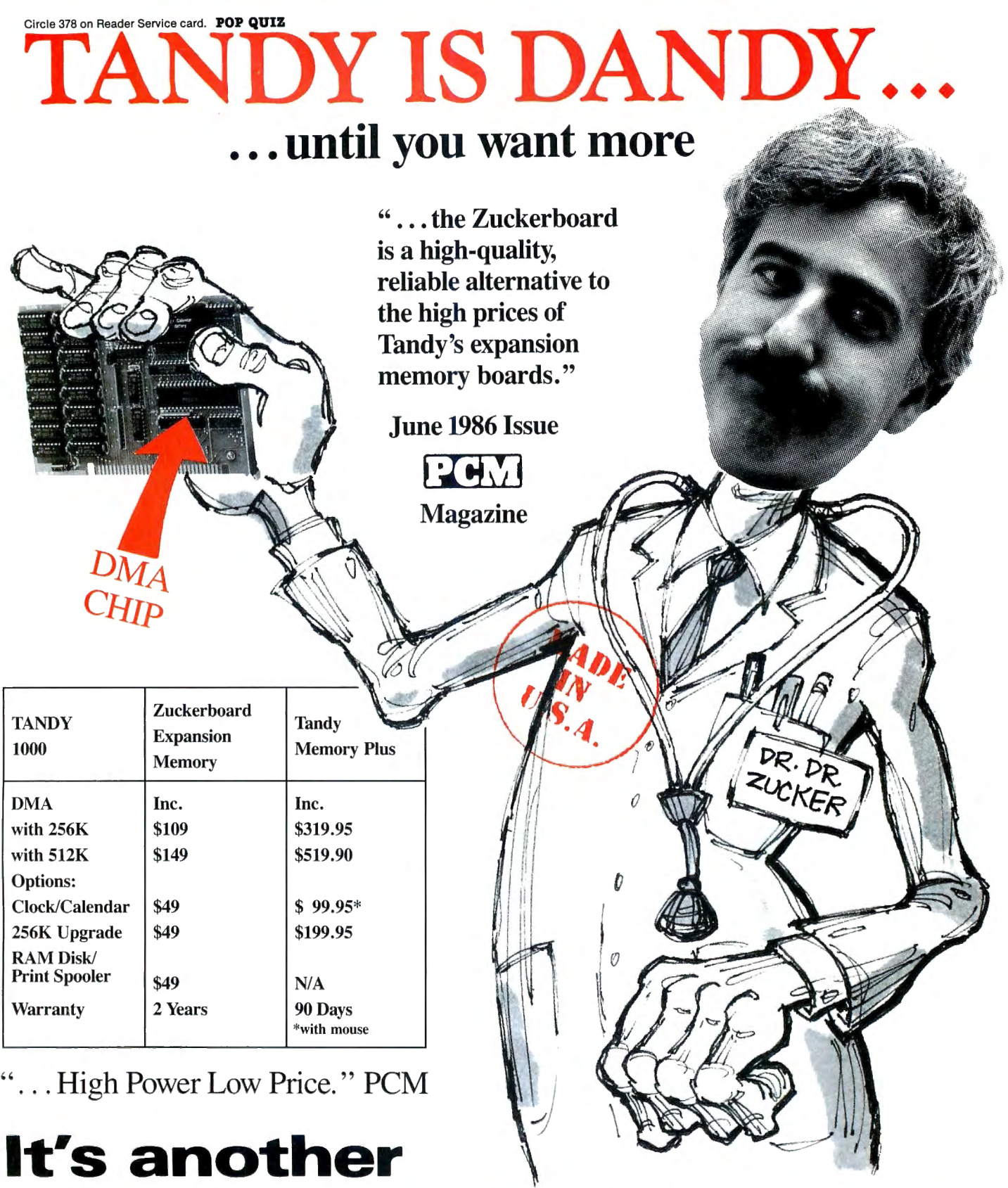

# **I J C:KERPO 4RD**

818 235 Santa Ana Court • Sunnyvale, CA 94089 • (800) 233-6874 (CA) • (800) 222-4920

ZUCKERBOARD is a Trademark of Advanced Transducer Devices, Inc. • TANDY 1000 and TANDY *UOO* are Trademarks of Radio Shack, a Division of Tandy Corporation. AH prices subject to change without notice due to fluctuations in the chip market.

## Dr. Dr. Zucker It's another ZUCKERBO ARD **OTB**

235 Santa Ana Court · Sunnyvale, CA 94089  $(800)$  233-6874 (CA)  $\cdot$  (800) 222-4920

## **FOR TANDY 1000**

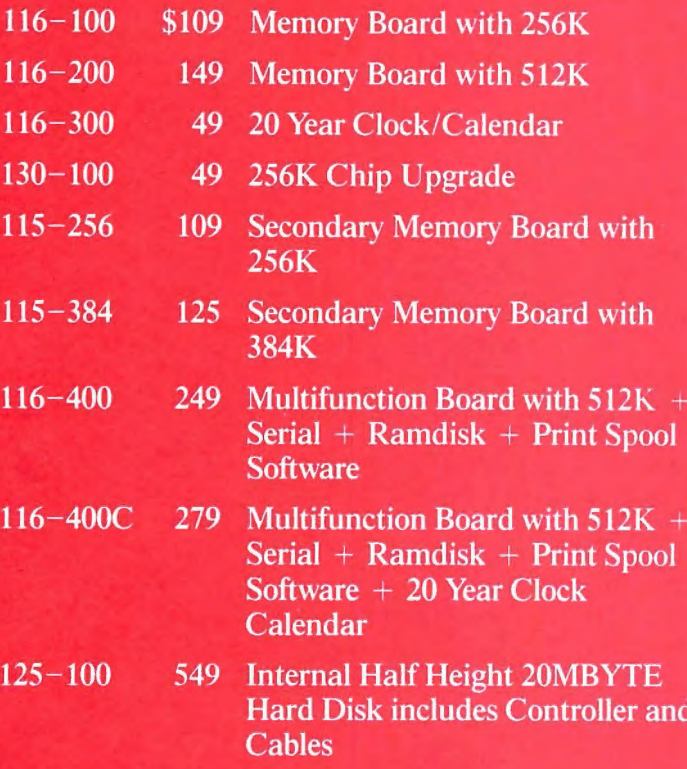

## **FOR TANDY 1200**

**MARTIN SAVE OF BUY** 

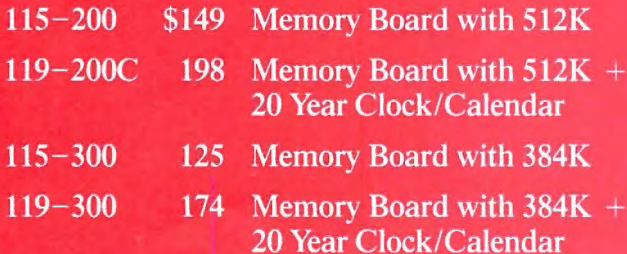

## **FOR TANDY 1000 & 1200**

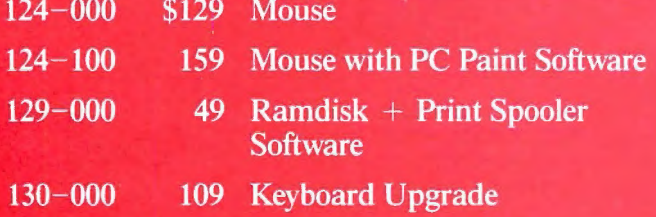

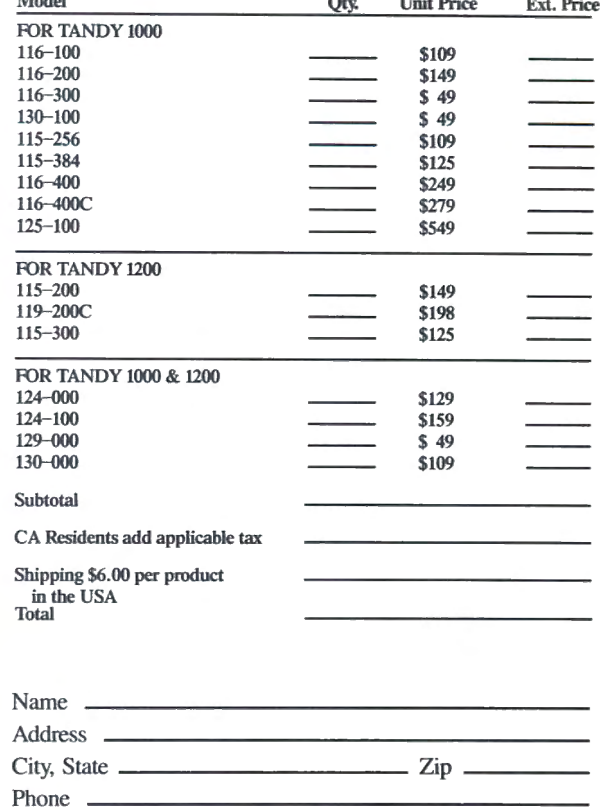

## Visa **D** MasterCard **D** Visa  $\Box$  MasterCard  $\Box$ <br>Number  $\Box$  Expires  $\Box$

Check or money order

Please allow 2-4 weeks for delivery

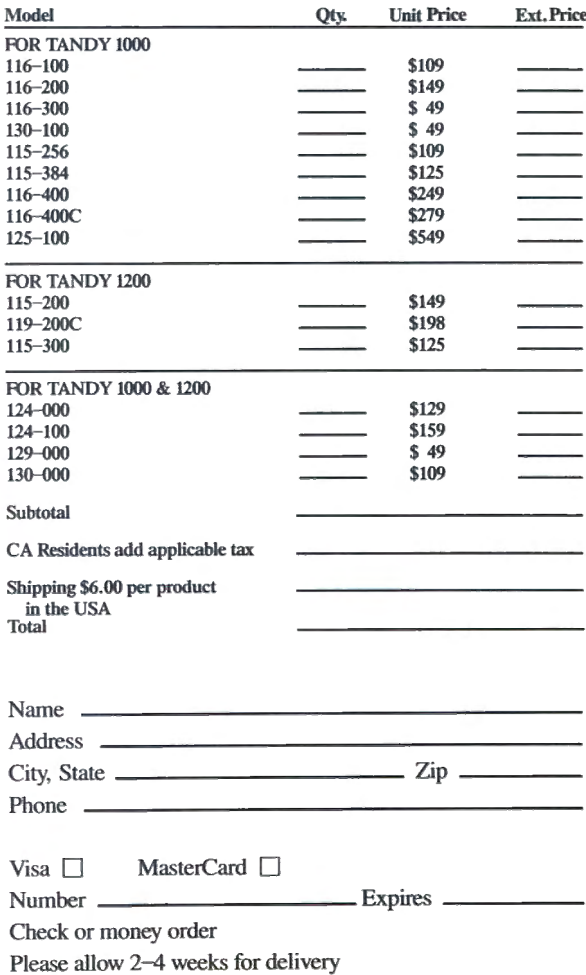

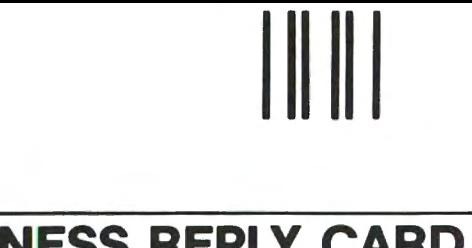

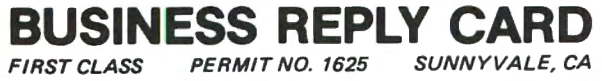

POSTAGE WILL BE PAID BY ADDRESSEE

## **ADVANCED TRANSDUCER DEVICES, INC.**

235 Santa Ana Court Sunnyvale, CA 94089

## **ATTENTION: DR. DR. ZUCKER**

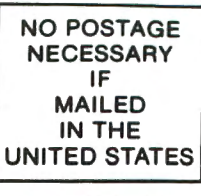

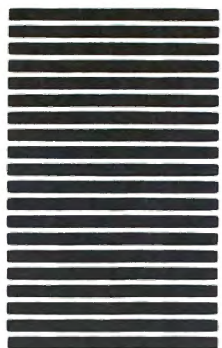

# **111111**

## **BUSINESS REPLY CARD** FIRST CLASS PERMIT NO. 1625

POSTAGE WILL BE PAID BY ADDRESSEE

## **ADVANCED TRANSDUCER DEVICES, INC.**

235 Santa Ana Court Sunnyvale, CA 94089

**ATTENTION: DR. DR. ZUCKER** 

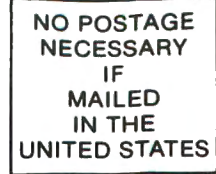

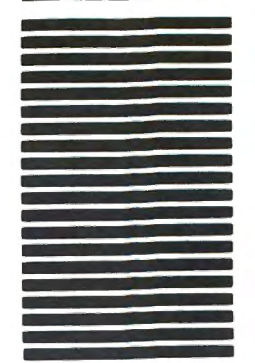

G

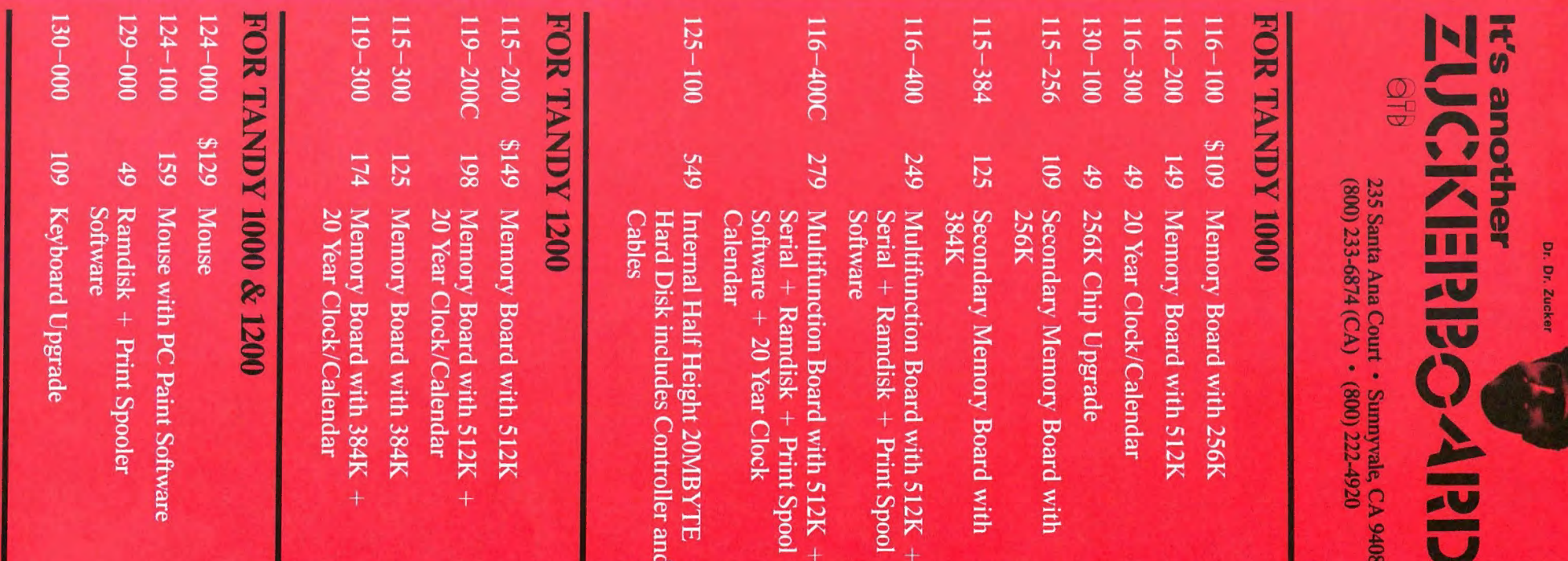

does work with other programs' dialers.

------ -

## **The Tandy 300-Baud**

In the field of less expensive and less sophisticated 300-baud modems, Tandy has little to offer. The 300-baud internal board installs easily and can be configured to use either the COM1 or COM2 communications port, but that's where ease of use ends.

The biggest complalnt that people have with their modems is the way they handle line noise when on line. Here the Tandy 300-baud modem falls seriously behind. When we used the modem to call Compu-Serve, it behaved poorly at times when other modems had no problems with telephone line noise.

Consider whether it's worth buying a cheapermodemifyoumustupload ordownload files several times because it doesn't handle line interference well. You might save more investing in a better modem.

## **SideDialer**

Quadtel's short-card telephone-dialer board is a simple add-on card that might find a niche in the Tandy 1000 business market. The SideDialer is not a modem, rather it takes a phone directory that you compile, or SideKick's phone directory, and dials the phone for you.

The short board is easy to install once you've clipped the chassis mount. The memory-resident SideDialer software is also a snap to install. During the installation process, the software prompts you to supply information regarding your monitor type, display colors for the Side-Dialer window, tone or rotary dialing, length of dialing pauses, and whether or not you want to press a key before dialing continues.

Included with the board is an installation disk, simple instruction card, and a short telephone cable. This is a nice package that serves its simple purpose.

## **Everex EV-920**

The EV-920 300-/1,200-baud internal modem is billed as a smart modem that can do just about everything except take messages for you.

Installation of the half-card EV-920 is easy, but like the Ven-Tel and the Side-Dialer, the chassis mount on the board must be clipped to fit in the Tandy 1000. Being a Hayes-compatible unit, the Everex modem works with SideKick and Perfect Link.

The smart aspects of the modem include automatic baud adjustment, autoanswer/auto-dialing capability, automatic voice/data switching, and automatic speaker control. The EV-920 can be configured to use COM ports 1-4 on an IBM PC, but for use in the Tandy 1000, only COM1 and COM2 are supported.■

# **8087 Support**

## **Hard Drive Specialist (HDS)**

16208 Hickory Knoll Houston. TX 77059 800-231-6671 or 713-480-6000 8087 Board: \$249 (Model 1000) 8087 Upgrade: \$119 (Model lOOOA)

## **MicroWay**

P.O. Box 79 Kingston. MA 02364 617-746-7341 87Baslc: \$150

## **PG Design Electronics**

66040 Gratiot Richmond, MI 48062 313-727-2744 Speed Ticket: \$249 (Model 1000); \$149 for the 8087 only

### **Trionix**

3563 #B Roosevelt St. Carlsbad, CA 92008 619-434-4439 8087 Board: \$235 (Model 1000) \$110 without the 8087

## **Cauzin Softstrip**

**Cauzin Systems** Inc. 835 Main St. Waterbury. CT 06076 Cauzln Softstrip System: \$199.95

## **Disk Drives**

**Manzana Microsystems** Inc. P.O. Box 2117 Goleta. CA 93118

805-968-1387 MDP3T 31/2-inch disk drive: \$550.

## **Pacific Micro Systems** Inc.

160 Gate 5 Road Sausalito. CA 94965 415-331-2525 Pelican 2.78MB disk drive: \$695.

## **Hard-Disk Drives HDS**

(See address above) \$549 (lOMB); \$749 (20MB); \$1.349 (42MB); \$769 (20MB that doesn't use drive compartment); add \$150 for ex ternal versions. One-year warranty. Issue reviewed: Dave's MS-DOS Col umn. February 1986, p.84.

**J&M Systems**  15100-A Central SE Albuquerque, NM 87123

# **Product Index**

505-292-4182 \$495 (10MB). 90 days parts and labor.

## **Qubie**

Dept. W 507 Calle San Pablo Camarillo, CA 93010 800-821-4479 PC20-1000: \$499 (20MB); secondary drive without controller, \$399. Oneyear warranty (with 30-day. moneyback guarantee).

Issue reviewed: August 1986, p. 106.

## **Statewide**

Ten E. 22nd St. Lombard, IL 60148 800-882-8311 \$779 (20MB). One-year warranty. Issue reviewed: August 1986, p. 106.

## **Tandy Corp.**

One Tandy Center Fort Worth, TX 76102 817-390-3011 Disk Cartridge System: \$2,395 with interface card; two-cartridge unit, \$3,395. Catalog no. 25-1245. 90-day warranty. Issue reviewed: Dave's MS-DOS Col umn, July 1986, p. 84.

External Hard Disk Drive: \$699 (lOMB). Catalog no. 25-1025. 90-day warranty. Tandy Hard Disk Controller; \$299.95. Catalog no. 25-1007. 90-day warranty.

## **Hard Drives Not Discussed**

**Advanced Transducer Devices (ATD)**  1287 Lawrence Station Road Sunnyvale. CA 94089 408-734-4631 Zuckerboard Internal Hard Disk: \$529 (lOMB); \$599 (20MB). Two years parts and labor.

#### **Aerocomp**

Redbird Airport Hangar #8 P.O. Box 764246 Dallas. TX 75376 800-527-3582 800-442-1310 In Texas Aerocomp 20: \$549 (20MB); \$749 (30MB). One year parts and labor.

**Bi-Tech (BT Enterprises)**  10 Carlough Road Bohemia. NY 11716-2996 800-645-1165 \$495 ( lOMB internal); \$625 (20MB internal). One year parts and labor. *Index continued* 

#### Index continued

#### Express Systems Inc.

1254 Remington Schaumburg, IL 60195 800-341-7549. ext. 2900 312-882-7733, ext. 2900 in Illinois Express Hard Disk Card: \$595 (20MB)

#### Software Support Inc.

1 Edgell Road Framingham. MA 01701 800-343-8841 Megadisk: \$359.95 (lOMB Internal); \$459.95 (20MB Internal). One year parts and labor.

## Internal Modems

Everex Systems Inc. 48431 Mllmont Drive Fremont, CA 94538 415-489-1111 EV-920 300-/1,200-Baud Internal Modem: \$249

## Quadtel

2030 E. 4th St.. #234 Santa Ana, CA 92705 714-543-7755 Sidedialer: \$59.95

## Tandy/Radio Shack

(See address above) 300-Baud Modem Board: \$149.95. Cat alog no. 25-1003.

1.200-Baud PC Modem: \$299.95. Catalog no. 25-1013.

## Ven-Tel Inc.

2432 Walsh Ave. Santa Clara, CA 95051 408-727-5721 Ven-Tel 300-/1.200-Baud Internal Modem: \$549

## Memory Boards

## ATD

(See address above) Zuckerboard Expansion Memory: \$109 (256K); \$149 (512K)

**HDS** (See address above) Memory Only: \$195 (512K)

## McGraw-Hill CCIG Software

8111 LBJ Freeway Dallas, TX 75251 800-221-8439; 214-437-7411 in Texas Maxit: \$195 (256K)

#### Micro Mainframe

11285-E Sunrise Gold Circle Rancho Cordova, CA 95670 916-635-3997 MS5150 Memory Board: \$299.95 (256K); \$579.95 (2MB)

#### PBJ Inc.

503 East 40th St. Paterson, NJ 07504 201-523-8663 XRAM: \$299.95 (256K); n/a (2MB)

#### Turner Ball Publishing

10201 Torre Ave. Cupertino, CA 95014 800-556-1234, ext. 526; 800-441-2345, ext. 526 in California Turner Hall Card: \$99.95 (256K)

## Multifunction Boards **ATD**

(See address above) Zuckerboard MFB: \$249 (512K) **Automation Facilities Corp. (AFC)** 6383 Rose Lane Carpinteria, CA 93013 800-543-2233; 805-684-5464 in California Master/Card (MEgaboard): \$395 (512K); \$555 (lMB)

#### **HDS**

(See address above) TanPak: \$329 (no memory); n/a (512K)

## Micro Mainframe

(See address above) 4Nl : \$199.95 (no memory); \$259.95 (512K)

All-N-1: \$349.95 (512K); \$930 (2.5MB)

PBJ Inc. (See address above) MFB-1000: \$299.95 (128K); \$359.95 (512K)

## PCA Technology

2512 Pegasus Drive Bakersfield, CA 93308 805-392-1714 Multiboard: \$299.99 (no memory); \$499.99 (2MB)

#### PG Design Electronics

(See address above) 2.5MB MFB: n/a (512K); n/a (2.5MB)

SJS Engineering 50 W. Brokaw Road, Suite 64 San Jose, CA 95110 800-452-4445, ext. ll31; 800-626 9541. ext. ll31 in California Full House: \$170 (no memory); \$315 (512K)

### Tandy/Radio Shack

(See address above) Memory PLUS: \$179.95 (256K); \$309.90 (512K with RAM kit). Catalog no. 25-1011.

## Pointing Devices

Disc Instruments 102 E. Baker St. Costa Mesa, CA 92626 714-979-5300 Lynx Trackball: \$139 Issue reviewed: September 1986, p. 30.

#### Lite-Pen Company P.O. Box 45255 Los Angeles, CA 90045

213-305-7616 L-PC Lite Pen Color Monitor Pen:

\$179.95 Color plus mono pen: \$199.95 Issue reviewed: September 1986, p. 30.

Logitech Inc. 805 Veterans Blvd. Redwood City. CA 94063 415-365-9852 Logimouse C7: \$99

## Maynard Electronics

460 E. Semoran Casselberry, FL 32707 305-331-6402 The Mouse: \$215

Microsoft Inc. 10700 Northrup Way Box97200

Bellevue, WA 98009 206-882-8080 Microsoft Mouse: \$195 Issue reviewed: Dave's MS-DOS Column, July 1986, p. 84.

## Mouse Systems

0100 San Tomas Expressway Santa Clara, CA 95051 408-988-0211 PC Mouse: \$195

#### Tandy/Radio Shack

(See address above) Tandy Digimouse: \$99.95. Catalog no. 26-ll97. issue reviewed: Dave's MS-DOS Column, July 1986, p. 84.

## Speedup Boards

Dynatec Systems Inc. 870 E. 9400 South Suite 103-B Salt Lake City. UT 84070 801-572-1568 Supercharger: \$279.95.

MicroSpeed Inc. 4307 Randall Place Freemont, CA 94538 415-490-1403 Fast88: \$149; \$20 extra for the V20 option.

## PC Technologies Inc.

704 Airport Blvd. P.O. Box 2090 Ann Arbor, MI 48106 313-996-9690 286 Express: \$595.

## **Trackstar**

Diamond Computer Systems 26459 Taafe Road Los Altos Hills, CA 94002 415-941-1221 Trackstar Emulator Board: \$375. Oneyear warranty.

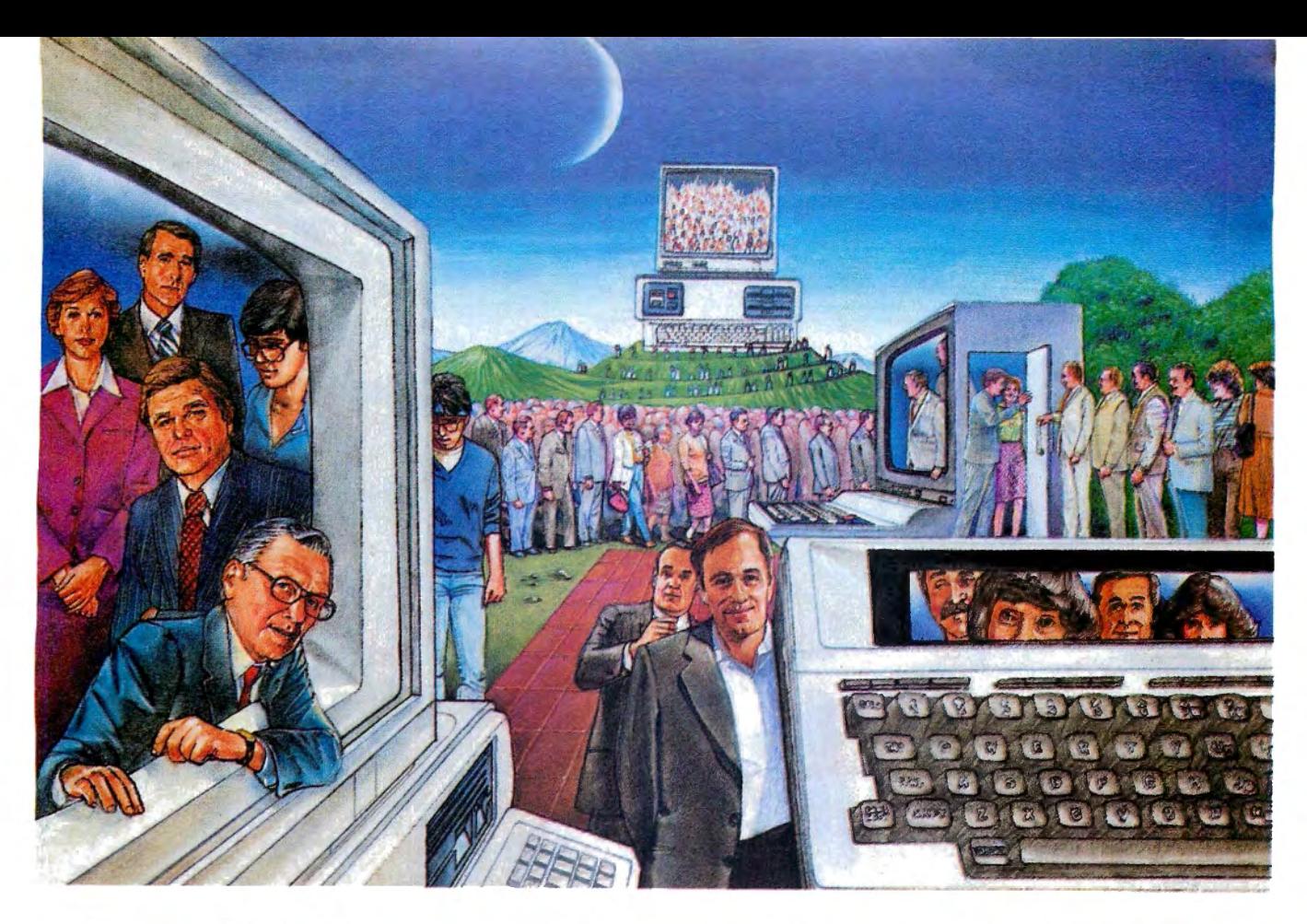

# USE THE BRAINS YOUR TANDY **WASN'T BORNWITH.**

## **Right at your fingertips in CompuServe's Tandy® Forums.**

Our Tandy forums involve thousands of Tandy users worldwide. These forums will show you just how easy it is to get the most from your Tandy computer.

The Tandy Professional Forum supports users of the larger Tandy computers, including the MS-DOS and XENIX operating systems, encompassing the largest spectrum of Tandy microcomputer users of any of our Tandy forums.

The Model 100/Portables Forum is for users of Tandy laptop computers, providing functionality and portability in one package.

The Color Computer Forum is for the dual personalities of the Tandy Color Computer, the perfect home computer and highly respected microcomputer.

The OS-9 Forum provides support to an international group of users linked by a common operating system.

The LDOS/TRSDOS® Forum supports users of the LOOS operating system for Tandy Model 1and 3 computers, as well as TRSDOS-6 users on the Tandy Model 4.

### Easy access to free software.

- Download first-rate, non-commercial usersupported software and utility programs.
- Take advantage of CompuServe's inexpensive weeknight and weekend rates (when forums are most active, and standard
- online charges are just *IO*¢ per minute). • Go online in most major metropolitan
- areas with a local phone call.

• Receive a \$25.00 *Introductory Usage Credit* when you purchase your CompuServe Subscription Kit.

## Information you simply can't find anywhere else.

Use the Forum Message Board to exchange mail with fellow members. Join ongoing, real-time discussions in a Forum Conference. Scan Forum Data libraries for free software, documentation and contributions from Tandy enthusiasts.

Enjoy other useful services too, like electronic editions of your favorite magazines, newsletters and articles, including the Tandy Corporate Newsletter, TCBUG (the Tandy Computer Business Users Group), and the Fort Worth Computer Chronicles.

## All you need is your Tandy computer and a modern ... or almost any other personal computer.

To buy your CompuServe Subscription Kit, see your nearest computer dealer. Suggested retail price is \$39.95. To receive our free brochure, or to order direct, call 800-848-8199 (in Ohio, call 614-457-0802). If you're already a CompuServe subscriber, just type GO TANDYNET at any ! prompt and see what you've been missing.

## **Dinpu**

Information Services, P.O. Box 20212 5000 Arlington Centre Blvd., Columbus, Ohio 43220 **800-848-8199** 

In Ohio, call 614-457-0802 An H&R Block Company Circle 78 on Reader Service card.

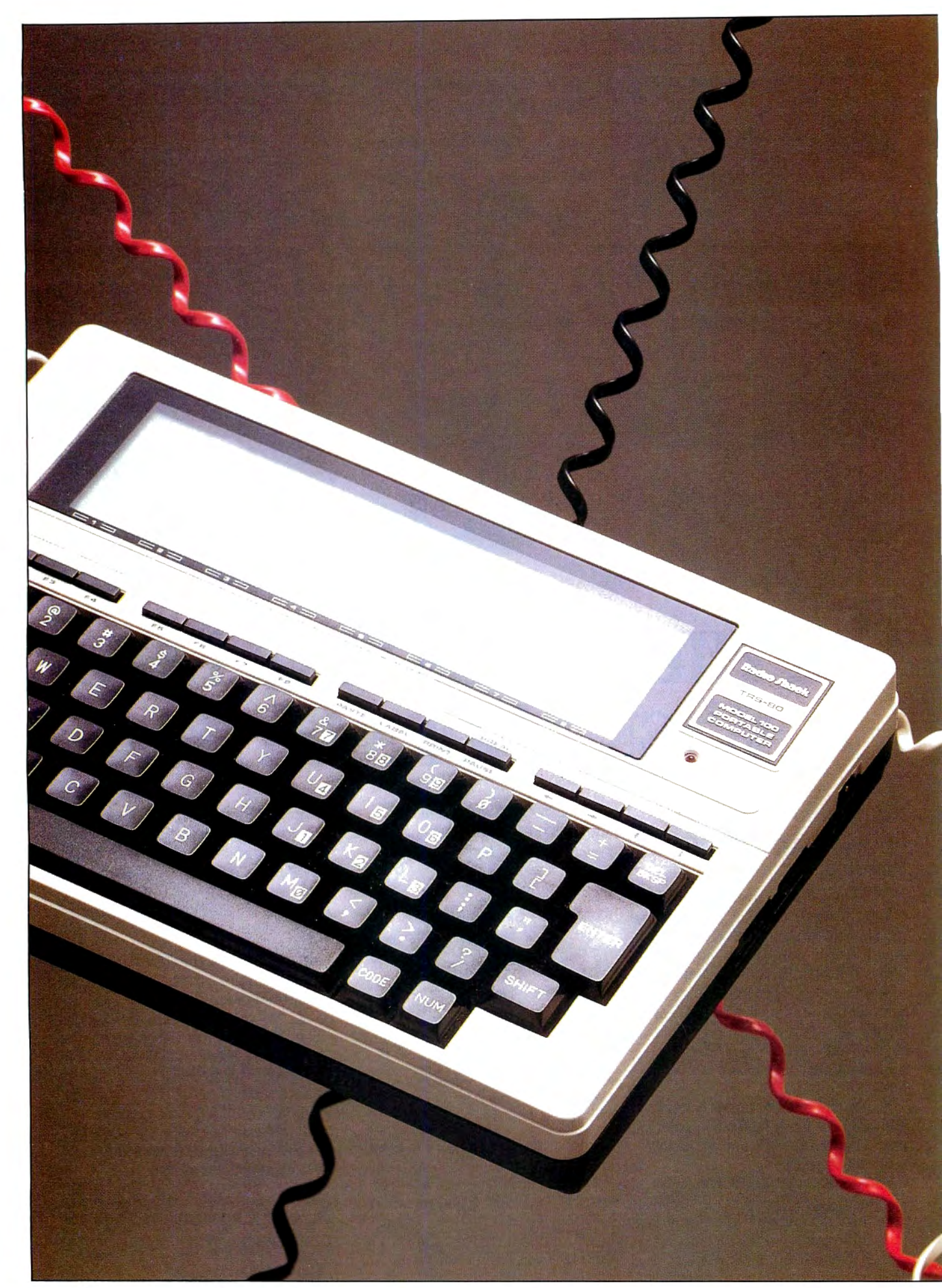

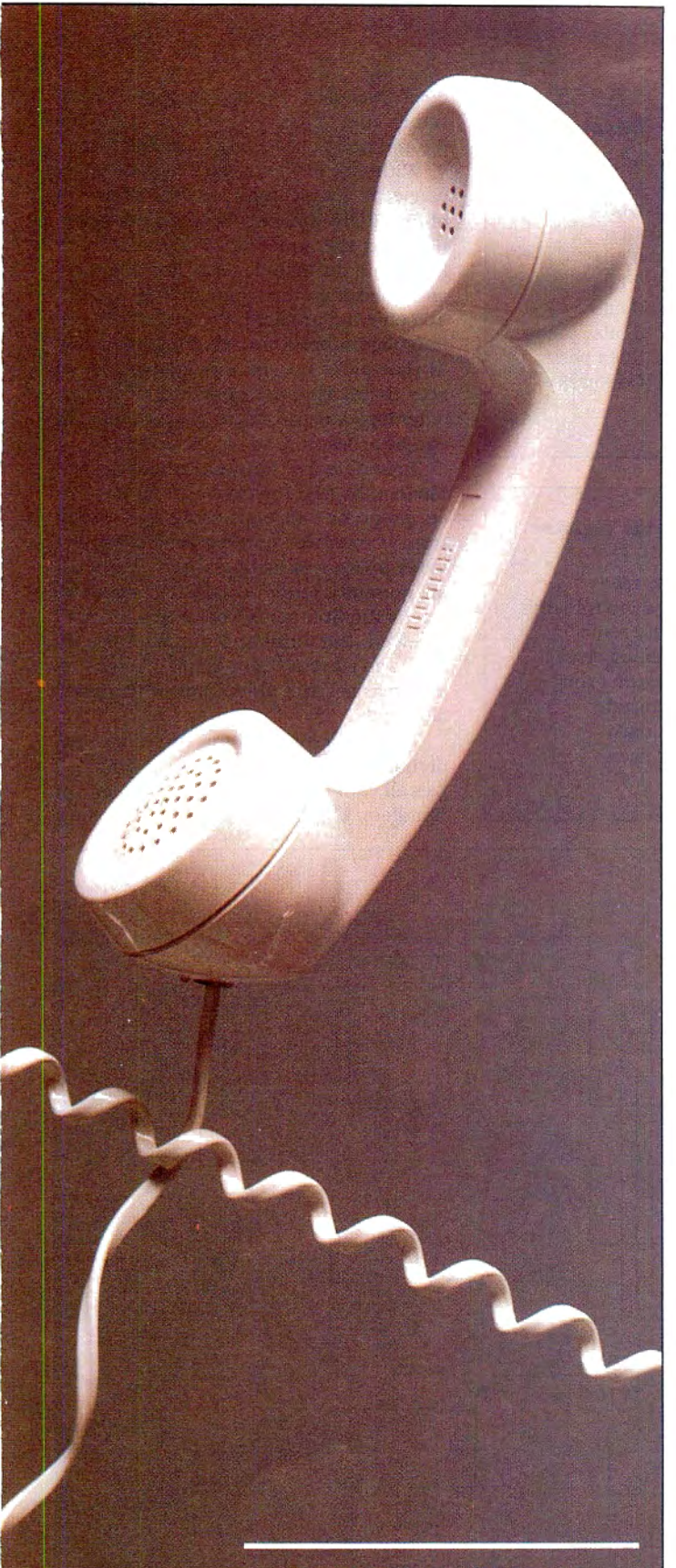

## **System Requirements**

**Model 100 or 102** Model I, III, 4, 1000, 1200, 2000, or 3000 **Basic** 

# **The m Mode/ 100**

## **Turn your Model 100 into a modem**

**for use with any computer.** 

## **by Jeff Holtzman**

hen my homemade, acoustically coupled modem<br>
went on the fritz, I figured I had two choices: fix it<br>
or buy a new one. Fixing it didn't seem worthwhile,<br>
but buying a new 300-baud modem wasn't an ap-<br>
pealing alternative. went on the fritz, I figured I had two choices: fix it or buy a new one. Fixing it didn't seem worthwhile, but buying a new 300-baud modem wasn't an appealing alternative. I remained in a quandary until

port built right into it. Why not use the portable computer as a modem for my desktop computer?

I soon realized I couldn't create a modem using just the Model lOO's built-in hardware. By writing some new software and adding a simple circuit. however, I eventually succeeded. The software requires less than 2K of RAM, and the circuit I added can be put together for about \$30. For those of you who own a Model 100 or 102 and want an inexpensive means of adding modem capabilities to your desktop system, I'll describe the procedures that allowed me to build my communications peripheral (see the Photo).

## **Around the Circuit**

Because they're multiplexed through the same UART (universal asynchronous receiver/transmitter), the modem and the serial port cannot be used at the same time. A separate serial port is required. Fortunately, adding one is easy. Figure 1 is a schematic of the circuit I constructed. According to the Model 100 Technical Reference Manual, the Model 100's input/output (I/O) decoding scheme leaves the lower 128 ports free . My circuit decodes the lowest of those port addresses.

Here's how it works. Signals from the Model 100's systemexpansion socket are transferred to the serial adapter via a 40 conductor ribbon cable. There, IC3 (74HC138), in conjunction with IC4 (74HC32) and IC5 (74HC02), decodes the desired I/O ports. I assigned port zero as the UART's data register, port 1 as its control register. and port 2 as its status register. Actually, IC3, IC4. and IC5 decode these ports only partially; since bits 3-5 of the I/O bus are ignored, port addresses repeat every 8 hexadecimal (hex) bytes for ports below 40 hex.

The UART's word length, stop bits, and parity are set by its control register. The status port indicates whether a character has been received, whether one can be transmitted, and whether a transmission error has occurred. Table 1 shows what each bit in the control register means; Table 2 shows how each bit of the data, control, and status registers corresponds to each bit of the data bus.

IC6 (ICL7660) generates a  $-5$  volt signal, which operates the RS-  $\frac{8}{9}$ 232 driver (Q1). Q2, in conjunction with diode D1, clips the incom- $\frac{3}{2}$ ing RS-232 signal to a level that is appropriate for the UART. ~

#### **Timely Interrupts** g.

Basic makes it easy to deal with I/O, whether to a RAM file,  $\frac{5}{2}$ cassette tape, the modem, or the serial port. However, any time a  $\frac{2}{5}$ 

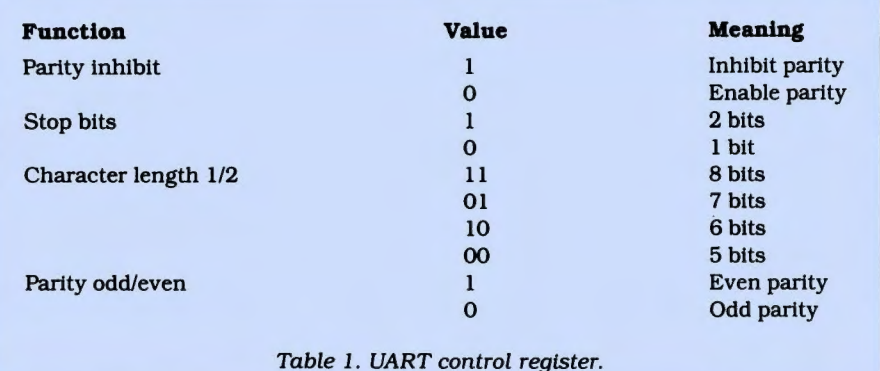

Data-bus Data register Control register<br>bit number (port 0) (port 1) bit number 0 0 Parity inhibit<br>1 1 Stop bits 1 1 Stop bits<br>2 2 Char. len 2 2 Char. length 2<br>3 3 Char. length 1 3 3 Char. length 1<br>4 4 Parity odd/eve 4 **4** Parity odd/even<br>5 5 Not used 5 5 Not used<br>6 6 Not used 6 6 Not used Not used Table 2. Port and bit assignments. Status register (port 2) Data ready Ready to transmit Parity error Framing error Overrun error Not used Not used Not used

thinks that it has reached the end of the file and won't accept any more characters. With text files, this isn't a problem be-

device sends a IA hex character, Basic

cause lA hex is commonly used as an endof-file (EOF) marker. However, program files and the squeezed files common on BBSes might include a IA hex character as something other than an EOF marker. To solve the problem, I wrote a machinelanguage subroutine (see Program Listing I) that picks up characters before Basic sees them. The routine stores each character it picks up in a memory location that can be accessed by a PEEK statement.

To handle the communications, I wrote Modern.BA (see Program Listing 2), a Basic program that dials a number chosen from a menu or entered manually; provides a two-way data transfer, including all nonalphanumeric ASCII characters; tracks the number of characters sent and received, the number of transmission errors, and start and stop times of a session; and releases the phone line when a session ends.

The program contains three independent modules. The first (see Fig. 2) initializes all variables and enables the interrupt handlers. (Table 3 lists subroutine entry

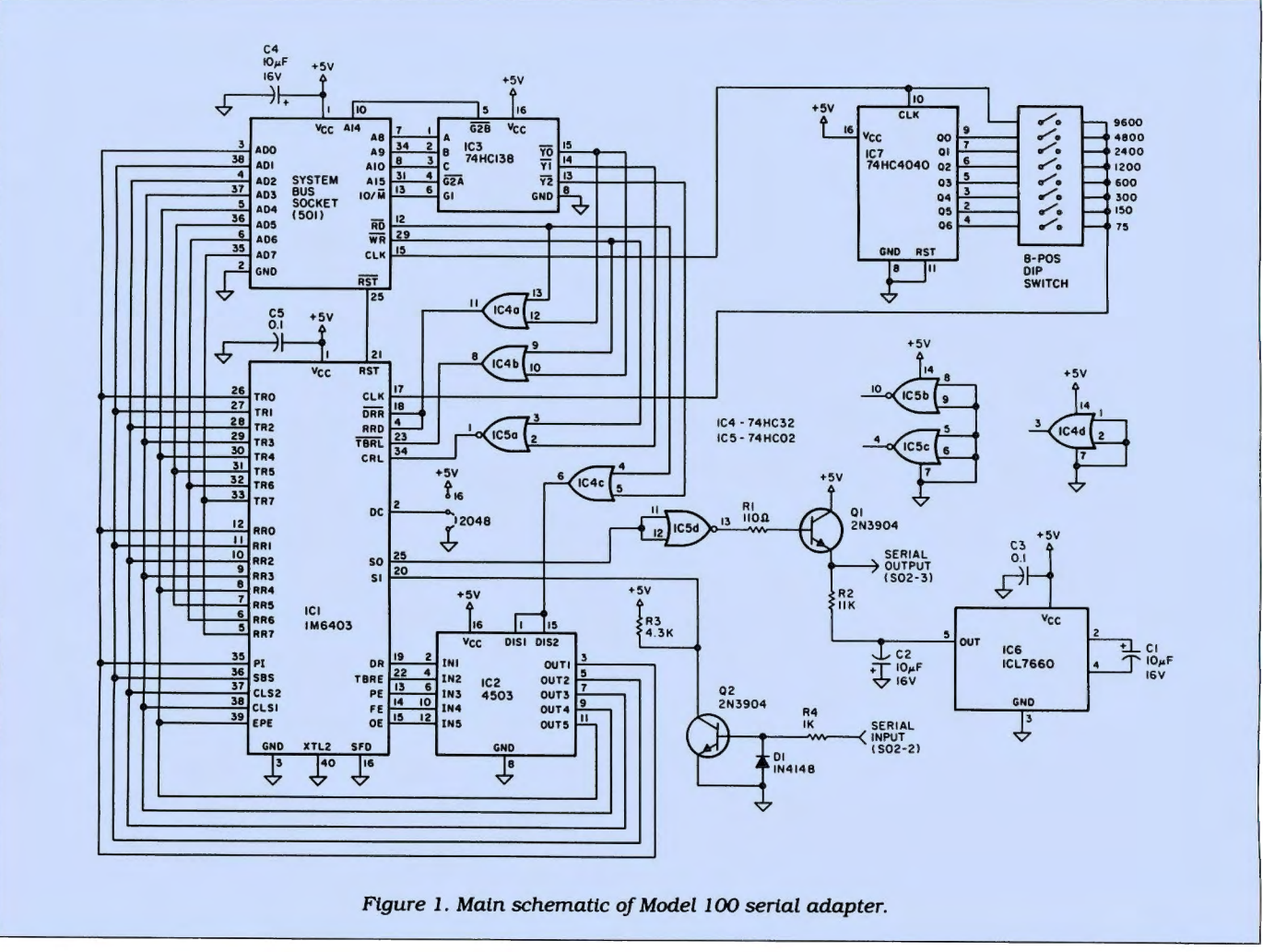

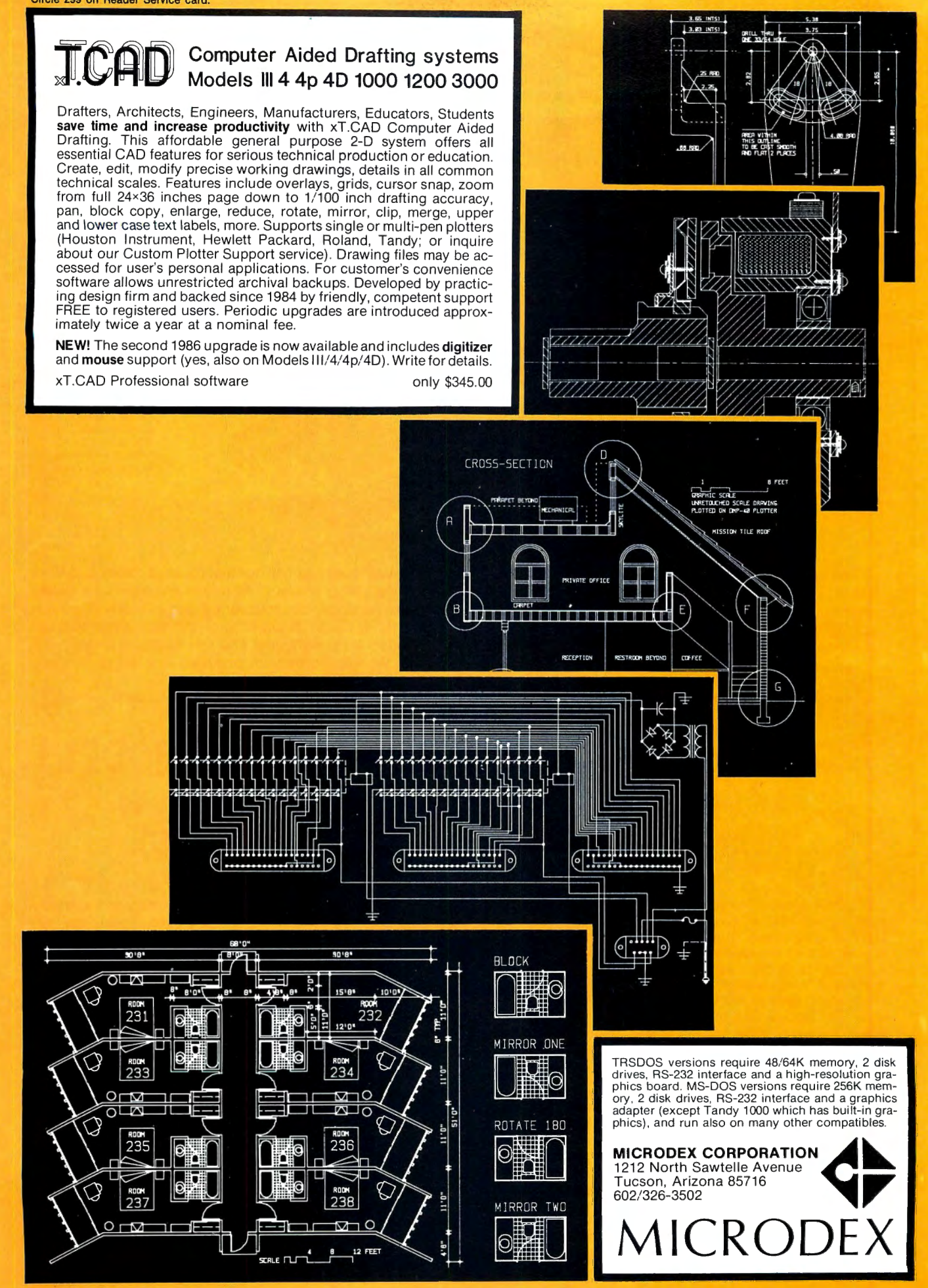

\ \\\\\ \\\\\\\\\\ **A** 

# **NEW FLOPPY DISK DRIVES For Mod 1·3·4·1000, IBM**

R

F G G H

- A. 2-4-0tk DS 3.5 TEAC .. .... \$259 8-80tk DS 3.5 TEAC ....... <sup>289</sup> B. 1-4-0tk DS 3.5" TEAC . . .159 1-80tk DS 3.5" TEAC . . . . . . . 179 Add \$13 for Stainless Steel<br>are 40tk DS 3.5" TFAC 109
- C. Bare 4-0tk OS 3.5' TEAC . . .. 109 Bare BOik OS 3.5 TEAC . . . . 129 Extender cable w/gold ......... 10 IBM 1-3-4 external cables 2-0rive cable . . . 24
- 4-drive cable Disk Operating Systems M1 TRSDOS 2.3 complete ....25<br>M3 TRSDOS 1.3 complete ....25 M3 TRSDOS 1.3 complete .....25<br>M4 TRSDOS 6.2 complete 35 M4 TRSDOS 6.2 complete .....25<br>LDOS (specify M1 or M3) ......45 LDOS (specify M1 or M3) ......45<br>Montezuma CP/M for M4 159 Montezuma CP/M for M4

Aerocomp continues to lead the way to the BEST value in disk drives and related peripheral products for your computer. Sound engineering, high performance, quality construction, no-risk free trial, outstanding warranty service and a reputation for doing the right thing make your decision to buy AEROCOMP the correct one. Please look over our selection and call our toll-free order number with your selection now. If you are not sure of

 $\ell$ 

what you need just call our technicial assistance number and we'll help you out. All drives are new-not factory blems, seconds, closeouts or defunct manufacturers sur plus (MPI, Qume, Shugart, etc). Instruction manuals are included at no extra cost and service manuals are avail able. We appreciate your business and will do our very best to support you.

F. 5.25" Power supply . . . . . . \$ 59<br>
G. 1-40tk SS 5.25" TEAC . . . . . 129<br>
1-80tk DS 5.25" TEAC . . . . . . 169<br>
1-80tk DS 5.25" TEAC . . . . . . 169 H. 2-401k SS 5.25 " TEAC . ..... 219 2-40th DS 5.25<sup>\*</sup> TEAC ........259<br>2-80tk DS 5.25<sup>\*</sup> TEAC 299 2-80tk DS 5.25\* TEAC Add \$17 for Stainless Steel Bare 40tk SS 5.25" TEAC ...... 99<br>Bare 40tk DS 5.25" TEAC ..... 109 Bare 40tk DS 5.25" TEAC ... 109<br>Bare 80tk DS 5.25" TEAC 139<br>Bare 40tk SS TM100-1....... 109 Bare SS a· TMB48-1E .... . .. 260 **Bare DS 8" TM848-2E .............335**<br>TEAC ED55A/R/E Ser Man 20 TEAC FD55NB/F Ser. Man ..... 20 TM100.1/2 Service Manual ......20 **TMB48-1/2 Service Manual** 

Add \$4 shipping for non-drive items; \$6 for single drives; \$10 for dual drives.

## **INCREASED DISK STORAGE FOR YOUR MODEL I** Add 80% more capacity to your disk drives **with our Double Density Controller (DDC).**

Add double density to your TRS-80 Model I by reliable double double double density operation on the Model I.<br>installing our DDC in your expansion interface. density refers to the method used to write data to the disk. Your diskette is organized into tracks

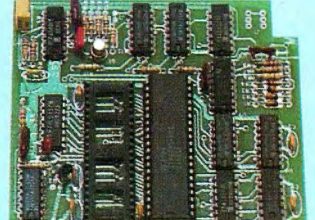

installing our DDC in your expansion interface. In fact, our DDC had a higher probability of data<br>Lets talk about density. The Model I was designed a production of the state of the recovery than any other disk controller o Lets talk about density. The Model I was designed recovery than any other disk controller on the to store data on diskettes in single density. Single  $\frac{1}{2}$  is the market then or since. Our analog design phase market then or since. Our analog design phase<br>lock loop data separator has a wider capture window than the digital types others use. This allows and sectors. Early Model I's had 35 track drives high resolution data centering. Our "DDC" analog while later models, and most aftermarket drives, and the state of the state of the circuit allows infinitely variable tuning circuit allows infinitely variable tuning with optimum attack and settling times. The oft-stated fears of adjustment

had 40 tracks. In single density the tracks on the diskette surface are divided into 10 sectors. Each sector contains 256 bytes of data for a total of 2,560 bytes or 2.5k per track times the number of tracks your drive is capable of addressing. Double density, on the other hand, allows each track to be divided into 18 sectors. As in single density each sector contains 256 bytes but now there are 18 sectors instead of 10 giving an new storage capacity of 4,608 bytes or 4.5k per track. The result is 80% more data in the same space. You may wonder why Radio Shack did not choose to use double density in the beginning. The reason is simple. It costs more money. Double density disk storage techniques were more expensive to implement back then.

Reliable double density operation required a better disk drive than Radio Shack was furnishing in addition to better quality components and diskettes. Therefore, no double density for the Model I. We went to work and came up with a design that allowed

DOC by itself .. ... ... . . . . .... .. ...... ... .. . .. . .... \$ <sup>99</sup> DDC including the latest version LDOS .................139 Please add \$5 shipping

you do not already have a DOS.

problems rumored by digital dilettantes have been proved groundless by thousands of satisfied users the world over. The bottom line is state-of-the-art reliability and performance. TRS-80 Model I disk system owners who are ready for reliable double density operation will get 80% more storage per diskette; single and double density operation with far fewer disk 1/0 errors; single density compatability; simple plug-in operation. You will need a disk operating system that has the necessary double density software driver. All the popular DOS's (except TRSDOS) have the software driver. We have a special combination offer that saves you \$10 and includes the LDOS operating system in the event

# **LDW COST HARD DISK DRIVES FOR YOUR TRS-80**

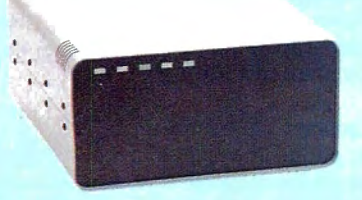

Our hard disk systems provide you with the latest integrated designs, proper controllers and pre-tested drives to ensure no unwelcome surprises. Our systems are engineered to provide years of trouble free service. These systems come complete ready to go to work. There is nothing else to purchase. Your choice of either CP/M, LDOS or TRSDOS software drivers at no charge. Additional drivers may be purchased for \$30.

Each unit is guaranteed for one full year, parts and labor, at no additional cost. We provide the little things that are so important to a long troublefree life. Things like state-

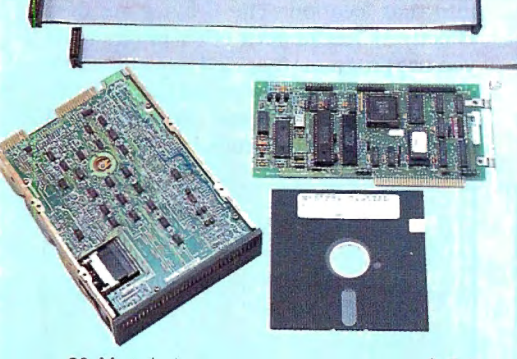

. \$ 549 749

## \$ **495 & up COMPLETE 5 Megabyte Primary Add a Secondary for only**

Add \$20 shipping \$395 Add \$30 for Stainless Steel

of-the-art continuous duty switching power supplies; buffered seek drives; plated media; filtered forced-air ventilation for cool operation and extended life; power line EMI filter; solid steel construction; gold plated connectors; front panel LED indicators for Power-Ready-Select-Read-Write; built-in diagnostics; automatic error correction; provision to add a secondary drive; plus attention to details and a dedication to provide quality service that is unequaled. We are so sure you will be satisfied that we offer a 14 day 3

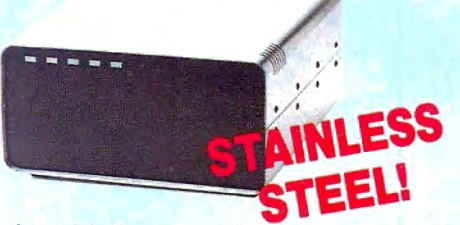

free trial. If you are unhappy with your hard drive, for any reason, just let us know within 14 days of your receipt and we will promptly refund your purchase price (less shipping). You can't go wrong. Start enjoying the real power and speed of your computer with one of our hard disk drives. Do it today! Use our toll-free ordering lines now.

### ADDITIONAL SIZES AVAILABLE

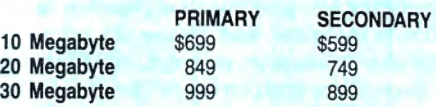

## **SAVE YOUR MONEY WITH OUR NEW INTERNAL HARD DISK DRIVES**

When you shop and compare hard disk drives for your Tandy 1000 or IBM you will find the best values here. Our hard drive specialists put together a hard disk system that you can count on to give you years of dependable service.

These systems allow you to boot directly from the hard drive. The controller automatically goes into a self test diagnostics mode at power up that verifies optimum system performance. The latest in error checking and correction is built-in allowing extremely reliable handling of your data. Our installation kit comes complete with everything you need to install it into your computer. Complete illustrated instructions as well as all cables and software needed are included. All connectors and card edges are gold plated and keyed so correct assembly is assured with no possibility of damage to your computer, the controller or hard disk drive. These kits are warranted for one year including parts and labor. Our half-high drives have low power requirements making it unnecessary to modify or change your factory power supply. Model 1000 computers require a memory board (Tandy or other) with DMA. Use your standard PC or MS-DOS version 2.1 or later.

20 Megabyte We promise your satisfaction with a 14 day money back guarantee. If, for any reason, you are 30 Megabyte unhappy with your hard drive just let us know within 14 days of receipt and we will arrange the Add \$10 shipping return and a full refund of your purchase price (less shipping). Why wait? Call us now toll-free.

# **DISK DRIVES TO YOUR MODEL**

Convert your cassette Model 3 or 4 to disk operation with one of our easy to install kits. Detailed illustrated instructions are included. All you need is a screwdriver and pair of pliers. Included is our own advanced controller with gold contacts capable of 4-drive operation; plated steel mounting towers complete with RFI shield; power supply plus all the cables and hardware. Choose a 1 or 2 drive system or the basic kit and pick the drives you want and your disk operating system from the list on the opposite page. Give us a call. We are ready to help with the answers to your questions.

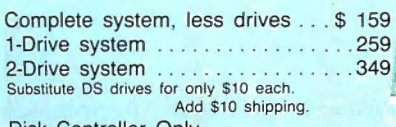

Disk Controller Only . . ..... 11 <sup>O</sup> RS-232 Board complete ... . \_ .. . . .. . ....... 69 Add \$4 shipping.

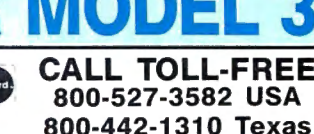

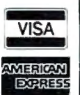

214-339-8324 Information Have your American Express. MasierCard or Visa ready. We will no! charge your card until the day we ship your order. Mail orders are welcome. Money orders are accepted as well as your company and elections and checks as long as they are bank printed and have your address morst lems but a defects in materials or workmanship. Your satisfaction is guaranteed on<br>all hardware products. If you are not satisfied, for any reason, call us<br>within 14 days of receipt and we will arrange the return of the hardware product and the cheerful refund of your money (less shipping). All original products and the intact and undamaged as well as the original shipping<br>materials must be intact and undamaged as well as the original shipping<br>con be replaced. No other software warranty applies. Prices and specifical tions are subject to change without notice

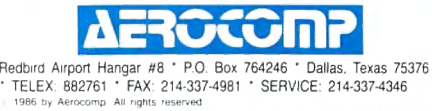

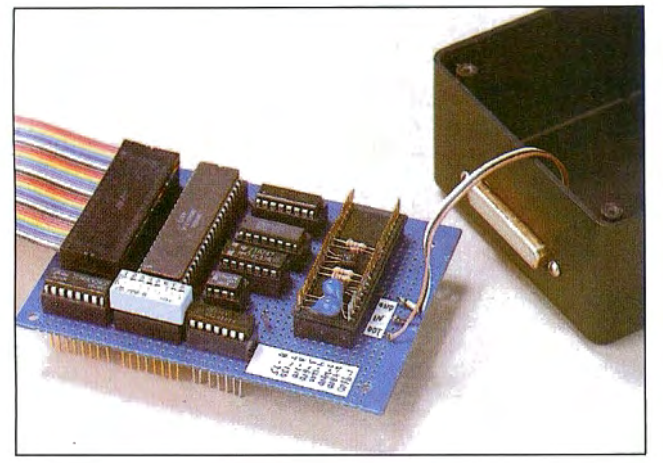

Photo. Serial adapter for the Model 100.

points; Table 4 lists program variables.) It then displays a menu that allows you to dial a number, hang up the phone, halt the program, or enter modem mode. Dialing a number causes the program to fall into modem mode. You can press F8 at any time during a communications session to return to the menu and review the number of characters sent, received, and in error. In addition, you can toggle the carrierdetect sound off and on from the menu. To return to your communications session, just choose option 2 (modem mode).

Modem mode sends the program into a loop that checks for characters from the serial adapter. When it detects a character, the program sends it to the modem using the Model 100 Basie's built-in modem-handling routines. The loop can

be interrupted through receipt

of a character from the modem or by pressing the F8 key. When the modem generates the interrupt (see Fig. 3), the machine-language subroutine retrieves the character and deposits it in the Sl! variable. From there, Basic picks it up with a PEEK statement and transmits it through the serial adapter. An interrupt from the keyboard (see Fig. 4) brings the menu on screen; a subsequent keystroke determines what happens next.

One of the program's initialization chores is to make sure that the machine-

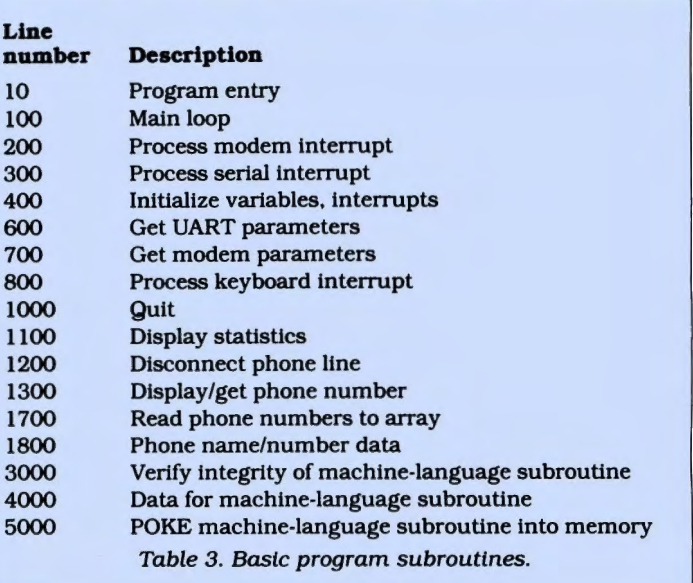

- ------- . .

language routine is intact in upper memory. If the routine has been corrupted, the program asks if you want to POKE it into memory. If you respond with anything but Y or y, the program ends. If you answer affirmatively, the program reserves 8 bytes of memory and POKEs the routine into that location. The 8 bytes are then effectively lost to your other programs. If you use programs that load into high memory, be careful not to wipe out that location. If you do, you could lose an additional 8 bytes every time the program runs.

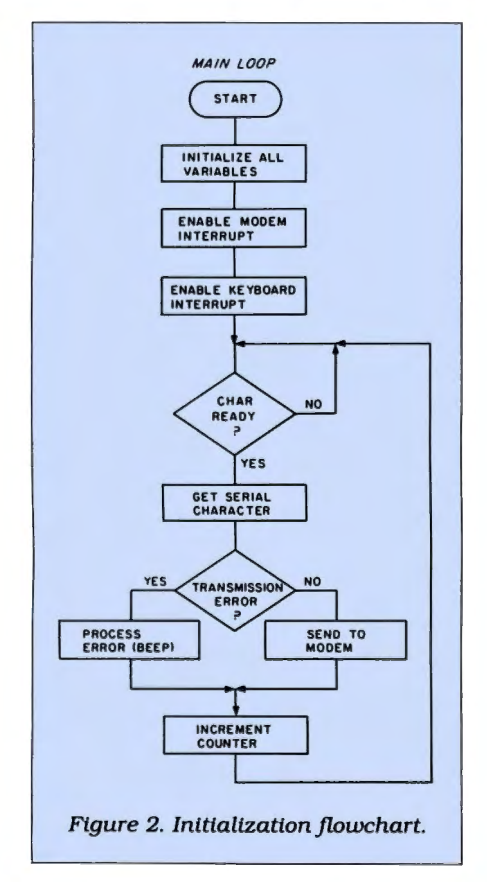

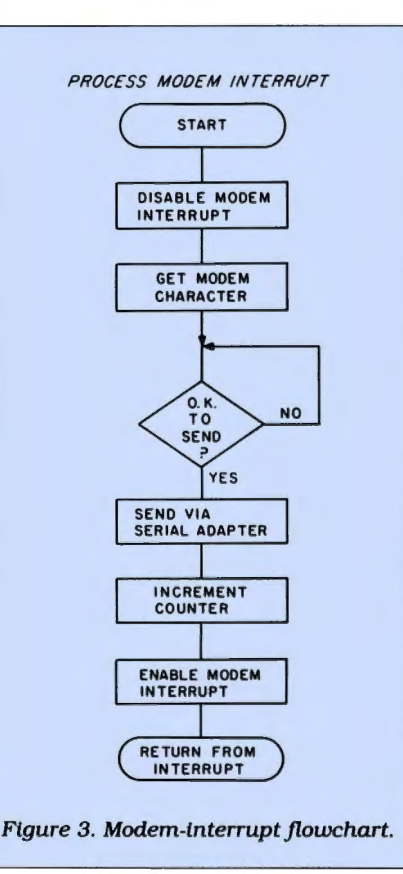

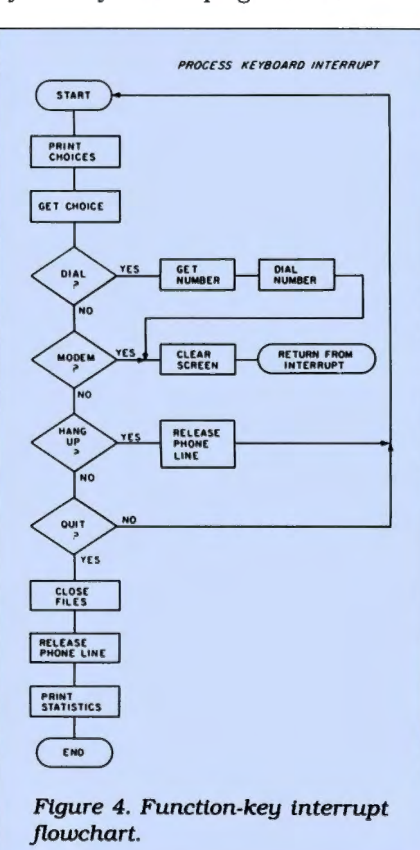

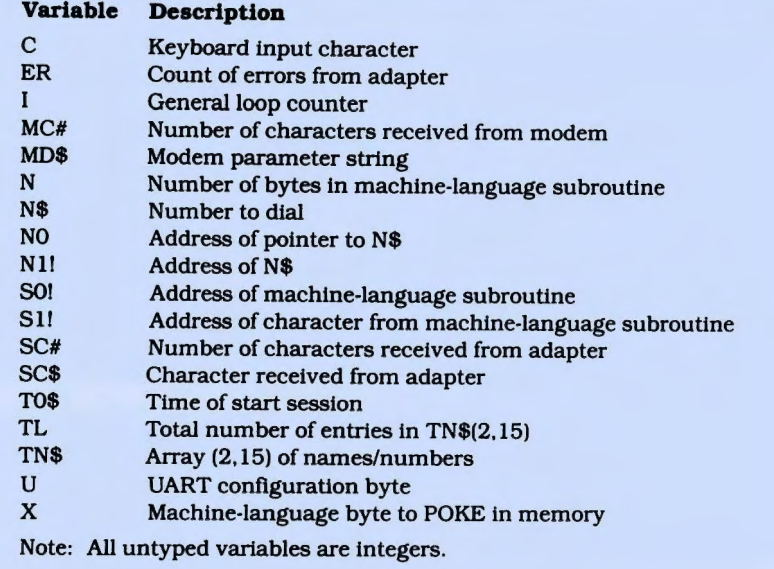

Table 4. Baste program variables.

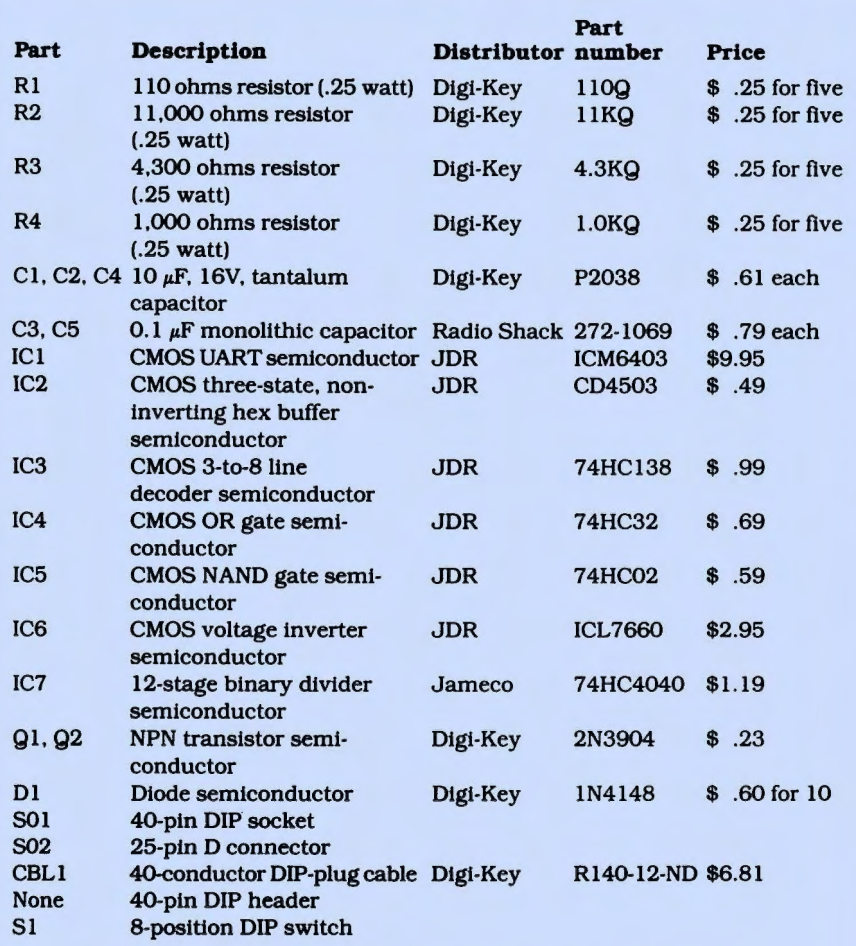

Dlgt-Key Corp., P.O. Box 677, Thief River Falls, MN 56701. 800-344-4539 Jameco Electronics, 1355 Shoreway Road. Belmont. CA 94002, 415-592-8097 JDR Mlcrodevlces. 1224 S. Bascom Ave., San Jose. CA 95128, 800-538-5000 Radio Shack National Products Div., 900 E. Northside Drive, Fort Worth, TX 76102, 817-870-5662

Table 5. Parts list.

If this is a problem, a solution might be to free up the memory in the Quit subroutine that begins at line IOOO. However, if you don't actually use the Quit subroutine to exit (for example, by pressing shiftbreak), the memory would still be lost.

#### **Construction Work**

I built my modem on perfboard using wire-wrap techniques. (See Table 5 for a complete parts list.) All ICs are socketed, and all discrete components, except the bypass capacitors (C3, C4, and C5). are soldered to a 40-pin dual in-line package (DIP) header that plugs into a 40-pin DIP socket. The bypass capacitors are soldered to the pins of the appropriate sockets. The circuit mounts in a small plastic box with a metal lid. A slot filed in the edge of the metal cover allows the 40-conductor ribbon cable to exit; a hole cut in the side of the case allows the 25-pin D connector to protrude.

Check your work carefully after completing all wiring, since one mistake could damage your computer. Save files that you don't want to lose and tum off the main power switch. Remove the panel that covers the system bus socket; then connect a 40-conductor cable to the system bus socket on one end and your adapter on the other. (See Fig. 5.) Pin I of the plug should go to pin 1 of the socket on both ends. Ifound that a 12-inch length of ribbon cable hardly affected bus-signal rise-times, although the peak level of the clock signal barely exceeds 3 volts (which is within normal CMOS specifications).

Because the Tandy 102's system bus has a different location from the lOO's and uses a different socket, you must replace the 40-conductor DIP-plug cable (CBLl) with Digi-Key's part number R240-ND (\$4.57) and purchase two R306-ND sockets (\$2.55 each), also from Digi-Key.

To contruct the connection between the Tandy 102 and the serial adapter, you must clamp the two R306 sockets onto the ends of a piece of 40-conductor ribbon cable. One end of the newly constructed cable goes to the system bus of the 102; the other end goes to the new R240 cable. The free end of the R240 connects to the serial adapter.

At this point, you must connect the adapter to your desktop computer's serial port. Whichever pins you use, make sure that inputs go to outputs, and vice versa, and that a common ground is established. The connections my system required are shown in Fig. 5. Your computer could require different connections, so be sure to check your system documentation.

Last, set the baud rate using the 8-position DIP switch. You'll have to limit the baud rate to 300 unless you plan only to download (not upload) files. The restriction is due to the speed with which Basic handles communications.

# **Tandy 1000 Memory Card**

**another high quality product from Southwestern Digital** 

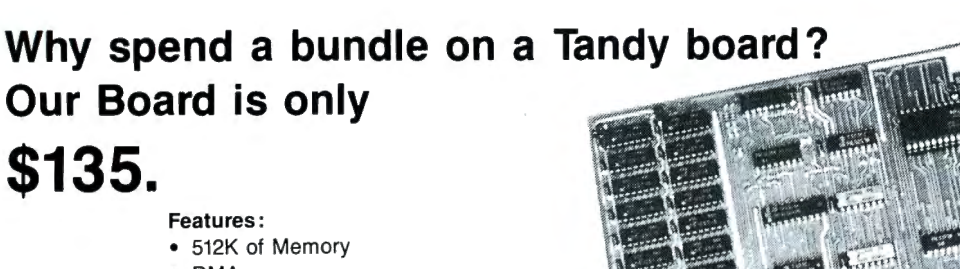

- DMA
- Expansion Port
- Gold Edge Cards
- Easy Installation
- 30 Day Satisfaction Guarantee Policy

The Southwestern Digital Memory Expansion Plus Card has all the features of the Radio Shack Board but the price; you save almost \$400. Features include 512K installed, burned in, and tested to give you a total of 640K, a DMA circut that is fully tested for hard drive operation, and an expansion port that will work with any of the Radio Shack Memory Plus Expansion Card options. High quality manufacturing, and features such as gold plated card edges make this the logical choice in upgrading your memory.

## **Tandy 1000 Add on Boards Serial, Clock, or Both**

The Southwestern Digital new Add-On boards were developed for use with the Plus Card Port, ( a piggy-back type, add on port established by Tandy to eliminate the need for an additional card slot). These cards are fully compatible with the Memory Expansion Plus Card from Southwestern Digital and the Memory Expansion Plus Board from Tandy.

## **RS232C PLUS Option Board**

Mounts on a PLUS expansion board, and features selectivity between COM Port 1 and COM Port 2. The RS232C output connector is the standard Tandy female DB25, and is fully compatible with the Tandy output. \$85.

## **Clock/Calendar PLUS Option Board**

Mounts on a Plus expansion board, and features selectivity between two ports so that you can run two clocks at one time. The Clock Calendar Board gives you perpetual time/date so that you don't have to re-input time and date into your application programs as part of your power up routine. \$85.

## **RS232C-Clock/Calendar PLUS Option Board**

Features options of both of the above boards on just one board. \$170.

### Save on the Combination

512K, RS232C-Serial Port, and Clock . . . . . . . . . . . . . . \$245. (Includes RAM DISK and PRINTER SPOOLER)

## **NEW!**

20 Megabyte Tandy 1000 HARD DRIVE . . ... . ..... . \$550. (for use with 1 or 2 Disk Drives)

## **Tandy 1000 Computer System**

Tandy 1000 with 640K, RS232 Serial Port, Clock/Calender, and a 20 Meg Hard Drive . . . . . . . . . . . . . . . . . . . . . . . . . . \$1450.

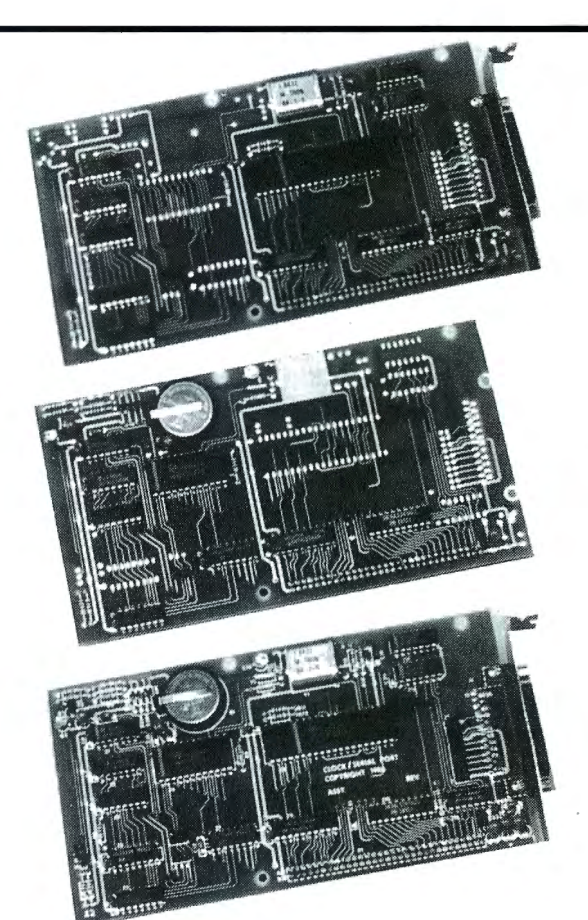

Order Line 1-713-480-3296 **Southwestern Digital**  2515 West Main Street, Suite #337

Houston, Texas 77098 Ordering Information

Call us or mail your order in. We accept Visa. Maslercard. and Certified Funds for quickest ship· ment. Personal checks are held for clearance. Add \$5. for ground shipment. or \$10 for UPS 2nd day air service. All products carry a 30 day satisfaction guarantee. and are warrantied for a full year.

Apply power, keeping an eye on the screen and the low-battery indicator. If either looks abnormal, quickly remove power and check your wiring carefully. When the wiring is correct, type in the program and run it.

## Using the Adapter

Δ

Thefrrsttimetheprogramruns,itwillask whether it should POKE the machine-language routine Into memory. Answer Y or y. Now you're ready to start communicating.

When you choose to dial a number, a menu appears on screen. You can enter a menu selection or type in a telephone number. The Model 100 dials the number for you and falls into modem mode when it detects a carrier. The screen goes blank and displays a message reminding you that you can return to the menu at any time by pressing F8. At this point, you're free to use your desktop computer's regular telecommunications software. Meanwhile, Modem.BA will track characters sent and received, transmission errors, and connect time.

The sample data in lines 1800-1940 of Modem.BA are numbers that I call frequently. Simply change the Data statements to reflect the numbers you call most frequently.

I've found no way of determining whether a carrier has been detected other than by listening to the tones emitted by the Model 100. If a phone is answered but no carrier is detected, the program locks up. When this happens, your only recourse is to press shift-break and then run the program again.

Another potential problem exists with the hardware. The transistor Ql provides a voltage swing between  $-1.5$  and  $5.0$ volts. The RS-232 standard requires a minimum swing of  $+/- 3$  volts. However, I've tested several 1489 line-receiver !Cs, and all of them tolerate those voltage levels. But, I wouldn't recommend using my circuit to drive cables more than about 10 feet long. If you detect output problems, you could use one section of a 1488 linedriver IC, In which case IC5-d wouldn't be needed. Connect the input of the 1488 directly to the output of the UART (pin 25). However, doing this will cause the circuit's current drain to increase from under 2 milliamp (mA) to about 20 mA-a tenfold increase In power consumption.

As you can see, for a small investment in time and components, you can use your portable computer as an Intelligent modem. The software is simple and easily enhanced to automatically log onto your favorite BBS or to emulate a Hayes or any other kind of modem.<sup>1</sup>

Jeff Holtzman is a technical editor with Radio-Electronics magazine. You can write to him at *30-59* 43rd St.. Astoria, NY 11103.

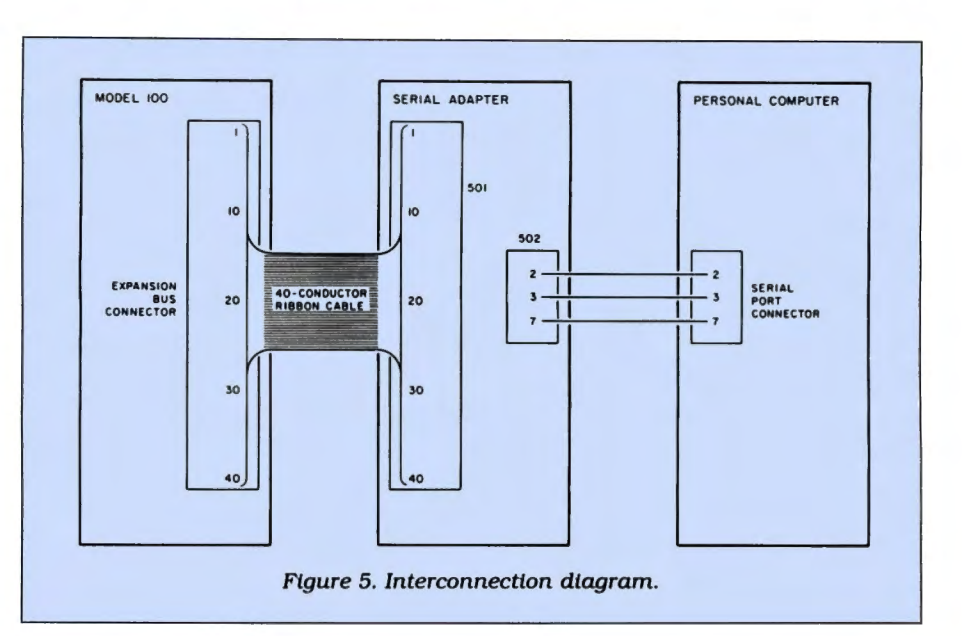

Program Listing 1. Subroutine to pick up characters before Basic sees them.

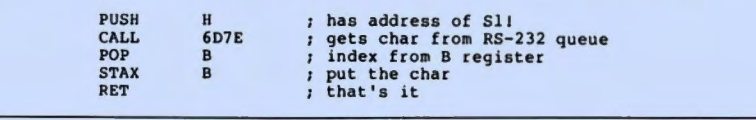

Program Listing 2. Modem.BA.

18 'modem.ba/jh/2-9-86/v2.8 15 'for 88 Micro 6/1/86 28 MAXFILES• 2:CLEAR588:GOSUB488 188 IF(INP(2)AND1) • 1THENGOSUB388 118 GOT0188 MDMSTOP'-\*-218 CALLS81,8,Sll 238 IF((INP(2)AND2)<>2)THEN238 250 OUT0, PEEK(S11):MC#=MC#+ l:MDMON:RETURN MDMSTOP'-\* 320 SC\$=CHR\$(INP(0)):IF(INP(2)/4AND7)<><br>0THENSC\$="\*":BEEP:ER=ER+1 340 PRINT#2,SC\$;:SC#=SC#+1:MDMON:RETURN<br>400 DEFINTA-Z'-\*-405 DIMTN\$(2,15):GOSUB 1200<br>410 T0\$=TIME\$:MC#=0:SC#=0:ER=0 460 GOSUB600:OUT1,U<br>480 GOSUB700:ONMDMGOSUB200 500 ONKEYGOSUB,,,,,,,,800<br>520 MDMOFF:KEYON 530 GOSUB3000:GOSUB1700:GOSUB800 599 RETURN U=13'no parity, 1 stop, 8 data 610 RETURN<br>700 MD\$="M "MDM:8NlD"'9800,nopar,lstop 710 RETURN<br>800 MDM ST MDM STOP'-\*-828 CLS 838 PRINT 848 PRINT"l.Dial a number 5. Stats 842 PRINT"2.Modem mode 6. Sound 844 PRINT"3.Hang up phone 846 PRINT"4.Quit 848 PRINT" Choose: "; 858 C• VAL(INPUT\$(l)):IFC< 1THEN888ELSEPRINT 860 IFC=1THENGOSUB1300:IFLEN(N\$)> 0THENC=2ELSE820 865 IFC=3THENGOSUB1200:GOT0820<br>870 IFC=4THENGOT01000 875 IFC=5THENGOSUB1100:GOTO820<br>877 IFC=6THENGOSUB1600:GOTO820 888 IFC<>2THEN828 900 CLS:PRINT"Press F8 to return to<br>menu.":MDMON:RETURN<br>1000 MDMOFF:KEYOFF:GOSUR1200'-\*-1868 MDMOFF: KEYOFF: GOSUB1288'-\*-<br>1186 GOSUB1108: END<br>1186 CLS: PRINT"Serial chars rc'd: "; SC\$<br>1128 PRINT"Modem chars rc'd: "; MC\$<br>1138 PRINT"No. sart time="; TISS<br>1158 PRINT"Current time="; TIMES 1168 X\$• INPUT\$(l) : RETURN 1288 CALL21179 :CLOSE:RETURN'-\* FF

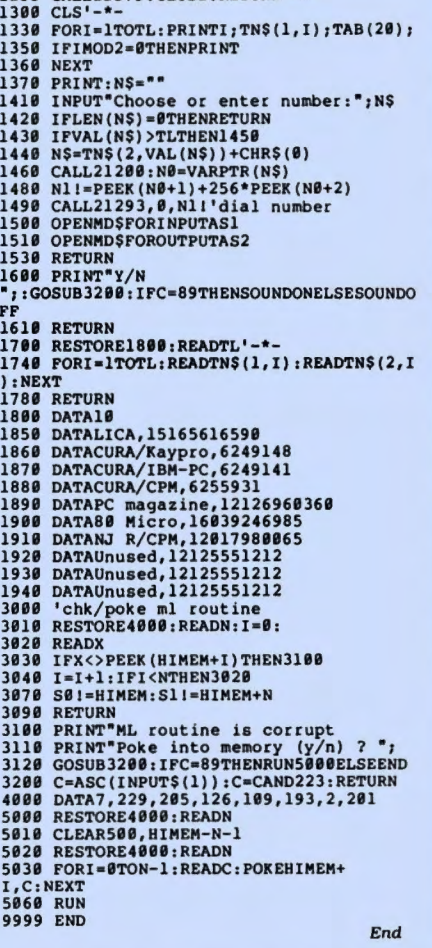

# **Move** It!

You don't need hi-res to add life to Model 4 graphics.

 $\Gamma$  t is somewhere between tedious and<br>impossible to display graphics and mat is somewhere between tedious and nipulate blocks of text with Model 4 Disk Basic. With the exception of the Print CHR\$() statement, all video input/output must be handled by TRSDOS through machine-language supervisory calls.

To get around these limitations, I've written a series of machine-language subroutines that simulate the handy graphics routines found in GBasic, the Basic sublanguage from Micro-Labs Inc. The first of these subroutines, Drawstring (see "A Quick Draw," April 1986, p. 54), provides the equivalent of GBasic's Draw routine; this month I've added the GET. and PUT. routines in a program called Framer.

GET. and PUT. provide a convenient way to store and retrieve rectangular areas of the video screen. After placing an invisible frame around a rectangle of screen information, you can use the GET. command to store it in a special memory area and PUT. to place it anywhere on the screen.

Framer lets you spice up Basic programs with windows, pull-down menus, vertical- and horizontal-scrolling text, and animated graphics sequences. By using the GET. and PUT. routines alternately. you can flip between screens, create split screens, and perform a wide variety of video tricks.

### Framework

Enter Framer and save it to disk before proceeding (Program Listing 1; the source code is available through *80* Micra's Load 80 service [p. 6)). You must.also remove filters or drivers residing between your Basic program and FFFF hexadecimal (hex) and relocate them to low memory using the TRSDOS Memory command. Now run Listing 1. The program creates a TRSDOS command file you can load from within Basic programs by inserting SYSTEM "Load Framer/CMD:O" (see line 100 of Program Listing 2).

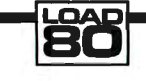

Program Listing 1. Framer. (See p. 112 for information on using the checksums in Listings 1 and 2.)

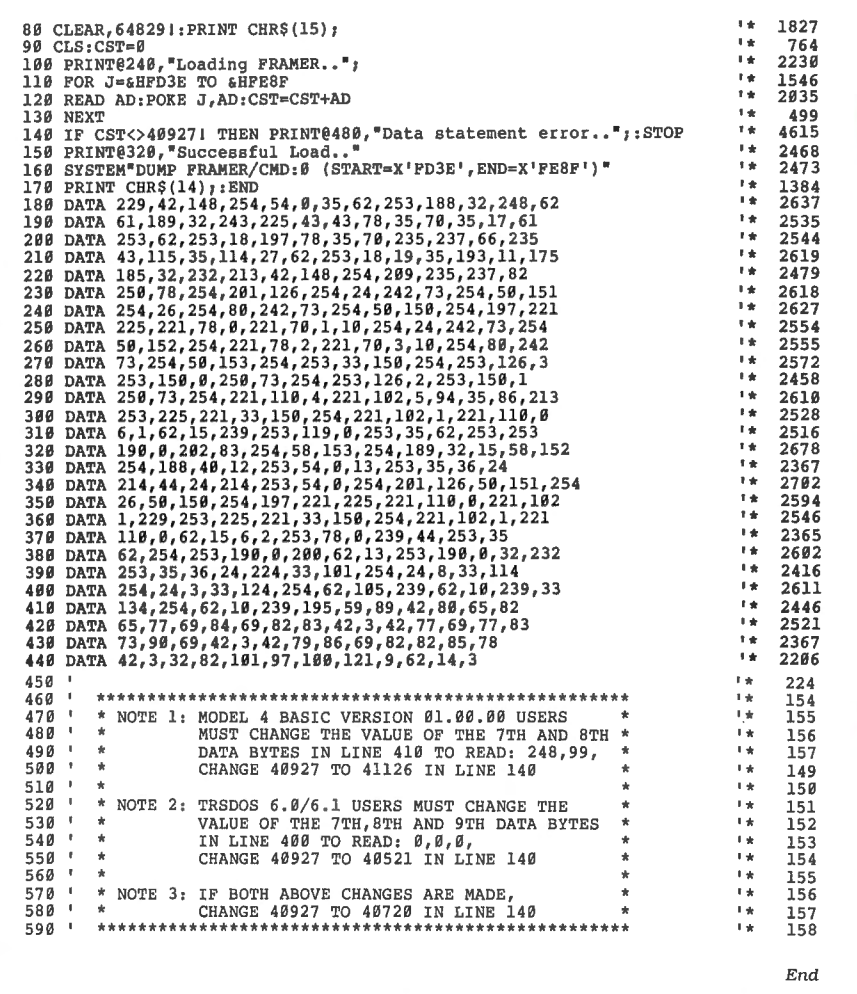

Run the demonstration in Listing 2 to get a feel for how Framer operates. You must include the equivalent of lines 60 180 in any program that includes the Fra mer subroutines; of these, lines 60-90 must be in the order shown. I'll explain what the statements in these crucial lines do and how you can modify them for your own applications.

**Model 4** tect memory from the highest buffer ad-<br>dress (64829) to the lowest buffer address created by Listing 1 into the protected model 4<br>
TRSDOS 6.x<br>
TRSDOS 6.x<br>
64829-nnnnn). Here, nnnnn is the size of memory area and returns control to your<br>
all frame buffers combined, which you Basic program.

Line 130 is where you set the sizes of the individual buffers to be totaled.

Line 70 loads a 2-byte pointer with the value of the variable A, and the Initial subroutine (line 180) uses this value to make sure you've reserved enough memory for frames. You'll get a memory-size error message if nnnnn contains too small a value to protect the frames from being **The statement A= 64829!-nnnn in** overwritten by Basic. The CLEAR,A state-<br>**System Requirements** line 60 tells the Initial subroutine to prometer in line 90 reserves the buffer space.

must assign before starting your program. Line 110 tells the Initial subroutine

## **MICROLITE CORPORATION PRESENTS THE BEST FOR XENIX**

111111111

**A complete hardware and software line designed to increase the productivity of your TANDY 6000, including .** ..

- **Desktop Publishing**
- **Presentation Graphics**
- **Project Scheduling**
- **Communications**
- **High Capacity Hard Disk Upgrades**
- **Laser Printers**
- · **Color Plotters**
- **Ergonomic Terminals**
- **High Speed Modems**

**And more! Write today for our full line brochure and find out how you can enhance the capabilities of your Tandy 6000!** 

Microlite Corporation Department 80M986 1021 Sutherland Street Pittsburgh, PA 15204

Please send your full-line brochure for... □ Tandy 6000 Products  $\Box$  Other Unix/Xenix Products

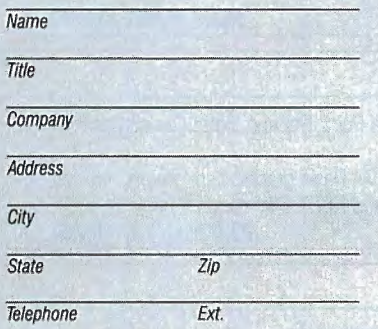

System Configuration

MOSllmliCt\$dlso~eforomu/Jnlx1xenirS)1t&'ns. ~fi(J(Jt}IS• *tra!ltm¥t0i* **l'ilnaf** *Cotporatioll.* **l.klixis.a** *t1a«man* **olA1&1 8elllaO«afOlieS XENIX is a trademark of Microsoft Corporation** 

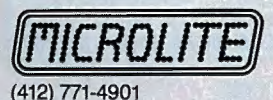

Circle 346 on Reader Service card.

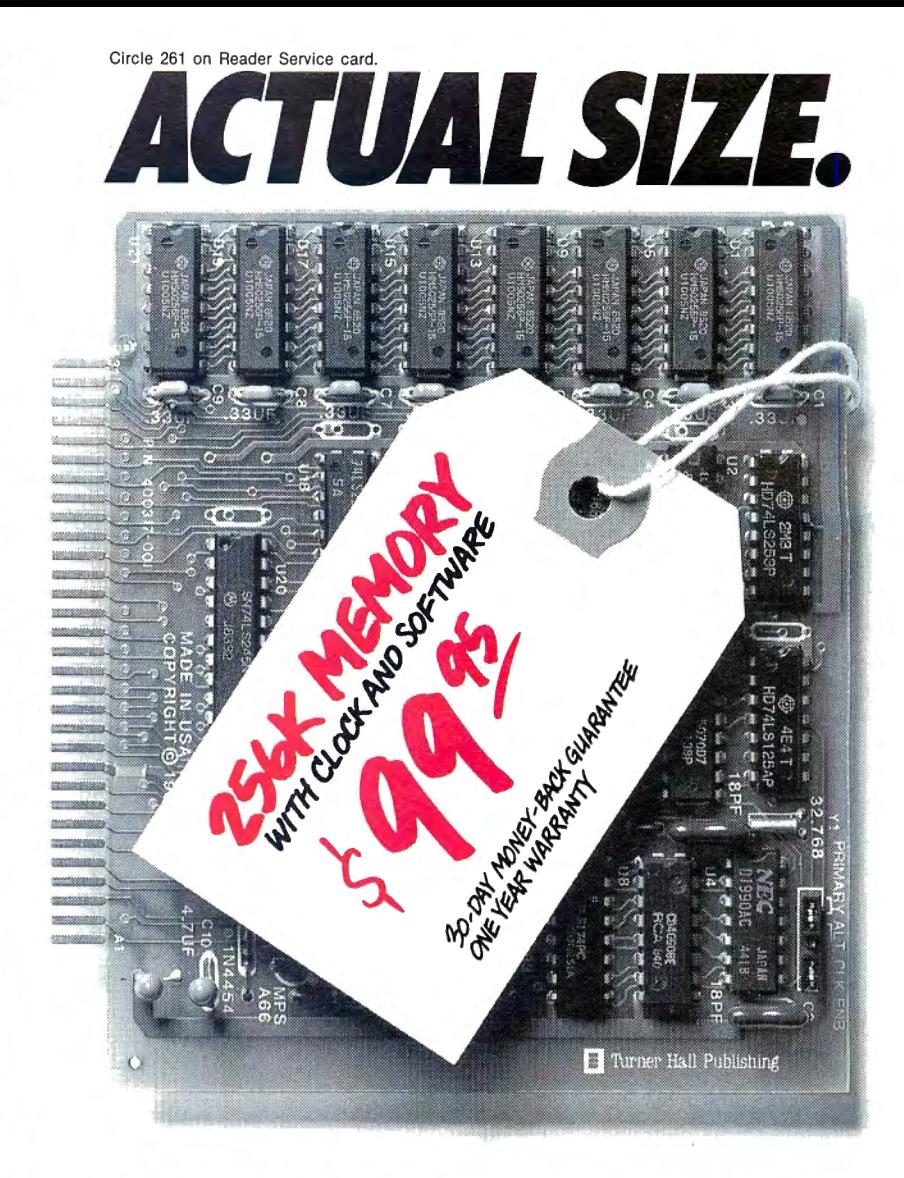

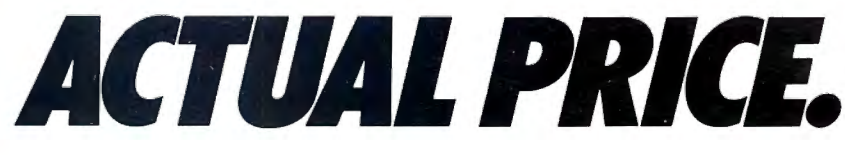

Introducing The Turner Hall™ Card. The lowest priced complete 256K memory expansion board you can buy.

We made it so inexpensive by using the very latest 256K RAM chips instead of four times as many 64K chips.

That same technology makes the Card fit in a half-length PC!X T™ slot. And the reduced chip count increases reliability, so we can offer a 30-day money-back guarantee and 1-year warranty.

The Card comes with a clock/calendar with replaceable battery backup, illustrated Owner's Manual, and software including clock, print spooler, and disk emulator. That's everything the most popular

multifunction boards have. Except a couple of extra ports and a lot of extra cost.

IBM®or Compaq® owners will find the Card remarkably easy to install. And if you have any questions after you buy, call our Help Hotline.

The Turner Hall Card is just \$99. 95,\* plus \$2.00 shipping (\$12.00 outside of *U. S. A.!.* 

Order by phone. We accept MasterCard or Visa. Or send us a check or money order with your business card attached.

**El Turner Hall Publishing**  10201 Torre Ave., Cupertino, CA 95014

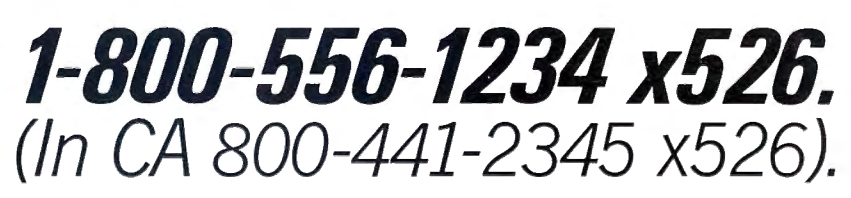

\*CA residents add 7% sales tax (\$7.00). Requires IBM PC, PC/XT, Portable PC, or Compaq with at least 256K of<br>memory. Turner Hall is a trademark of Turner Hall Publishing. IBM is a registered trademark, and PC/XT is a trade

# **Battle Stations! Battle Stations!**

**Asure-fire arsenal of more than 50 specially selected subroutines designed**  to help you-pro or beginner-write better Basic programs for the **Models I, Ill and 41** 

Bring your periscope up and focus on NUCLEAR SUBROUTINES, a hot, new collection of the best Model I, Ill and 4 subroutines ever published in 80 Micro, many never before published on disk!

From scrolling to graphics, . . . screen handling to sorting, you'll write the smoothest running programs ever, REGARDLESS OF YOUR LEVEL OF SKILL! Here on this atomic-powered "flippy" disk are literally dozens of the neatest subroutines in every size and shape. Some are in Basic, ready for merging with your own programs. Others are in machine language, to be loaded from DOS and called by Basic. Either way, your Basic programs will never be the same again!

Model I & Ill programs are on one side, and Model 4 programs on the other. Documentation is right on the disk. Just boot up NUCLEAR SUBROUTINES, and you're set for unparalleled programming power! Space is too tight to list them all, but here's a sampling of what awaits you on this once-in-a-lifetime disk, divided into six major categories:

## **MATHEMATICS**

•

I I

I

I

Double Precision-Make your Basic programs more accurate with routines that calculate values with up to 16 significant digits. Calculator-A two line calculator that gives you the four basic math operations in double precision and exponentiation in single precision. Random Number Generator-Enter fractions as input, which are converted to decimal values for computation, and output as fractions. **AND MORE! ...** 

**------------------------**<br>**I YES!** I want to get 80 Micro's NUCLEAR SUBROUTINES I working on my Model I, III and Model 4 programming proj-<br>I ects! Please send my disk at \$21.45 for more than 50 subro ects! Please send my disk at \$21.45 for more than 50 subroutines, specially selected by the programming pros at 80 Micro!

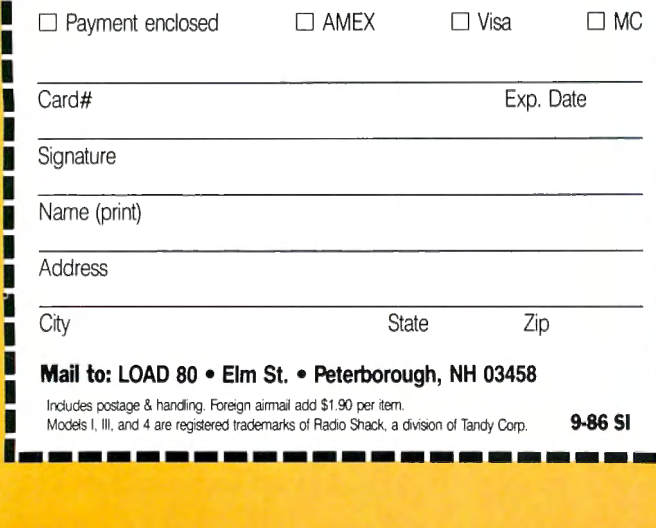

## **SCROLL**

Horizontal Scroll-Scrolls messages horizontally across the screen. Window Scroll-Reserves a block portion of the screen (the window) in which information can be viewed, moving new information into the window and shuffling the old out.

## **SCREEN**

Screen Border-Draw a border around your screen.

Screen Locator-Use PEEKs and POKEs to locate screen positions when speed is a necessity.

Screen PRINT-Use the arrow keys to move a nondestructive cursor while each PRINT location is displayed.

Screen Dump-Model I/Ill graphics screen dump program for an Epson MX-80 with Graftrax Plus or an RX-80.

Screen Fill-Fill the screen in assorted ways to create the effect you desire.

Screen Save and Restore-Save and restore the screen contents whenever you wish.

Screen Invert-Reverse the content of your Model I or III screen.

## **AND MORE . . \_**

## **SORTS**

VisiCalc Sort-Sort alpha or numeric data in ascending order, and numeric data in descending order.

Model 4 Sort-A lightening-fast string sort for Model 4 Basic that has the feature of Model Ill Basie's CMD "O".

### **PLUS MANY MORE!..**

## **GRAPHICS**

п

Upgraded Graphics-Add the Point, Set and Reset commands to Model 4 Basic.

Better Graphics-Run Model I/III Basic graphics up to eight times faster than normal using the LSET and RSET commands.

**AND MANY OTHERS! .** ..

## **GENERAL USE**

Input Routine-A user input routine. Menu Routine-Add some life to your menus with this routine. Paint Routine-Draw any shape on your Model I or III screen and fill it in with a touch of the space bar. Sound-Enhanced sound for the Model 4. Word Processor-A two line word processor.

**PLUS MORE, MORE, MORE!** 

SI Complete the coupon or card and mail today.<br>SI Or, for immediate service, **CALL TOLL FREE 1-800-258-5471** (in NH, dial 1-924-9471) and charge it to your credit card!

Program Listing 2. Demonstration of GET. and PUT. subroutines.

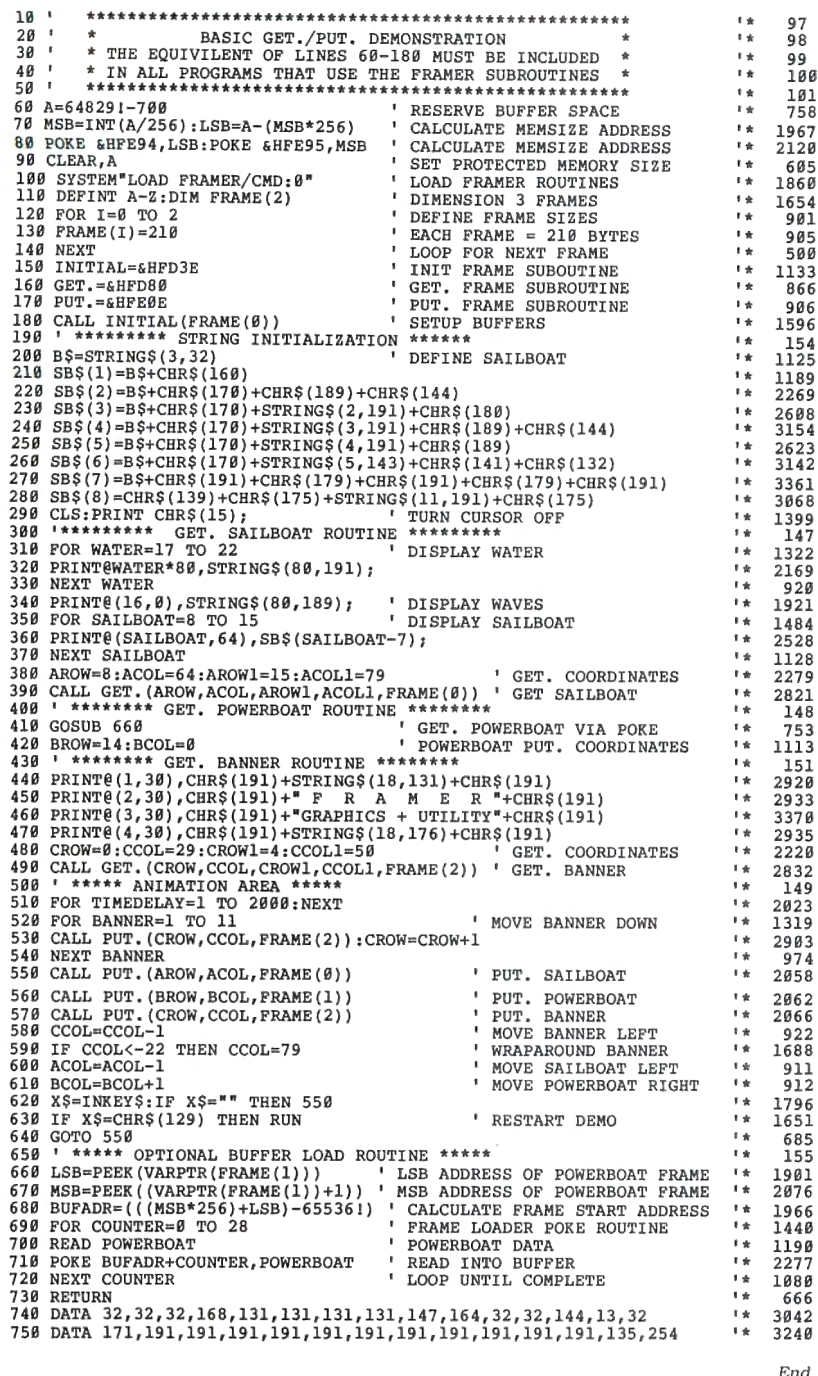

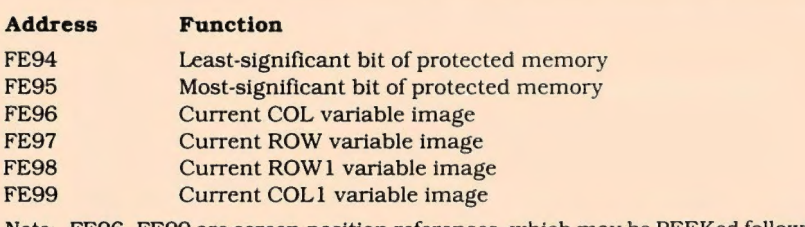

Note: FE96-FE99 are screen-position references. which may be PEEKed following a parameter error message to help determine which variable caused the error.

Table. Framer reference addresses.

how many frames are needed. For my<br>demonstration, I've reserved three buffers with the DIM FRAME(2) statement.

The For. ..Next loop in lines 120-140 defines the size of the buffers, which in my example are all the same; they can be larger than the frame but not smaller. You can vary the sizes by defining each element of the FRAME(n) integer array separately, using the following format:

 $FRAME(0) = 200: FRAME(1) = 400:$  $FRAME(2) = 600$ 

The values you choose for this array are the ones to total and plug into line 60.

Lines 150-170 assign variable names to the subroutines and define their execution addresses. The period in the GET. and PUT. variables turns the two keywords into variables. You might want to change them if you're using random files in the same application with Framer.

Line 180 completes the initialization process. The call to the Initial subroutine makes error checks and maps out the buffers in memory starting immediately below Framer's subroutines (the buffer area always begins at address 64829 and builds downward toward Basic's stack and disk-buffer area). With an averagesize Basic program, you can store up to 11 video screens in this area.

#### **Nautical Scene**

The demonstration graphics program is contained in the remaining 57 lines of Listing 2.

Lines 210-290 draw an ocean scene complete with small whitecaps and a sailboat printed on the right. I define the sailboat using the  $N$ = CHR$(n) + CHR$(n)$ method and display it with PRINT N\$.

In line 380 you set the coordinates for the upper-left and lower-right corners of the frame surrounding the screen information to be moved. The upper-left variables are AROW and ACOL and the lowerright variables are AROWl and ACOLl. The range for rows is zero to 23; for columns, it's zero to 79.

Two methods place the sailboat image in the FRAME(O) buffer. In the first. line 390 calls the GET. subroutine. The variable FRAME(O) tells the routine to save the area bounded by the invisible frame as FRAME(0). Framer then places a CHR\$(13) in the buffer as a terminating character for each video row. When all the rows have been placed in the buffer, a CHR\$(254) is added to mark the end of the frame. Note that the row and frame terminator characters are overhead and must be taken into account when calculating the buffer size. The formula is:

 $SIZE = ((ROW1 - Row) + 1) * ((COL1 - COL) + 1) +$ (n ROW TERMINATORS)+ (END MARKER)

Ifyour application won't leave you short of memory, just multiply the number of rows by the number of columns in each row, and add 50 (for the row terminator

# *ENHANCE YOUR TANDY*

The Full House will expand your Tandy 1000 to its full 1/0 and memory configuration for only \$315.

## *Features:*

2 parallel ports ( centronics) 2 serial ports (RS232) Real Time clock/calendar Memory, up to 512K DMA Controller

The Full House is actually a combination of two boards that can be joined into one. You have the option of buying either the 1/0 or memory section first and later combining the two without using an additional slot. Each can also be used separately.

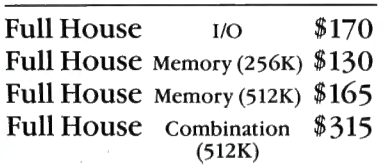

## Dealer inquiries welcome.

Mastercharge/Visa accepted.

To order, in California call: 800 626-9541 ext. 1131

Elsewhere: 800 452-4445 ext. 1131

Call now to get the value and flexibility that **nobody** *else* offers.

Circle 297 on Reader Service card.

SJS Engineering, Inc. Sunnyvale, CA

and buffer end markers) to get a rough but quick estimate of the buffer size.

Don't worry about a frame jumping out of its assigned buffer and crashing into other frames because you miscalculated the size. The Initial subroutine marks the end of each buffer with a CHR\$(253); when the GET. subroutine encounters the marker, It stops retrieving screen information and forces program control to the Basic Ready prompt. An overrun message then warns you that the frame is too big for the buffer.

The routine starting on line 410 demonstrates the POKE method of loading a frame buffer. (The Table shows the Important memory addresses.) In this method, the object is loaded without using the screen and the GET. subroutine to place the frame in the buffer. The subroutine starting at line 660 calculates the buffer start address; you can access a pointer to this address from your Basic program using the  $n = VARPTR$  (FRAME $(n)$ ) argument. The address will be placed in Basie's variable storage area during the call to the Initial subroutine in line 180, where Framer reads the requested buffer size of FRAME(n) and replaces that value with the buffer's starting address.

The Basic subroutine next reads the Data statements in lines 740-750 and places the values in the FRAME(1) buffer. Note the addition of a row terminator in line 740 and the frame end marker in line 750.

The third animated object in the demonstration program Is a message banner, which is printed by lines 440-470 and loaded Into FRAME(2) in the same manner as the sailboat was loaded into FRAME(O). Note that each object has its own integer variables to allow independent animated movements.

The banner is first displayed at the top of the screen. Following a short time delay in line 510, the For...Next loop starting in line 520 moves the banner rapidly downscreen. Each pass through the loop provides a call to the PUT. subroutine and increments the value of the CROW variable. Observe that when using PUT., only the CROW and CCOL (the upper-left row/column coordinates) are passed to Framer. Compare this with the four variables that are combined with the GET. subroutine in line 490 to place the frame in the buffer. Since the frame was initially formatted as a rectangle using the GET. subroutine, with PUT. it will automatically go back to the screen in the same form, starting at the CROW/CCOL coordinates.

Each pass through the main animation loop starting in line 550 calls the PUT. subroutine and increments the variables that control objects. Notice that the banner travels completely off the left side of the screen before reappearing on the right side. The If...Then argument in line 590 creates this effect by allowing the CCOL variable to assume a negative value before

reassigning it a column value of 79, which will make the banner reappear on the right side of the display.

In my application, the variables controlling the boats are allowed to increment infinitely, providing the illusion of random movement. Framer copies an image of Basie's variable values and stores them in memory locations within its own subroutine. While Basic maintains an incremental count ranging from the first assigned value to a maximum of 65535, Framer resets variable pointers to zero after they reach 255, the maximum value. This allows the boats to pass smoothly and completely off screen.

Of course, If you let the program run a long time, you'll have to find a way to reset Basie's variables before they trigger an overflow condition. This only works with the PUT. subroutine, however. Attempts to enter values outside of prescribed video row/column ranges generate a parameter error message when you're using the GET. subroutine.

## Brush, Light Switch, And Layer Cake

I'll describe three ways to use Framer for animated sequences.

The first, which I call the brush method, causes no irritating flicker as the object moves across the display. However, two objects cannot pass on the same plane, and the background over which the object passes is destroyed.

You can display the object with a leading or trailing blank space that "brushes" away the lighted trail it would normally leave behind. The statements:

PRINT CHR\$(191) +CHR\$(191) +CHR\$(32)

provide a trailing brush, while the following provide a head brush:

PRINT CHR\$(32) +CHR\$(191) +CHR\$(191) + CHR\$(32)

You'll need the latter if you've set up your program for bidirectional movement. You must also include a top and bottom brush if you want to have the object move vertically across the screen.

You can instruct Framer to provide the brushes. Print the object you wish to animate on a blank area of the display. Then use the GET. subroutine with a frame that contains the object plus the correct number of blank spaces for the brushes you need. Now you can easily move the object by calling the PUT. subroutine.

Method 2, the light-switch method, lets objects traveling in opposite directions pass through each other on the same plane without destroying themselves. The background over which the objects pass will be altered, however.

This approach is like turning a light bulb on and off rapidly and requires two frames. First draw or print the object on screen and use GET. to put it in FRAME(l); do the same with an equal-

sized FRAME(2). this time filled with blank spaces. The following steps move the object from left to right:

- 1. PUT. FRAME(!).
- 2. PUT. FRAME(2).
- 3. Increment the COL variables of both frames. 4. Repeat steps 1-3.

This method works well with small objects, but large ones produce a noticeable flicker due to the slow processing speed. The CPU must cycle frames at a rate of about 60 times per second before the flicker becomes undetectable to the naked eye.

Method 3, the layer-cake method, works best with small- and medium-sized rectangular objects. It has the advantage of preserving the background and the drawback of causing some flickering.

Keep the size of the frame surrounding the foreground to a minimum. The layercake method requires two frames for each object being animated; they are produced in the following steps:

1. Draw an object on the display-let's say it's a car-and think of it as layer 1 (the foreground).

- 2. Use GET. to place the car in FRAME(1).
- 3. Clear the screen.

4. Print a scene for the car to travel through. Visualize the scene as layer 2 (the background). 5. Set up FRAME(2) using the the same size and screen coordinates as FRAME(1).

Then move the car from left to right with the following statements:

6. GET. FRAME(2) to produce the background (that part of the scene beneath where the car will next appear).

7. PUT. FRAME(l) to produce the foreground (the car) at the same coordinates as the background.

8. PUT. FRAME(2) to replace the background at the same coordinates.

9. Increment the COL variable of FRAME(1). 10. Increment the COL.COLI variables of

FRAME(2). 11. Loop and repeat steps 6-10.

## **Animation Applications**

In addition to providing animated graphics, Framer can control the video display in ways that are impossible to achieve with Basic alone.

It is easy, for example, to move large blocks of text around the screen. Use GET. to form the invisible frame around the block and PUT. to place the block elsewhere on screen.

Pull-down and pop-up menus are equally easy to program and can come in handy. You can define a series of small rectangular menus that have been coded to move down from the top of the display when specific keys are pressed.

Framer also has its limitations. It lacks GBasic's ability to supply a logical operator (AND, OR, and XOR) with the PUT. subroutine, for instance. Such operators instruct graphics routines to combine existing screen characters with new information PUT. is about to place on screen.

Finally, here are a few hints to help you get the most out of Framer. The program is compatible with Drawstring, my program for drawing graphics sequences. You can use both routines at the same time by loading them with successive TRSDOS Load commands.

The memory area between FE9A and FFFF hex Is available for your own Assembly-language routines if you're not using Drawstring. However, I don't recommend letting TRSDOS store its own drivers or filters there.

If you use a POKE instead of the GET. subroutine to load frame buffers, be careful not to overfill the space assigned to the frame buffer. The POKE method provides no check for overrun errors.

To speed up coding of applications that include Framer, save lines 60-180 of Listing 2 as a program file in ASCII format. You can then use the Merge statement to combine the file with existing Basic programs. Remember to renumber the existing program to start with line 190 before merging the files.<sup>••</sup>

John D. Wolfskill welcomes correspondence. You can write to him at 201 Puritan Drive, Middletown, RI 02840. Be sure to enclose a self-addressed, stamped envelope for a reply.

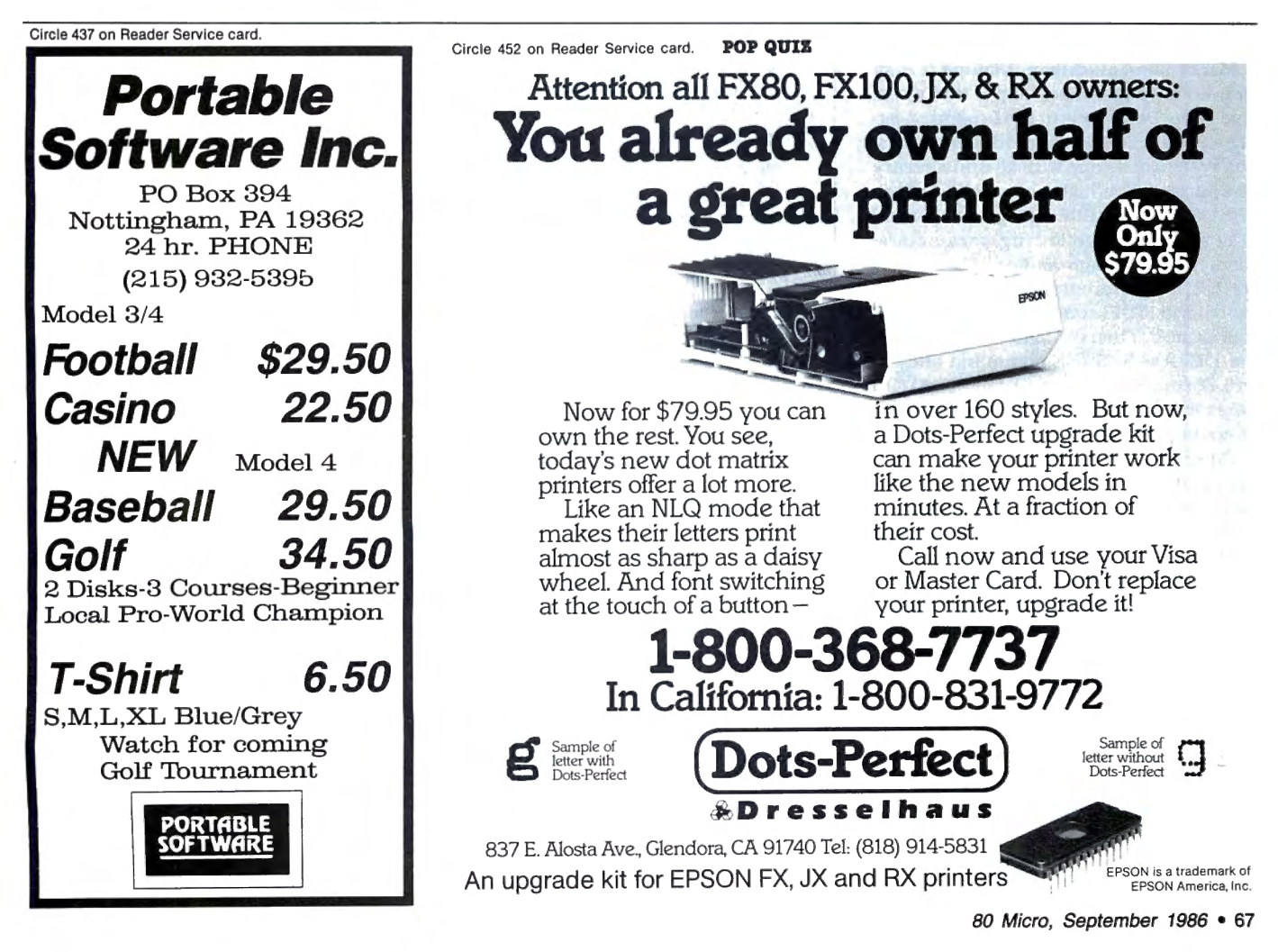

# Making the Grade

Teachers, keep your grade books in order with this easy-to-use student-management system.

ost school teachers dread reportcard time almost as much as some students do. Calculating scores and determining grades is a tedious task requiring hours of manual work with numbers and letter grades. To drive the worm out of the teacher's apple, I've written Mark4, a Basic program for the Model 4 that automates many of the procedures involved in report-card preparation.

Mark4 provides a data-base structure into which teachers can enter student names, raw scores, and letter grades. It permits editing and deletions and will calculate scores for individual students or entire classes. The program also allows you to display directories of student data files and print out class forms with blank boxes for entering grades.

## Elementary Schooling

Mark4 is menu-driven, making it easy for even novices to use. To put it to work, type in the Basic code in the Program Listing and save it to a minimum-configuration system disk (one with all unnecessary files purged). You'll also have to install the TRSDOS Forms filter program (Forms/ FLT) and set the following parameters: characters 110, page 66, line 66, and margin 1. The filter program enables Mark4's top-of-form (TOF) commands to work with your printer. Then configure the disk with the TRSDOS SYSGEN command and delete Forms/FLT. Consult the TRSDOS owner's manual for further instructions on setting up your printer.

Once you've entered Mark4 and have run it, you're ready to set up a data base. Select the first option from the program's main menu (see the Photo) by pressing the 1 key. You will be prompted to type in class, block/period, and term designations. Press the enter key after each entry.

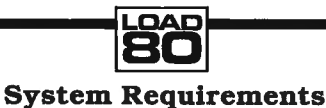

Model 4 (Model 1000 with changes) 64K RAM Disk Basic Printer optional

Program Listing. Mark4. (See p. 112 for information on using the checksums in this listing.)

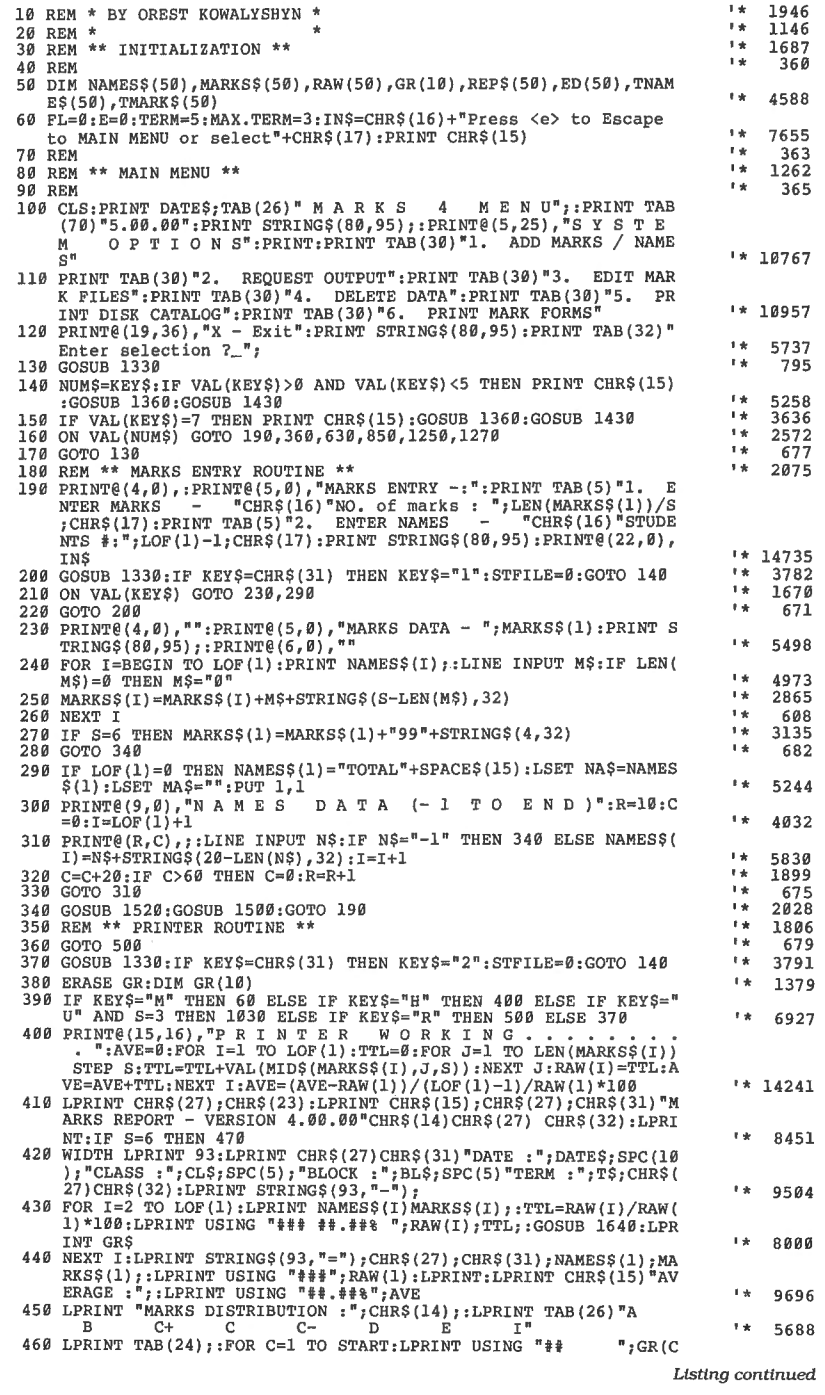
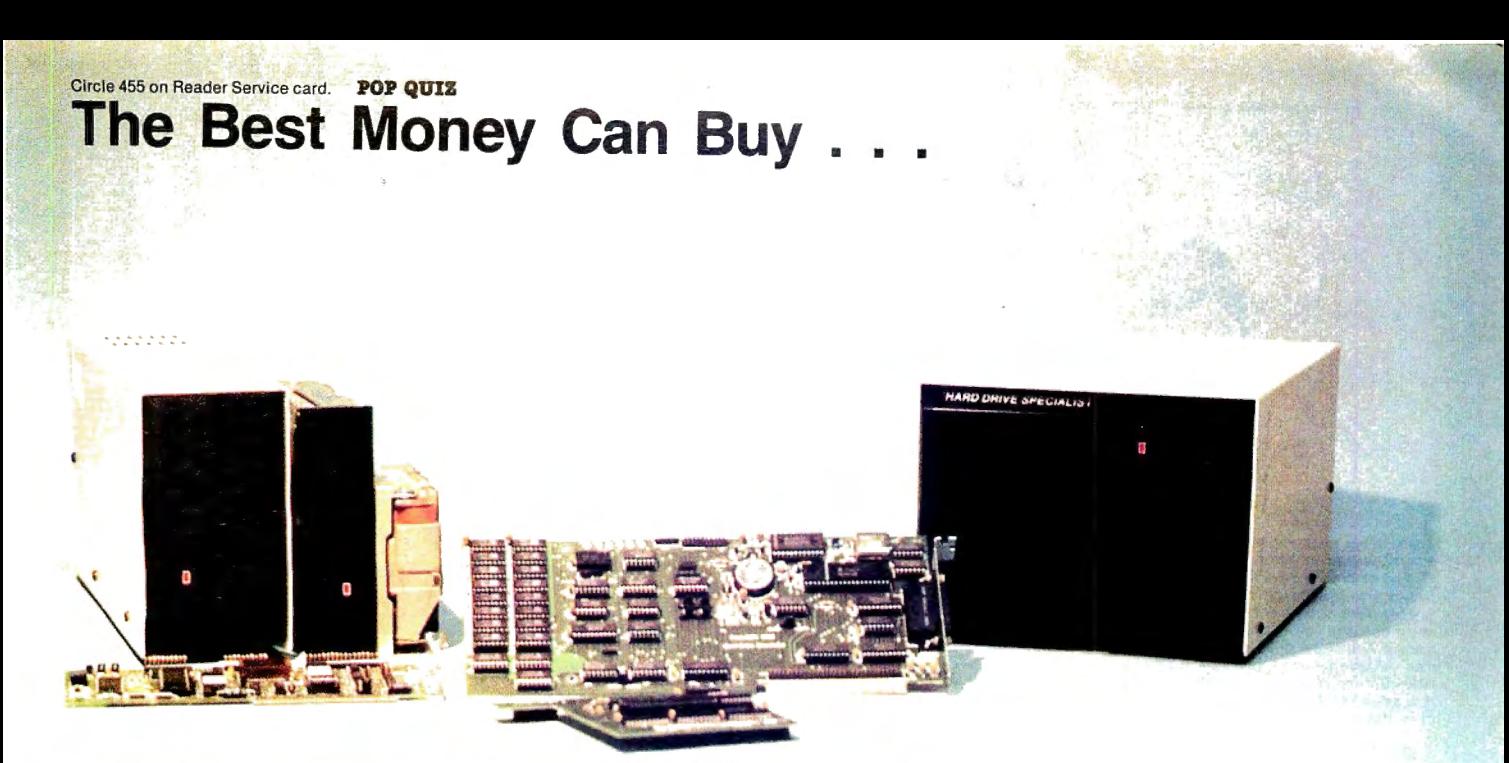

### Model 1000 Multifunction Boards TanPak™

The TanPak<sup>™</sup> expansion board has been designed to allow expansion beyond the scope of the standard Model 1000. Seven of the most needed functions/features have been combined into one package using only one expansion slot. Your remaining spaces are left free for future expansion needs. Features include memory up to 512K, RS232 Serial Port, Clock -Calendar, OMA, Printer Spooler, Memory Disk, and an Expansion System. TanPak™ OK . . . .. .... . . . ....... . .. ... .... . . .. .. \$329.

### TanPak™ Secondary

If you already have a Model 1000 memory board and do not wish to replace it, the TanPak<sup>TM</sup> Secondary is for you. It retains all the features of the TanPak ™, except for the OMA. TanPak™ Secondary OK . . .. . . . . . .. . .. . . . ... ... .. \$249.

### **TANDY 1000** RS232C Serial- Clock/Calender Piggy/Back Card by Hard Drive Specialist

Now available for the TanPak, the Tandy Memory Expansion PLUS Card. the HOS Memory Expansion Plus Card, and other boards that configure their expansion port with side A (component side) routing conductors to the top side of the 62 conductor dual row header.

RS232C Serial Port features a standard female RS232C female just like the Tandy boards, or specify the male version . The port can be set up as COM 1 or COM 2.

Clock/Calender port features a perpetual clock for automatic time/date input into your programs as well as power up routine. The clock has an interchangeable port selector that allows the use of another clock on line.

Please order your Board by part number

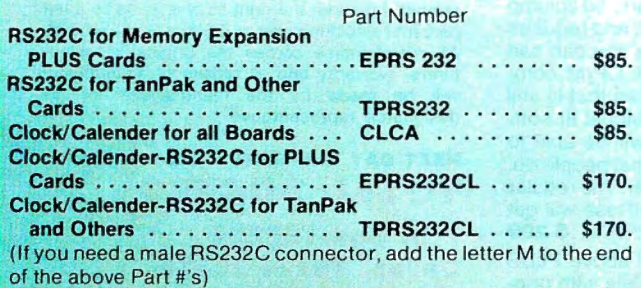

### Tandy 1000 Hard Drives

Shop and compare. Hard Drive Specialist has been building hard drive systems for years and have sold thousands of subsystems to satisfied Radio Shack/Tandy customers. Our drives all use buffered seek logic and plated media to result in almost one-fourth the average access found on our competitor's drives. Internal drive systems include an interface card and a half- height hard drive that replaces the top disk drive in both size and power consumption . External units include an interface card, case, power supply, and hard drive unit. All units require a memory board with OMA

compatible with the Tandy 1000.

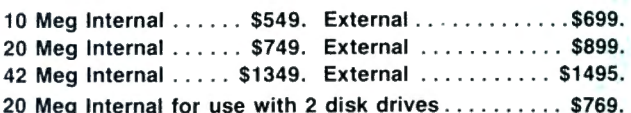

### TANDY 3000 HARD DRIVES  $N$ EW

Now available for the TANDY 3000. Hard Drives that meet or beat the Tandy Products at a fraction of the cost. All drives include a controller card that also replaces the floppy card to save you a card slot.

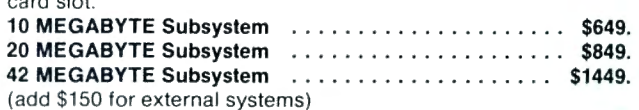

### Model 1, 3, 4 Hard Drives

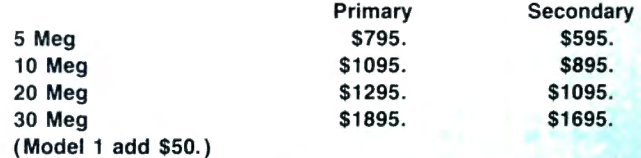

Model 3 / 4 RS232 Kit . . ....... .. ....... .. . . .. ... .. \$69. Model 3/4 Disk Controller Board ...................

### **HARD DRIVE SPECIALIST** Order Line

1-800-231-6671 16208 Hickory Knoll 1-713-480-6000 Houston, Texas 77059

Ordering Information :

Use our WATS line to place your order via Visa. MasterCard. or Wire Transfer. Or mail your payment directly to us. Any non · cenified funds will be held until proper clearance is .made. COD orders are accepted as well as purchase orders from government agencies. Most items are shipped off the shelf with the exception of hard drive products that are custom built. UPS ground is our standard means of shipping unless otherwise specified. Shipping costs are available upon request.

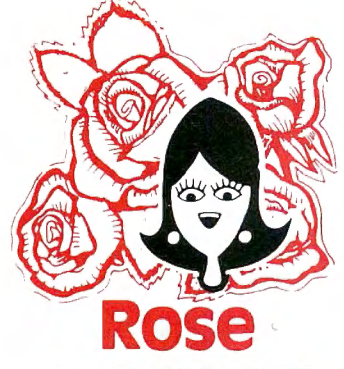

### **You've Got** ACCESS (specializing in TRS80 \*)

TO YOUR COMPUTER HARDWARE & SOFTWARE **NEEDS, CALL ROSE TODAY!** 

### QUALITY DISK DRIVES

These drives are complete with power supply, cover and external drive connector. For TFIS-80 Model I, 111, 4, IBM PC and others. All drives are Double Density and step at 6ms or less. SS means single head, OS is double head. Specify white or silver color cover for no additional charge or my beautiful new Stainless Steel cover for only \$9 additional. Add \$5 per drive shipping unless otherwise spec-ified. All drives have a one year warranty on parts and labor. Bare drives, that is, just the drives themselves are also available for those of you who don't need or want one of my power supplies.

#### COMPLETE 3.5" - 5.25" - 8 " DISK DRIVES

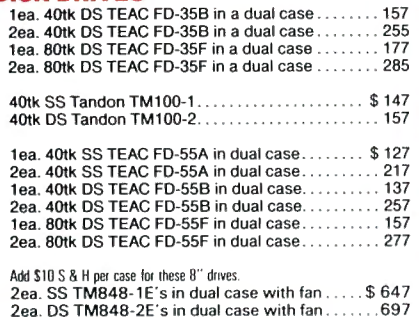

#### **BARE 5.25" & 8" DISK DRIVES**

Add \$4 shipping per drive.

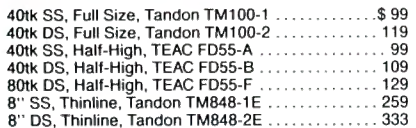

### TRS-80 MODEL 111/4 DISK DRIVE KITS

Add \$8 shipping per kit.

Internal drive kit complete with disk controller, power supply, mounting brackets, cables and all hardware plus step-by-step instructions. This kit contains everything you need (except the Disk Operating System, drive and a screwdriver) to con vert your cassette Model Ill or 4 to fast reliable disk operation. Don't confuse this quality kit with the high-priced ripoffs. Thousands of satisfied customers cannot be wrong. You can join them for only . . . . . . . . . . . . . . . . . . . . . . . . .\$ 189 Same as above but with 1-40tk SS drive .....289 Same as above but with 2-40tk SS drives . . .388

### TRS-80 MODEL I<br>DOUBLE DENSITY CONTROLLERS

Add \$3 shipping.

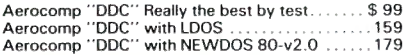

#### OTHER DRIVE GOODIES

 $A$ dd  $$2$  sh

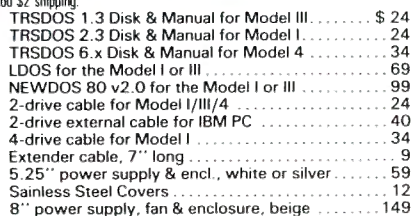

# E GETS RIGI W---ROSE'S  $\mathbf{C}\mathbf{P}$ \$69 Complete with Manual

Rose has latched onto this slick version of CP/M 2.2 that allows you to run most of your favorite CP/M programs with ease. It even lets you read and write other manufacturers' disl< formats. What could be nicer? They are in stock ready for you to use and enjoy.

### TRS-80 SPECIAL EQUIPMENT

12" Green Comp. Monitor. Add \$ 10 for TTL ........ 89<br>12" Amber Comp. Monitor. Add \$ 10 for TTL........ 84<br>16K 200 nsec RAM Guaranteed 1 year(8 chips) ...... 19<br>64K 200 nsec RAM Guaranteed 1 year(8 chips) ..... 19 64K RAM plus Genuine PAL for Model 4 .. . 29 256K 150 nsec RAM 1 yr guarantee (8 chips) ...

#### MEDIA & SUPPLIES

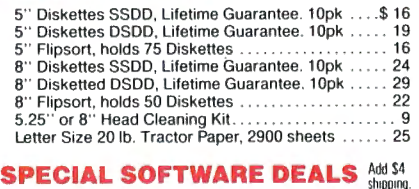

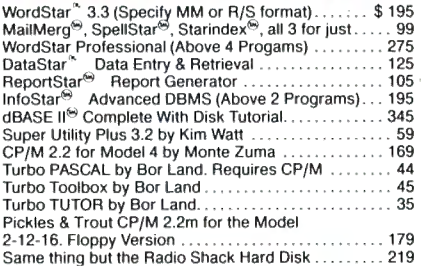

### CP/M & 80 COLUMN for your MODEL Ill

No need to buy a new computer when you can use the Holmes VID-80 modification and get CP/M 2.2, 64K RAM and 80 column video. This kit is easy to install and requires no soldering. Even a dolt like you can can end up with a complete 64K CP/M computer with an 80 column screen that is still able to run all your existing Model Ill software. For the first time you will be able to use CP/M programs that normal people do, such as dBASE II and WordStar. The regular price of this kit is \$524. Now Rose will get<br>you going for only .....<del>Add.\$5.shipping</del>....**\$ 299** I'll ship you the Holmes deal above PLUS WordStar 3.3 installed, complete with orignal manuals ready to run for only.... \$399

### ORDER NOW! TOLL-FREE 800-527-3582 Orders Only Please

Call in your order or write to us at the address below. Texas residents call us at 214-337-4346 and deduct \$2.00 from your order but you should remind me 'cause sometimes I forget. If you need technical information or service please call the Texas number as the Toll Free lines are iust for orders only. Prices are subject to change without notice and are mail order only. I accept AMERICAN EXPRESS, MASTERCARD and VISA and I will not charge your card until I ship your goodies. You can send a check or a money order. I also accept COD orders but they require cash or a cashier's check upon delivery. If shipping charges are not shown please call for the correct amount. Add \$5.00 handling charge if your order is less than \$50.00. Shipping charges quoted in this ad are for the lower 48 states only. Orders to Canadian address add \$20.00 to pay for doing all those papers for customs. Texans add State Sales tax. No tax collected on shipments outside of Texas. BE. sure you know what you are buying. SOFTWARE IS SOLD ON A REPLACEMENT BASIS ONLY - NO REFUNDS. If it 1s defective call us for instructions. Please order from •ne now---I need the money and I will nct jack you around. I reserve the right to charge up to a ten percent restocking charge if you jack me around. All merchandise carries the original manufacturers· warranty and all repairs or adjustments will be made by the manufacturer or his designated representative.

### NEXT DAY SHIPMENTof Goods in Stock. TOTAL ACCESS

P.O. Box 790276 Dallas, Texas 75379 2 14·337-4346

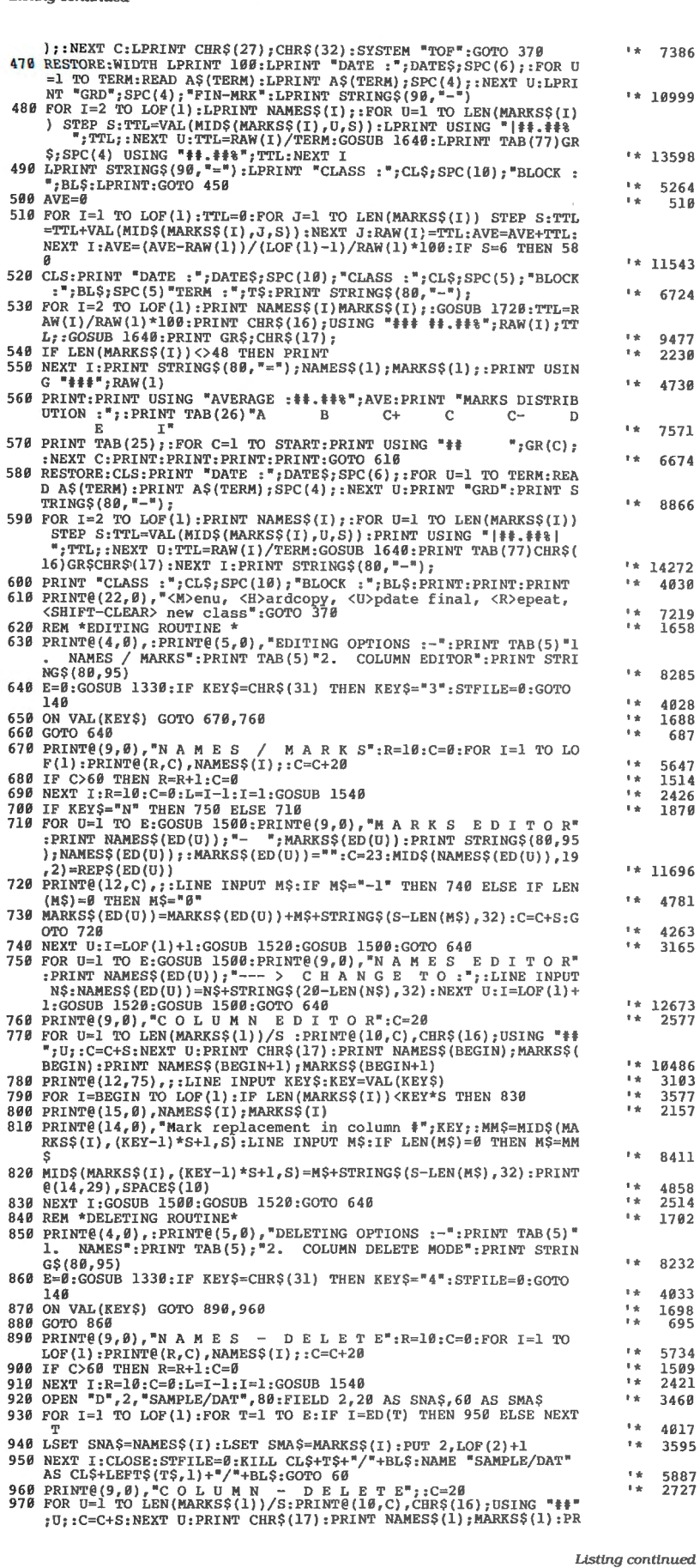

Usting continued

If you make a mistake, you can start over by pressing shift-clear. When you've answered all the prompts, the program opens a class file and brings up a submenu with two options.

The first option is for entering raw scores; the second is for entering student names. Select option 2 and begin entering names; make sure to press the enter key after each one. The program allows you to enter 40 student names per class, but for better performance, I advise entering no more than 35. A minimum-configuration system disk comfortably holds seven classes of 25 to 35 students, with each class broken into four terms. If you want to use a data disk in your second drive, put Mark4 on your system disk and write-protect it. The computer will then use drive l for all student files.

When you finish entering student names, type - l and press the enter key. The submenu will reappear on screen. Now pick option l to begin entering scores. You can enter 20 raw scores for each student in a class. To enter more than 20 scores, you must change the byte length in the program's Open statements and the mark length in the Field statements. When you've input all data, press the E key to return to the main menu.

### **Class Scores**

To print a listing of class scores on screen, select option 2 from the main menu. The program will display a grid of student names, a row of raw scores, and, in highlighted type, the total point score, percentage, and letter grade for each student. The class average and distribution of scores appear at the bottom.

The program displays a legend of options at the very bottom of the screen. Option M returns you to the main menu, R repeats the class listing, U copies the listed percentages to a final-term file (more on this later), H enables you to print a hardcopy, and shift-clear allows you to view another class file (see Fig. 1). If your printer can't handle the character strings (CHR\$) in lines 410 450, replace or delete them.

To edit names or marks that you've entered in a class file, return to the main menu (option M) and select option 3. This brings up another submenu with two options. The first allows you to edit specific names and marks in a class file. When the file appears on screen, you indicate the names you want to edit (no more than 12) by moving the cursor to them with the arrow keys. Press the enter key after each name. An asterisk will appear to the right, indicating that the program has tagged the name for a change.

When you're fmished. press the N key if you want to edit names or the M key to edit marks. If you press. N, the program will display the first of the tagged names and prompt you for the change. If you Continued on p. 75

# **Radio Shack has the**

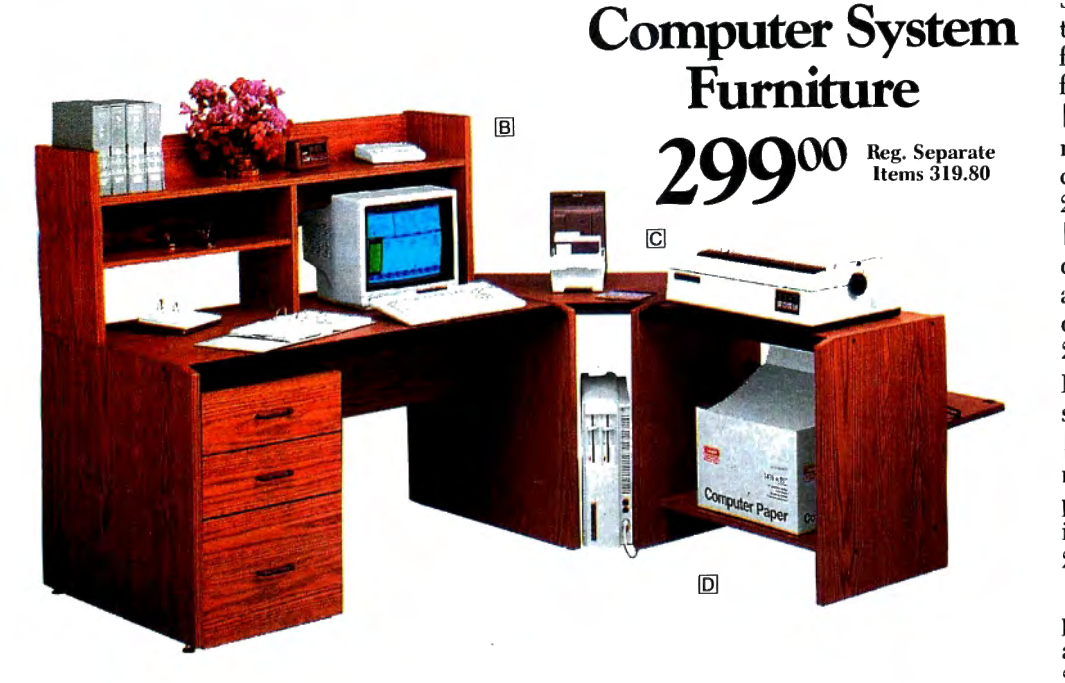

Spacious modular workstation is ideal for home or office. Features simulated oak finish. Easy to assemble. **A** System Desk. Twin cable management slots for easy connections. 26-1356 .. . .... . . 119.95 **B**Storage Hutch. Mounts on system desk. Features adjustable "second shelf' on either side. 26-1359 .. .. . . . ... 59.95 Half-Width Hutch. (Not shown).  $26-1374$  .  $.54.95$ IQlcorner Section. Con nects system desk and printer stand for a conven ient "work corner:' 26-1358 ......... 39.95 DPrinter Stand. With out put paper catcher and stor age shelf. 26-1357 .. . ....... 99.95

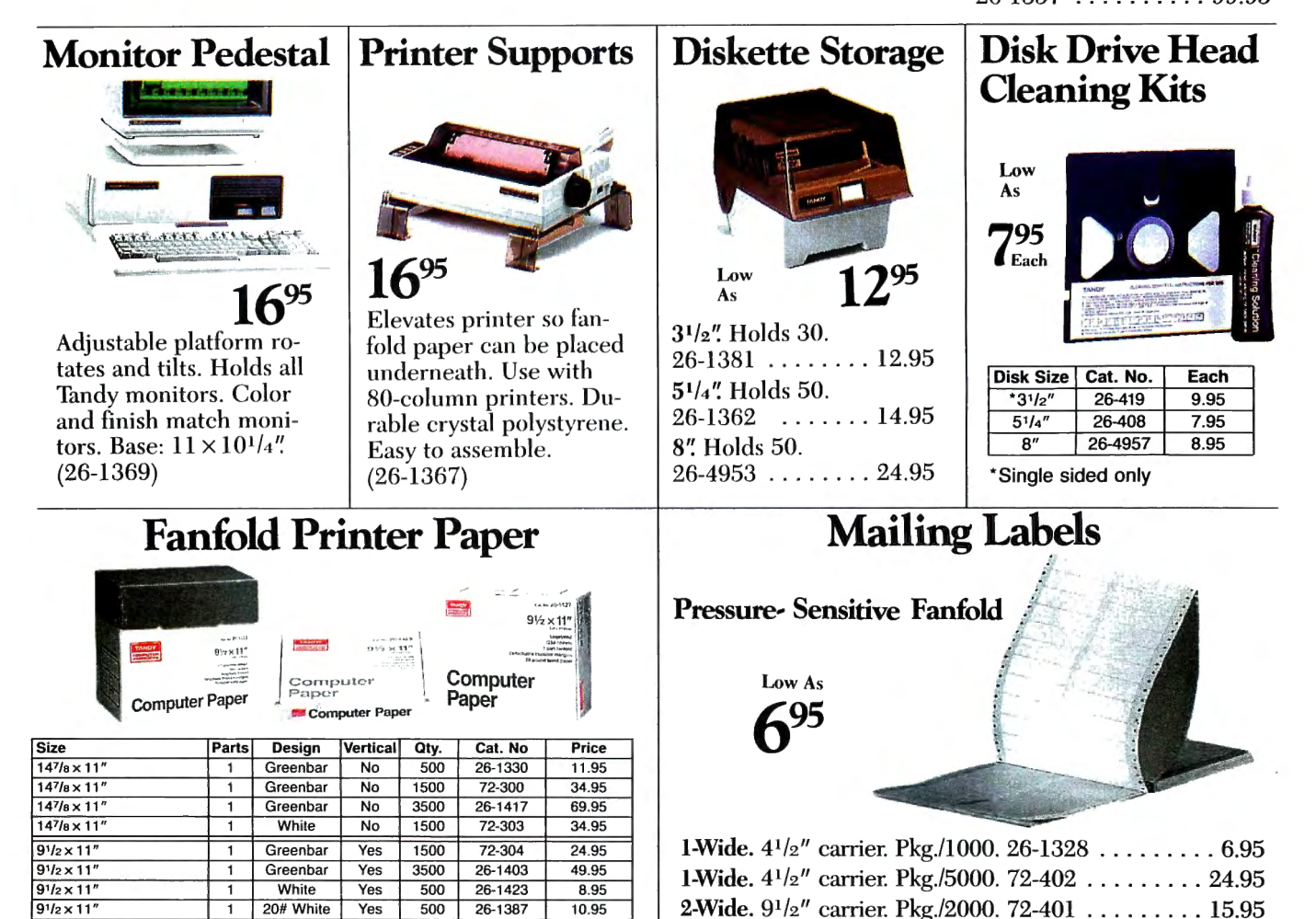

Items Shown With Optional Computer Components (Not Included).

24.95 44.95 34.95

 $9^{1}/2 \times 11$ "  $9<sup>1</sup>/<sub>2</sub> \times 11<sup>m</sup>$ 

 $9<sup>1</sup>/<sub>2</sub> \times 11''$  2

20# White 20# While **White** 

 $\overline{\mathbf{1}}$  $\overline{1}$  Yes Yes Yes

1250 2500 750 26-1427 72-311 72-305

3-Wide. 9<sup>1</sup>/<sub>2</sub>" carrier. Pkg./3000. 72-400 ....... . . . 16.95 2-Wide. Dry gum.  $9^{1}/2''$  carrier. Pkg./2400. 26-1456 . . . 9.95

# best of everything.

### Low-Cost, Compact Computer Work.center

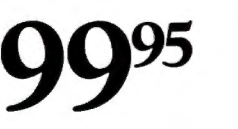

- **Organize Your Computer System With** This Compact, Efficient Workstation
- **Beautifully Designed and Finished** to "Fit In" with Other Furniture

Our beautifully styled, simulated oak finish workcenter features a full-width monitor shelf  $(41<sup>1</sup>/2 \times 14<sup>3</sup>/4")$ , space for computer and printer, plus plenty of workspace. This easy-to-assemble workcenter comes with adjustable glides. (26-1350)

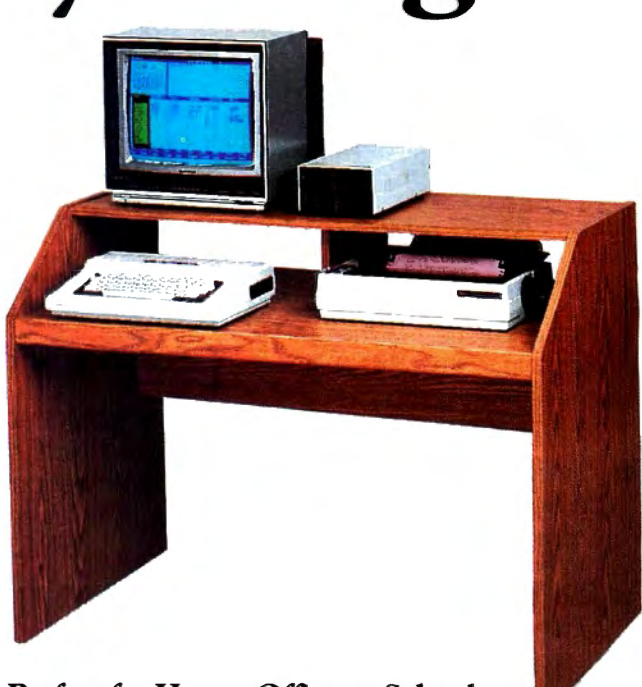

Perfect for Home, Office or School

### Data Communications Modem

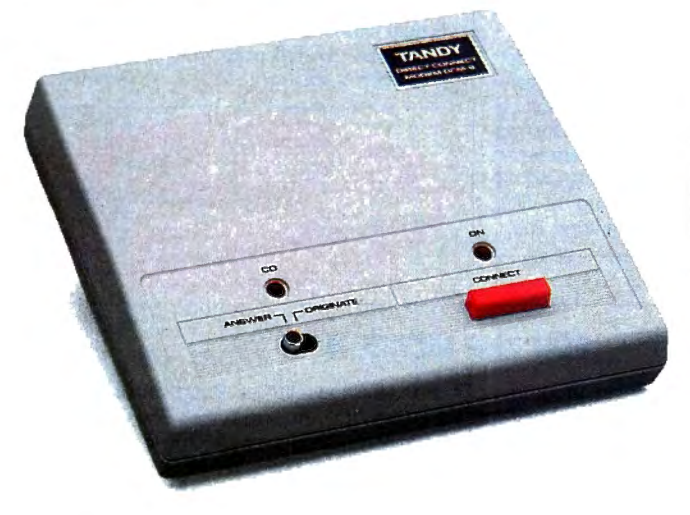

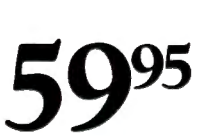

DCM 3. 300-bps modem plugs directly into modular phone outlet. DB25 and 4-pin DIN connectors. Bell 103 compatible, full duplex. FCC registered. (26-1178)

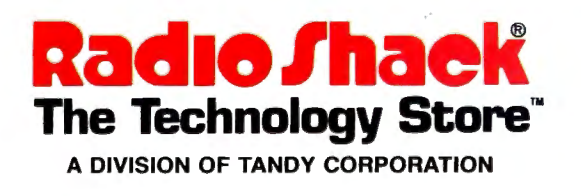

### **Certified** Unformatted **Diskettes**

- **Double Density**
- **Manufactured to the** Highest Standards of Excellence

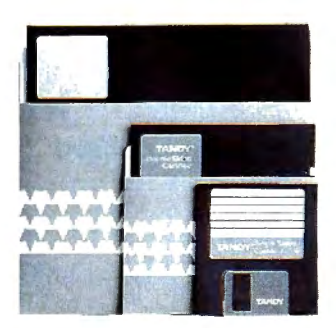

**Buy in 10-Pack Quantities and Save** 

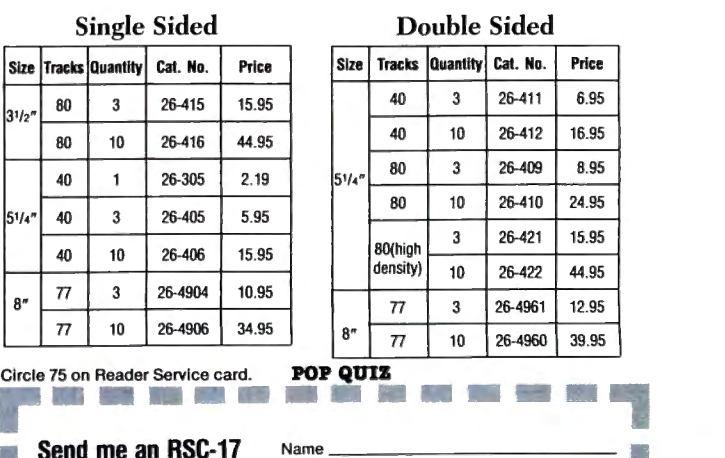

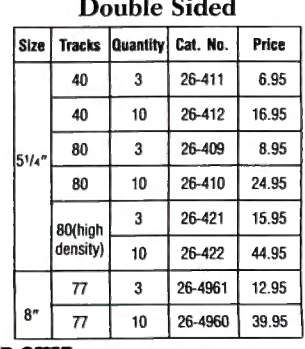

Send me an RSC-17 Name Computer Catalog. Address

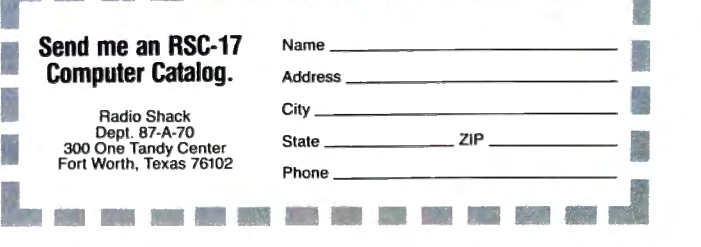

Complete the coupon below, or CALL TOLL FREE I **1-800-258-5473**  (In NH, dial 1-924-9471)

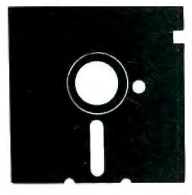

**YES,** please send me the 80 Micro Special Collection(s) I've checked below:

### **For the Model** Ill:

I

 $\Box$  The Best of the Model III, 15 programs, just \$21 .45 \*

### **For the Tandy 1000**

□ Starter Pack 1000, 13 programs, just \$26.50 \*

### **For the Model 4:**

 $\Box$  Utility Pack, 15 programs, just \$26.50\*

 $\Box$  Best of the Model 4, 12 programs, just \$21.45 \*

### D Payment enclosed Amount \$,\_\_\_\_

CHARGE MY:  $\Box$  Amex  $\Box$  Visa  $\Box$  MC

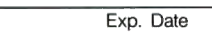

**Signature** 

 $Card$ #

Name (print)

**Address** 

I

City State Zip

\* Includes postage and handling. Foreign airmail, please include US \$1.90 each. Please allow 4-6 weeks for delivery.

9-8681

### **MAIL TO:**

Load 80 Elm St. Peterborough, NH 03458

### SELECT **THE 80 MICRO** <sup>I</sup>**POWER PACK FOR**  <sup>I</sup>**YOUR MACHINE!**  I

### **I Tandy 1000 DModel III DModel 4**

### Software written especially for YOU!

Here's a lineup of 80 Micro's most popular software, fully tested by our technical staff. And now ready-to-run on top quality disks. It's one of the most outstanding values in the industry! Complete documentation is included.

utilities and applications from the pages of Best of the Model III -15 exceptional checker, the famous Hinrichs Basic Word<br>Processor, printer spooler, machine-lanboard designer, disk drive timer, project

...upgraded version of our Easydata data  $\begin{bmatrix} 1 \end{bmatrix}$  routines to calculate math functions in the math functions in the math function. base manager, full-featured spreadsheet in Basic, full-screen graphics editor, patch editor and library, screen blank-out utility, macro builder for setting program parameters cro builder for setting program parameters<br>and customizing DOS commands, and util-<br>ity to let you execute a group of DOS ity to let you execute a group of DOS **WHILE SUPPLIES LAST!** commands with a single command line.

### FOR THE MODEL III | FOR THE TANDY 1000

Starter Pack 1000 -13 exciting and useful programs to get you up and run-80 Micro. Includes debugging aid to let ning. Includes spelling checker, futures<br>vou single-step through Basic programs trading simulator, project manager, graph you single-step through Basic programs trading simulator, project manager, graph<br>and display and change variables, spelling generator, critical path scheduler, custom and display and change variables, spelling | | generator, critical path scheduler, custom<br>
checker, the famous Hinrichs Basic Word | sort generator, simple-interest and Rule-of-78s calculator, routine to solve for roots of<br>linear and nonlinear equations, data base guage terminal program, printed circuit | linear and nonlinear equations, data base<br>board designer, disk drive timer, project | manager, statistics program, memory-resimanager . .. dent video blank-out utility, and six sub

### **FOR THE MODEL 4**

**Utility Pak** -15 outstanding programmer's aids. Includes III-to-4 Basic converter, disk drive timer, string sorter to replace TRSDOS 1.3's CMD"O", pop-up help screen generator, disk-space mapper (previously unpublished), enhanced Debug, Model 100-like bar cursor directory program, routine to add Point, Set, and Reset to Basic . ..

. . . killed-file restorer, Basic cross-checker, function key programmer, Unix-like DOS shell with command library and multiple command feature, load-address locator, memory locator for scroll protection, the cursor character, and the function keys...

. . . and Basic editor extension with 11 features including string searcher, cross reference restorer, and line-number replace, copy, and move. (Note: some of these programs will not run on the 4D in double-sided mode.)

Best of the Model 4 - A dozen of the finest programs to appear in 80 Micro. Includes Scripsit enhancement, JCL file editor, Life, window driver, statistics program, project manager, data base manager, 111-to-4 Basic converter, utility to let you run TRSDOS 1.3 cassette programs from TRSDOS 6.X disks, DOS setup JCL file, Model 100-like bar cursor directory program, and routine to add Point, Set, and Reset to Basic, (Note: some of these programs will not run on the 4D in double-sided mode.)

Complete the coupon or CALL TOLL FREE **1·800·258·5473** (In NH, dial 1-924-9471)

#### Continued from p. 71

press M, the name and a list of marks will appear on the screen. The program then prompts you for a new list of marks. After each new score, press the enter key. End the list by typing - 1 and pressing the enter key again.

The second option on the editing menu lets you edit student marks for a particular assignment. When you select this option, the screen displays the name of the first student on the class roster, along with the total possible score and the actual score earned for each assignment. Above each score is a highlighted number, which stands for the assignment.

Type in the assignment number you want to edit. The program pages through the entire class roster, displaying the total possible score and prompting you for a replacement score for each student. Press the enter key to leave a score unchanged. When you finish, press the E key to return to the main menu.

The procedure for deleting names and marks from a class list is similar. Select option 4 from the main menu and specify the class file from which you want to make the deletions. You will again be shown a submenu with two options, one for deleting names and a second for deleting columns. Highlight the names you want to delete just as you would to edit them. When you're finished, press the N key. The highlighted names will be permanently removed from the list.

The second option produces a column display like the one under the editing function. Select the column you want deleted by typing in one of the highlighted numbers at the top of the screen. Once you specify the column, all marks in it will be permanently deleted. As with other options, press the E key to return to the main menu.

The fifth and sixth options on the main menu are for reading directories and printing class forms. When you read a directory, the program displays all the file names included on your disks. The student-file names include the class name and term number, with the block/period designation appended as the extension. With the print option, you can produce blank forms containing student names and 20 columns for entering marks (see Fig. 2).

### **Final Reckonings**

Update is an important option accessed from the submenu of the request-output function. It copies student percentages from a current class file to a final one designated term F. With this option, you can keep a term-by-term account of student grades throughout the school year.

To use the update option, you must have a class file printed on screen (option 2 of the main menu). When you press the U key, the program automatically creates a final-term file and alphabetically copies the student names and percentages listed

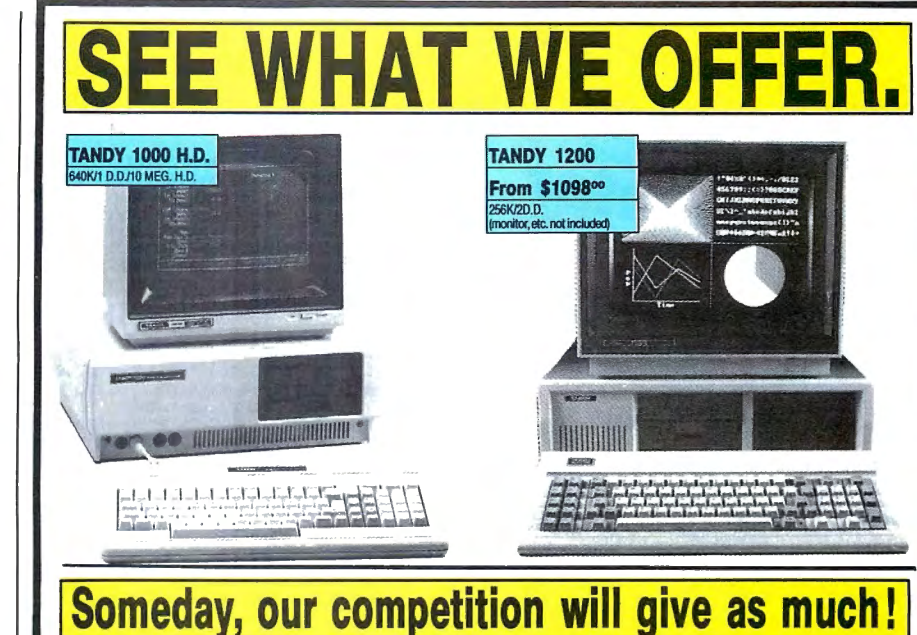

**TANDY computers are created equal...all retailers are not.**<br>A good price is, obviously, very important but there are "other impor-<br>tant differences" which the buyer should be sugge of before parties with tant differences" which the buyer should be aware of. before parting with any money.

good example is  $"$  the retailers buy-back policy\*", to insure the buyer against that expensive mistake, <sup>2</sup>the call free number for easy price comparison and 3credit card ordering for convenience and safety. The price quoted should be <sup>4</sup>the total price with no road-freight charges (to be added later). Under normal cir cumstances the order should be <sup>5</sup>shipped the next business day and a "same day rush-service" should be available.

The fact that the majority of orders are from <sup>6</sup>repeat-buyers is a strong indication of the great satisfaction and trust that our customers feel. However, for those still not convinced we offer 'references to prove our bona fides and <sup>8</sup> that the Radio Shack warranty and service will be available , to our customers, NATIONWIDE.

These eight important considerations will be yours when you order from Fort<br>orth Computers. Call (free) for a price comparison. \* For a small restocking fee. Worth Computers. Call (free) for a price comparison.

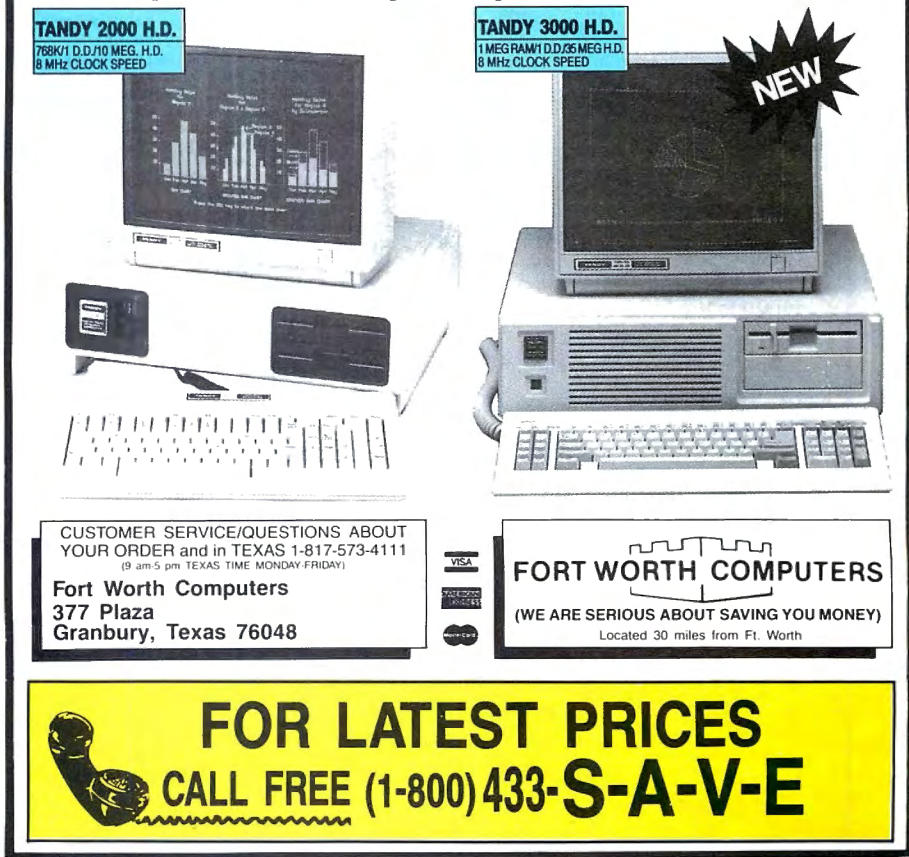

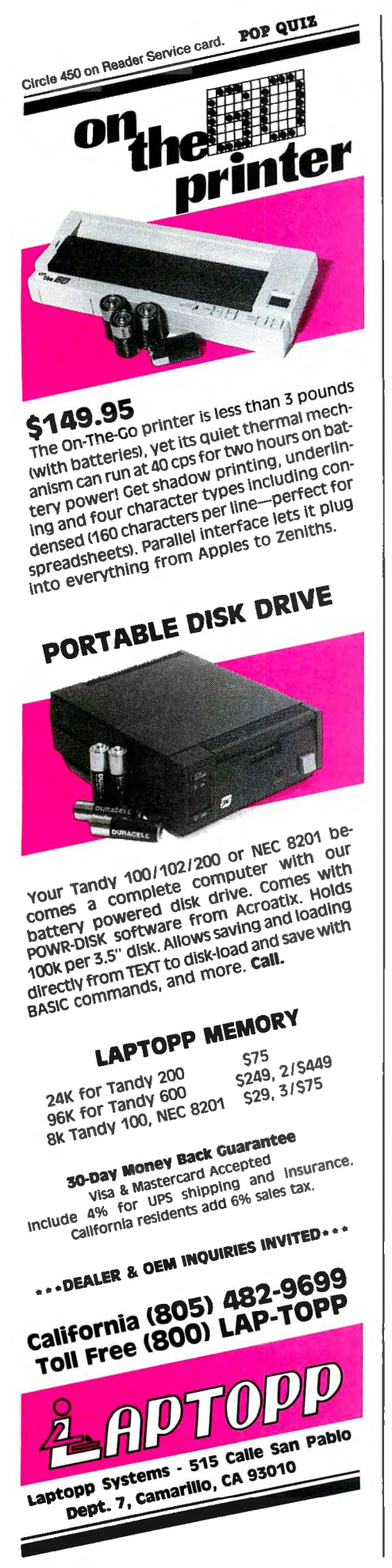

12

 $\overline{1}$ 

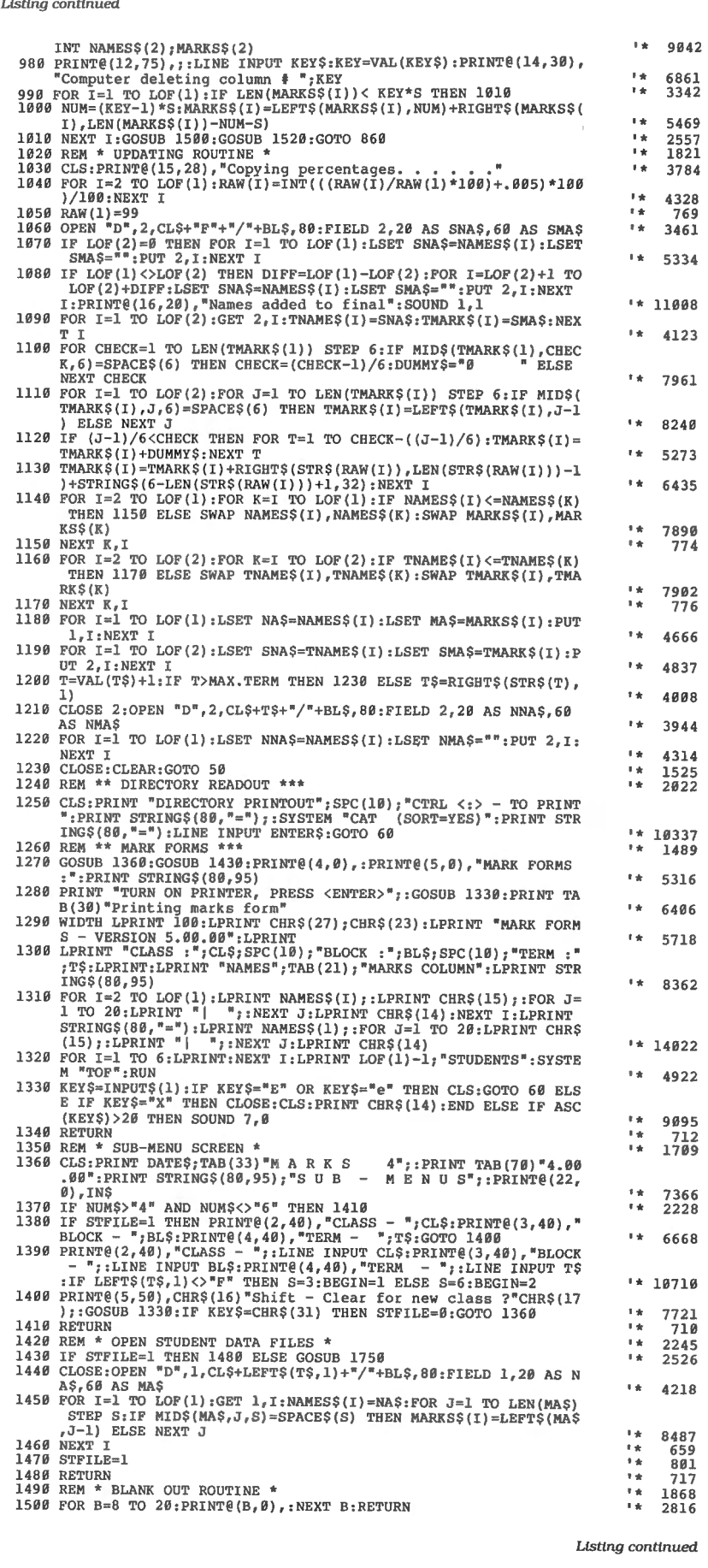

**76 •BO Micro, Sep temb er 1986** 

Circle 198 on Reader Service card. POP QUIZ

### **THE BARRIERS A RE BROKENI**

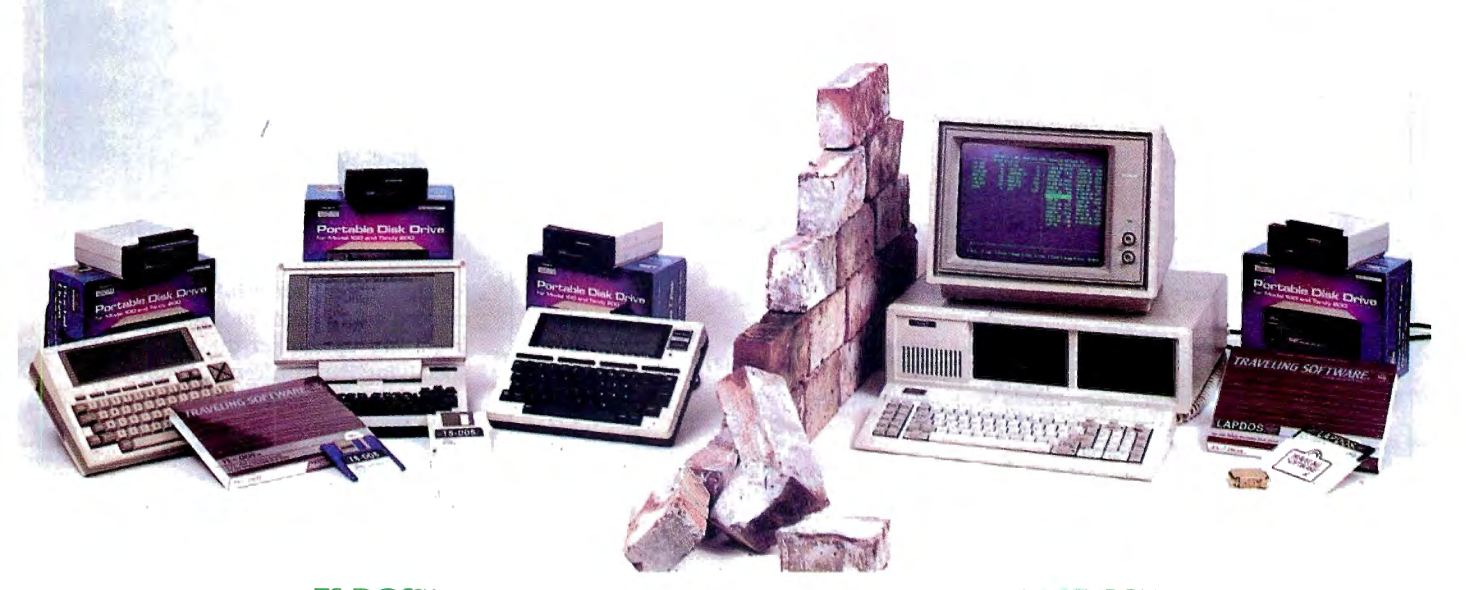

TANDY MODELS 100/200 and NEC PC-8201 **IBM PC. XT, AT and COMPATIBLES** TS-DOS™ For

### **THE FIRST BARRIER**

The Tandy portable disk drive is an amazing little I 3/4 pound disk drive that operates on 4 AA batteries. And what is even more amazing is that it costs only S 199. But one thing missing is a true operating system to unleash the power of this product. Without TS-DOS, the Tandy disk drive is a nice and fast replacement for a cassette recorder. With TS-DOS, this disk drive turns your laptop computer into a real powerhouse that can be accessed easily and directly from any BASIC program.

TS-DOS looks exactly like your regular files menu, but now you can do such things as save the complete contents of your computer to disk at once, create files up to 100K in size with the append function, or even view the contents of a disk file without having to transfer it into your computer first. And TS-DOS only occupies *500* bytes when not in use. While using TS-DOS, you will need only 2-5K.

rs-pos  $T S-DOS$ <br>Now available Now availance<br>
on a plug-in<br>
ROM chip! call 800-343

### **THE SECOND BARRIER**

Until now, the Tandy and NEC laptop computers were not easily used with IBM desktop computers. Traveling Software has broken this barrier with a product called "LAPDOS," which allows the Tandy portable  $3\frac{1}{2}$ " disk drive to be plugged into and used with any IBM PC or compatible with a serial port. LAPDOS can be operated as a RAM-resident utility on your IBM, which means you can call it up with two keystrokes while using your favorite word processor, spreadsheet, or other software. You could be in the middle of Wordstar, for example, and read in any text files from your portable disk drive.

LAPDOS allows you to easily use your database, spreadsheet, or word

LAPDOS™ For

> processing files while on the road with your Tandy or NEC laptop computer. In fact, LAPDOS includes a program called "The Exchanger" which allows you to use ThinkTank and Sidekick files with the IDEAi outline processor available from Traveling Software on a software chip called The Ultimate ROM II.

> LAPDOS is only 589.95, which includes a special hardware adapter which allows the disk drive to plug into any IBM PC or compatible computer with a serial RS232 port. The LAPDOS software comes on an IBM 51/4 " disk with a complete owner's manual. And if you already own the Ultimate ROM II, or are purchasing it now, you will receive a S20 discount off the cost of LAPDOS.

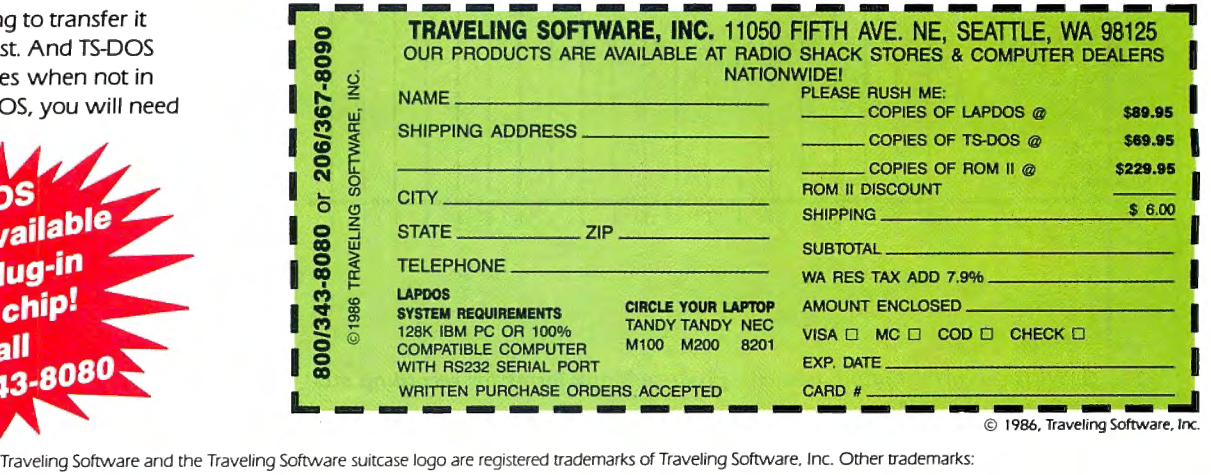

Think Tank - Living Videotext Inc.. Sidekick - Borland International

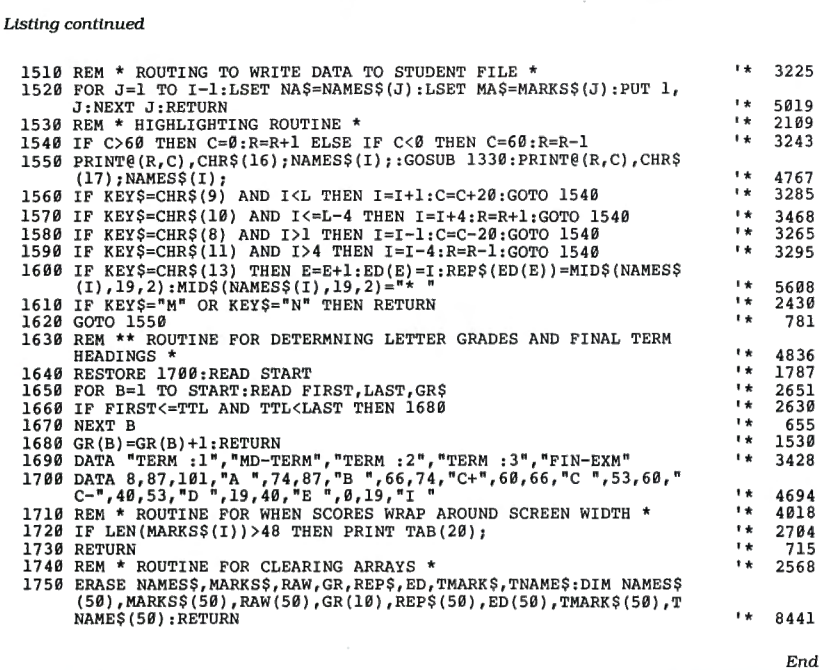

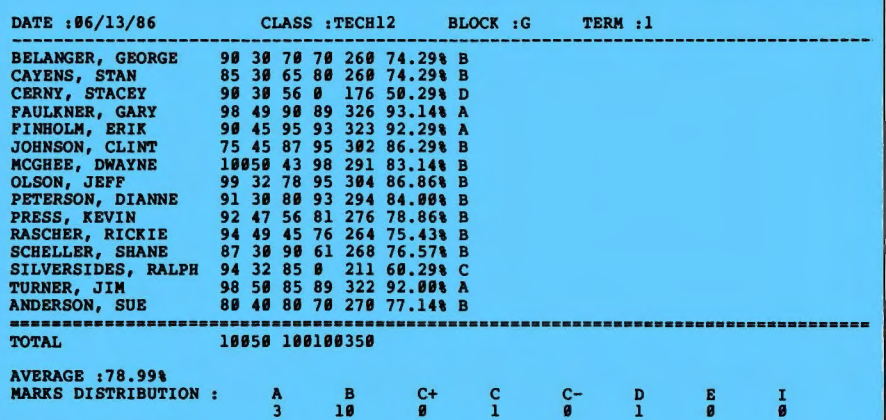

Fig. 1. To print class scores on screen, press H from the submenu of the requestoutput *function.* 

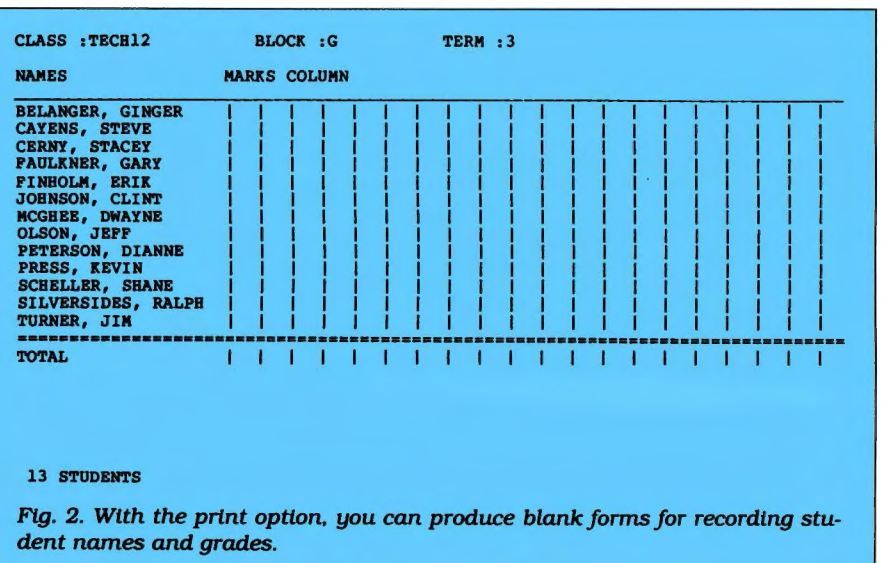

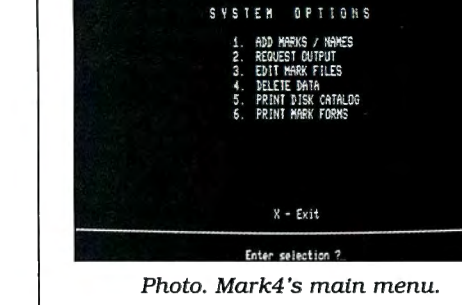

MARKS 4 MENU

5.88.88

86/13/86

for the current term into it. Once you've created a final-term file, you can access it from any option on the main menu by specifying Fat the Term prompt.

When displayed, the final-term file contains six columns with the following headings: "TERM :l," "MID-TERM," "TERM :2," "TERM :3," "FIN-EXM," and "LET-GRD." The program automatically creates templates for the three terms, using the student names listed in the current class file.

When you use the update option, it automatically copies percentages into the appropriate column. Marks for the mid· year and final exams can be entered manually by selecting option 1 from the main menu. The letter grade is a calculated average of the first five columns.

A printout of the final-term file contains seven columns: the six contained in the on-screen display plus a seventh that lists percent averages (see Fig. 3).

### Structural Changes

You can modify the program to make it conform to the grading system used by your school. Say, for Instance, you need to change the point range represented by a letter grade. Line 1700 of the program contains the Data statements that determine this. For example, as I've written the program, a student will receive an A if his or her percentage is greater than or equal to 87 and less than 101. To receive a B, the student must earn a percentage that is less than 87 and greater than or equal to 74. To change the range for each letter, simply alter the high and low numbers for the appropriate grade.

What ifyour school doesn't break down its school year and grading system into five categories? To correct this, simply change the headings in line 1690. Then change the variable TERM in line 60 to whatever number applies to your school. If necessary, you can change the variable MAX.TERM in the same line. This will guarantee that the final-term file will contain the appropriate number of terms for your school.

Though written for the Model 4, the program will also work on the Tandy 1000. Following is a list of required modifications:

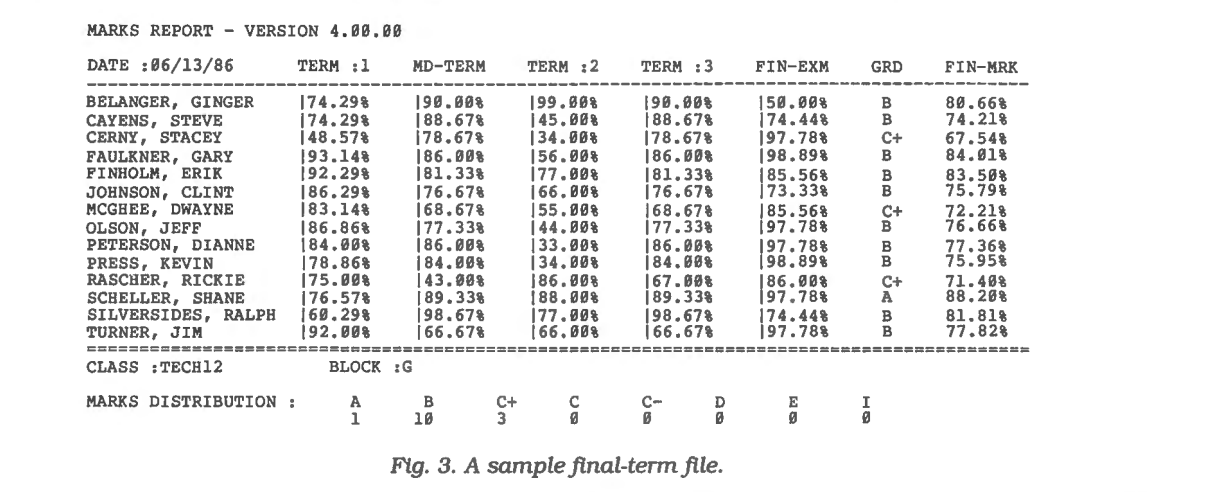

 $\bullet$  Change all PRINT  $\mathcal{Q}(x,y)$  locations to LO-CATE and add 1 to all column locations. •Change the variable TERM to TERMS; likewise, change the variable KEY to KEYS. •Insert PRINT STRING\$ (80," ") after the Locate statement in line 1500.

**e** Change SYSTEM"TOF" to LPRINT CHR\$(12).

 $\bullet$  Change all occurrences of C > 60 to C > 61.

•Change SYSTEM "DIR" to FILES.

•Divide all WF( ) by 80.

•Make sure that all file-name extensions

### \* *ComputAmerica\**  **1-800-262-3111**

For all IBM peripherals, hardware, and software, we have the best prices.

### WE WILL BEAT ANYBODY'S PRICE!

We also carry a full line of Apple, AMIGA and Commo dore software.

Call us for any of your soft ware needs. If we don't have it,

we will order it.

Immediate shipping. We accept all major credit cards.

**1-800-262-3111** 

IBM software and hardware at the lowest prices in the country.

> **ComputAmerica** 1111 Spring Hill Ave. Mobile, Al 36605 205-438-3476 Circle 242 on Reader Service card.

are preceded with a period instead of a slash. •Change "D" to "R" in all Open statements.

•Remove reverse-video control codes CHR\$(16) and CHR\$(17).

•Use Color 0,7 and Color 7,0 in line 1550 to reverse the video.

•Use shift-print instead of control-: to print to the screen.

•Use the control-underline key combination in place of shift-clear.

•Use the tab key to move the cursor.

One last word of advice whether you run the program on a Model 4 or a Tandy 1000: Ifyou have access to a scroll-protection routine, you might want to use it to protect the top seven or eight lines. This will help keep screen headings intact. On the Tandy 1000, you can use the View Print statement.

Orest Kowalyshyn is a high-school teacher and computer hobbyist. You can write to him at P.O. Box 1634, Fernie, British Columbia VOB lMO.

### POP QUIZ

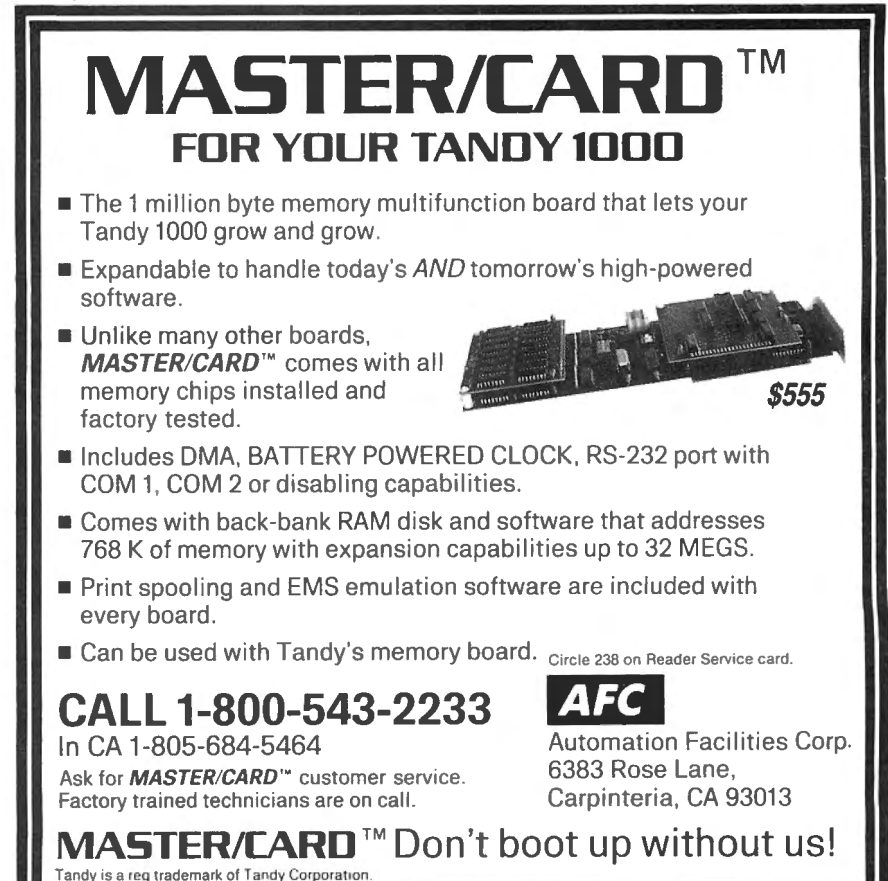

## **Gone Without a Trace**

Make sure that "deleted" files don't ever come back to haunt you.

t's no secret that trying to kill a file by mation on the disk; it merely rearranges the directory to let you use the space for a new file that writes over the old material.

This arrangement allows resurrecting files you didn't mean to kill (see "Files from the Crypt," October 1985, p. 58, and "Bring 'Em Back Alive," July 1986, p. 60). But what if you want to be sure a confidential file has been erased? There's no easy way to do this, short of destroying the disk with the Format command. I've written a program that fills the space occupied by a file with zeros before TRSDOS removes the file from the directory, rendering its

Erase/BAS (Program Listing 1) creates a machine-language file called Erase/CMD to replace the Remove command. At TRS-DOS Ready, type ERASE file name/Ext:d,<br>
in which d represents the drive number. If you invoke Erase/BAS without specifying a file name, the program will prompt you code shown in Program Listing 2 instead of Erase/BAS.

If for some reason you want to fill a file with zeros but don't want to remove it from disk, type the following patch from TRSDOS Ready:

PATCH ERASE/CMD (X'8A88' = 000000)

To fill erased files with a different char-

PATCH ERASE/CMD (X'89A1' = bb)

where bb is the hexadecimal ASCII code of the new character.

To reverse the preceding patches, run the program again to reassemble the Erase/CMD file.

### Perils of Promiscuity

Home-computer users care little whether a file has really been deleted from

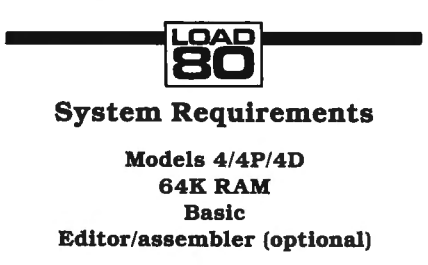

The Sum State of that trying to kill a file by<br>
Program Listing 1. Erase/BAS. (See p. 112 for information on using the check-<br>
DOS Ready doesn't really erase the infor-<br>
12 DNTA 5, 8, 8, 184, 135, 32, 32, 32, 32, 32, 32, 3 sums in this listing.)

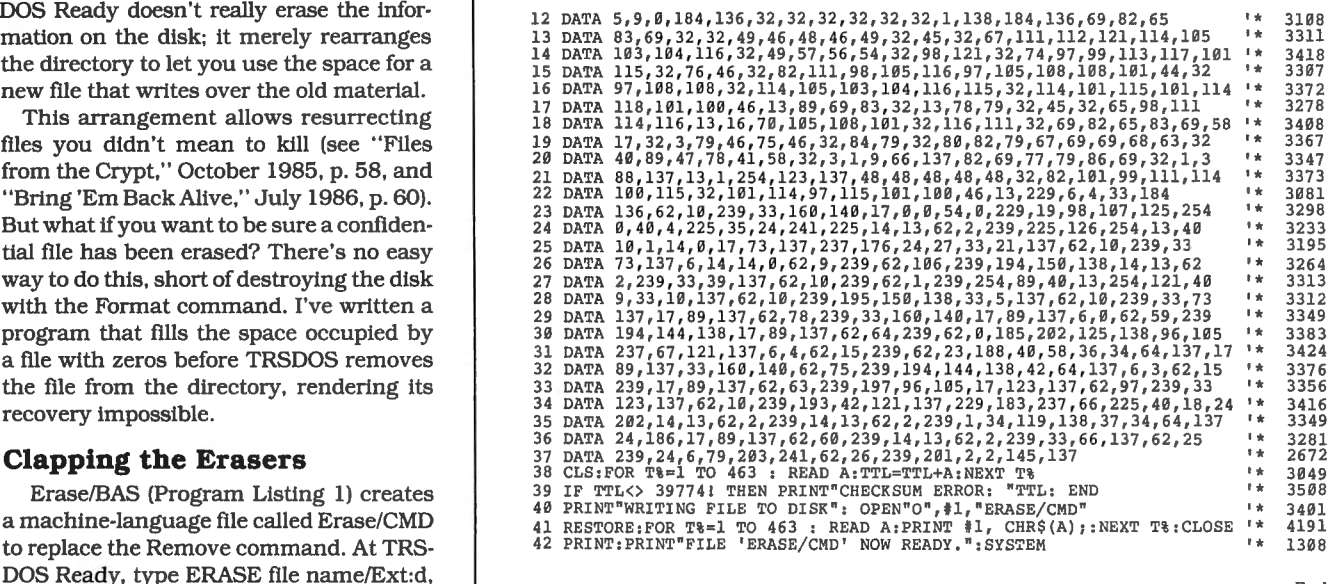

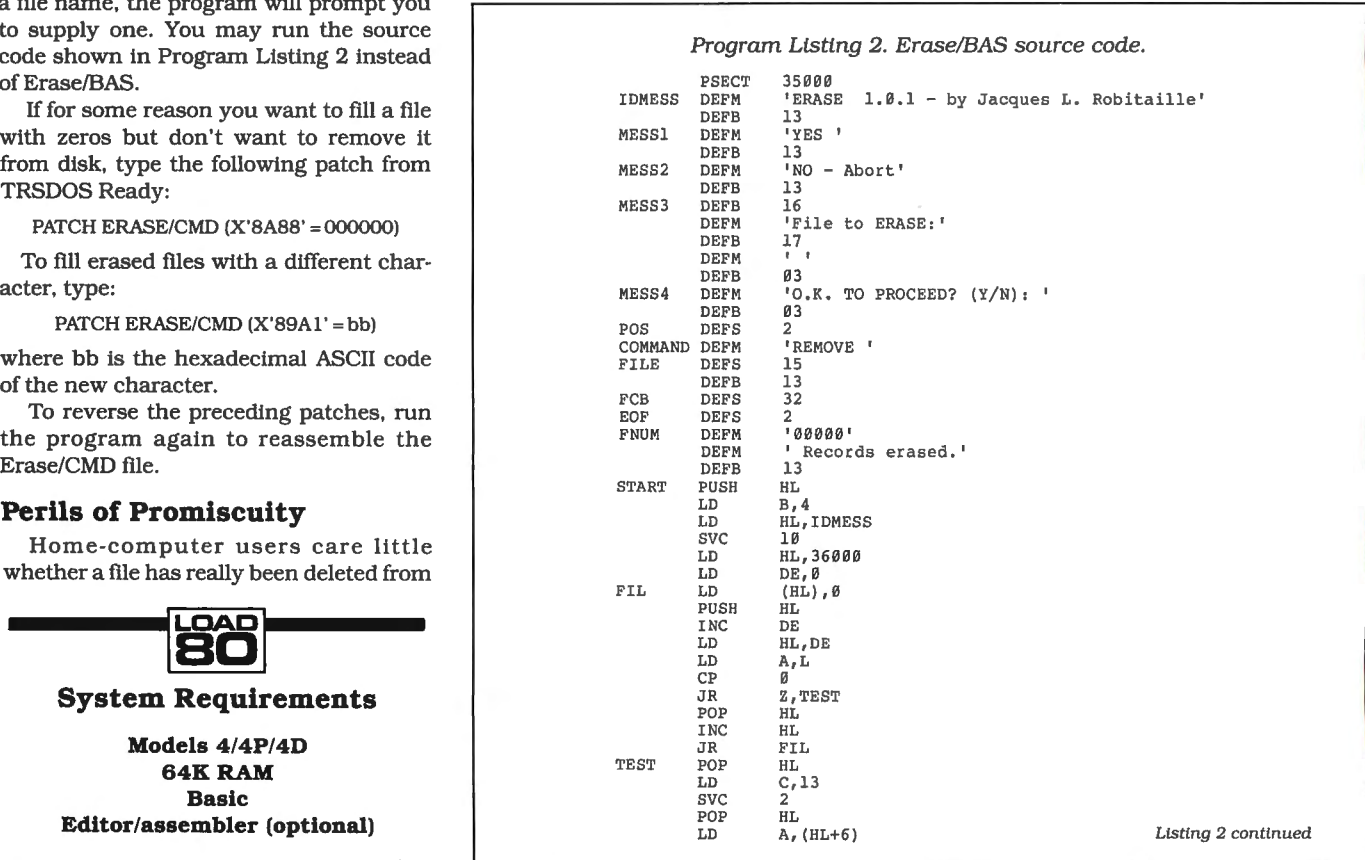

disk or is still lying around, hidden in unassigned records. Office workers, on the other hand, sometimes use passwords to protect confidential information. They're probably unaware that the material is readily available to anyone familiar with the disk input function of Radio Shack's Debug utility.

Even worse, SuperScripsit has a peculiar way of managing disk files: It often embeds deleted material in active text files. The unwanted data isn't usually visible during text editing, but it may appear when you list a file.

A personal anecdote best illustrates the point. In our office, we frequently swap disks between several Model 4's and 4Ps used for word processing. Recently, a staff member received a parity error message while using SuperScripsit to open a text file that had been transferred from a colleague. Naturally, he listed the file to see where the error occurred.

Surprise! Embedded in the text were two paragraphs of a very personal letter written by a third colleague several months earlier. $\blacksquare$ 

You can contact Jacques L. Robitaille at 1328 Marigold Crescent, Gloucester, Ontario, Canada KlB 5E5.

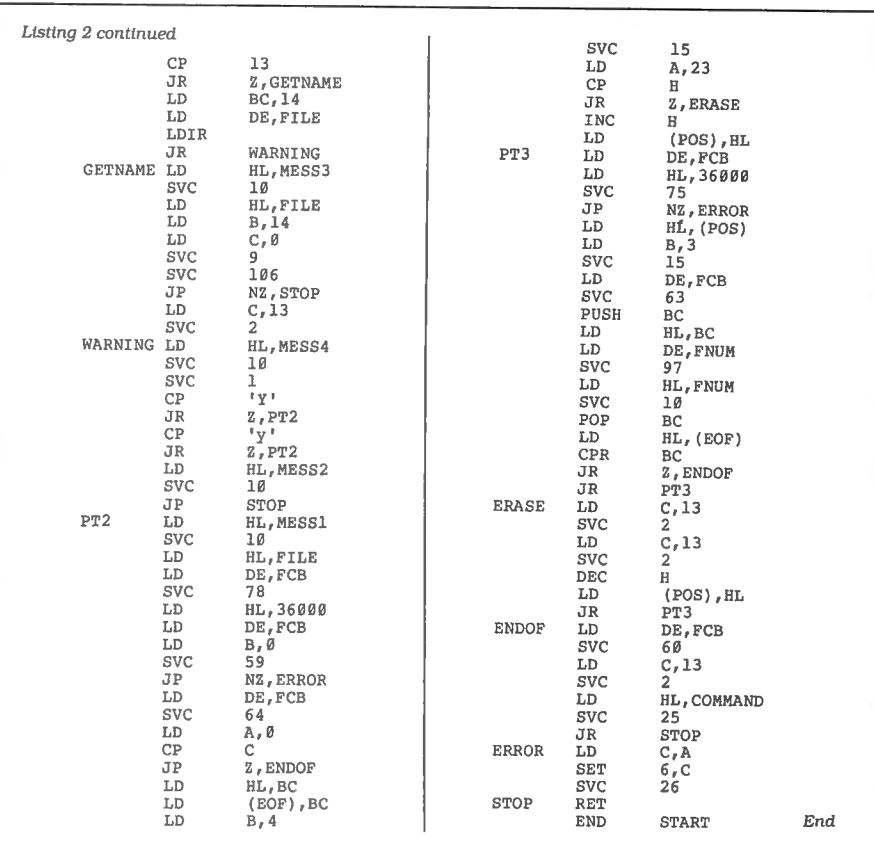

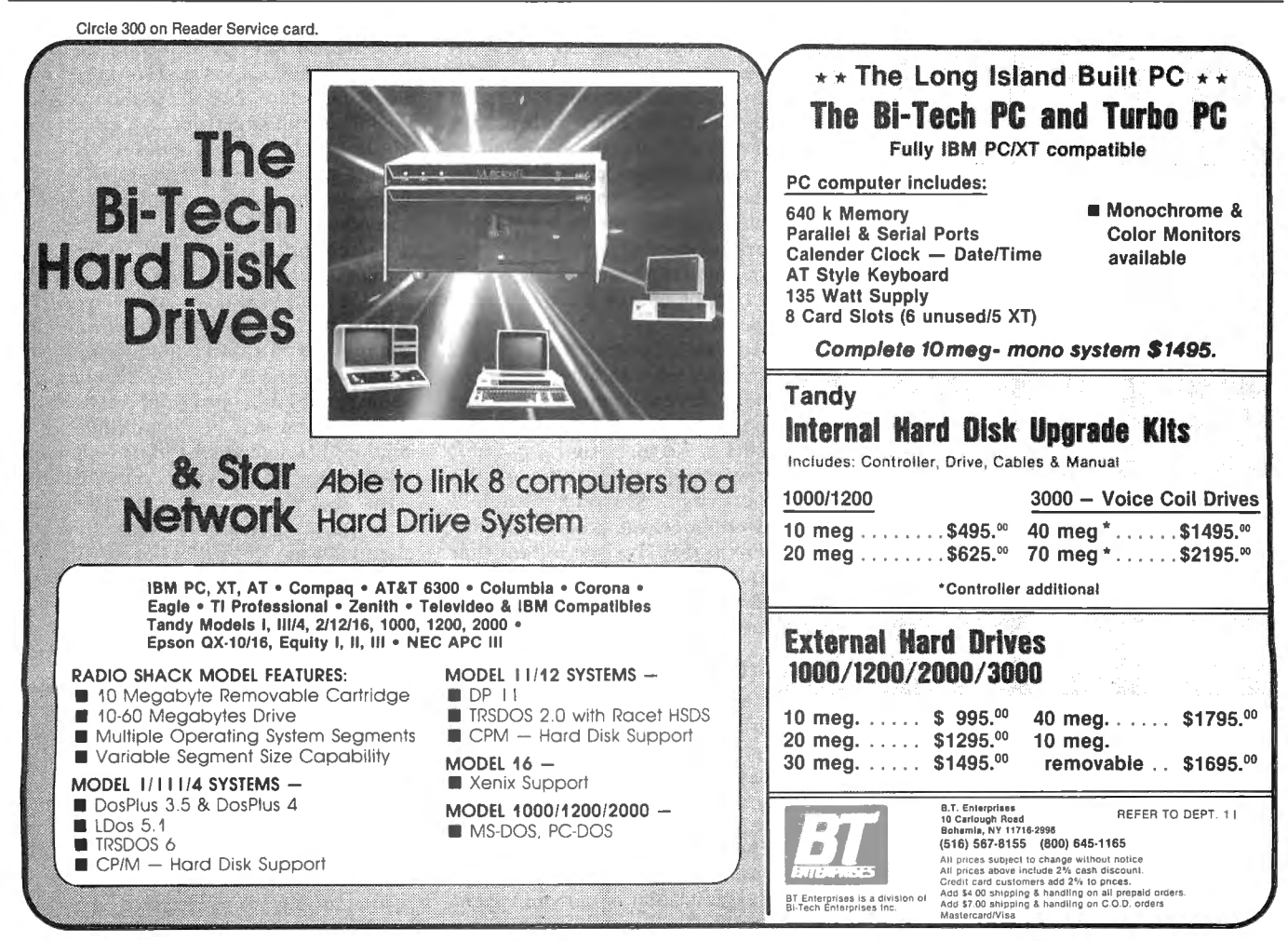

## **Brain Breakers**

Solve these long-division puzzles by replacing dummy letters with valid numbers.

nce avoided by young and old alike, long-division problems now form the basis for a popular puzzle, where letters replace numbers in the dividend, quotient, and divisor. Your job is to replace the letters with digits and come up with the right solution.

My program, Long Division, creates this kind of puzzle for you (see the Program Listing). Besides requiring some clever logic and a certain amount of trial and error, Long Division lets you rediscover the rudiments of arithmetic-addition, subtraction, multiplication, and division. The program, as listed, runs on all Model 4 computers. Figure 1 lists changes necessary for it to run on the Model I/Ill and Tandy 1000 computers.

### Ground Rules

Long Division gives you a choice of two types of puzzles at four playing levels (three on the Model I/Ill). In the first puzzle form, a substitution problem, the entire puzzle is comprised of letters for which you must find the appropriate numbers (see Fig. 2). The second puzzle form. a fillin, displays both letters and a smattering of the correct digits (see Fig. 3).

Long Division's playing levels are deceiving. Level 1always produces a short puzzle, just as level 4 consistently produces a long one. But the size of the puzzle is inversely proportional to the solution time. A short substitution puzzle, for example, is the most difficult form to solve because of the paucity of supplied information. The long fill-in puzzle, though difficult, is easier to handle because of the abundance of information initially provided.

Once you choose your puzzle type and playing level, the program displays the puzzle, reminds you of the puzzle form, and gives you a reference number repre-

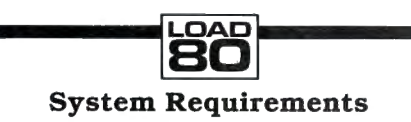

Model 4/4P/4D Model 1/111/1000 with changes 32KRAM Basic

### Model I/Ill

### Change line 70 to:

70 CLEAR3000:TC=32:TB=2l:W=64:ML=3:CM=48:RW =O:MS= 14:  $SS = 10$ 

### Model 1000/1200/2000/3000 GW-Basic

- Replace lines 80, 340, and 380 as follows:
	- 80 RANDOMIZE TIMER:L\$ = CHR\$(95):LL\$ = L\$:V\$ =" ) " :V = 41 :L=95:  $BL$="$ "
- $340 R = INT(RND*RD) + 1:RANDOMIZE TIMER:RETURN$ 380 LOCATE XX+ 1,YY + l :RETURN

Fig. 1. Line changes necessary for Long Division to run on the Model I/III and Tandy 1000 computers.

senting the fewest possible moves in which you could solve the puzzle.

For each move, Long Division gives you a choice of three responses. Entering a slash lets you see the puzzle in its original form; enter another slash to return to the solution in progress. Entering a question mark gives you the solution to the puzzle. Typing a letter indicates that you want to solve for that particular letter of the puzzle. This last response generates a second prompt with two choices: Input the letter's numerical value or press the R key to change the value of a previous guess. You can input and change any letter's value as often as you wish.

Long Division indicates which response you selected with a label near the bottom of the screen. If you choose to see the original puzzle, the display indicates this with the message, "Original puzzle." If you 're working on the solution, the program displays, "Current solution." The "Solved" message is strictly informational as it displays the letters that you've replaced with numbers. The program doesn't comment on the accuracy of these values.

### Strategic Suggestions

The substitution puzzle in Fig. 2 might baffle you initially, but don 't be discouraged. By studying the puzzle, you can detect trends and hints. First. you know that neither I, A, nor E equals one because for that to be true, one of the intermediate products (WAYEE or LQBOE) would have to be the same as the divisor, IYBO.

With this realization, a more important fact surfaces: The puzzle has only two

products. Because the quotient has three digits, you'd expect three products. Yet, to make the number large enough so that IYBO can divide it, you must bring down two digits from the dividend. Whenever this happens. a zero appears in the quotient. Therefore,  $A = 0$ .

Substituting a zero for all A's in the puzzle is helpful. Doing so, you find that  $E + L = 10$ , because when you subtract E from zero (in the lower-right corner), L is the result. Similarly, you can be somewhat confident that  $O+I=9$  and that  $L + Q = 9$ . Continuing with this same deductive process reveals that  $I = L + 1$ . This is ·true because you had to borrow from the first I. and subtracting L from the diminis hed I yields nothing. Applying this same reasoning, B probably equals  $E + 1$ .

When you start to accumulate information, it's a good idea to use a chart or scale to keep track of the possible solutions. As you play around with these values, you become more certain of the possible solution.

### Fill-In Puzzles

Conquering a fill-in puzzle requires much of the same type of thinking that the

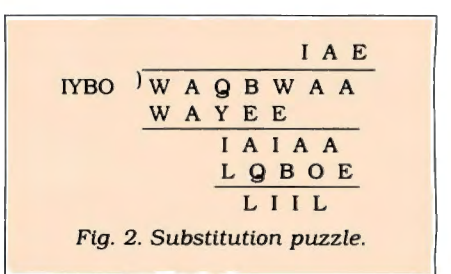

Circle 424 on Reader Service card. POP QUIZ

**CANON** 

# **LASER PRINTER \$1999** • THE PRICE SAYS IT ALL.

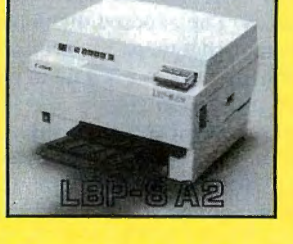

### **THE STATE OF THE ART**

The C.ITOH 3500 is fully IBM/Tandy 1000-1200-2000 compatible and FAST. Using bidirectional, logic-seeking printing across a full width of 13.2 inches, this little beauty prints at a speed of 350 characters per second (CPS). Letter quality printing is available at a rapid 87 CPSmore than twice the speed of most daisywheel printers. Couple that with a quick linefeed of 30 milliseconds per line and a standard buffer of 2K (16K optional, \$50) and you have just about the fastest throughput around. Only 4.7" high and a low noise level of 58 dBA.

Maximum versatility is offered for data and wordprocessing output, spreadsheets and business graphics by a variability of print densities, speeds, character sets and fonts, spacing, forms control and other attributes realized by operator and computer alterable functions, allowing the printer to be tailored to almost any application.

We could rave on and on about this fantastic printer but the proof is using this printer in your application. Try it on our 14 day money-back-if-not-satisfied plan. Don't be printer bound any longer. Call today.

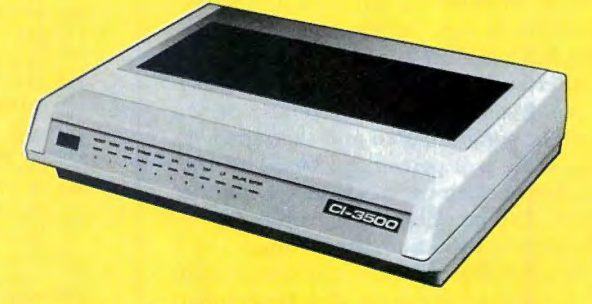

**350 CPS only \$1295**  (Please Specify Serial or Parallel) (Shipping Included)

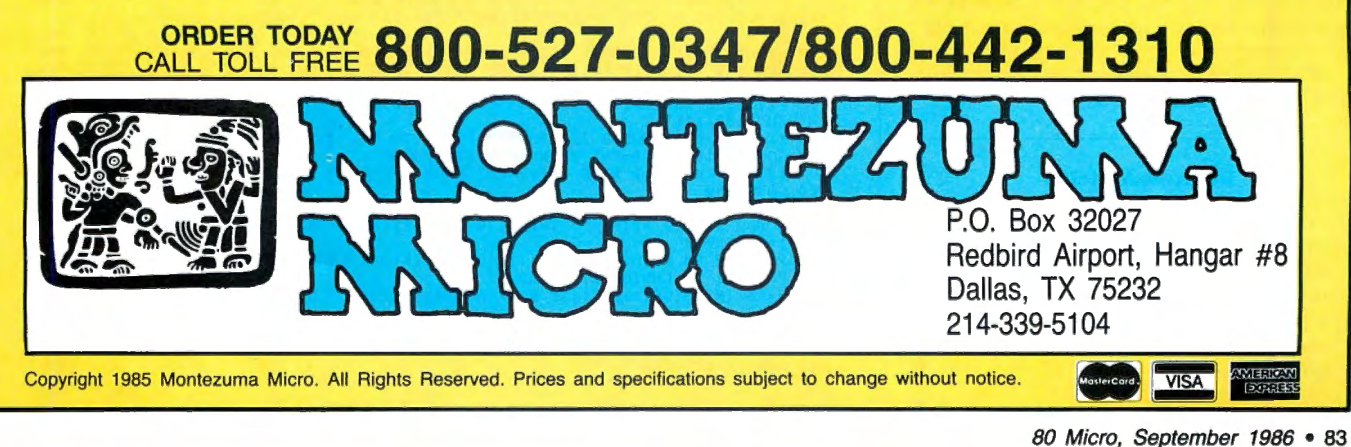

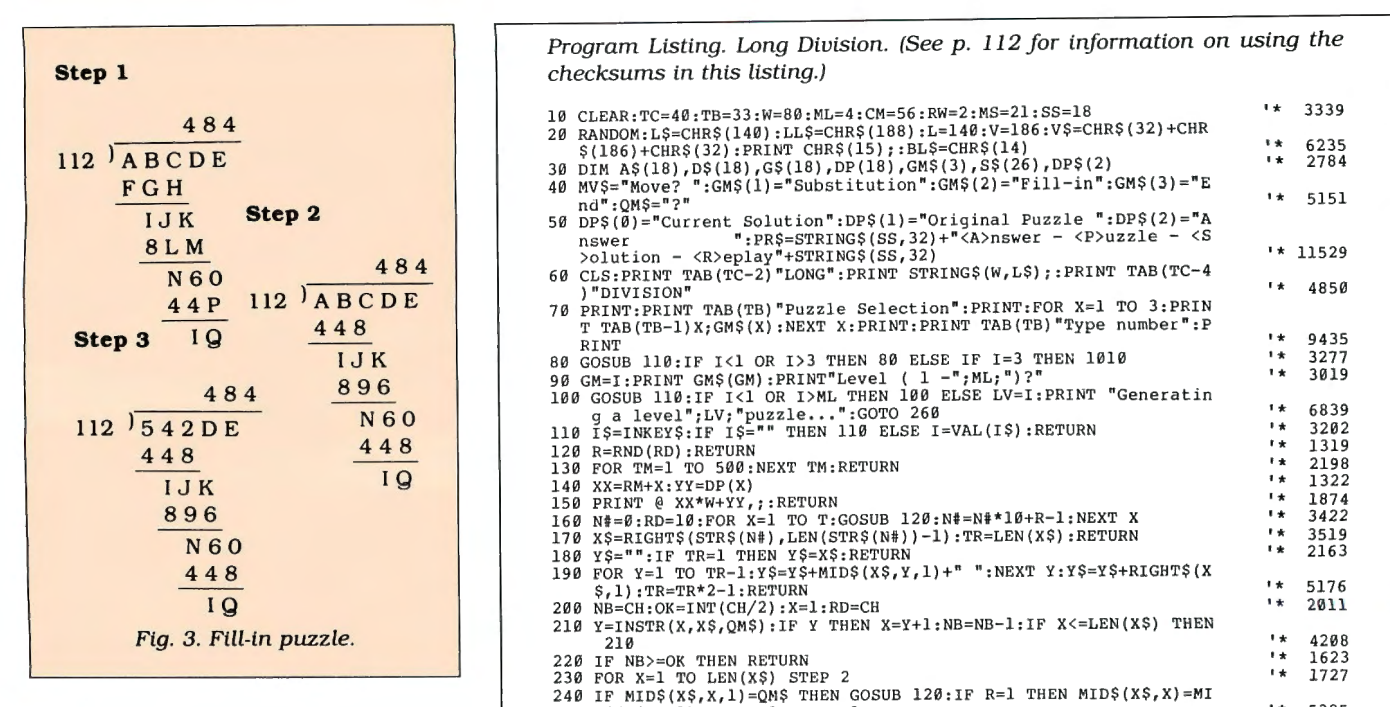

substitution form requires, but with a few notable twists. The exposed digits provide the information that helps you get from one blank to the next. As this is a fill-in puzzle, each letter appears only once, and several letters can represent the same value.

Be sure to keep track of all carries and borrows. Figure 3 illustrates the step-bystep process required to solve a fill-in problem. Getting from step 1 to step 2 is easya matter of simple multiplication. The path from step 2 to step 3, however, is more obscure. You know that  $ABCDE = 484 \times$ 112 +IQ. Because IQ can have a range of only 10 to 19, ABCDE has a possible range of 54,218 to 54,227, resulting in step 3.

After each move, the program checks to see if you've solved the puzzle. If so. you'll be congratulated and then graded. Your score is a percentage based on the number of attempts made in solving the puzzle. You can delete this feature by removing line 1860 from the Listing.

Whether you solve the problem or give up, Long Division lets you view the original problem, your current solution, and the official answer. This feature gives you the opportunity to study both the puzzle and the technique used to find the solution. When you're ready to test your skills on a new puzzle, just return to the selection menu. $\blacksquare$ 

Write to Harry Bee at RFD #1, Box 233, Comish, ME 04020.

#### **Related Articles**

Cecil, David. "Long, Long Division," An· niversary Issue 1983, p. 284. Generates long-division problems to test your math skills.

Wirth, Ross A. "Digits for Fun," August 1983, p. 304. A brain teaser based on num· ber problems.

Program Listing. Long Division. (See p. 112 for information on using the

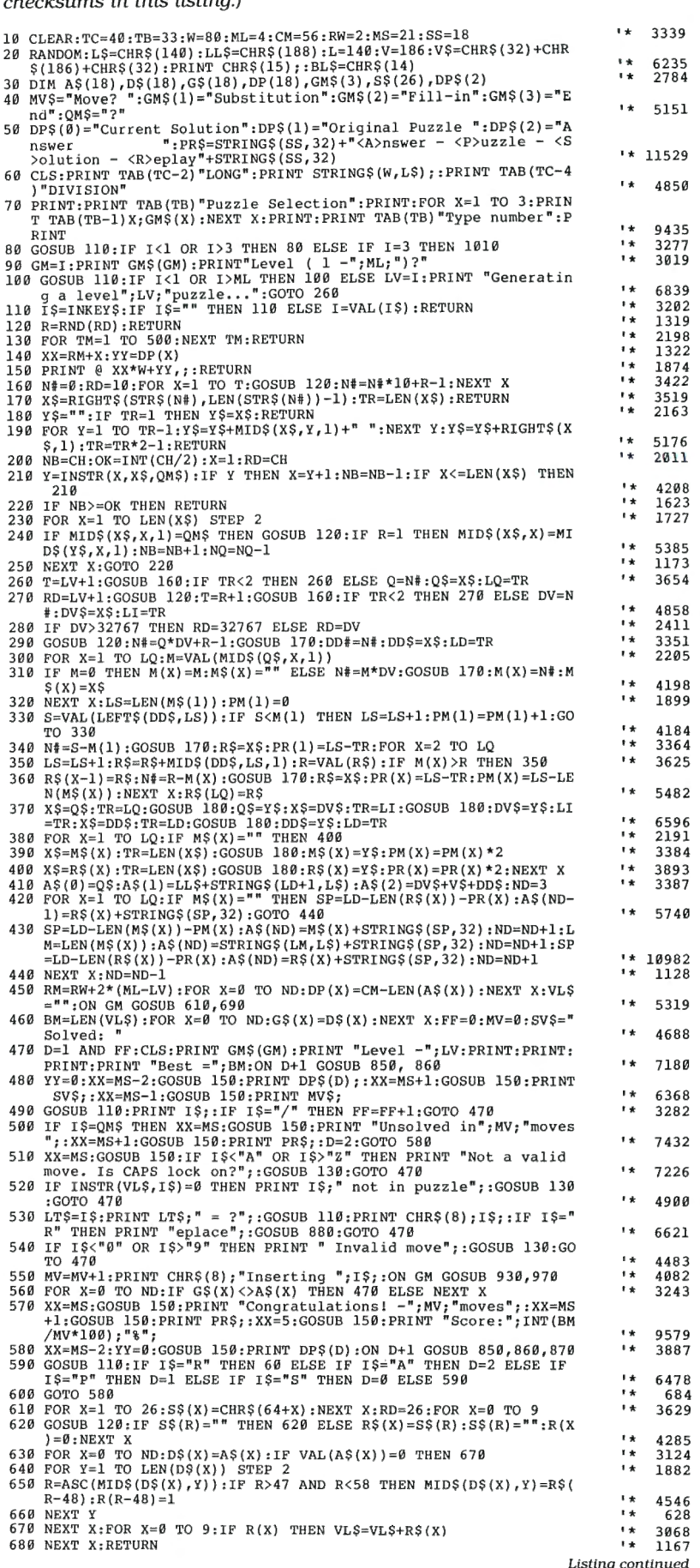

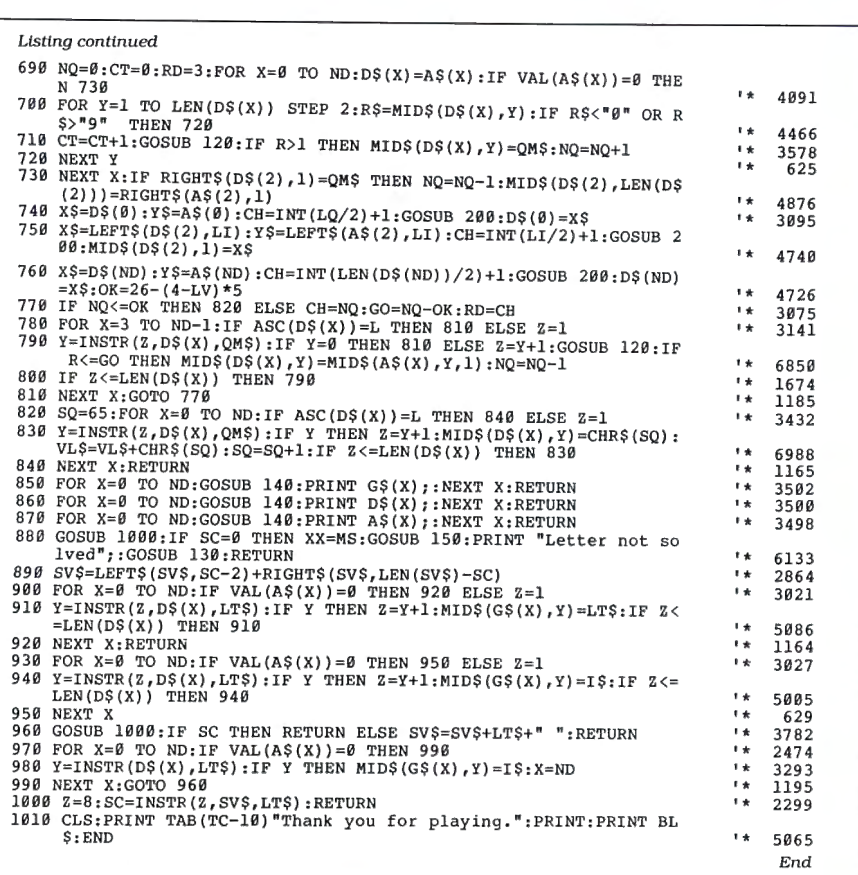

### **POP QUIZ**

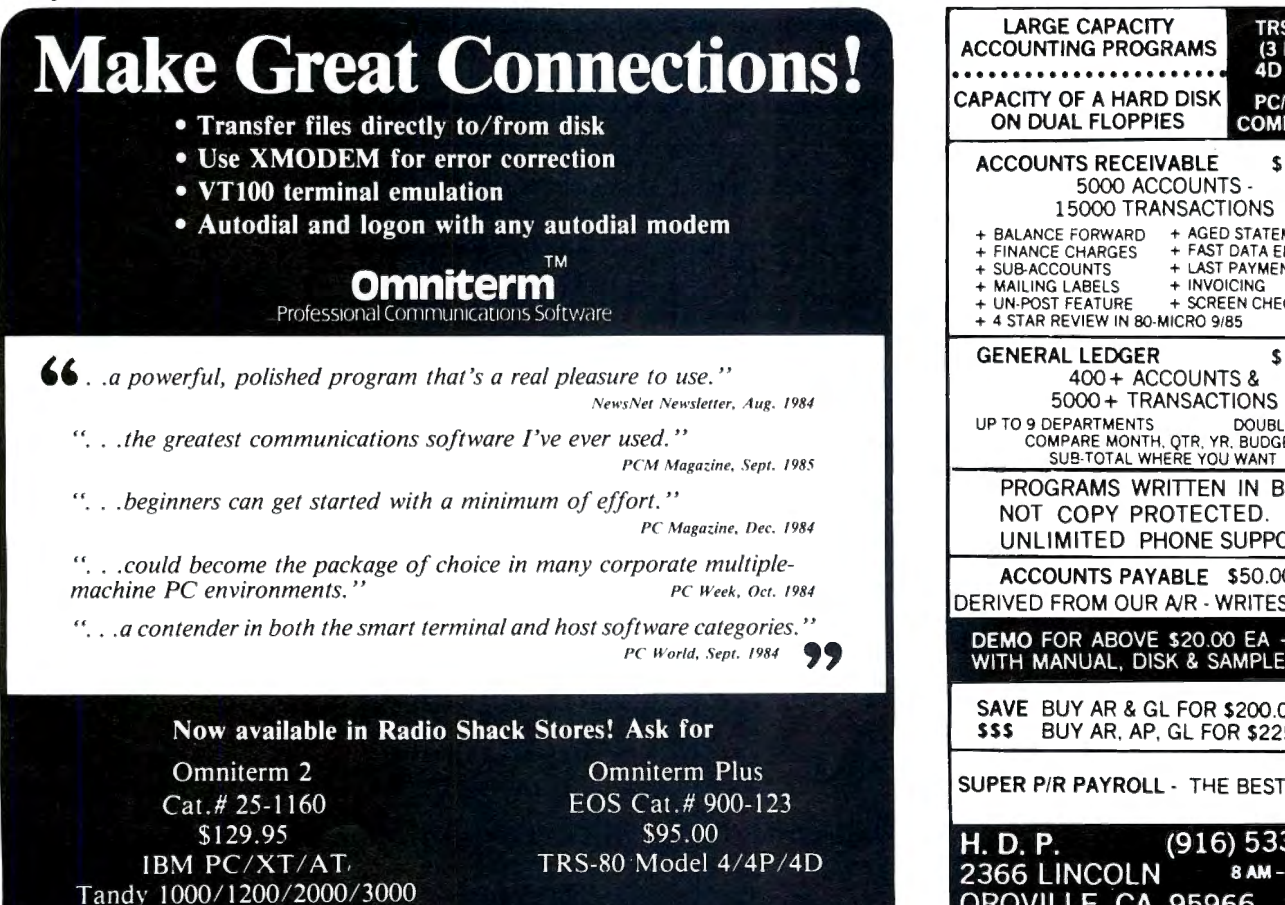

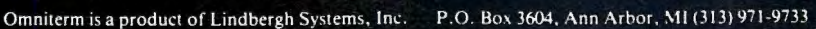

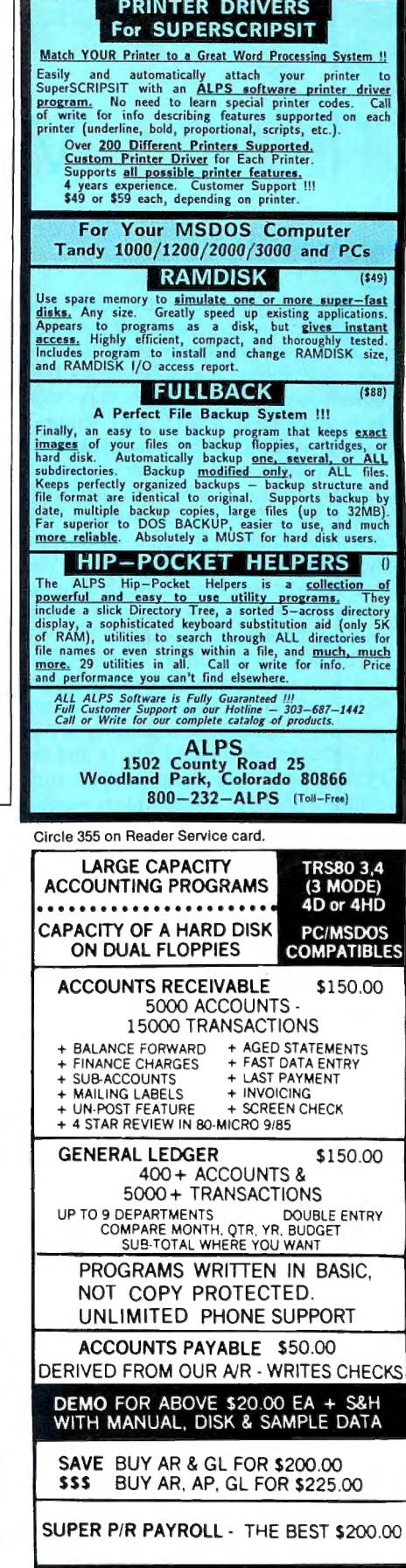

Circle 374 on Reader Service card.

H. D. P. (916) 533-5992 2366 LINCOLN 8AM-2PM OROVILLE, CA. 95966 VISA-M/C ADD \$3.00 S&H + \$3.00 IF COD

## **Video Dreams**

I've heard from several readers who<br>say they are contemplating putting a video board in the Tandy 1000. You can put an IBM-type monochrome or Hercules board in the Tandy 1200 or 3000 to produce clear text for long stints of word processing. If you can afford them, an IBM Enhanced Graphics Adapter (EGA) board and monitor run Digital Research Inc.'s GEM and Microsoft's Windows with sharp text and color on Tandy's closer clones. But though you can find video boards short enough to fit the 1000, the computer's hardware quirks prevent them from working.

The display circuitry on the lOOO's motherboard mimics both the IBM PC's Color Graphics Adapter (CGA). which provides a maximum resolution of 640 by 200 pixels (black and white), and the PCjr's added video capabilities (four colors with 640- by 200-pixel resolution). Other display modes provide more colors (up to 16) but with lower resolution. Text on an RGBI monitor, such as Tandy's CM-2 or CM-10, is adequately readable. A monochrome composite monitor hooked to the 1000 via the single-pin RCA jack on the back also provides reasonable text display. However, color composite monitors and TVs are

### **System Requirements**

**Tandy 1000/1200/3000** 

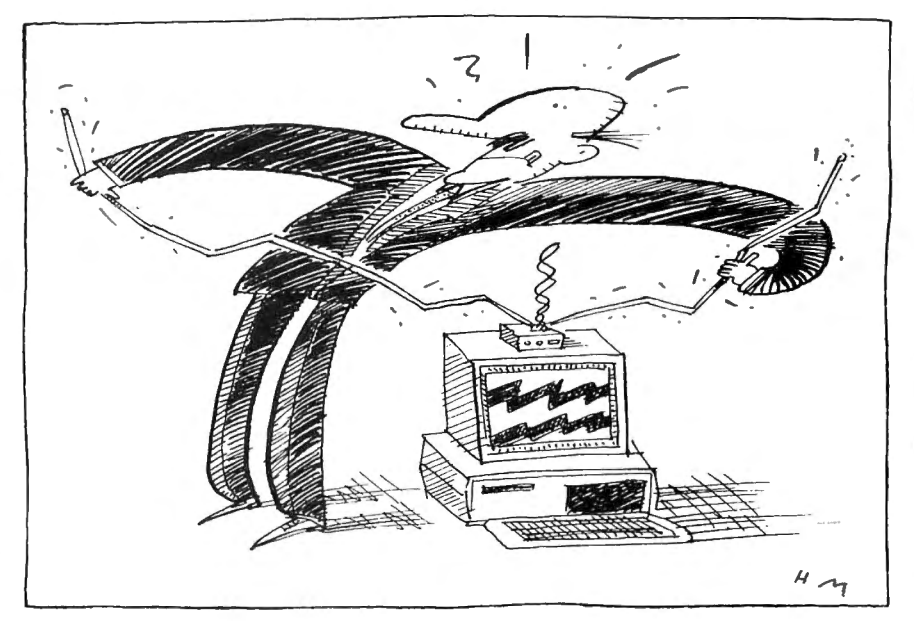

not worth consideration.

In addition to the CGA, other IBM clones can use an IBM-type monochrome monitor that provides clearer text display (7- by 9-pixel characters in a 9- by 14-pixel block with a screen resolution of720 by 350 pixels) but no graphics. Even better is the Hercules Graphics Card, which produces sharp displays on IBM-type monochrome monitors In both graphics and text modes. Yes, you can have clear text and graphics, too.

Program Listing 1. Demonstration of the 1OOO's Basic screen-paging bug. 100 CLS

```
200 PRINT "This is screen 0, the default screen.
 SAGREER 0,1,1,0<br>400 PRINT "This is screen 1, which should not be visible now."<br>500 FOR N=1 TO 10:PRINT "X":NEXT N 'something to watch, shouldn't show<br>500 SCREEN 0,1,0,0<br>600 SCREEN 0,1,0,0
                                                                                                                                                  End
```
Program Listing 2. Debug script to assemble PRINCODE.COM.

~==-:-:--=~-:---~~~~~~~~~~~~~~~~~~\_\_Jl

**n princode.com**<br> **a**<br> **p** assembly starts here<br>
mov si,80<br> **p** loop here (103)<br>
inc si<br> **p** loop here (103)<br>
inc si **inc si spoint to next code**<br> **inco** al, [si] ; get next code<br>
cmp al,  $\beta D$  ; carriage return (end of line)?<br> **jnz** 10E ; if not, continue **jnz 10E ;if not, continue**  ; end program function int 21 **continue here** (10E)<br>al, 30 *if*<br>103 *i*go cmp al, 30 **;** if less than ASCII 0<br>il 103 **;** igo back cmp al,30 ;if less than ASCII<br>jl 103 ;go back<br>cmp al,39 ;if more than ASCII jg 103 **;go back** call llF **;convert ASCII to hex in dl**  mov **ah,5 ;DOS print char function int** 21 **;print code in dl** jmp 104 **;loop back (after inc si) call here** - **convert to binary s ubroutine(llF) xor dx,dx ;zero dx for result**  ;loop (121)

```
sub al, 30 ; convert ASCII to hex<br>
jl 13C ; if less than zero<br>
cmp al, 9 ; compare to 9
cmp al, 9 ; compare to 9<br>
ig 13C ; if greater than 9 leave<br>
convert by to the push<br>
push ax ; save one's place<br>
mov ax, dx ; subtotal into ax<br>
mul cx , \theta ; \theta inditiplication by 16<br>
mul cx , \theta ; \theta inditiplicati
mov dx,ax ;product in dx<br>
add dx,ax ;sum in dx<br>
inc si ;point to next character<br>
mov al, [si] ;get that character<br>
mov al, [si] ;get that character<br>
jenit subroutine (13C)
;exit subroutine
ret 
;next line must be blank to end assembly 
rcx 
200w 
q
```
.c layforth ::;;

ration by Hal

End

# I compute after dark

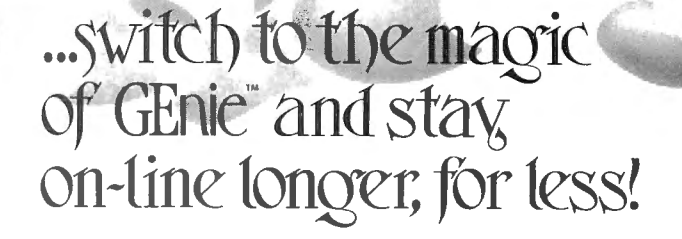

Introducing GEnie, the General Electric Network for Information Exchange. It's part of General Electric Information Services-the largest commercial teleprocessing network.

Now the power of GEnie stands ready to bring a little magic into the life of PC owners just like you. And for potentially much less than other on-line information services.

With GEnie, you pay no hidden charges or monthly minimum fees. You pay only for the actual time you're on-line and the \$18.00 registration fee. Nothing more.

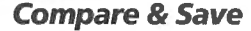

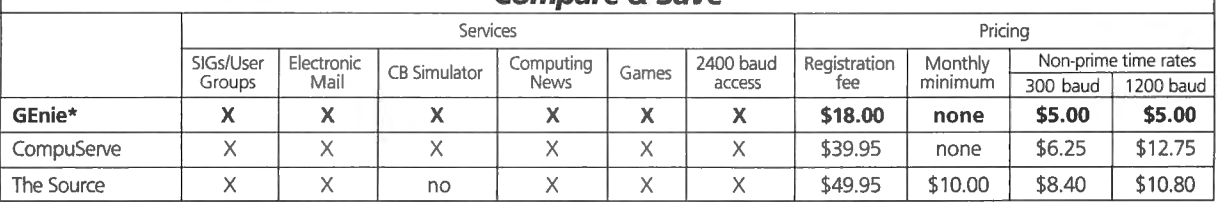

\*Rates and Services shown in effect 12/85. Non-prime time rate applies Mon–Fri, 6pm–8am local time, all day Sat., Sun., and nat'l. holidays. Subject to service availability.<br>Additional surcharge applies for 2400 baud servi

### Save up to 60%

Check out the chart above and compare it for yourself. You'll find GEnie can deliver all of your favorite services for an incomparable price at incomparable savings!

### Put the power of GEnie at your command

- Discuss the latest in computer products and accessories or download public domain software with GEnie's RoundTable™ Special Interest Groups.
- Meet new people, share ideas with friends-old and new-with LiveWire  $\mathbf{m}$ , GEnie's CB simulator that has everybody talking!
- Get your message across and back again with GE Mail ™, GEnie's electronic mail service.
- Organize a local, regional or national get-together in one of GEnie's 40 "conference rooms" with GEnie's Business Band Real-Time Conferencing.
- Go one-on-one with classic computer games, match your wits against others with multi-player games, or download for future play in GEnie's Game Room.
- •Stay in touch with what's new on the microcomputer scene, courtesy of GEnie's news service, News and Commentary.

GEnie can take you to new highs in speed and keep you there. Because our non-prime time rate for 300 OR 1200 baud is only \$5.00 an hour. And that means you save 20 to 60%. Or if you prefer, 2400 baud service is now available.

With services and prices like these-talk, read, learn, or play to your heart's content. Because now you can keep your eyes on the screen, not on the clock.

With your personal computer, modem, communications software, and telephone, you already have everything you need to make GEnie come to life. So why not Sign-Up today. Let GEnie bring a little magic into your life!

### Sign Up From Your Keyboard Today 4 Easy Steps:

- 1. Have ready your VISA, MasterCard or checking account number to set up your personal GEnie account.
- 2. Set your modem for half duplex (local echo)-300 or 1200 baud.
- *3.* Dial 1-800-638-8369. When connected, enter HHH
- 4. At the U# = prompt, enter XJM11946, GENIE then RETURN.

No Modem Yet? Need more information or assistance? We can help! Call 1-800-638-9636, ext. 21.

Get on-line with GEnie. And stay longer, for less.

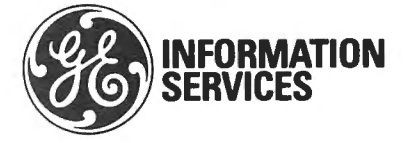

General Electric Information Services Company, U.S.A.

### **PAVE'S MS-DOS COLUMN**

Almost all text-based commercial software can display with a monochromemonitor adapter, and many programs come with Hercules Graphics Card capabilities. If a program doesn't provide a Hercules driver, you're out of luck. Tandy has just introduced its own Hercules-clone card for the 1200 (Tandy catalog no. 25-3045) for \$249.95.

Despite the lOOO's hardware peculiarities-notably, the switching of hardware-interrupt request lines 2 and 5 (hard drive and video vertical retrace) and the PCjr-like mapping of the video address space at segment address B800 to upper RAM-some manufacturers (I won't say which) are thinking of producing a video adapter for it. In the coming year, you might see versions of EGA adapters for the 1000 ( 16 colors from a 64 color palette with 640- by 350-pixel resolution) or even more exotic boards providing 1,024- by 820-pixel resolution. Right now, only PCA Technology Inc. (2512 Pegasus Drive, Bakersfield, CA 93308) advertises a video board (a Hercules clone)

### Circle 289 on Reader Service card.

Available Now ... *LIGHT PENS* 

*FORTANDYlOOO*  **The WARP SPEED Light Pen** is now available through RADIO SHACK Express Order. Order # 90-2069 for a Lightpen that plugs directly into the TANDY 1000, or order # 90-2074 for a Lightpen that plugs into the TANDY 1200 or 3000.

The WARP SPEED Light Pen is a professional quality, stainless steel pen that has been selec ted by the nation's leading Corporations to perform computer control operations, data input, high resolution graphics and many other applications. The Light Pen is now plug perform computer control operations, data input, high resolution<br>graphics and many other applications. The Light Pen is now plug<br>compatible with the TANDY computers and immediately available.

### **FREE SOFTWARE FOR TANDY DESKMATE**

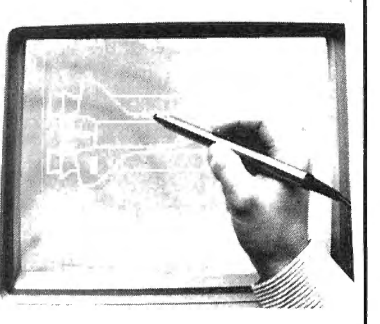

The WARP SPEED Light Pen comes with a software disk containing CONTROLLER, a fast file management program, a driver for Microsoft WINDOWS, and a driver for TANDY DESKMATE. In addition, software is available for Light Pen control on AUTOCAD, LOTUS 123, SYMPHONY, WORDSTAR, GEM and a Mouse to Light Pen convertor called PENMOUSE that will convert most major mouse driven software to Light Pen control.

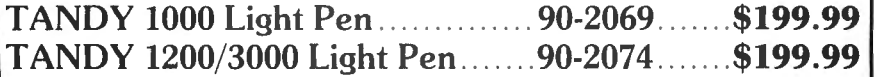

For more information call: **1-800-874-4315 (In California 1-800-826-1563)**  <u>lill</u> **WARP** SPEED COMPUTER PRODUCTS, INC. 5555 South Inglewood Boulevard • Los Angeles, CA 90230 • (213) 822-0647

for the 1000. I'm anxious to test the board to see if it really works.

It's funny that the Tandy 2000 came out almost three years ago with a monitor capable of eight colors and a screen resolution of 640 by 400 pixels (from a palette of 16 colors). Like many of its features, the 2000's monitor is nonstandard. Tandy provides a video board that lets you use the 2000 monitor on the 1200 and 3000. You get standard CGA graphics and text, but the display is much sharper and more readable.

### **Bits and Pieces**

Dave Rohde (Baltimore, MD) writes that the screen-dump driver that comes with DOS 2.11.01 (the latest version for the Tandy 2000) produces nice high-resolution output on his DMP 200 printer. Actually, the DOS has two drivers. One produces color dumps on the CGP 220 Color Inkjet Printer; the other produces black-and-white dumps on DMP series printers. You load the appropriate driver in the DOS bootup configuration file (CONFIG.SYS) and press control-I to start or stop a dump. Tandy also provides the capability to call the screen dump as a subroutine from Basic or other languages.

More video-related information comes from Roger B. Gault (Austin, TX). Roger provided a small program to demonstrate that the lOOO's GW-Basic screen paging still doesn't work right (see Program Listing 1). Although you can page with the new version of Basic (1.01), the active and display pages are tied together. You can't perform the handy trick of writing to one page (the active page) while displaying another.

I have another small machine-language program (see Program Listing 2) that can send control codes to printers (there wasn't room to include it in last month's column). Because Print Code takes the values that it sends out from the command line, the program works well for experimenting with your printer's control codes. Type the listing as an ASCII file named PRINCODE.SRC. Ifyou don't have a text editor that creates ASCII files, use EDLIN, the MS-DOS text editor on your system disk. (DeskMate's Text module is not suitable.) Assemble the program with Debug using redirection of standard input:

### DEBUG< PRINCODE.SRC

The left-angle bracket (the MS-DOS symbol for input redirection) causes Debug to take its input from the disk file PRINCODE.SRC rather than from the keyboard.

To use Print Code, type the program name, followed by the codes you want to send to your printer in decimal form sep-

### **MS-DOS COLUMN**

arated by spaces. Then press the enter key. For example, typing PRINCODE 27 64 returns an Epson printer to its default settings.

Writing a machine-language program that takes command-line parameters isn't so tough. When DOS loads a program Into memory, it prefaces it with a 256-byte area called the program segment prefix (PSP). The PSP contains data, addresses, and file-buffer areas. One of the more useful fields In the PSP is the command line starting at byte 80 hexadecimal (hex) with the number of characters in the command line (zero to 127). Whatever you type after a program name, including the first space, is stored verbatim starting at 81 hex, ending with OD hex (carriage return).

When DOS first loads a program, it points the DS and ES registers to the PSP. (In programs with the COM extension, all segment registers start at the PSP.) Your program should examine memory starting at DS:80 hex to see what, if anything, has been entered on the command line. Print Code starts at 81 hex and checks first for a carriage return, which will be there even if no parameters were entered. To convert ASCII decimal numbers to the binary format needed by the DOS functions, I lifted a conversion routine from the Bluebook of Assembly Routines for the IBM PC and XT, by Christopher L. Morgan (The Waite Group. \$19.95).

### **Pocket References**

Recent Microsoft assemblers no longer come with the Programmer's Pocket Reference Guide for the 8088/ 8087/80186/80188. You can get this handy booklet free, however, by writing to Intel, Literature Department, 3065 Bowers Ave., Santa Clara, CA 95051, 800-548-4 725.

For \$3, you can get a combined IBM PC memory map and BIOS function chart from Micro Help Inc.. There's very little information on this quick-reference card that doesn't apply to the Tandy 1000. (Though the chart is a handy reference, it doesn't by any means replace the Programmer's Reference Manual for the Tandy 1000.) To order, contact Micro Help Inc., 2220 Carlyle Drive, Marietta, GA 30062, 404-973-9272.

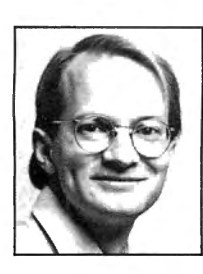

Dave Rowell *is* an 80 Micro technical writer specializing in MS-DOS computing. Address correspondence to him to 80Micro, BOPine St., Peterborough, NH *03458.* 

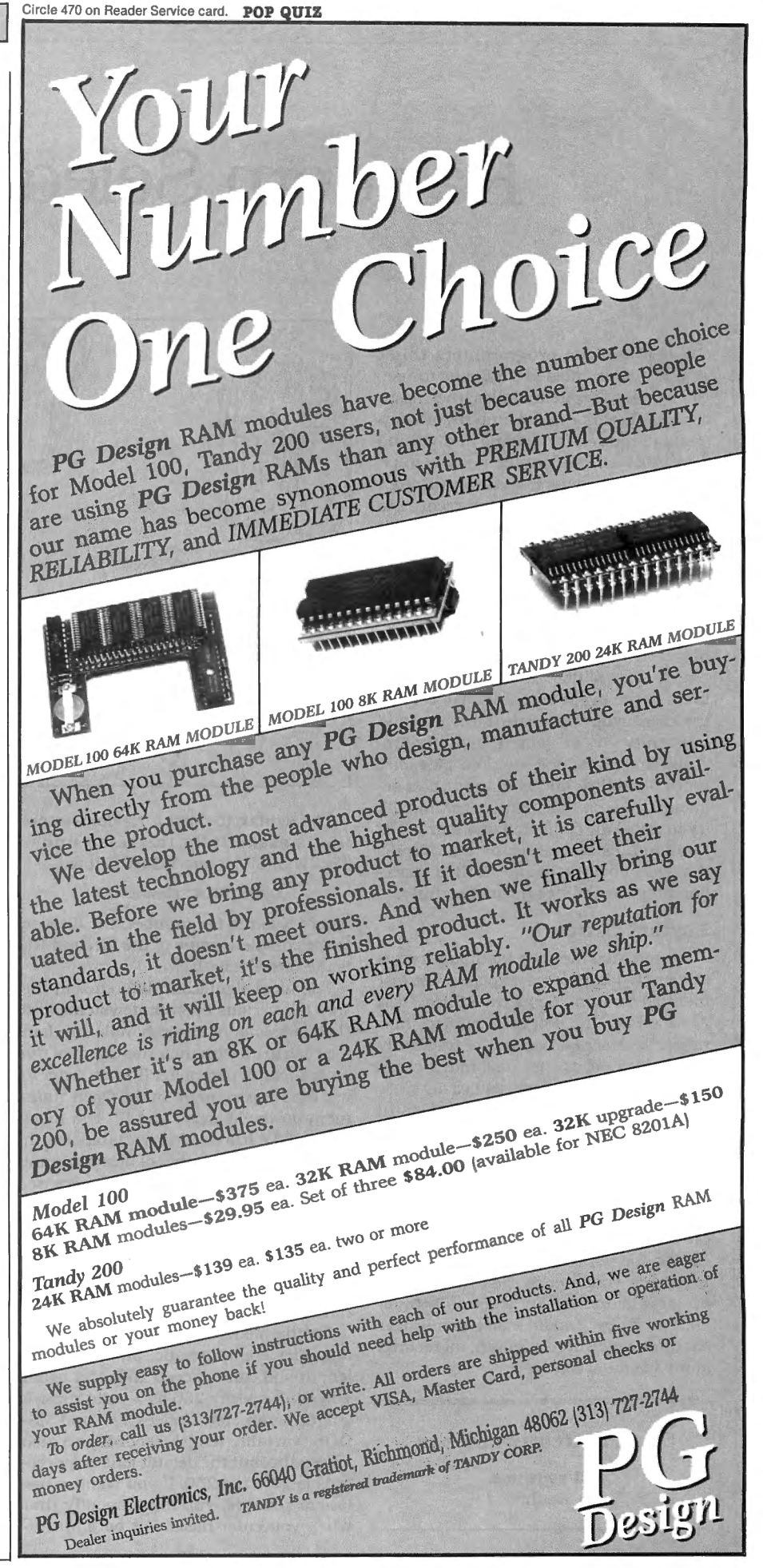

# **Random Selections**

any Basic programmers think random files are difficult to use. Compared to sequential files, they seem complex because of the amount of information required for reading and writing data. Also, all random-file records must match in size, which means you often have to trim data from large records to make them fit. It also means you can't save space with the occasional very small record. These restrictions are vexing enough to cause some programmers to Ignore random files altogether.

Learning to use random-access files, however, is like learning to drive a car with a stick shift. You might buck and lurch In the beginning, but once you get the knack, you appreciate the control and versatility you've gained. In many programming situations, random files offer more flexibility and economy than sequential files. In this month's column, I'll try to dispel the confusion that surrounds random files and describe techniques that will allow you to exploit their spacehandling capabilities most effectively.

### **Logical Order**

If sequential files can be thought of as extremely long pieces of paper (see last month's column '"Sequential Files: Data All in a Row," p. 88), then random files might be described as sets of uniformly sized index cards. Because index cards are all the same size, you can easily store them In a filebox and organize them in any order you wish. To find information, all you have to do is locate the appropriate card and pull it out.

Random files store and organize information in much the same way. Each record is like an index card in a set. You can decide for yourself which size record best suits your needs, just as you can decide whether to buy a set of 3- by 5 lnch or 5- by 7-inch Index cards. But once you determine a length, all records In the file must match It.

### **System Requirements**

**All systems Basic** 

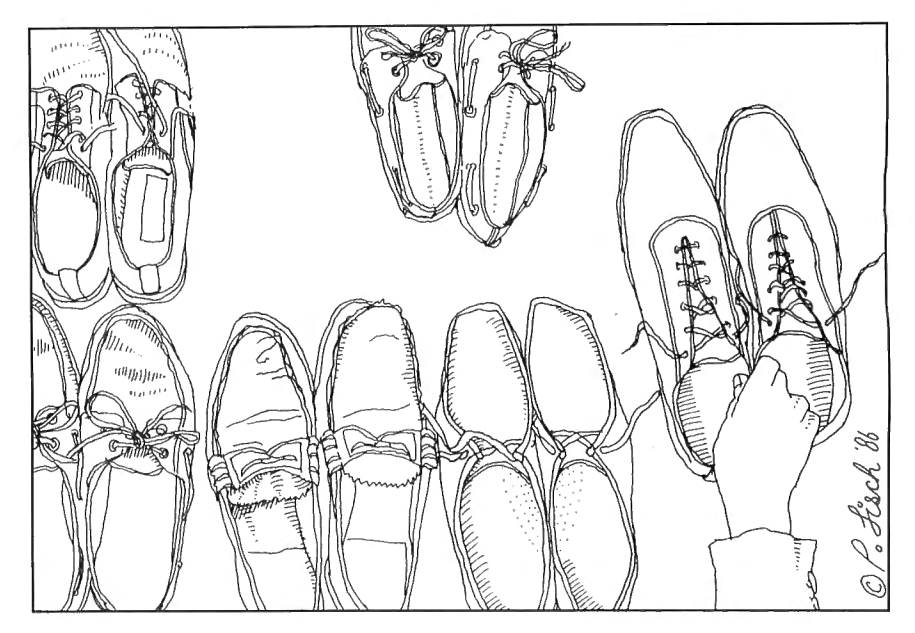

The syntax to open a random-access file is essentially the same under TRSDOS, CP/M, and MS-DOS. It is:

### OPEN"R",N,"filespec",RL

where N is the file number, the filespec is the complete name of the file. and RL is the record length.

The most significant difference in the way the various operating systems and their versions of Basic handle random files has to do with their treatment of the record-length parameter (RL). In order to use the RL parameter in the Open statement on the Models I and III, you must answer 3V (three files, variable-length records) for the number of files you want to use when you enter Basic. Otherwise. you'll receive a "bad file mode" error. However. if you enter Basic by answering 3V, you can't specify the default length of 256; the only way to specify the default is to omit the record-length parameter completely.

On the Model 4, variable-length random files are automatic, but the record length still can't exceed 256, and again you can't specify 256 as a valid recordlength parameter. Under CP/M and MS-DOS, variable-length records are also automatic, but the default length for records is 128, not 256. If you want to use longer records, you must specify that when you enter Basic. For both operating systems, the command is the same: BASIC /S:XXXX

or:

or:

#### MBASIC /S:XXXX

#### BASICA /S:XXXX

where XXXX is the length you want to use. You can use any number you likeup to 32,768 under MS-DOS (32K)-provided you have enough memory. Nor are you prevented from using a record length of precisely 256. For some applications, I've used record lengths as large as l 4K bytes.

Interpreted Microsoft Basic under MS-DOS contains an interesting bug. Basic will let you specify a maximum record length of 25,000 or more for each of three or more files. That's more memory than Basic has available on any MS-DOS system. If you try to use these file buffers, you'll overwrite either Basic or your program (or possibly both) in interesting and usually fatal ways.

TRSDOS imposes an annoying restriction: Once you've opened a file to a particular length, you can't later reopen it and change the length. CP/M and MS-DOS (contrary to what is stated in the Model lOOO's GW-Basic manual) do allow this useful technique for speeding up file processing.

### Circle 45 on Reader Service card. WORD PROCESSING SOFTWARE SALE

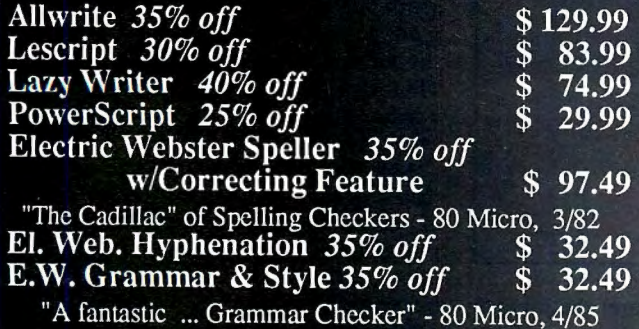

For TRS-80 Models l,3,4,4p,4d - Call for MS-DOS Prices.

### Order Now, Toll-Free: 1-800-343-2432 in Calif. 415-528-7002

Visa, MasterCard, checks 0.K. Add \$3 for C.O.D. Add \$5 for shipping & handling. Add sales tax in Calif. Prices good until 10/10/86 while supplies last!

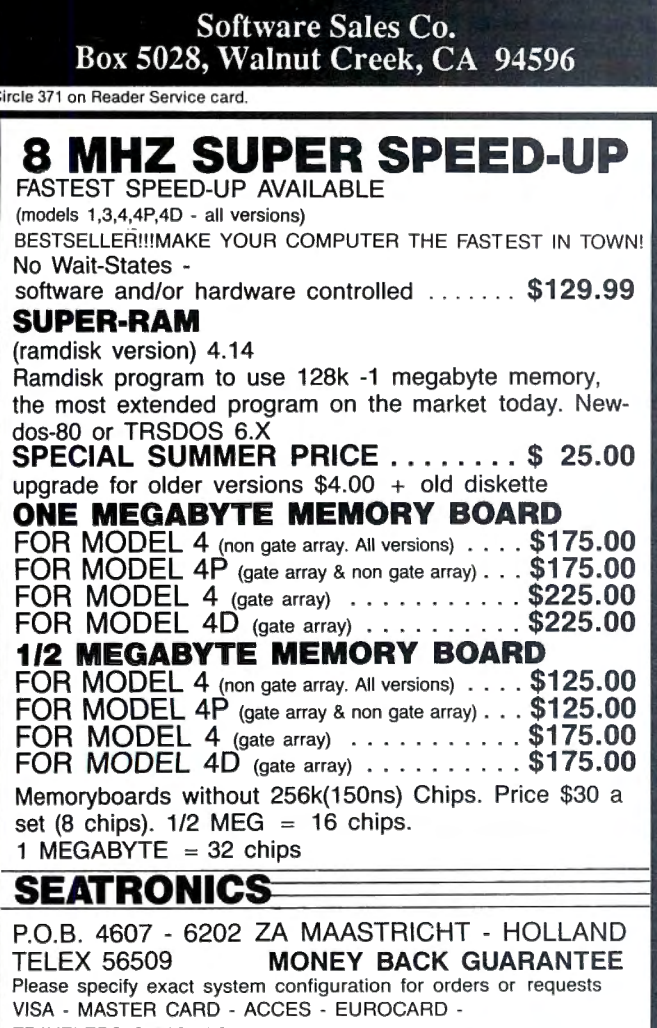

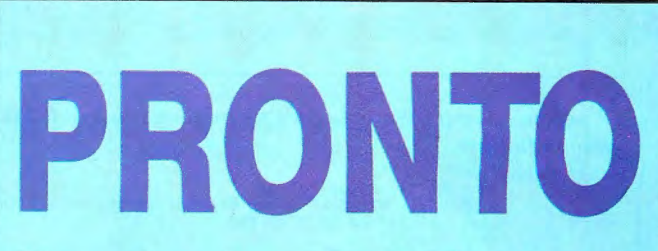

### **Window Controller and Applications' Manager**

Coming soon: a new name for PRONTO- to avoid conf eledronic banking system.

PRONTO supplied applications can turn your 128K Model 4,4P TRS-80 into a sophisticated business or personal machine rivaling the best of them . That's because PRONTO comes with many useful and powerful menu-driven time savers and work organizers. PRONTO includes eleven applications, a complete HELP facility, a data file sort program, a 99-page user manual, and is easily installed just by typing, PRONTO.

While you operate other programs, you can request its services with a<br>single keystroke. **PRONTO** saves you typing with its EXPORT and IMPORT functions which allow you to move data across windows be-

### PRONTO APPLICATIONS MODULES

- •ADDRESS:
	- BRINGUP: Mailing Labels and Rolodex™ Cards Tickler File and Appointments
	- CALENDAR:<br>CALCULATOR:
	- CALENDAR: Any Month From 1582 to 4902<br>• CALCULATOR: Four Function Floating Point
- RPN CALC:
	- Seven Function in Bin, Oct, Dec, Hex 480 Character 3 x 5 Cards for Notes and Data
- •CARD: • CHARSET: •DIALER:

• TERM :

- Display All Video Characters<br>Telephone Number List and Auto Dialer
- 
- DOSAVE: Save Entire Screen to Disk A Really Small Terminal Program
- •TYPER: Line-Buffered Typing to Your Printer

### CHECK OUT THESE FEATURES!

- **User Definable Activation Characters**
- ,,- Run Memory Resident Modules With " F ' Keys
- $\sim$  Direct Access to Disk Applications<br> $\sim$  BOOT Directly to an Application wi
- 
- ∠ BOOT Directly to an Application with PRUN<br>
∠ Interface to DOS Library Command<br>
∠ Data IMPORT and EXPORT Across Applications<br>
∠ Comprehensive On-Line HELP Facility
- 
- DATAFILE SORT Utility is Provided
- ,,- Window Device Driver for BASIC is Supplied
- Comes With Full Technical Specifications
- 99 Page User Manual is Provided

### At Home

Use the CALendar and BRINGUP applications to keep track of medical and dental appointments for the family. Use it for birthdays and that all-important anniversary. Parties and other events can be scheduled too. The  $3 \times 5$  CARD filer is great for jotting down notes which won't get lost. Enter recipies, or just use it to easily log your children's<br>development. **PRONTO'**s export function lets you transfer the notes directly to most word processors . The ADDRESS file can keep your mailing list handy. Easy editing keeps it current.

### At the office

The ADDRESS file data base can print both Rolodex cards and mailing labels for you . Forget about that 30-button dialer; use the DIALER telephone list to autodial hundred's of numbers through your modem. Dialing macros gives you very long number support. Use the BRING-UP tickler file and appointment book to schedule up to 12 times per day by time. Arrange your appointments. Log when payments are<br>due. With **PRONTO**'s 4 function CALCulator, you can use your computer for quick math and clear your desk of that old Tl. PRONTO even turns your printer into a TYPEwriteR!

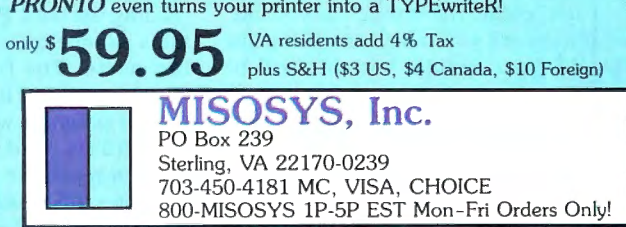

'Visit our Compuserve SIG-GOPCS49" TRAVELERS CHEQUES **PRONTO** is also available at Radio Shack via Express Order (90-0353).

### **THE ART OF PROGRAMMING**

*Program Listing 1. Sample codefor reading random:file data with a dummy sequential file.* 

```
Q$=CHR$(34):R$=Q$+","+Q$<br>OPEN"R",l,"FILESPEC":'use default length of 256 for record.<br>FIELD $1,255 AS A$,l AS CR$<br>LSET CR$=","<br>OPEN"O",2,"DUMMY"
DELINT #2,Q$;B$;R$;C$;R$;D$;R$;E$;R$;F$;Q$<br>CLOSE 2<br>OPEN"I",2,"DUMMY"<br>LINE INPUT #2,G$
LSET A$=G$ 
PUT l,4: 1 writ e record 4; this number will vary.
```
Model I TRSDOS doesn't handle variable-length records correctly, either. It won't allow you to read previous bytes in a sector until all 256 bytes have been written. Thus, if your record length is 128, you won't be able to read the last record in a file if it's odd numbered.

### **Playing the Field**

Once you've opened a random file and declared a record length, you'll want to put data into the file and be able to read it back out. The Put and Get statements store and retrieve random records. You usually have to use a Field statement to allocate fixed amounts of space for each field in the random record.

Most people are shocked the first time they try to use the Field statement. I know I was. It is the most confusing aspect of learning how to use random files correctly.It took me several days before I felt sure I understood what was going on.

The key is to think of the Field statement as a map. When you "field" a file buffer. you're simply providing the program with a map to each record. Suppose you write the following Field statement:

FIELD #1, 25 AS A\$,13 AS 8\$,10 AS C\$.5 AS D\$,75ASE\$

This tells your program that each record is composed of five separate chunks: 25 characters are A\$, 13 are B\$, 10 are C\$, and so on.

The five character variables have a special status; they aren't in the same memory area as other variables. Therefore, you can't use them the same way. You can put things into them with LSET or RSET. and you can assign the value of those variables to ordinary character variables. For instance. you can say N\$ =A\$ (where A\$ is a field variable) and then manipulate N\$ as much as you like. But the instant you write something like A\$= N\$. your special variable will be moved to the same memory area as all the ordinary variables and will no longer refer to the file buffer.

MS-DOS and CP/M have other options for reading and writing random-file data. One is to use the sequential file Print # command to put variably sized fields into a random-file record and the Input # command to read them back out. This random-file technique allows you to write data into a fixed-length record, even if one field is abnormally long and another is short. You just have to be sure not to exceed the record length. If you want to retrieve specific records but retain some of the flexibility and simplicity of sequential files, this is an option to consider.

End

For this method of file access, you have to execute the command PUT #N,R after putting data into buffer #N with the Print # command. N specifies the file number; R specifies the record in which you want to put the information. CP/M and MS-DOS versions of Microsoft Basic also add a Write # command for use with either sequential or random files. It automatically puts quotation marks around. and a comma after, each data item.

Under TRSDOS, you can do the same thing using a dummy sequential file. You can't use a record length greater than 255 characters, and reading or writing the data is slower. Even so, you can derive many of the advantages of CP/M or MS-DOS without buying a new computer. Here's what to do.

First, use the Field statement to make each random-file record one long field. Then. open another file as a sequential output file. To perform a "pseudo-sequential" write to the random file, send the output to the sequential file first. (Execute all the Print commands just as you normally would.)

Next, close the sequential file and reopen it as a sequential input file. Use the Line Input command to retrieve the data and LSET it into the random-file buffer. Then use the Put statement to write the data to the random file.

You can reverse the process when reading the data. Program Listing I contains sample code with several interesting parts. The first is its use of the variables Q\$ and R\$. Rather than clutter up the program with quotation marks, CHR\$(34)s. and commas, I've compressed repetitive material into the two variables. R\$ is used between variables; Q\$ appears at the beginning and end. This isn't as nice as a Write command,

but it's an improvement over quotation marks and commas.

The second interesting part of the program is the sneaky little modification made in the Field statement. Note that the variable CR\$ is always a comma. This allows the random file to be read as a sequential file whenever necessary. even under TRSDOS.

Any Basic program that expects to read a sequential file can read this kind of random file. Even if the record length is less than 256, the trailing comma permits it to be used as a sequential file. For records with a length of 255 or less. you might prefer to change the variable CR\$ to CHR\$(13), a carriage return. In this case, however, you should omit the first LSET. define CR\$ as a carriage return. and use the syntax:

### LSET  $A$ = G$ + CR$$

for the second LSET. This way, a display of the records in the file (under TRSDOS) will look like an ordinary sequential-file listing and is thus less likely to cause confusion. The other method would result in one long and harder-to-read listing of the items, separated only by commas. Unused space in the 256-byte random record will be ignored as leading blanks when a program tries to read the data as a sequential file.

This type of file, if record length is less than 256, can't be read as a sequential file under TRSDOS. All TRSDOS sequential files must have a record length of 256. Other disk operating systems for the TRS-80 Model l/III/4 are more flexible about this sort of thing.

This method of using random files is helpful if you feel more comfortable with sequential files. The only problem is the wasted space caused by the commas. quotation marks, and additional spaces. Let's examine some methods for eliminating that waste.

### **Space-Saving Tactics**

Suppose you need to store a list of receipts in a business-application program. Many of you might think you would save space by storing the receipts in a sequential file. This is a fallacy. For many. if not most. business applications. random files store data more efficiently.

Storing the receipts in a sequential file would require eight characters: six for the digits, one for the decimal point, and one for the comma after each number. If you weren't careful when printing the numbers to the disk file, you'd probably store a leading space before each number. too.

However, if you stored the same numbers as packed, single-precision numbers in a random file, each would take up only four spaces. Under extreme situations, a sequential file might use more

Program Listing 2. Sample code for a record with a length of 32 and two record types. FIELD  $1,1$  AS T\$,8 AS C\$(1),8 AS C\$(2),8 AS C\$(3),4 AS C\$(4),3 AS C\$(5) FELD  $\uparrow$ 1,5 AS A\$,27 AS B\$ IF T\$<CHR\$(32) THEN 1000 : 'record is of type in first FIELD statement. **'otherwi se, handle second record type**  End

than five times as much space as a random file needs for the same information.

Even character data is compressed somewhat in a random file, since quotation marks and commas aren't necessary to separate fields. In a sequential file, the shorter the fields, the greater the waste. If a sequential file contains many numbers or many short character fields, the fact that it can accommodate variably sized fields might be overshadowed by the wasted space.

Another interesting feature of random files is that they allow more than one Field statement to be active at a time. This means you can have two (or more) different kinds of records in a file. You could, for instance, store name and address information in all odd-numbered records and corresponding information in even-numbered ones. Under TRS- DOS, this would give you the equivalent of 512-byte records.

You can also use the first few records in a random file to store information about the other records in the file. This is a widely used technique. The first records-called header records-could store the names of the fields in the file and the total number of records. You can also use space in the file to store information about deleted records.

A less-common technique is to use the first character in a record to indicate the record type. For this, you need at least two Field statements, one for each kind of record. Program Listing 2 gives sample code for a record with a length of 32 and two record types. The first character in a record determines which type of field structure the record uses.

A more general approach is to use the

first N characters in each record to describe the size of each of the N fields. Though this method uses space in each record, it allows each record to contain fields of different sizes. In other words, you could have a true random file containing thousands of records, where no two records have the same number or sizes of fields.

Under TRSDOS, this is only marginally useful because of the operating system's record-length restriction. Under other operating systems, however, it comes in handy for files with a large number of records containing varying kinds of information.

Next month: retrieving records from a random file. $\blacksquare$ 

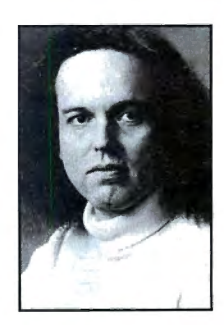

**ONE** 

**YEAR WARRANTY** 

Bruce Tonkin *is*  an independent software developer, industry critic, *and*  author of The Creator data-base manager. You can reach him at 34069 Hainesville Road, Round Lake, IL 60073.

## Circle 202 on Reader Service card. **POP QUIZ SAVE YOUR DATA. . . AND YOUR MONEY WITH OUR NTERRUPTABLE POWER SUPPLY 299**

When the power goes off your data can be lost and that costs you money. Money to pay for the time it takes to find your latest backup (you do have a backup somewhere, don't you?) and money to pay the repairman for that blown hard drive. The SPS-300 provides protection from power outages and most all types of surges and spikes.

Simply plug your computer and display/printer (up to 300 Watts total load) into the SPS-300's two outlets. When power interruptions occur the SPS-300 switches to its own internal batteries allowing uninterrupted use for up to 30 minutes with a 300 Watt load. The operator has enough time to choose between continuing to use the computer or going through an orderly shutdown thereby preserving the work performed prior to the loss of line power. Operation is completely automatic with both audible and visual power failure alarms.

The SPS-300 is compact, maintenance free and can be located in most any out of the way place. Just plug it in and forget it. This heavy-duty unit is ruggedly constructed to give you years of unattended service. Our one year warranty includes both parts and labor. Our low price lets you give your data (and wallet) the protection they have been needing. Call us and we will ship yours right away. Please add \$20 for shipping and handling in the continental US.

### **ORDER TOLL-FREE 800-527-0347 800-442-1310**

USA Texas AEROCOMP 214-339-8324 FAX: 214-337-4981 Telex: 882761 Dallas, Texas 75376 **1986 by Aerocomp.** All rights reserved.<br> **Prices and specifications subject to change without notice.**<br> **1986 by Aerocomp. All rights reserved.**<br> **Redbird Airport Hangar #8 • P.O. Box 764246 • Dallas, Texas 75376** 

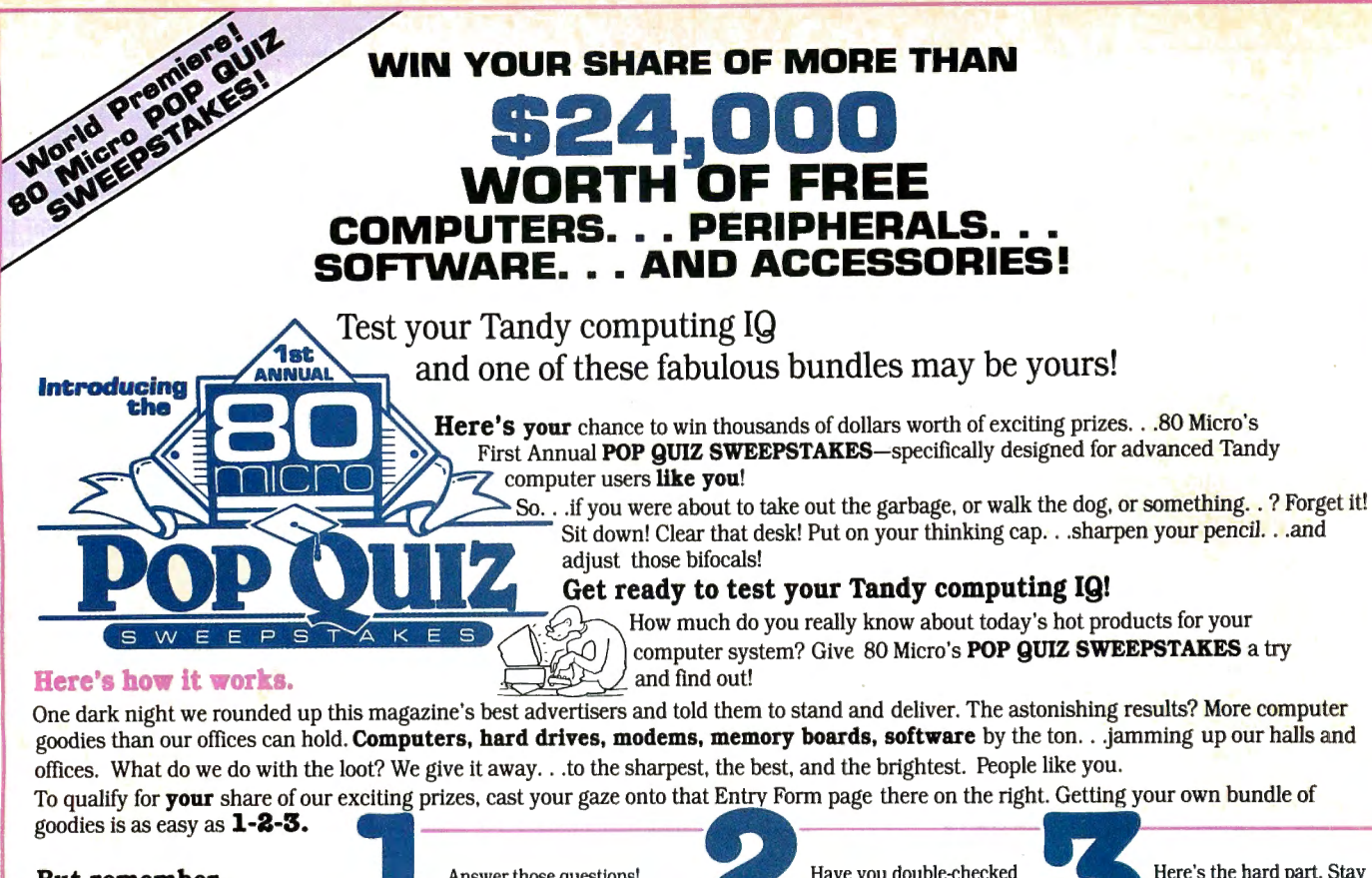

offices. What do we do with the loot? We give it away . ..to the sharpest, the best, and the brightest. People like you.

To qualify for vour share of our exciting prizes, cast your gaze onto that Entry Form page there on the right. Getting your own bundle of

### But remember.  $\ldots$  you can't win if you don't enter!

We'll select POP QUIZ SWEEPSTAKES winners on October 15th, 1986. If you're the nervous type, you'd better tell your boss now that

Reader Service Cards in this issue.

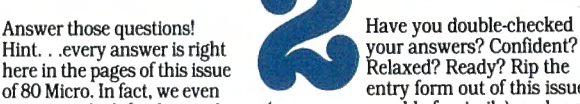

Here's the hard part. Stay cool while you wait. None of<br>your friends know that

"clue" you in. . .just look for the words (or use a reasonable facsimile), and send best-equipped computer user in town.<br> **POP QUIZ** in participating companies' it off to: **80 Micro** (and send best-equipped computer user i

you'll need the day off. Pace a little. . .drink coffee. . .stare at the phone. It'll be worth the stress when the Official 80 Micro Prizemaster calls and asks

#### "OK, big guy...where do we send all this stuff you just won?"

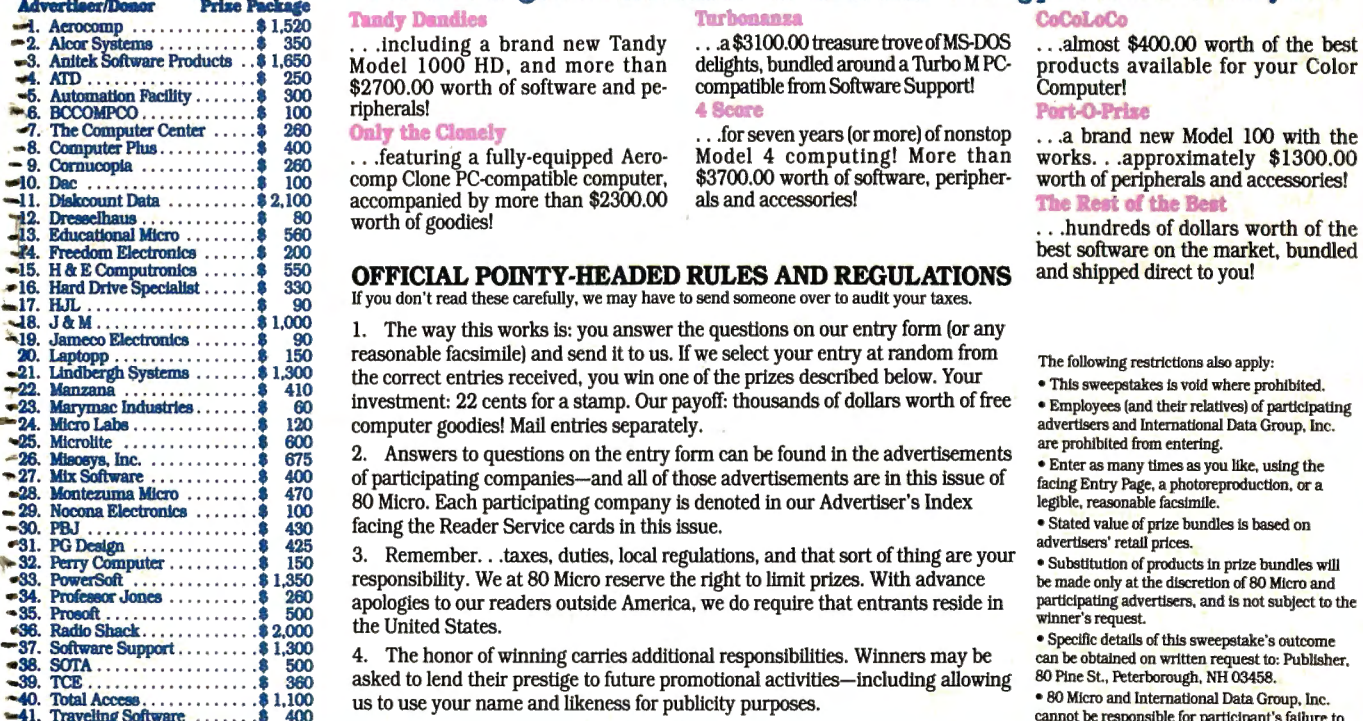

### Approx. Value of Enter the POP QUIZ SWEEPSTAKES and one of these exciting prize bundles can be yours:<br>- Trady Dandies - Turbonanza - CoCoLoCo

. Aloor \$yatems . . . . . . . . . . . • 350 ...Including a brand new Tandy ...a\$3100.00treasuretroveofMS-DOS . . . almost \$400.00 worth of the best ...s. AoltekSdtware ProductB ..• 1,650 Model 1000 HD, and more than dellghts,bundledaroundaTurboMPC- products available for your Color Model 1000 HD, and more than delights, bundled around a Turbo MPC-<br>\$2700.00 worth of software and pe- compatible from Software Support! Computer!<br>ripherals!<br>**4 Score: 10 Port-O-Prixe** '""6. BCCOMPCO .... . ..... . .. • 100 ripherals! 4 Score Pmt.().Prlse

the correct entries received, you win one of the prizes described below. Your

Tandy Dandles<br>
...including a brand new Tandy ...a\$3100.00 treasure trove of MS-DOS ...almost \$400.00 worth of the best

worth of goodies!<br> **OFFICIAL POINTY-HEADED RULES AND REGULATIONS**<br>
If you don't read these carefully, we may have to send someone over to audit your taxes.<br>
1. The way this works is: you answer the questions on our entry f

- reasonable facsimile) and send it to us. If we select your entry at random from The following restrictions also apply:
- This sweepstakes is void where prohibited.<br>• Employees (and their relatives) of participating investment: 22 cents for a stamp. Our payoff: thousands of dollars worth of free<br>computer goodies! Mail entries separately. 24. computer goodies! Mail entries separately.<br>24. Anomous to succeivers on the entry form one befound in the education and are prohibited from entering.
- 2. Answers to questions on the entry form can be found in the advertisements  $\cdot$  Enter as many times as you like, using the
- of participating companies—and all of those advertisements are in this issue of<br>
80 Micro. Each participating company is denoted in our Advertiser's Index<br>
facing Entry Page. a photoeproduction, or a<br>
facing the Reader Ser
	-
- 3. Remember. . . taxes, quites, local regulations, and that sort of thing are your<br>responsibility. We at 80 Micro reserve the right to limit prizes. With advance<br>apologies to our readers outside America, we do require that

· Specific details of this sweepstake's outcome 4. The honor of winning carries additional responsibilities. Winners may be an be obtained on written request to: Publisher,<br>asked to lend their prestige to future promotional activities—including allowing 80 Pine St., Pet asked to lend their prestige to future promotional activities—including allowing 80 Pine St., Peterborough, NH 03458.<br>1968 Micro and International Data Group. Inc. .

-40. 'IDlalAcceall . .. •. .... .. • .• 1.100 us to use your name and likeness for publicity purposes. • 80 Micro and International Data Group. Inc. ...1. Traveling 5mlwarc . . . . . . . • 400 cannot be responsible for partlclpant"s failure to 1. Traveling Software .......  $\frac{1}{2}$  400 as to delay your name and metrics for publicity purposes.<br>40. True Data Products ...... \$ 800 5. No purchase of any product is required to enter. honor applicable regulations.

### here in the pages of this issue<br>of 80 Micro. In fact, we even<br>here you're about to become the entry form out of this issue<br> $\bullet$  you're about to become the of 80 Micro. In fact, we even entry form out of this issue<br>
"clue" you in. . .just look for the words (or use a reasonable facsimile), and send ads. Participating companies are denoted<br>in the Advertisers' Index next to the **80 Pine St.** worth of FREE computer goodies!<br>Reader Service Cards in this issue.<br>**Peterborough, NH 03458**

# A A V XII  $\blacksquare$

## *Utilities, tutorials, home and hobby applicationsfrom* 80 Micro.

Ifyou've been shopping for software lately, you've discovered that new car buyers aren't the only ones who experience "sticker shock".

For the price of one commercial program, you can fill your gas tank at least three times. Or treat a friend to dinner. Or buy a year's worth of Sunday papers.

But with *Load 80* software, you can spend a lot less and *still* wind up with hundreds of dollars worth of outstanding TRS-80 programs every month.

On every *Load 80* cassette or disk (your choice!), you'll get more than a dozen "ready to run" programs listed in 80 Micro . . . tutorials, utilities, games, word-processing, and much more.

Build a versatile software library, quickly and economically. Past issues have included programs such as:

### *NovaCale*

... a full-featured Model I/III spreadsheet with all the capabilities offered on more expensive com-

 $\emph{Easydata} \dots$ a 200-record data base manager for fast information from your *Load 80 • 80 Pine Street • Peterborough, NH 03458* assos<br>Model I/III/4.

### *Grade-A Graphics*

... a deluxe Model III graphics editor that's loaded with options!

And to enjoy your favorite program, all you have to do is "load 80" into your computer. It's that simple. No keyboarding, no debugging. You get complete loading instructions, but should you need assistance, the *Load 80* and *80 Micro* technical editors will be glad to answer your questions.

Don't let software sticker prices stop you from building a top-notch library. Get a variety of winning programs, for a fraction of the cost,with *Load 80* cassettes or disks.

To order by the month or by the year, simply complete the coupon and drop it in the mail with payment.

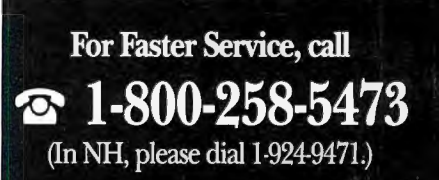

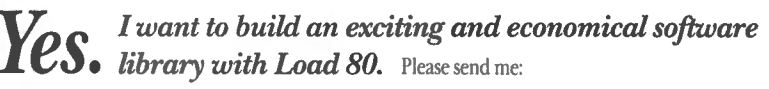

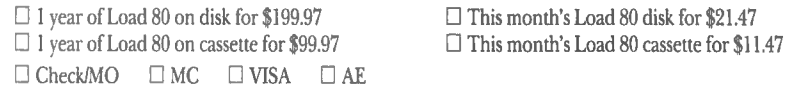

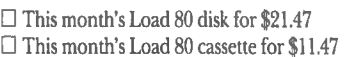

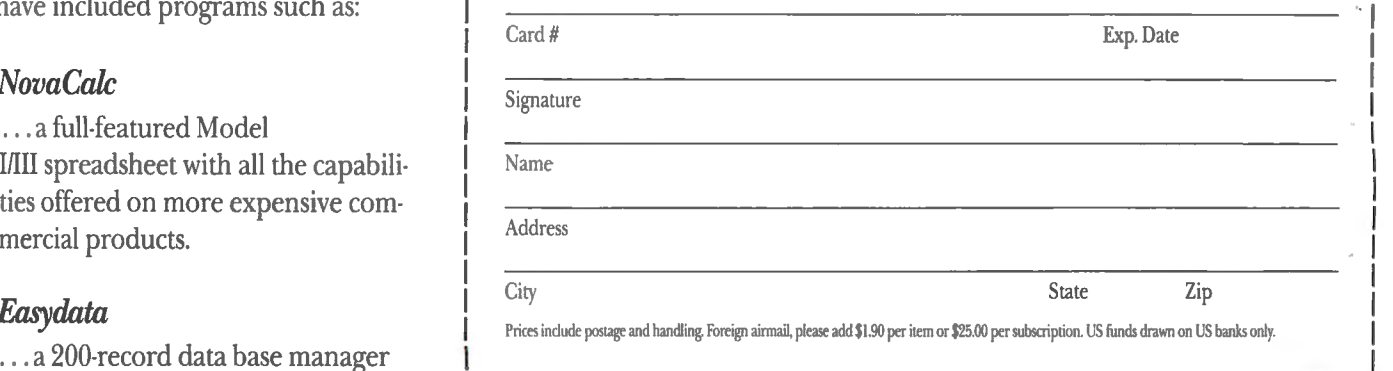

# **The Great Compression**

This column marks the first in 80 Micro's monthly effort to find the best public-domain programs available for Tandy/Radio Shack computers. I'll be searching hundreds of Tandy-related bulletin-board systems (BBSes) to find the programs I'll write about each month.

5. 100 100 100

Many of them will be familiar favorites to some, but there will be new additions, too. For those readers who are not familiar with the vast storehouse of public-domain software, this column will tell you what you might find with a little exploration using a good terminal program and a modem.

The focus this month is on a couple of file utilities designed to compress and archive files on disk to save space and directory slots. In addition, I'll introduce you to a terminal program put in the public domain by programmer Pete Cantele. All of this month's programs are for the Model 4 series computers, but that will not necessarily be the case every month.

### **Squeezing and Unsqueezing**

One of the most prolific TRS-80 programmers who makes his work available via the BBS network is David Huelsmann. Two of his Model III and 4 programs, SQ3/CMD and SQ4/CMD, take source and text files and compress them by as much as 40 percent before writing the new, smaller file to disk. Because of the savings in on-line time, the impact of the squeezing utility is especially evident when you upload or down-1oad files to or from BBSes. The advantage of squeezing files is also apparent when disk space is at a premium, such as on TRSDOS 6.x system disks.

The companion programs to Huelsmann's squeezers are the unsqueezers for the Model III and 4. USQ3/CMD and USQ4/CMD take the squeezed files and expand them to their original state so you can run them. If you were to list a squeezed file, all you would see on the screen is garbage similar to code listed from a CMD file.

Besides expanding squeezed files, the unsqueezing programs allow the user to view the first 20 lines (or the entire file) of a squeezed file, thus saving time that might be wasted unsqueezing an unnec-

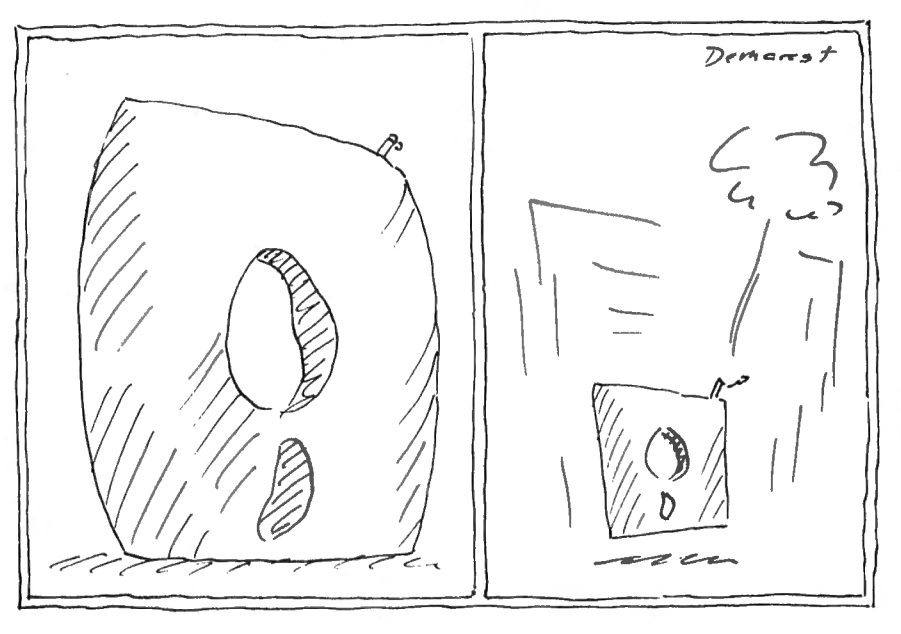

essary file. It also lets the user look at a file he might not recognize by its file name.

The SQUSQ/DOC document file, which often accompanies the squeezing and unsqueezing programs, is as good as any you'll see in the public domain. The directions are concise and include examples for using the options In both programs. But, to the author's credit, Instructions included in the SQ and USQ programs will get you using the programs even if the document file is not available.

### **Become a Disk-File Librarian**

A little organization goes a long way in making your computer a more productive tool. Helping you to organize similar or related disk files is LU4/CMD, another program submitted to the public domain by David Huelsmann. LU4 is a library utility that takes specified files and archives them on disk under one library name. When using the program, you indicate the name of the library you want to create and list all the programs or data files you want contained in that library. LU4 then condenses the files you listed under the library name you entered. Options include listing the file names of files in a library, extracting files from a library, printing the contents of a file within a library, deleting a file from a library, and reorganizing a library.  $~\frac{m}{2}$   $~\frac{m}{2}$   $~\frac{m}{2}$   $~\frac{m}{2}$   $~\frac{m}{2}$   $~\frac{m}{2}$   $~\frac{m}{2}$   $~\frac{m}{2}$   $~\frac{m}{2}$   $~\frac{m}{2}$   $~\frac{m}{2}$   $~\frac{m}{2}$ 

LU4 was uploaded to 80 Micro's BBS without a documentation file, but I learned how to use it by experimenting with the options listed in the program's function menu.

In addition to being a TRS-80 publicdomain guru, Huelsmann is accessible to people who use his programs. With questions or problems concerning his work, you can contact Huelsmann at the TBC BBS, 505-821-7379.

### **Telecom Fever**

If you are a fanatic about telecommunications and are always looking for the best and easiest-to-use terminal program, you might be interested in Pete Cantele's PTERM/CMD. Pete uploaded version 4.3 of his program to 80 Micro's BBS in May and it looks like a real contender in a field of noteworthy telecommunications programs like FASTERM4 and XTERM4.

PTERM's features are similar to those used in commercial programs with autodial/auto-logon capability, variable-delay auto-redial, XMODEM (Christensen) file-transfer protocol, on-line DOS commands, received-character buffering, and others. The program also supports telecommunications or direct communications at rates up to 9,600 bits per second (bps).

### PUBLIC WORKS

For those of you familiar with STERM (another public-domain terminal pro-· gram) or even MODEM80 (available from The Alternate Choice, Milwaukee, WI), the look of PTERM will seem similar. Many of the commands are the same because they provide the most logical way to present the program's functions. PTERM supports Hayes, Novation Smart-Cat, and Radio Shack internal 4P modems.

Accompanying PTERM/CMD on 80 Micra's board and others around the country is the documentation file, PTERM/DOC. Cantele has gone to great lengths to provide documentation that is easy to follow and understand. The file prints out to eight pages of single-spaced but very readable instructions on how to get the most out of the program. And in the event that you have questions or problems with the program, you can contact Cantele at 14727 Dante, Dolton, IL 60419.

### A Source For Public-Domain Software

If you have programming gems for Tandy computers and would like to submit them to the public domain, call 80 Micro's BBS-24-hours-a<sub>day</sub>, 7 days a week at 603-924-6985. UART parameters for the-BBS are 8-bit words, no parity, and 1 stop bit. It will respond to calls at 300 or 1,200 baud.

In addition to the programs mentioned here, the board offers many submitted by callers around the country. Readers have been sending disks in response to The Great 80 Micro Disk Swap at a rate of about three a day. Each disk contains at least three programs. (The disk swap, which ends September 1, was announced in the July issue, p. 37.) As soon as we catalog the responses, we'll put them on 80 Micro's BBS.

We've also been receiving letters from nonmodem users who want the address of the National Capitol Tandy Compuuter User's Group (NCTCUG). As mentioned in the July issue ("Going Public," p. 34), the NCTCUG is a great source of free, or nearly free, software for Tandy users. You can write to them at P.O. Box 2826, Fairfax, VA 22031.

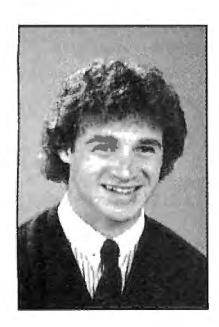

Bradford *N.* Dixon *ts* an 80 Micro technical writer and telecommunications enthusiast. You can contact him via 80 Micro's bulletinboard system or at 80 Micro, 80 Pine St., Peterborough, NH 03458.

### Put an Amber CRT in Your TRS-80

- Available in medium decay "European Phosphor" (the standard in Europe).
- Made with Lead/Strontium impregnated glass that stops X-ray emission.
- High-contrast double dark face glass that also cuts U.V. radiation.<br>• Face of tube is etched to stop glare.
- Easily installed. . .comes with premounted hardware.
- Ideal for word processing and programming, yet fast enough for games and graphics.
- Warranted for one full year against manufacturing defects or tube failure.
- Comes with a 30-day money back guarantee.

### Langley-St. Clair

Instrumentation Systems, Inc. 132 W. 24th St.. New York, NY 10011 Call now to order your 'Soft-View<sup>™'</sup> CRT from Langley-St. Clair 800 221-7070 In New York call 212 989-6876

# SPECIAL S.AL

**Tandy** MS·DOS Computers and Accessories Sony·RCA·Pioneer Video and Audio Equipment Prices Reduced 30·50 % Off of Suggested Retail

Due to the limited space that we are allowed in this advertisement we are not able to adequately explain the "method of our Madness".

We can offer these drastic reductions because of the organizational structure that we have employed in the organization of our retail outlet.

Please send a post card with your name, address, and telephone number so that we may send you a letter of introduction and explanation as well as a catalog.

### Mail card to: Discount Electronics Co. 601 B. Nueces, Box 1626 George West, Texas 78022

In these days and times can you afford not to inquire about this opportunity to save additional money! Circle 382 on Reader Service card.

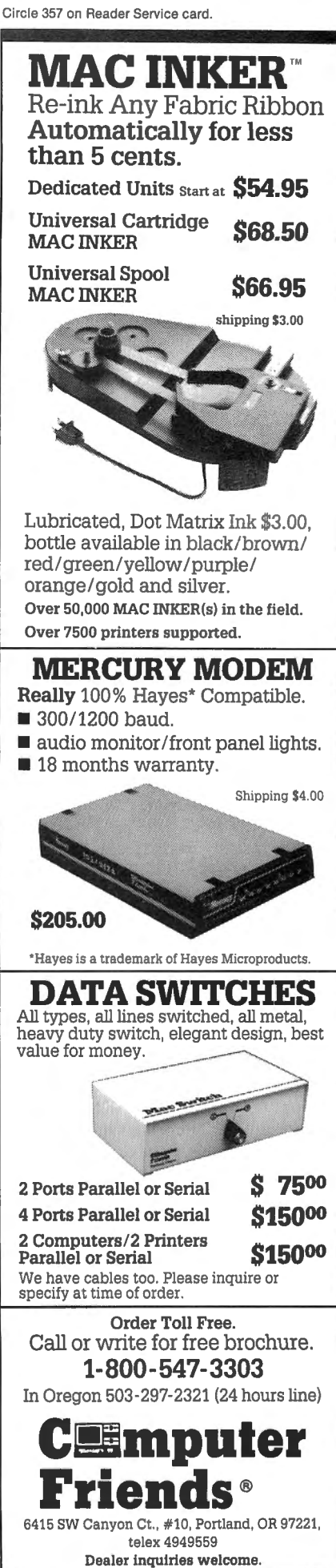

# **Presto Change-0 Video**

The Model 4's video screen (in Model)<br>
4 mode) can display 896 different<br>
the human is a human dot patterns that represent, to human eyes, various letters, numerals, punctuation marks, special foreign alphabet and graphics symbols, and block graphics patterns. Getting those patterns from a program to the screen involves a number of complex steps. This month, I'll try to shed some light on the process. Later in the article, I'll share a few programs that demonstrate the effects of the computer's video switches.

Generally, the Model 4 's video capabilities work like this: A program sends one of 256 character codes to the videodriver software. The video software is responsible for recognizing which of the 896 displayable dot patterns, 32 control codes, and 64 space-compression codes the character represents. Once it understands the character code it has re-<br>ceived, the video software places display<br>codes ranging from zero to 255 into one<br>or more of the 1,920 (80-column by 24-<br>or more of the 1,920 (80-column by 24-<br>or more of the 1,920 (80-

must be able to handle 992 possible<br>commands. The video hardware only play 96 normal letters, numerals, and in video memory. Thus, when a hard<br>commands. The video hardware only bunctuation marks (the ASCII character ware s any location in screen memory, yet it must recognize the value as one of 896 dot patterns it can send to the video display tube.

This would be impossible if not for the the Model 4's six video switches. Three of the switches are hardware related (see Ta-

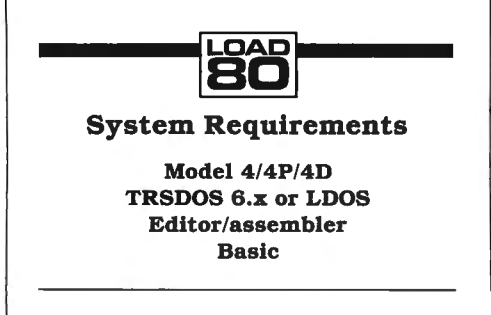

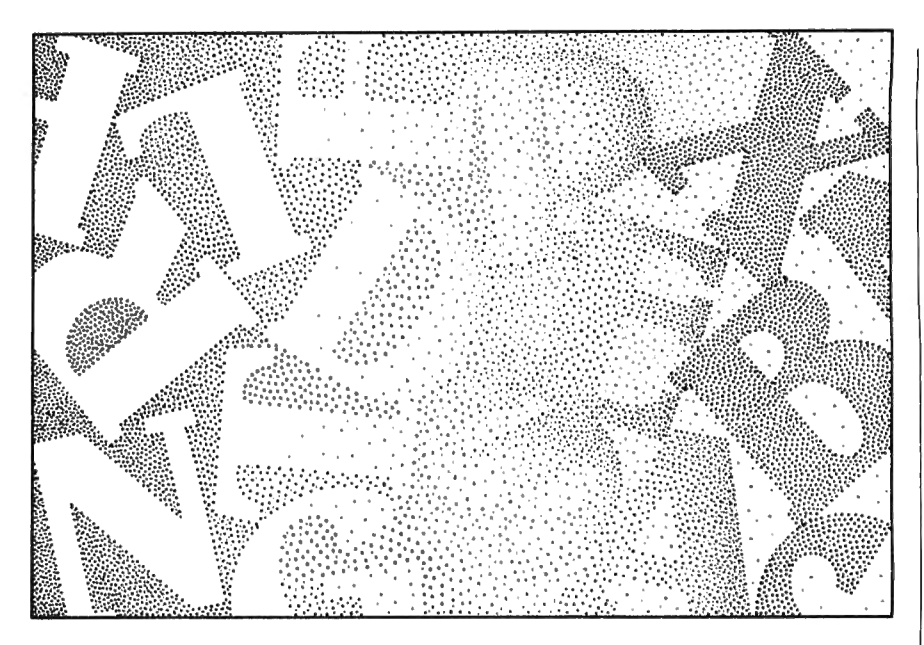

For the times of the video software of the video software of the video software is used in the normal 80-column display; the sec-<br>
hardware is then responsible for trans-<br>
lating the value in each video-memory area<br>
lating

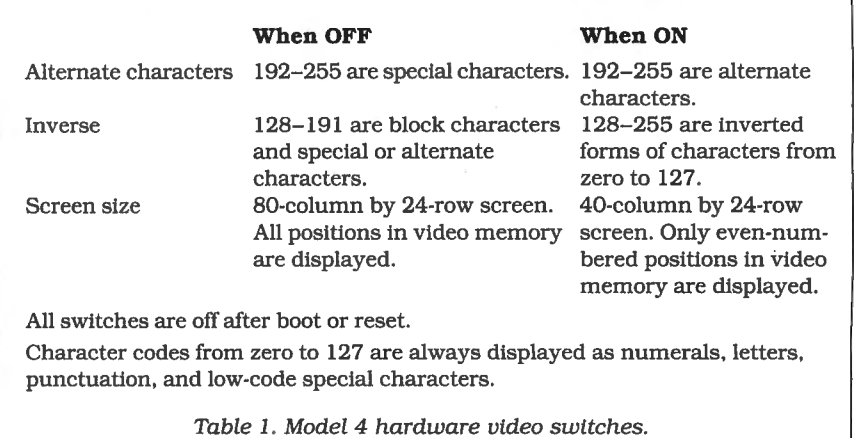

### Dan Collins ustration by

### **THE NEXT STEP**

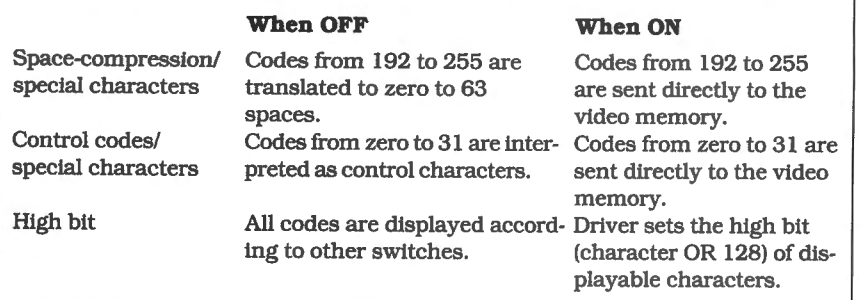

All switches are off after bootup or reset.

Codes from 128 to 191 are always sent directly to the video display.

Table 2. Model 4 software video switches.

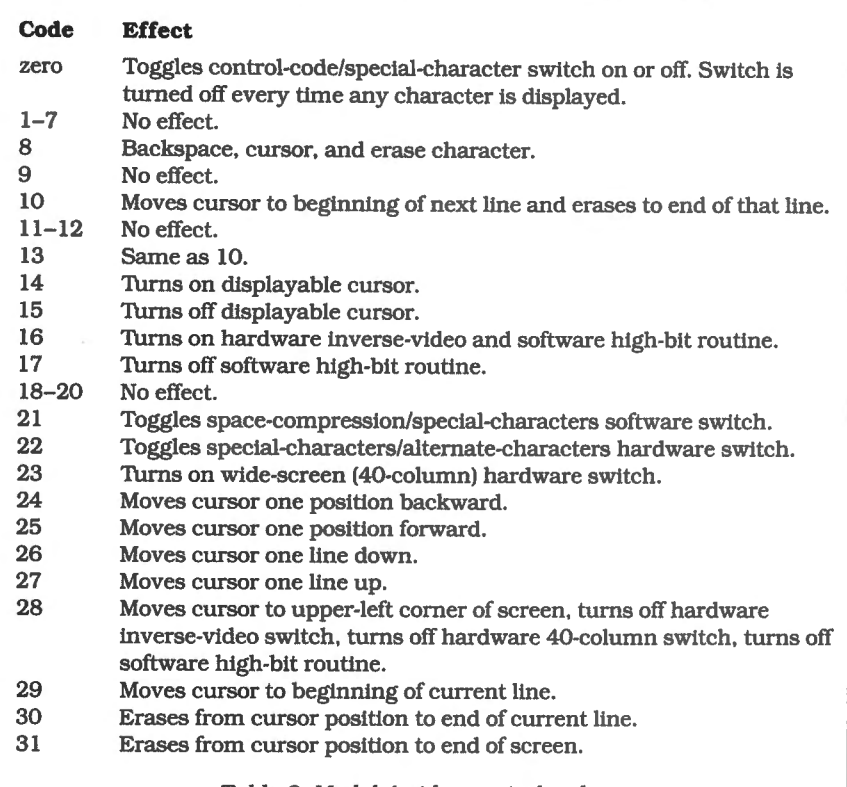

Table *3.* Model *4* video-control codes.

The video hardware always handles display codes from zero to 127 in exactly the same fashion. The values from zero to 31 represent the low-code special characters (see Table 3). The values from 32 to 127 always represent the standard ASCII character set of letters, numerals, and punctuation.

When the first hardware switch is in the off position, the display codes from 128 to 191 represent block graphics and the codes from 192 to 255 represent the primary set of special characters. When the first hardware switch is on, the codes from 192 to 255 represent an alternate set of special characters.

The second hardware switch controls

inverse video and takes precedence over the first. In the off position, itallows the video hardware to read the first switch and display block graphics and special characters for codes 128-255. When the second switch is turned on, the block graphics and special characters are replaced by inverse (black on white) versions of display codes zero to 127.

The third hardware switch works independently of the first two. When it is off, the video appears in 80-column mode and every cell in the video memory is displayed as a dot pattern. When this switch is on, the video hardware shifts to 40-column mode. It then reads only the even-numbered locations in video memory and makes every dot pattern it generates twice as wide as usual. In order for it to know whether to place display characters in every video-memory location or only in even-numbered ones, the video-display software must always be aware of how the third hardware switch is set.

### **Software Switches**

The settings of the three software-related switches determine how the videodisplay software handles each of the 256 possible values it can receive from a program. The first switch determines how the video driver interprets character codes 192-255. If the switch is off, the driver interprets them as space-compression codes. It subtracts 192 from each value and then sends the resulting number of space characters to the video memory. When the switch is on, the values from 192 to 255 are sent directly to video memory to be translated into the dot patterns for the special characters.

The second software switch affects handling of character codes from zero to 31. When the switch is turned off, the values are interpreted as control codes that ask the video software to set or reset the hardware and software switches, move the cursor around the screen, clear portions of the screen, or turn the cursor on and off. When the switch is turned on, the values from zero to 31 are sent directly to video memory, where they become the low-code special characters.

A possible problem exists with the second software switch. The other five video switches, both hardware and software, remain on until they're turned off. If the second software switch did the same, sending control codes to the video software after the switch was turned on would be impossible. Therefore, the second video switch is always turned off after the next character is received and processed.

The third software switch is related to the inverse-video hardware switch. When the switch is turned on. the video software sets the high bit of every value it places in video memory. Every value from zero to 127 is translated to its inverse representation and every value from 128 to 255 is left unchanged. In effect, when the switch is on, only inverse characters can be sent to video memory.

### **Using the Codes**

The video-driver software must be able to determine the current video state. Therefore, the settings of each switch are held in various memory bits scattered in low memory. The locations for the hardware bits are poorly documented; those for the software switches are not documented at all.

Determining the current video state is

*Both unknown switches are toggles, which means they act*  **like** *a three-way light switch.* 

virtually impossible for an application program. The situation might change with TRSDOS 6.3 (which is currently being designed), but that's no help to current programs. A possible solution Is to turn off two of the hardware switches and two of the software switches by sending character code 28 to the video display twice in succession. However, a program still won't know the current state of the first hardware or software switch.

To make life even more difficult, both of the unknown switches are toggles, which means they act like a three-way light switch. When you send the codes affecting those two switches to the video driver, their current positions are toggled to the opposite, but your program still has no way of knowing what position they're in.

If a program could assume that all switches are in the off position when It takes control of the computer, which Is how they're set after every bootup, it could keep track of the video state. Unfortunately, a program never knows if this assumption is correct.

Yet another problem is that at least two versions exist of the character-generator ROM chip that holds the dot patterns actually displayed on screen. An older ROM displays Japanese Katakana symbols as the alternate special characters. A newer version displays European alphabetic characters Instead. The two ROMs also generate different dot patterns for the display codes from zero to 31. Therefore, any program that uses the low-code special characters or the alternate set of special characters will produce different displays on different Model 4's. I understand that Model 4's sold outside the United States and Canada contain a variety of character ROMs, making the Incompatibility problem even more difficult.

### **Now You See It**

The three programs I've written this month allow you to experiment with the effects of the Model 4's video switches. Program Listing 1 eavesdrops on the commands and character codes sent to the video driver. Every time a code is sent that will change the state of one of

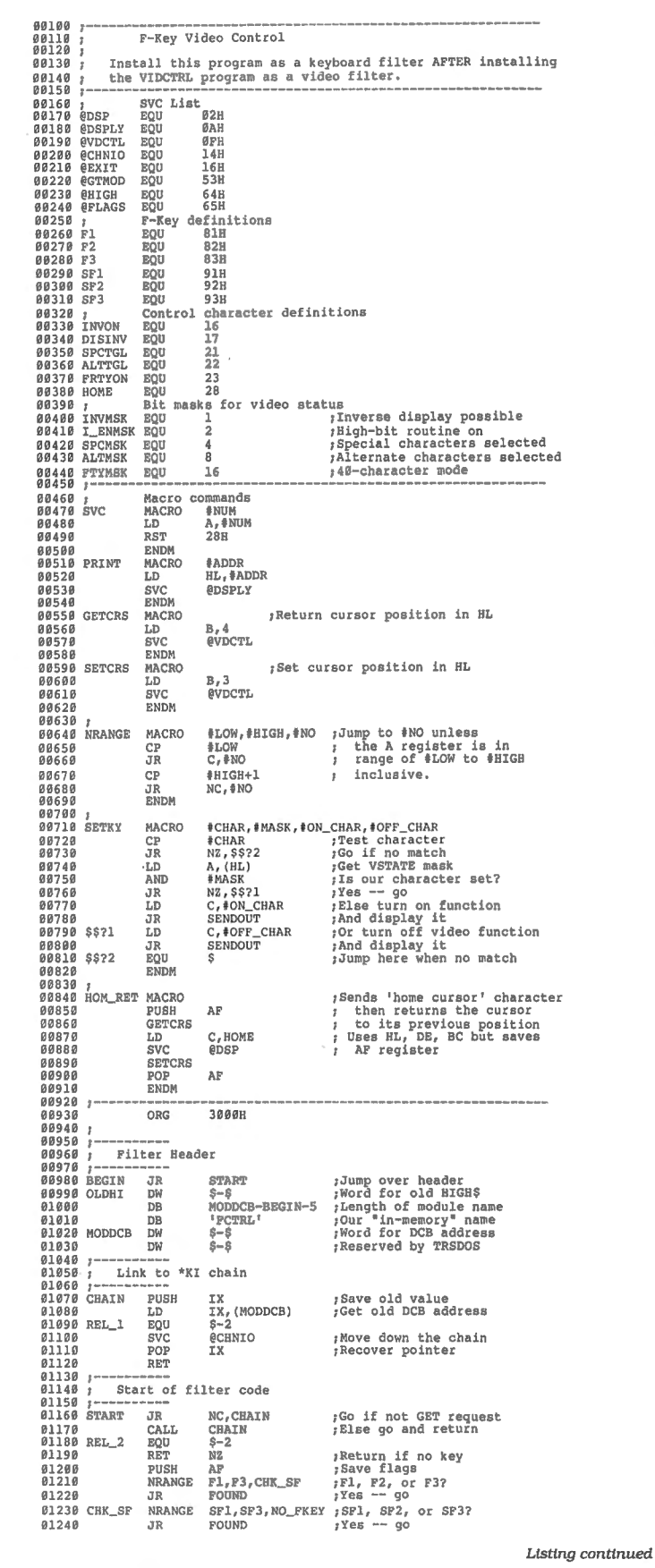

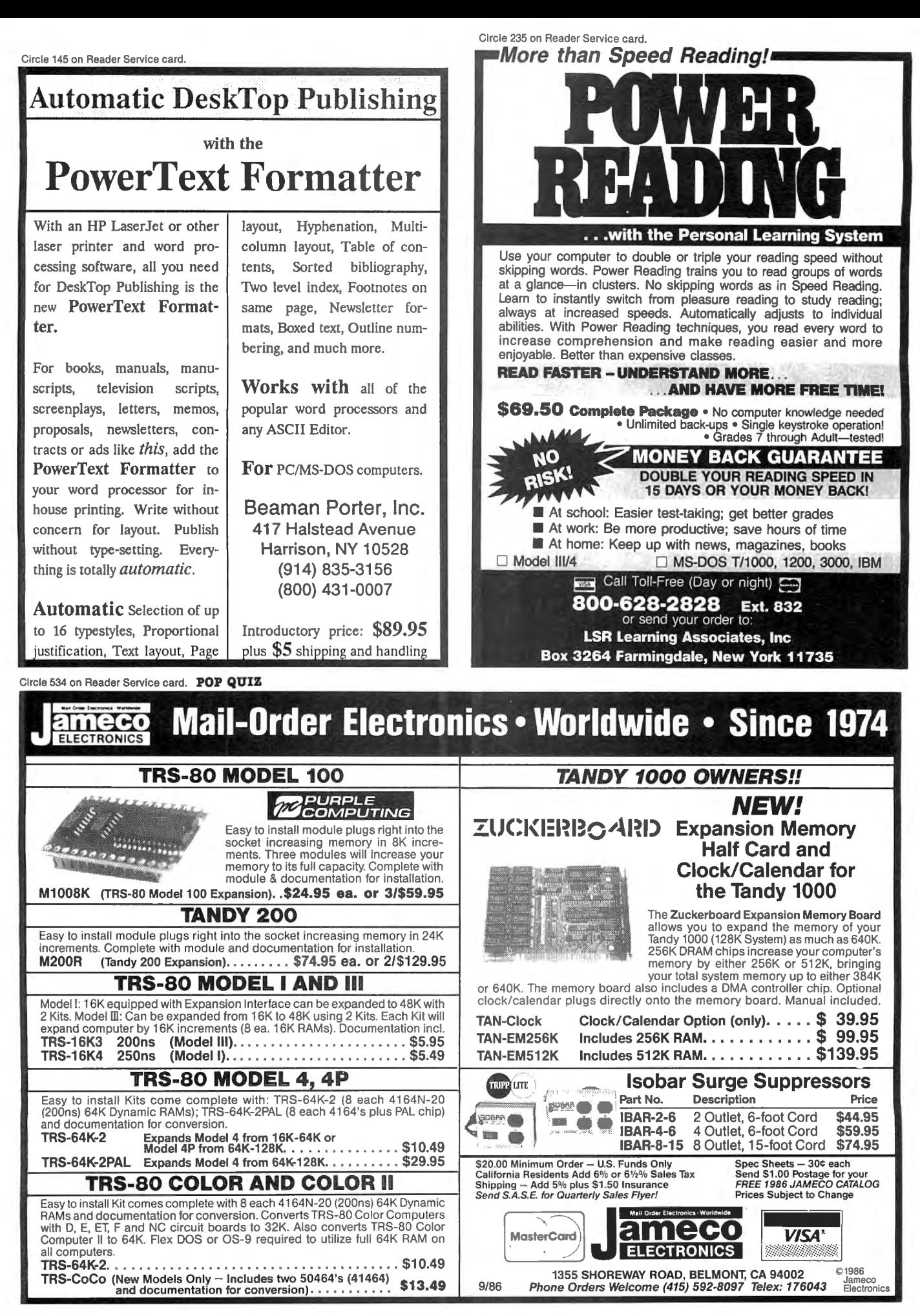

### THE NEXT STEP

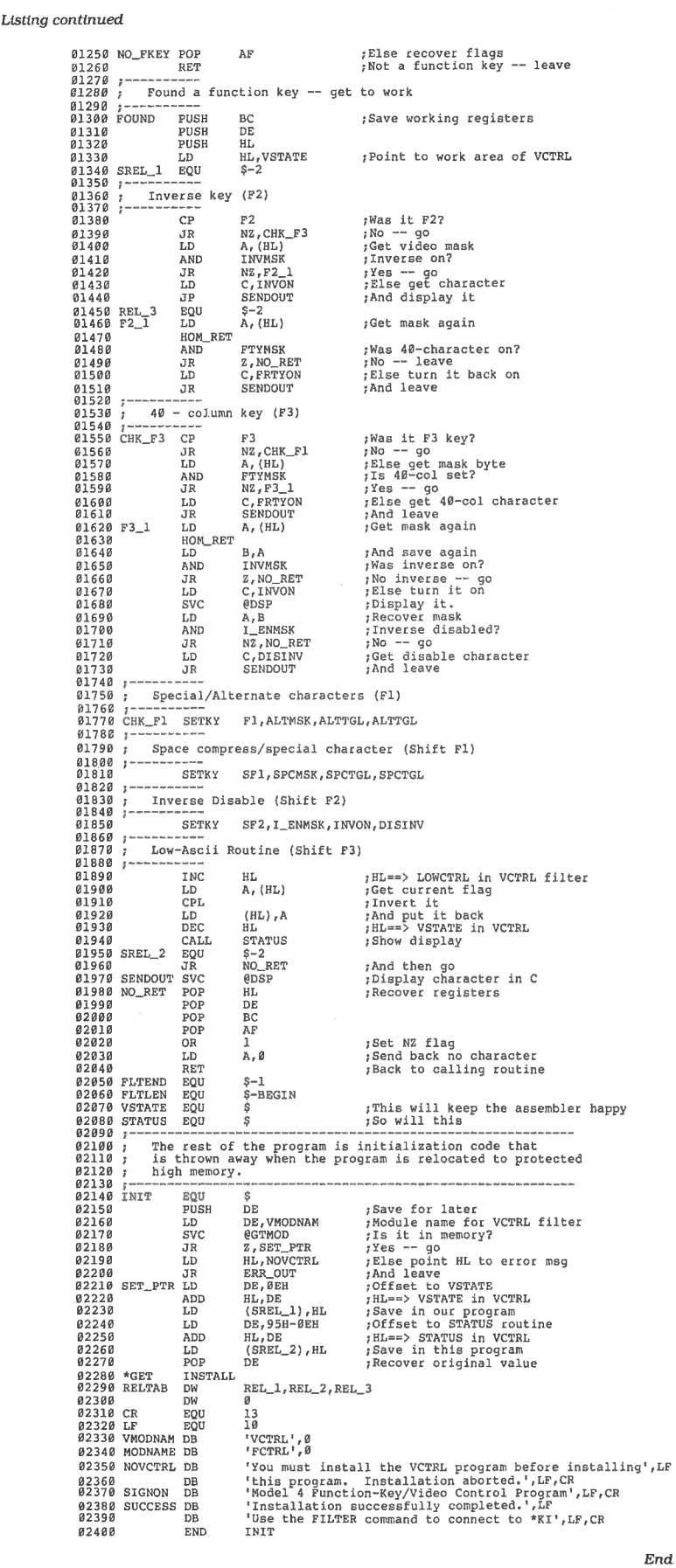

the video switches, Listing 1 makes a corresponding change in its own data area. Every time a control code is sent to the video driver, Listing 1 displays the current status of the switches in the screen's upper-right comer. An underline symbol means that a switch is turned off; any other character means that a switch is turned on.

The top row of the display shows the state of the hardware switches. "A" indicates that the alternate set of special characters has been selected, "I" means that inverse video has been enabled, and "4" means that the screen is in 40-column mode.

The second row shows the positions of the software switches. "C" indicates that the video driver will display special characters instead of space-compression codes, and "H" indicates that the highbit routine is on. "L" means that a special low-code routine has been turned on inside Listing 1, forcing the video driver to display all character codes between zero and 31 instead of interpreting them as control codes.

To use Listing l, assemble it as VCTRL/ FLT and then install it by typing (at TRS-DOS Ready):

> SET \*VI VCTRL FILTER \*DO \*VI

Program Listing 2 lets you change the video switches directly by using the function keys. The unshifted keys relate to the hardware switches; the shifted keys affect the software switches. Shift-F3 turns the special low-code routine in Listing 1 on and off.

The second program depends on the first to read the current video state. Therefore, you must install the first program before installing the second. To run the second program, assemble it as FCTRL/FLT and then type:

> SET •FI FCTRL FILTER \*KI \*FI

When you've installed both programs, go to Basic, press shift-Fl to turn on special characters, and then run Program Listing 3. By pressing combinations of the unshifted function keys, you'll be able to see all 896 possible display characters on screen. At the same time, the display in the top corner of the screen will show you which hardware switches are turned on.

Since the hardware switches affect the entire screen, and since only 256 possible values can be placed in any video-memory cell, the screen can't have more than 256 different characters on it at any one time. Some characters can never appear together at all. For example, when inverse video is enabled, the only special characters that can appear

### **THE NEXT STEP**

on the screen are the low-code charac-<br>ters. The other special characters, alternate special characters, and block graphics can never appear on the same screen with inverse characters.

With both programs installed, the shifted function keys affect the software switches. Since the switches change the way new characters are interpreted. the effects will be apparent only when new characters are printed on the screen. If you press shift-F3 and then press the enter key, for example, you'll see special characters, but the cursor won't advance to the next line. The reason is that the control codes that Basic is sending to the video display are being changed into character codes.

### **Writing Filter Programs**

Listings 1 and 2 are both filter programs, a topic that several readers have asked me to explain in more detail. To understand how a filter works, you first need to know how TRSDOS communicates with character-oriented devices, such as the video screen, printer, keyboard, and open files, when they are in character mode.

Whenever a character is being sent to or requested from a character device, TRSDOS sets the carry and zero flags in the Z80 and then calls the appropriate device driver. The device software is responsible for examining the carry and zero flags to determine whether it's being asked for a character (a Get request). being sent a character (a Put request), or being sent some direct commands (a CTL request). The filter fulfills the request it has received and then issues a RET instruction to return to the program that called it.

When you install a filter, it receives the request instead of the original driver software. However, it can communicate with the original software by using the @CHNIO supervisory call (SVC). The Chain sections of Listings 1 and 2 are identical and demonstrate the appropriate method for communicating with the original device software (or another filter installed between the driver and your program). The original driver will return to your filter, and your filter is responsible for returning to the original program. Often, the flag registers are used to return status information to TRSDOS or the original program as well.

This system is extremely flexible and powerful. Some filters are written to be installed on both input and output devices. For example, you can install the Click/FLT program that is supplied with TRSDOS as a filter on the \*DO (video-output) device. You'll then hear a click every time a character is put on the screen.

To make this work, every filter (and

Program Listing 2. Program to control video with the function keys.

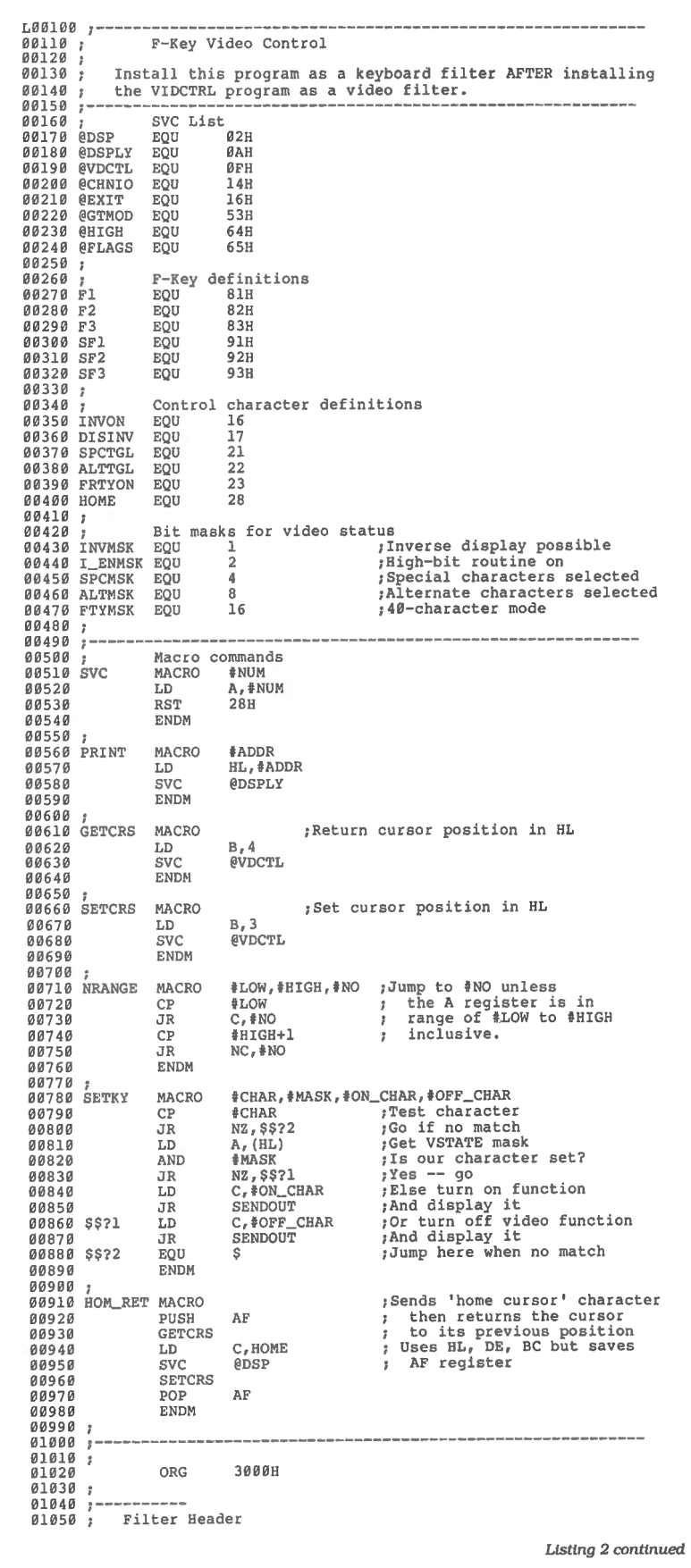

every program installed in protected high or low memory), must begin with a standard header. The first 2 bytes of the header must be a relative jump to the beginning of the code. The next 2 bytes contain the address of the previous top of unprotected memory. This is followed by a byte that contains the length of the module 's in-memory name, and then by the name itself. The name is followed by 4 bytes or two words of zeros.

The first word of zeros holds the address of a pointer to the next filter or driver in the chain. When you use the Filter command in TRSDOS, it places the appropriate address in that area. The second word of zeros is currently unused by TRSDOS, but it is reserved for future expansion.

In Listings 1 and 2, those two words are shown as \$ - \$ instead of zero. With most Z80 assemblers, the dollar sign stands for the current contents of the program counter. The symbol  $\frac{1}{5} - \frac{1}{5}$ therefore means the current PC contents minus the current PC contents. Obviously, this will always be zero.

The reason for using  $$ - $$  instead of zero is simple but subtle. Many programmers use\$-\$ to mean "I don't care what value goes here. It will be set when the program is running." They use zero to mean "I specifically want a value of zero placed here." Although the meanings are the same to the assembler, they are different to a human reading the program.

The section of code that installs a filter program into protected high memory is pretty standard. I've used essentially the same instructions for every filter I've written for the past two years. The screen messages are a little different, and the entries in the relocation table might vary, but the actual working code rarely changes.

Therefore, I've put the common code in a third ASM file (see Program Listing 4) and let my assembler add it to every filter program for me. The \*Get instructions in both Listings 1 and 2 refer to the code in Listing 4; you must type in Listing 4 and save it on your disk as Install/ ASM before assembling either Listing 1 or 2. If your assembler doesn't have a \*Get or \*Include command, you 'll have to add Listing 4 to both Listings 1 and 2 before assembling them.

I've used several macro instructions in both programs to make them shorter and easier to understand. If your assembler doesn't support macros or nested macros, my column in the January 1986 issue of 80 Micro tells how to expand the instructions by hand. (See The Next Step, January 1986, p. 108.) I've found that the MISOSYS assemblers (EDAS, PRO-Create, and PRO-MRAS) provide the best support for macro instructions, which is why I use those assemblers ex-

### **THE NEXT STEP**

#### Listing 2 continued 01060 01070 BEGIN JR<br>01080 OLDHI DW 01080 OLDHI DW<br>01090 OLDHI DW 01090 DB<br>01100 DB 011 00 DB 01110 MODDCB DW 01120 DW<br>01130 ;<br>01110 ; 01140<br>01150  $0.1150$ ; Link to  $0.1160$ 01160 ·--------- 01170 CHAIN ' PUSH **01180** LD<br>01190 REL 1 EQU REL\_1 EQU<br>SVC 01200 SVC<br>01210 POP 01210 POP 01220 RET 01230 01240 START<br>\$-\$ \$-\$ MODDCB-BEGIN- 5  $CTRL'$ <br> $S-S$ \$-\$ \$-\$ \*KI chain IX IX , (MODDCB) \$-2 @CH NIO IX 01250; Start of filter code 01260 01270 START JR NC, CHAIN CALL CHAIN<br>REL\_2 EQU \$-2  $\frac{61296}{91398}$  REL\_2  $\frac{EQU}{RET}$   $\frac{8}{13}$ 01300 RET<br>01310 PUSH 01310 PUSH<br>01320 NRANGE NRANGE F1, F3, CHK\_SF<br>JR FOUND 01320 NRANGE<br>
01330 JR<br>
01340 CHK\_SF NRANGE 01340 CHK\_SF NRANGE SF1, SF3, NO\_FKEY<br>01350 JR FOUND 01350 JR 01360 NO\_FKEY POP 01370 RET 01380<br>01390 01390 ; Found a function key -- get to work<br>01400 ;----------01410 FOUND PUSH<br>01420 PUSH 01420 PUSH<br>01430 PUSH 01430 PUSH 01440 LD 01450 SREL\_l EQU 01460<br>01470 01470 ; Inverse<br>01480 ;----------<br>01490 CP 01490 CP 01500 JR 01510 LD<br>01520 AND 01520 AND 01530 JR 01540 LD 01550 JP 01560 REL\_3 EQU 01570 F2\_1 LD 01580 HOM\_RET<br>01590 AND **01590** AND FTYMSK<br>01600 JR Z, NO\_R 01600 JR Z, NO\_RET<br>01610 LD C, FRTYON 01610 LD C,FRTYON<br>01620 JR SENDOUT SENDOUT 01630<br>01640  $40 - \text{column key (F3)}$ 01650<br>01660 01660 CHK\_F3 CP<br>01670 5R NZ, CHK\_Fl 01680<br>01690 **01690** LD A, (HL)<br>01700 AND FTYMSK 01700 AND FTYMSK<br>01710 JR N2.F3 01710 JR N2,F3\_1<br>01720 LD C,FRTYC<br>01730 JR SENDOUT 01720 LD C,FRTYON 01730 JR SENDOUT 01740 F3\_1 LD A, (HL)<br>01750 HOM RET HOM\_RET  $01760$  LD  $B, A$ <br> $01770$  AND TWV el770 AND INVMSK<br>el780 JR Z,NOR 01780 JR Z, NO\_RET<br>01790 LD C, INVON 01790 LD C, INVON SVC @DSP<br>LD A, B 01810 LD<br>01820 AND **01820** AND **I\_ENMSK**<br>01830 JR NZ, NO R 01830 JR NZ, NO\_RET<br>01840 LD C, DISINV and the c, bising of the c, bising and the c, bising of the c, bising of the c, bising of the c, bising of the<br>and the c, bising of the c, bising of the c, bising of the c, bising of the c, bising of the c, bising of the SENDOUT 01860<br>01870 FOUND AF BC DE<br>HL HL HL,VSTATE  $$ -2$ key (F2) F2 NZ , CHK\_F3 A, (HL)<br>TNVMSK INVMSK NZ,F2\_1 C, INVON SENDOUT  $S - 2$  $A,$  $(HL)$ 01870 Special/Alternate characters (Fl) 01880 ;-----------<br>01890 CHK F1 SETKY Jump over header Word for old HIGH\$ Length of module name **Our "in-memory" name**  Word for DCB address Reserved by TRSDOS **;Save old value**  ;Get old DCB address **;Move down the chain ; Recover pointer**  ; Go if not GET **request**  ;Else go and **return ;Return** if no key **;Save** flags **;Fl, F2, or F3?**<br>;Yes -- go **;Yes -- go ;SFl,** SF2, or SF3? **;Yes** -- go **;Else recover** flags ;Not a function key -- leave **;Save working registers**  ;Point to work area of VCTRL **;Was it F2? ;No -- go ;Get video mask ;Inverse on? ;Yes -- go ; Else get character**  ;And display it **;Get mask again ;Was 40- chara cter on? ;No -- leave ;Else turn it back on ;And leave**  ;Was it F3 key? **;No -- go**  ;Else get mask byte ;Is **40 - col set? ;Yes -- go**  ;Else get 40-col character **;And leave ;Get mask again**  ; And save again **;Was inverse on? ;No inverse -- go ;Else turn it on**  ;Display it. **;Recover mask ;Inverse disabled?**  ;No -- go **;Get disable character ;And leave**  01890 CHK\_Fl SETKY Fl, ALTMSK, ALTTGL, ALTTGL<br>01900 ;----------01910 ; Space compress/special character (Shift Fl) 01920 01930 SETKY SF1, SPCMSK, SPCTGL, SPCTGL, SPCTGL 01950 ; Inverse Disable (Shift F2) 01960 01970 SETKY SF2 , I\_ENMSK,INVON,DISINV 01980 01990 ; Low-Ascii Routine (Shift F3) 02000

Listing 2 continued
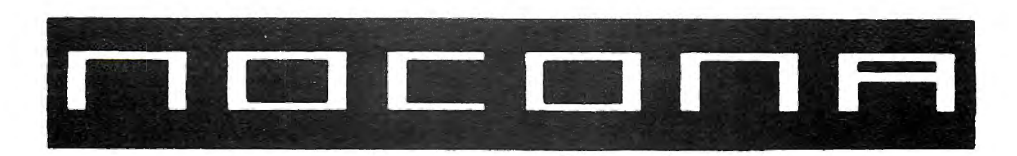

### **ELECTRONICS**

**MODEL4D MODEL6000 MODEL 1000** 

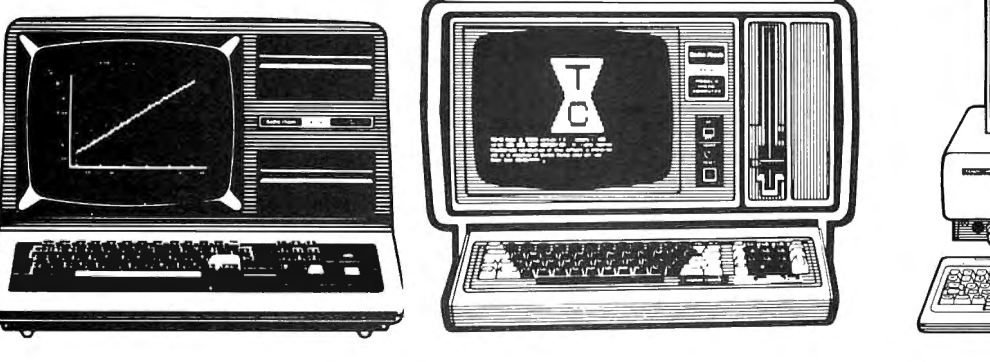

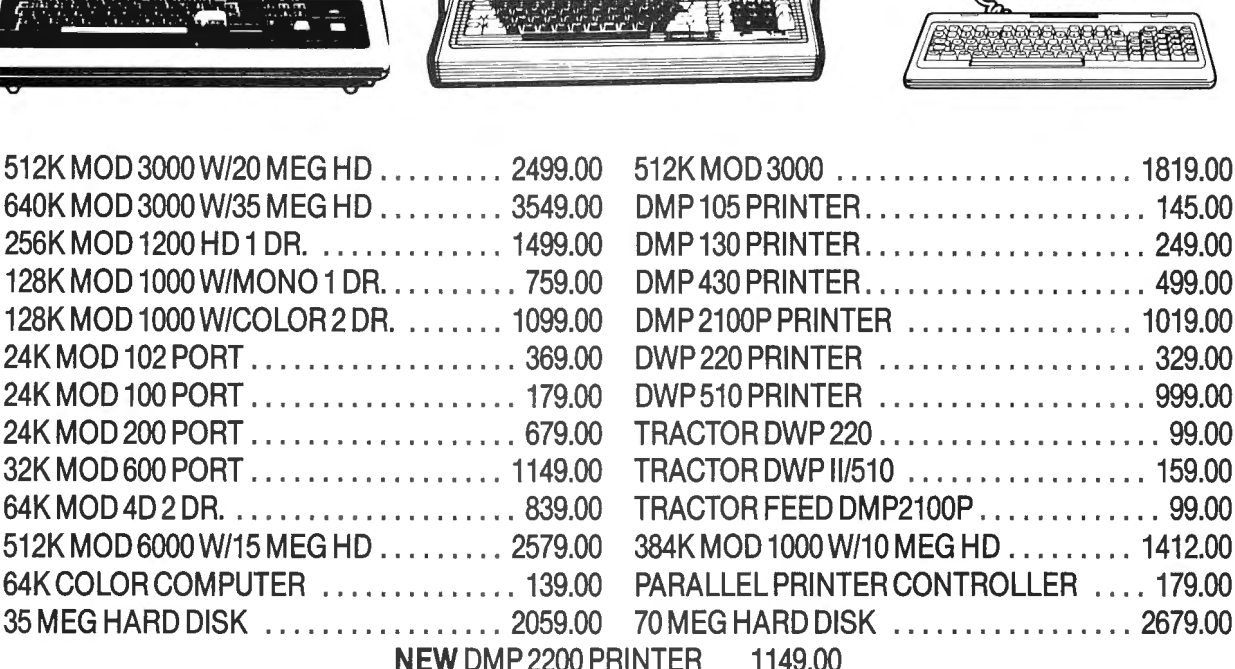

100% RS COMPONENTS NO FOREIGN DRIVES OR MEMORY FULL WARRANTY ALL RS SOFTWARE *20°10* OFF CATALOG PRICE CASHIERS CHECK OR MONEY ORDER MUST ACCOMPANY ALL ORDERS

**(817) 825-4027 NOCONA ELECTRONICS** • BOX 593 • NOCONA, TX 76255

#### **THE NEXT STEP**

L!sttng *2* continued

elusively for all the ZBO Assembly-language programs I write.

A note to EDAS 4.2 users: After you enter EDAS 4.2 and then enter and assemble the following two lines as VCTRL/FLT:

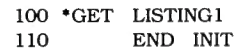

Change line 100 to GET LISTING2 and assemble it as FCTRL/FLT.

Change line 100 to GET LISTING2 and assemble it as FCTRL/FLT.

#### **Work in Progress**

I mentioned earlier that new versions of TRSDOS 6 and LDOS are being planned. For the last several months (I'm writing this in early May), members of the LOOS Forum of CompuServe have discussed features the new versions should and shouldn't include. Need for new versions is obvious: Neither currently allows dates later than December 31, 1987, either at bootup or in the date stamps attached to each directory entry. The problem is how to allow for later dates without causing date stamps on current files to be misinterpreted.

The solution will require recoding many parts of both operating systems. It probably will also mean the disappearance of user passwords in order to make room for the new dates, although owner passwords on files will remain. Instead, every file might gain a time stamp along with a date stamp. With the time stamp added, it will be possible to write or buy a program that automatically updates all necessary modules (and only necessary modules) of a complicated, multimodule program whenever one module is changed.

Several other interesting changes are being planned for the operating systems. By the time you read this, work on both versions might have already begun. Nevertheless, ifyou have ideas about how each could be improved, and especially if your ideas don't require a huge expansion of the operating systems, you might want to stop by the LOOS Forum on Compu-Serve and offer your ideas to the people who will be writing the new systems.  $\blacksquare$ 

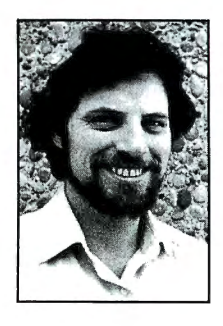

Brothers at 280 N. puServe's WE-SIG close a stamped, self-addressed Campus Ave., (PCS-117). velope for a reply. tact Hardin on Com land, CA 91786 . You can also

Write Hardin

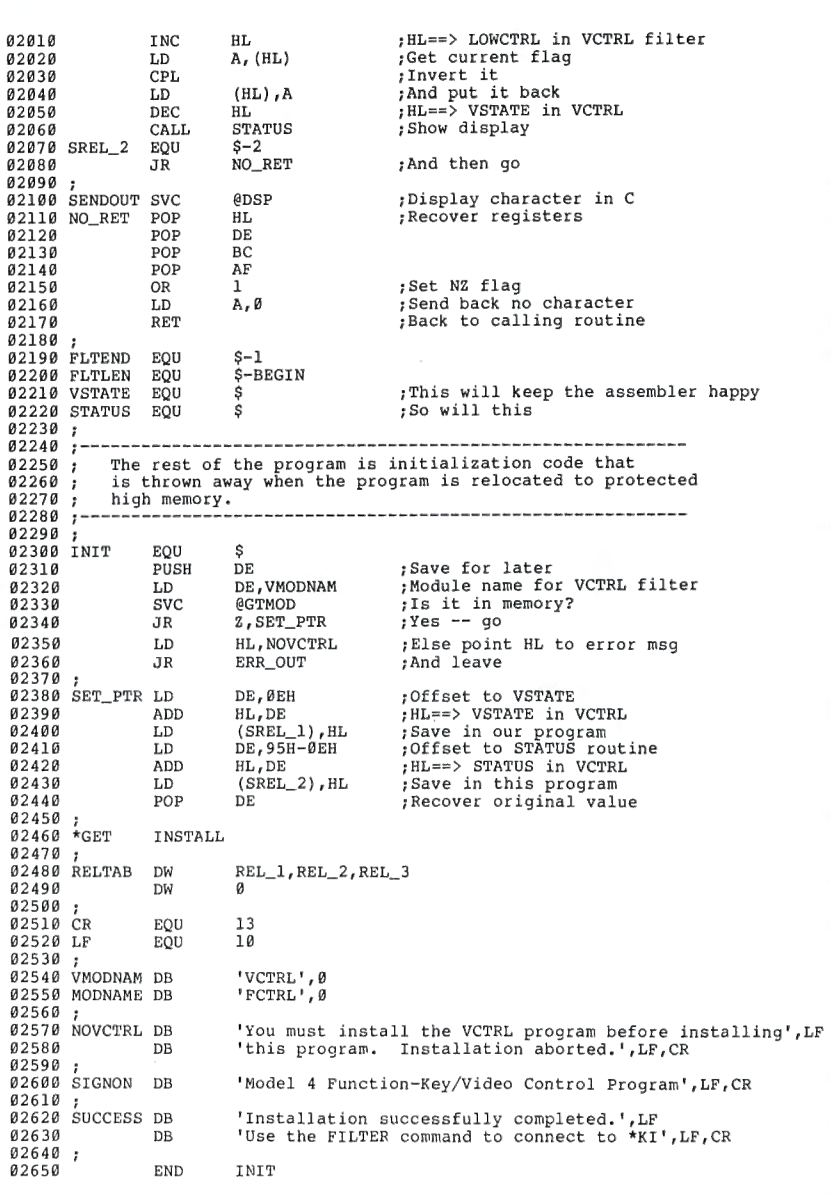

End

Program Listing 3. Run this program to see all 896 display characters on screen. (See p. 112 for information on the checksums in this listing.) 'Demonstration program to display all Model 4 • \* 49 2 'displayable characters. Install Listings 1 and 2, • \* 50 3 'then press <Shift Fl>, before running this program. • \* 51 4 • • \* 123

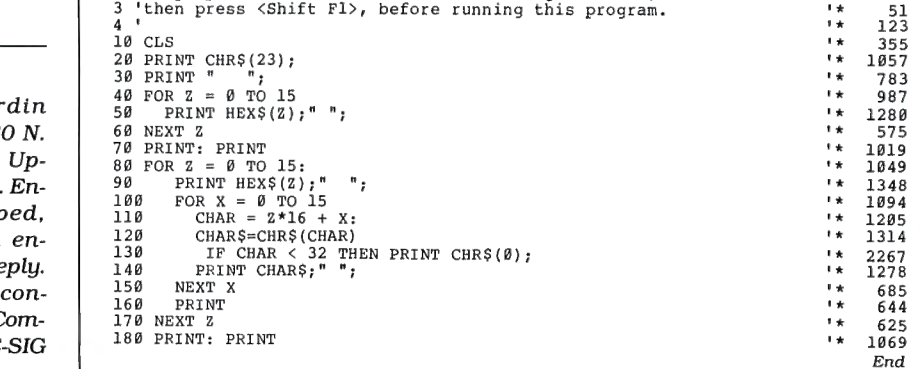

#### Circle 427 on Reader Service card. POP QUIZ

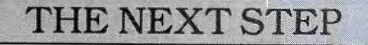

 $D$ rogram Linting 4. Installation module  $L_1$ 

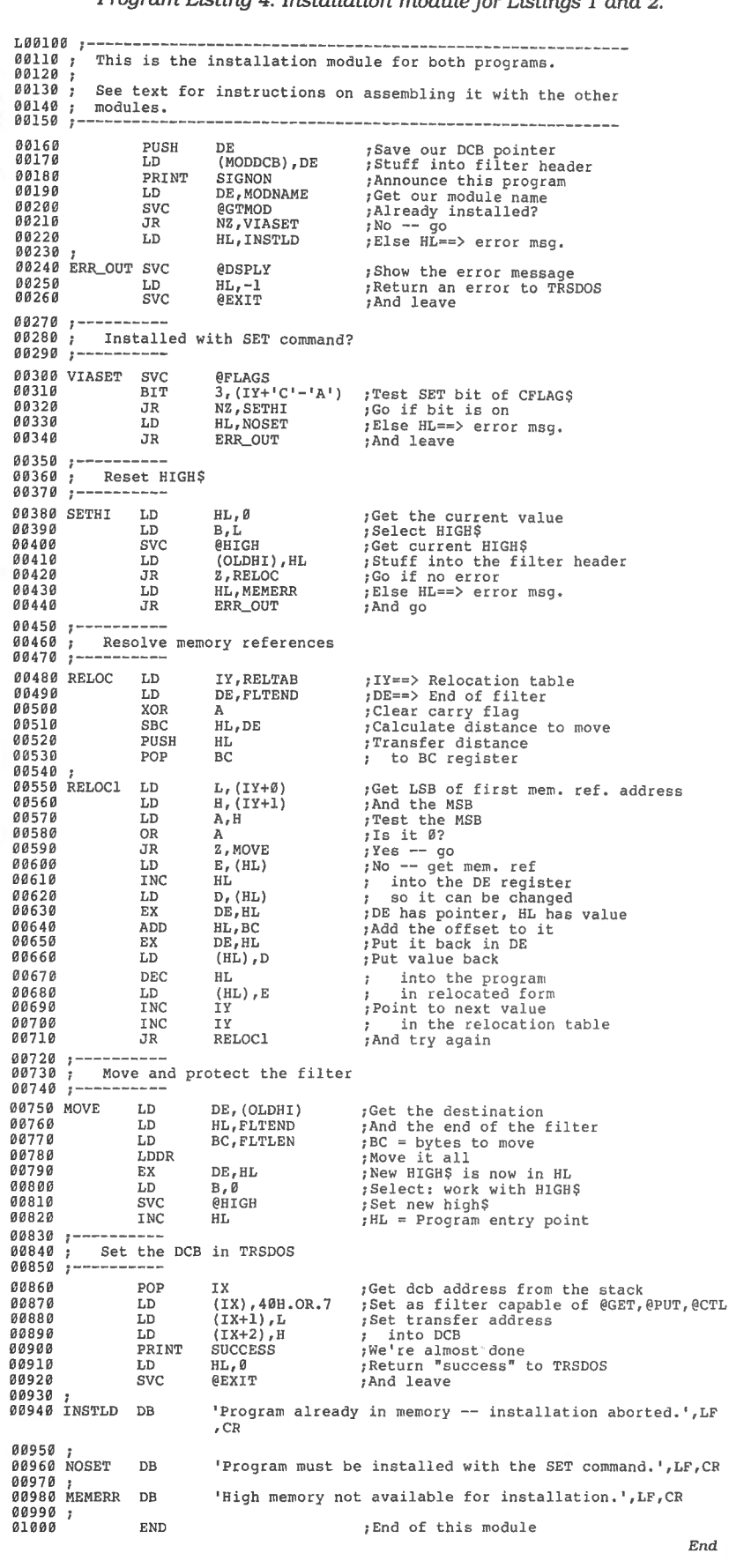

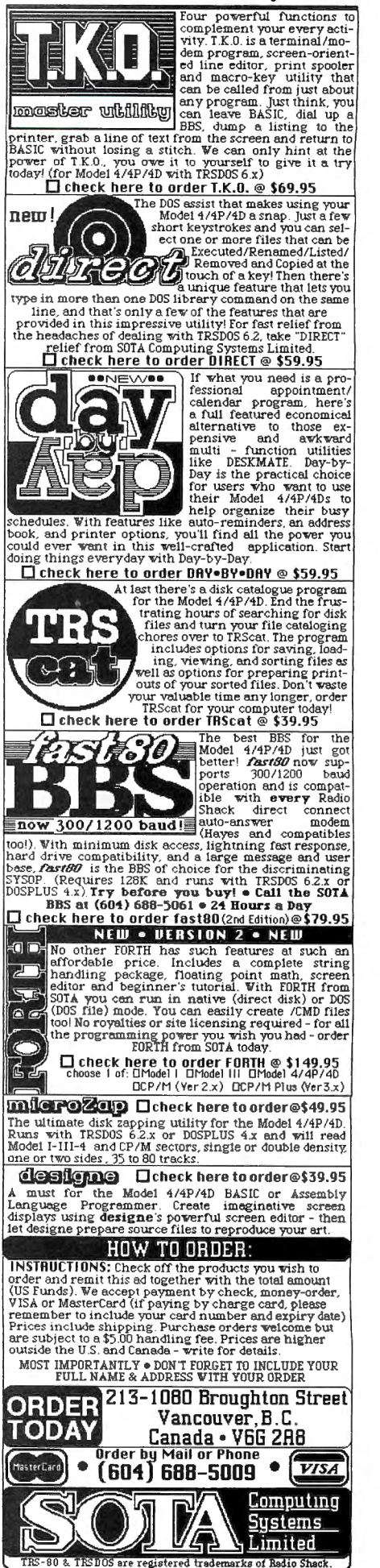

80 Micro, September 1986 • 109

# **SAVE A BUNDLE SAVE OF A BUNDLE OF** SURBUNDLES

We have put together special bundles of software just in time to save you a bundle of money. Didn't you ever wonder why CP/M was so popular? The reason is the software availability.All programs (except EP) are for the Model 4/4P and have been optimized to install and run without hassle. For example, we have memory-mapped WordStar® and it runs circles around the standard version available elsewhere. We also added printer drivers for the Daisywheel II and the DMP-2100. Our CP/M® 2.2 is the best around. Read the reviews. You know the programs. You know the prices. This is the years' best value. You owe it to yourself to let these CP/M® programs and thousands of others (many in the public domain) start serving your needs.

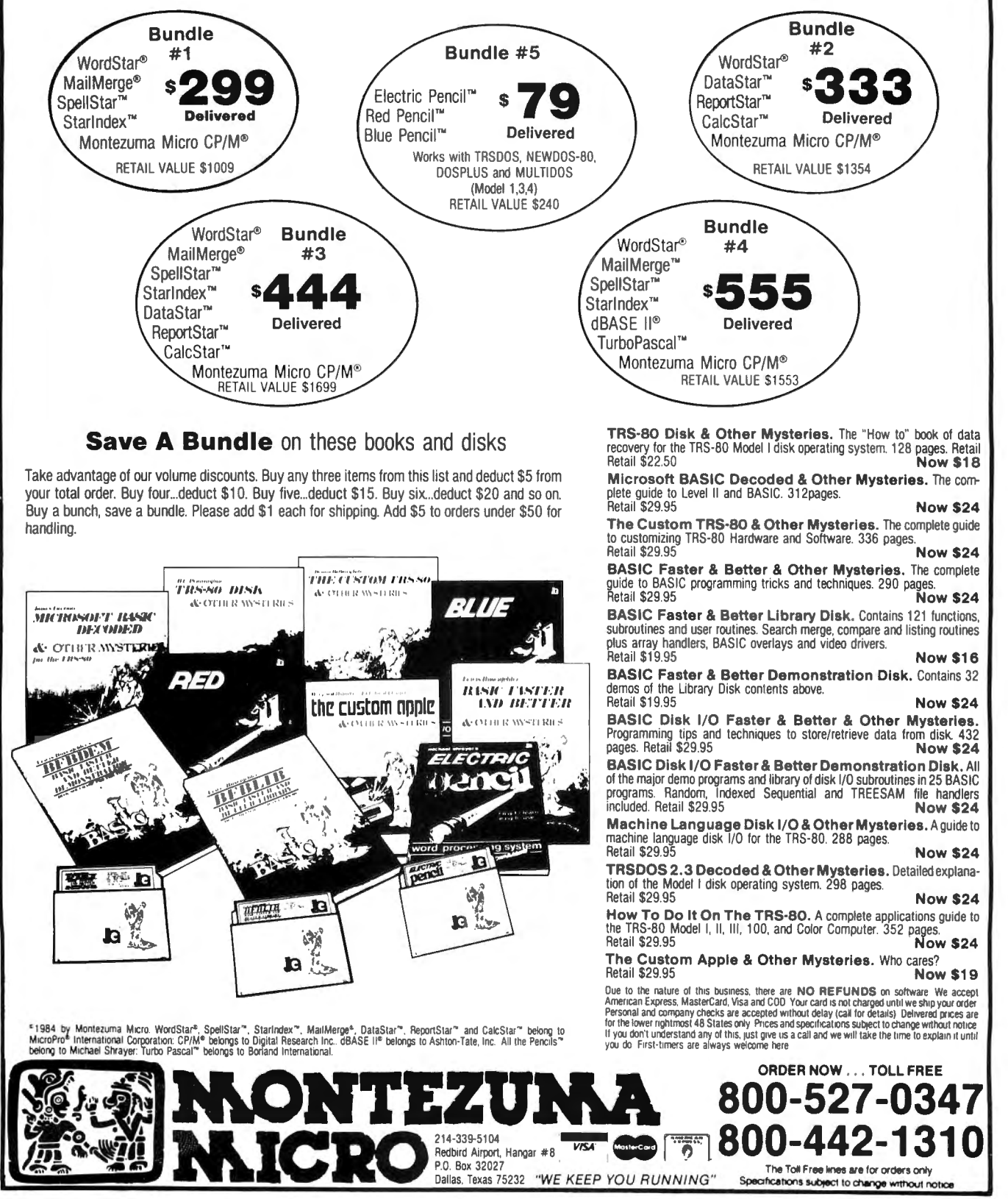

110 • 80 Micro, September 1986

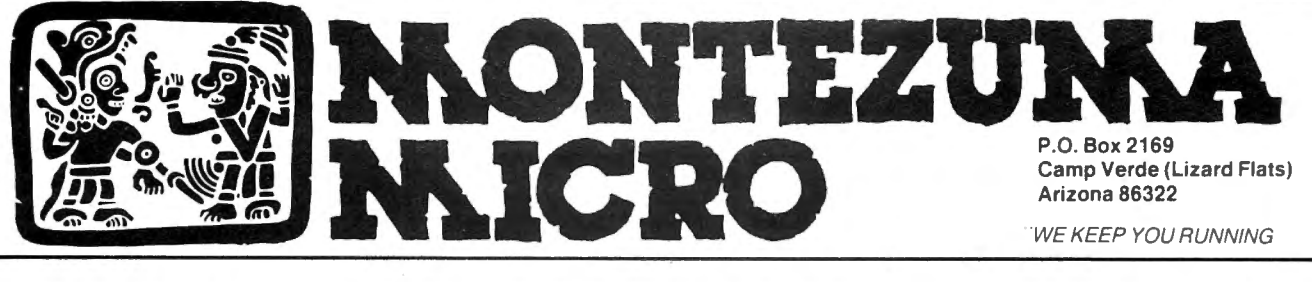

**NTE SEES THE LIGHT** 

After much thought and deliberation our founder, Monte Zuma, has decided (admitted) the future lies with MS-DOS and the Model 4/P/D using Montezuma CP/M. Consequently, from this time forward, our efforts will be directed toward Model 3/4 hardware, CP/M and MS-DOS. Thanks to all of you who have placed your confidence in us in the past. We invite you to join with us as we journey into the next generation. We offer a wide range of products for both MS-DOS and CP/M. Should you need an item not listed just ask about it. We have much more than can be shown here. Our friendly staff and near-perfect service is just a toll-free call away.

#### MS-DOS BUSINESS **SOFTWARE**

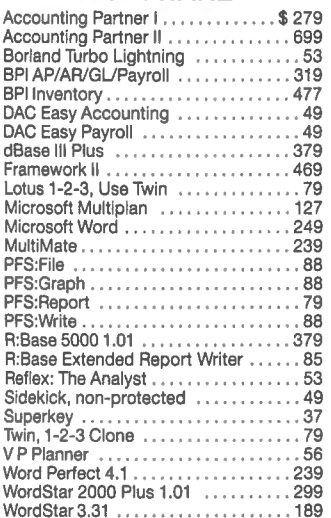

#### MS-DOS **RECREATIONAL SOFTWARE**

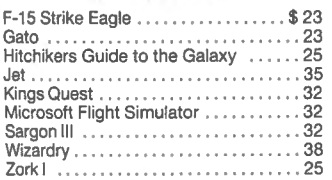

#### MS-DOS HOME SOFTWARE

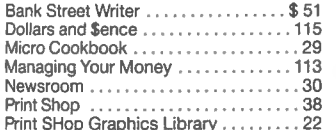

#### CABLES

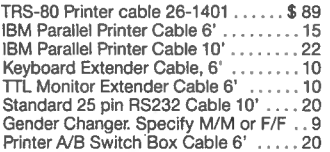

#### MS-DOS EDUCATIONAL **SOFTWARE**

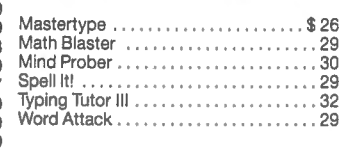

#### MS-DOS

SYSTEMS - UTILITIES - LANGUAGES

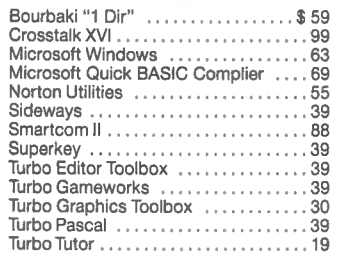

#### RODENTS

Microsoft Parallel w/PC Paint . .... \$ <sup>129</sup> Microsoft Serial w/PC Paint .. 139 Mouse Systems Mouse w/PC Paint . 139 Willard/Ben Combo w/Friends .... CALL

#### ADD-ON MEMORY & UPGRADES

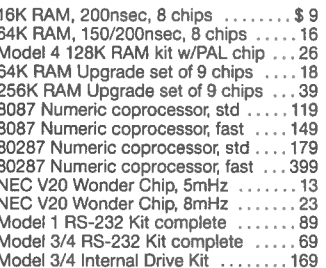

#### MODEMS

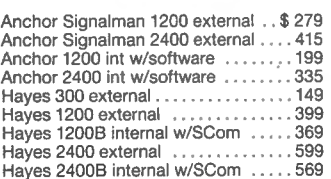

#### \* (For orders over \$ 100)

**CALL TOLL-FREE** 

**FREE SHIPPING! \*** 

#### ACCESSORIES

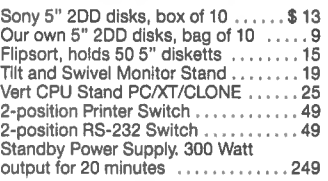

#### CP/M SOFTWARE

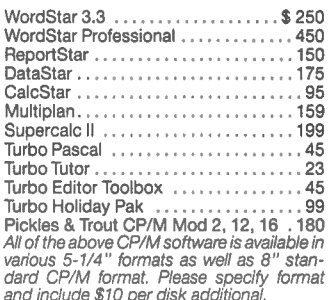

#### IBM - CLONE - MS-DOS BOOKS & MANUALS

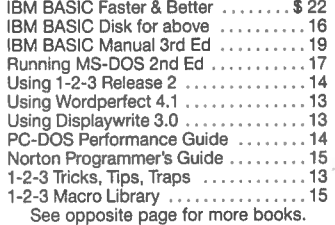

#### TRS-80 BOOKS & SOFTWARE

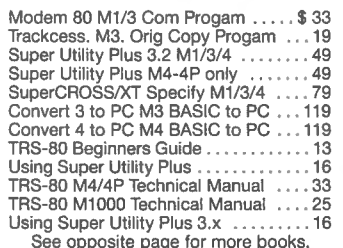

#### BUY FROM US RIGHT NOW! (Please read the fine print first)

Our inventory is so large it can not be listed completely. Please call us if you do not see what you want. Chances are we have it or can get it right away. Because of the time lag in magazine advertising our prices are subject to change without notice. Our prices are for mail order only. We are only human so we decline responsibility for typogrphical errors. We welcome your company and/or personal checks. We use TeleCheck. Please follow these simple rules so your order will not be delayed. The check must be drawn on a US or Canadian bank and be payable in US Dollars. Your check must be bank printed and contain your street address (not PO Box or APO/<br>FPO) and telephone number. The sig-<br>nature must exactly match the name<br>printed on the check. That's all there is to it. We also accept American Express, Mas-terCard , Visa, Cashier's Checks, electronic funds transfer and we ship COD. COD's and motor freight shipments may require a deposit. Some special items may require a deposit. ALL COD's require cash on delivery. Company and/or personal checks can **NOT** be accepted in payment<br>of COD shipments. Your credit card is not<br>charged until we ship your order. Ground shipping charges are included on all orders over \$100. Add \$10 handling plus shipping to al l orders under \$100. We do not collect State Sales Tax on orders shipped outside of Texas. Orders placed by 5PM will be shipped the next day if stock is on hand. Your order will leave before we go home. The responsibility of suitability of software rests with the pur-chaser. Due to the nature of the business and product there are NO REFUNDS ON SOFTWARE. Please do not buy software from us if you are not sure it will work for you. SOFTWARE IS NOT RETURNABLE. Software support is provided by the man-ufacturer. We will PROVIDE A REPLACE-Norton Programmer's Guide . . · · · · · · · 15 . MENT ONLY it your disk is defective if you notify us within 30 days after delivery of your merchandise. Please call us tor help your merchandise. Please call us for help<br>and instructions should you have a problem.

**WARRANTY**<br>All items carry the manufacturers' warranty and any problem in service will be handled by his service organization. We will be happy to mail you a copy of the warranty on request.

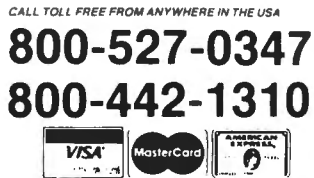

Basic program listings in 80 Micro now Include a checksum value at the end ofeach line. This value is the sum of the ASCII values of all characters and spaces in the line, excluding remarks. With our Checksum program, you can use these values to test the accuracy of your typing after you copy listings from the magazine. Also, for easy reading, listings are formatted so that each new program line Is set off on the left.

To check your typing, follow these steps: **• Type in program code exactly as listed,** omitting the indentations when program lines continue to a second or third magazine line, the '\* characters and checksum values, and any comments after a program statement.

•Save the program in ASCII format with the command SAVE "file name",A.

•Load and run Checksum (see the Program Listing). The program wlll prompt you for the name of the Ille to be verified and give you the option of sending the line numbers and checksum values to the printer or to the screen. Enter P for printer, S for screen .

When printing to the screen, Checksum lists 14 lines and then waits for you to press the enter key. You can type in comment lines, but Checksum ignores comments marked with an apostrophe.

•Compare the displayed line numbers and checksum values with the checksums shown in the listing. Find and correct errors in lines having checksum values that don't match.

> -Beverly Woodbury Technical Editor

#### Program Listing. Checksum.

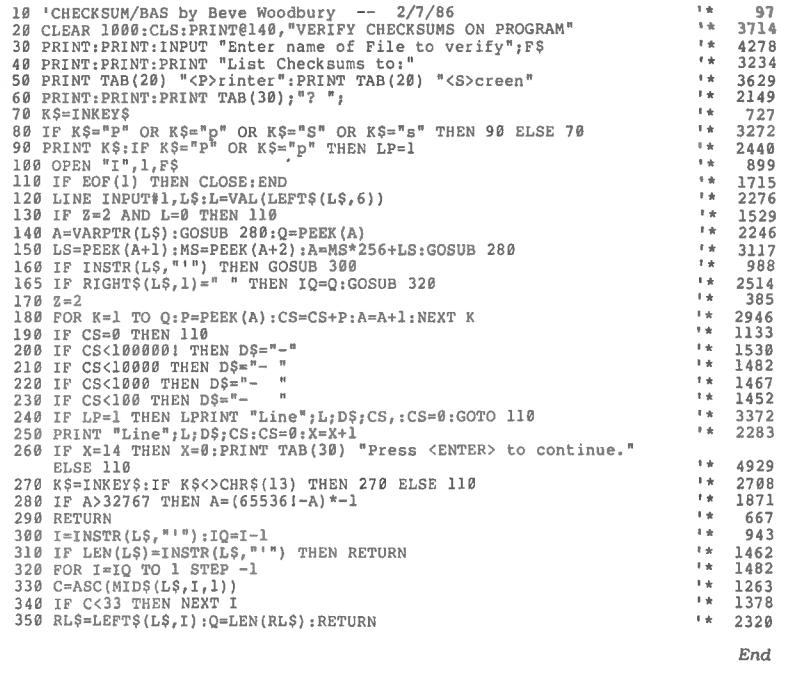

#### 80 MICRO'S LIST of ADVERTISERS

Reader Service Number Page

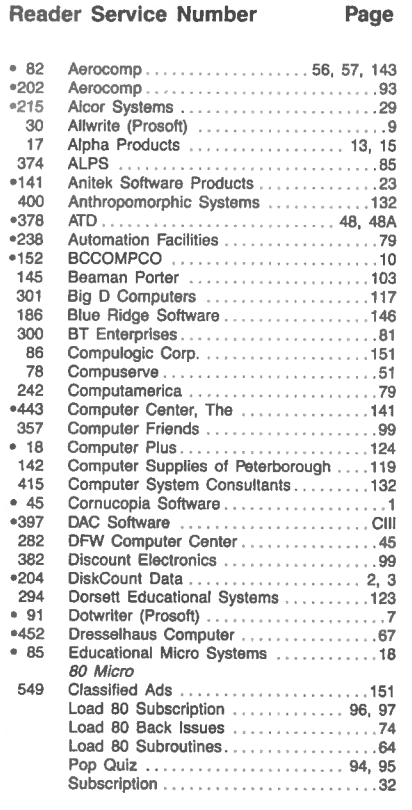

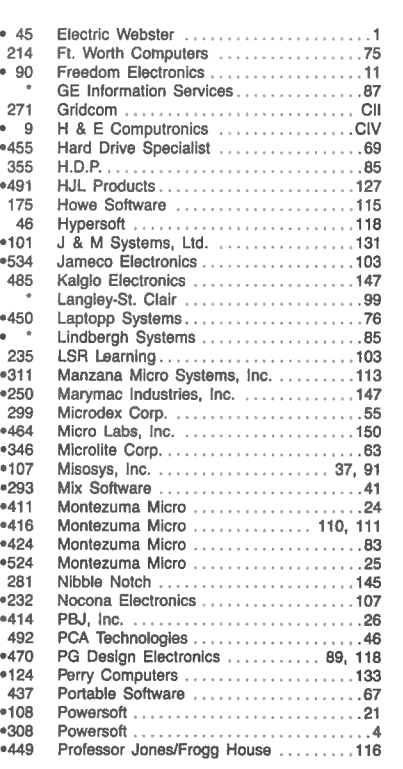

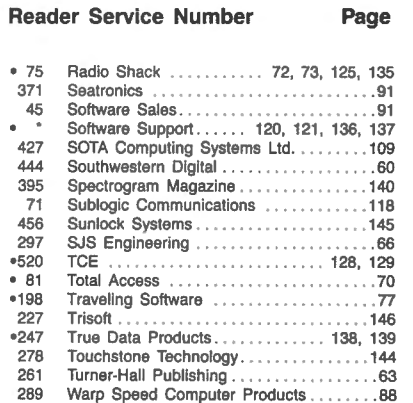

•Pop Quiz Participants

For further information from our advertisers, please use the Reader Service card. "This advertiser prefens to be contacted directly.

Advertising Salea (603) 924-71 38 or (800) 441-4403 West Coast Sales (415) 328-3470

A. How would you describe your interest in MS-DOS, IBM Compatible Systems?<br>1.  $\Box$  I own an MS-DOS, IBM compatible system. 3.  $\Box$  I'm interested but have no immediate<br>2.  $\Box$  I intend to purchase.<br>4.  $\Box$  Not interested. B. On a scale of 1 (no interest) to 5 (great interest), please rate your interest in seeing the following<br>types of programs published in 80 Micro:<br>
1. Business applications<br>
2. Science/math applications<br>
2. Science/math ap \_ 3. Home management appl ications \_\_ 6. Programming Utilities C. Excluding yourself, how many people read your copy of 80 Micro?  $1. \Box$  One  $3. \Box$  Three  $3. \Box$  Three  $3. \Box$  Three  $2. \Box$  Two  $4. \Box$  Four 0. What type of TRS-80/Tandy Computer do you own? Check all that apply.<br>
1.  $\Box$  Model III 2 7.  $\Box$  Model 100/200 12.  $\Box$  Model 2000<br>
3.  $\Box$  Model III 8.  $\Box$  Model 2000 13.  $\Box$  Model 3000<br>
3.  $\Box$  Model 14/P/4D 8. E. How long have you owned your TRS-80/Tandy Computer?<br>1.  $\square$  Less than 1 year  $4$ .  $\square$  3-4 years<br>2.  $\square$  1-2 years 5.  $\square$  More than 4 years<br>3.  $\square$  2-3 years F. Do you subscribe to an information utility, such as Compuserve, Dow Jones News Retrieval, etc.?<br>1. ① Yes 2. ① No 3. ① Not now, but intend to  $3. \Box$  Not now, but intend to within 12 months.  $G.$  Do you plan to purchase another TRS-80/Tandy Computer during the next 12 months?<br>1.  $\Box$  Yes  $3.$   $\Box$  Don't know  $3.$   $\Box$  Don't know

H. Where do you use your TRS-80/Tandy Computer? Check all that apply.<br>1.  $\square$  At home for pleasure  $4.\square$  At school<br>2.  $\square$  At home for business  $\bigcup_{i=1}^{n} S_i$  and  $S_i$  and  $S_i$  and  $S_i$  and  $S_i$  and  $S_i$  and  $S_i$  and  $S_i$ I. The articles in 80 Micro are:  $1. \Box$  Too complex  $3. \Box$  Just right

J. How many purchases have you made based on an ad you saw in 80 Micro?<br>1.  $\Box$  0  $\Box$  4 or more 2.  $\Box$  1–3

K. Which of the following columns do you read? Please rate them on a scale of 1 (seldom read) to 5

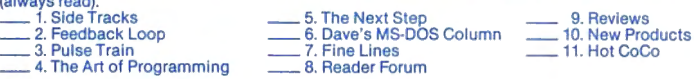

L. If you are not a subscriber, please circle 500.

M. If you would like a one year subscription to 80 Micro, please circle 501 on the Reader Service.<br>Card. Each subscription costs \$24.97 (Canada & Mexico \$27.97, Foreign Surface \$44.97, one<br>year only). Please allow 10–12 we

# **READER SERVICE**

This card valid until October 31, 1986

year only). Please allow 10-12 weeks for delivery.

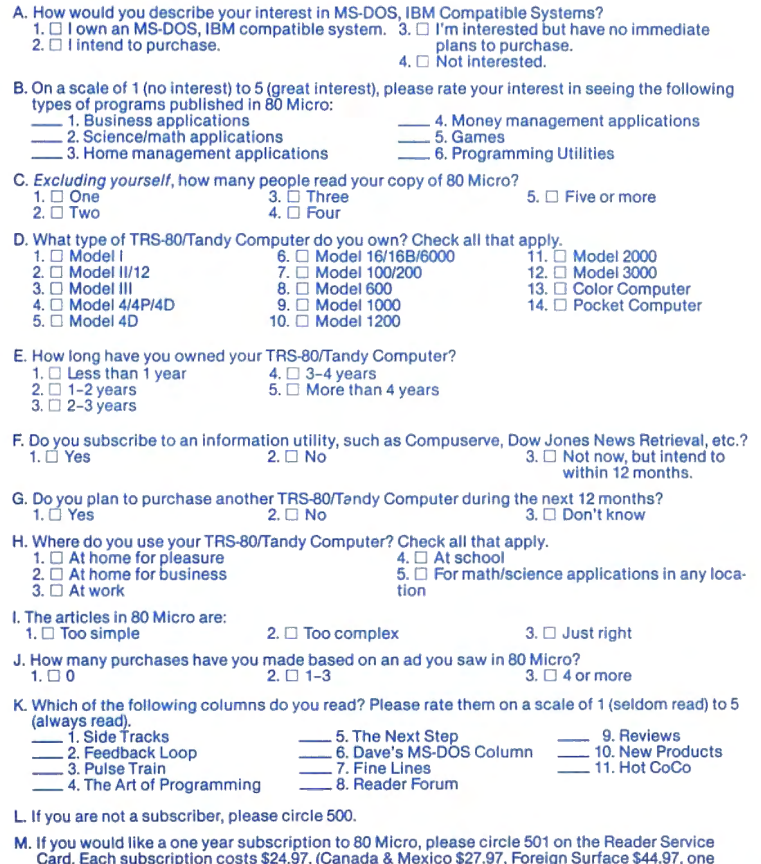

**READER SERVICE**<br>This card valid until October 31, 1986.<br>This card valid until October 31, 1986. number on the ad in which you are interested. You will find numbers. Complete the entire card, stamp and drop into a mailbox. In 4-6 weeks you will hear from the advertiser directly.

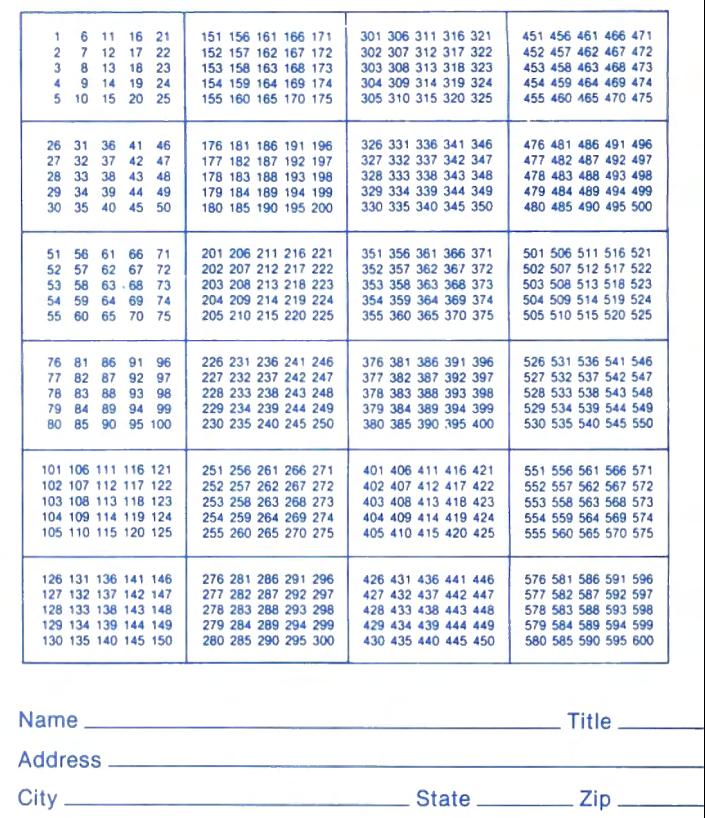

Telephone ( ) \_\_\_\_\_\_\_\_\_\_\_\_\_\_\_\_

**BOmicro** • **September 1986 9** 

**Reader Service:** To receive more information from any of the advertisers in this issue. circle the number of the Reader Service Card that corresponds with the Reader Service number on the ad in which you are interested. You will find numbers. Complete the entire card, stamp and drop into a mailbox. In 4-6 weeks you will hear from the advertiser directly.

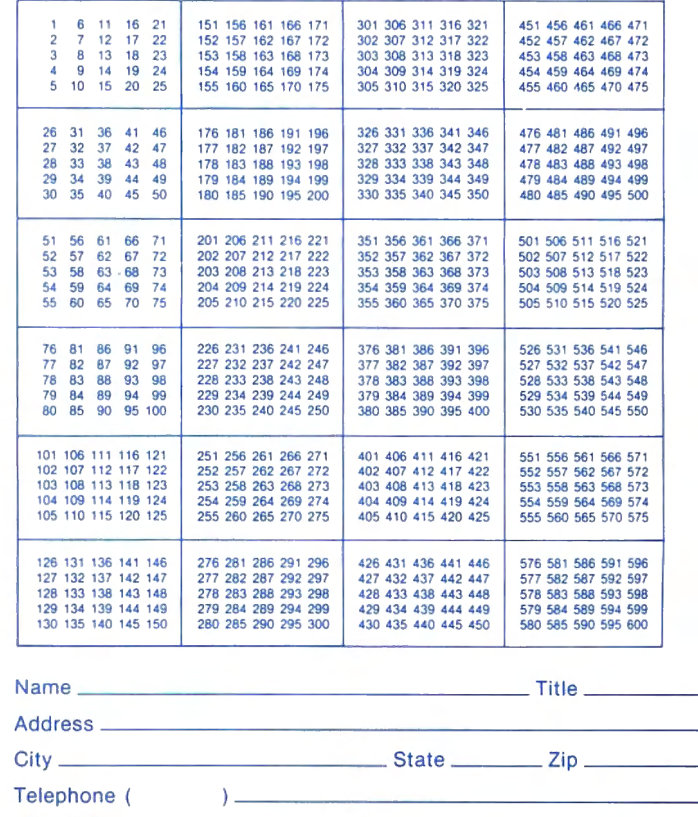

**80micro** • **September 1986 9** 

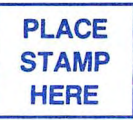

80 Micro P.O. Box 306 Dalton, MA 01227

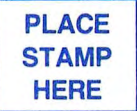

80 Micro P.O. Box 306 Dalton, MA 01227

#### **REVIEWS**

#### Continued from p. 33

ify the drive and file to use. The drive remains a default throughout the program (except when using the sort program), but the file name will not. You must type it each time. If you press the return key instead, the most recently used file name appears on screen, out you must retype the name to accept it.

When you open a new file, you are permitted to specify the length of a "reference" field, up to 88 characters. This reference field can hold any extra data on a person. The other fields include two lines for an address (you could use one for company name). city, state (two characters}, zip code (10 characters). and phone number.

From the add screen you can see one record at a time, with find and change functions available. The editing ranges from crude to nonexistent. Probably in an effort to be compatible with as many computers as possible, the authors decided not to use the standard arrow keypad and the insert or delete key. In the reference field, control-S, -D, -T, and -V go left and right, delete, and insert, respectively. The insert function does not stay toggled. You must press control-V as many times as necessary.

When adding records, data from the previous record can be brought forward. This is useful and well done. If you press control-G on the first line of a blank record, all the fields from the previous record are brought forward.

The Find option from this same menu choice does an in-string search on any field. This means that you can specify the search characters and NAD will find them even if they do not occur as the first characters in the field.

#### **File Manipulation**

NAD has some nice file-handling features. You can merge two files or select from one file to create another. Either operation is simple, but again I wished for a disk directory from within NAD. As part of the file manipulation, you can change the length of the reference fielda handy feature.

When manipulating files, you can work with the whole file or select a portion of it. The selection is complete, letting you search a range of values or match a specific value. It is also possible to do a not-match or -range search-an important feature sometimes missing from data-base programs. With this function, you search for everything that does not match the criteria.

You do not have to search the entire data base. You can specify a starting and ending record number. This becomes important as the file grows. For example, it took two minutes to search a 1,487 record file to the end. If you know the

record you want is somewhere near the end, you could specify 1,200 as the starting record number and reduce the search time considerably.

NAD does not keep an index, which means that you must sort the file each time you add records or make changes. You can sort on any field. The sort creates a new file, so disk space equal to the present size of the file must be available, although it can be on a different drive from the source file.

The sort worked well enough when my file size was small. However, when I took the file up to nearly 1.500 records, I was unable to obtain a sort. No error messages appeared and everything seemed to be working, but at the end of the sorting process, the output file was not on the disk.

The NAD system automatically saves your work when you've added or changed a certain number of records. You select the number of changes needed before the auto-save occurs or disable it entirely. This is a good safeguard against catastrophes.

#### **Reports and Labels**

A screen-report function displays records meeting the selection criterion, one screen at a time. It is a good way to browse through the data base.

The printed-report function needs 132 columns. If your printer does not have a wide carriage, you can give NAD the codes for condensed print. The report is a fixed, two-lines-per-name format.

The labels generator is flexible. You can print up to six labels across and up to 99 labels per name. You can include part of the reference field at the top or bottom of each label, and you can specify which part to print. You can skip labels entirely and print directly on envelopes; the program pauses between each one.

#### **Conclusion**

The Name and Address System has quality features. such as the precise instring search, carry-forward of previous records in add mode, file selection and merging, and sophisticated label options.

However, NAD has disturbing omissions: File capacity is unknown; it has no last-name field; editing requires retyping the data in all fields except reference; and finding a particular name is time-consuming. For \$29.95, it seems that you can't go wrong. You can always get another program if this one doesn't work out. But this logic ignores the importance of the time needed fo learn a program and enter data. NAD has no standard ASCII file import or export utility. While a programmer could probably move the data to another program for you, it makes a lot more sense to get the right program in the first place. $\blacksquare$ 

#### Circle 311 on Reader Service card. POP QUIZ

#### $3.5''$ **DRIVE FOR YOUR TANDY** 1000

**Compatible with many computers** using 3.5" drive including: IBM Convertible, DG/One, Kaypro 2000, Toshiba Tl100, HP110 & 150, Atari 520ST, and Tandy 600.

Manzana's line of 3.5" external and internal disk drive systems come with 3FIVE™. This sophisticated but easy to use software package allows your Tandy 1000 to read & write to a full 720K in many 3.5" formats and is compatible with all MS-DOS 2.X, 3.X.

Upgrade your Tandy to  $3.5$ " technology-the new standard in disk storage.

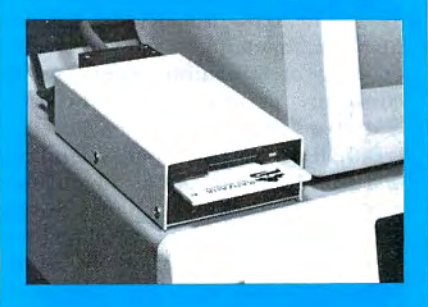

**MANZANA.** ..the industry pioneer in 3.5" peripherals. For more information, contact your dealer or call direct. In Canada, please contact Quay Computer Corporation at 416-629-1570.

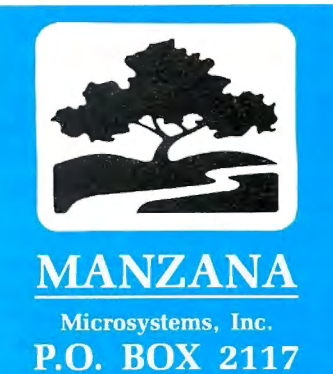

**GOLETA, CA 93118**  $(805)$  968-1387

#### **EXPRESS CHECKOUTS**

#### *Software Spare Parts*

#### \*\*\*\*

*Software Spare Parts,* **C** *Language Routines and Utilities,* by Kent Por ter, 236 pp. paperback. Plume-New American Library, 1633 Broadway, New York, NY 10019. \$19.95.

*Software Spare Parts,* C *Language Routines and Utilities* is a help to anyone using C or trying to learn how to program in it. The book contains 140 subprograms (or functions, as they are called in C) that you can use as is or modify to suit your purposes.

The book has eight chapters. The first two chapters include routines for string handling. file sorting, and data formatting. They show you how to handle conversions from integer to binary and hexadecimal (hex) to binary (and vice versa).

Chapters 3 and 4 are devoted to interfacing with the MS-DOS world. You are shown some standard ANSI.SYS control codes for performing Basic-like functions, such as clearing and setting the screen, changing screen colors, and reassigning function and text keys. These chapters also include enhanced functions that automatically center text on a 40- or 80-column screen, set the cursor to a particular row and column, and draw boxes anywhere on screen.

BIOS (Basic input/output system) calls and DOS functions are also handled in depth and allow you to change the size and shape of the cursor, scroll text windows up and down, draw circles and lines, set points, and much more. You can find the DOS version number; make, remove, and change subdirectories; and receive disk information about free space and parameters.

Chapters 5 and 6 delve into math and geometric functions, including quadratic and linear equations, matrices, tangents, cotangents, and hyperbolic sines. If financial applications are your bent, then Chapter 7 has functions for loan analysis, computing present and future money's worth, and so on.

The last chapter contains a set of utilities that make any programmer's life easier. It provides utilities to set the function keys, create perpetual calendars, dump a file in hex notation, and create three-dimensional bar graphs.

*Software Spare Parts* lives up to its name. It's a collection of functions that you can call on when you need a specific tool. But if you don't know how to use a hyperbolic cosecant, for example, don't expect this book to show you. It assumes that you know how to use these functions. While *Software Spare Parts* 

doesn't show you how to program, it provides good programming examples. It will save you a lot of development time.

*-Tim Heagarty* 

#### **Lap Coder**  \*\*\*

**Lap Coder** runs on the Models 100/200 (16K) and requires a tape recorder. Mu-Psi Computer Consulting, 10 Turquoise St., Suite 250, San Diego, CA 92109, 619-488-2356. \$27.95.

Lap Coder is a Model 100/200 utility that compresses text by as much as 50 percent, so you can store more on cassette. Lap Coder replaces words in text files with a tightly packed code, using less memory. It's a small, 525-byte machine-language program that compresses text at about 3,400 characters per second. While Lap Coder does a good job at compressing text, it could have been better designed for easier use.

You can execute Lap Coder as a machine-language (CO) program or through a Basic (BA) program. While the former would not work on my original version, it does work in the latest version.

You first must load a 3,300-byte Basic program containing all the information needed to create the machine-language Lap Coder program. The loader POKEs Lap Coder in memory and then maximizes free memory by removing itself from the machine.

After answering a series of questions regarding relocating and how you want the program set up, a one-line Basic program takes the place of the loader and calls the machine-language portion of the program.

To run the program, you place the mainmenu cursor over LAPCOD.BA and press the enter key. An instruction line appears at the top of the display, followed by a list of all document files. You move the arrow keys to select a text file and press the enter key to either code or decode the text file, depending on the file extension. Press the escape key to return to the main menu or K to kill a selected file.

Once a program is coded, it takes the extension DP. Although you can still see the text file in this new format, you can't save or load it to cassette. For this purpose, pressing the space bar switches the extension between DO and DP.

If you compress a file that has already been compressed, the file increases in length by about 25 percent. There aren't any safeguards or prompts in the program to prevent you from doing this. To undo the mess, you have to decompress the program twice.

If you are familiar with how your Model 100 saves files and with elementary machine language, Lap Coder will help reduce the size ofyour files. You can gain up to one-third more space using it. In a limited machine such as the Model 100, you need all the memory or space that you can find.

-Paut J. *Perry* 

#### **The Visible Computer: 8088**  \*\*\*\*

**The Visible Computer: 8088** runs on the Model 1000/1200/3000 (256K) and requires one disk drive. Software Masters, P.O. Box 3638, Bryan, TX 77805, 409-822-9490. \$49.95 copy-protected version; \$79.95 unprotected version.

The Visible Computer: 8088 (Assembly-Language Learning System) is a teaching system consisting of a 357-page book and an 8088 simulator/debugger software package. The simulator/debugger is used throughout the course to test the various example programs.

The book is easy to read. A novice Assembly-language programmer with experience in Basic will find the Assemblylanguage fundamentals presented in a clear and concise manner.

The first few chapters cover fundamentals, such as machine/Assembly language, alternative numbering systems, digital logic, and 8088 architecture. Chapter 5 takes a little side trip with a brief tutorial on the simulator and debugger. Chapter 6 discusses the segmented architecture of the 8088 and perhaps should have been placed before Chapter 5. Chapters 7 and 8 again discuss the simulator/debugger. It is not until Chapter 9 that any programming is done.

The debugger has many features found in DOS's Debug. For example, you can display or enter data, specify a range of addresses to be displayed, fill a range of addresses with a user-defined value, and so on. Two of its interesting features are a built-in calculator and a privileged mode in which to operate the simulator.

The four-function calculator allows you to specify the operands in hex, binary, or decimal. This feature should be standard in every debugger.

The privileged mode is also a feature not found in many debuggers. When the privileged mode is toggled off, you can write only to user memory and cannot execute certain debugger or simulator commands.

The simulator/debugger is far more interesting than the book. While there are better books available on Assembly-language programming, few debuggers offer the features found in the Visible Computer's debugging package.

#### **SOFTWARE FOR TRS-80™ MODELS 1, 3, and 4 COMPUTERS**

Circle 175 on Reader Service card.

#### **TYPITALL Word Processor** s**129.95 TYPITALL with Spelling Checker s179.95**

Word Processor upwardly compatible with  $SCRIPSIT - it$  reads your old SCRIPSIT files and uses the formatting and cursor movement commands you are already familiar with. But it is a completely new word processor with so many advanced features that we can't even mention all of them here.

Send **any** control or graphic/special character to the printer. Control/ graphic characters included **In the text** so that you have complete control of all features of your printer. Print the formatted text **on the screen** before going to the printer. Send formatted text to a **disk flle** for later printing. **Merge** data from a file during printing. Names. addresses. and other text can be inserted during printing. No need for a separate program for "mail merge" capabilities. Print while editing (spooling). Assign **any sequence of keystrokes** to a **single** control key. Call up to 16 **help screens** at any time. **Move cursor** forwards or backwards by character. word, line. or page. **Reenter** the program with **all text Intact**  if you accidentally exit without saving the text Optional spelling checker comes with 29,500 word dictionary. Verify a 3,500 word document in **less than two minutes.** True Model 4 (80 x 24 display. TRSDOS 6) and Model I/Ill versions.

#### **SYSTEM DIAGNOSTIC S99.95**

Is your computer working correctly? *Are***you sure7** System Diagnostic has complete tests for every component of your TRS-80 Model 1, 3, or 4 (separate versions for each model).

**ROM:** checksum test **RAM:** three tests including every location and data value. **Video display:** character generator. video RAM video signal. **Keyboard:** every key contact tested. **Une printer:** character tests with adjustable platen length. **cassette recorder:** read, write. verify data. Disk drives: disk controller, drive select, track seek, read sectors, formatting, read/write/verify data with or without erasing, disk drive timer. disk head cleaner. Single or double density, 1-99 tracks. **RS-232-C Interface:** connector fault. data transmission. framing. data loop. baud rate generator.

#### **SMART TERMINAL \$74.95**

The **lntelllgent** telecommunications program for your TRs-80 Model I. 3. or 4, or Model 2 CP/M. **Memory buffer** for sending and receiving files. **Automatic transmission** of outgoing data. **Automadc storage** of incoming data. **Character translations.** True BREAK key. Help screens. line feed filters. echo and line printer toggle switches. and more.

#### **MONITOR#5 S22.95**

A comprehensive machine language monitor and debugging program. **Display** memory in ASCII or heaxdecimal format **Disassemble**  memory to show machine language commands. **Move and compare**  blocks. **Search** and **modify** memory. **Relocate** machine language programs. Read and write **cassette tapes** (Models 1/111 onlyj. **Unload**  programs in low RAM on disk **Print** optionally on video display or line printer. **Save and load** disk files. **Input and output of disk sectors,**  bypassing disk operating system. **Complete debugging package,**  including setting and displaying registers. single stepping through machine language instructions. setting breakpoints. and executing machine language *programs* under command of the monitor.

#### **HOWE SOFTWARE** 64 Windmill Road

Armonk, New York 10504

Information and same day orders:

(914) 273 - 3998

30-day Money Back Guarantee!

When ordering, please give your computer model number.

"TRS-80 is a trademark of Tandy Corp.

#### **SOFTWARE FOR** ALL TANDY and TRS-80™ COMPUTERS **EXCEPT COLOR COMPUTER AND PORTABLES**

#### **SMALL BUSINESS ACCOUNTING with PAYROLL S99.95**

This program is based *on* the **Dome Bookkeeping Record #612** and handles **bookkeeping** and **payroll** for a small business. Bookkeeper provides single entry ledgers with category breakdowns for both income and expenses. Monthly, through last month, and year-to-date summaries. Fiscal year can start with any month.

Payroll handles up to 99 employees with **automadc computation** of F.l.C.A and federal income tax. State tax and three optional deductions also included. Prints both payroll and expense checks on same forms. Monthly. quarterly, and yearly summaries as well as automatic computation of Form 941 reports and W-2 forms. Simple and easy to learn - ideal for first-time computer users.

#### **SMALL BUSINESS MANAGEMENT SYSTEM S299.95**

A complete **point-of-sale** program for a small business. Handles **order entry, Invoicing. Inventory,** and **bookkeeping.** including general ledger. accounts receivable. and accounts payable.

**Order desk** handles order entry and invoicing. Items ordered are automatically deducted from inventory. accounts receivable updated. Includes up to 999 a-character part numbers (I . 999 for MS-DOS). Handles both customer accounts and single orders. Invoices printed on forms or plain paper and include discounts. sales taxes. and shipping and handling charges.

**Bookkeeper** keeps general ledger. accounts receivable and payable. produces customer statements. General ledger produces monthly and year-to-date totals. Receivables tracked to invoices. automatically updated as income entered.

**Inventory** produces sales and inventory reports showing items in stock. amounts sold, monthly rates of sale. and profits.

**lnstalladon** tailors program to your business.

#### **MAILING LIST S99.95**

Build and maintain mailing lists of up to **32,767** names. Up to five-line labels including first and last names. optional second line. address. city, state. zip code, and optional fifth line. Optional lines can be used for telephone numbers. account numbers. or any data. and may be printed at your option. Sort or search names by **any** field. Each name record can be associated with up to 14 different **key groups.** File can be printed by any combination of key groups. Print labels in 1. 2. 3, or 4 adjustable columns. on envelopes or in master index format Runs on floppies or hard disk. limited only by disk capacity (maximum size list requires over 5 megabytes).

#### **HOME BUDGET and CHECKBOOK ANALYST S59.95**

A complete checkbook program together with budgeting, income and expense analysis. comparisons. and projections. Enter and print checks. enter deposits. and compute your current checking balance. Program also handles non-check expenses, bank debits, and income. Monthly and year-to-date summaries and yearly projections based on data through a known month. Monthly expenses compared to a pre-established budget

24-Hour TOLL-FREE Order Number:

Outside California call:

(800) 428-7825, ext. 169

Inside California call:

(800) 428-7824, ext. 169

Please allow 3-4 weeks for delivery. Terms: checks, Visa, Master Card, or C.O.D Shipping and handling: \$3.00. Canada, Mexico, Hawaii: \$6.00 Air mail overseas: \$17.00. New York residents add sales tax

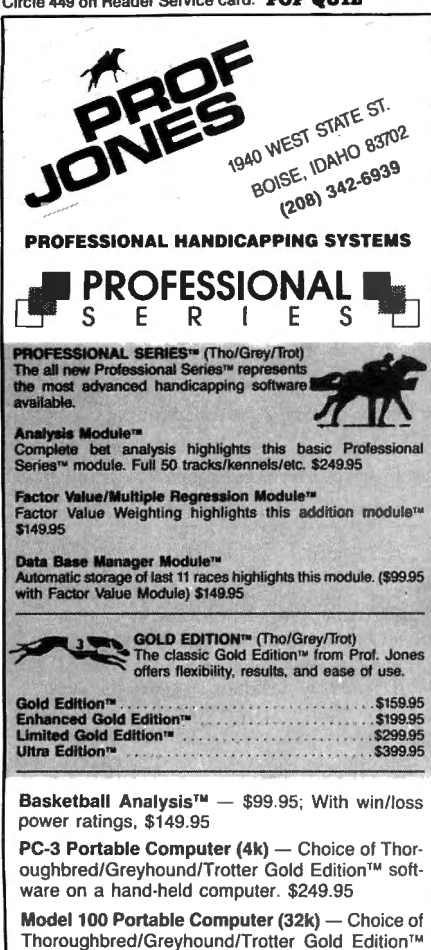

software on a lap-top computer. \$649.95 Professor Picks Football™

\$99.95; With win/ loss power ratings. \$149.95; Professional Series with<br>"built in" schedules, last four game analysis for entire season, "single entry" setup, expanded results section and more, \$199.95

Bookie Buster<sup>™</sup> Football Analysis - A 10-year statistical database highlights this analysis. Individual games are evaluated using up to 21 separate criteria with even more room for "user generated" systems. Includes complete data through 1985 season. \$149.95

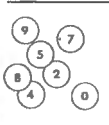

Lottery/Lotto Statistical Analysis™ -- Lottery: 3-4 digits - \$79.95; Lottery/Lotto: max. of 99 digits \$99.95; Enhanced Lottery/Lotto: with Dimitrov betting systems - \$129.95

PHS-Link<sup>TM</sup> - The only Handicapper's bulletin board with Professional Football and Basketball analysis, statistics, and tips from the pros. Call (208) 342-6948 (with modem) between 5 p.m. and 8 a.m. (MST) for pricing and more information.

Master Handicapper<sup>™</sup> Video Instruction Series - Have Prof. Jones himself guide you through all the intricacies of the Professional Series software as well as provide valuable insights into the world of computerized handicapping. Designed to get you up and running fast!

Tape #1 (Thoroughbred/Greyhound/Trotter) Analysis Module™ and Bet Analysis™ — \$39.95 Tape #2 (Thoroughbred/Greyhound/Trotter) Multiple Regression™ and Data Base Manager™ \$29.95

Terms: Free shipping all software Add \$6.00 COD / \$6.00 UPS Blue / \$9.00 Out-of-country / ID residents add 5% / 3 weeks personal checks / cash price only add 2% Visa, MC. AMEX. Prices subject to change.

#### **FREE CATALOG**

In Hardin Brothers' "Truth AND Consequences" (June 1986, p. 42), the box containing Model I/III modifications (p. 45) has an error in line 40 of the second routine. As Mr. Brothers points out in his article, the expression IF NOT INSTR() will always fail. Thus, line 40 fails, and the program will always fall through to the following line. Change it to the following:

**A SA SOLA A PODBUG & COMPANY** 

IF OK THEN 50 ELSE 20

(Bruce E. Baker, Jericho, NY)

#### **Time Out**

In Program Listing 2 of my July 1986 article, "High Time" (p. 65), the last hexadecimal number on line 31 should be 03. The number at the end of line 3 must then be changed from 101245 to 101242, which prevents the hours from being incremented while the chime function is turned off. (Frank Yacucci, Austintown, OH)

#### Solver/BAS Solved

Line 500 of Roxton Baker's Solver/ BAS ("Finding Your Roots," February 1986, p. 48) must be modified so the variable U can accept decimal values:

500 DEFINT A-Z:DEFSNG A.B.D.Q.W.X.Y.  $Z.U$ 

(A. Goldberg, Chestnut Hill, MA)

#### **Easy Data Update**

Robert Hood's Ezydata/SRT ("Easydata, Take Two," August 1986, p. 66) adds a sort routine to Easydata/BAS ("Little Wonder," December 1984, p. 73). To sort files you've already created with Easydata/BAS, delete from Ezydata/SRT lines 250, 510, 540-560, 720-740, 1250, and 1270-1290. You must also delete the If...Then...Else statements at the end of lines 750 and 1140 and change lines 530 and 1260 to read:

> 530 INPUT#1,NI 1260 PRINT#1,NI

Model 4 users should change the PRINT@ 979 statement in lines 790 and 1190 of Ezydata/SRT to PRINT@ 1780.

To access the sort from Easydata/BAS, add the following lines to Easydata/BAS:

305 PRINT TAB(2) "(A) Alphanumeric Sort" 320 YC=INSTR("CRFEDSPQA" YC\$) 395 IF YC = 9 THEN RUN "EZYDATA/SRT"

If you prefer a neater printout and don't need to sort files you've already created with Easydata/BAS, change lines 320, 2040, and 6060 in Easydata/BAS to read:

320 YC=INSTR("CRFEDSPQA", YC\$)  $2040$  INPHT# NLW 6060 PRINT#1, NI; W

Then add the 12 lines shown in the Figure.

 $-Eds$ 

86 LU\$=LEFT\$(TIME\$,8)<br>305 PRINT TAB(2)"(A) Alphanumeric So rt 395 IF YC=9 THEN 19000<br>602 J(X)=LEN(A\${X,0)):IF J(X)>W THEN  $W = J(X)$ 1135  $H(X) = LEN(AS(X,Y)) : IF H(X) > J(X)$ THEN  $J(X) = H(X)$ <br>
2035 INPUT#1, LUS 2045 FOR  $X=1$  TO  $NI:INPUT*1...I(X)$ : NEXT 6055 PRINT#1,LU\$<br>6065 PRINT#1,LU\$<br>6065 POR X=1 TO NI:PRINT#1,J(X):NEXT 19999 FOR J=1 TO LEN(FL\$):IF MID\$(FL<br>19999 FOR J=1 TO LEN(FL\$):IF MID\$(FL<br> $\S, J, 1$ )="/" THEN MID\$(FL\$,J+1,3<br>)="SRT" ELSE NEXT J 19010 GOSUB 6000<br>19020 RUN "EZYDATA/SRT"

Figure. Changes to Easydata/BAS.

#### **Macros for All**

Some owners of Microsoft's Series I Editor/Assembler are getting error messages when assembling the utilities in Commando, my customized-macro program published in the February issue ("Macro Economics," p. 66). The problems stem from incompatibilities between Series I and my editor/assembler, MISOSYS's EDAS for the Models I and III.

All Series I source code will assemble on EDAS, but some EDAS code won't assemble on Series I. Here is the necessary code-conversion information:

● You must limit labels to six characters and cannot use special characters like \$ and  $\omega$ .

Replace pseudo-op codes DB, DW, DL, DM, and DS with DEFB, DEFW, DEFL, DEFM, and DEFS, respectively. The first three can have only one parameter; therefore, you must replace a program line such as:

DEFB ODH, 84H, OFEH

with three lines:

**DEFB ODH** DEFR<sub>84H</sub> **DEFB OFEH** 

and also replace the following:

DEFM 'Enter Logical Name:',3

with these two lines:

DEFM 'Enter Logical Name:' DEFB 3

(Craig Chaiken, Avon, CT)

#### **Blank Expressions**

My article, "Blank Expressions" (January 1986, p. 76) doesn't work on the Model 4P in Model III mode because of differences in the ROM image that each system uses. To make it work, change line 00420 from LD HL,0043H to LD HL,0292H. This modification causes the program to point to a RET instruction that is present at the same position in both the Model III (and 4) ROMs and the Model 4P ROM image. (John Ratzlaff, Candler, NC)

# Circle 301 on Reader Service card. WHY PAY MORE. **When you can own for MUCH LESS!**

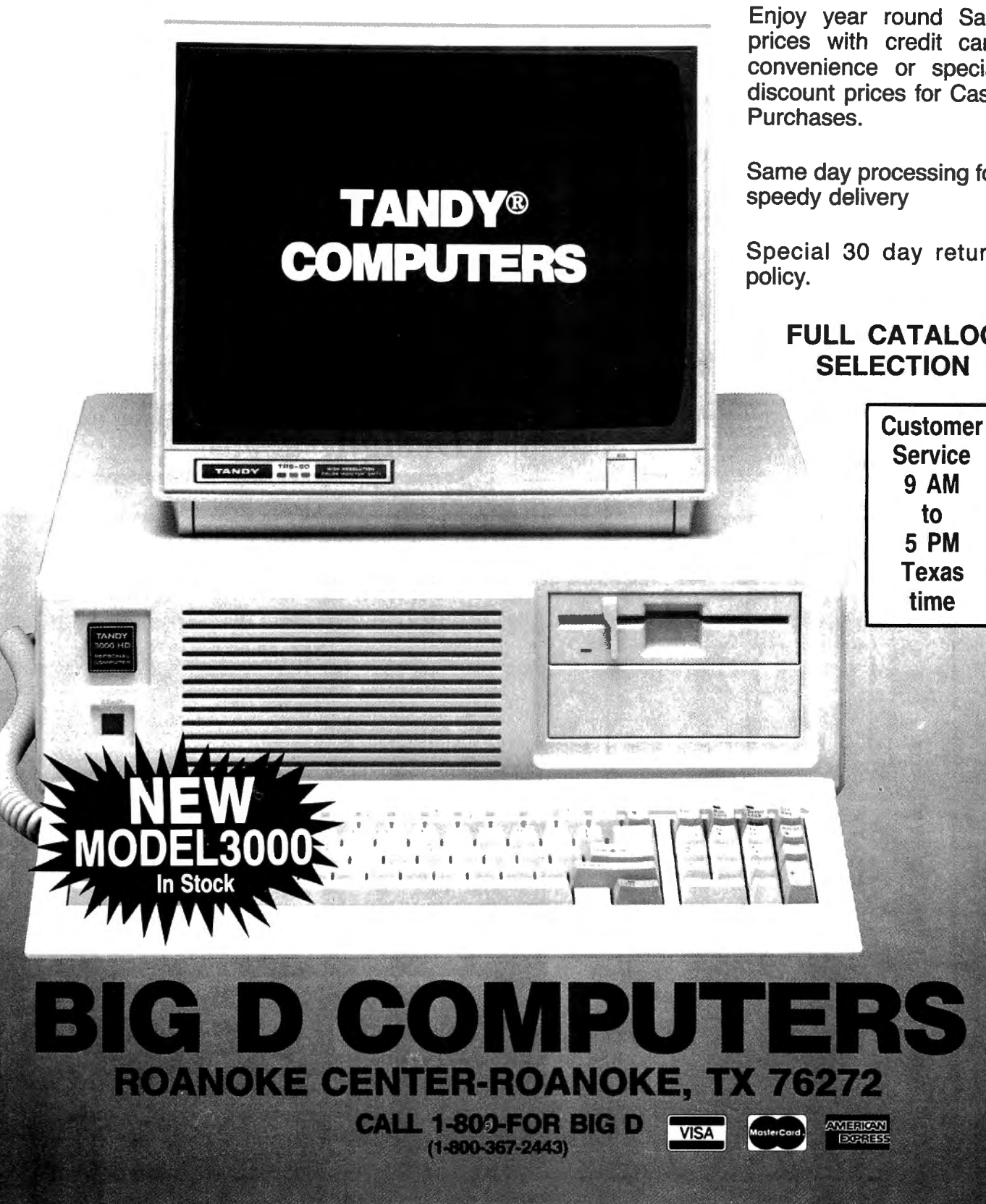

Enjoy year round Sale prices with credit card convenience or special discount prices for Cash

Same day processing for

Special 30 day return

#### **FULL CATALOG SELECTION**

Circle 46 on Reader Service card.

**Now Hypercross Converts Basic!**<br>FRS80 - CP/M - MS-DOS - CoCo File Transfer \*!<br>Now you can CROSS the barrier between computers! Using HYPERCROSS you can COPY<br>like between TRS-80 disks and those from many CP/M and IBM-PC ty have access to more than one kind of computer,or you are changing to a new machine then you need HYPERCROSS to transfer your text files, BASIC. FORTRAN PASCAL or C programs, Viscalc files, general ledger and accounting files, data bases and even binary files. HYPERCROSS lets you format alien disks and copy files on your own TRS-80 or MAX-80

without using cables.<br>Formats supported: IBM-PC and MS-DOS compatibles include DOS 1.1, 2.x/3.0 single and double sided and Tandy 2000. CP / M from Aardvark to Zorba, including all popular TRS80 formats such as Holmes. Montezuma. and Omikron. TRS-80 Color Computer format also supported.

New Feature: Hypercross converts Basic Illes Now Hypercross includes a feature to automatically change the tokens in a TRS-80 file to the correct format for CP/M. MSDOS or CoCo. Syntax of the program is not changed.<br>PRICES Inc. disk manual. S/H. All versions include Basic convert.

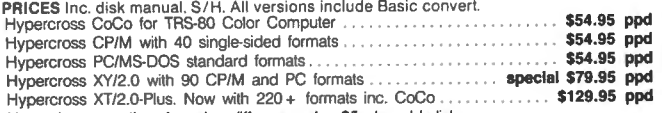

Upgrade at any time for \_price difference plus \$5 plus old disk. Please specify TRS-80 Model I (needs doubler), Ill, 4/4P. or MAX-80.

Amazing HYPERZAP 3.2G Disk Magic!<br>Do you want to back up your precious copy of Copycat 3. or SU. Do you want to fix or modify a<br>disk - if so then you need HYPERZAPI On the market for 3 years. HYPERZAP is more than just another disk copying program - it is the program for analyzing. copying , repairing, creating floppy disks of all kinds. It works with TRS-80 formats as well as many others such asCP / M, PC, CoCo etc. Designed to handle mixed density sectors on any track in **any** sequence. Many<br>eatures for reading, writing, editing track and sector data. **Hyperzap is the** tool that lets **you** be in charge. Make your own self booting disks. Take your own CMD file and turn it into a dual booting Mod 1 / Ill / IV disk. Autopilot mode al lows learns, saves and repeals procedures. Disk comes with fascinating examples. Use Hyperzap as a learning tool - find out how things are done!

HYPERZAP 3.2G - nothing else even comes close! . . . . . . . . . . . . \$49.95 ppd Exciting New Programs

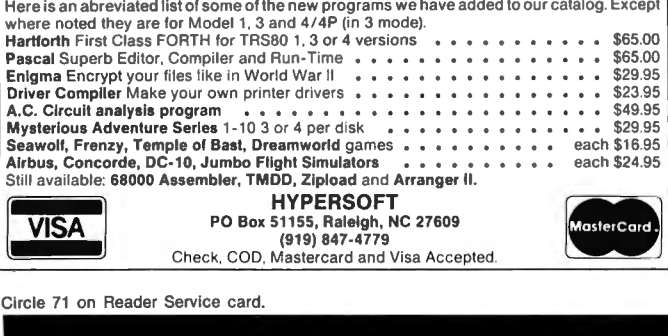

If you're programming, running spreadsheets or CAD software on your Tandy 1000-fasten your seatbelt!

Circle 470 on Reader Service card. POP QUIZ

PG Design has developed an 8087 adapter card, SPEED TICKET, for the Tandy 1000 which allows you to dramatically accelerate the run-<br>ning time of your programs. Programmers' tools like MicroWay's<br>37BASIC''', spreadsheets like Lotus 1-2-3<sup>m</sup>, or CAD software like Auto-<br>desk's AutoCAD'''

**Tandy 1000** 

**SPEED** 

**UNLIMITED** 

Just pop the hood on your Tandy 1000, unplug the 8088 chip, plug it into the SPEED TICKET, and plug the SPEED TICKET back into the original 8088 socket. Wipe the windshield and you're off.

SPEED TICKET comes with test software and our guarantee that it works perfectly, or your money back!

#### SPEED TICKET - \$249

5MHz V20 Processor - \$19.95 (boosts performance speed an additional 3-5 percent) 8087 processor with test software for Tandy 1000A - \$149.

PG

We accept Master Card, VISA, money orders, and checks. We ship within five days of receiving your order.

PG Design Electronics, Inc. Dept. B, 37560 Thirty-one Mile Rd, Richmond, MI 48062 ~Design 313/727-2744

# llator

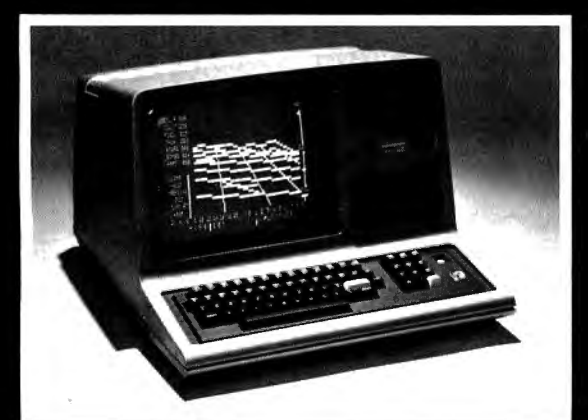

See your dealer!

Available for Model I or Model III. \$25.00 on cassette or \$33.50 on disk (with enhancements) All versions require 16K.

If you order direct, please specify whether you have Model I or<br>Model III (the media are different) and whether you want disk or<br>cassette. Include \$1.50 and indicate UPS or first class mail. Illinois<br>residents add 5% sales

If you don't yet own a disk, don't fret. You can upgrade anytime.<br>Cassette users may send back their cassette (but not the manual) along with \$10 (first class shipping included) and receive the disk version.

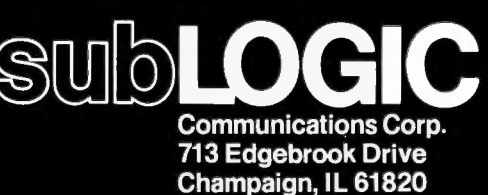

Champaign, IL 61820<br>(217) 359-8482 Telex: 206995

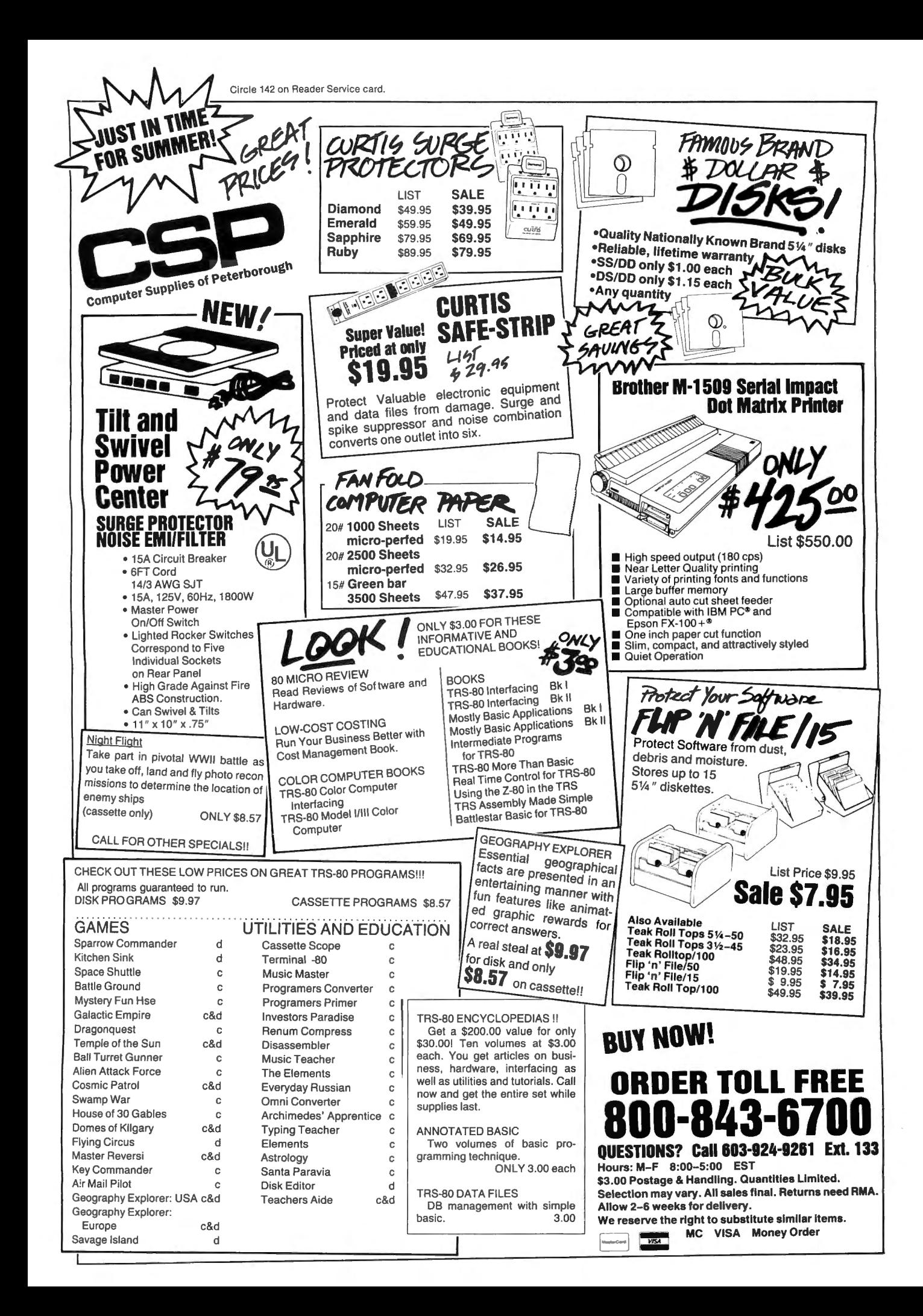

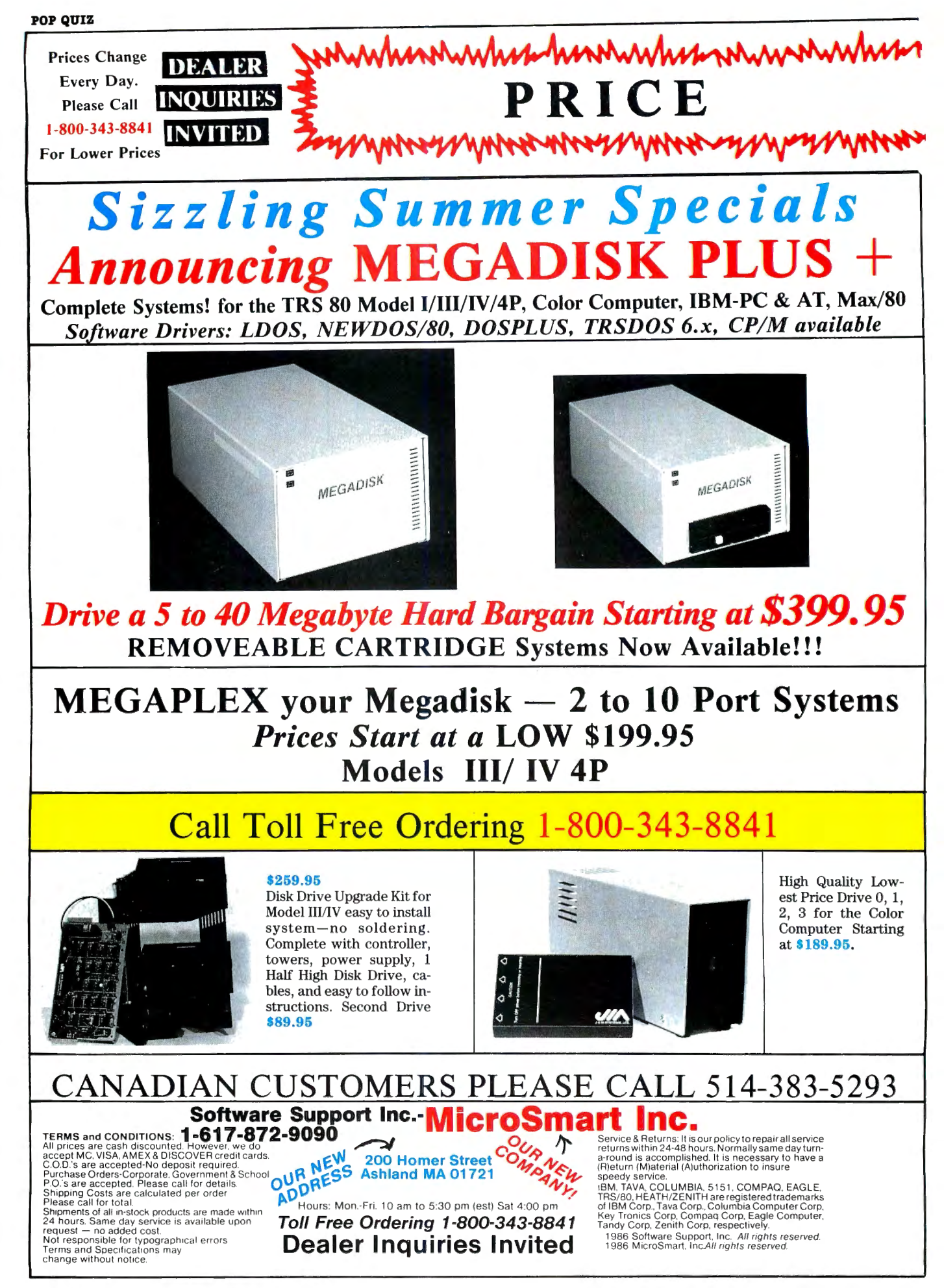

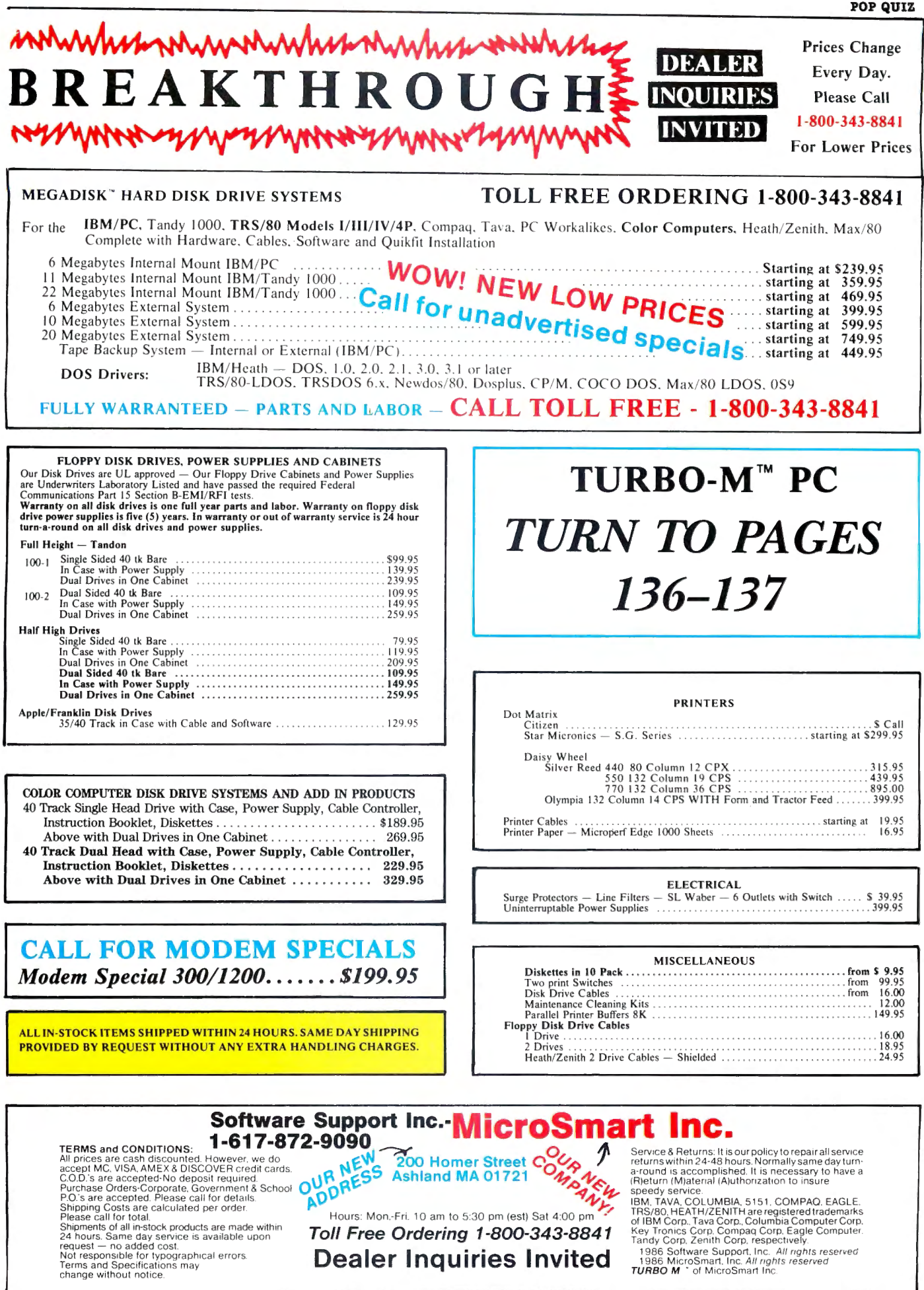

Toll Free Ordering 1-800-343-8841

**Dealer Inquiries Invited** 

# **Quick Menu**

by James Rinaldo

Program Listing. Menu/BAS.

oCo users, as much as anyone else, want to use their computing time efficiently. At the system level, however, the common file and disk manipulation commands-Run, Load, Kill, DSKINI, and so on-take a while to type in, and even longer if you can't remember the code.

I've written a program that puts these commands in an easy-to-use menu so you can work on files using only the arrow and enter keys, plus a handful of letter keys. Now you can spend less time at the directory level and more time with the programs and files themselves.

#### Ready to Order

The Table on the next page shows a handy list of the letter keys and their functions. You can clip it from the magazine to serve as a reminder until you memorize the codes.

Type in and run Menu/BAS (see the Program Listing), which will place the simplified disk directory on screen. To perform an operation, move the cursor to the target file and press the appropriate function letter. Then follow the screen directions to complete the operation.

The program can load but not execute machine-language files having the BIN extension, which may overlap Menu/ BAS and the string space set aside for the directory.

Also, you can reduce the program so it uses only one disk granule by deleting lines zero to 7 and taking out the remark lines. You might find these first lines unnecessary anyway, since they duplicate the information in the Table.

#### Line by Line

The first lines of Menu/BAS produce a direction screen to help you learn the various functions. Pressing H or P gives you a printout of the menu.

Line 10 clears the required memory space, dimensions the strings and numerical areas used by the program, picks off the name and number of free granules from the disk, and starts the process of picking apart the directory. In lines 20 and 30, valid file names are con-

#### System Requirements

Disk Extended Color Basic

```
Ø CLS'START OF PROGRAM<br>1 FORX=1TO16.BEADAS.PR
  )<br>! IF(LEN(A$) <3 2ANDX<l6ANDDV=β)ORD<br>!</a>{x>βTHENPRINT# DV<br>!</a><br>2 NEXT;DV=β;RESTORE<br>2 NEXT;DV=β;RESTORE<br>3 A$=INKEY$;IFA$=" "HEN3;ELSEIFA<br>?=" P" ORA$=" H" THENDV=-2, GOTO1;ELS
  SLS ARA" THIS PROGRAM DISPLAYS A<br>MENU","FROM A DISK, AND ALLOWS<br>COU TO:","[R]UN, [L]OAD, OR [K]I<br>LL A FILE,","[C]HANGE A FILE'S N<br>MME,","[S]WAP THE [D]RIVE VIEWED<br>"K","."[N]AME THE DISK OF VIEWIN
   3,"<br>5 DATA"[P]RINTOUT A [H]ARDCOPY O<br>F IT,","[B]ACKUP AN ENTIRE DISK,","<br>","[I]NITILIZE A (NEW) DISK,","<br>DR JUST LOOK AT IT BY USING THE"
   , "[SHIFT)[UP] OR [ DOWN) ARROWS. " 
, " TO PERFORM THE FUNC'rION , MOV 
   ," TO FERFORM THE FONCITON, NOV<br>5","THE CURSOR WITH THE ARROW KE<br>KS"
   6 DATA"NEXT TO THE FILE YOU WANT<br>"," PRESS [ENTER] TO START"
      'THIS PROGRAM CAN BE REDUCED T
   .<br>0 ONE GRANULE IF THE PRECEEDING<br>LINES ARE DELETED AND THE REMARK
   (') LIN ES ARE REMOVED. THE ABOV 
E LINES CAN BE MADE INTO A SEPAR 
ATE PROGRAM WITH A CHANGE AT THE 
END OF LINE 3, l~ to RUN"NEW 
l~ CLEAR2~n.DIMF$(68) , G(68) ;VER 
IFYON;CLS ;D=PEEK(23 94);PRINT"DRI 
   ricon, 2007, 1988, 1988, 1988, 1988, 1988, 1988, 1988, 1988, 1988, 1988, 1988, 1988, 1988, 1988, 1988, 1988, 1<br>1989, 1988, 1988, 1988, 1988, 1988, 1988, 1988, 1988, 1988, 1988, 1988, 1988, 1988, 1988, 1988, 1988, 1988, 1<br>1
    "+MID$(A$,Z+8,3);G(R)=ASC(MID$(A<br>$,Z+13,1));R=R+1<br>30 NEXTZ,S
    4Ø R=R-l;L=1Ø56;DSKI$D,17,2,A$,B<br>$:FORX=ØTOR;B=1;Y=G(X)+1<br>50 IFASC(MIDS(A$.Y.l))<69THENB=B
    +l ; Y=ASC (M!D S(AS , Y,11 )+l; GOT050 ; 
ELSEG ( X) = B; NEXT; B=0 ' GOSUBl 2~ 
60 FORX = 341T0344 ;POKEX, 255 ; NEXT ; 
    0=9:0$=INKEY$;POKEL,PEEK(L)-Q;Q=<br>-Q:1FO$=CHR$(91)GOSUB16Ø:ELSEIFO<br>$=CHR$(95)GOSUB17Ø:ELSEFORX=341T
  0344: IFPEEK(X) = 247GOSUB18\beta: ELSEN
  EXT 
  7~ IFO ORO$= " "THEN6~ , ELSE IFINSTR 
  ( " LRKCT" ,OS )GOSUB20~; ELSEIFINSTR 
    \"SD", O$)THENPRINT@@:PRINT@0," FR<br>\"SD", O$)THENPRINT@@:PRINT@0," FR<br>DM"D"TO";:INPUTY:GOTO310:ELSEIFO
    $="N"THENPRINT@Ø:PRINT@Ø,"NAME I<br>F?"::LINEINPUTA$;IFA$=""GOSUBllØ
    , ELSEN$=A$ , DSK0$D , 17, 18 , A$, N$ ;GO 
  SUBlll 
  80 IFINSTR ("PH", O$) THENPRINT@0,
  PREPARE PRINTER, THEN HIT A KEY
     :EXEC44539;X=PEEK(&HFF22)/2;IFX<<br>>INT(x)GOSUB150:GOSUB110;GOTO60;
   ELSEPRINT@#, PRINT@#,;,INPUT"DATE
     n Barthare, Control Bard<br>';A$:GOTOløø<br>}ø ifinstr("Bi",O$)=øthen6ø:ELSE
   CLS; INPUT"TO DRIVE"; A$: IFA$<" Ø" O
```
RA\$>"3"GOSUB15Ø:GOSUB12Ø:GOTO6Ø;<br>ELSEIFO\$="B"THENBACKUPD TOVAL(A\$<br>):ELSEDSKINIVAL(A\$) 199 PRINT#-2,TAB(22-LEN(A\$)/2)NS<br>"ON "A\$" WITH"F"FREE":PRINT#-2;<br>FORX=9TOR:PRINT#-2,USING" &<br>FORX=9TOR:PRINT#-2,USING" &<br>T#-2:PRINT#-2:COSUB119:COTO69<br>T#-2:PRINT#9,NS:PRINT@25,USING"##<br>PEEK(X)-64:NEXT:RETURN<br>PEEK(X)-64:NEX 120 GOSUBl10:FORZ=0T029:X=B+Z:IF<br>3(X)THENPRINTUSING % % I#" ;F\$ (X) ; G [X ) ; ; !FZ<29THENPRINT" l3Ø IFG(X)=ØANDL>1Ø56+(Z-1)\*16TH<br>>NL=ld56+(z-l)\*l6,BLSENEYT  $14\beta$  Q=64; SOUND13 $\beta$ , 1; POKEL, 126; RE TURN  $15%$  SOUND12 $%$ , 3; RETURN 16Ø IFR<=B+29THEN15Ø:ELSECLS:B=B<br>+30.GOTO120 17Ø IFB=ØTHEN15Ø;ELSECLS:B=B-3Ø; **GOTO120**<br>180 IFPEEK(343)=247THENO=-16:ELS E IF PEEK ( 344)=24 7THENO= l6;ELSEIFP EEK ( 3 4 2) = 2 4 7THEN0=3 2, ELSE! FPEEK ( 341)=247THEN0=-32 19# X= (L+0-1056)/16: IFX<00RX>290<br>RX>2 THEN150: ELSEIFG(X+B)=0THEN1 RX>Z THENIS#:ELGEIFG(X+B)=#THENIS#<br>
5#:ELGEPOKEL,96:L=L+0:GOTO14#<br>
23# X=B+(L-1#56;)/16:1FG(X)=#THEN<br>
15#:ELSEAS=FS(X):ES=RIGHTS(AS,LE<br>
16:1FG(X)=#THEN<br>
17(AS)-INSTR(AS,".")):PRINT@#;ON<br>
NSTR("KCT",0S)GOTO22#,24#,25#<br>
21# :F\$(Y)=F\$(Y+1):G(Y)=G(Y+1):NEXT;<br>:F\$(Y)=F\$(Y+1):G(Y)=G(Y+1):NEXT; 23# GOT012# 24# BOIOI2#<br>24# PRINT@#,"CHANGE TO ";:LINEIN<br>PUTBS:IFBS=""GOSUB15#:GOTO11#:EL SEZ6#<br>
SEZ6# PRINT@#, "TRANSFER TO "; LLINE<br>
SEIFLEFT\$(B\$,1)="; "THENG\$=A\$+B\$<br>
SEIFLEFT\$(B\$,1)="; "THENB\$=A\$+B\$<br>
SEIFLEFT\$(B\$); FORY=1TOE; IFINSTR(T<br>
",/", MID\$(B\$,Y,1))=#THENNEXT:GOS<br>
0815#:GOTO11#:ELSEF\$=LEFT\$(B\$,Y-<br>
081 )SUB15Ø:GOTOllØ:ELSEIFLEN(F\$)<8T<br>HENF\$=LEFT\$(F\$+STRING\$(8,32),8) 270 IFY THENY\$=RIGHT\$(E\$,1):E\$=L<br>EFT\$(E\$.Y-1) 280 IFLEN(E\$)<3THENE\$=LEFT\$(E\$+" ",3)<br>29Ø IFY\$=""THENY\$=CHR\$(48+D)<br>3ØØ F\$(X)=F\$+"."+E\$;B\$=F\$(X)+";"<br>\*Y\$;IFO\$="C"THENRENAMEA\$TOF\$(X);<br>20TO12@+FLSEAS=A\$+"+"+CHB\$(4R+D) ;COPYA\$TOB\$ ;Y=ASC(RIGHT\$ (B\$ , l)) 48 \*u<br>31Ø IFY>-1ANDY<4THENDRIVEY<br>32Ø RUN End

verted into usable display format and the starting granule is stored for use in computing the granules used. Lines 40 and 50 perform this operation and display the result on screen along with other introductory information .

Lines 60 and 70 control cursor flash and sense for movement. If no key is pressed, the program loops between these two lines. If shift-arrow is pressed,

the paging routines have priority: that's why they 're ahead of the PEEK sensor routine for a depressed arrow key.

Some other key commands are handled in lines 70, 80, and 90. The first part of line 70 controls Run, Load, and Kill, along with the commands for changing a file name (Rename) and transferring a file to another disk (Copy). Since most of these functions have a lot in common, I Continued on p. 126

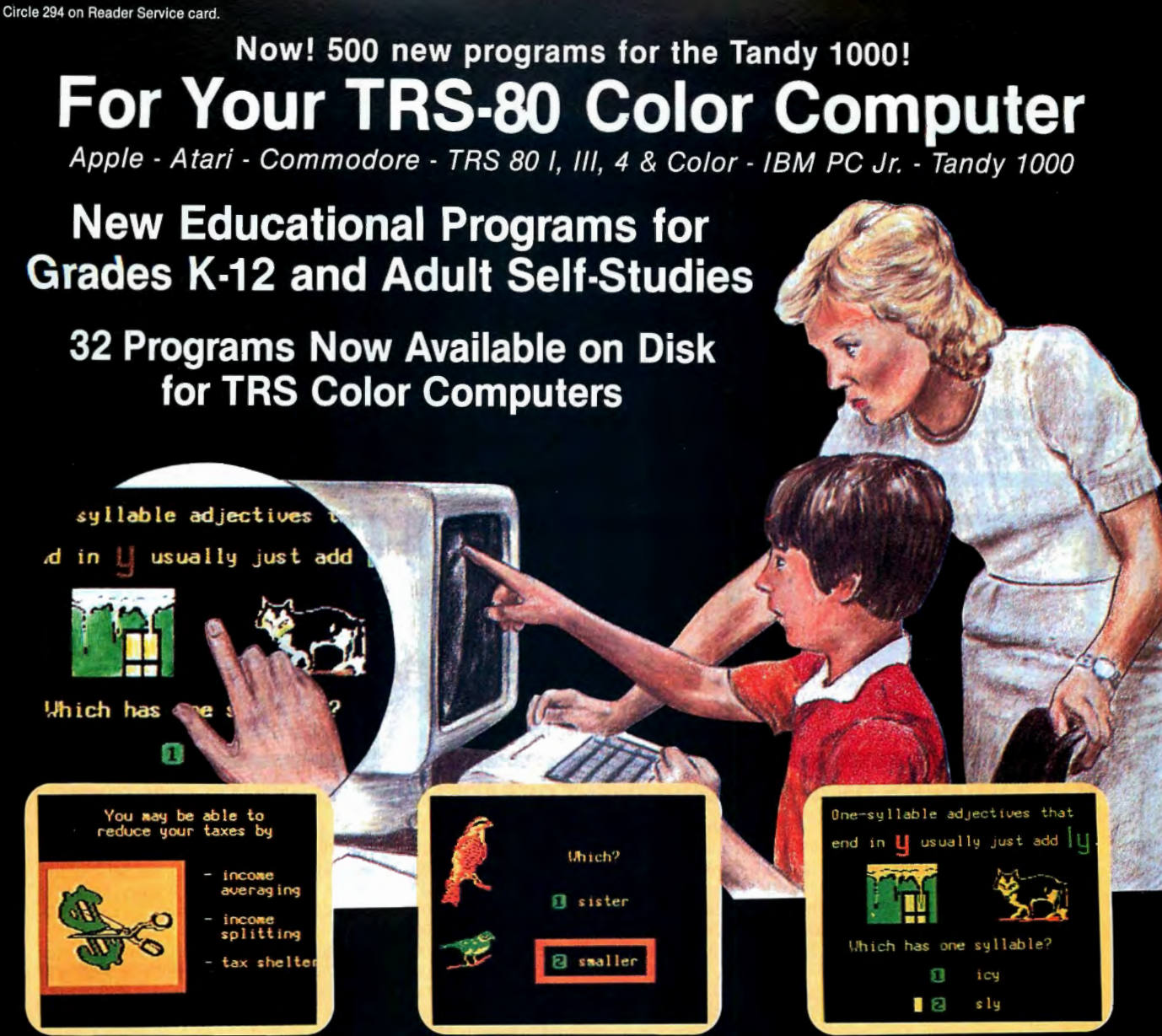

## Interactive Tutorial Programs for Home or Classroom Use

Over 1000 programs for your selection with 32 now available on disk for the Color Computer and 500 now available for the Tandy 1000.

#### "We're Your Educational **Software Source"**

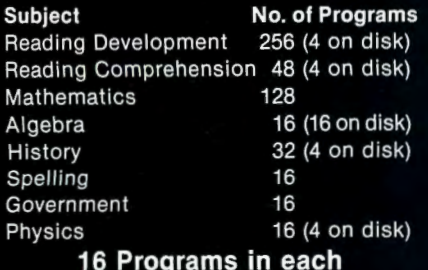

#### of the following:

Children's Tales - Carpentry - Electronics Health Services - Office Skills - Statistics First Aid/Safety - Economics - Business Accounting - Psychology - MUCH MORE!

Send for our free catalog of over 1000 Dorsett educa-<br>tional programs for Atari, TRS 80, Apple, IBM PC Jr.,<br>Commodore, Tandy 1000, etc.

Apple II, TRS 80 I, III, & 4, and Commodore 64 computers require respective conversion kits (plug-in board and stereo cassette player), \$99.00. Atari 400/600/800/1200 computers require the Atari cassette recorder and the Dorsett 4001 Educational Master Cartridge,<br>\$9.95. For the IBM PC Jr. a cassette adapter cable and a good cassette recorder are required. The Tandy 1000 requires the Dorsett M1001 speaker/PC board kit, \$69.00, and a standard cassette recorder. A Radio Shack CCR-81 or CCR-82 is recommended.

CASSETTES: \$59.90 for an album containing a 16-program course (8 cassettes with 2 programs each); \$8.80 for a 2-program cassette.

DISKS: \$14.95 for a one-program disk; \$28.95 for two disks; \$48.95 for four disks. All disks come in a vinyl album.

**Dealer Inquiries Welcome** 

#### **Dorsett Educational Software features:**

- · Interactive Learning
- User Friendly
- Multiple Choice and Typed
- Program Advance with Correct Response
- · Full-time audio narration (Cassette Programs Only)
- · Self-Paced Study
- High Resolution Graphics
- Easy Reading Text

For more information, or to order call: TOLL FREE 1-800-654-3871

IN OKLAHOMA CALL (405) 288-2301

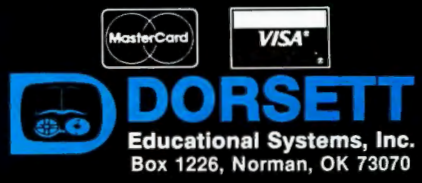

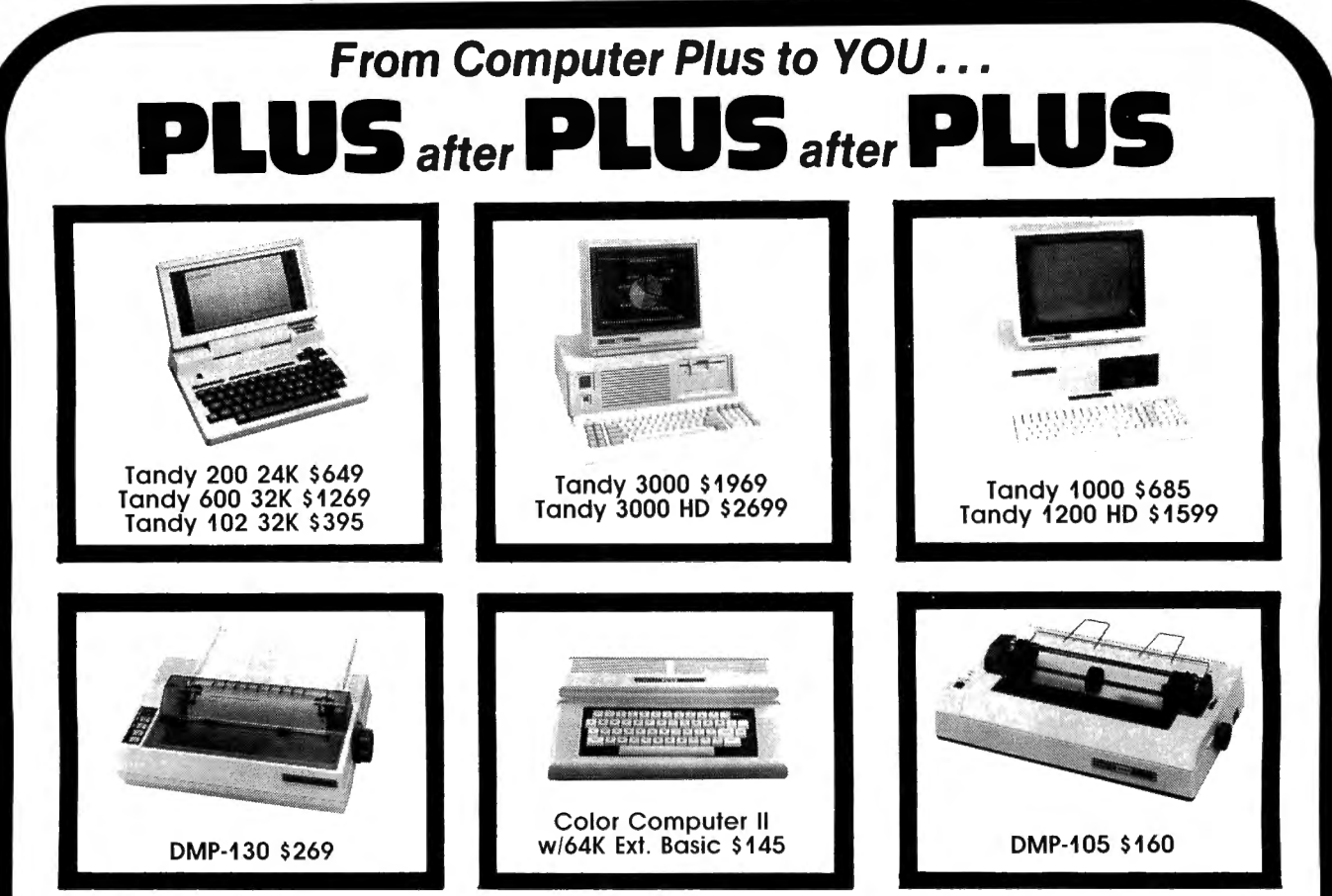

#### **BIG SAVINGS ON A FULL COMPLEMENT OF RADIO SHACK COMPUTER PRODUCTS**

#### **COMPUTERS**

Tandy 1000 1 Drive 128K 685.00 Tandy 1200 2 Drive 256K 1159.00 Tandy 1200 10 Meg. 256K 1599.00 Tandy 3000 1 Drive 512K 1969.00<br>Tandy 3000 HD 20 Meg. 512K 2699.00 Tandy 3000 HD 20 Meg. 512K Model IVD 64K with Deskmate 889.00

#### **PRINTERS**

Radio Shack DMP-130 100 CPS 269.00 Radio Shack DMP-430 180 CPS 559.00 Radio Shack DWP-220 DaisyWheel359.00 Radio Shack TRP-100 Portable 169.00 Silver Reed EXP-SOOP Daisy Wheel229.00 Star NX-10 120 CPS Star SG-15 120 CPS Panasonic P-1080 100 CPS Panasonic P-1091 120 CPS Panasonic P-1092 180 CPS Okidata 292 200 CPS Okidata 192 160 CPS Epson LX-80 100 CPS Epson FX-85 160 CPS Epson HS-80 Portable Ink Jet 279.00 410.00 229.00 259.00 339.00 529.00 375.00 275.00 419.00 389.00

**Tandy 1000/1200 ACCESSORIES**  Tandy 1000 Disk Drive Kit 135.00

Tandy 1000 10 Meg. Hard Drive 579.00 Hard Drive Controller Board 249.00 256K Memory Plus Expansion Brd. 155.00 512K Ram Board (includes 128K) 119.00 PBJ Multi-Function Board (128K) 199.00 PBJ Multi-Function Board (256K) 209.00 PBJ Multi-Function Board (512K) 229.00 128K Ram Upgrade Kit (NEC) 78.00 256K Ram Upgrade (for PBJ Board) 69.00 Hayes 1200B Half Card Modem 429.00 1200 Baud Modem Board 179.00 Plus RS-232 Serial Board 69.00 Digi-Mouse/Clock Board 89.00

#### **Tandy 1000/1200 MONITORS**

Tandy VM-4 Green Monitor 99.00 Tandy CM-10 RGB Color Monitor 379.00 Tandy CM-4 RGB Color Monitor 249.00 Tandy VM-3 TTL Green Monitor 179.00 Tandy 1200 Deluxe Display Adapt.299.00 Tandy 1200 Text Monitor Adapt. 219.00 Tandy 1200 Dual Display Adapt. 210.00

\* \* **COMPUTER PLUS SPECIALS** \* \* The PBJ MFB-1000 Multi-Function Board with 512K Ram, DMA, RS-232 Serial Port, Clock Calendar with Battery Backup, and Ram Disk Sottware ................. 229.00

The PBJ XRAM Expanded Memory Board with 256K Ram, Upgradable to 2 Megabytes of Additional Memory, EMS Compatible, with Ram Disk Software ..249.00

Tandy 1000 20 Megabyte Internal Hard Drive Kit with Controller, Cables and Mounting Hardware .......................559.00

Tandy 1000 20 Megabyte External Hard Drive with Controller, Cables, Case and Power Supply .................................. 649.00

Radio Shack sottware 10% off. Send for complete catalog. Prices subject to change without notice. Not responsible for typographical errors.

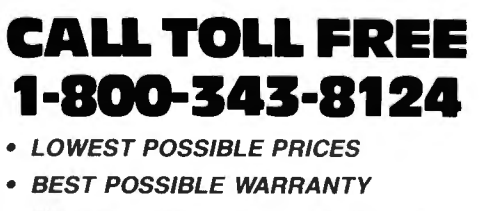

- 
- **KNOWLEDGEABLE SALES STAFF**
- **TIMELY DELIVERY**
- **SHOPPING CONVENIENCE**

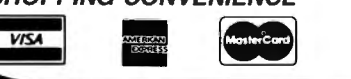

**P.O. Box 1094 480 King Street Littleton, MA 01460 us SINCE 1973 IN MASSACHUSETTS CALL 1617> 486-3193** 

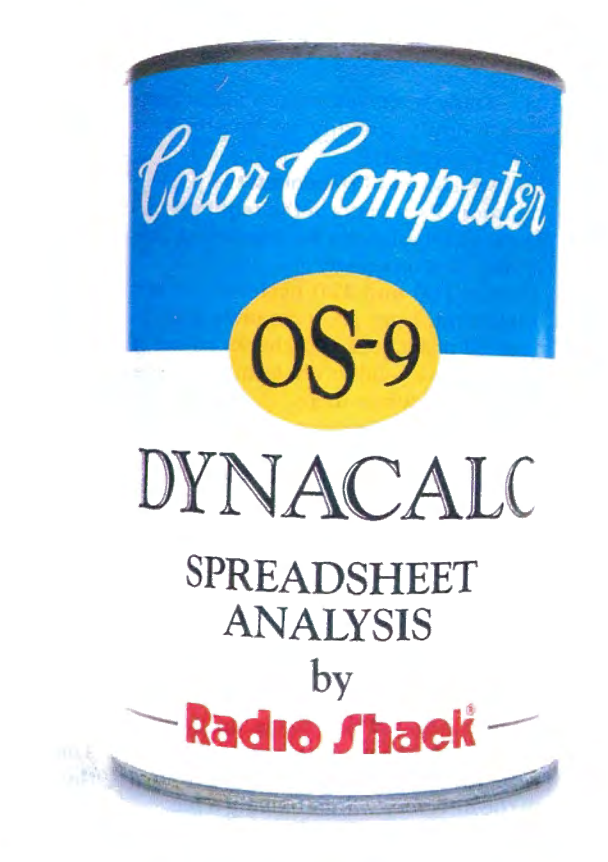

# "CANNED SOFTWARE FOR MY COCO

#### Choose Radio Shack's Dynacalc programall you add is data.

Want a powerful spreadsheet program for your Color Computer? Then reach for Oynacalc, a highenergy worksheet chocked full of performance features (26-3275, \$99.95). With disk-based, highperformance Dynacalc, your Color Computer system helps keep your figures under control.

#### Calculated to please

The Oynacalc recipe keeps your budgetary diet well balanced. Need help in calculating your personal budget, cash management, inventory analysis, income-tax preparation, or any other complicated computational courses? Leave it to Dynacalc. You can get instant answers to "What if . . . ?" questions.

#### Quick and easy to prepare

Oynacalc takes the complex planning schemes you have cooking up in your head and lays them out on the table. Why spend all day in the kitchen with a calculator, pencil and eraser when you can get results at the push of a key?

With Oynacalc, you simply add your basic ingredients (numbers, formulas and labels) to a wellorganized grid of columns and rows. Then you can adjust the recipe to your taste. Change a single ingredient and your entire worksheet is automatically recalculated. You can test the outcomes of various plans and strategies in an instant. What a timesaver!

#### Come shop with us

Stop by your local Radio Shack and pick up Oynacalc right off the shelf. And while you're there, take a look at our complete stock of nour ishing software. Or send for our new 1987 Software Reference and Computer Guide. We've got classic programs for every taste!

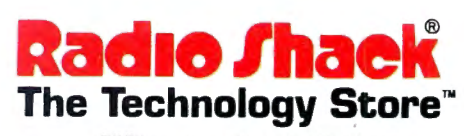

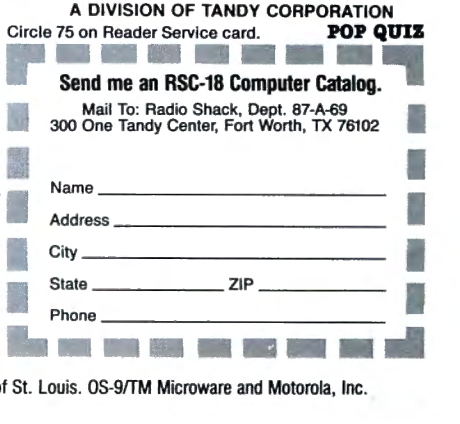

Price applies at Radio Shack Computer Centers and at participating stores and dealers. Dynacalc/TM Computer Systems of St. Louis. OS-9/TM Microware and Dynacalc contains no artificial additives.

#### Continued from p. 122

combined them to save room. Next comes the disk-swapping routine activated by pressing either the D or the S key, and finally, the disk-naming routine. The latter places the name on track 17, sector 18. (My initial attempts to place the name on sector 1 produced several disk crashes.)

Line 80 performs the start of the directory-printout routine, which actually initiates printing in line 100. When you select this option, the program prompts you with "Prepare printer, then hit a key," and then asks you for the date before printing out. My screen instructions lead you back to the main program ifyou don't have a printer.

Line 90 performs the backup and diskinitialization routines, each of which produces the prompt "To drive?" If you don't type in a drive number here, the program returns to the directory in memory. Also, performing these two routines clears Menu/BAS from memory.

Lines 110, 120, and 130 create the top line of the screen display, which contains the prompts used throughout Menu/BAS.

Line 140 performs several functions, including finishing off the directory display. It also performs acknowledgement and resetting functions for most of the subroutines.

Line 150 holds the error-indication routine for the entire program, which is called only when you make a major mistake (simply striking an invalid key won't activate it).

Lines 160 and 170 contain the paging routines. They perform the required numeric manipulations for displaying the proper directory page.

Lines 180 and 190 perform cursor movement. Line 180 computes the requested offset, and 190 checks to see if the offset is a valid screen location before moving the cursor there.

Line 200 is the entry point for the Run, Load, Kill, name-change, and file-transfer routines. This line first determines which file name will be used in the subroutine, and then branches off to the proper function.

Line 210 contains the Load and Run functions. It chooses between the Load and LOADM commands for each file, and produces an error message if you try to run a machine-language file.

Lines 220 and 230 make up the Kill function. At the yes/no prompt produced here, you can press the enter key to return to the directory without killing a file.

The routines for changing a file name (Rename) and transferring a file (Copy) use lines 260-300 to validate file names and extensions, and to modify the latter for use in the Rename subroutine.

Line 240 starts the Rename subroutine. At the prompt, you must type in a Run, Load, or Kill a file Change a file's name Swap the Drive being viewed Transfer a file to another disk Name the disk being viewed Print out a Hardcopy of the menu Back up an entire disk Initialize a new disk ,

Table. Menu/BAS function keys and *descrtpttons.* 

complete file name and extension; you'll get an error message if you don't.

Line 250 marks the beginning of the Copy routine, which also requires an extension after file names. To keep the same file name during the transfer, type in a colon followed by the destination drive number.

The last two lines, 310 and 320, return the program to the last drive requested. They are also used in conjunction with the Swap routine for changing the drive being viewed.<sup>••</sup>

James Rinaldo would like to hear from readers with technical questions and comments. You can write to him at 237 Riverside Ave., Ben Lomond, CA 95005. Enclose a self-addressed, stamped envelope for a reply.

# Check PPoint

Send your letters, club and BBS notices, and requests for assistance to Check PPoint, 80 Micro, 80 Pine St., Peterborough, NH 03458.

#### Stop! Don't Do It!

In "PEEK Performance," by John Ashbury Majka (May 1986, p. 120) we told you to do something that could damage your Color Computer. Do not type in POKE 65315,54 and plug in a ROM pack with the power on, as we said you could do "without fear of damaging the computer" (p. 122, top of column 1).

We should have followed Martin H. Goodman's advice in "The Danger of ROM Packs" (HOT CoCo, November 1983, p. 116). Using POKE 65315,54 to turn off the interrupt "in no way de-

SWNWSWNWSWNWSWNWSWNNEEEEEEEEEESSSSWNWSWNW SWNWSWNWSWNWSSSSSENNNESSSENNNESSSENNNESSSENN NESSSENNNESSSENNNNNNNNNNNWSSWWNENWWSSWNWSWNWS **WNWSWNNEEEEEE** 2016年7月

Figure. Abe Feigenbaum's Add-A-Dazzle winner.

creases the chance of burning out the computer," as Martin pointed out. If the ROM pack is wiggled during insertion, its lands can cross those of the computer, shorting the 12-volt lines to the CPU and other chips.

#### Just Right for 64K

You can now run Type, the word processor that was featured in the May issue (" Just Write," p. 124), on a 64K Coco. Author Nathan Roosth suggests the following list of changes (designated by line number):

- 1: 9645 to 16291 and 9650 to 16388.
- 3: 25,BO to 40,02 and 25,AE to 40,00.
- 4: 25,AE to 40,00 and 25,BO to 40,02.
- 6: 25,AE to 40,00 and 25,BO to 40,02.
- 221: 16291 to 32767 in both places.
- 229: 9646 to 16384 and 9648 to 16386. 502: CSAVEM to SAVEM: 9648 to
- 16386 in both places.
- 601: CLOADM to LOADM.
- 602: 9648 to 16386 and 9649 to 16387. Continued on p. 130

# **The Ultimate Color Computer**

**Enhancements** for Productivity from HJL Products

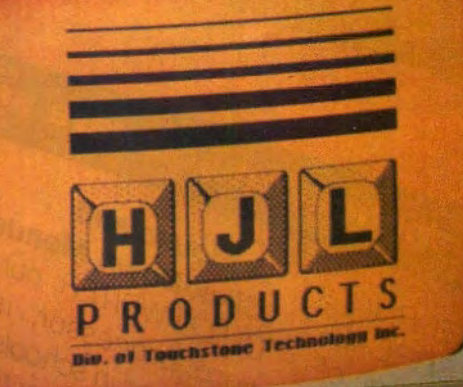

To achieve maximum productivity with your Color Computer, you have to make it as easy as possible to get information Into and out of the system.

This is why we developed the HJL family of high-performance enhancements for ALL MODELS of the Color Computer.

#### The Keyboard • \$79.95

The overwhelming favorite of serious Color Computer users worldwide, the HJL-57 keyboard has the smooth, consistent feel and reliability you need for maximum speed with minimum Input errors. Includes 4 Function Keys and sample function key program. Installs In )ust a few minutes with no soldering.

#### The Numeric Keypad • \$89.95

The NumberJack is a self-contained, cable-connected keypad for heavy-duty number-crunchers. Besides the number keys, It has all the cursors, symbols and math keys, including autoshifted (one-touch) ADD and MULTIPLY. Comes complete with 3-foot cable and all necessary connectors for quick and easy installation without soldering.

#### The Monitor Adapter • \$25.95

**Si** GoldSto

This universal driver works with ail monochrome monitors, and is easily installed without clips, jumpers or soldering (except in some later CoCo 2s with soldered-in video chips). Here's crisp, clear, flicker-free monitor output with all the reliability you've come to expect from HJL Products.

#### The Monitor • \$89.95

The GoidStar high-resolution amber monitor brings you the monochrome display that's preferred by most computer professionals today. Once you've used it you'll never connect your computer to a TV set again. The 12· inch diagonal CRT has an etched nonglare faceplate. (Requires adapter sold below)

#### The BASIC Utility • \$25.95

Quick Basic Plus, a high-performance programming utility, can be used with any color computer that has four func· tion keys. 26 pre-defined BASIC statements, 10 user-defined macros at a time (you can save as many sets of macros as you like), automatic linenumbering, word wrap, global search,

Ordering Information: Specify model (Original, F-version, or CoCo 2 Model Number). Payment by C.O.D., check, Div. of Touchstone Technology Inc. MasterCard, or Visa. Credit card customers include complete card number and expiration date. Add \$2.00 for<br>shipping, 3.50 to Canada; except monitors (call for shipping charges before ordering monitors). New York state<br>resi

and instant screen dump to printer, make this software the BASIC programmer's dream come true. Comes with re-legendable 3-way reference chart. Specify disk or cassette.

#### The HJL Warranty

Every HJL product comes with a full, one-year warranty and the exclusive HJL 15-day unconditional guarantee (except software).

#### Pick a Pair & Save 15%

Now, for a limited time, we'll give you 15% off the price of any two or more products shown here. Just mention this ad when you order.

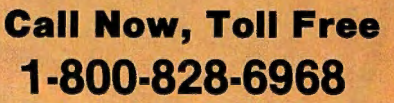

In New York 1-800-462-4891 International calls: 716-235-8358

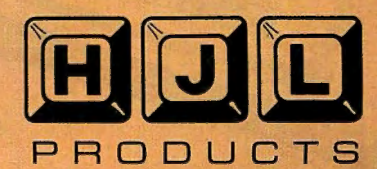

POP QUIZ Circle 491 on Reader Service card.

It's a WORD PROCESSOR. It's a DATA BASE It's a SPREAD. SHEET And each program of the CHILD'S PLAY software series is available in three different levels of sophistication so you Can custom fit CHILD'S PLAY to your individual needs.

It took us a year and a half to complete the CHILD'S PLAY se-Tries. Our goal was to produce software easy enough for a child to use, yet versatile enough for the home or professional user. The end result is software so easy, so much fun for everyone to use, it's like CHILD'S PLAY.

MOUSE FROM DISK

CHILD WRITER'S MAIN MENU.

CHILD'S PLAY but a total application software series. CHILD WRITER, OUT elementary word processor, is currently being used in schools by second grade children with amazing ease. Teachers tell us that kids are fascinated with the total control they have with a mouse. Just point and click! And we incorporated click-down menus to eliminate having to memorize dozens of commands. Simple instructions are right there on the structure and the when you want them. Click the menu in when you need help and click it out when you don't. CHILD WRITER is not only easy to use, it's more fun and powerful.

FORMAL

An addition to its click-down

MOUSE TOERS OR WORDS

CHILD WRITER ON-SCREEN UNDERLINING.

EL HITCH

1 800/4TC-4TCE or 301/963-3848

Gaithersburg, MD 20879 2477

ENT

Does your word processor underline text on the screen? All of the CHILD'S PLAY word processor programs do. For the first time you can reproduce on paper exactly what you've created on the screen. It's neat!

We could have stopped devel-More Sophistication we could have suppled we completed<br>oping when we completed<br>oping white the but we knew that someone always wants more. So we developed MEMO WRITER, designed for the home user and soon, we will have BUSINESS WRITER, the ultimate word processor designed for MOUSE professional use.

 $o$ <sub>ther</sub>.

NOTE PAD is the program vehi-<br>NOTE PAD is the program when<br>No we use to transfer data out, NOTE PAD is the program vehi-<br>NOTE PAD is the program when<br>cle we use to transfer data when<br>cle we use to transfer data when NOTE PAD is the progress when<br>the we use to transfer data when<br>the well as move, cut,<br>you jump from one application to<br>you jump, as well as move, word NOTE PAD is transfer discribed to the use to transfer cut,<br>cle we use to transfer cut,<br>you jump from one application cut,<br>you jump from one application<br>another, as within your word Not use to the applicance of the determined as move, cut,<br>you jump from one amove, cut,<br>another, as well as move word<br>another, as within your word<br>and paste text within information<br>and paste text minimips ole winnp from as the your word<br>you jump from as within your word<br>and paste text within Information<br>and paste text within is<br>processing program. Informate<br>processing database program de<br>processing vour database and made you her, as within your another, as within your database<br>and paste text within is<br>and paste program. Information<br>processing program and made<br>processing programs.<br>tored in tor sharing with the and paste text gram. If it's and paste text gram. If it's and program is<br>processing program. If it's program the<br>from your NOTE PAD and the<br>stored in NOTE sharing with the<br>stored in for sharing programs. and ressing processing<br>processing processing and made<br>from your database programs.<br>fored in NOTE pAD and it the<br>stored in tor sharing and it sure<br>available for SPLAY programs. procession with the<br>stored in NOTE pAD and the<br>stored in NOTE paring with the<br>stored in NOTE paring with the<br>store for part of data from<br>other CHILD'S PLAY program to an-<br>is a breeze to use of data from stored in Normaring<br>stored in Normaring<br>available for sharing in sure<br>available for sharing it sure<br>other CHILD'S PLAY program it sure<br>this a pretyping lots of data from<br>this a pretyping lots of data from stores to the to puse and it sure<br>available to use and it sure<br>other CHILD'S PLAY Priority<br>other breeze to use and from<br>it is a breeze to lots of data from<br>beats retyping lots of data to anavailed CHILLE<br>
other CHILLE to use and from<br>
It is a breeze to use of data from<br>
the retyping program to an-<br>
beats retyping program to an-<br>
one application program

More Power<br>CHILD FILER and CHILD CALC<br>CHILD FILER and CHILD database<br>CHILD FILER and CHILD database More Power<br>CHILD FILER and CHILD CALO<br>CHILD FILER and CHILD database<br>are our element programs. LIST<br>are our element programs. LIST

More Power and Criminatabase<br>CHILD FILER and Criminatabase<br>are our elementary database<br>are our elementary database<br>are our elementary database.<br>and spreadsheet programs user. CHILD FILEMentary<br>are our elementary ams. LIST<br>are our elementary ams. LIST<br>and spreadsheet programs. LIST<br>and spreadsheet for the home user.<br>MANAGER and for the home and<br>designed MANA for profes-

are our element program<br>and spreadsheet program<br>and spreadsheet SIMPLE user.<br>ANANAGER and tor the home and<br>are designed MANAGER and<br>are designed MANAGER and and spreads.<br>
and spreads.<br>
MANAGER and SINT Line user.<br>
MANAGER and for the home and<br>
are designed for the for profes-<br>
BUSINESS CALC are for profes-

and MANAGEH and<br>MANAGEH and for the Hotel and<br>are designed for ANAGEH and<br>BUSINESS CALC are for profes-<br>BUSINESS CALC are for profes-

BUSINESS of<br>sionals.<br>All of these programs, no matter<br>All of these programs, no matter<br>All of sophistication, the

Boodis.<br>
Sionals.<br>
All of these programs, no matter<br>
All of these programs, no matter<br>
All of these programs, no matter<br>
what level of sophistications<br>
what level of sophistications<br>
ampletely pig PLAY applications

slower and these programs, the<br>All of these programs, the<br>what level of sophistication, the<br>what level compatible with the<br>completely compatible with an can All of these proophistical<br>what level of sophistical<br>what level of sophistical<br>completely compatible with the<br>completely CHILD'S PLAY applications<br>other CHILD'S PLAN, and, data can<br>other CHILD'S PLAN applications All of level of compatible<br>what level of compatible<br>completely compatible<br>completely compatible<br>completed between applications<br>on the same level. And, data can<br>on the same level applications<br>on the same level NOTE PAD completely b'S PLAT art, data can<br>other CHILD'S PLAT and, data can<br>other same level. And, data can<br>on the same detween applications<br>be shared our unique NOTE other CHILD evel. And, prications<br>on the same level. And, prications<br>on the same detween applications<br>be shared our unique NOTE PAD<br>by using our unique

be share our united C-V

Note pap. Engined this software<br>We have designed this software<br>we have everyone. It doesn't<br>series if you are using a com-<br>series if you are time, or if you We have designed the doesn't<br>series for everyone. It doesn't<br>series for you are using a com-<br>matter if you are using or if you<br>matter if you first time, or it the We have designed to a complete the series for everyone. It you are using a complete the matter if you are using a complete the matter in the matter for the first time, or if you are matter in the matter of the matter of th We first for every using or if you<br>series for you are time, or if you<br>matter for the first time, or it the<br>puter for the first time, oft-<br>puter a seasoned hacker, the<br>are a seasoned plication soft-<br>are a seasoned applicati matter if you first time, ker, the<br>puter for the first time, ker, the<br>puter for the first application soft-<br>are a seasoned application soft-<br>CHILD'S is for you, detailed in-<br>cHILD'S puter a seasor applicate or are a seasor applicate or call for you.<br>CHILD'S PLAY applicate or CHILD'S<br>ware series is for more detailed in-<br>write or call for more cHILD'S<br>write or call for the Ask for the<br>series. Ask for 75 of the Series is for you.<br>
Write or call for more detailed in<br>
Write or call for more CHILD'S<br>
Write or call for the CHILD'S<br>
formation about the Net 75<br>
formation are series. Ask for 75<br>
formation and Software Ware series is more CHILD<br>ware or call for more CHILD<br>Write or call for the CHILD<br>formation about the Ask for the<br>formation about the Nover 75<br>PLAY software series. And with over 75<br>PLAY software catalog with Software Write or call lout the Ask for the<br>formation about the Ask for 75<br>formation are series. Ask for 75<br>formation are series. With over 75<br>PLAY software<br>ree TCE catalog with Software<br>free TCE catucational Software Write ton above the formation<br>formation are series. As over 75<br>pLAY software series. With over 70<br>pLAY software series with Software<br>free TCE Educational Software<br>additional Educational MICRO PLAY software<br>pLAY software<br>free TCE catalog with Software<br>additional Educational Software<br>additional Education 80 MICRO<br>additional Ask about your 80 titles. Ask ab<br>discount too.

PRESS BREAK TO THANSFER FEATURE. We have designed this software<br>We have designed this software<br>We have designed this a com-<br>the for everyone. It doesn't

NOW AVAILABLE FOR THE MODEL 4

NOW AVAILABLE FOR AL Radio Shack®.<br>Available through express order at Radio Shack®.

The CHILD'S PLAY Soft-

The CHILD'S PLAY Son<br>The CHILD'S available<br>ware Series is 1000.\*<br>ware Tandy 1000.\*

for the summer and trademark of Tandy Corp.

The CHILLY is available.<br>Ware Series is available.

Child Writer & HOTEPAD feature

THE RESEARCH OF RETURN TO TEN PRESS BREAK TO RETURN TO TEXT

EDIT E FORMAT

Call us!

800/4TC-4TCE

Circle 520 on Reader Service card.

**EDUCATIONAL SOFTWARE TTnES AVAILABLE POP QUIZ** 

**75 ADDITIONAL** 

BUSINESS WRITER \$99.95 64K disk BUSINESS MANAGER \$99.95 64K disk BUSINESS CALC 64K disk \$99.95 Business Level Series TBA

PROOFREADER \$34.95

MASTER PROOFREADER \$54.95

(20,000 words) 32164K

(50,000 words) 64K

MEMO WRITER 64K disk (network version 64K) LIST MANAGER 64K disk SIMPLE CALC 64K disk Home Use Level Series \$64.95 \$129.95 \$64.95 \$64.95 **TRA** 

CHILD CALC 32/64K disk \$54.95 (network version 32/64K) \$99.95 Elementary Level Series **TBA** 

(network version 321641<) CHILD FILER 32/64K disk (network version 32164K

CHILD WRITER 32164K disk \$54.95

Educational Level for the Radio

Shack® Color Computer

\$54.95 \$99.95

\$99.95

#### **HOT CoCo**

#### Continued from p. 126

You can delete the references to tape in the Input statements in lines 500 and 600, although this isn't necessary to run the program.

These changes move the buffer for saving text to the top of accessible memory, which increases the memory available for text and frees the previously saved buffer for the disk system's operating requirements. One cautionary note: Don't use shift-zero to change lowercase to uppercase. It causes the program to lock up.

#### It's **a Dud**

William C. Garretson's fireworks program in the July 1986 HOT CoCo section ("Fireworks Factory," p. 120) requires an

additional modification to run on cassette Color Computers. In line 130 of the Basic loader, the 14th data item (7) must be changed to 3, and the four-digit number at the end of that line should be 2863.

Also, the program captions should be reversed.

#### **Our Man in Hopatcong**

Abe Feigenbaum of Hopatcong, NJ, is showing no mercy. A previous twotime winner in Richard Ramella's Mindbusters contest, Feigenbaum won Puzzle Contest IX-Add-A-Dazzle-for his third title. His entry earned a score of 7,095 and is shown in the Figure.

Feigenbaum previously won subscriptions to HOT CoCo and 80 Microfor his superior efforts. This time, we'll send him an "I Break for 80 Micro" bumper sticker.

-Eds.

#### **Clubhouse**

Adebayo Adeyemi (Factory Dept., PMB 2230, Yola, Nigeria) would like to start a CoCo user's group in that country and hear from people interested in exchanging information about their computers. Allen Snook writes that the Direct Access CoCo Club (5203 Wheeler Road, Oxon Hill, MD 20745) publishes a bimonthly newsletter for CoCo and MC-10 users. Send a self-addressed, stamped envelope for a free sample newsletter and information about the club. $\blacksquare$ 

# **Doctor ASCII**

#### by Richard E. Esposito and Richard W. Libra

Having technical difficulties? Consult the Doctor for an answer. Due to the volume of mail Doctor ASCII receives, we can't guarantee publication of your query. Please send a self-addressed, stamped envelope with all letters to Doctor ASCII, c/o 80 Micro, 80 Pine St., Peterborough, NH 03458.

#### **From the Bookshelf**

Q: I want to use both sides of my double-sided disk drives under OS-9. Although the drives aren't from Radio Shack, they are connected with a Radio Shack controller. The OS-9 Technical Reference Manual says that you can change the device drivers or descriptors but doesn't tell you how to do it. Can you suggest a book that provides good information on OS-9? (Bob Strueing, Batesville, IN)

**A:** The Rainbow Guide to OS-9 by Dale Puckett (Radio Shack catalog number 26-3190; \$16.95) is the most readable book on OS-9.

#### **Off the Track**

**Q:** I replaced a 40-track TEAC 55B disk drive with a TEAC 55F, thinking that I had got a double-sided, 80-track drive. I left the jumpers set as for the 55B, moved the old drive's resistor block, and

installed the 55F as drive 1. Drive selection works fine: The light comes on, the motor runs, and formatting begins. But during verification, the drive clatters and I get an I/O (input/output) error. I did some research and discovered that the 55F is a 160-track drive; the 55B is listed as an 80-track drive. I can't seem to format the 55B for 80 tracks with the J&M controller and JOOS. Can you help? (Dennis Byrd, Moab, UT)

**A:** I see two possible causes for the problem. First, your disks might not handle 96 tracks per inch (tpi). Before going further, format a 96 tpi-rated disk on your 80 track drive ( 160 tracks equals 80 tracks per side). If the disk formats properly, you can save and load Basic programs. Patch your DOS or buy one that supports 80 tracks.

Another possible cause is the format. The disk you're trying to read might be formatted on a 40-track drive (48 tpi), while the drive is expecting an 80-track (96 tpi) disk. See my September 1985 column (HOT CoCo, p. 13) for 80-track patches for DOS 1.1.

#### **Kit Confusion**

Q: I own a new 16K Korean CoCo 2 (serial number 2050157) with Color Basic (CB). The Extended Color Basic (ECB) kit I bought contained an ECB ROM chip

but lacked instructions. The kit supplier assured me I had the right chip but couldn't provide installation instructions. Can I simply replace the CB chip with the ECB chip? Must I change the jumpers surrounding the chip socket? Do I need to cut traces? (John Shannon, Kittanning. PA)

A: You must move all five jumpers (J1-J5) to the 128K position and replace the Basic ROM with Radio Shack part number AX9534, the Color Basic/Extended Color Basic combination ROM.

#### **An 80 Percent Solution**

Q: My CoCo 2 is having trouble loading and executing certain programs. I've read in *HOT* CoCo and elsewhere that incompatibilities exist between programs written for ROM version 1.2 and those written for versions 1.0 and 1.1. I used EXEC 4117 and found I have version 1.2, although my screen says Basic 1.1 when I boot up. I also have Disk Extended Color Basic.

I suspect that the difference in ROMs is causing the problem and have ordered the February 1985 issue of *HOT*  CoCo, which contains Mike Meehan's "A Quick Fix for Your ROM" (p. 44). Please tell me how I can make my 1.2 Basic compatible. (Liz Wagner, Richland Center, WI)

#### Circle 101 on Reader Service card. **POP QUIZ**

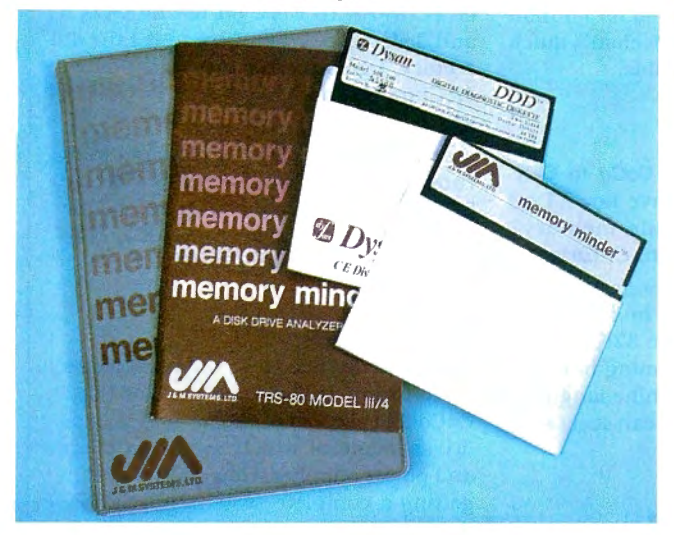

#### **MEMORY MINDER**

Memory Minder is the most comprehensive disk diagnostic program available for microcomputers. It quickly and easily checks the vital operating parameters on your floppy drives, including spindle speed, head alignment, read sensitivity and others. Early detection and correction of possible problems prevents loss of valuable data.

Begin with the Quick Test, which analyzes six of the most important parameters in less than one minute; then proceed if necessary to one of the more in-depth tests.

A technician can use Memory Minder to align the drives without the use of an oscilloscope. The users manual helps interpret the screen graphics for each test, and where adjustment is possible, provides general guidelines for adjustment of the drive. No special tools required!

#### **Model Ill/4**

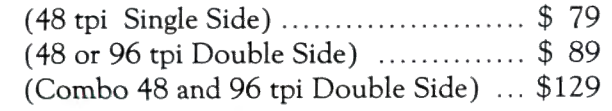

#### **Model 1000 & IBM Compatibles** . ... .. \$ 99

#### **Color Computer**

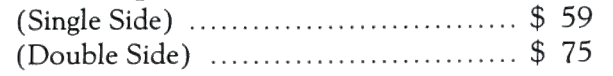

(Add \$4 for shipping.)

Replacement Alignment diskettes available from Albuquerque, NM 87123<br>\$33. (505) 202.4182

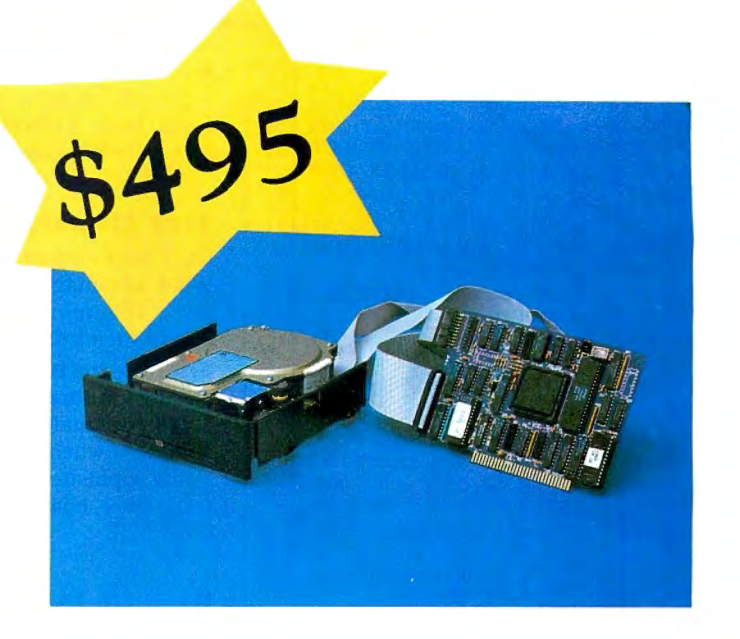

#### **HARD DRIVE FOR TANDY 1000**

Give your Tandy 1000 the hard drive advantageincreased disk access speeds and a vast amount of storage-with our 10 MByte hard drive. The drive fits in the second floppy drive position in the Tandy 1000, and because it is low power, it does not strain the system's power supply. The complete system consists of a low power hard drive, controller, cables, and easy-to-follow installation instructions. The system will boot from the hard drive after installation.

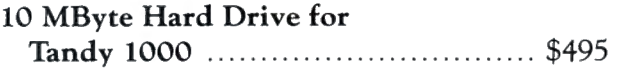

(Add \$7 for shipping.)

We accept VISA, Mastercard, and prepayment. Or we can ship COD for cash or certified check. We ship via UPS ground within the continental US. Blue Label and international orders extra.

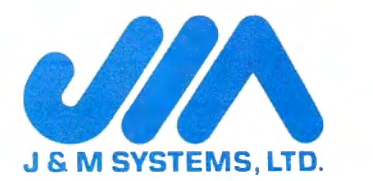

15100-A Central SE (505) 292-4182

#### **HOT CoCo**

Circle 415 on Reader Service card.<br>MS-DOS AND COCO SOFTWARE CMODEM TELECOMMUNICATIONS PROGRAM \$100-FLEX, OS/9 OBJECT-ONLY versions: EACH \$50-FLEX, OS/9 menu-driven with terminal mode. file transfer. MODEM?. XON-XOFF. etc.

SUPER SLEUTH DISASSEMBLERS EACH \$99-FLEX \$101-0S/9 OBJECT-ONLY versions: EACH \$50

FLEX, OS/9, COCO interactively generate source on disk with labels, include xref, binary editing specify 6800. 1. 2. 3. 5. 8. 9/6502 version or Z80/8080.5 version

CROSS-ASSEMBLERS EACH \$50-FLEX, OS/9, MS-DOS \$100 for 3 \$200 for all specify for 180x. 6502. 6801 . 6804 . 6805. 6809. Z8. Z80. 8048. 8051 . 8085. 68000 modular. free-standing cross-assemblers in C. with load utilities and macros 8-bit (not 68000) sources for additional \$50 each. \$100 for 3. \$300 for all

#### NEW: OS/9-68K

#### Computer Systems Consultants, Inc. 1454 Latta Lane, Conyers, GA 30207

Telephone 404-483-4570 or 1717 to order or to request a catalog

Most programs in source: you must provide computer. O.S., disk type.

VISA and MASTER CARD accepted: US funds only: add 5% shipping.

FLEX<sup>\*</sup> Technical Systems Consultants; OS/9" Microware: MS-DOS" Microsoft.

#### Circle 400 on Reader Service card. **HARD TO FIND COMPUTER SUPPLIES**

Cloth binders & slips like Tandy's. Vinyl binders, boxes and foldersmany sizes. Disk pages, envelopes & labels. Imprinted in low quantities.

#### SY. " DISK SPECIALS

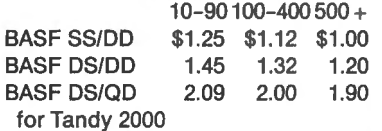

BULK DISK SPECIAL, with envelopes, boxed in 100's, 100-\$65.00 500-\$300.00.

Much more! Low prices. Fast friendly service. Call or write for free catalog.

#### ANTHROPOMORPHIC SYSTEMS LIMITED 376 East St. Charles Road Lombard, IL 60148 1-312-629-5160 1-800-DEAL-NOW

A: Programs that use undocumented ROM calls must be patched on an individual basis. Even Mike Meehan's quick fix is only 80 percent reliable.

#### True Memory

Q: I upgraded my 16K CoCo to 64K. What advantages do I have now? Do I have 48K more available memory? (Linda Richardson, Milton. Ontario)

A: Since the Basic interpreter starts at memory address A000 hexadecimal (32768 decimal), you have 32K of available RAM when programming in Basic. Using sophisticated machine-language techniques, however, you can access the other 32K.

#### Back Up to Scratch

Q: I recently purchased a True Data 5 megabyte hard disk for my CoCo. I'm very satisfied with it; however, the hard drive is presenting unexpected problems.

The disk is formatted into 31 directories to conform to Tandy software. While I can move easily between directories using the DRIVEX command, my VIP Writer software doesn't work with more than four drives, so it accesses only drives zero through 3. How can I access all 31 drives? Can Isend POKEs to toggle the Multi-Pak Interface using VIP software? (Tom Altaffer, Tucson, AZ)

A: Keep a drive from zero to 3 as a scratch drive and use the Backup command to copy one of the higher disks down. Edit the information and then back it up to its original drive.

#### First Things First

Q: When I try to save something on my disk drive I get an I/O error. I know that on my other computer I have to format a disk before I can save data on it. ls this true on the CoCo? If so, how is this done? I didn't receive instructions with my CoCo and I am now totally lost. (Mike Bentofsky, Auburn, *NY)* 

A: You must format CoCo disks by typing DSKINIn, where n is the number of the disk drive containing the disk to be formatted.

You can order CoCo manuals through your local Radio Shack store or Computer Center. Ask for Color Computer Disk System and Getting Started with Extended Color Basic.

#### Porting Basic to MS-DOS

Q: After reading your advice to J.R. Lavalle (March 1986, p. 148}, I bought SDISK and PC-XFER so that I could transfer to my IBM PC programs written

in Basic on my CoCo. I can't get SDISK or PC-XFER to work on my 64K CoCo and disk drive. When I try to list the directory. I get an error message. (Robert McClure. Vernon. CT)

A: You can transfer only Basic programs saved in ASCII format. and even those files will need editing. To use SDISK. you must know how to use the OS9GEN command to do a SYSGEN under the OS-9 operating system.

#### Play It Safe

Q: What do I need to know to add a disk drive to my 16K Extended Color Basic CoCo 2? I see lots of ads for inexpensive drives, some of which need controllers and power supplies. How can I tell if I'm getting a complete system? Right now. I'm too scared to buy non-Radio Shack hardware.

What about the instructions in "64K Modification Revisited" (HOT CoCo. June 1985, p. 40)? Will they tell me what I need to know to upgrade my CoCo? I know nothing about electronics and would hate to have my computer blow up. (Jeff Smith, Tacoma, WA)

A: If you have limited hardware knowledge, you should stick with Radio Shack's repair and upgrade service. Although it costs about \$50 more for them to do the work. you won't have to worry about the high cost of fixing a fried computer because you've misplaced a chip. wire, or solder joint.

#### Port Traits

Q: I own a CoCo 2 with Extended Color Basic 1.2. My company has offered to supply me with an IBM PC or compatible. I'm considering a Tandy 1000. I'd like to port my CoCo software to the new machine. Can I run CoCo programs (on tape or disk) written in Basic on a 1000? Will my Instant CoCo tapes run on the 1000? What about software like EARS. Supervoice, Colorware digitizers. OS-9. and so on? (J.M. Gutierrez. Miami. FL)

A: To run the CoCo's Basic programs on the Tandy 1000 (only programs without embedded machine-language routines will work), you'll need CoCo Util (\$29.95) from Spectrum Projects (P.O. Box 21272. 93-15 86th Drive, Woodhaven, NY 11421. 718-441-2807). You'll have to save the programs in ASCII format before attempting the transfer.

The commercial packages you mentioned won't run on the 1000 because they require the 6809 chip: the 1000 uses Intel's 8088 microprocessor.

#### Safety in Numbers

Q: Three years ago. I bought a Tandy

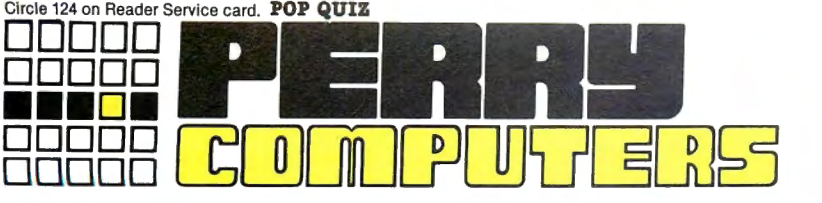

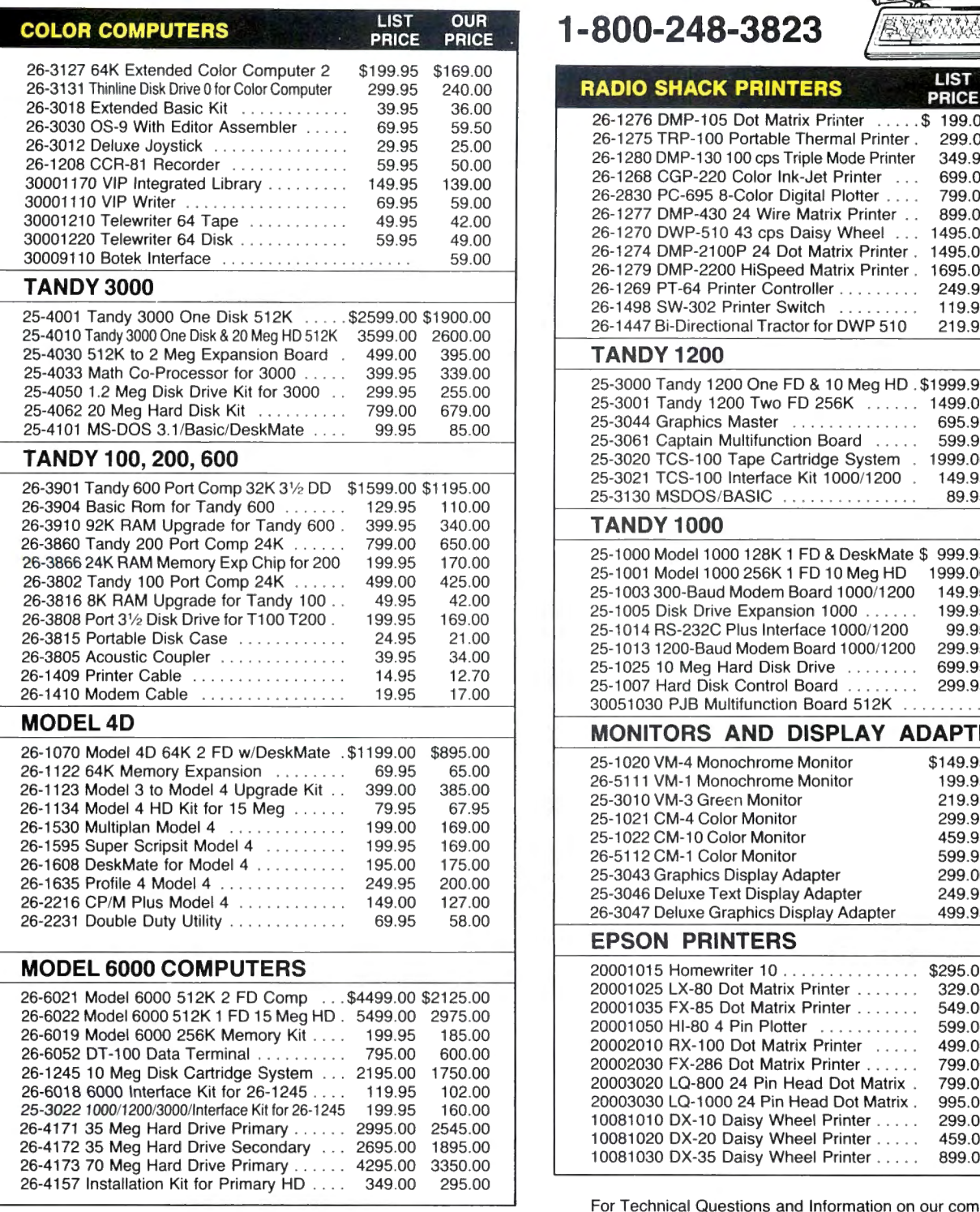

All prices and offers may be changed or withdrawn without notice. Advertised **FOR ORDERS ONLY CALL 1-800-248-3823** prices are cash prices. C.O.D. accepted (\$10.00 charge per carton on C.O.D. Call for further C.O.D. information.) M.C., Visa, add 2%. AX, add 3%. All non-<br>defective items returned will be subject to 10% restocking fee. Defective<br>tems require return merchandise authorization. Call for R.M.A. Number

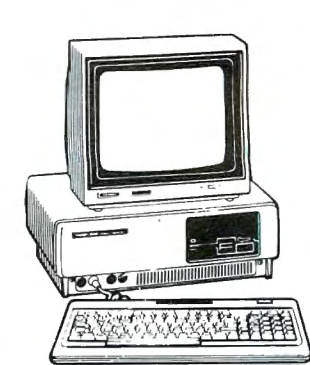

**CALL COLOR COMPUTERS** p~~ri"E p~~~ **1-800-248-3823** 

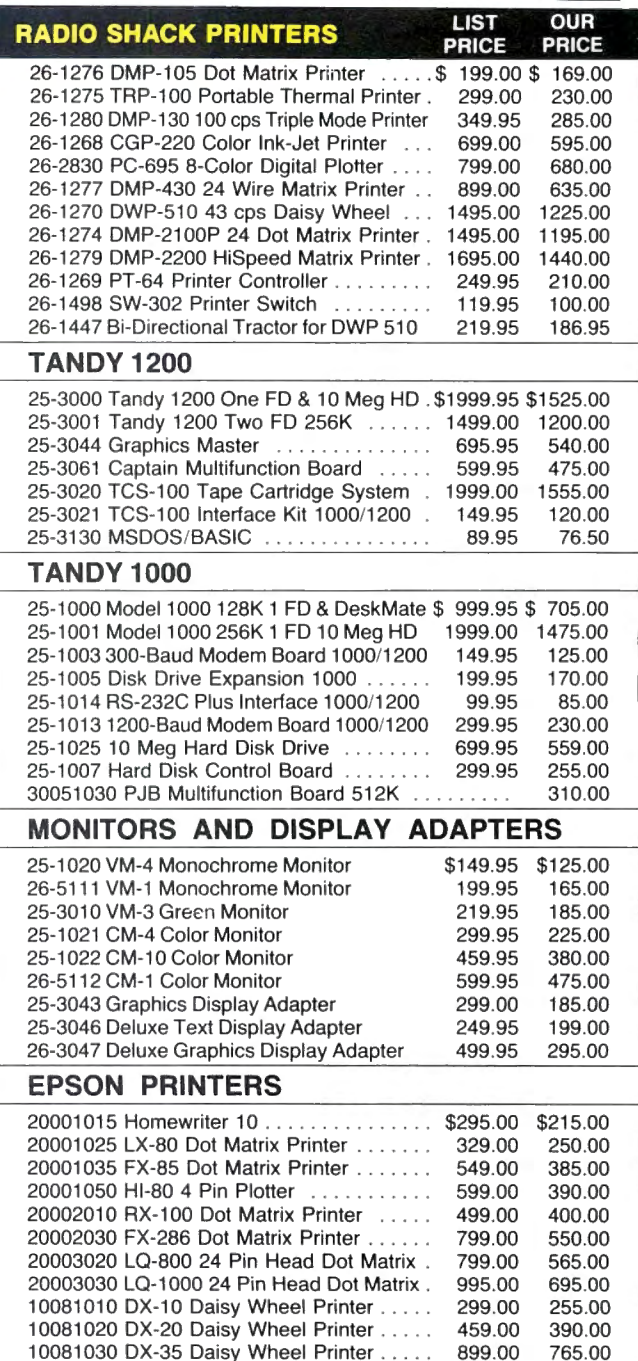

For Technical Questions and Information on our complete line of computer accessories and current prices :

**CALL 1-517-625-4161** 

CGP-115 printer and, although it worked well, I didn't like its print style and the size of its graphics. Furthermore, few vendors supported the printer. After returning the CGP-115, I bought a CGP-220 that performs flawlessly. However. now that I no longer have the CGP-115, everyone supports it and ignores the CGP-220. Even Tandy offers only CODUMP and BWDUMP, and only one printer driver on the market offers a customizing feature for the CGP-220. Why do software writers ignore the CGP-220? (John C. Burke, Fremont, CA)

**A:** It'samatterofeconomyofscale. Your printer was never a big seller, but the lower-priced CGP-115 has sold well. Developers try to apply their talents in areas that will get the most sales. The most popular printers to date for the CoCo are Star Micronix's Gemini 10 series.

#### **What's in a POKE?**

**Q:** I've been using POKE 359,57 to halt the VDG (video-display generator) reset. Can you explain how it works? (Minerva Bacus, Detroit, Ml)

**A:** RAM addresses 359-361 contain a hook to allow interception and modification of data to be displayed. Color Basic sets it to \$7E \$82 \$73 (JMP \$8273) and Disk Extended Color Basic changes it to \$7E \$CB \$4A (JMP \$CB4A). By modifying these hooks or initiating a jump to one of your routines and a subsequent jump from your routine to the original hook's destination, you can enhance or change the normally displayed output.

#### **In a Fix Over ROMFIX**

**Q:** I own a Color Computer that was up-

graded from l 6K to 64K. I added a J&M controller with JDOS and two disk drives to my system and tried to transfer my ROM packs to disk using ROMFIX (HOT CoCo, September 1983, p. 34). Everything works fine until I try to load and run the ROM-pack programs from disk. The EXEC command just puts the JDOS introductory message back on the screen after the program is added to the disk. I think the source of the problem is JDOS. I added Reset, a patch supplied by my JDOS distributor. to Radio Shack's DOS. but putting my CoCo into DOS with this program didn't eliminate the problem. Can you help? (Mary Dwyer, Danielson, CT)

**A:** ROMFIX's 64K boot negates the patch you are using. For ROMFIX to work correctly, Radio Shack's DOS must be in ROM.<sup>1</sup>

# **Color Monitor**

#### **by Scott Norman**

It's data-base time once again. Dave<br>Jackson of JTJ Enterprises in Nashville, TN, recently sent me a copy of his new CoCo Base I. I haven't explored all its capabilities, but I like what I've seen so far.

CoCo Base I is different. Everything but the built-in screen editor is written in Basic, and while the data handler won't set any speed records, It Is very accessible for study. If you're a programming devotee, dig Into CoCo Base I and see how Dave did the file manipulation and how he made Basic the Internal programming language for selecting records and setting up reports.

Even a sophisticated Basic data-base manager is hardly news anymore. What sets CoCo Base I apart is its "relational" nature. It can work with Information spread across files having different structures to generate yet another file from which it can produce a report. Files linked this way must have a data field In common.

#### **What's on the Menu**

You access data-base processing programs through a main menu routine that ties invisibly into the machine-language full-screen editor. A single keystroke will call up an applications routine, and one or two more strokes usually are enough to specify the operation you want to perform.

The text editor takes getting used to, since it defines command keys that differ from those in the Extended Color Basic editor.

The applications aren't very mysterious, just a collection of short programs for defining a data-base structure, entering and deleting records, searching for information, sorting data, preparing reports, and so on. CoCo Base I makes you more aware of the separate routines than do many other data managers.

The functions are conventional enough; the one disadvantage to CoCo Base's use of separate Basic routines is that you must pay more attention to which step comes next. This method of organization seems to facilitate jumping into existing files and trying something new after looking at the data. Here are the major routines:

•Create: This sets up a data file's structure: names and lengths of fields, and whether they will contain general alphanumeric characters or be treated as numerics. There are no special field types for dates, times, or other data structures. •Put: This Is the workhorse used to add, edit, or find individual records in a data file. You can also use it to get a quick, unformatted printout of a record.

•Index: It's bad form to rearrange a data

file every time you want to sort it. Index reads your data and builds an auxiliary index file specifying the order in which records should be used when you specify sorting criteria.

•Action: A critical piece of the package, Action creates "template files" you use when printing reports. Templates are bits of code created with CoCo Base's editor that can contain any standard Basic statement; If...Then record selection criteria and Print# - 2 formatting commands are the most-used ones, I suspect. This is a cleverly designed routine because it gives you all the flexibility of Basic without the worries associated with I/O (input/output) routines.

•Schedule: This routine lets you write a complete report format by successively carrying out commands from several template files. What's more. you can specify one of three execution modes for each template: Do it just once, do it once for each record, or do it once for each record but observe the order specified by an index file previously created by Index. For example, a template that sets up the header of a report might be executed only once, while another carrying selection criteria and the printing order for data fields must be executed once per record. •Jobs: Clever as it is, Schedule doesn't generate a report. It just creates another Continued on *p.* 140

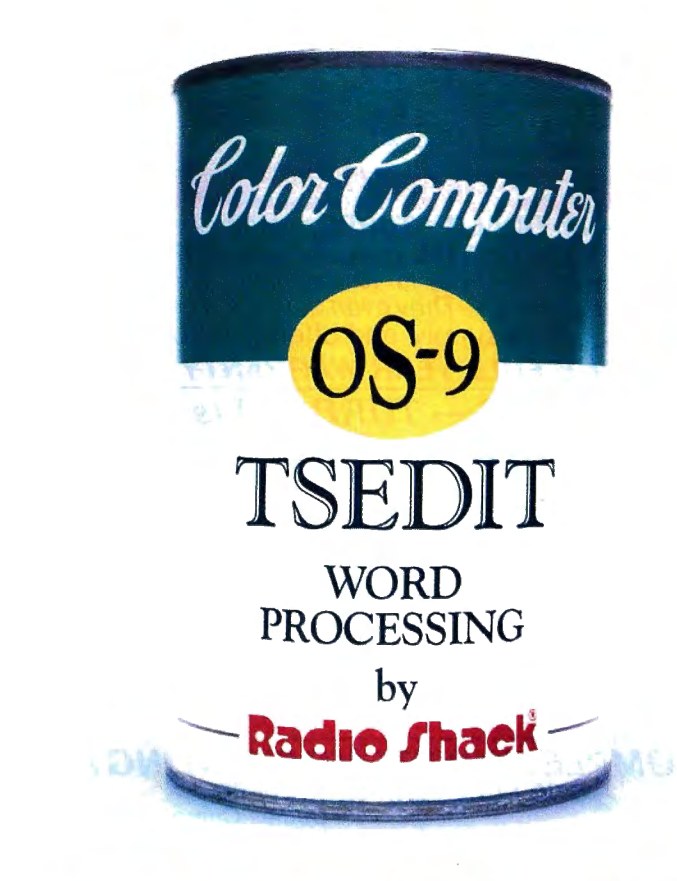

# "CANNED SOFTWARE FOR MY COCC

#### Choose Radio Shack's TSEDIT and TSWORDall you add is data.

Looking for low-cost word processing that's got more vitamins than the average alphabet soup? Then pick TSEDIT word processing (26-3264,\$34.95) and TSWORD text formatting (26-3267, \$39.95) for your disk-based, 64K Color Computer system.

#### Packed with the nutrition you need for "wp-power"

TSEDIT comes with more than the minimum daily requirement of powerful features: full-screen editing, true lowercase letters, side scrolling, variable character-display size, global editing and multiple file merging. It's got everything you need to write a spicy novel, a tasteful resume, a luscious letter, or even a delicious ... recipe!

#### Mix with TSWORD to create gourmet "masterpieces"

TSWORD interacts with TSEDIT to give your documents a polished, professional appearance. After you type your text, TSWORD presents a graphic "layout" of each page. You can experiment with several format standards and see the effects of your decisions instantly with one quick "taste-test."

TSWORD lets you set up or change such format standards as: top, bottom and side margins, paragraph indentation, running headers and footers, printing fonts, centered lines, tabs, justification, linespacing and page breaks. There's everything you need to whip up delectible four-star servings.

#### Come shop with us

Stop by Radio Shack and pick up TSEDIT and TSWORD right off

the shelf. And while you're there, take a look at our complete stock of nourishing software. Or send for our new 1987 Software Reference and Computer Guide. We've got classic programs for every taste!

### Radio *S***ha**e **The Technology Store"'**

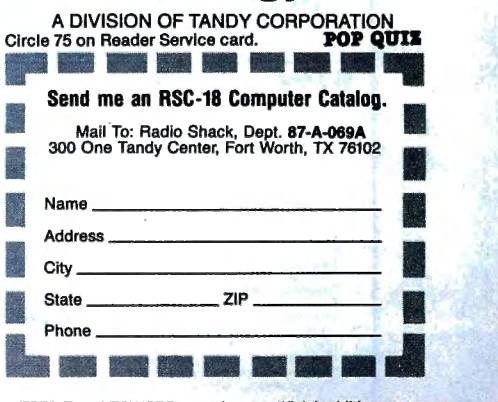

Prices apply at Radio Shack Computer Centers and at participating stores and dealers. OS-9/TM Microware and Motorola, Inc. TSEDIT and TSWORD contain no artificial additives.

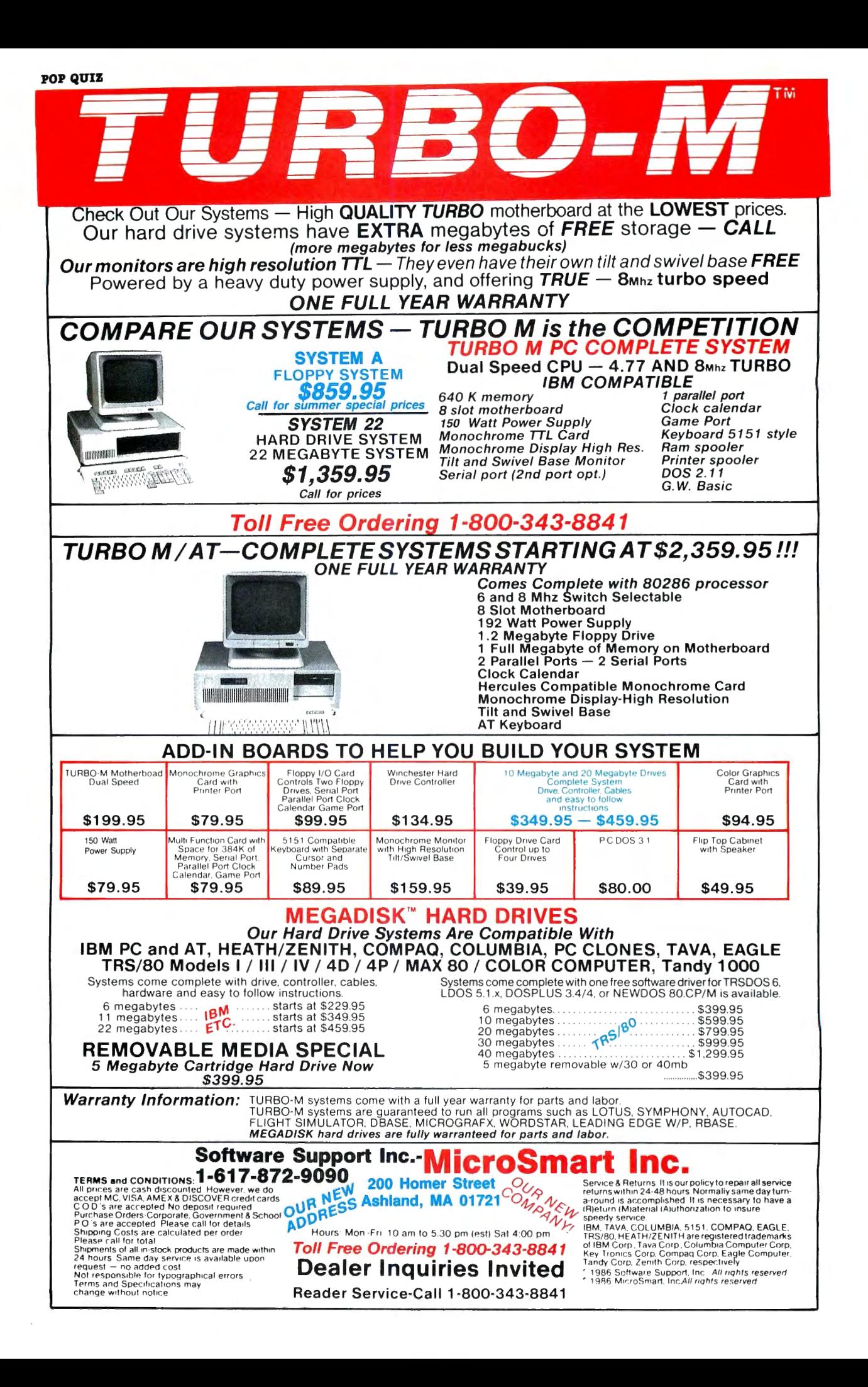

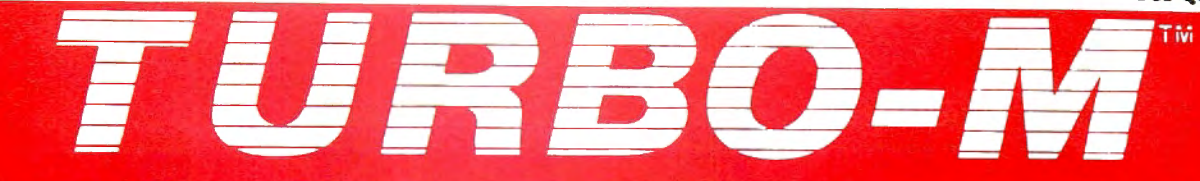

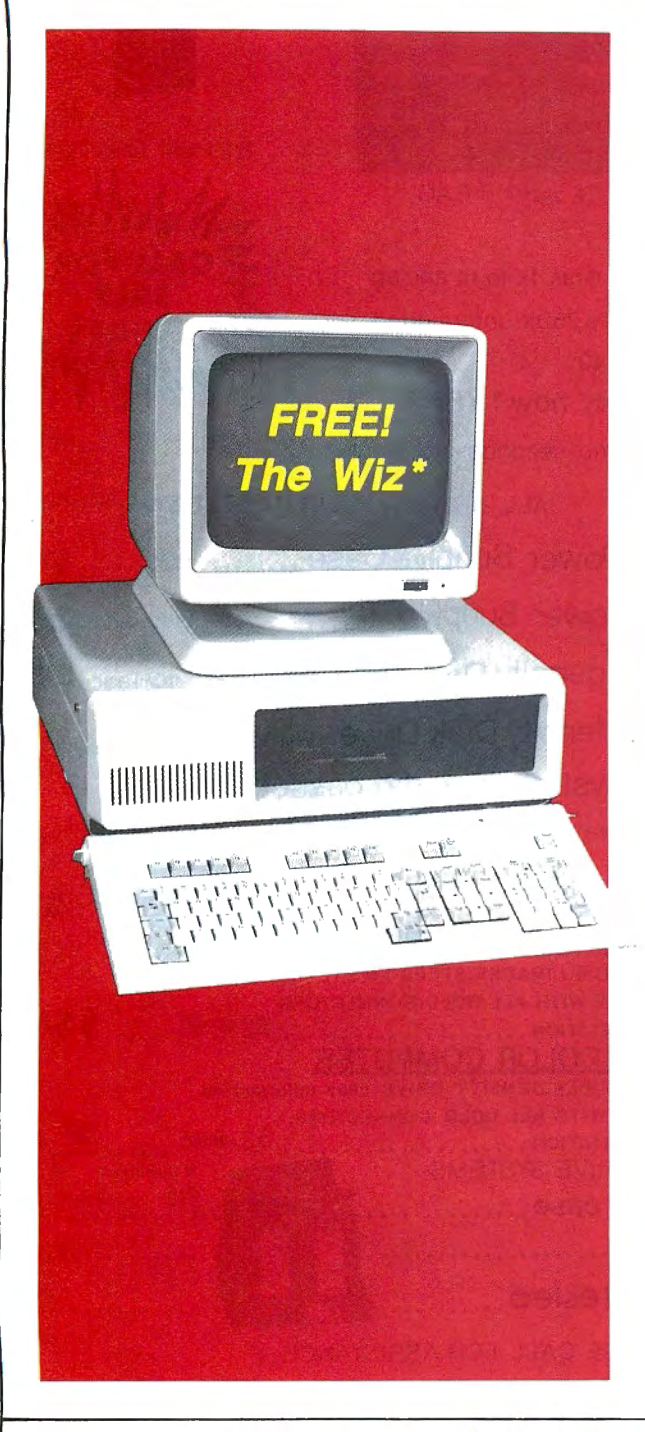

#### **COMPARE OUR SYSTEMS**

#### - TURBO M is the **COMPETITION TURBO M PC COMPLETE SYSTEM**

**Dual Speed CPU**  $-$  4.77 AND  $8<sub>Mhz</sub>$  TURBO **IBM COMPATIBLE** 

# SYSTEM A<br>FLOPPY SYSTEM<br>\$859.95 –<br>Call for summer special prices

SYSTEM 22<br>HARD DRIVE SYSTEM<br>22 MEGABYTE SYSTEM \$1,359.95

Call for prices

640 K memory 8 slot motherboard 150 Watt Power Supply<br>Monochrome TTL Card Monochrome 112 Suite<br>Monochrome Display High Res.<br>Tilt and Swivel Base Monitor Serial port (2nd port opt.)

1 parallel port Clock calendar **Game Port** Keyboard 5151 style Ram spooler Printer spooler DOS 2.11 G.W. Basic

> A Norton Utilities sytle program, but even more. ™ Norton Utilities Peter Norton.

#### **Toll Free Ordering 1-800-343-8841**

#### Software Support Inc. MicroSmart Inc.

SOTTWATE Support Inc. MICTOS THE<br>
Alternes are can discounted However, we do<br>
accept MC VISA AMEXA DISCOUNCE directions<br>
COD S are accepted No deposit required<br>
COD S are accepted No deposite reduced<br>
PO s are accepted No

The results of the state of the state of the state of the state of the research of the state of the state of the state of the state state of the state state of the state of the state of the state of the state of the state

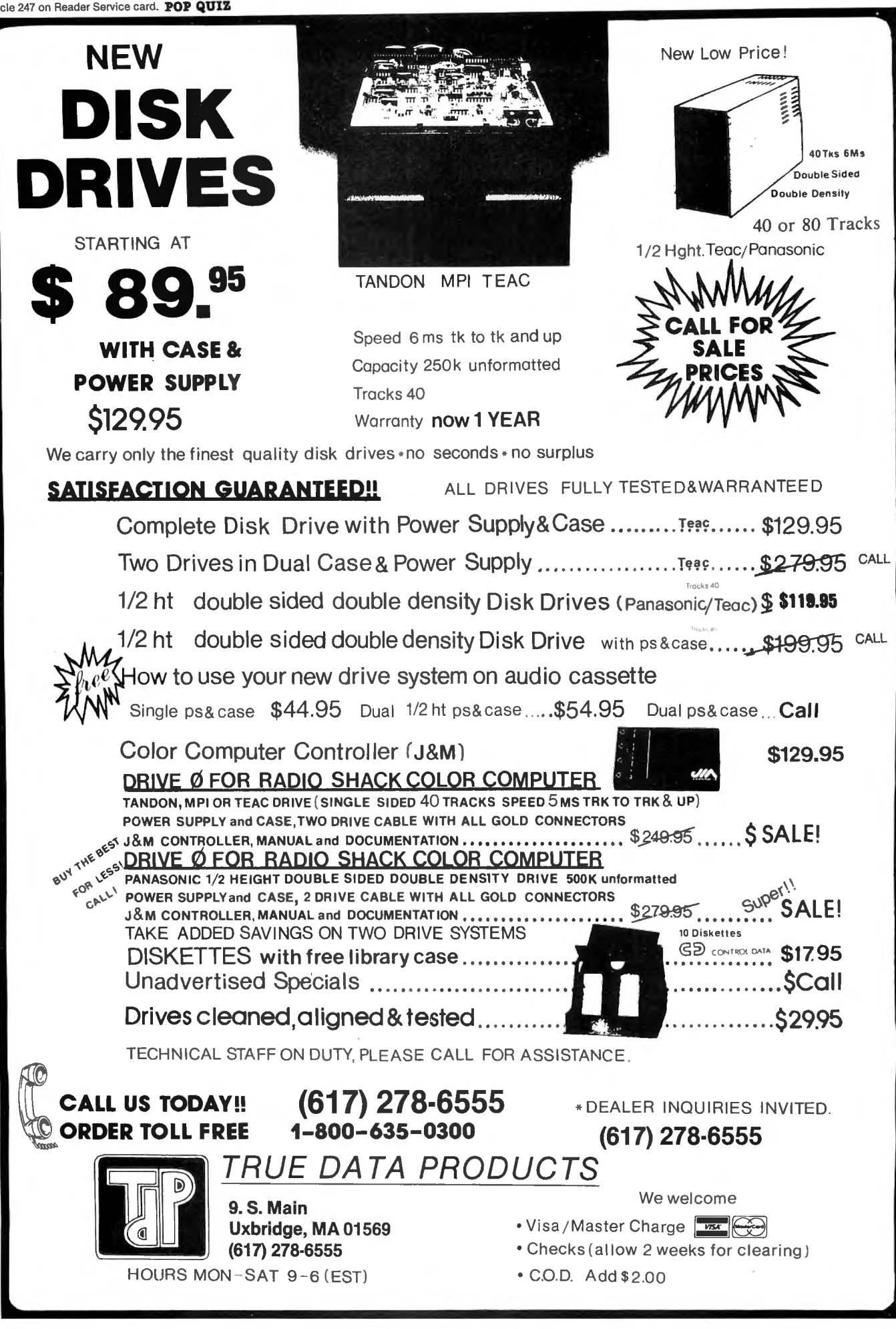

Circle 247 on Reader Service card. POP QUIZ

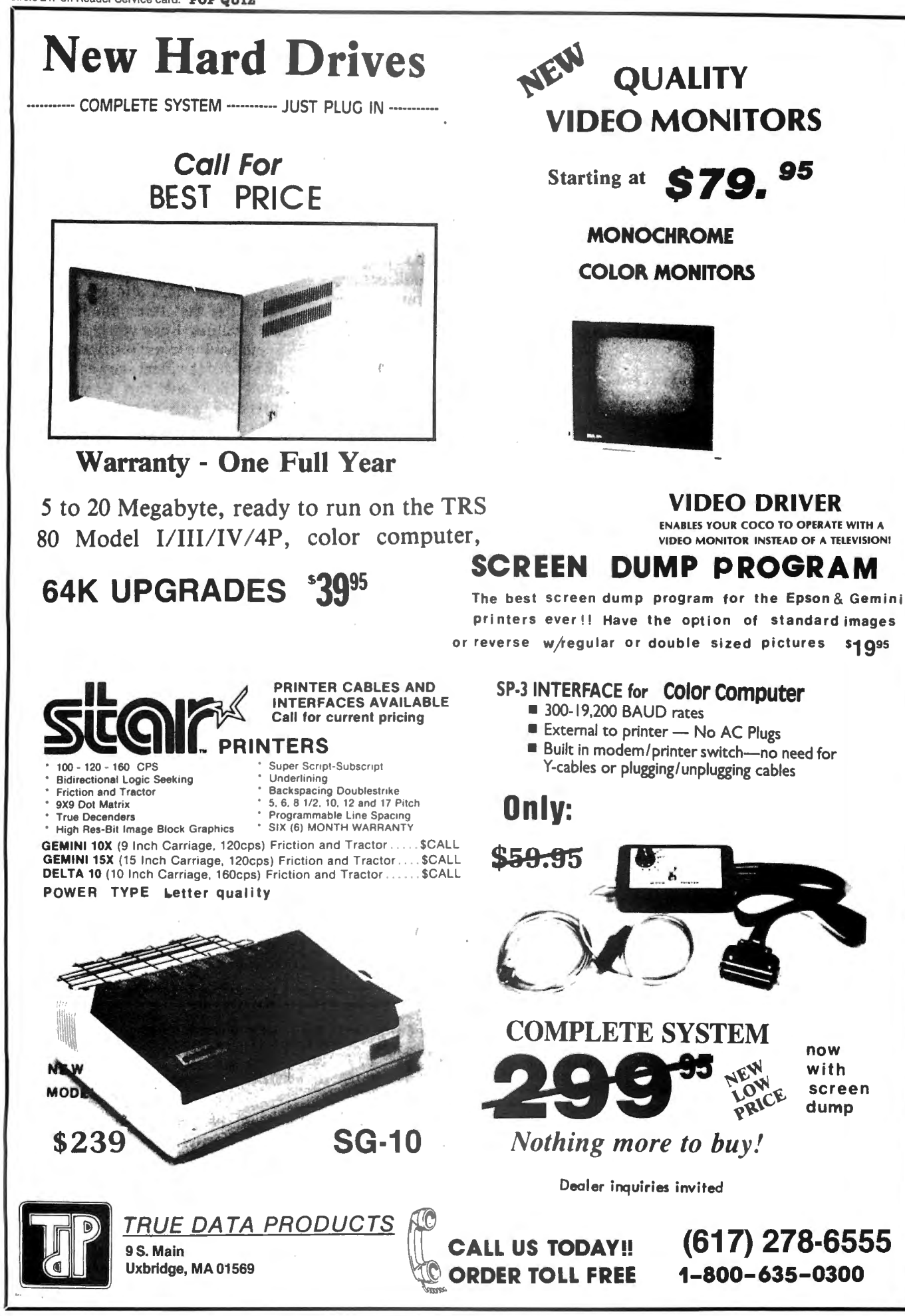

\$1 Q95

#### Continued from p. 134

disk file of commands for fetching and executing templates. Jobs runs this "job file" to produce a printed report.

•Transfer: This routine moves information between data files. It examines the names of the fields in each file structure and transfers only the data that shows up in both. You can use Transfer to merge two similar files or to transfer previously entered data to a new file whose structure has been modified. Used with the next routine (Update). Transfer can make a new data base containing information from several files. Here's where CoCo Base's relational nature really comes to the fore.

•Update: This routine is the other side of the relational data-base coin. Transfer creates a temporary report data base and partially fills it with appropriate fields from an existing file. You then use Update with however many related files are necessary to fill in the remaining fields. Finally, you can produce a composite report with Action, Schedule, and Jobs.

There are a couple of other routines: Totals, which produces a "quick-look" report totaling the numeric fields, and UTIL. which copies a disk's directory and file allocation tables.

Since the applications use only 34 grans. you can put a lot of data on the CoCo Base program disk and work with drive zero. I prefer to keep data on a separate disk in drive 1, however, so I always have to specify the full name of every file I want to call up, including the drive number. It would be handy to have a way of setting up a configuration file to tell the program about such requirements and also to indicate that I prefer to send information to my printer at 9,600 baud. You can use a simple POKE 150, l at the beginning of the Menu routine to take care of that.

#### Advice Column

Since several program modules create disk files, it makes sense to stick to a consistent set of file-name extensions. The documentation recommends a few, including .STR for structure files from Create and .DBF for data-base files from Put. If you must include the :1 drive designator, as I must, when specifying a file from within CoCo Base, you might be limited to five- or six-character file names because there isn't much space on the prompting line.

When you build a structure file with Create, each data field must be assigned a three-character name consisting of a letter, a second letter or number, and the \$symbol-the familiar Basic string variable format. You'll use these names to identify fields in an Action template. You must also tell the program whether a field is a field of characters or a number. give the field a descriptive heading, which becomes the prompt that appears when you fill in the data. and specify the field length. You may want to plan these assignments on paper first.

Numeric fields are always encoded by Basic as 5-byte quantities, while character fields can be up to 255 characters long. There are no computed fields that CoCo Base can fill in by performing calculations on other data.

The data is organized in "pages" of eight fields apiece. Besides representing the way information is shown on the screen. pages serve as logical dividers of material; you can store them in different files, for example. The capacity of a CoCo Base file is presumably limited by disk space, but it is probably hard to give exact figures because different applications create different numbers of report templates and other auxiliary files. Unfortunately, the documentation doesn't clarify this point.

The Put routine actually builds a data file with a structure specified by Create. You must enter every field by hand, since there is no way to copy unchanged information from one record to the next. You must also enter the names of both the structure and data files each time you use this and most other CoCo Base routines.

Put's Find option will search a character field for a specified target string, making the distinction between uppercase and lowercase characters. Once you've found the record containing your target, you can scan back and forth through the data a record at a time. The same sequential numbers assigned to records also serve to identify them. so it's okay to have many records with identical information in any field.

The Index routine is relatively fast. considering that it's in Basic, but it can only put records in ascending order. Any character field can be used for the sort.

Templates created with the Action routine are assigned Basic line numbers by the program that aren't visible on screen. Your first template statement will default to line 105. and each successive statement will be one line higher. Lines 101-125 are available for each template (you can back up from line 105 with control keys). so you can create elaborate chains of selecting and formatting commands. You might have to do this if you want a printout to skip over page perforations or print a header on every page.

There's no need to worry about using the same line numbers for several templates, even if they'll later be used together to generate a single report. The Jobs routine pulls templates into memory only when they are needed, so there will be no line number conflicts. $\blacksquare$ 

Scott Norman is the manager of solidstate science at GTE Laboratories in Waltham, MA. Write to him at 8 Doris Road, Framingham. MA 01 701 .

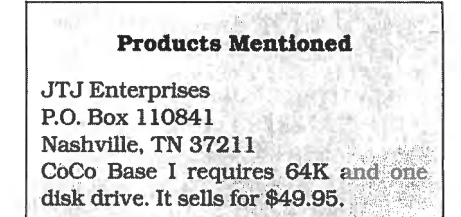

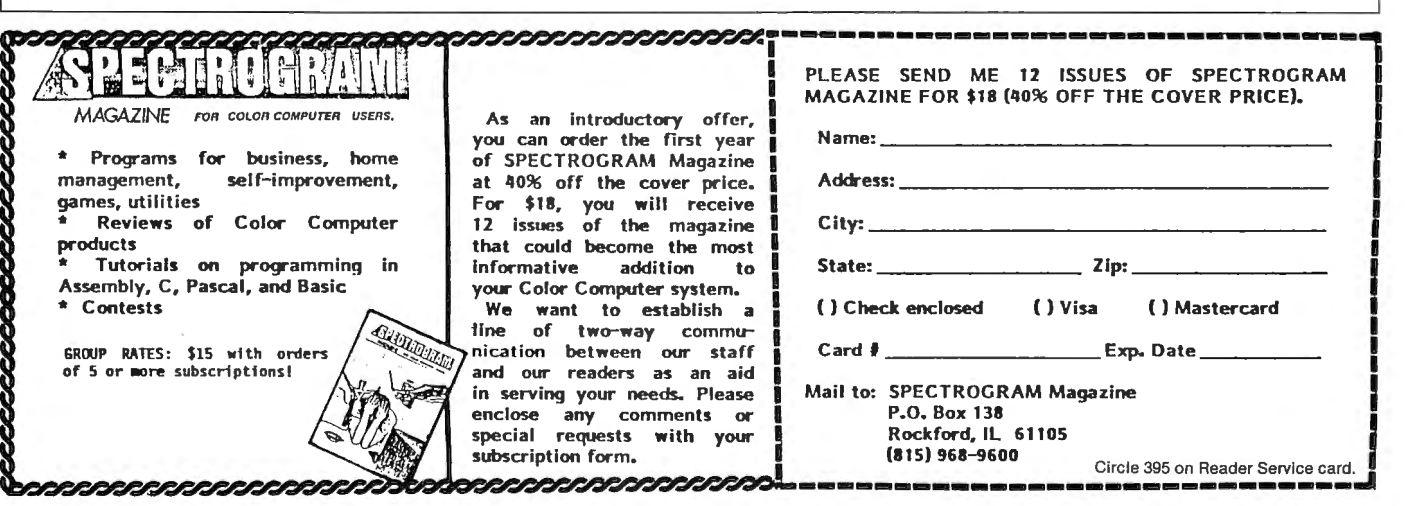
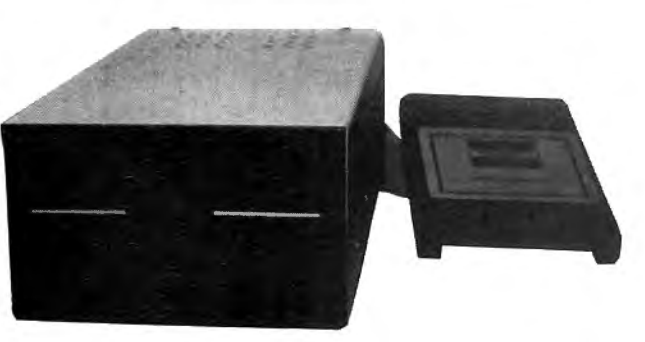

## Drive 0 and 1 **27995**

One double sided drive with doubler board and new RS controller so you can have the equivalent of 2 drives in one. You can even backup from 0 to 1. Works with all CoCo's.

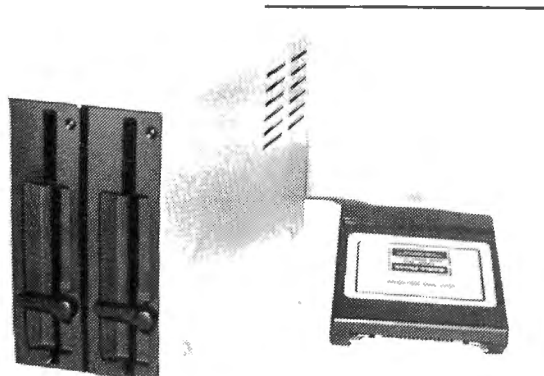

## 2 Drives **29995**

Both our drive 0 and 1 in one case, with cable and R.S . controller. The best just got better!

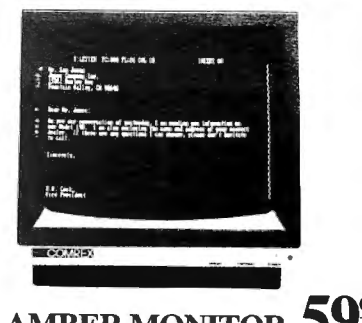

## **AMBER MONITOR 5995**

Epson's Comrex 5650 has a 12" screen with 900 lines. Resolution for 80 column text and 18 MHZ band width. Retail price is 139.95. These are new, in factory sealed cartons, NOT used, repacked, or refurbished. Add 7.00s/h. Monitor Interface for any Color Computer 29. 95.

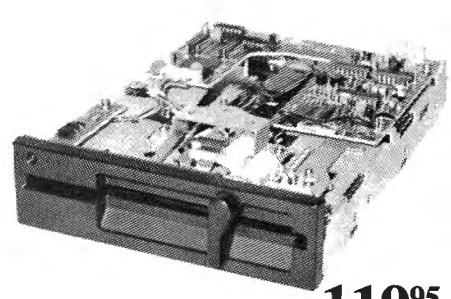

Drive 1 Upgrade **11995**  Add a second  $\frac{1}{2}$  height drive to your Radio Shack<sup>®</sup> 26-3129. Comes with 3 minute installation instructions, screwdriver required. Double sided version (Drive 1 and 2) and doubler board add 79.00

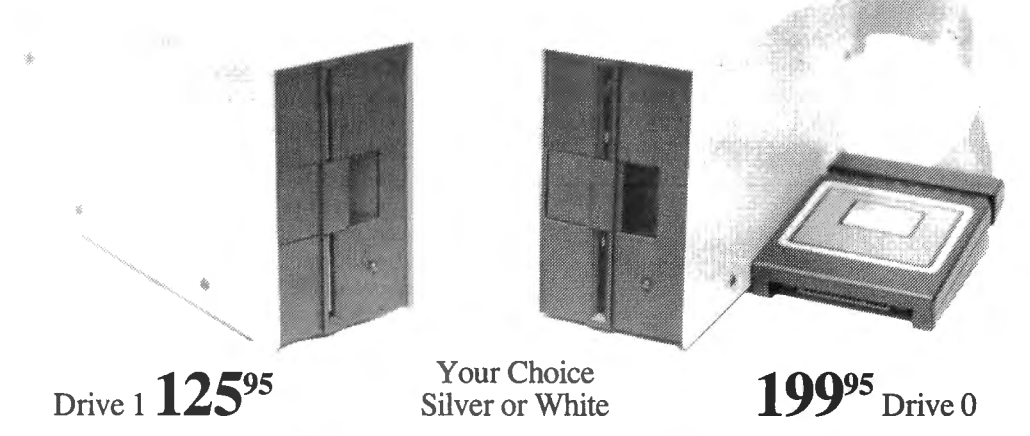

## **SUPER DRIVE SALE**

*Special* prices on new first quality disk drives. They even have GOLD connectors on the back . .. Some other places charge 229.00 for dr. 1 and 299.00 for dr. 0, notus! Drive 1 is for mod I, Second Color Computer drive, or external mod III, IV. Drive 1 just plugs into the extra connector on your Drive 0 cable. Both drives are compatible with any version of the Color Computer and *all* versions ofdrives. Drive 0 is your first Color Computer drive and comes complete with cable, manual , and R.S. controller. For double-sided drive and doubler board add 79.00 (for Drive 0 & 1 or 1 & 2). Bare full hgt SSDD drive only 79.95.

#### THE COMPUTER CENTER

901-761-4565 , 5512 Poplar, Memphis, TN 38119 Add \$4.90 for shipping and handling-Visa, MC & money orders accepted, No CODs Allow an additional 2 weeks for personal checks-Drive faceplates may vary slightly Prices subject to change without notice. Radio Shack is a registered trademark of the Tandy Corp.

## **MS-DOS**

#### **Tickling the Ivories**

Maxi-Switch Co.'s Memory Pro keyboard for the IBM PC/ XT/AT and compatibles features 10 user-defined keys and the familiar AT layout with the large, L-shaped enter key.

Each of the 10 "soft" keys uses EEPROM nonvolatile memory and can store up to 49 characters. Strung together, they provide up to 491 characters in one string. Optional memory expansion allows up to 100 characters per key and 991 characters per string.

The Memory Pro sells for \$195. For information, contact Maxi-Switch Co., 9697 E. River Road, Minneapolis, MN 55433, 612-755-7660. Circle 567 on Reader Service card.

#### **Essential Matters**

FINITE/GP is a scientific package for performing finite element analysis. It includes all programs necessary to perform analysis as well as all pre- and post-processing. The package includes support for most popular high-resolution

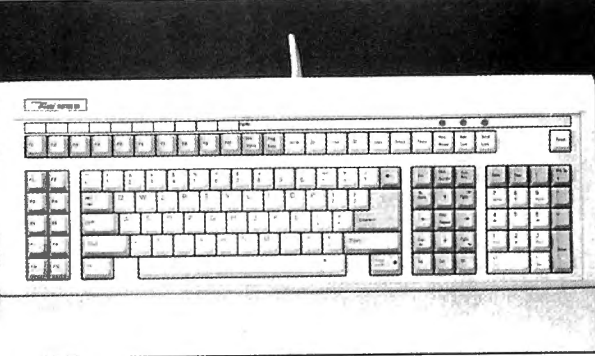

Maxi-Switch Memory Pro keyboard.

graphics boards and provides methods for producing highresolution screen dumps on dot-matrix printers.

The package can perform the following types of analyses: plane strain and plane stress, three-dimensional stress. axisymmetric stress, axisymmetric thermal, planer thermal, potential flow, and space frame. All input functions are performed using labeled spreadsheets with on-line help available for every cell. All hardware functions are performed via Assembly-language routines for enhanced performance.

The package requires 640K RAM, a math coprocessor, and a graphics adapter. The

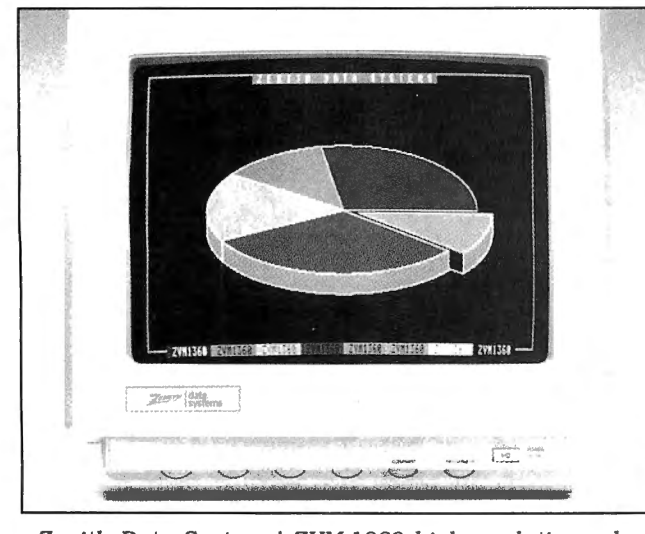

Zenith Data Systems' ZVM-1360 high-resolution color monitor.

price is \$1,800. For more information, contact COADE, a division of International Thomson Information Inc., 8550 Katy Freeway, Suite 122, Houston, TX 77024, 800-231 -0732. (Texas residents call 713-973-9060.) Circle 566 on Reader Service card.

#### **Hi-Res Monitor**

Zenith Data Systems' ZVM-1360 high-resolution color video monitor features a long ,persistence phosphor CRT, compact styling, and a 13 inch-diagonal, reduced-glare screen.

The ZVM-1360 is designed for high-resolution video boards, such as the Tecmar Graphics Master. The monitor's resolution is 640-horizontal by 240-vertical pixels in noninterlaced mode and 640 horizontal by 480-vertical pixels in interlaced mode in a 50 line by 80-character format.

The monitor has an LED indicator, an on/off switch, and brightness/contrast controls on the front panel. Controls for horizontal and vertical size and centering are also provided. An optional tilt/ swivel base allows for more flexibility.

The ZVM-1360 retails for \$799. For more information, contact Zenith Data Systems Corp. , 1000 Milwaukee Ave., Glenview, IL 60025, 800-842 9000 ext. 1.

Circle 560 on Reader Service Card

#### **Compiled Basic Library**

Komputerwerk's Finally! A Subroutine Library for Compiled Basic is just what its name implies. It works with the IBM Basic Compiler 2.0 and Microsoft's QuickBasic.

Finally! contains more than 100 subroutines that let you work with numeric and string arrays, change default drives, draw boxes and charts, and determine peripheral configurations, among other functions. The subroutines and functions can either be linked from the Finally! library or inserted at compilation time with the \$INCLUDE command. Each is documented and indexed.

A cross-reference utility scans unnumbered program lines to indicate the location of variables and spelling errors.

Finally! is not copy protected and comes with a 30 day, money-back guarantee. It costs \$99 plus \$4 for shipping and handling; combined with QuickBasic, the price is \$148 plus \$6. For information, contact Komputerwerk, 851 Parkview Blvd., Pittsburgh, PA 15215, 412-782-0384. Circle 553 on Reader Service card.

#### **IBM BIOS Tap Dance**

Interlink Business Network Corp. has developed a ROM BIOS for graphics boards that are compatible with the IBM Enhanced Graphics Adapter (EGA). It can help manufacturers of compatible boards get around copyright restrictions on the IBM ROM BIOS.

Interlink's BIOS has been tested in-house and by AST and Tecmar. It runs on PC/ XT/AT compatibles.

For price information and details, contact Interlink Business Network Corp., 2700 E. Imperial Highway, Building A, Brea, CA 92621, 714-579-0693.

Circle 565 on Reader Service card.

### Circle 82 on Reader Service card. POP QUIZ **YOUR OWN IBM CLO** OR BUY ONE OF OURS COMPLETE FOR LESS THAN A TANDY 1000 AND GET REAL IBM COMPATIBILITY PLUS A ONE YEAR WARRANTY \*8 SLOTS \*ACCEPTS FULL SIZE CARDS (Not the puny Model 1000 type) \*COMPLETE COMPATIBILITY \*NO OMA FUNNY BUSINESS

Start with our high quality steel case with a flip-top that makes changing cards a snap. You won't void our warranty by opening the case. This is the foundation of your system. No cheap, flimsy plastic here. There are 8 slots and 7 of them accept both short and regular full length IBM add-on cards. You have room for up to 4 half-high drives. There is even a place for an additional fan. A speaker and all hardware are included. All you need is a Phillips screwdriver. . . . . . . . . . \$ 89

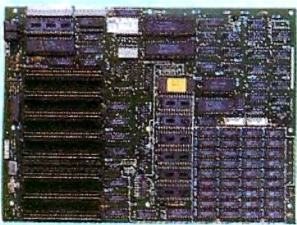

Now for the heart of your IBM clone: the Main Board. No cost has been spared in manufacturing this fully IBM compatible, 640K RAM (already installed on the main board), 8 slot Clone of the IBM XT. The latest technology has been applied such as an 8087

socket and OMA along with our ROM BIOS giving you compatibility that Tandy 1000 and 2000 owners dream about but will never have. The board fits the case perfectly. You merely plug in the power connector, hook up the speaker and install the rest of your peripherals . . . . . . . . . . . . . . . . . . . . . . . . . . . . . . . . . . . . . . . . \$249

The Multi I/O card provides for 5 major functions—floppy<br>disk drives (up to 4 DS/DD 360K drives); IBM parallel printer<br>port; 2 serial (RS-232) ports, 1 populated, 2nd optional (\$10);<br>Game port; Battery backup clock/calenda

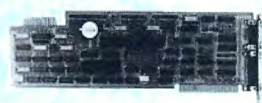

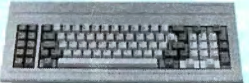

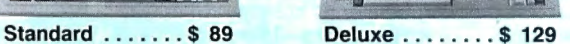

Keyboards are one area where nobody copied IBM. Many feel the standard IBM keyboard leaves a lot to be desired. We have the most popular aftermarket keyboards. The 5150 and the 5151 are capacitive types with the feel professionals demand. Both models offer lighted NumLock and Caps keys and the deluxe model has lighted Power and Cursor Pad keys along with a Reset key and a separate cursor and numeric keypad.

Want to go with a hard drive? How about a 20MB half-high, low-power hard disk drive? Our complete kit includes the drive, cables, controller and software. It fits right inside your Clone and you can forget the floppy. Boot directly from the hard disk. Future expansion is assured as the controller accepts a second hard drive whenever you are ready . . . . . . . . . . . . . . . . . \$ 489

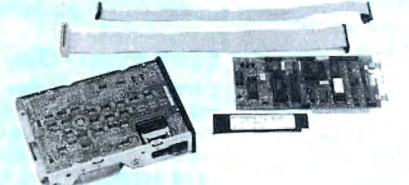

The standard floppy disk controller is also available. It controls 2 internal and 2 external floppys like the Multi I/O card. This card comes with the internal 2drive cable ...................................\$ 59

IF YOU THINK THAT'S A GOOD DEAL. ..TRY THIS, WE'LL PUT IT TOGETHER FOR YOU AND GIVE YOU A DISCOUNT ON TOP OF EVERYTHING ELSE. SPECIAL #1 \$ 795 SPECIAL #2 \$ 888 SPECIAL #3 \$ 1299

1930 FAM Main Board<br>
1 Half-high 360K Floppy Multi I/O Card<br>
1 Half-high 360K Floppy Multi I/O Card

Sleel Flip-top Case Steel Flip-top Case Steel Flip-top Case<br>13SW Power Supply Supply Power Supply Supply 13SW Power Supply<br>140K RAM Main Board SANK RAM Main Board Half-high 360K Floppy Multi 100 Card 20010 20010 Hard Drive<br>1 Half-high 360K Floppy Multi 110 Card 2001 2001 2001 2010<br>2001 Card 2001 2010 1 Half-high 360K Floppy Multi 110 Card Color Graphics Card 1 Half-high 360K Floppy Multi I/O Card<br>Color Graphics Card 1 Half-high 360K Floppy Multi I/O Card<br>Color Graphics Card 1 Half-high 360K Floppy Composite Monochrome Display Color Graphics Card 11 Hall-high 360K Floppy<br>5150 Standard Keyboard 1 Composite Monochrome Display Composite Monochrome Display<br>1005 2.11 and BASIC 15150 Standard Keyboard Color Graphics Card STAD Standard Keyboard Composite Monochrome Display Composite Monochrome Display<br>DOS 2.11 and BASIC 5150 Standard Keyboard Color Graphics Card<br>DOS 2.11 and BASIC 5150 Standard Keyboard

Color Graphics Card<br>5150 Standard Keyboard<br>DOS 2.11 and BASIC

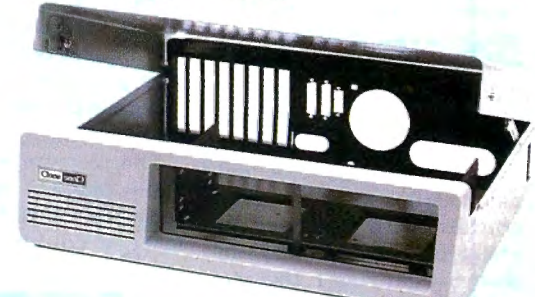

Add our 135W (twice IBM's) power supply for all the power you are likely to ever need. It has outputs for the main board plus up to 4 disk drives. The IBM-style side switch mates with our case .................... \$99

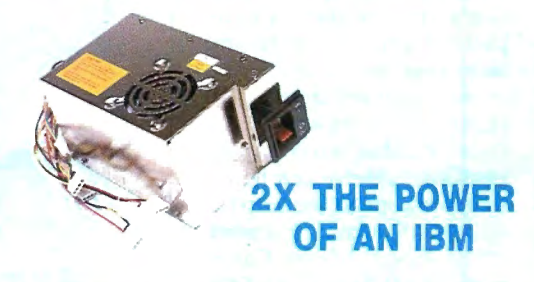

Two video boards are available. The color graphics video card has 3 outputs; RGB TTL; composite color; composite monochrome, plus a light pen port and a connector for an RF modulator. Standard IBM resolution of  $320 \times 200$ four color graphics and  $640 \times 200$  monochrome graphics ..........\$ 99

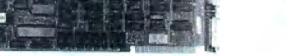

Hi-Res Mooochrome ........ .S 129 Colo< Graphics .. . .. \$ 99

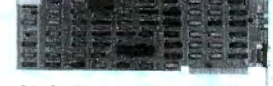

Our monochrome graphics display card is Hercules compatible with a 720 x 348 TIL monochrome output. It runs Lotus 1-2-3 graphics and also has a parallel port . . . . . . . . . . . . . . . . .... . . . .. . . . ... \$ <sup>129</sup>

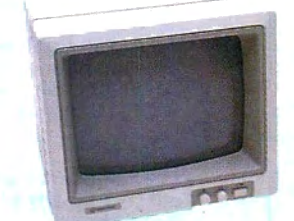

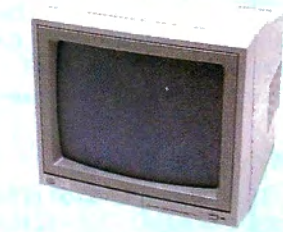

In order to finally see what you are doing we offer 2 monochrome video displays. The TTL display is able to display the hi-res output  $(720 \times 348)$  of the Hercules or compatible card. This 12" video display has a non-glare display. Green or amber ..................... \$ 110 The composite model is also able to display hi-res monochrome characters and graphics. Green or Amber with a 12" display . . . . . . \$ 99

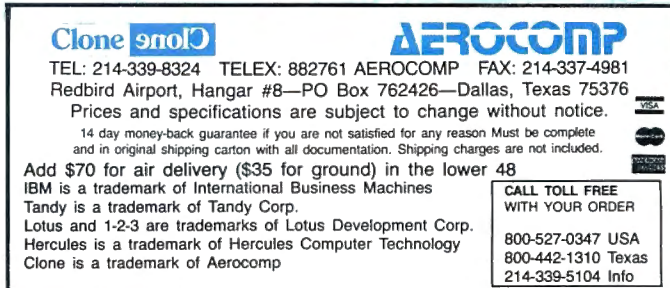

#### **Sound Editor**

Super Jupiter Editor (SJE) is a new program from Roland-Corp US that allows you to edit and organize MKS-80 Super Jupiter sound patches. The program can be integrated with Roland's Music Processing System (MPS) to form a complete sequencing and sound-editing environment.

SJE organizes 64 tone and patch settings into volumes contained in libraries in groups of 20. Each library can store as many as 1,280 settings. You can save several libraries on a disk for immediate access to thousands ofsounds.

Sound parameters are displayed on the program's tonesummary screen, making it possible for you to edit sounds in context. The patch-summary screen displays the patch number, upper and lower tone names, mode, and other patch settings for all eight sounds in any of the eight available banks. Parameters and settings can be edited and sent to the synthesizer, saved on disk, or printed.

The Super Jupiter Editor runs on all Tandy MS-DOS computers with a minimum of 256K RAM. It also requires MS-DOS 2.0 or higher; an IBM monochrome, color, or enhanced graphics board; and Roland's MIF-IPC Interface card, MPU-401 MIDI Processing Unit, and MKS-80 Super Jupiter. It sells for \$99.50.

For more information, contact RolandCorp US, 7200 Dominion Circle, Los Angeles, CA 90040-3647, 213-685-5141. Circle 559 on Reader Service card.

#### **Word for Word**

The Software Division of Simon & Schuster General Reference Group offers Webster's New World On-Line Thesaurus. Based on Webster's New World Thesaurus, the program contains 120,000 synonyms and phrases (500,000 including prefixed and suffixed words). The thesaurus resides in RAM and is compatible with over 30 major word processors and other software packages.

With the on-line thesaurus, users can display a synonym

or phrase on screen with a single keystroke. The thesaurus can be set for intelligent scan (the program looks at words near the cursor and tries to build a matching phrase from the words in its dictionary) or limited scan (the program restricts Its lookup to the word at the cursor position).

The program works on all Tandy MS-DOS computers. It requires 128K, DOS 2.0 or later, a double-sided disk drive, and an 80-column display. The retail price is \$69.95.

For more information, contact Simon & Schuster Software, Simon & Schuster General Reference Group, I Gulf and Western Plaza, New York, NY 10023, 212-333-5800. Circle 561 on Reader Service card.

#### **Make a Note**

SmartNotes Is a memoryresident software package that allows you to attach notes to data-base records, spreadsheet cells, letters, memos, and reports. Designed to be the electronic equivalent of3M's Post-it selfstick notes, the program runs on all IBM-compatible computers and operates with most popular software, including Lotus 1-2-3 (versions IA and 2), Symphony, Multiplan, WordStar, MultiMate, dBase, and SideKick. The notes cannot be used with computer games and other graphics-oriented software.

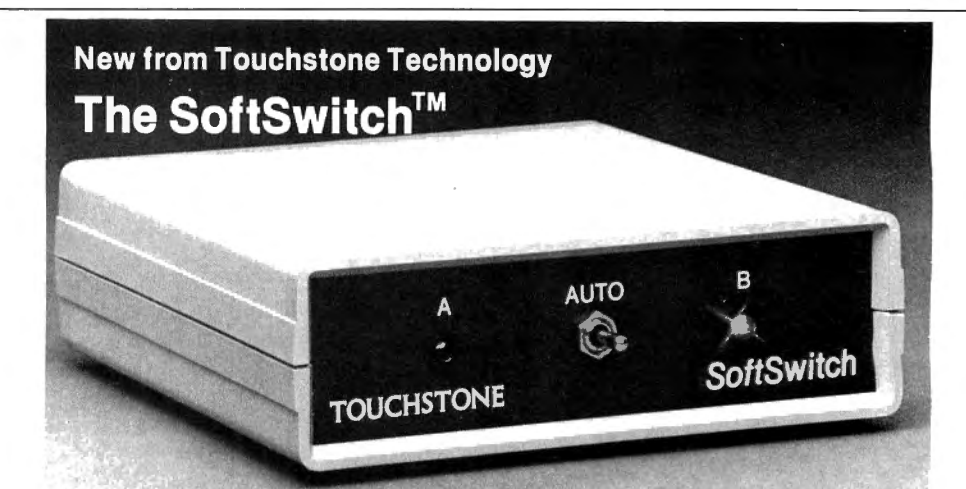

### **Auto-Manual Parallel Printer Switch**

Now you can switch the parallel output of any personal computer to your choice of any two parallel printers, quickly and easily, manually or automatically.

#### **Practical**

Eliminates cable switching and reduces paper loading and waste. Automatic switching saves more time and reduces the chances of accidentally running the wrong printer. Permits unattended and remote selection. Even in the manual mode, the SoftSwitch offers easy, convenient one- handed operation. Compact case measures just 5x5x1-1/2 inches.

#### **Adaptable**

The SoftSwitch allows you to select printers by any of four different methods:

1. Printer codes which can be quickly and easily embedded in files of most popular word processors, spreadsheets and databases.

2. Embedded codes immediately following print commands in your own custom software.

3. Manually from the panel-mounted toggle switch.

4. From the keyboard, with our optional RAM-resident software (\$9.95).

#### **Universal**

The unique circuitry (U.S. Patents Pending) switches ALL active lines and passes ALL required acknowledgements and status signals, so it is compatible with all personal computers and parallel printers.

#### **Reliable**

Solidstate switches have no mechanical contacts to fail or maintain. LED indicators always show which printer is selected. The SoftSwitch is backed by a full one-year warranty and the Touchstone unconditional 15-day performance guarantee.

#### **Economical· Only \$139.95**

Complete with power supply and full nstructions, the SoftSwitch is alone<br>n its class. If you wish, you can supply your own cables (You'll need 2x18 connectors to the SoftSwitch). Or, we can supply 5-foot ribbon cables with Centronics-type connectors for<br>ust \$17.00 each (add 80 cents per<br>joot for longer cables).

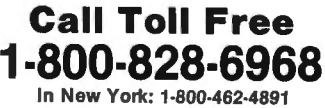

International calls: 1·716·235·8358

Circle 278 on Reader Service card.

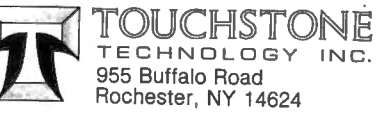

### **WERCDUCTS**

You can attach notes anywhere on a document without altering files or application programs and view the screen with notes visible or hidden to reveal what's underneath. The notes can be printed or transferred along with a file via modem. They are available in two sizes and in five colors.

SmartNotes requires 90K of memory in addition to the memory required by the operating system and applications program. The price is \$79.95. For more information, contact Personics Corp., 2352 Main St., Building Two, Concord, MA 01742, 617 897-1575.

Circle 552 on Reader Service card.

#### New Dimensions

Brown-Wagh Publishing announces Cubic Tic-Tac-Toe, a modern rendering of the traditional children's game. Cubic Tic-Tac-Toe includes six game levels and provides three levels of difficulty: beginner, intermediate, and expert. Like the traditional version, the object is to place three X's or O's in a row. However, players can align their symbols horizontally, vertically, or diagonally in three dimensions, malting it possible to score double and triple Tic-Tac-Toe with a single keystroke.

Cubic Tic-Tac-Toe retails for \$29.95. The program runs on all Tandy MS-DOS computers. For more information, contact Brown-Wagh Publishing, 100 Verona Court, Los Gatos, CA 95030, 408 395-3838.

Circle 555 on Reader Service card.

#### Half Modem, Will Travel

PC's Limited has introduced a half-card modem that handles 2,400-baud transmissions for the IBM PC/ XT/AT and compatibles. It features automatic/manual originate and answer functions and can accommodate transmissions at 300 bits per second (bps), 1,200 bps, and in asynchronous mode.

Other features include DTMF tone or pulse dialing, call-progress detection, a 40 character command buffer, automatic speed/parity detection, analog loopback testing, six option switches, and dual telephone jacks. It is compatible with other modems, including the Bell 103A/J, 212A, and Hayes 1200B and 2400B. It can be addressed as COMl, COM2, COM3, or COM4.

The half-card modem sells for \$295. For more information, contact PC's Limited, 1611 Headway Circle, Building 3, Austin, TX 78754, 512 339-6800.

Circle 564 on Reader Service card.

#### Roll the Presses

Graham Software Corp. announces scLASERplus, a professional publishing software package that handles large-scale document production. The program fully integrates formatted text with business graphics and then prints them together.

The software is designed specifically for lengthy documents that combine text, tables, graphs, and charts. It includes a full-featured text editor called scWRITERplus and three other primary desktop-publishing functions: a user-defined icon or symbol editor, a unique RAM-resident screen snapshot facility, and an advanced text formatter.

Developed for use with IBM Personal Computers and compatibles, scLASERplus supports Hewlett-Packard's LaserJet and LaserJet Plus printers. The program requires a minimum of 256K RAM and a double-sided floppy-disk drive or hard disk running DOS 2.0 or later. The package costs \$495.

For more information, contact Graham Software Corp., 4 Kingwood Place, Kingwood, TX 77339, 713-359-1024. Circle 562 on Reader Service card.

#### Hub of the Universe

The Scooter Guard-It Control Center (Model SP5G) from Ohm/Electronics is a five-socket interface that links IBM PC/XT/ATs with modems, monitors, printers, and other peripherals.

The device protects against noise, voltage surges, and spikes, and has a resettable

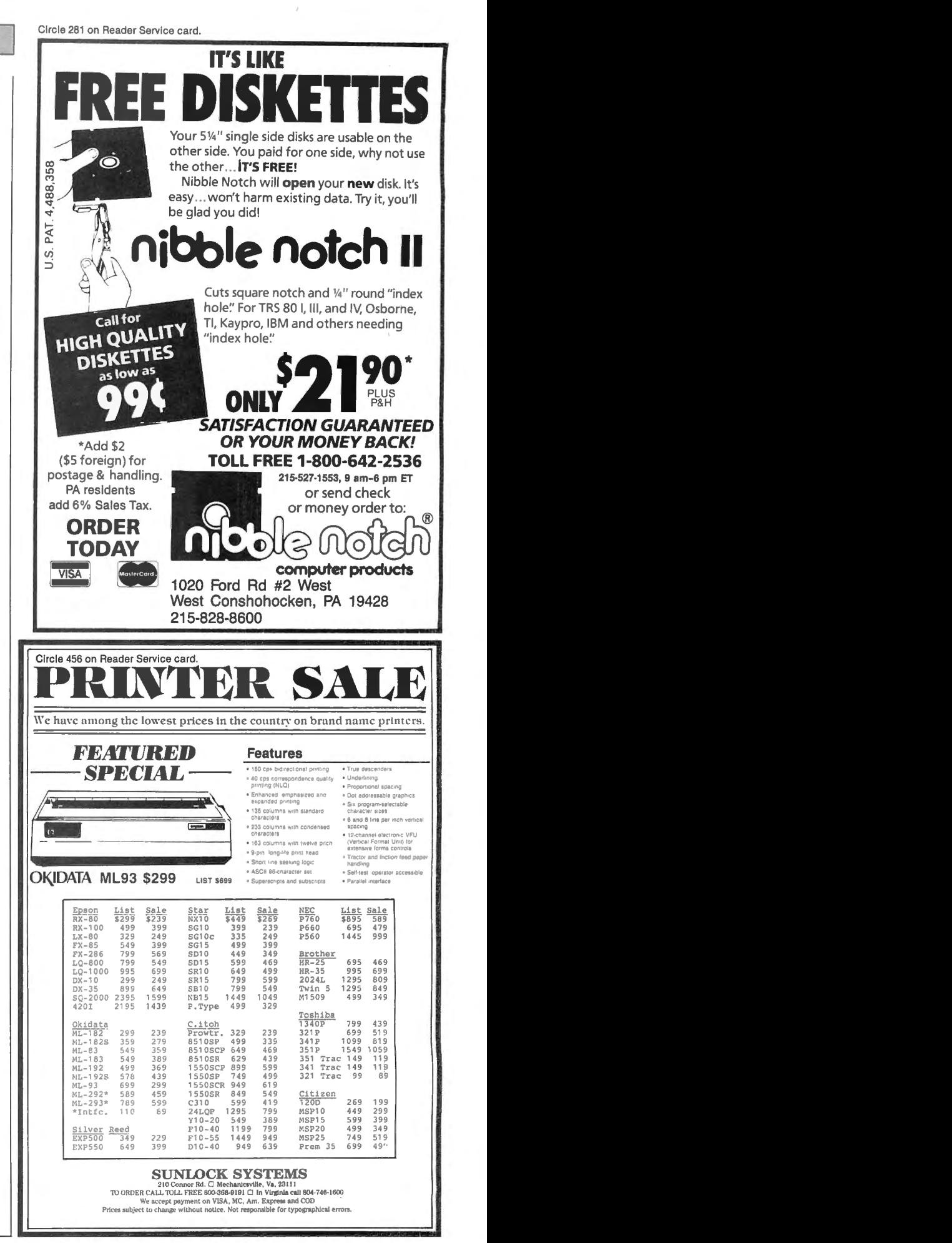

## **Pickles & Trout**

## available from **TriSoft**

### All your Tandy Model-II, -12, -16, and -6000 CP/M-2.2 and CP/M-68K needs!

### From: **TriSoft** 1825 East 381/2 St. Austin, Texas 78751

1-800-531-5170 (512) 472-0744

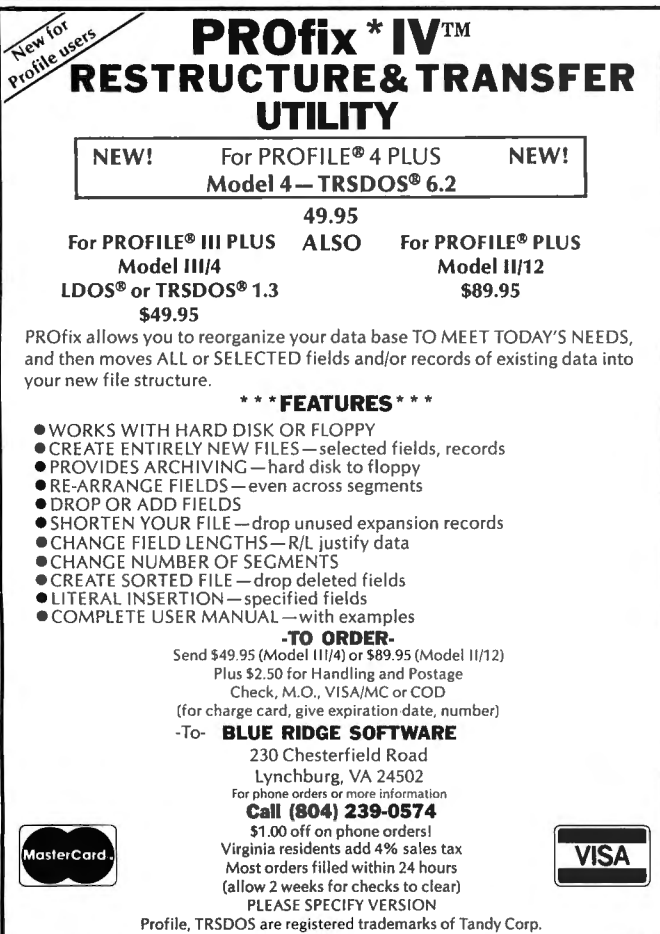

LOOS is a registered trademark of Logical Systems, Inc. Circle 186 on Reader Service card.

## **NEW PRODUCTS**

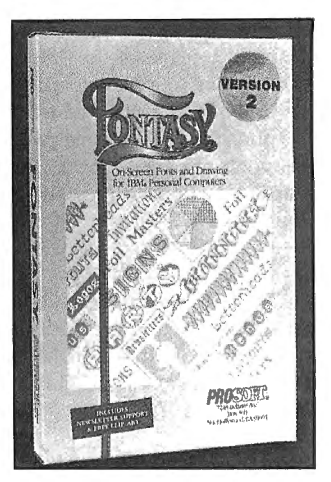

Fontasy 2 includes 300 fonts and 400 pictures.

circuit breaker. Pushbutton switches let you control peripherals individually.

The Guard-It Control Center sells for \$98.95. For further information, contact Ohm/Electronics, 746 Vermont St., Palatine, IL 60067, 800-323-2727 (312-359-6040 in Illinois).

Circle 556 on Reader Service card.

#### Born to Run

Concept Omega Corp. announces a complete line of Thoroughbred Software for the Tandy 3000, including the Thoroughbred/OS multiuser operating system. Thoroughbred/OS (\$795) allows users to convert a standard 3000 into a three-user system. In conjunction with the Thoroughbred Multi-Port Expansion Board, it allows the Tandy 3000 to be converted to a six, eight, or 10-user system (\$1,495, \$1,995, and \$2,395, respectively, including the price of the expansion board).

The Thoroughbred line includes accounting (\$695 and up) and office-automation software (\$495 and up), a data-base program (\$695 and up). and productivity tools for single- and multi-user environments (\$495 and up). For more information, contact Concept Omega Corp., P.O. Box 1035, Somerville, NJ 08876, 201-722-9565. Circle 557 on Reader Service card.

### A New Fontasy

Prosoft announces a second version of its Fontasy graphics program. In addition to the 28 fonts and onscreen text/drawing features available in the first version, Fantasy 2 includes 60 pieces ofsmall clip-art.

The program allows you to create flyers, signs, newsletters, layouts, and many other printed materials with image graphics. Fontasy gives you a "what you see is what you get" picture. Page size is limited only by memory, not by screen size. You can draw from the keyboard or with a mouse and type directly onto the screen in whatever font you select.

Prosoft has also added more font disks and two clipart disks to the optional Fontasy library. The program now includes a total of 300 fonts and 400 pictures.

Fontasy requires a minimum of 256K of memory. The retail price for version 2 is \$69.95. Registered owners of version 1 can upgrade for \$25. For more information, contact Prosoft, 7248 Bellaire Ave., North Hollywood, CA 91605, 818-765-4444.

Circle 551 on Reader Service card.

#### In Translation

Shannon Associates' Metamorphosis is a utility program that translates any source program from one language to another, including Fortran to Ada, Jovial to Ada, and any language to C. The software documentation includes a comprehensive Fortran-to-Basic translation example.

The utility can also function as a custom compiler, assembler, macro-processor, query-language processor, command-language processor, graphics-language processor, and report generator.

Furthermore, it facilitates the reformatting of data-base files and analysis of natural language, grammar, sequential and parallel procedures, and computationalsignatures.

The utility sells for \$387. It requires 384K RAM, a monochrome monitor, and two 360K floppy-disk drives. For more information, contact J. H. Shannon Associates Inc., P.O. Box 597, Chapel Hill, NC 27514, 919-929-6863. Circle 554 on Reader Service card.

## TRS-80

#### What Day Is It?

SOTA Computing Systems' Day-by-Day is a calendar/address program for Model 4/ 4P/4D users. It has a daily calendar scheduler for storing memos. reminders, and time schedules and an address book for keeping names, addresses, and phone numbers.

The calendar provides users with display screens similar to the pages of a monthly calendar. Users can store information in any date and highlight days for which they've scheduled events or jotted reminders. The address book can store as many as 100 names and addresses. Both functions offer a variety of sorting, searching, and printing options.

Day-by-Day's calendar covers the years from  $1977-$ 2020 and is written in machine language for speed and

efficiency. The program manual includes tutorial chapters that assist users in extracting full processing power.

The program runs under elther TRSDOS 6.2.x or DOS-PLUS 4. It will also work with Radio Shack's Double Duty program. The package costs \$59.95. For more information, contact SOTA Comput-Ing Systems Ltd., 213-1080 Broughton St., Vancouver, British Columbia V6G 2A8, 604-688-5009.

Circle 569 on Reader Service card.

#### Bone Up

The Home Health Guide is a three-disk software package providing instant access to information about treating 155 health problems typical of infants, children, and adolescents. The program describes common illnesses and recommends preventative and emergency treatments for a variety of medical problems.

The guide is published by Clinical Reference Systems

Inc. and runs on the Models III/ 4andontheTandy 1000/2000. It costs \$19.95 plus \$1.50 for postage and handling.

For more information, contact Home Health Guide, P.O. Box 20308, Denver, CO 80220, 303-399-7089. Circle 570 on Reader Service card.

#### Communication Links

Software Interphase Inc. announces Syslink Version 3, a bulletin-board software package for the Models III and 4. The software contains three public/semi-private message bases, each capable of storing up to 3,000 messages among 30 subsections.

Other standard Syslink features include two-way file transfer with ASCII or XMO-DEM error-checking protocol, private electronic mail with reply and multiple-send capability, a survey/voting section with statistical analysis, customized terminal settings for each user. and a complete text editor with global searchand-replace and line-editing capabilities.

System operator (sysop) featuresinclude a detailed caller's log with monitoring of all user activity and complete maintenance of a 999-member user base. The system operator also has complete control over each feature in the system and can deny or enable user access to areas of the network.

Syslink costs \$125 and requires a minimum of three floppy drives, a Hayes-compatible modem, and NEW-DOS/80 2.0 or 2.5. It supports baud rates of up to 2,400. A printer is optional for printing reports and system status. Current bulletin-board sysops can receive a \$25 credit toward the purchase of Syslink by sending their original BBS software disks.

For more information, contact Software Interphase Inc., 5 Bradley St., Providence, RI 02908, 401-272-1138. Circle 568 on Reader Service card.

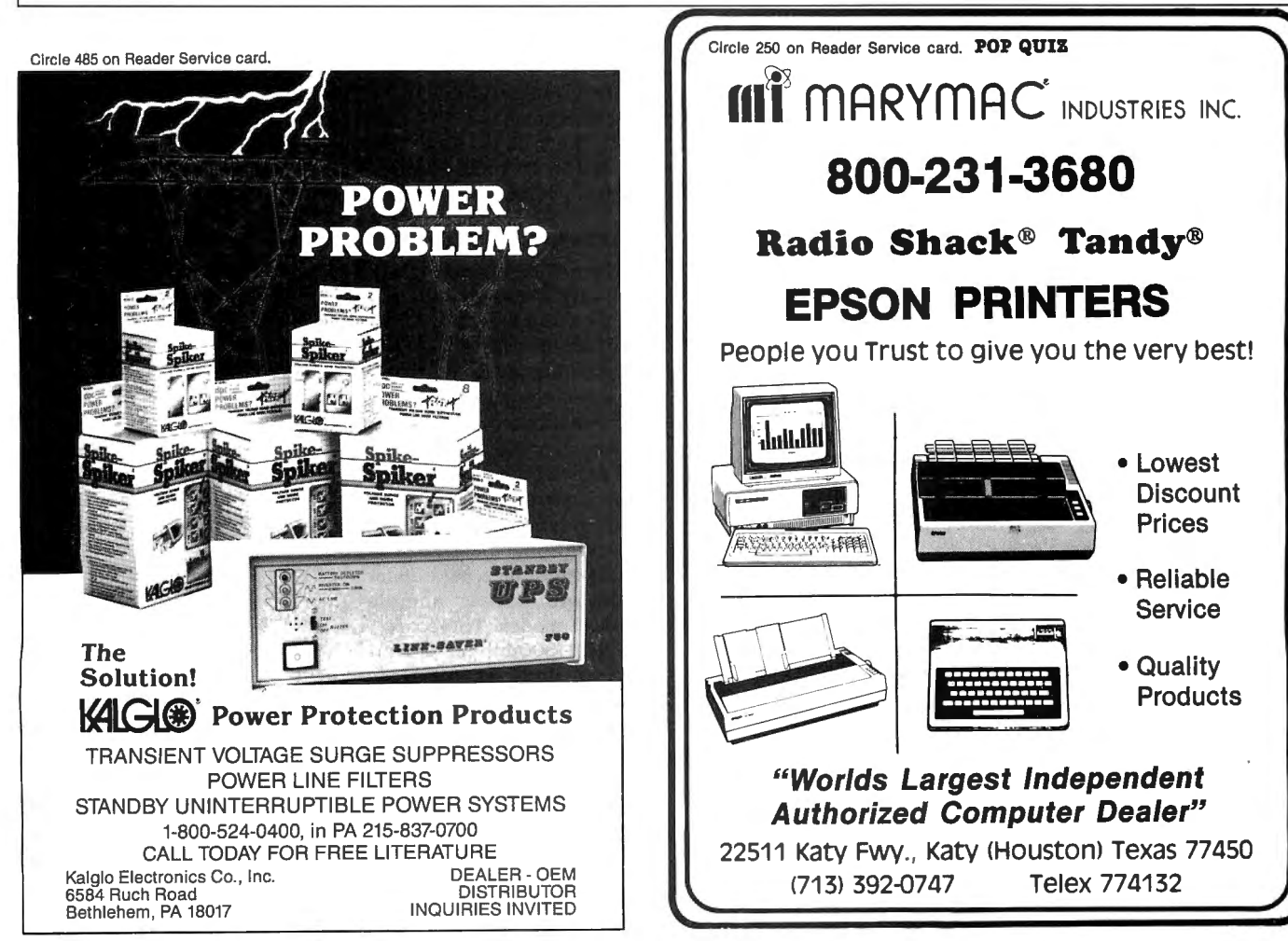

## **Etc.**

#### **Shock Therapy**

Micastat Portable Pads from Charleswater Products Inc. are work surfaces designed to safely dissipate static charges of up to 5,000 volts in 0.05 seconds.

Pads come in seven colors and two sizes-24 by 36 and 24 by 48 inches-and are equipped with a ground cord and dual-snap fastener for attaching conductive wrist straps. They exceed NEMA standards for abrasion resistance and can be used on existing nonconductive workbenches.

Prices start at \$42. For details, contact Charleswater Products Inc., 93 Border St., West Newton, MA 02165, 617-964-8370.

Circle 579 on Reader Service card.

#### **Compact Printer**

The Diconix 150, a new portable printer from Diconix Inc., is as small as a standard office dictionary. The batterypowered printer weighs less than 4 pounds and prints on single sheets of letterhead or continuous-feed computer paper with near letter quality at speeds as high as 150 characters per second (cps) in draft mode.

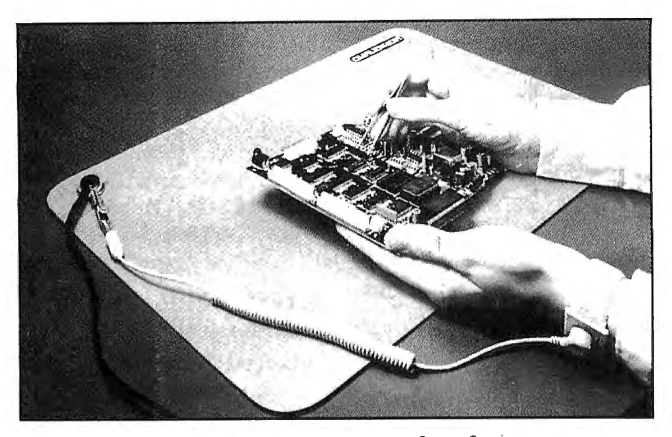

Micastat's antistatic worksurjace.

The printer connects to computers with a Centronics 8-bit parallel interface and is compatible with many wordprocessing programs. The retail price is \$479.

For more information, contact Diconix Inc., P.O. Box 3100, Dayton, OH 45420, 513-259-3100.

Circle 563 on Reader Service card.

#### **Easy Drafts**

Star Micronics' NL-10 dotmatrix printer prints highspeed draft quality at 120 characters per second (cps) and near letter quality at 30 cps. The printer features plug-in interface cartridges to ensure compatibility with most personal computers.

Eleven format and print functions are activated by pressing buttons on the print-

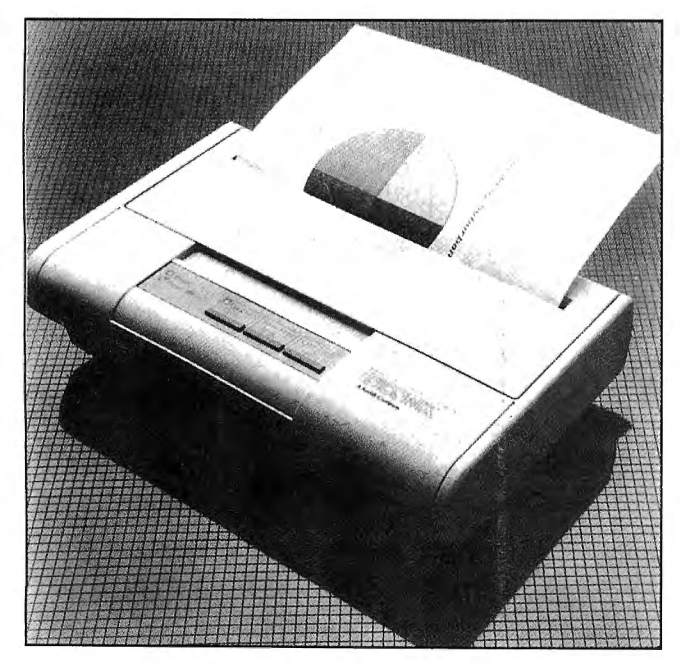

Diconix Inc.'s Diconix 150 portable printer. terface requirements, and computer repair tools.

er's front panel. Controls include three-print pitch selections, type style, print mode, margin settings, and forward and reverse paper feed.

An adjustable rear tractor feed provides a quick-tear feature that reduces paper waste. The printer can also automatically feed a single sheet of paper into.position. It has a bidirectional tractor feed for improved graphics quality.

The NL-10 with one interface cartridge retails for \$379. The base unit retails for \$319; each of the available cartridges costs \$60. For more information, contact Star Micronics Inc., 200 Park Ave., Suite 3510, New York, NY 10166, 212-986-6770.

Circle 571 on Reader Service card.

#### **Customized Modems**

The uA212A Designer's Kit lets engineers design modems based on Fairchild Semiconductor's uA212A single-chip system, which performs the signal-processing functions of Bell 212A/ 103-compatible modems.

The kit consists of a modem board containing the chip, microcontroller, Data Access Arrangement, EPROM, RS-232 interface, and dialer, along with full-test and disconnect modes. The board is a 1,200-/300-bit-per-second, full-duplex, stand-alone "smart" board that fully implements the Hayes Smartmodem command set.

A 5%-inch disk containing microcontroller source-code listings and utilities is included. The documentation explains board features, inmodem architecture, and includes a demonstration program to help designers develop application-specific control firmware.

The uA212A Designer's Kit sells for \$499 in unit quantities. For information, contact Fairchild Advanced Signal Processing Division, 450 National Ave., Mountain View, CA 94043, 415-962-3847. Circle 578 on Reader Service card.

#### **Serious About Basic**

TAB Books Inc. has published a new book called Serious Programming in Baste for programmers interested in obtaining better performance from their Basic programs. The book's author, Henry Simpson, provides advice and practical guidelines for developing applications programs in Basic.

Serious Programming in Baste focuses on the mostused versions of Microsoft Basic. It includes many subroutines and short programs that illustrate the principles of program development.

The book is available in paperback for \$14.45 and hardcover for \$21.95. To order, write to TAB Books Inc., Blue Ridge Summit, PA 17214, 717-794-2191.

Circle 573 on Reader Service card.

#### **Mastering DOS**

Que Corp. has published Using PC DOS, an advanced guide for PC DOS users. The book presents DOS basics for beginners, advanced DOS tips for experienced users, and a DOS command reference that gives quick access to 63 of the most frequently used DOS commands.

Using PC DOS costs \$21.95 and is available at most bookstores and computer stores. To order directly from the publisher, call or write Que Corp., 7999 Knue Road, Suite 202, Indianapolis, IN 46250, 317-842-7162.

Circle 574 on Reader Service card.

#### **Tooling Around**

The JTK-65 Terminal/ Printer Maintenance Kit from Jensen Tools Inc. contains a diverse selection of micro-

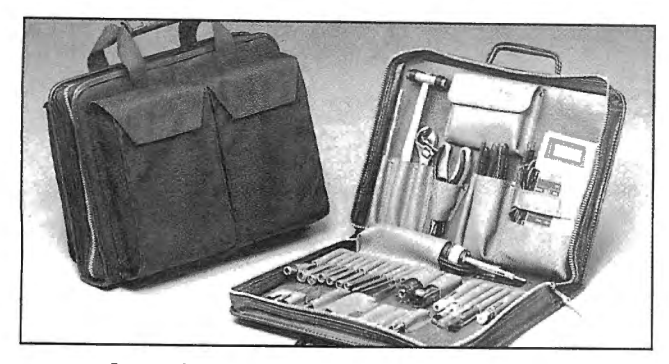

Jensen's Terminal/Printer Maintenance Kit.

Screwdrivers, nutdrivers, hex keys, files, pilers, cutters. wrenches, and soldering equipment are among the tools provided. You also have a choice between a Fluke Model 77, 8021B DMM, or Triplett 310 VOM meter.

The JTK-65 comes in a zipper case made of vinyl. leather, or Cordura. For information or a free catalog of other tools and kits, contact Jensen Tools Inc., 7815 S. 46th St., Phoenix, AZ 85044, 602-968-6231.

Circle 5 77 on Reader Service card.

#### **Soft Sell**

Software Entrepreneurs in need of marketing advice might find it in a new manual from Associated Technology titled How to Sell Your TRS-80 Applications Software. The manual tells how to obtain national directory listings, price a new software product, locate and qualify new advertisers, write a user's manual, and operate a successful mall-order fulfillment service. The manual costs \$22. For more information, contact Associated Technology, Route 2, Box

475, Estill Springs, TN 37330, 615-967-9159. Circle 5 75 on Reader Service card.

#### **A Juki Dot-Matrix**

Juki Office Machine Corp. has added a dot-matrix printer to its traditional line of letterquallty, daisy-wheel printers. The Juki 5510 prints draft quality at speeds as high as 180 characters per second (cps) and near letter quality at 30 cps. The printer provides 96 ASCII characters, 96 italic characters, and 11 international character sets (eight switch-changeable international character sets). The printer has a user-definable matrix and features several printing modes, including double emphasized. Sevencolor printing is available with an optional color kit (\$149).

The printer's bidirectional, logic-seeking system combines a 9-inch platen with assorted printing-width capabilities, including fanfold, roll, and cut sheet. The 5510 has a 3K buffer memory, which is expandable to 15K.

The Juki 5510 retails for under \$500. For more infor-

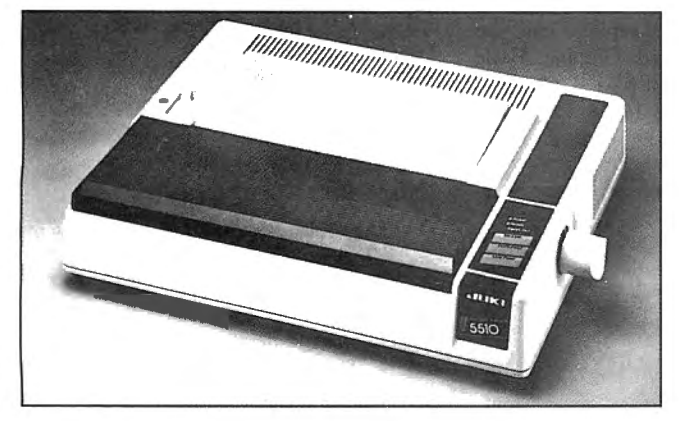

The Juki 5510 dot-matrix printer.

mation, contact Juki Office Machine Corp., Printer Division, 20437 S. Western Ave., Torrance, CA 90501, 800-325-6134. (California residents call 800-435-6315.) Circle 558 on Reader Service card.

#### **Siamese Buffer**

Proteus, a parallel double buffer and data switch manufactured by Computer Friends Inc., provides multiple-copy capability and a buffer on both output ports.

You control the data switch from the front panel, manually, or through software. Both printers can print simultaneously while the computer's memory is free.

Proteus costs \$199 for the 64K version and \$299 for the 256K version. Contact Computer Friends Inc., 6415 SW Canyon Court, Portland, OR 97221, 503-297-2321.

Circle 5 76 on Reader Service card.

### **DIFFERENT TRACK**

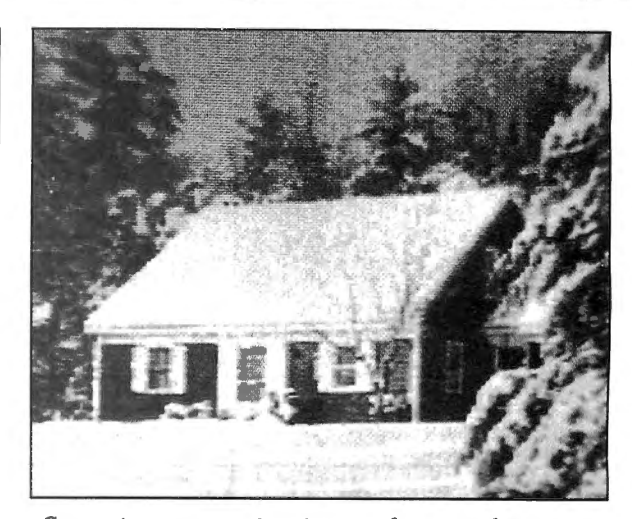

Computereyes acquires images from a video source.

#### **Capturing the Image**

Digital Vision announces Computereyes, a low-cost video-acquisition system for IBM PC and compatible computers. Computereyes is an innovative slow-scan device that can easily connect to any standard video source (such as a video camera, tape recorder, or videodisk). Under software control, a black-and-white image is acquired in under 12 seconds. Two acquisition modes allow capture of either high-contrast images or 16 graylevel images. On-board video switching allows the videosource signal to be previewed on the computer monitor.

Comprehensive software provided with the system includes: machine-language image-capturing routines, automatic calibration of brightness and contrast settings, a menu-driven executive that provides everything needed to capture images, and image save-to-disk capability.

The system currently acquires images on the IBM Color Graphics Adapter; software to support other graphics boards, such as the Enhanced Graphics Adapter (EGA) and Hercules boards, will be available soon.

The Computereyes package includes interface adapter, software support on disk, owner's manual, and one-year warranty. Computereyes sells for \$249.95; for \$529.95, a complete Computereyes system and a highquality video camera are available. For more details, contact Digital Vision Inc., 14 Oak St., Suite 2, Needham, MA 02192, 617-444-9040. Circle 580 on Reader Service card.

## New Products Index

### MS-DOS

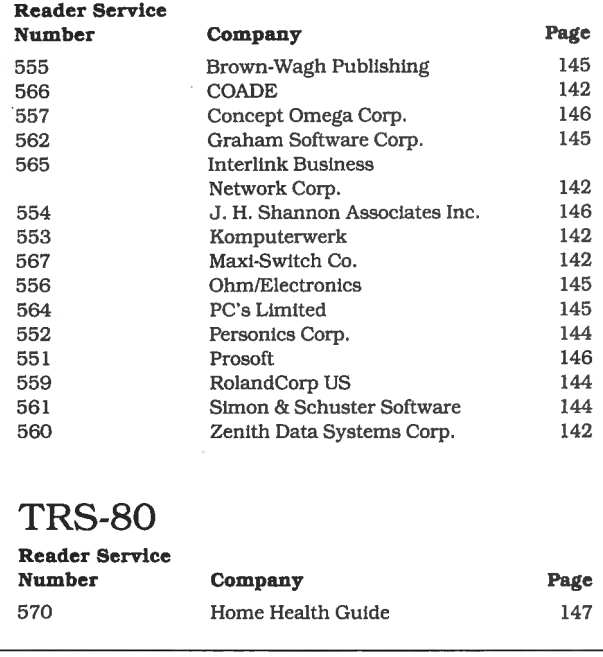

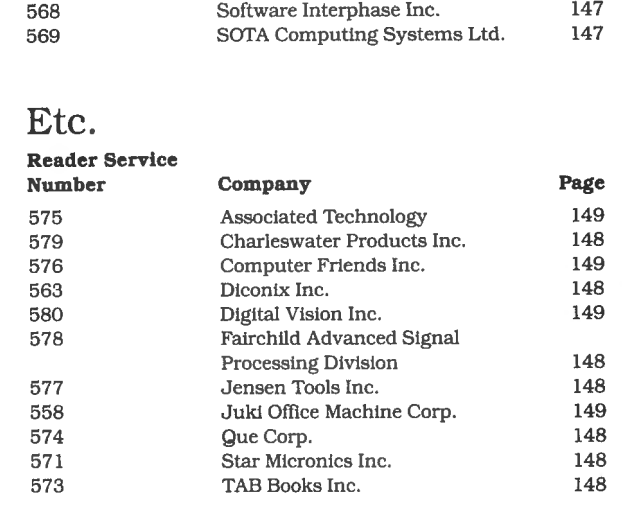

New Products listings are based on information supplied in manufacturers' press releases. 80 Micro has not tested or reviewed these products and cannot guarantee any claims.

Circle 464 on Reader Service card. POP QUIZ

## **Grafyx Solution™** Save \$10o.oo **Hi-Resolution Graphics for Mod 4 / 4D / 4P**/Ill

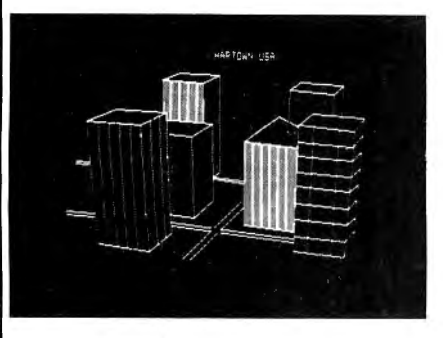

**Superior Hardware.** The Grafux Solution provides 153,600 pixel elements which are arranged in a  $640 \times 240$  or on the Model III a  $512 \times 192$  matrix. Hundreds of new business·, personal, engineering, and educational applications are now possible. The hi-res display can be shown on top of the standard display containing text, special characters, and block graphics. This simplifies program debugging, text labeling, and upgrading current programs to use graphics. The Grafyx Solution fits completely within any tape or disk based Model 4, 40, 4P, or III. Installation is easy with the plug-in, clip-on Grafyx Solution board.

**Superior Basic.** Over 20 commands are added to the Basic language. These commands will set, clear or complement points, lines, boxes, circles, ellipses, or arcs. The hi-res screen can be printed on any of 30 popular printers or saved or loaded to disk without leaving Basic. Areas may be filled in with any of 256 patterns. Sections of the screen may be saved and then put back using any of five logical functions. Labels can be printed in any direction. The viewing area can be changed. The entire screen can be complemented or cleared. Graphics Basic provides dot densities of  $640 \times 240$ , 320  $\times$  240, 160  $\times$  240, and 160  $\times$  120, all of which can be used in the same display.

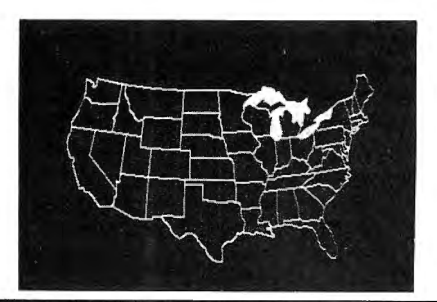

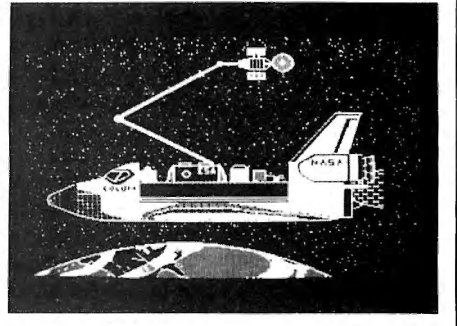

Superior Software. The board comes with over 40 programs and files which make it easier to use, serve as practical applications, demonstrate its capabilities, and serve as programming examples. The software works with TRSDOS 1.3, 6.1.2, 6.2; DOSPLUS 3.4, 3.5, 4; LOOS; and Newdos80. The Grafyx Solution is also supported by over 20 optional applications programs: Draw, Bizgraph, xT.CAD, 3D-Plot, Mathplot, Surface Plot, Chess, Slideshow, etc.

The Grafyx Solution package is shipped complete for \$199.95 (reduced from \$299.95). The manual only is \$12. Payment may be by check, Visa/MC, or COD. Domestic shipping is free on pre-paid orders. Texas residents add 5Ys% tax.

MICRO-LABS, INC. 214-235-0915 902 Pinecrest, Richardson, Texas 75080

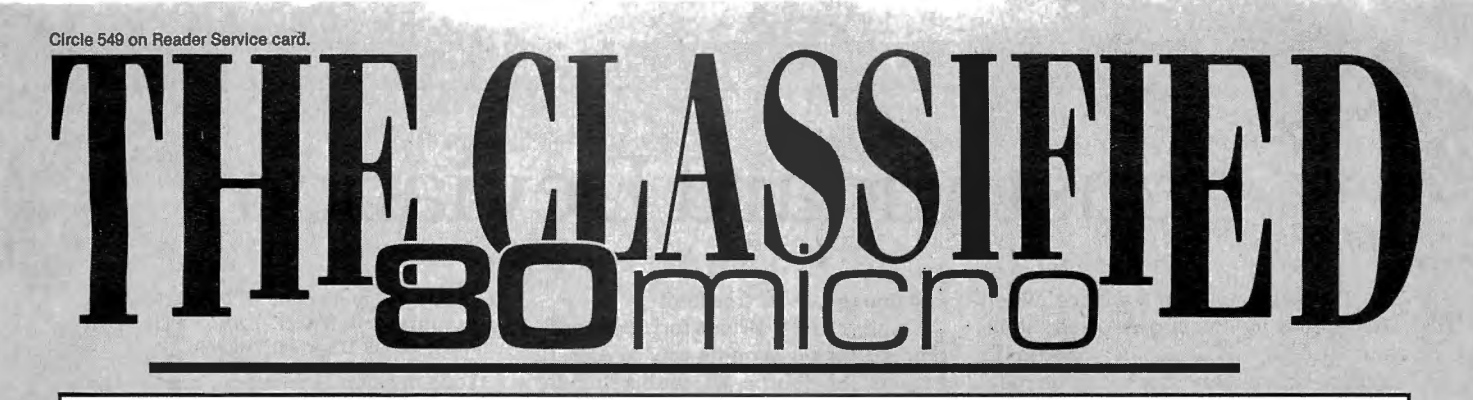

#### BUSINESS OPPORTUNITIES

Personal Computer Owners Can Earn \$1000 to \$5000 monthly selling simple services performed by their computer. Work at home in spare time. Get free list of 100 best services to offer. Write: C.I.L.C.S. , PO Box 60369, San Diego, CA 92106-8369.

#### SOFTWARE

Profile & pfs:file Users! PROAID  $III + /4 +$  & cws: aid provide many features for reports from single or multiple files. Model III/ 4's. \$65. Clay Watts Software, 68C North Loop, Cedar Hill, TX 75104. 214 291-1171.

MS-DOS Users-Free Catalog of ALPS software products for Tandy 1000, 1200, 2000, 3000, IBM PC, RAMDISK, backup system, 29 different user tools. Call or write today. ALPS, 1502 Country Rd. 25, Box 6100, Woodland Park, CO 80866, 303-687 1442.

BIBLE SEARCH. Study entire KJV Bible on disks. Lots of extras. Model  $\rm III/$ IV sample disk \$6 . Write Scripture Software, Dept. BM, Box531131, Orlando, FL 32853.

#### HARDWARE

MODEMS, PRINTERS, TERMINALS. Distributor pricing to end users and dealers-FREE SHIPPING CALL 1-800-833-2600 for catalog.

#### CONVERSION SERVICES

Media Conversion for Tandy Models to over 500 systems including Magtape, Micro Computers, Mini Computers, Word Processors and Type-setters. Pivar Computing Services, Inc., 165 Arlington Hgts. Rd., Number 80, Buffalo Grove, IL 60089. 312-459-6010.

#### COMMUNI-CArIONS

MicroServ Online Information Utility. 812-234 2544. Message center, file transfer, joblist, classifieds, shopping center, downloads, etc.

**Comprehensive Guide to** Unusual Online Services. The weird and bizarre. Find partners online. Find invitation-only services and bulletin boards. \$24.95. Saunders and Pierce Publishing, Box 243, Middle Village, NY 11379.

#### HORSE RACING

\$\$\$WIN with Thoroughbred, Harness, Greyhound Handicapping Software... \$29.95, enhanced...\$49.95. Professional Football Handicapping System...\$39.95 . Free information. Software Exchange, PO Box 5382M, W. Bloomfield, MI 48033. (313) 626-7208.

#### MS-DOS

15 Demonstration Programs-\$6 .00 . 800-642 6524.

#### PORTABLE PRODUCTS

PROP LEGS for your Model 100/200/600. Prop your portable to the correct typing angle. Send \$5 .00 per pair, check or money order to: KJM Development, PO Box 698, West Hartford, CT 06107.

#### RESULTS

Thanks very much for convincing us to run a classified ad in 80 Micro-It's working great! KJM Development, CT.

#### COCO SOFTWARE

Casper Coco Quick Assembler \$20 602-268-5077

#### LOTTO

Play Lotto! Mods I, III, 4 requires 48K (2 drives recommended). Program stores your picks, the winning picks and displays frequency. Specify computer model, state, numbers selected, number of picks. Send 39.95 to Charles Been POB 8263 Cedar Rapids, Iowa 52408. 319-369-3123

#### ADUir SOFTWARE.

Model 111/4 Owners. 3 NEW 'ADUITS ONLY' programs. Details. DEA Data Service, RD #1 Box 1080, Maryland, NY 12116. DEALERS WELCOME!

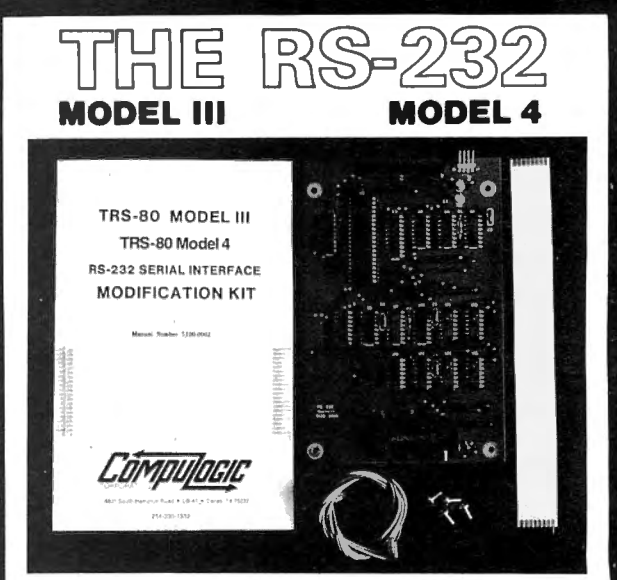

State of the art technology in board design, our direct replacement of Radio Shack's"<br>nternal RS-232 board, mounts inside the Model III or 4 on the existing brackets. All<br>tables, screws and complete mounting instructions a

duplex operation Total compatability with Radio Shack<sup>e</sup> and all existing software is maintained<br>Software programmable baud rates from 50 to 19,200 baud are supported along with<br>programmable word length, stop bits, and parity May be utili Outstanding Value<br>At **•69.**95

Circle 86 on Reader Service card

Suaranteed One Full Year<br>Jealer Inquiries invited Please forward payment by a cashier's

**831 SOUTH HAMPTON RD LB41<br>JALLAS TEXAS 75232<br>HAZESSING 1939** 

check or money order.<br>Visa or Mastercharge also accepted. Add \$3.00 shipping & handling (Foreign orders quoted on request)

# **Nonstandard Deviation**

I love the language of statistics. When<br>it speaks of "dependent" and "inde-<br>pendent populations." I wonder to pendent populations," I wonder to which I belong-and hope I'm the independent kind. "Intercepts" sound ominous, and "regression" seems counterproductive. "Groups and cases" impress me as stuffy and formal, yet I have to admire the humility of admitting "error." Should a "t-test" be given by a doctor? And what if I fail? But my favorite is a phrase that always brings a grin: "goodness of fit."

 $\mathcal{P}(\mathcal{X})=\mathcal{P}(\mathcal{X})\mathcal{Y}(\mathcal{X})$ 

The winning statistics programs all had it.

#### **Mean Machine**

By far the most popular statistical fare, beyond means and standard deviation, were linear regression and correlation served with a variety of related side dishes derived from dependent pairs.

David W. Powell (Goshen, IN, by way of Rio Piedras, PR} included the X intercept. While others managed to display more information from the same calculations, David's T-shirt-winning effort gives only the most essential information, but goes further by allowing oneway analysis (ANOVA} of several independent sets and providing the essential results of that, too. He also came up with an easy data-entry device.

David's program (Program Listing 1) first asks how many columns you'11 need for data. It then prompts you for the first entries in each column, one at a time, and proceeds through each row in order.

There's no count limit per column, and the counts don't have to be equal. When you get to the end of a column, enter X at the prompt; the program shows you the mean and deviation for that group and eliminates the prompt. You get the overall results after signaling the end of the last column; either the correlation or the ANOVA statistics will be significant, depending on the data that was entered. David's display was among the neatest and easiest to understand that we received.

Also worthy of an 80 Micro T-shirt is the heroic effort of Dr. Donald B. Heckenlively (Hillsdale, Ml}. Donald sent us eight two-liners; each, while not exactly crammed. was distinctly useful, neat, easy to operate, and linked to a menu driver. Program Listing 2 shows one of Donald's shorter programs that is representative of the quality of his work. I chose it because I'm tickled by the phrase "chi-square for independence"

and foursquare for freedom!

Finally, an "I Break for 80 Micro" bumper sticker is on its way to Alan R. Patunoff (Shelburne, VT} for his singular treatment of two independent variables in search of a dependent.

#### **Precisely**

When you inform Basic that  $N# = 3/7$ and instruct it to PRINT N#, you'll see .4285714328289032 displayed. The answer is wrong, but not quite as wrong as when you try to set  $M# = 7654321/10$ and get 765432.125. Further arithmetic only compounds the errors, as running the two-liner in Program Listing 3 demonstrates. Depending on the input, the final calculation can return as many as four different results.

Have I undermined your faith in computers in general, and in Tandy/Microsoft Basic in particular? Relax. Remember that each time you run the program at least one of its solutions is correct.

Here's this month's challenge of a different kind: What do you do if you must get more than 16 significant digits from a calculation? Write a routine to perform a division that's accurate to 20 decimal places. (If your program will do 20 it will do 200.) I'll give you the first line, which ensures that you only have to work with a positive, proper fraction:

0 INPUT "A numerator";N%:INPUT "A de $nominator'': D\% : IF \quad N\% > = D\% \quad OR$  $N\% < 0$  OR  $D\% < 0$  THEN O

Your mission is to supply line 1-and if necessary, line 2-but no more than that. It's okay to add DEF and DIM statements before the Input statement in line zero. The program must end by displaying a correctly rounded, 20-place decimal. Good luck, and here are the rules:

1. Write your solution(s) in any TRS-80 or Tandy Basic, except Pocket Computer Basic. We'll consider degree of difficulty when comparing programs created on different machines.

2. This month's entries must reach us by Sept. 15, 1986. Although this doesn't give everyone the same amount of time (we apologize to our overseas readers especially), postponing the deadline longer would add another month to our publishing your solutions.

3. This month's winners will appear in the December 1986 issue.

4. Employees ofCW Communications are not eligible.

5. Send your entry to: 80 Micro, Fine Lines, 80 Pine St., Peterborough, NH 03458. We wlll not, unfortunately. be able to return entries. 6. Specify your T-shirt size. Bumper size Is not required. $\blacksquare$ 

Harry Bee is afreelance writer, puzzle creator, programmer, and dreamer. Contact him at P.O. Box 567, Cornish, ME04020.

Program Listing *1.* David Powell's multifunction statistics program.

1 INPUT"# COLS";N:FORT=1TO2:FORJ=1TON:IFX\$(J)<>"X"PRINT"COL"J":# OR X";:INPUTK\$:T=<br>K\$="X":L=L-T:X\$(J)=K\$:IFTTHENM=M+5(J){2/N(J):PRINT" Mn="S(J)/N(J)" SD="SQR((Q(J)\*<br>N(J)=S(J)[2)/N(J)[2)ELSEX=VAL(K\$):N(J)=N(J)+1:S(J)=S(J)+K

=2; :U=K<br>2 V=XS{J}<>"X";G=G-V:H=H-K\*V:I=I-K[2\*V;NEXT;PRINT;IFL<>NNEXTELSEC=N(1)\*Z-S{1)\*S{2}<br>1P=N(1)\*Q(1)-S(1)[2:B=C/D:PRINT"Corr; A="{S{2}-B\*S{1}}/N(1)"B="B"r="SQR(C[2/D/{N(1<br>1PQ(2)-S{2}[2}):T=I-H[2/G;E=M-H[2/G;PRINT"ANOV

*End* 

Program Listing 2. Dr. Don Heckenltvely 's chi-square for independence.

 $\begin{smallmatrix} 2 & \text{CLS}\text{ : } \text{INPUT}^* \texttt{\#Rows}^n \text{ : } \text{INPUT}^* \texttt{\#Columns}^n \text{ : } \text{C}\text{ : } \text{N} = \theta\text{ : } \text{PRINT}^n\text{DANA}\text{ : } ^* \text{ : } \text{FORI} = 1\text{TOR} \text{ : } \text{PRINT}^n\text{Row}^n \text{ : } \text{ : } \text{FORI}-\text{J=TOC}\text{ : } \text{PRI} \text{ : } ^* \text{INR} \text{ : } ^* \text{INR} \text{ : } ^* \text{IN$ 

*End* 

#### Program Listing 3. 80 Micro 's error multiplier.

**10 INPUT "A number 11 ;X%:INPUT "divided by";Y% :PRINT "is either":A%=X%:B%=Y%:C1=X%** :D!=Y%:El=X%: Fl=Y%:AB#=A%/B%:CDl=Cl/Dl:EFl=E#/Fl:PRINT ABl"or":PRINT CDl"or":PRI NT EF#:PRINT<br>26 PRINT "and";STR\$(X%);"/";RIGHT\$(STR\$(Y%),LEN(STR\$(Y%))-l);"'s squared is eith<br>er":PRINT AB#\*CD#"or":PRINT CD#\*EF#"or":PRINT EF#\*EF#"or":E2#=EF#^2:PRINT E2#:PR<br>INT:GOTO 10

## Circle 397 on Reader Service card. POP QUIZ **Dae-Easy Accounting "Best Software Value"** Info World

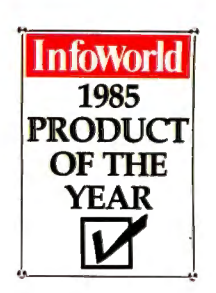

December, 1985

"Dae-Easy is a genuinely amazing deal."

### **"Trendsetting Accounting Product of the Year"** PC World

1985 "Product of the Year" Awards

 $100{,}000$  and more every many smart buyers have already streamlined their accounting with the fastest-selling, most highly praised accounting package ever introduced.

Dae-Easy offers seven full feature accounting modules in a perfectly integrated package, with instant access to: • Forecasting

- General Ledger Inventory
- Accounts Purchase
- 
- Receivable Order
	-

 $\partial^j \xi$ 

• Accounts Payable • Billing

You can generate over 300 reports from 80 different routines. And best of all, Dae-Easy Accounting can be used to manage either service- or productbased businesses.

Now the Dae-Easy Series expands with the addition of the widely acclaimed Dae-Easy Payroll and Dae-Easy Word. Dae-Easy Accounting and Payroll are even more powerful and flexible with the company of Dae-Easy Mate and Dae-Easy Port. Also new for 1986 are Dae-Easy Accounting Tutor and Dac-Easy Payroll Tutor.

The best-selling business solution is now complete. Read what the experts say. Compare power, features, ease of use and price. Then join more than 100,000 people who have said "Yes!" to Dae-Easy.

All the Dae-Easy products are noncopy protected, fully documented, and come with a 30-day money back guarantee.

#### 30-day money back guarantee

Dae Software offers an unconditional guarantee on all Dae-Easy ac solivate offers an uncommonal guarantee on an Dae-Dasy<br>roducts (less shipping charges). There is a \$10 restocking fee<br>the disk seal is broken. This guarantee is available on all<br>roducts bought directly from Dae Software

linimum Hardware Requirements:<br>3M or other compatibles. 256K memory, two disk drives, MS-<br>0S. PC-DOS 2.0 or later. 132 column printer in compressed<br>006. color or monochrome monitor.

MS-DOS is a trademark of MicroSoft Corp. IBM and PC-DOS 2.0 are registered trademarks of International Business Machines Corp.

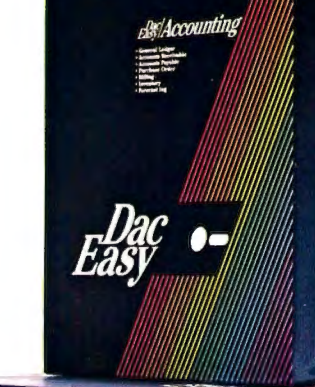

Easy/Accounting

Easy Accounting or can stand alone.

*e!ll/DIMate* \$39.95

**•Word** 

*<u>e.Dag</u> c <i>e.**Port* 

select individual fields. Fasl. easy operation.

**NEW!** 

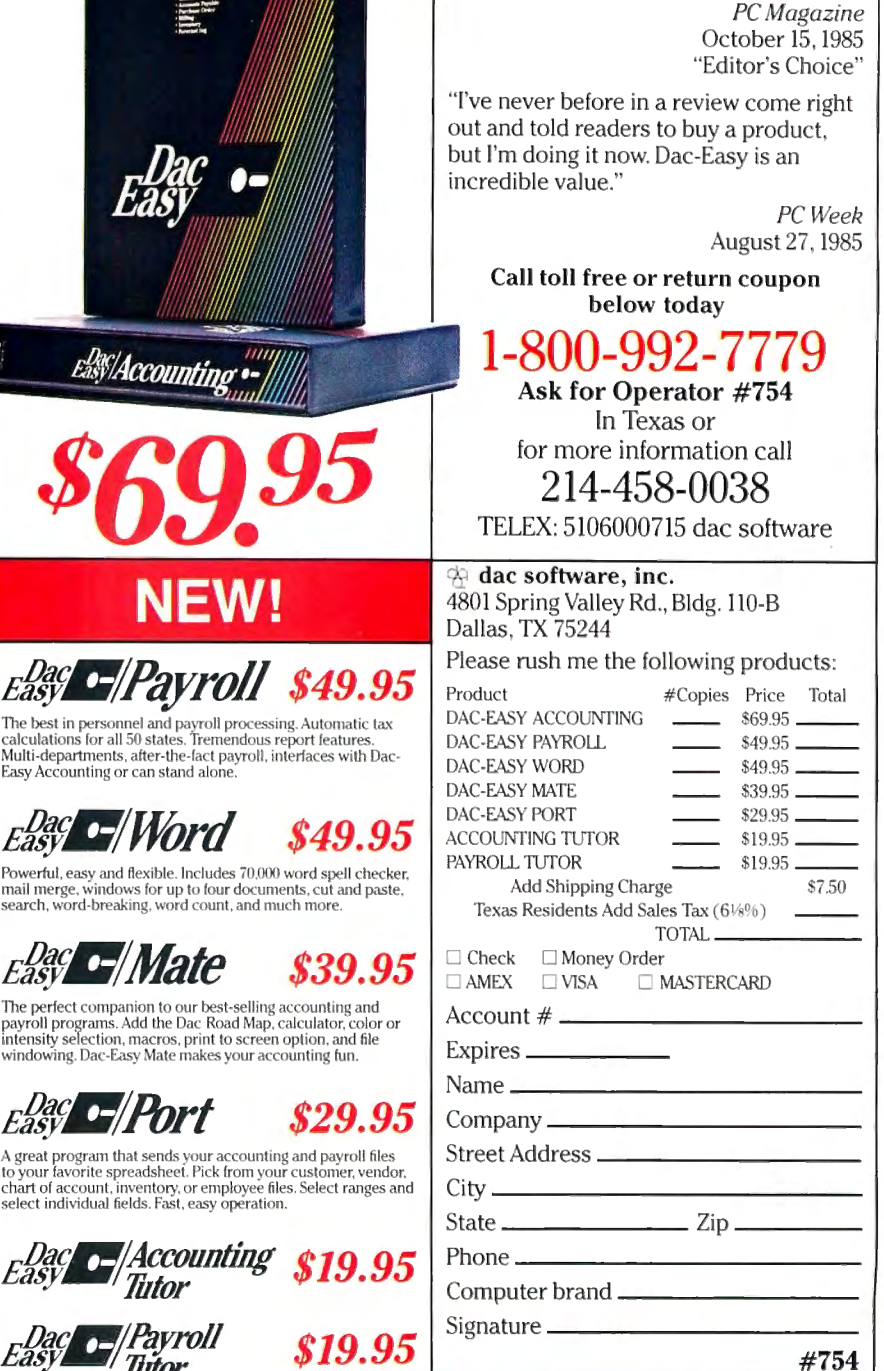

These two programs make accounting and payroll a snap to learn. Can be used bv the beginner or by U1e current user as a handy. stand-alone s-upplement to the user's manual.

NOW AVAILABLE FOR TANDY 1000, 1200, 2000, AND 3000.

## POP QUIZ Circle 9 on Reader Service card. Introducing the Most Powerful<br>Business Software Ever!

FOR YOUR IBM • APPLE • MAC • TRS-80 • KAYPRO • COMMODORE • MSDOS OR CP/M COMPUTER\*

DAYROLL SIMPLIFIED

# **50% OFF!**

**ERSABUSINESS<sup>\*\*</sup>** Series

Each VERSABUSINESS module can be purchased and used independently, or can be linked in any combination to form a complete, coordinated business system.

 $VERSARECEIVABLES<sup>TM</sup>$  \$99.95<br>
FERSARECEIVABLES<sup>TM</sup> is a complete menu-driven accounts receivable, invoicing, and<br>
monthly statement-generating system. It keeps track of all information related to who<br>
www.styou or your company

#### VERSAPAYABLES<sup>"</sup> \$99.95

ERSAPAYABLES" is designed to keep track of current and aged payables, keeping you<br>to to the with all information regarding how much money your company owes, and to<br>phom. VERSAPAYABLES" maintains a complete record on each v

#### VERSAPAYROLL™ \$99.95

 $\epsilon$  ERSAPAYROLL" is a powerful and sophisticated, but easy to use payroll system that  $\epsilon$  expected and algovernment-required payroll information. Complete employee records of all government-required payroll information. Fe intimation is the max interesting particle and the performance and the transmission of the state of the state of the state of the state of the state of the state of the state of the state of the state of the state of t

#### VERSAINVENTORY™ \$99.95

FERSA INVENTORY'" is a complete inventory control system that gives you instant access to data on any item. VERSA INVENTORY'" keeps track of all information related to what b and of any term stock, out of stock, on backbreder, etc., stores sales and pricing data, alerts<br>ou when an item falls below a preset reorder point, and allows you to enter and print<br>nuoices directly or to link with the V

.50 N. PASCACK ROAD, SPRING VALLEY, N.Y. 10977

#### VERSALEDGER JI™ \$149.95

VERSALEDGER II<sup>T</sup> is a complete accounting system that grows as your business grows. VERSALEDGER II<sup>T\*</sup> can be used as a simple personal checkbook register, expanded to a small business bookkeeping system or developed into a large comporate general ledger system without any additional software.<br>
• VERSALEDGER II" gives you almost unlimited storage capacity<br>
• VERSALEDGER II" gives you almost unlimited storage capacity<br>
• stores all check and general

VERSALEDGER HAS BEEN CREATED<br>WITH THE FIRST TIME COMPUTER USER IN

- -
	- prints tractor-feed checks,
	- handles multiple checkbooks and general ledgers,

VERSA LEDGER **f-'('l' If 'hf' LI'** • • • •  $~\mu$ ialico  $~\mu$ 

тименном

GENERAL LEDGER?

prints 17 customized accounting reports including check registers, balance sheets, income statements, transaction reports, account listings, etc.

VERSALEDGER II" comes with a professionally-written 160 page manual de-<br>igned for first-time users. The VERSALEDGER II" manual will help you become<br>juickly familiar with VERSALEDGER II", using complete sample data files<br>un

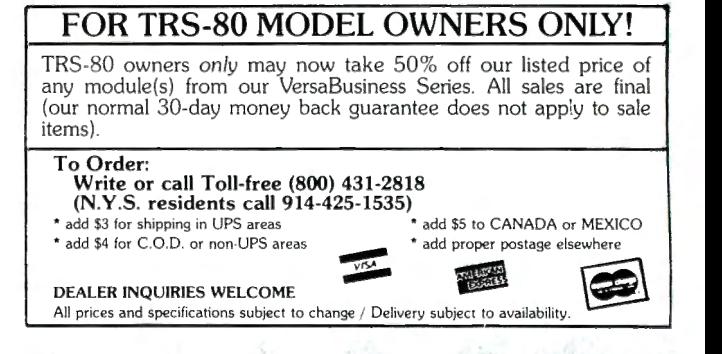

가 가장